# **Bull** AIX Commands Reference Vol.3 ibm3812 to mwm

**AIX** 

ORDER REFERENCE 86 A2 40JX 02

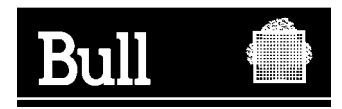

# Bull AIX Commands Reference Vol.3 ibm3812 to mwm

AIX

**Software** 

April 2000

**BULL ELECTRONICS ANGERS CEDOC 34 Rue du Nid de Pie – BP 428 49004 ANGERS CEDEX 01 FRANCE**

86 A2 40JX 02 ORDER REFERENCE The following copyright notice protects this book under the Copyright laws of the United States of America and other countries which prohibit such actions as, but not limited to, copying, distributing, modifying, and making derivative works.

Copyright  $\odot$  Bull S.A. 1992, 2000

Printed in France

Suggestions and criticisms concerning the form, content, and presentation of this book are invited. A form is provided at the end of this book for this purpose.

To order additional copies of this book or other Bull Technical Publications, you are invited to use the Ordering Form also provided at the end of this book.

### **Trademarks and Acknowledgements**

We acknowledge the right of proprietors of trademarks mentioned in this book.

 $AIX^@$  is a registered trademark of International Business Machines Corporation, and is being used under licence.

UNIX is a registered trademark in the United States of America and other countries licensed exclusively through the Open Group.

### **Year 2000**

The product documented in this manual is Year 2000 Ready.

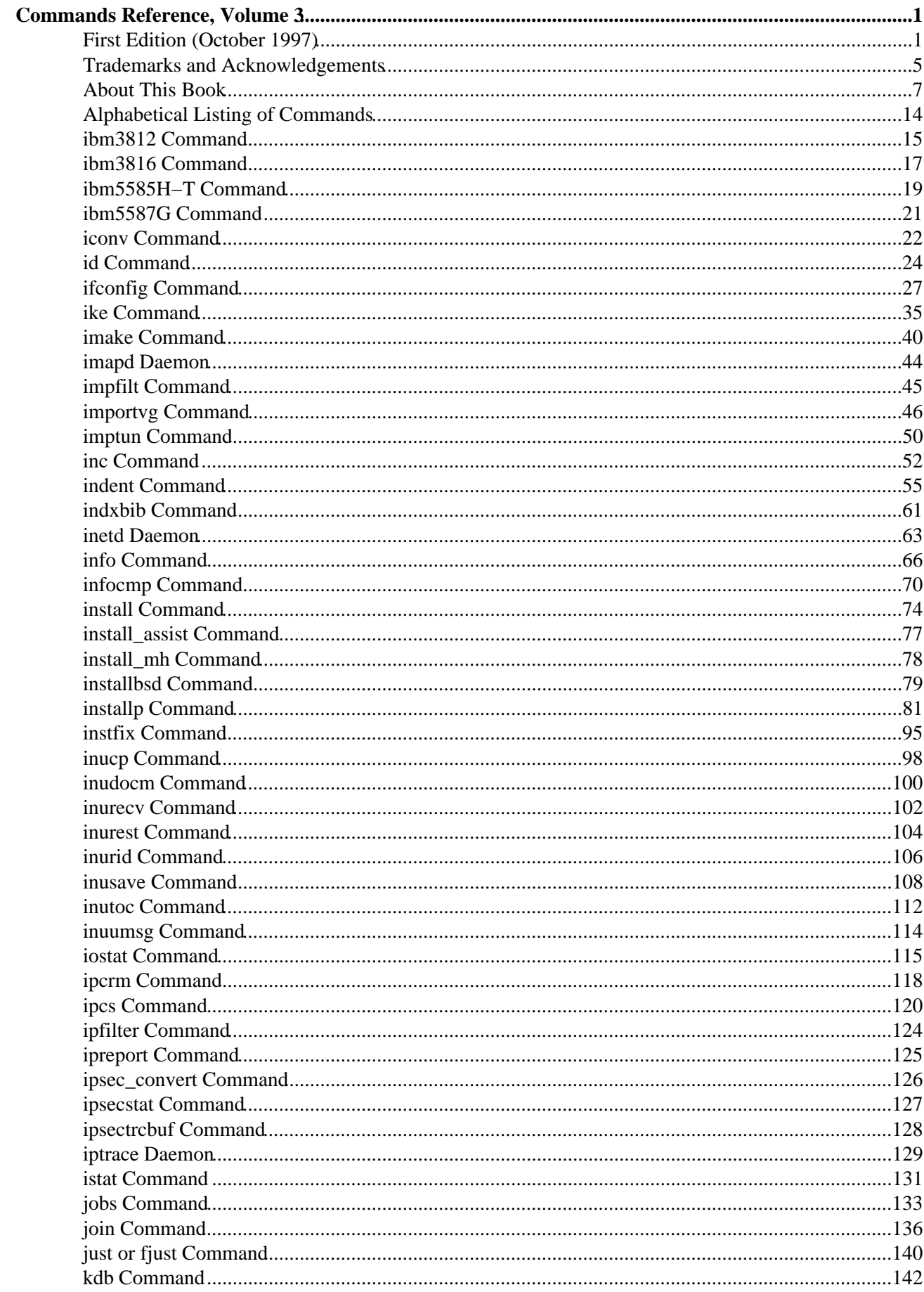

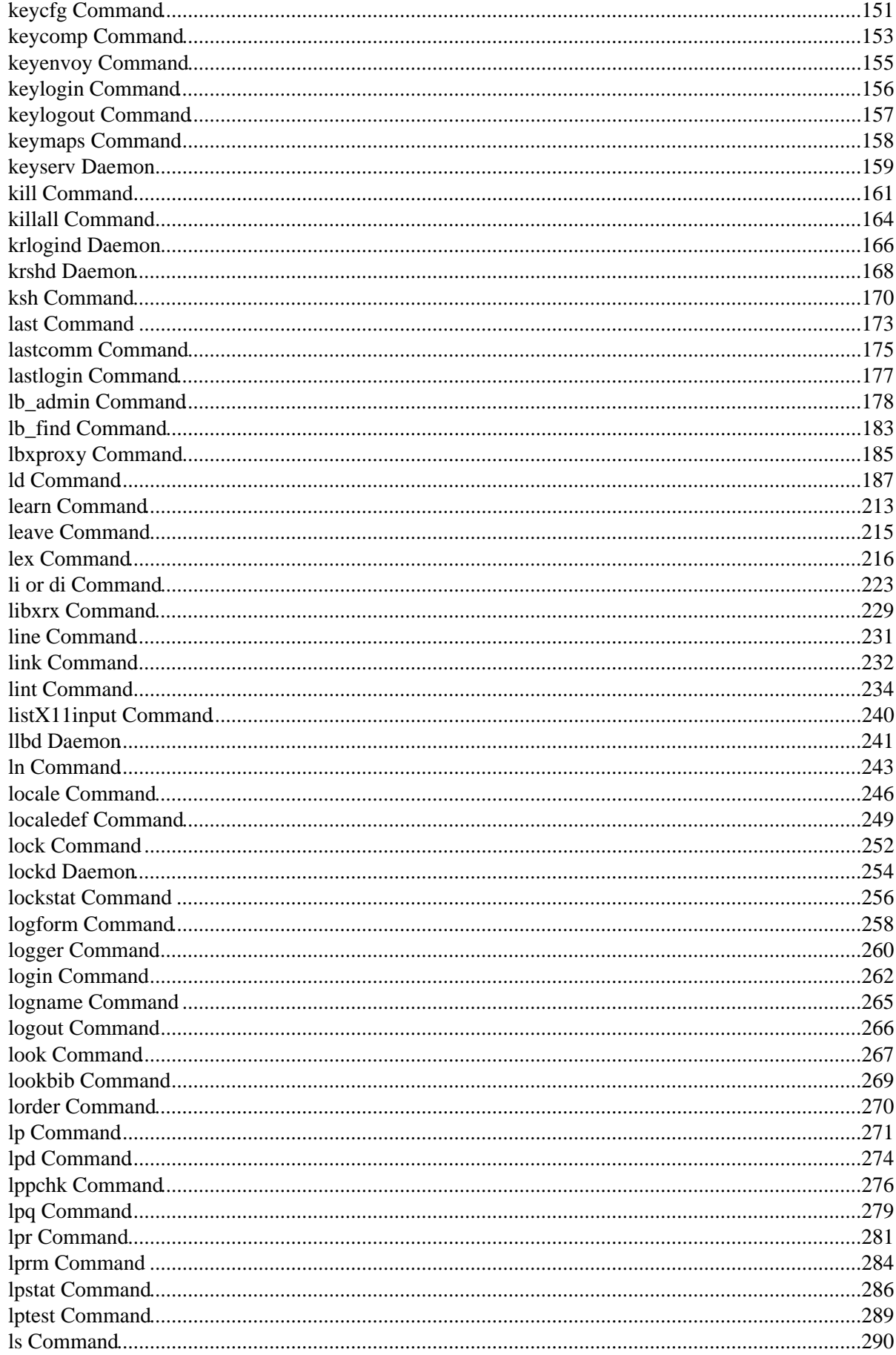

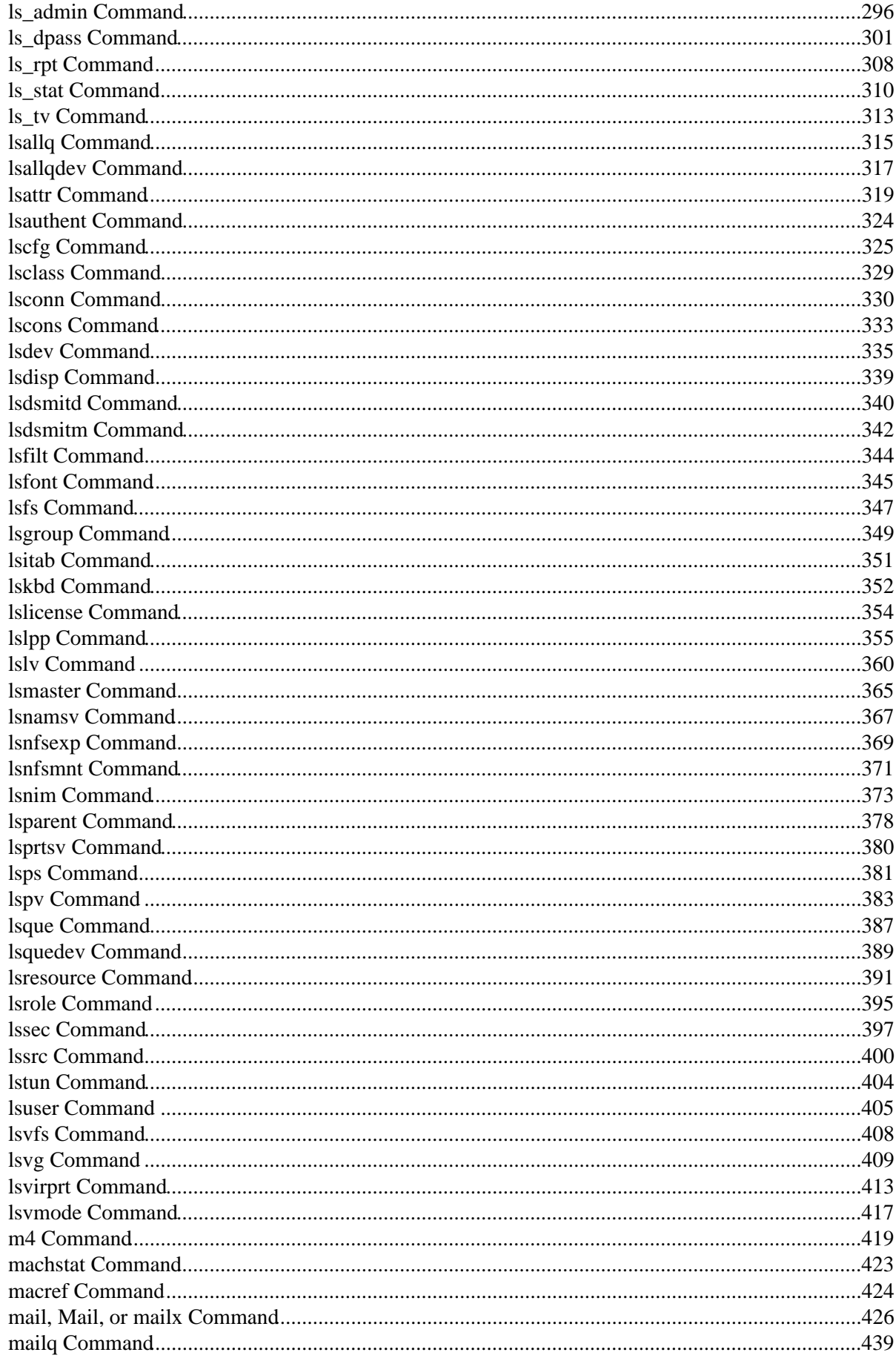

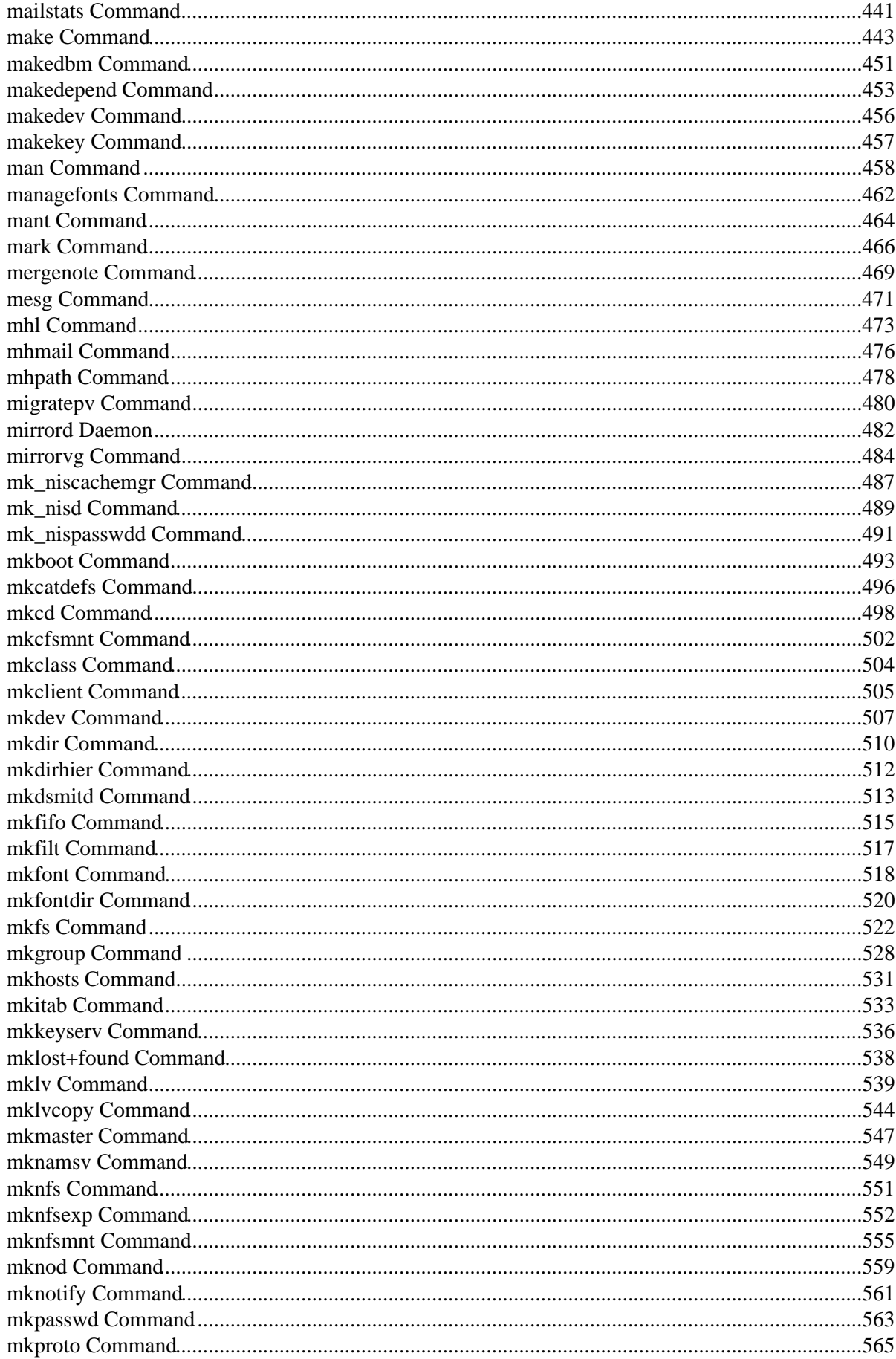

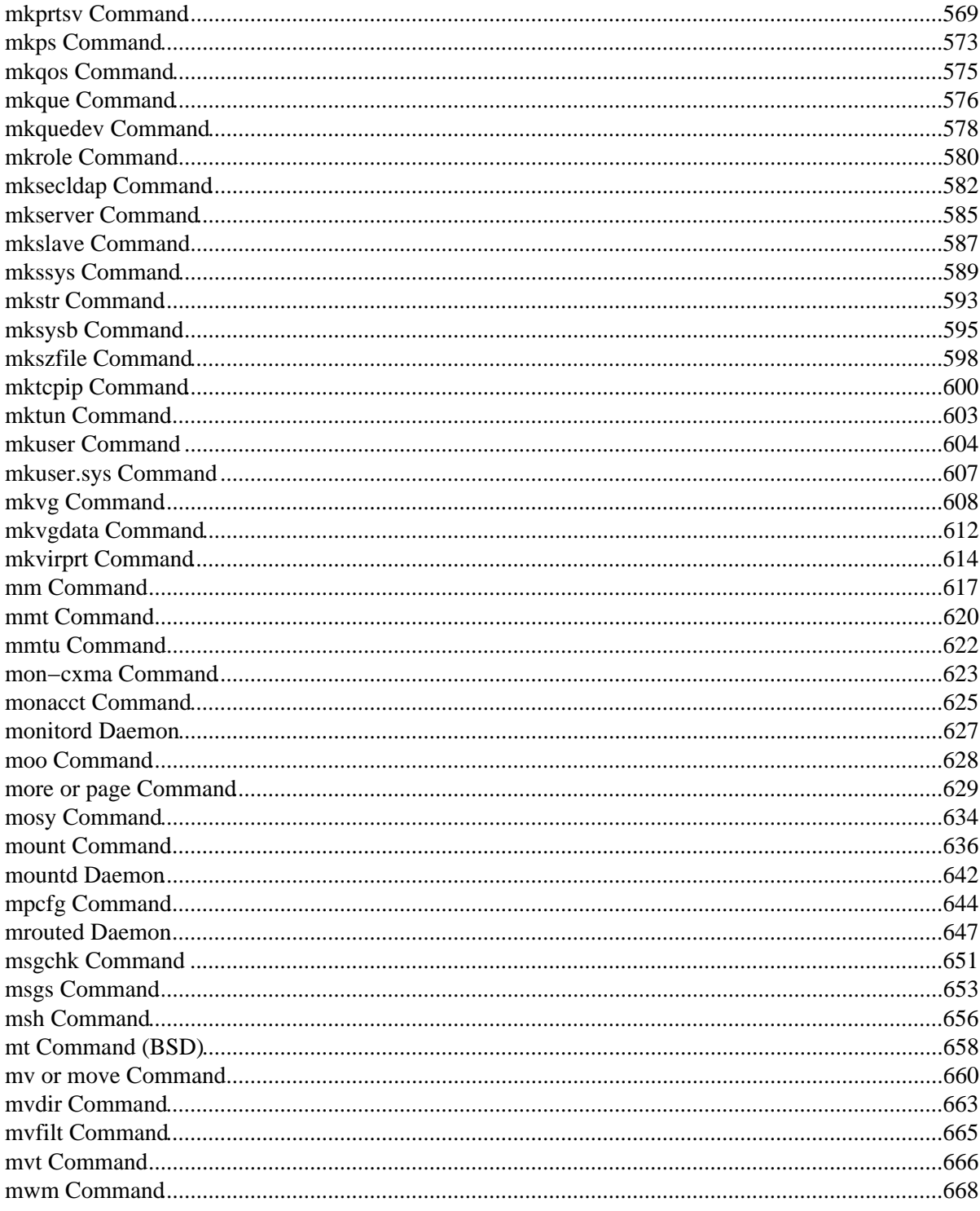

# **First Edition (October 1997)**

This edition of the *AIX Version 4.3 Commands Reference, Volume 3* applies to the AIX Version 4.3, 3270 Host Connection Program 2.1 and 1.3.3 for AIX, and Distributed SMIT 2.2 for AIX licensed programs, and to all subsequent releases of these products until otherwise indicated in new releases or technical newsletters.

**The following paragraph does not apply to the United Kingdom or any country where such provisions are inconsistent with local law:** THIS MANUAL IS PROVIDED "AS IS" WITHOUT WARRANTY OF ANY KIND, EITHER EXPRESSED OR IMPLIED, INCLUDING, BUT NOT LIMITED TO, THE IMPLIED WARRANTIES OF MERCHANTABILITY AND FITNESS FOR A PARTICULAR PURPOSE. Some states do not allow disclaimer of express or implied warranties in certain transactions; therefore, this statement may not apply to you.

It is not warranted that the contents of this publication or the accompanying source code examples, whether individually or as one or more groups, will meet your requirements or that the publication or the accompanying source code examples are error−free.

This publication could include technical inaccuracies or typographical errors. Changes are periodically made to the information herein; these changes will be incorporated in new editions of the publication.

It is possible that this publication may contain references to, or information about, products (machines and programs), programming, or services that are not announced in your country. Such references or information must not be construed to mean that such products, programming, or services will be offered in your country. Any reference to a licensed program in this publication is not intended to state or imply that you can use only that licensed program. You can use any functionally equivalent program instead.

The information provided regarding publications by other vendors does not constitute an expressed or implied recommendation or endorsement of any particular product, service, company or technology, but is intended simply as an information guide that will give a better understanding of the options available to you. The fact that a publication or company does not appear in this book does not imply that it is inferior to those listed. The providers of this book take no responsibility whatsoever with regard to the selection, performance, or use of the publications listed herein.

NO WARRANTIES OF ANY KIND ARE MADE WITH RESPECT TO THE CONTENTS, COMPLETENESS, OR ACCURACY OF THE PUBLICATIONS LISTED HEREIN. ALL WARRANTIES, EXPRESSED OR IMPLIED, INCLUDING BUT NOT LIMITED TO, THE IMPLIED WARRANTIES OF MERCHANTABILITY AND FITNESS FOR A PARTICULAR PURPOSE ARE SPECIFICALLY DISCLAIMED. This disclaimer does not apply to the United Kingdom or elsewhere if inconsistent with local law.

A reader's comment form is provided at the back of this publication. If the form has been removed, address comments to Publications Department, Internal Zip 9561, 11400 Burnet Road, Austin, Texas 78758−3493. To send comments electronically, use this commercial internet address: aix6kpub@austin.ibm.com. Any information that you supply may be used without incurring any obligation to you.

(c) Copyright AT&T, 1984, 1985, 1986, 1987, 1988, 1989. All rights reserved.

(c) Copyright KnowledgeSet Corporation, Mountainview, California, 1990.

Copyright (c) 1993, 1994 Hewlett−Packard Company Copyright (c) 1993, 1994 International Business Machines Corp.

Commands Reference, Volume 3 1

Copyright (c) 1993, 1994 Sun Microsystems, Inc. Copyright (c) 1993, 1994 Novell, Inc.

All rights reserved. This product and related documentation are protected by copyright and distributed under licenses restricting its use, copying, distribution, and decompilation. No part of this product or related documentation may be reproduced in any form by any means without prior written authorization.

RESTRICTED RIGHTS LEGEND: Use, duplication, or disclosure by the United States Government is subject to the restrictions set forth in DFARS 252.227−7013 (c)(1)(ii) and FAR 52.227−19.

THIS PUBLICATION IS PROVIDED "AS IS" WITHOUT WARRANTY OF ANY KIND, EITHER EXPRESS OR IMPLIED, INCLUDING, BUT NOT LIMITED TO, THE IMPLIED WARRANTIES OF MERCHANTABILITY, FITNESS FOR A PARTICULAR PURPOSE, OR NON−INFRINGEMENT.

THIS PUBLICATION COULD INCLUDE TECHNICAL INACCURACIES OR TYPOGRAPHICAL ERRORS. CHANGES ARE PERIODICALLY ADDED TO THE INFORMATION HEREIN; THESE CHANGES WILL BE INCORPORATED IN NEW EDITIONS OF THE PUBLICATION. HEWLETT−PACKARD COMPANY, INTERNATIONAL BUSINESS MACHINES CORP., SUN MICROSYSTEMS, INC., AND UNIX SYSTEMS LABORATORIES, INC., MAY MAKE IMPROVEMENTS AND/OR CHANGES IN THE PRODUCT(S) AND/OR THE PROGRAM(S) DESCRIBED IN THIS PUBLICATION AT ANY TIME.

(c) Copyright Graphic Software Systems Incorporated, 1984, 1990. All rights reserved.

(c) Cornell University, 1989, 1990.

(c) Copyright Carnegie Mellon, 1988. All rights reserved.

(c) Copyright Stanford University, 1988. All rights reserved.

Permission to use, copy, modify, and distribute this program for any purpose and without fee is hereby granted, provided that this copyright and permission notice appear on all copies and supporting documentation, the name of Carnegie Mellon and Stanford University not be used in advertising or publicity pertaining to distribution of the program without specific prior permission, and notice be given in supporting documentation that copying and distribution is by permission of Carnegie Mellon and Stanford University. Carnegie Mellon and Stanford University make no representations about the suitability of this software for any purpose. It is provided "as is" without express or implied warranty.

This software and documentation is based in part on the Fourth Berkeley Software Distribution under license from The Regents of the University of California. We acknowledge the following institutions for their role in its development: the Electrical Engineering and Computer Sciences Department at the Berkeley Campus.

The Rand MH Message Handling System was developed by the Rand Corporation and the University of California.

Portions of the code and documentation described in this book were derived from code and documentation developed under the auspices of the Regents of the University of California and have been acquired and modified under the provisions that the following copyright notice and permission notice appear:

Copyright Regents of the University of California, 1986, 1987, 1988, 1989. All rights reserved.

Redistribution and use in source and binary forms are permitted provided that this notice is preserved and that due credit is given to the University of California at Berkeley. The name of the University may not be used to endorse or promote products derived from this software without specific prior written permission. This software is provided "as is" without express or implied warranty.

#### Commands Reference, Volume 3

Portions of the code and documentation described in this book were derived from code and documentation developed by Massachusetts Institute of Technology, Cambridge, Massachusetts, and Digital Equipment Corporation, Maynard, Massachusetts, and have been acquired and modified under the provision that the following copyright notice and permission notice appear:

(c) Copyright Digital Equipment Corporation, 1985, 1988, 1990, 1991. All rights reserved.

(c) Copyright 1985, 1986, 1987, 1988, 1989 Massachusetts Institute of Technology. All rights reserved.

Permission to use, copy, modify, and distribute this program and its documentation for any purpose and without fee is hereby granted, provided that this copyright, permission, and disclaimer notice appear on all copies and supporting documentation; the name of M.I.T. or Digital not be used in advertising or publicity pertaining to distribution of the program without specific prior permission. M.I.T. and Digital make no representations about the suitability of this software for any purpose. It is provided "as is" without express or implied warranty.

(c) Copyright Apollo Computer, Inc., 1987. All rights reserved.

(c) Copyright TITN, Inc., 1984, 1989. All rights reserved.

(c) Copyright International Business Machines Corporation 1997. All rights reserved.

Notice to U.S. Government Users − Documentation Related to Restricted Rights − Use, duplication or disclosure is subject to restrictions set forth in GSA ADP Schedule Contract.

Commands Reference, Volume 3

# **Trademarks and Acknowledgements**

The following trademarks and acknowledgements apply to this book:

ADM is a trademark of Lear Siegler, Inc.

AIX is a registered trademark of International Business Machines Corporation.

Connect is a trademark of INTERACTIVE Systems Corporation.

DEC is a trademark of Digital Equipment Corporation.

DEC VT100, VT220, VT320, and VT330 are trademarks of Digital Equipment Corporation.

GL is a trademark of Silicon Graphics, Inc.

HP is a trademark of Hewlett−Packard Company.

IBM is a registered trademark of International Business Machines Corporation.

INed is a trademark of INTERACTIVE Systems Corporation.

InfoExplorer is a trademark of International Business Machines Corporation.

Intel is a trademark of Intel Corporation.

Interleaf is a trademark of Interleaf, Inc.

LaserJet Series II is a trademark of Hewlett−Packard Company.

Micro Channel is a registered trademark of International Business Machines Corporation.

NetView is a trademark of International Business Machines Corporation.

Network Computing System is a trademark of Apollo Computer, Inc.

OSF and OSF/Motif are trademarks of Open Software Foundation, Inc.

Personal Computer AT and AT is a registered trademark of International Business Machines Corporation.

Personal System/2 is a registered trademark of International Business Machines Corporation.

PS/2 is a registered trademark of International Business Machines Corporation.

POSIX is a trademark of the Institute of Electrical and Electronic Engineers (IEEE).

PostScript is a trademark of Adobe Systems Incorporated.

Proprinter is a registered trademark of International Business Machines Corporation.

Quickwriter is a registered trademark of International Business Machines Corporation.

#### Commands Reference, Volume 3

Quiet is a trademark of International Business Machines Corporation.

RS/6000 is a trademark of International Business Machines Corporation.

RT is a registered trademark of International Business Machines Corporation.

Sun is a trademark of Sun Microsystems, Inc.

Tektronix is a trademark of Tektronix, Inc.

Televideo is a trademark of Televideo, Inc.

The Source is a service mark of Source Telecomputing Corp., a subsidiary of The Reader's Digest Assn., Inc.

UNIX is a registered trademark in the United States and other countries, licensed exclusively through X/Open Company Limited.

WY−50 is a trademark of the WYSE Corporation.

WYSE is a trademark of WYSE Corporation.

# **About This Book**

This book is Volume 3 of the six−volume *AIX Version 4.3 Commands Reference*, SBOF−1877, which contains reference information on Advanced Interactive Executive (AIX) Operating System commands. It describes the tasks each command performs, how commands can be modified, how they handle input and output, who can run them and provides a master index for all six volumes.

For a quick reference list of commands arranged in functional groups, see Volume 6.

# **Who Should Use This Book**

This book is intended for users of AIX commands.

## **How to Use This Book**

A command is a request to perform an operation or run a program. You use commands to tell the AIX Operating System what task you want it to perform. When commands are entered, they are deciphered by a command interpreter (also known as a shell) and that task is processed.

Some commands can be entered simply by typing one word. It is also possible to combine commands so that the output from one command becomes the input for another command. This is known as pipelining.

Flags further define the actions of commands. A flag is a modifier used with the command name on the command line, usually preceded by a dash.

Commands can also be grouped together and stored in a file. These are known as shell procedures or shell scripts. Instead of executing the commands individually, you execute the file that contains the commands.

Some commands can be constructed using Web−based System Manager applications or the System Management Interface Tool (SMIT).

#### **Highlighting**

The following highlighting conventions are used in this book:

**Bold** Identifies commands, subroutines, keywords, files, structures, directories, and other items whose names are predefined by the system. Also identifies graphical objects such as buttons, labels, and icons that the user selects.

*Italics* Identifies parameters whose actual names or values are to be supplied by the user.

Monospace Identifies examples of specific data values, examples of text similar to what you might see displayed, examples of portions of program code similar to what you might write as a programmer, messages from the system, or information you should actually type.

#### **Format**

Each command may include any of the following sections:

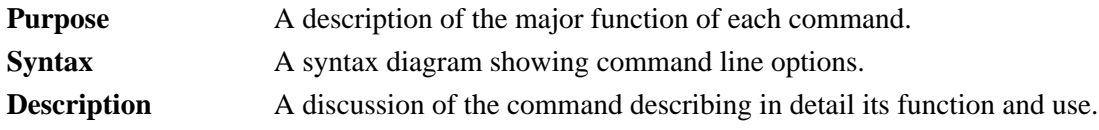

#### Commands Reference, Volume 3

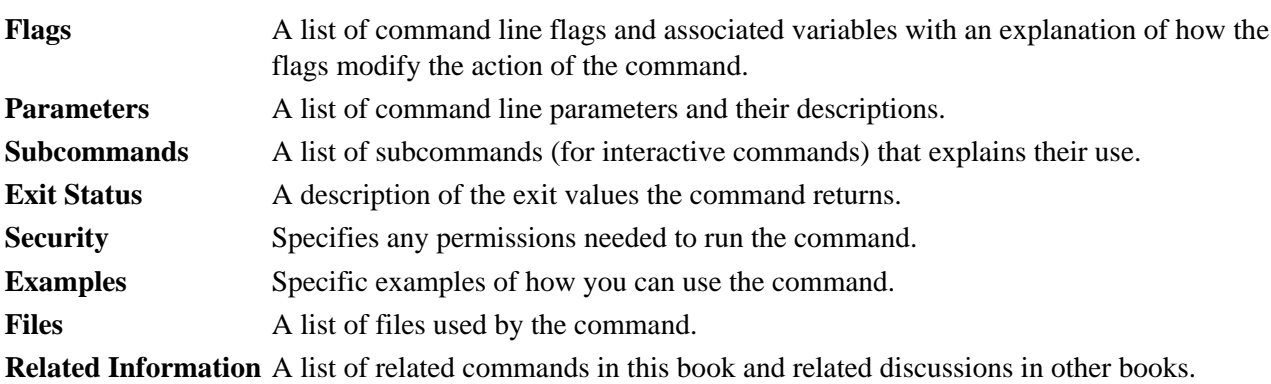

#### **Implementation Specifics**

To list the installable software package (fileset) of an individual command use the **lslpp** command with the **−w** flag. For example, to list the fileset that owns the **installp** command, enter:

lslpp −w /usr/sbin/installp

Output similar to the following displays:

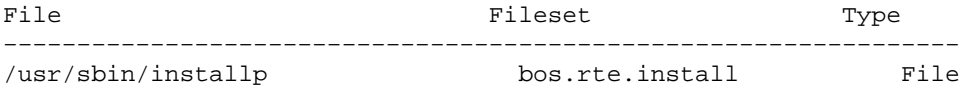

To list the fileset that owns all file names that contain installp, enter:

lslpp −w "\*installp\*"

Output similar to the following displays:

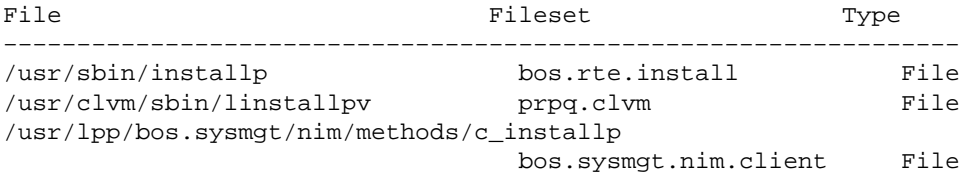

#### **Syntax Diagrams**

AIX command syntax is represented by syntax diagrams and usage statements.

Syntax diagrams are designed to provide information about how to enter the command on the command line. A syntax diagram can tell you:

- Which flags can be entered on the command line
- Which flags must take a parameter
- Which flags have optional parameters
- Default values of flags and parameters, if any
- Which flags can and cannot be entered together
- Which flags and parameters are optional
- When you can repeat flag and parameter sequences.

AIX commands use the following conventions in their syntax diagrams:

• Diagram items that must be entered literally on the command line are in **bold**. These items include

the command name, flags, and literal characters.

- Diagram items representing variables that must be replaced by a name are in *italics*. These items include parameters that follow flags and parameters that the command reads, such as *Files* and *Directories*.
- Default values that do not have to be entered are in the normal font on a **bold** path.

The Sample Syntax Diagram illustrates the conventions used in syntax diagrams. Each part of the diagram is labeled. An explanation of the labels follows the diagram.

You interpret the example diagram as follows.

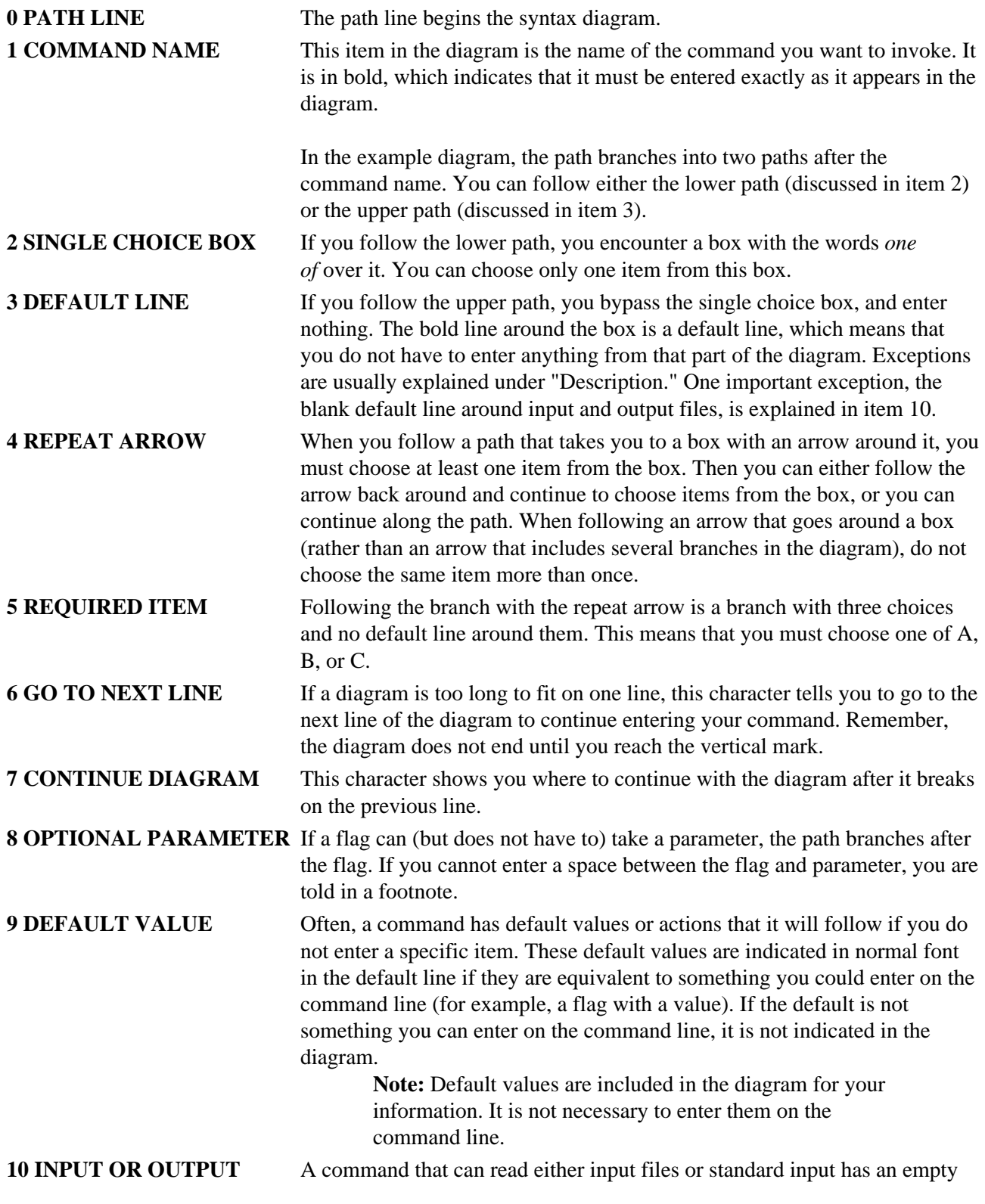

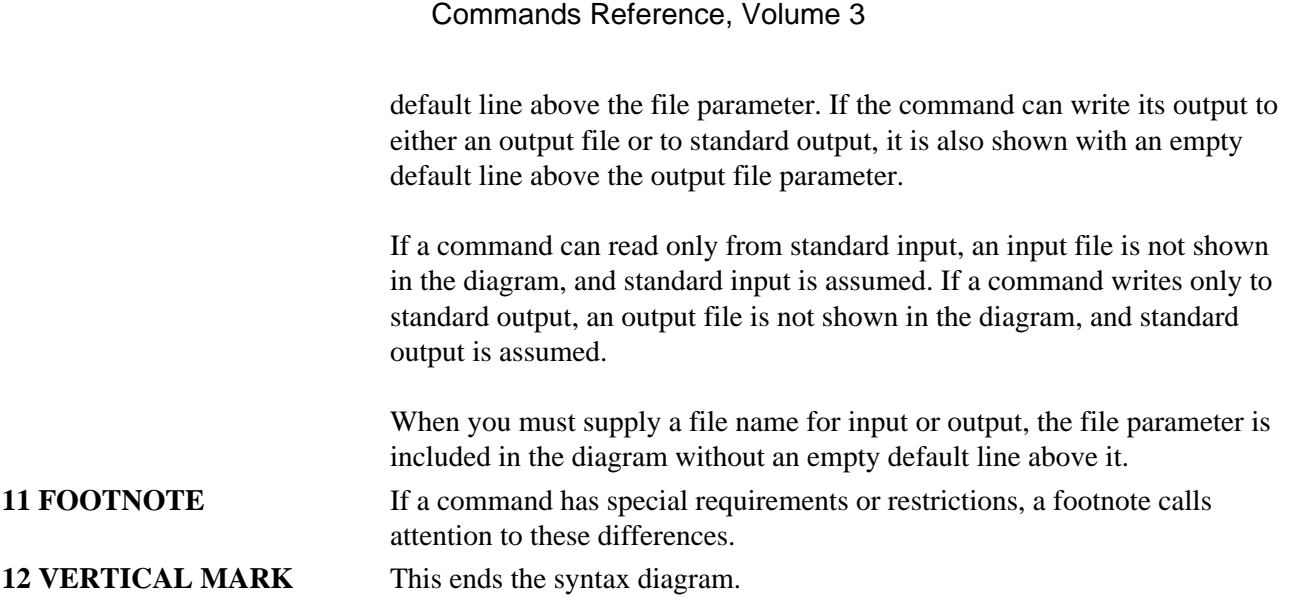

#### **Running Commands in the Background**

If you are going to run a command that takes a long time to process, you can specify that the command run in the background. Background processing is a useful way to run programs that process slowly. To run a command in the background, you use the  $\&\;$  (ampersand) operator at the end of the command:

#### Command&

Once the process is running in the background, you can continue to work and enter other commands on your system.

At times, you might want to run a command at a specified time or on a specific date. Using the **cron** daemon, you can schedule commands to run automatically. Or, using the **at** and **batch** commands, you can run commands at a later time or when the system load level permits.

#### **Entering Commands**

When you work with AIX, you typically enter commands following the shell prompt on the command line. The shell prompt can vary. In the following examples,  $\hat{\varphi}$  is the prompt.

To display a list of the contents of your current directory, you would type **ls** and press the Enter key:

#### $$1s$

When you enter a command and it is running, the operating system does not display the shell prompt. When the command completes its action, the system displays the prompt again. This indicates that you can enter another command.

The general format for entering AIX commands is:

```
Command Flag(s) Parameter
```
The flag alters the way a command works. Many commands have several flags. For example, if you type the **−l** (long) flag following the **ls** command, the system provides additional information about the contents of the current directory. The following example shows how to use the **−l** flag with the **ls** command:

\$ ls −l

A parameter consists of a string of characters that follows a command or a flag. It specifies data, such as the

About This Book 10

name of a file or directory, or values. In the following example, the directory named **/usr/bin** is a parameter:

\$ ls −l /usr/bin

When entering commands in AIX, it is important to remember the following:

- Commands are usually entered in lowercase.
- Flags are usually prefixed with  $a (minus sign)$ .
- More than one command can be typed on the command line if the commands are separated by a ; (semicolon).
- Long sequences of commands can be continued on the next line by using the \ (backslash). The backslash is placed at the end of the first line. The following example shows the placement of the backslash:

```
$ cat /usr/ust/mydir/mydata > \
/usr/usts/yourdir/yourdata
```
When certain commands are entered, the shell prompt changes. Because some commands are actually programs (such as the **telnet** command), the prompt changes when you are operating within the command. Any command that you issue within a program is known as a subcommand. When you exit the program, the prompt returns to your shell prompt.

AIX can operate with different shells (for example, Bourne, C, or Korn) and the commands that you enter are interpreted by the shell. Therefore, you must know what shell you are using so that you can enter the commands in the correct format.

#### **Stopping Commands**

If you enter a command and then decide to stop that command from running, you can halt the command from processing any further. To stop a command from processing, press the Interrupt key sequence (usually Ctrl−C or Alt−Pause). When the process is stopped, your shell prompt returns and you can then enter another command.

## **ISO 9000**

ISO 9000 registered quality systems were used in the development and manufacturing of this product.

## **AIX 32−Bit Support for the X/Open UNIX95 Specification**

Beginning with AIX Version 4.2, the operating system is designed to support the X/Open UNIX95 Specification for portability of UNIX−based operating systems. Many new interfaces, and some current ones, have been added or enhanced to meet this specification. Beginning with Version 4.2, AIX is even more open and portable for applications.

At the same time, compatibility with previous AIX releases is preserved. This is accomplished by the creation of a new environment variable, which can be used to set the system environment on a per−system, per−user, or per−process basis.

To determine the proper way to develop a UNIX95−portable application, you may need to refer to the X/Open UNIX95 Specification, which can be obtained on a CD−ROM by ordering the printed copy of *AIX Version 4.3 Commands Reference*, order number SBOF−1877, or by ordering *Go Solo: How to Implement and Go Solo with the Single Unix Specification*, order number SR28−5705, a book which includes the X/Open UNIX95 Specification on a CD−ROM.

# **AIX 32−Bit and 64−Bit Support for the UNIX98 Specification**

Beginning with AIX Version 4.3, the operating system is designed to support the X/Open UNIX98 Specification for portability of UNIX−based operating systems. Many new interfaces, and some current ones, have been added or enhanced to meet this specification. Making AIX Version 4.3 even more open and portable for applications.

At the same time, compatibility with previous AIX releases is preserved. This is accomplished by the creation of a new environment variable, which can be used to set the system environment on a per−system, per−user, or per−process basis.

To determine the proper way to develop a UNIX98−portable application, you may need to refer to the X/Open UNIX98 Specification, which can be obtained on a CD−ROM by ordering the printed copy of *AIX Version 4.3 Commands Reference*, order number SBOF−1877, or by ordering *Go Solo: How to Implement and Go Solo with the Single Unix Specification*, order number SR28−5705, a book which includes the X/Open UNIX98 Specification on a CD−ROM.

# **Related Information**

The following books contain information about or related to commands:

- *AIX and Related Products Documentation Overview*, Order Number SC23−2456.
- *AIX Version 4.3 Files Reference*, Order Number SC23−4168.
- *AIX Version 4.3 General Programming Concepts: Writing and Debugging Programs*, Order Number SC23−4128.
- *AIX Version 4.3 Problem Solving Guide and Reference*, Order Number SC23−4123.
- *AIX Version 4.3 System Management Guide: Communications and Networks*, Order Number SC23−4127.
- *AIX Version 4.3 System Management Guide: Operating System and Devices*, Order Number SC23−4126.
- *AIX Version 4.3 System User's Guide: Operating System and Devices*, Order Number SC23−4121.
- *AIX Version 4.3 System User's Guide: Communications and Networks*, Order Number SC23−4122.
- *AIX Versions 3.2 and 4 Performance Tuning Guide*, Order Number SC23−2365.
- *AIX Version 4.3 Guide to Printers and Printing*, Order Number SC23−4130.
- *AIX Version 4.3 Kernel Extensions and Device Support Programming Concepts*, Order Number SC23−4125.
- *5080 Graphics System Installation, Operation, and Problem Determination*, Order Number GA23−2063.
- *AIX Version 4.3 Technical Reference: Base Operating System and Extensions Volume 1* Order Number SC23−4159
- *AIX Version 4.3 Technical Reference: Base Operating System and Extensions Volume 2*, Order Number SC23−4160.
- *AIX Version 4.3 Technical Reference: Communications Volume 1*, Order Number SC23−4161.
- *AIX Version 4.3 Technical Reference: Communications Volume 2*, Order Number SC23−4162
- *AIX Version 4.3 Technical Reference: Kernel and Subsystems Volume 1*, Order Number SC23−4163.
- *AIX Version 4.3 Technical Reference: Kernel and Subsystems Volume 2*, Order Number SC23−4164.
- *AIX Version 4 Keyboard Technical Reference*, Order Number SC23−2631.
- *Distributed SMIT 2.2 for AIX: Guide and Reference*, Order Number SC23−2667.
- *3270 Host Connection Program 2.1 and 1.3.3 for AIX: Guide and Reference*, Order Number SC23−2563.

The following books also may be helpful:

• Lamb, Linda. *Learning the vi Editor*. Sebastopol, CA: O'Reilly & Associates, 1990. Order Number SR28−4966.

- Dougherty, Dale. *sed & awk*. Sebastopol, CA: O'Reilly & Associates, 1990. Order Number SR28−4968.
- Hunt, Craig. *TCP/IP Network Administration*. Sebastopol, CA: O'Reilly & Associates, 1992. Order Number SR23−7422.

# **Ordering Publications**

You can order publications from your sales representative or from your point of sale.

To order additional copies of this book, use order number SC23−4117.

To order additional copies of all six volumes of *AIX Version 4.3 Commands Reference*, use Order Number SBOF−1877.

Use *AIX and Related Products Documentation Overview* for information on related publications and how to obtain them.

# **Alphabetical Listing of Commands**

# **ibm3812 Command**

## **Purpose**

Postprocesses the **troff** command output for the IBM 3812 Model 2 Pageprinter.

# **Syntax**

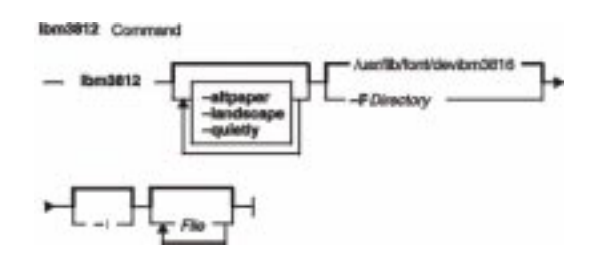

**ibm3812** [**−altpaper**] [**−landscape**] [**−quietly**] [**−F***Directory*] [**−i**] [*File*...]

# **Description**

The **ibm3812** command is a postprocessor that can be used on intermediate output produced by the **troff** command.

**Note:** An entire page is placed in memory before it is printed.

If given one or more file names as options, the **ibm3812** command processes those files. If no file names are specified, this command acts as a filter interpreting standard input.

The **ibm3812** command's font files allow the postprocessor to send characters of more than one byte to the printer. These can be characters that require multiple bytes to represent them, such as code page and point; or, they can be characters that are composed of two or more concatenated glyphs.

For example, the character code for the  $\setminus$  (ib (improper subset) special character is:

"\001\125\xe2\xff\xe8\xe3%\x00\x16\001\074\xe3\xff\xea"

The printer is in Page Map Primitive (PMP) mode when these bytes are sent, so you must use the 001 directive to introduce a character. For single−byte codes, this Generic Font Patterns command is automatically handled by the postprocessor. The % (percent sign) characters escape the bytes containing 0, which would otherwise terminate the code sequence. To obtain a literal % character, escape it with another % character so that a percent sign is displayed as %%. A single−byte % code is assumed to be a literal percent sign, so that the single−byte % character needs no special handling in the font file.

#### **Notes:**

- 1. The **ibm3812** command depends on the files with names ending in **.out** in the **/usr/lib/font/devibm3812** directory. It does not produce usable output unless these files have been properly set up.
- 2. The postprocessor requires additional font information to be stored in the **/usr/lib/font/devibm3812/fonts** file. If new fonts are added to this file, make sure that the **DESC** file is also updated to reflect the additional fonts and special characters.

#### Commands Reference, Volume 3

The format of the file must be preserved. The file contains the following four fields:

- The one− or two−letter name of the font
- The full name of the font on the printer−font diskette
- The one− or two−letter name of the substitute font
- An array of five available sizes.

# **Flags**

**−altpaper** Specifies that the file should be printed from the alternate paper drawer. By default, the **ibm3812** command prints from the primary paper drawer. **−landscape** Specifies that the file should be printed in landscape orientation, so that the wider part of the paper is horizontally oriented. This flag rotates the page to the right by 90 degrees. By default, the **ibm3812** command prints in portrait orientation. **−quietly** Suppresses all non−fatal error messages. **−F***Directory* Specifies the directory holding the font files. The default file is **devibm3812**. The command looks for font files in the **/usr/lib/font** directory by default. **−i** Suppresses initialization of the printer that runs the PMP.init macro, after the job has printed.

# **Example**

Following is an example of the **troff** command used with the **ibm3812** command:

troff file|ibm3812|qprt−dp

#### **Files**

**/usr/lib/font/devibm3812/\*.out** Contains font files for the **ibm3812** command. **/usr/lib/font/devibm3812/fonts** Contains information about the available fonts for the **ibm3812** command.

# **Related Information**

The **ibm3816** command, **troff** command.

The **troff** font file format specifies description files for the troff command.

# **ibm3816 Command**

## **Purpose**

Postprocesses the **troff** command output for the IBM 3816 Pageprinter.

# **Syntax**

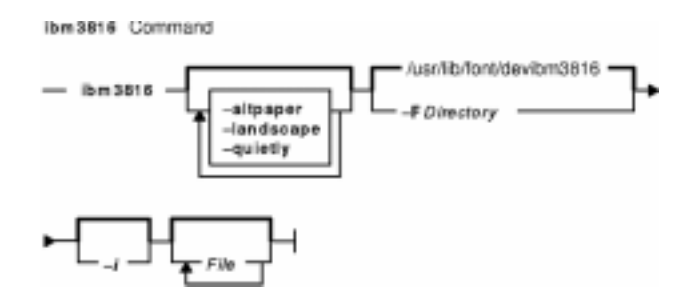

**ibm3816** [**−altpaper**] [**−landscape**] [**−quietly**] [**−F***Directory*] [**−i**] [*File*...]

# **Description**

The **ibm3816** command is a postprocessor that can be used on intermediate output produced by the **troff** command.

**Note:** An entire page is placed in memory before it is printed.

If given one or more file names as options, the **ibm3816** command processes those files. If no file names are specified, this command acts as a filter interpreting standard input.

The **ibm3816** command's font files allow the postprocessor to send characters of more than one byte to the printer. These can be characters that require multiple bytes to represent them, such as code page and point; or, they can be characters that are composed of two or more concatenated glyphs.

For example, the character code for the  $\setminus$  (ib (improper subset) special character is:

 $"\001\125\xe2\xff\xe8\xe3\x00\xi16\001\074\xe3\xff\xea"$ 

The printer is in Page Map Primitive (PMP) mode when these bytes are sent, so you must use the 001 directive to introduce a character. For single−byte codes, this Generic Font Patterns command is automatically handled by the postprocessor. The % (percent sign) characters escape the bytes containing 0, which would otherwise terminate the code sequence. To obtain a literal % character, escape it with another % character so that a percent sign is displayed as %%. A single−byte % code is assumed to be a literal percent sign, so that the single−byte % character needs no special handling in the font file.

#### **Notes:**

- 1. The **ibm3816** command depends on the files with names ending in **.out** in the **/usr/lib/font/devibm3816** directory. It does not produce usable output unless these files have been properly set up.
- 2. The postprocessor requires additional font information to be stored in the **/usr/lib/font/devibm3816/fonts** file. If new fonts are added to this file, make sure that the **DESC** file is also updated to reflect the additional fonts and special characters.

#### Commands Reference, Volume 3

The format of the file must be preserved. The file contains the following four fields:

- The one− or two−letter name of the font
- The full name of the font on the printer−font diskette
- The one− or two−letter name of the substitute font
- An array of five available sizes.

# **Flags**

**−altpaper** Specifies that the file should be printed from the alternate paper drawer. By default, the **ibm3816** command prints from the primary paper drawer. **−landscape** Specifies that the file should be printed in landscape orientation, so that the wider part of the paper is horizontally oriented. This flag rotates the page to the right by 90 degrees. By default, the **ibm3816** command prints in portrait orientation. **−quietly** Suppresses all non−fatal error messages. **−F***Directory* Specifies the directory holding the font files. The default file is **devibm3816**. The command looks for font files in the **/usr/lib/font** directory by default. **−i** Suppresses initialization of the printer that runs the PMP.init macro, after the job has printed.

# **Example**

Following is an example of the **troff** command used with the **ibm3816** command:

troff file|ibm3816|qprt−dp

#### **Files**

**/usr/lib/font/devibm3816/\*.out** Contains font files for the **ibm3816** command. **/usr/lib/font/devibm3816/fonts** Contains information about the available fonts for the **ibm3816** command.

## **Related Information**

The **ibm3812** command, **troff** command.

The **troff** font file format specifies description files for the troff command.

# **ibm5585H−T Command**

## **Purpose**

Processes **troff** command output for the IBM 5585H−T printer.

# **Syntax**

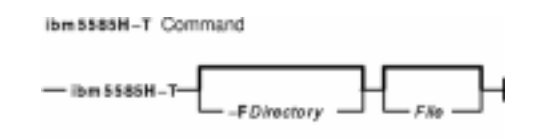

**ibm5585H−T** [ **−F***Directory* ] [ *File* ]

# **Description**

The **ibm5585H−T** command processes the output of the **troff** command for output to the IBM 5585H−T printer for traditional Chinese language. This command is provided exclusively for traditional Chinese language support.

The **ibm5585H−T** command processes one or more files specified by the *File* parameter. If no file is specified, the **ibm5585H−T** command reads from standard input.

The **ibm5585H−T** command uses font files in the **/usr/lib/font/devibm5585H−T** directory that have command names ending with **.out**. The **ibm5585H−T** command does not produce correct output unless these files are provided.

# **Flag**

**−F***Directory* Specifies a directory name as the place to find font files. By default, the **ibm5585H−T** command looks for font files in the **/usr/lib/font/devibm5585H−T** directory.

# **Example**

To process the reports file for the IBM 5585H−T printer, enter:

troff reports |ibm5585H−T | qprt −dp

The **ibm5585H−T** command first processes the output of the **troff** command, then sends the file to a print queue.

## **File**

**/usr/lib/font/devibm5585H−T/\*.out** Contains font files.

# **Related Information**

The **troff** command.

The **troff** font file format.

# **ibm5587G Command**

## **Purpose**

Postprocesses **troff** command output for the IBM 5587−G01, 5584−H02, 5585−H01, 5587−H01, and 5589−H01 printers with the (32x32/24x24) cartridge installed. This command is used exclusively for Japanese Language Support.

# **Syntax**

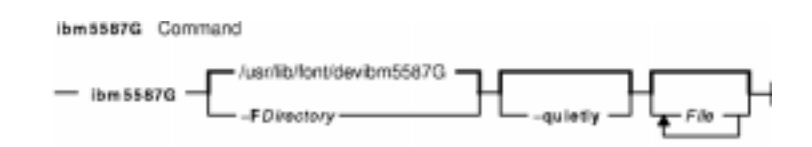

**ibm5587G** [**−F***Directory*] [**−quietly**] [*File* ...]

# **Description**

The **ibm5587G** command processes the output of the **troff** command for output to the 5587−G01, 5584−H02, 5585−H01, 5587−H01, and 5589−H01 printers.

If given one or more files as options, the **ibm5587G** command processes those files. If no files are specified, it acts as a filter interpreting standard input.

**Note:** The **ibm5587G** command assumes that the (32x32/24x24) cartridge is installed in the printer. Incorrect output from the printer may result if the wrong cartridge is installed in the printer.

The **ibm5587G** command depends on the files with names ending in **.out** in the **/usr/lib/font/devibm5587G** directory. It does not produce reasonable output unless these files have been properly set up.

# **Flags**

**−F***Directory* Specifies a directory name as the place to find the font files. By default, the **ibm5587G** command looks for font files in the **/usr/lib/font/devibm5587G** directory. **−quietly** Suppresses all nonfatal error messages.

## **Files**

**/usr/lib/font/devibm5587G/\*.out** Contains font files.

# **Related Information**

The **troff** command formats text for printing on typesetting devices.

The **troff** font file format specifies description files for the troff command.

# **iconv Command**

## **Purpose**

Converts the encoding of characters from one code page encoding scheme to another.

# **Syntax**

**Jeany Command**  $-$  icony  $-$  -f FramCode  $-$  -t ToCode  $-\leftarrow$  FlieName.

**iconv −f** *FromCode* **−t***ToCode* [ *FileName*... ]

# **Description**

The **iconv** command converts the encoding of characters read from either standard input or the specified file from one coded character set to another and then writes the results to standard output. The input and output coded character sets are identified by the *FromCode* and *ToCode* parameters. The input data should consist of characters in the code set specified by the *FromCode* parameter. If the *FileName* parameter is not specified on the command line, the **iconv** command reads from standard input.

 You can use a Web−based System Manager System application (**wsm system** fast path) to run this command. You could also use the System Management Interface Tool (SMIT) **smit iconv** fast path to run this command.

# **Flags**

**−f** *FromCode* Specifies the code set in which the input data is encoded. The space between the **−f** flag and the *FromCode* parameter is optional. **−t** *ToCode* Specifies the code set to which the output data is to be converted. The space between the **−t** flag and the *ToCode* parameter is optional. *FileName* Specifies a file to be converted.

The list of supported code set converters is provided in "List of Converters" in *AIX General Programming Concepts: Writing and Debugging Programs*.

# **Exit Status**

This command returns the following exit values:

- **0** Input data was successfully converted.
- **1** The specified conversions are not supported; the given input file cannot be opened for read; or there is a usage−syntax error.
- **2** An unusable character was encountered in the input stream.

# **Examples**

1. To convert the contents of the **mail.x400** file from code set IBM−850 and store the results in the **mail.local** file, enter:

iconv −f IBM−850 −t ISO8859−1 mail.x400 > mail.local

- 2. To convert the contents of the **mail.japan** file from the 7−bit interchange (ISO2022) encoding to the Japanese EUC code set (IBM−eucJP), enter: iconv −f fold7 −t IBM−eucJP mail.junet > mail.local
- 3. To convert the contents of a local file to the mail−interchange format and send mail, enter: iconv −f IBM−943 −t fold7 mail.local | mail fxrojas

# **Related Information**

The **genxlt** command describes how to define a conversion table.

The **iconv** subroutine, **iconv\_close** subroutine, and **iconv\_open** subroutines provide a method to use the conversion service from within a program.

Converters Overview for System Management in *AIX Version 4.3 System Management Concepts: Operating System and Devices*.

Setting up and running Web−based System Manager in *AIX Version 4.3 System Management Guide: Operating System and Devices*.

National Language Support Overview for Programming in *AIX Version 4.3 General Programming Concepts: Writing and Debugging Programs*.

# **id Command**

## **Purpose**

Displays the system identifications of a specified user.

# **Syntax**

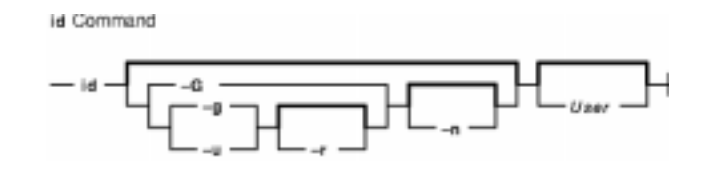

**id** [ { **−G** | **−g** [ **−r** ] | **−u** [ **−r** ] } [ **−n** ] ] [ *User*]

# **Description**

The **id** command writes to standard output a message containing the system identifications (ID) for a specified user. The system IDs are numbers which identify users and user groups to the system. The **id** command writes the following information, when applicable:

- User name and real user ID
- Name of the user's group and real group ID
- Name of user's supplementary groups and supplementary group IDs

Supplementary group information is written only for systems supporting multiple−user groups and only if the specified user belongs to a supplementary group.

The **id** command also writes effective user and group IDs, but only for the user that invoked the **id** command. (If the *User* parameter is specified with the **id** command, the effective IDs are assumed to be identical to real IDs.) If the effective and real IDs for the invoking user are different, the **id** command writes the following effective ID information, when applicable:

- Effective user name and effective user ID
- Name of effective user's group and effective group ID

The **id** command will fail if the specified user does not exist or if the command cannot read the user or group information.

# **Flags**

The contents and format of the message written by the **id** command can be altered with the following flags:

- **−G** Specifies that the **id** command write the effective, real, and supplementary group IDs only. If there are multiple entries for the effective, real, or supplementary IDs, they are separated by a space and placed on the same line.
- **−g** Specifies that the **id** command write only the effective group ID.
- **−u** Specifies that the **id** command write only the effective user ID.
- **−r** Specifies that the **id** command write the real ID instead of the effective ID. This flag can be invoked with either the **−g** flag to write the real group ID, or the **−u** flag to write the real user ID.
- **−n** Specifies that the **id** command outputs the name, instead of the ID number, when it is specified with the **−G**, **−g**, and **−u** flags.
- *User* Specifies the login name of a user for the **id** command. If no user is specified, the user invoking the **id** command is the default.

## **Security**

Access Control: This program should be installed as a normal user program in the Trusted Computing Base.

# **Exit Status**

This command returns the following exit values:

**0** Successful completion.

**>0** An error occurred.

### **Examples**

1. To display all system identifications for the current user, enter:

id

Output for the **id** command is displayed in the following format:

```
uid=1544(sah) gid=300(build) euid=0(root) egid=9(printq) groups=0(system),10(audit)
```
In this example, the user has user name sah with an ID number of 1544; a primary group name of build with an ID number of 300; an effective user name of root with an ID number of 0; an effective group name of  $\text{print}$  with an ID number of 9; and two supplementary group names of system and audit, with ID numbers 0 and 10, respectively.

2. To display all group ID numbers for the current user, enter: id −G

Output is displayed in the following format:

0 10 300 9

The **−G** flag writes only the group IDs for a user. In this example, user sah is a member of the system (0), audit (10), build (300), and printq (9) groups.

3. To display all group names for the current user, enter: id −Gn

Output is displayed in the following format:

system audit build printq

The **−n** flag writes only the names instead of the ID numbers.

4. To display the real group name for the current user, enter: id −gnr

Output is displayed in the following format:

build

# **Files**

**/usr/bin/id** Contains the **id** command.

# **Related Information**

The **getty** command, **login** command, **setgroups** command, **su** command, **tsm** command.
# **ifconfig Command**

#### **Purpose**

Configures or displays network interface parameters for a network using TCP/IP.

**Syntax**

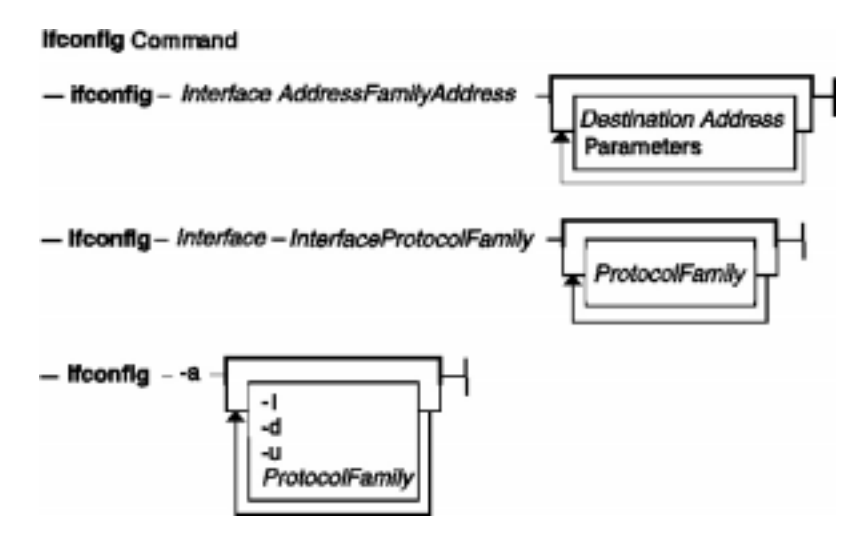

**ifconfig***Interface* [ *AddressFamily* [ *Address* [ *DestinationAddress* ] ] [ *Parameters*... ] ]

**ifconfig***Interface* [ *ProtocolFamily* ] *InterfaceProtocolFamily*

**ifconfig−a** [ **−l** ] [ **−d** ] [ **−u** ] [ *ProtocolFamily* ]

## **Description**

You can use the **ifconfig** command to assign an address to a network interface and to configure or display the current network interface configuration information. The **ifconfig** command must be used at system startup to define the network address of each interface present on a machine. After system startup, it can also be used to redefine an interface's address and its other operating parameters. The network interface configuration is held on the running system and must be reset at each system restart. The **ifconfig** command interprets the **IFF** MULTICAST flag and prints its value if it is set.

An interface can receive transmissions in differing protocols, each of which may require separate naming schemes. It is necessary to specify the *AddressFamily* parameter, which may change the interpretation of the remaining parameters. The address families currently supported are **inet**, **inet6**, and **ns**.

For the DARPA−Internet family, **inet**, the address is either a host name present in the hostname database, that is, the **/etc/hosts** file, or a DARPA−Internet address expressed in the Internet standard dotted decimal notation.

For the Xerox Network Systems (XNS) family, **ns**, addresses are *net:a.b.c.d.e.f.*, where *net* is the assigned network number (in decimals), and each of the 6 bytes of the host number, a through f, are specified in hexadecimal. The host number may be omitted on 10−Mbps Ethernet interfaces, which use the hardware physical address, and on interfaces other than the first interface.

While any user can query the status of a network interface, only a user who has administrative authority can

#### ifconfig Command 27

modify the configuration of those interfaces.

The **ifconfig** function displays the current configuration for a network interface when no optional parameters are supplied.

If a protocol family is specified, **ifconfig** will report only the details specific to that protocol family.

Only a super user may modify the configuration of a network interface.

Gratuitous ARP is supported for ethernet, token−ring, and FDDI interfaces. This means when an IP address is assigned, the host sends an ARP request for its own address (the new address) to inform other machines of its address so that they can update their ARP entry immediately. It also lets hosts detect duplicate IP address. If you get a response to the ARP request, an error is logged in **/var/adm/ras/errlog** which can be viewed using errpt command (or using SMIT interface) for the error ID **AIXIF\_ARP\_DUP\_ADDR**.

#### **Flags**

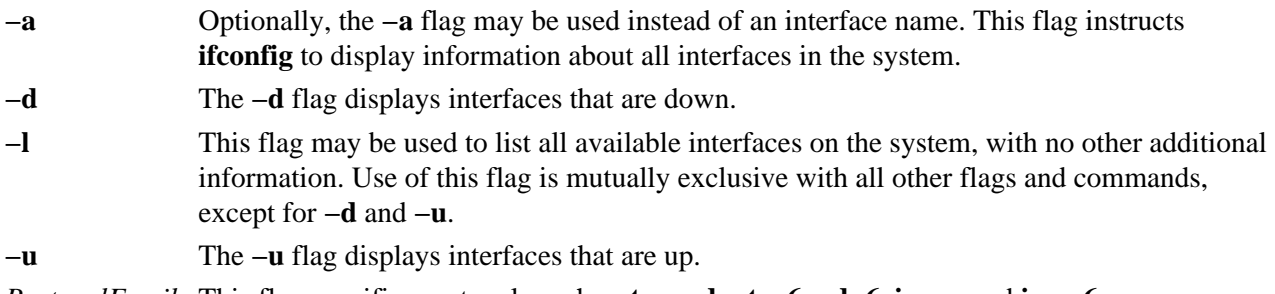

*ProtocolFamily* This flag specifies protocols such as **tcp**, **udp**, **tcp6**, **udp6**, **icmp**, and **icmp6**.

#### **Parameters**

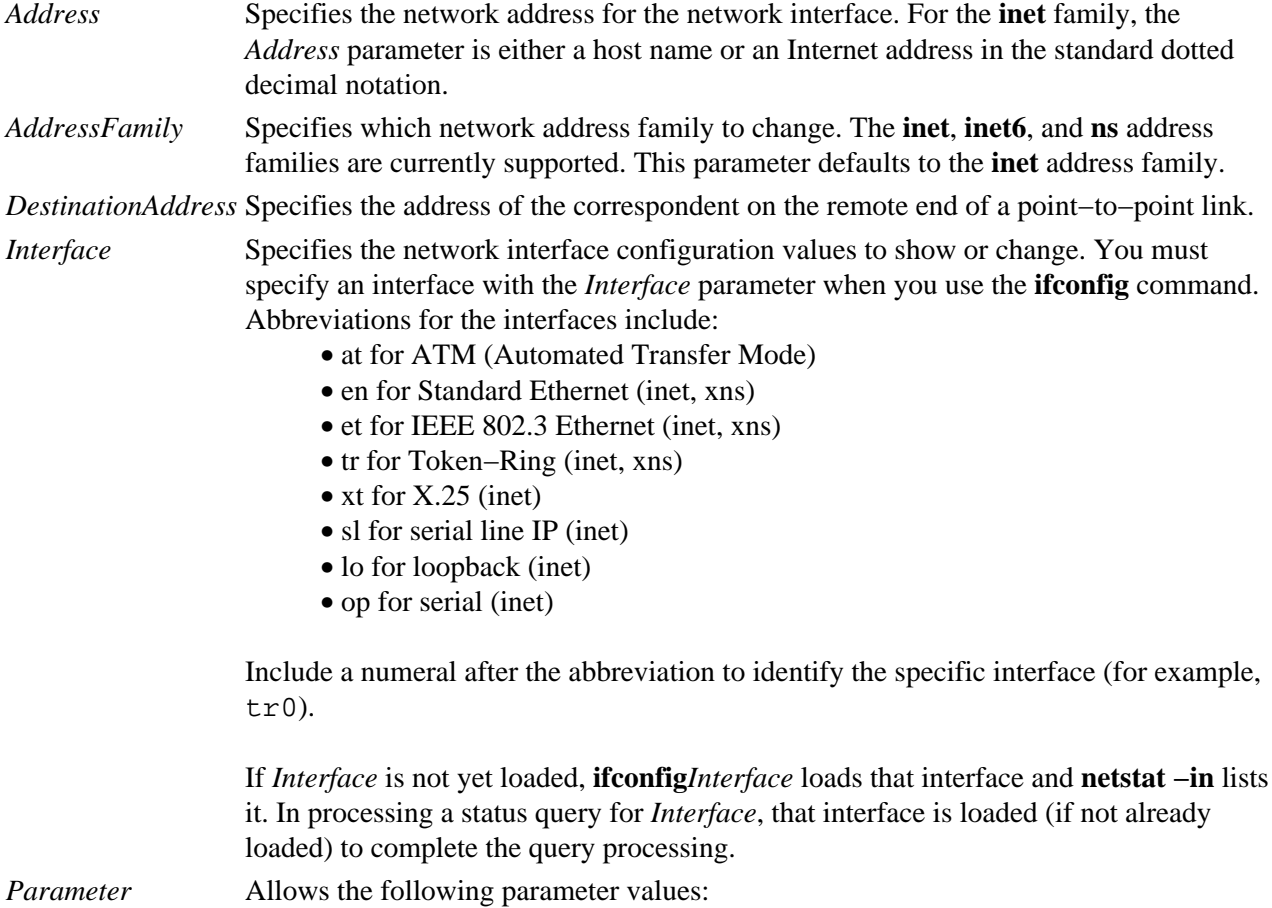

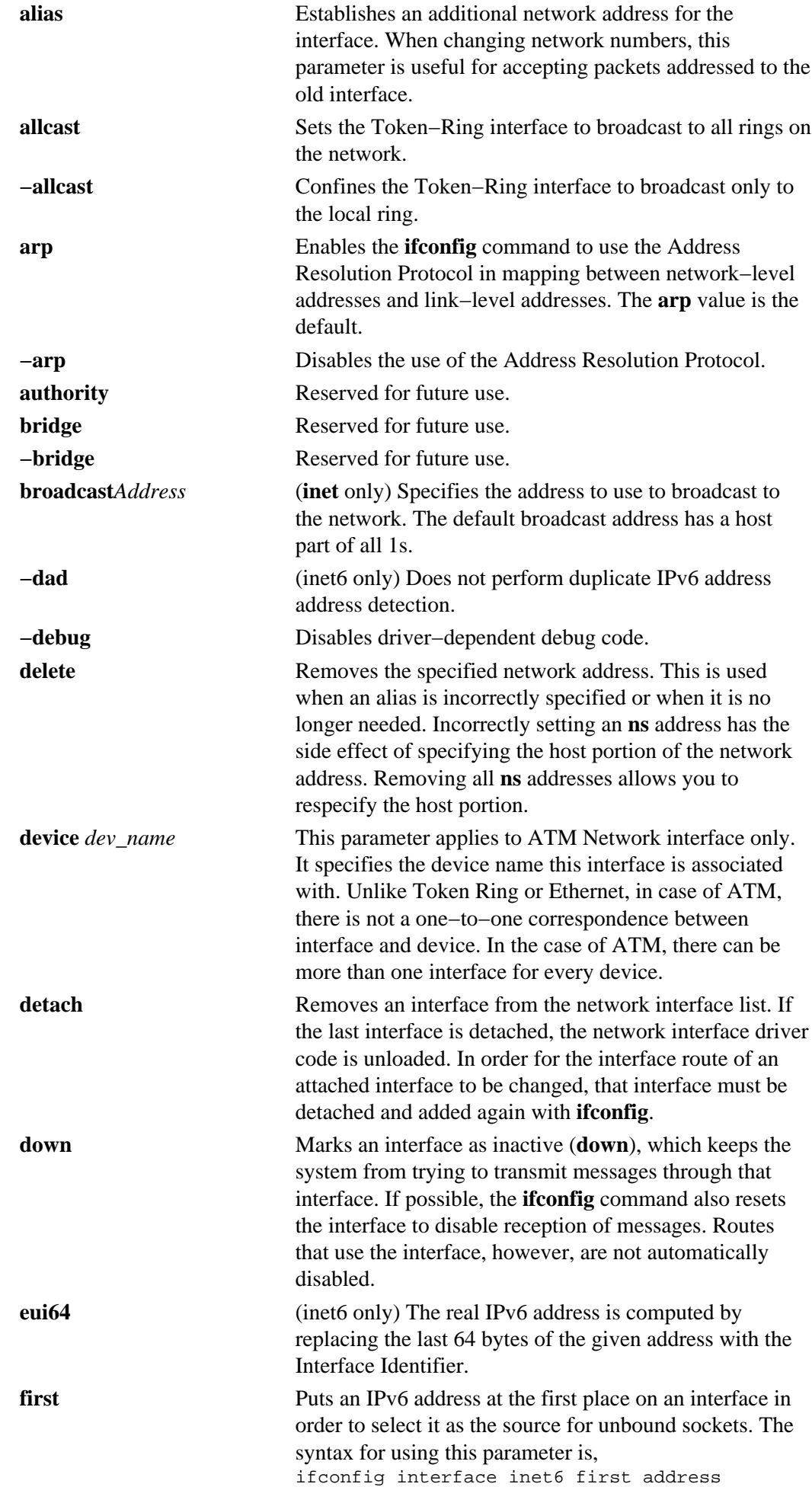

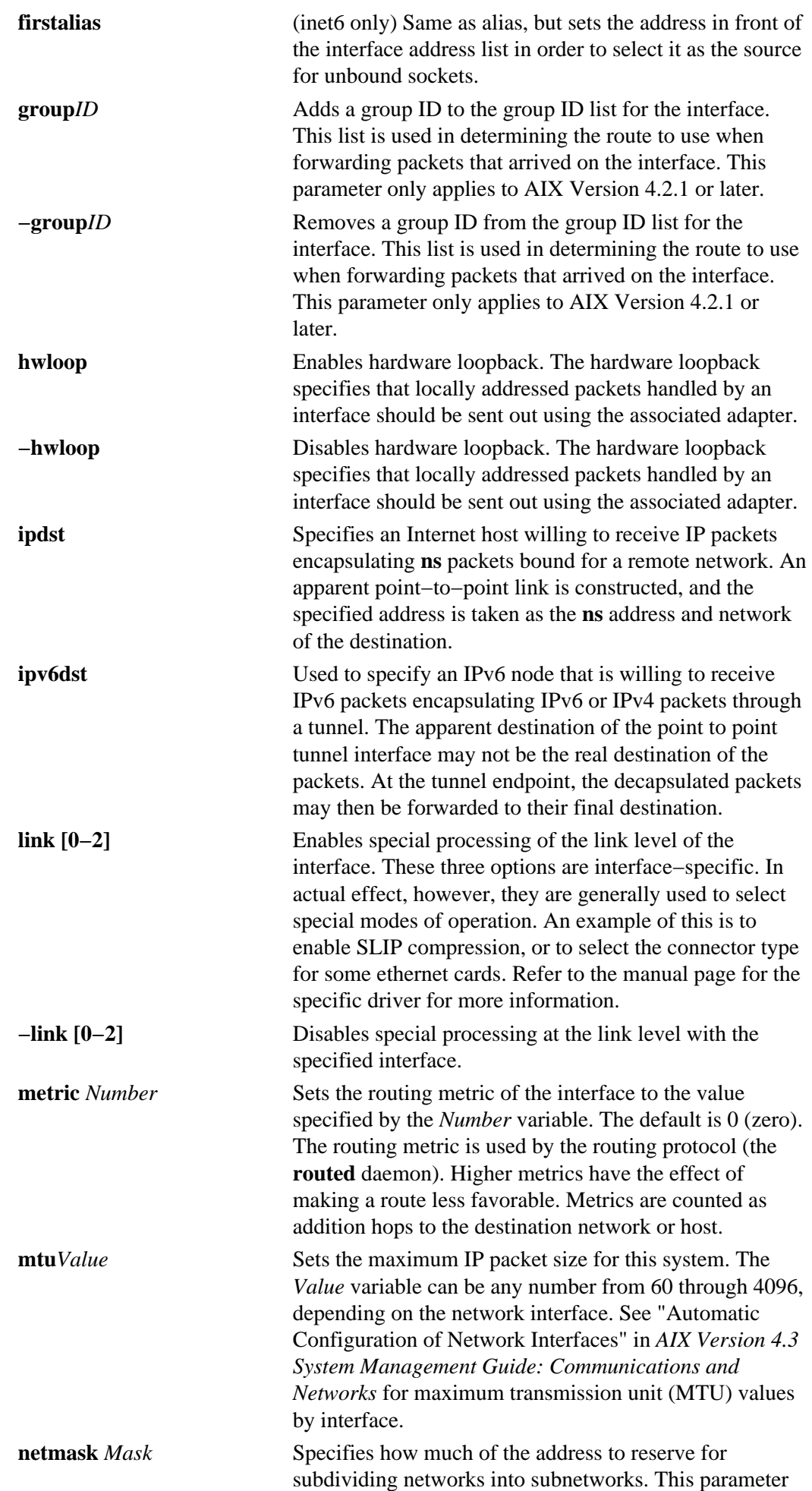

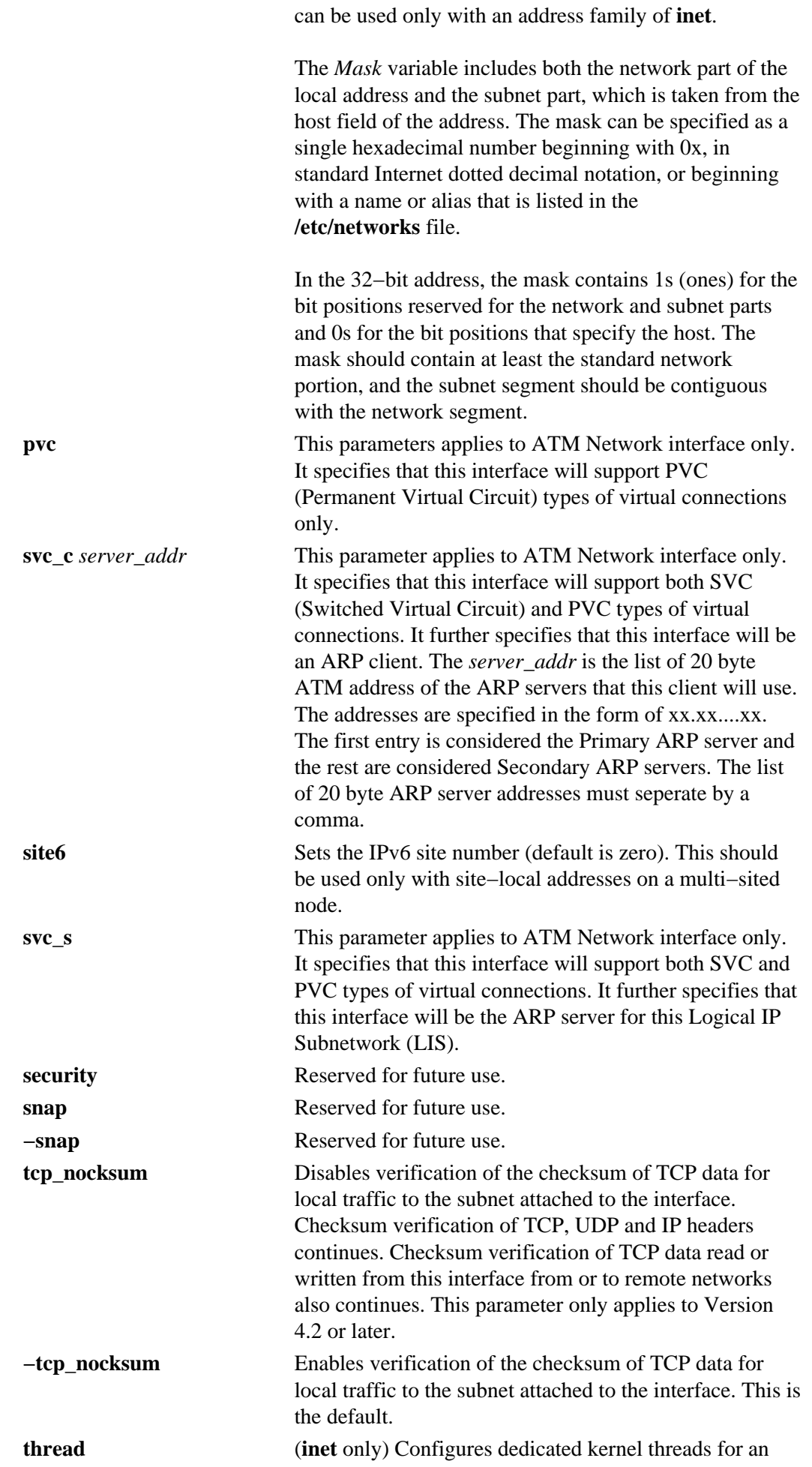

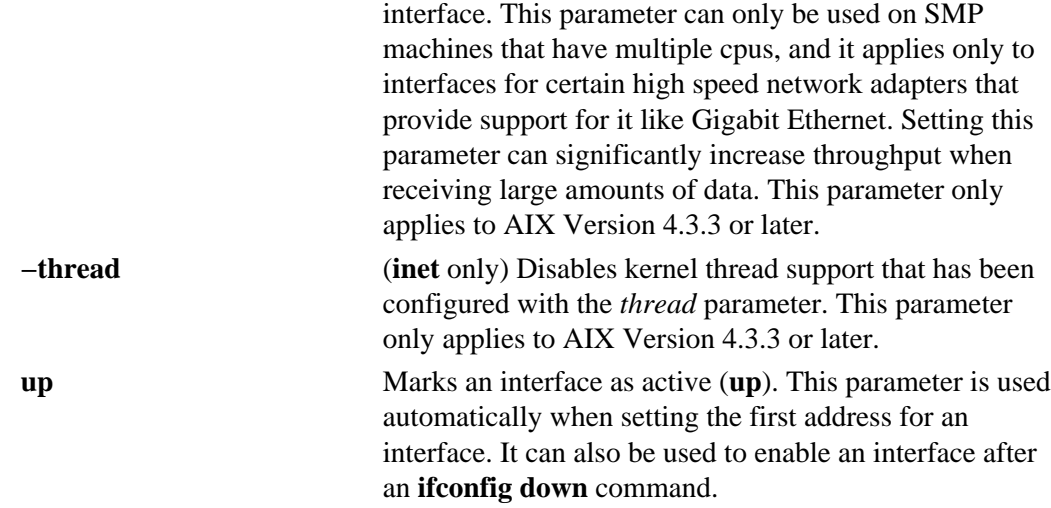

In AIX Version 4.3.3 and later versions, the following network options, commonly known as ISNO (Interface Specific Network Options), can be configured on a per interface basis:

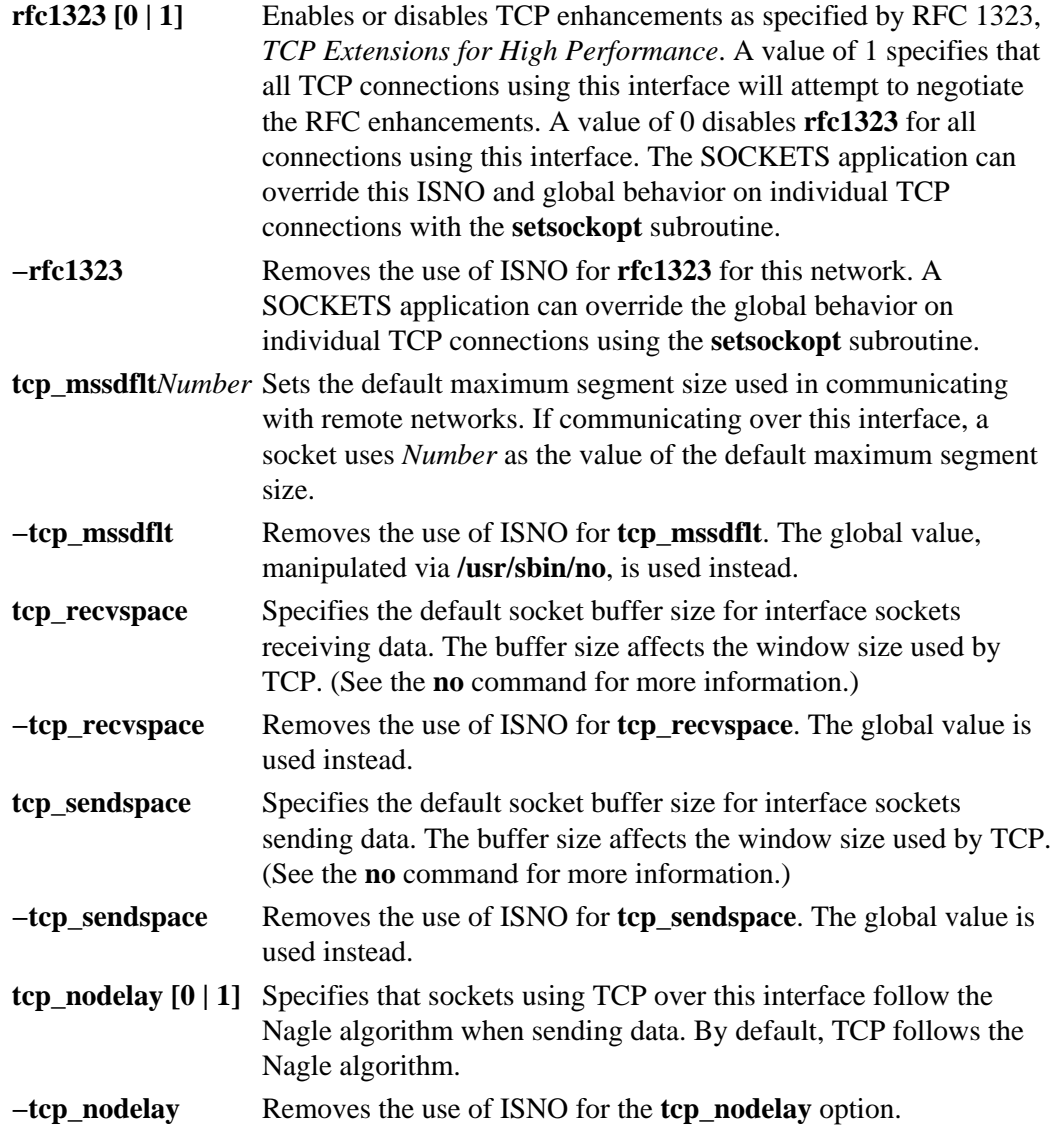

#### **Examples**

The following are examples using the **ifconfig** command on a TCP/IP network and an XNS network:

#### **Inet Examples**

1. To query the status of a serial line IP interface, enter the command in the following format: ifconfig sl1

In this example, the interface to be queried is  $\leq 11$ . The result of the command looks similar to the following:

sl1: flags=51<UP, POINTOPOINT, RUNNING> inet 192.9.201.3 −−> 192.9.354.7 netmask ffffff00

- 2. To configure the local loopback interface, enter the command in the following format: ifconfig lo0 inet 127.0.0.1 up
- 3. To mark the local Token−Ring interface as down, enter the command in the following format: ifconfig tr0 inet down

In this example, the interface to be marked is token0.

**Note:** Only a user with root user authority can modify the configuration of a network interface.

4. To turn **rfc1323** off for all connections over en5 (assuming that the global value is 1), enter: ifconfig en0 rfc1323 0

#### **XNS Examples**

1. To configure a Standard Ethernet type interface for XNS, enter the command in the following format:

ifconfig en0 ns 110:02.60.8c.2c.a4.98 up

In this example, ns is the XNS address family, 110 is the network number and 02.60.8c.2c.a4.98 is the host number, which is the Ethernet address unique to each individual interface. Specify the host number when there are multiple Ethernet hardware interfaces, as the default may not correspond to the proper interface. The Ethernet address can be obtained by the commands:

```
ifconfig en0
netstat −v
```
The XNS address can be represented several ways, as shown in the following examples:

- ♦ 123#9.89.3c.90.45.56
- ♦ 5−124#123−456−900−455−749
- ♦ 0x45:0x9893c9045569:90
- ♦ 0456:9893c9045569H

The XNS address in the first example is in decimal format. The address in the second example is broken into groups of three digits, with each group separated by  $a - ($ minus sign). The 0x and H addresses are in hex format. Finally, the 0 in front of the last address indicates that the number is in octal format.

2. To configure an IEEE Ethernet 802.3 type interface for XNS, enter the command in the following format:

ifconfig et0 ns 120:02.60.8c.2c.a4.98 up

The en0 and et0 interfaces are considered as separate interfaces even though the same Ethernet adapter is used. Two separate networks can be defined and used at the same time as long as they have separate network numbers. Multiple Ethernet adapters are supported.

**Note:** The host number should correspond to the Ethernet address on the hardware adapter. A system can have multiple host numbers.

3. To configure an Internet encapsulation XNS interface, enter the command in the following format: ifconfig en0 inet 11.0.0.1 up ifconfig en0 ns 110:02.60.8c.2c.a4.98 up ifconfig en0 ns 130:02.60.8c.34.56.78 ipdst 11.0.0.10

The first command brings up the Internet with the inet address 11.0.0.1. The second command configures the en0 interface to be network 110 and host number 02.60.8c.2c.a4.98 in the ns address family. This defines the host number for use when the XNS packet is encapsulated within the Internet packet. The last command defines network 130, host number 02.60.8c.34.56.78, and destination Internet address 11.0.0.10. This last entry creates a new network interface, nsip. Use the **netstat −i** command for information about this interface.

#### **Files**

**/etc/host** Contains the host−name database. **/etc/networks** Contains network names.

#### **Related Information**

The **netstat** command.

The **hosts** file format, **networks** file format.

TCP/IP Network Interfaces, Understanding Protocols, TCP/IP Routing, Subnet Addresses in *AIX Version 4.3 System Management Guide: Communications and Networks*.

Xerox Network Systems (XNS) Overview for Programming in *AIX Version 4.3 General Programming Concepts: Writing and Debugging Programs*.

# **ike Command**

#### **Purpose**

Starts, stops, and monitors IP Security dynamic tunnels which use the Internet Key Exchange Protocol (ISAKMP/Oakley).

#### **Syntax**

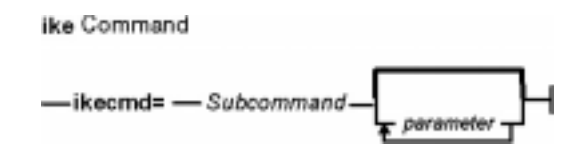

**ike cmd=3D***Subcommand* [ *parameter* ... ]

## **Description**

The **ike** is used to start, stop, and monitor IP Security dynamic tunnels using the Internet Key Exchange (IKE) protocol. IP Security tunnels protect IP traffic by authenticating and/or encrypting IP data. The **ike** command performs several functions. It can activate, remove, or list IKE and IP Security tunnels. For an overview of IP Security and IKE tunnels, see IP Security in the *AIX Version 4.3 System Management Guide: Communications and Networks*.

**Note:** You must have root access to use the **ike** command.

The IKE negotiation occurs in two phases. The first phase authenticates the two parties and sets up a **Key Management** (also known as phase 1) **Security Association** for protecting the data that is passed during the negotiation. In this phase the key management policy is used to secure the negotiation messages. The second phase negotiates **Data Management** (also known as the phase 2) **Security Association**, which uses the data management policy to set up IP Security tunnels in the kernel for encapsulating and decapsulating data packets. The secure channel established in phase 1 can be used to protect multiple data management negotiations between 2 hosts.

The **ike** command is used to activate tunnels with identification and policy information which has already been entered using the Web−based System Manager Graphical User Interface (GUI) under Virtual Private Networks (IP Security) in the Network application. The parameters to be used during the negotiation are entered by the user and stored in a database. The **ike** command allows the activation, removal and listing of tunnels that have been started using the security parameters stored in the database.

In most uses of the **ike** command, activation and deletion occurs for both phases, however the command allows these operations to be done separately.

#### **Subcommands**

#### *activate*

Purpose Start the negotiation of an IKE tunnel. If phase is not specified, both a phase 1 and phase 2 tunnel are started. If IP addresses are supplied, the tunnel is setup using those IP addresses. If the IDs used during the negotiation are not IP addresses, the local and remote host IDs must be entered using the Virtual Private Networks Web−based System Manager Graphical User Interface (GUI) panels. A unique tunnel number is created. The tunnel can then be referenced by the tunnel number in the **ike** command to indicate the

particular tunnel to be started.

Syntax **ike cmd=3Dactivate** [ **phase=3D1**|**2** ] [**numlist=3D***tunnel\_num\_list*] [**ipaddr=3D***src\_addr*,*dst\_addr*] [**autostart**]

Description The **activate** subcommand works using a two phase paradigm. A phase 1 tunnel must be established before a phase 2 tunnel can be started. If a phase 1 tunnel is specified, then only the phase 1 tunnel negotiation take place. If a phase 2 tunnel is specified, then the system checks for the existence of the corresponding phase 1 tunnel before creating the phase 2 tunnel. If the phase 1 negotiation has not been started, it is started automatically.

> Upon successful completion of a phase 2 tunnel, the tunnel definition and corresponding filter rules are inserted into the IP Security kernel, and the new tunnel is activated. Traffic described by the tunnel definition passing between the designated endpoints are protected by the encryption and authentication algorithms indicated by the associated IKE security policy.

> Multiple phase 2 tunnels can be started under the same phase 1 tunnel. A situation where this may be desired is if different types of traffic between two endpoints need different levels of security protection. The Security Association used for the phase 1 tunnel can be shared by multiple phase 2 tunnels. The phase 2 tunnels would specify the type of traffic (by protocol and port, or subnet mask, for instance) and could have different security policies protecting them.

> The **ike** command returns if either a negotiation has been initiated, an error returns, or the tunnel already exists. Since the remote host must be contacted during the negotiation and the amount of time needed to complete the negotiation is uncertain, the **list** subcommand should be used to determine if the negotiation was successful.

Errors that are detected during the negotiation process can be captured by using **syslog**.

#### Flags *phase*

Specifies the type of negotiation desired. If omitted, the **activate** subcommand activates both a phase 1 and phase 2 tunnel. The **phase** flag is an optional flag.

#### *numlist*

Initiates the **ike** tunnel number which corresponds to the desired phase 1 or phase 2 tunnel(s) to be started. The **,** (comma) and **−** (dash) characters can be used to delimit values and indicate ranges. The **list** subcommand with the database option **db** can be used to determine the tunnel number for a particular tunnel. An example using tunnel numbers is shown below: ike cmd=3Dactivate numlist=3D1,3,5−7

This would start tunnels 1, 3, 5, 6 and 7.

#### *ip\_addr*

Starts a phase 1 or phase 2 tunnel between the specified IP Addresses.

#### *autostart*

Causes the activation of all phase 1 and phase 2 tunnel database entries which were created with the **autostart** parameter set. The **autostart** flag does not work in conjunction with any other flags pertaining to the **activate** subcommand.

Examples 1. To activate a phase 2 tunnel between source IP address x.x.x.x and destination IP address y.y.y.y, enter: ike cmd=3Dactivate phase=3D2 ipaddr=3Dx.x.x.x,y.y.y.y

> The security policy indicated in the database for the IP addresses x.x.x.x and y.y.y.y is used for activating the tunnel.

2. To activate phase 1 tunnels for tunnels 1 and 2, enter:

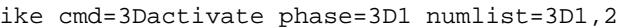

3. To activate phase 2 tunnels for inactive tunnels 3, 4, 5, and 8 from the database enter:

ike cmd=3Dactivate phase=3D2 numlist=3D3−5,8

**Note:** Because each phase 2 tunnel must have an associated phase 1 tunnel, a phase 1 tunnel is automatically activated before the phase 2 tunnel is activated.

#### *list*

- Purpose Monitors the status of IP Security tunnels by phase. It is also used to view tunnel entries defined in the IKE database.
- Syntax **ike cmd=3Dlist** [**phase=3D1**|**1+**|**2**] [**numlist=3D***tunnel\_num\_list*] [**db** | **role=3Di**|**r**] [**verbose**]
- Description The **list** subcommand queries the Tunnel Manager and lists phase 1 and phase 2 tunnel status and information according to the result of the query. This command can also be used to view information in the Tunnel Definition database. The default behavior is to list the tunnels currently active. To list the tunnels in the database, the **db** option must be used.

#### Flags *phase*

Indicates the type and order of the tunnel(s) to be listed. A phase value of 1 results in only the requested phase 1 tunnel information being displayed. A phase value of 2 results in the information for the requested phase 2 tunnel(s) and their associated phase 1 tunnel(s) should be displayed. A phase value of  $1+$ means that the requested phase 1 tunnel and all associated phase 2 tunnels should be displayed. The default phase value is 1+.

#### *numlist*

Lists of the tunnel numbers which you would like to view. If omitted, the information from all tunnels is displayed. The **,** (comma) and **−** (dash) characters can be used to delimit values and indicate ranges. For example: ike cmd=3Dlist numlist=3D1,3,5−7

When used in conjunction with **db**, tunnels from the IKE Security Policy database are shown.

**Note:** Active tunnel numbers and tunnel numbers from the IKE Tunnel Definitions database do not necessarily match up. This is due to the fact that active tunnel numbers must reflect tunnels from the initiator and responder mode.

#### *db*

Shows the entries in the database. If this flag is omitted, only active tunnels are displayed. This cannot be used in conjunction with **role**. Supply the list of tunnel numbers which you would like to view.

#### *role*

Allows the display of tunnels by the point of initiation. If **i** is specified, then the tunnels that were initiated by the local host are displayed. If **r** is specified, then the tunnels where the local host acted as a responder are displayed. If this flag is omitted, both initiator and responder tunnels are shown. This flag cannot be used in conjunction with **db**.

#### *verbose*

Shows extended information about the specified tunnels. If this flag is not specified, then only a concise entry for each tunnel is shown.

- Examples **Note:** Tunnel numbers from the database and tunnel numbers from the tunnel manager do not necessarily reflect the same tunnel.
	- 1. To perform a concise (short form) listing of phase 1 tunnels with entries in the tunnel manger, enter:

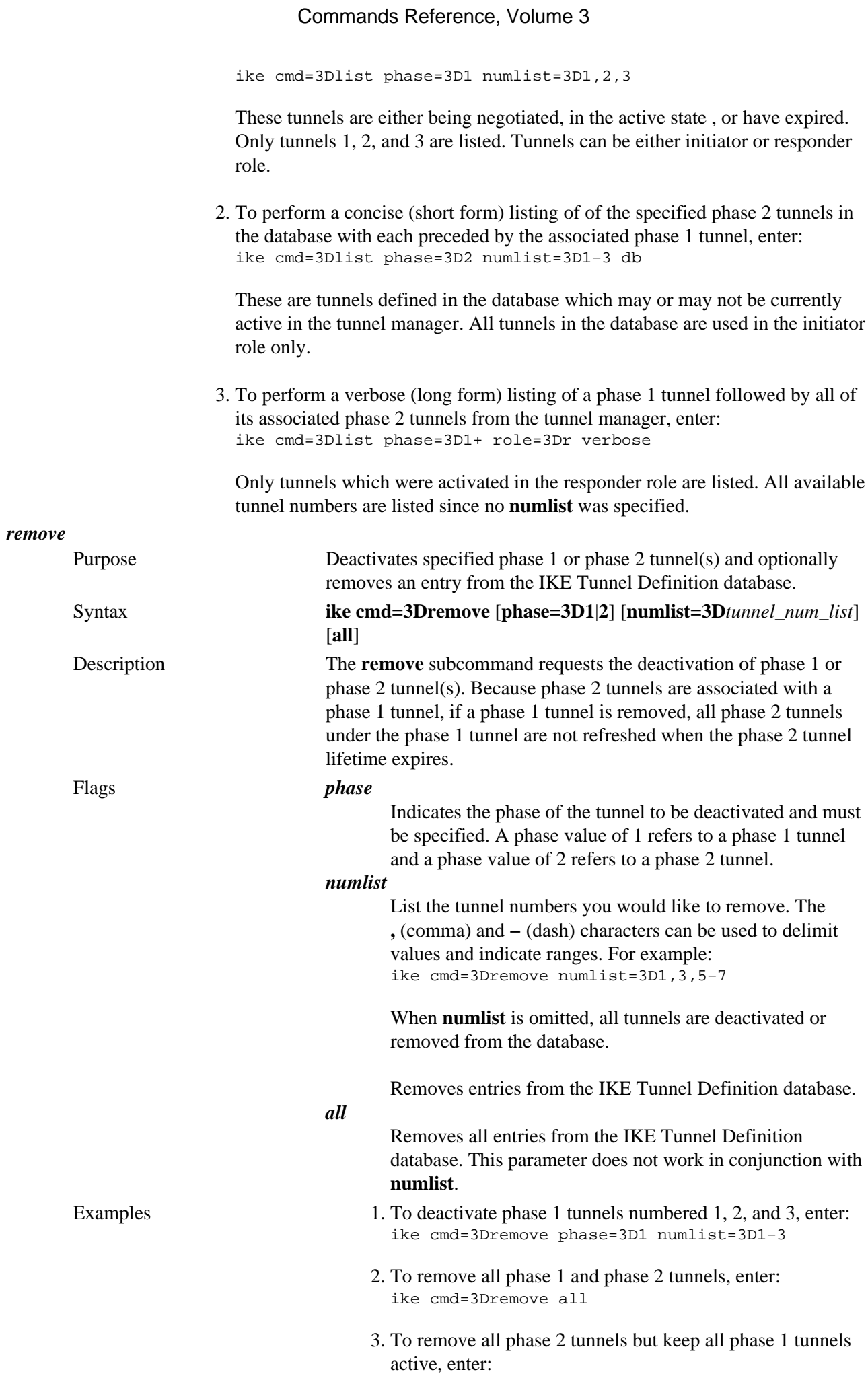

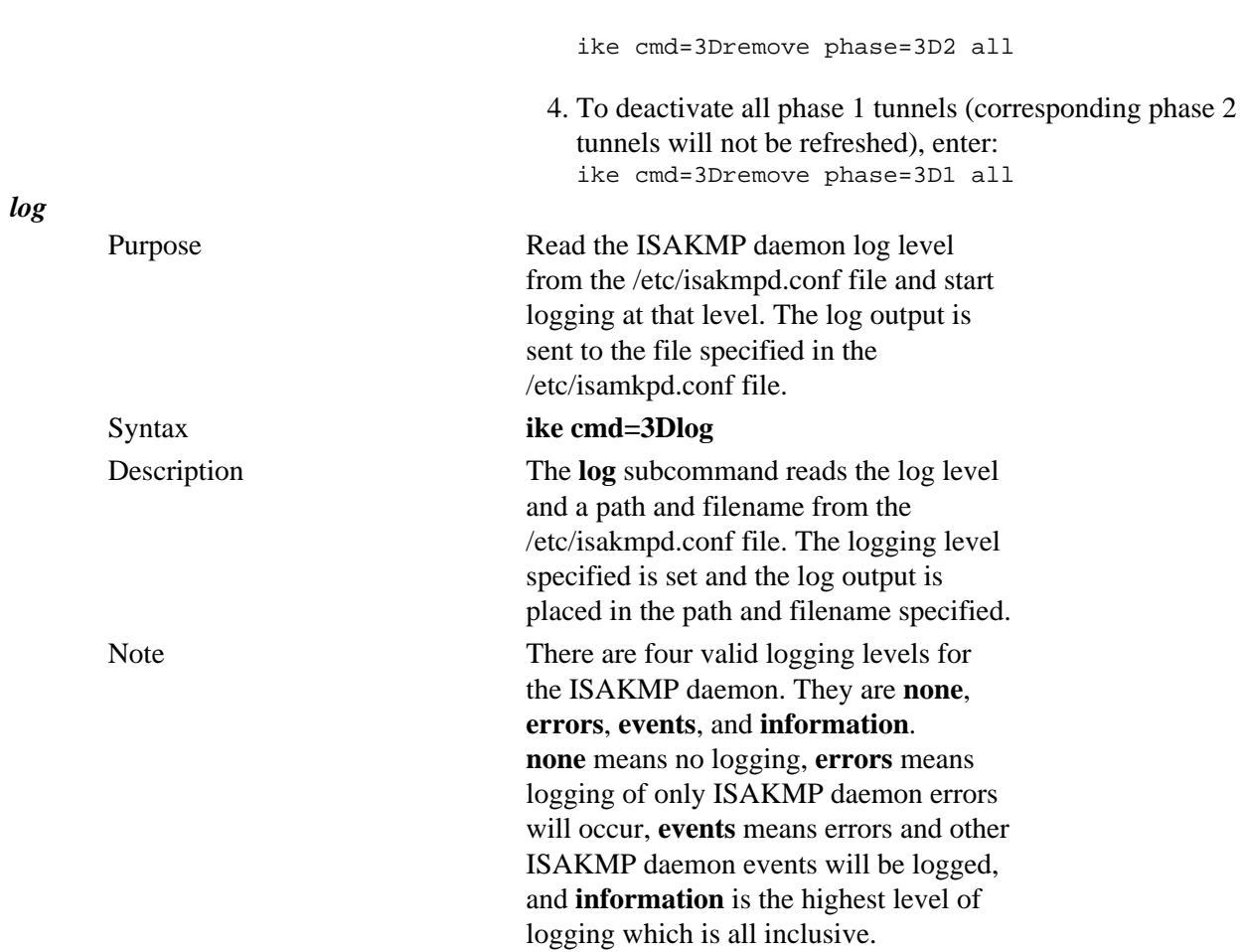

### **Files**

**/usr/sbin** Location of the **ike** admin commands.

# **imake Command**

#### **Purpose**

C preprocessor interface to the **make** command.

## **Syntax**

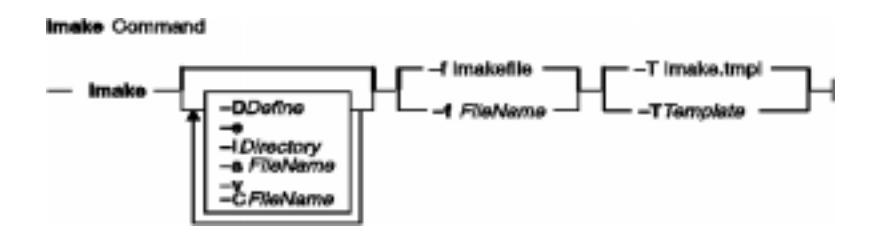

**imake** [ **−D***Define* ] [ **−I***Directory* ] [ **−T***Template* ] [ **−f***FileName* ] [ **−C***FileName* ] [ **−s***FileName* ] [ **−e** ] [**−v** ]

# **Description**

The **imake** command generates **Makefiles** from a template, a set of cpp macro functions, and a per−directory input file called **Imakefile**. This command keeps machine dependencies (such as compiler options, alternate command names, and special **make** command rules) separate from the descriptions of the items to build.

**imake** invokes cpp with any **−I** or **−D** flags passed on the command line and passes to it the following three lines:

```
#define IMAKE_TEMPLATE "Imake.tmpl"
#define INCLUDE_MAKEFILE "Imakefile"
#include IMAKE_TEMPLATE
```
Override **Imake.tmpl** and **Imakefile** by using the **−T** and **−f** flags, respectively.

The IMAKE\_TEMPLATE typically reads the following files:

- A machine−dependent parameters file in which the parameters are specified as cpp symbols
- A site−specific parameters file
- A file that defines variables
- A file containing cpp macro functions for generating **make** command rules
- The **Imakefile** (specified by INCLUDE\_IMAKEFILE) in the current directory.

The **Imakefile** file uses the macro functions to indicate what targets to build and the **imake** command generates the appropriate rules.

Imake configuration files contain two types of variables, imake variables and make variables. The imake variables are interpreted by cpp when the **imake** command is run. By convention, they are not case−sensitive. The make variables are written into the **Makefile** for later interpretation by the **make** command. By convention, make variables are uppercase.

The rules file (usually named **Imake.rules** in the configuration directory) contains a variety of cpp macro functions that are configured according to the current platform. The **imake** command replaces any

occurrences of the string ``@@'' with a newline ( carriage return ) to support macros that generate more than one line of make rules. For example, the macro:

#define program\_target(program, objlist) @@\ program: objlist  $\overline{e}$  and  $\overline{e}$  and  $\overline{e}$  and  $\overline{e}$ \$(CC) −o \$@ objlist \$(LDFLAGS)

when called with program\_target(foo,foo1.o foo2.o) will expand to:

foo: foo1.o foo2.o \$(CC) −o \$@ foo1.o foo2.o \$(LDFLAGS)

On systems whose cpp reduces multiple tabs and spaces to a single space, the **imake** command attempts to put back any necessary tabs (the **make** command distinguishes between tabs and spaces). For this reason, precede all colons (:) in command lines by a backslash (\).

#### **Use with AIXwindows**

AIXwindows uses the **imake** command extensively for both full builds within the source tree and builds of external software. Two special variables, TOPDIR and CURDIR, are set to make referencing files using relative path names easier. For example, the following command is generated automatically to build the **Makefile** in the **lib/X** directory (relative to the top of the sources):

```
% ../.././config/imake −I../.././config \
             −DTOPDIR=../../. −DCURDIR=./lib/X
```
To build AIXwindows programs outside the source tree, a special symbol, UseInstalled, is defined and the TOPDIR and CURDIR variables are omitted. If the configuration files are properly installed, you can use the **xmkmf** command.

The **imake** command reads the following files as used by AIXwindows.

**Note:** The indented format indicates files that include other files.

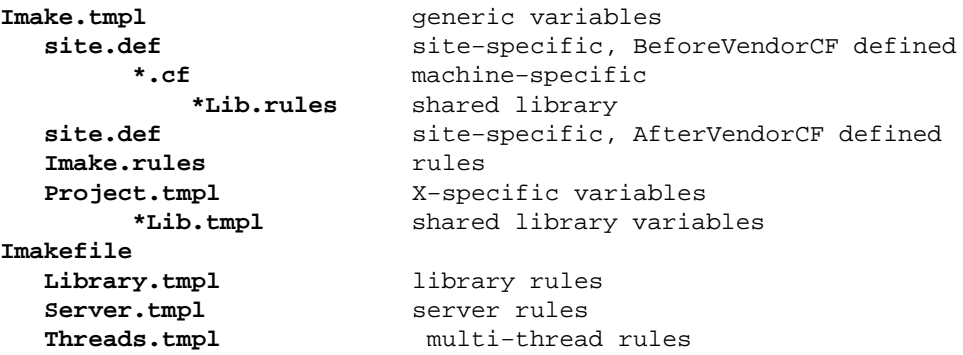

**Note:** The **site.def** file is included twice, both before and after the **\*.cf** file. Although most site customizations are specified after the **\*.cf** file, some, such as the choice of compiler, need to be specified before, because other variable settings may depend on them.

The first time the **site.def** file is included, the **BeforeVendorCF** variable is defined, and the second time, the **AfterVendorCF** variable is defined. All code in the **site.def** file should be

placed inside a **#ifdef** macro for one of these symbols.

#### **Flags**

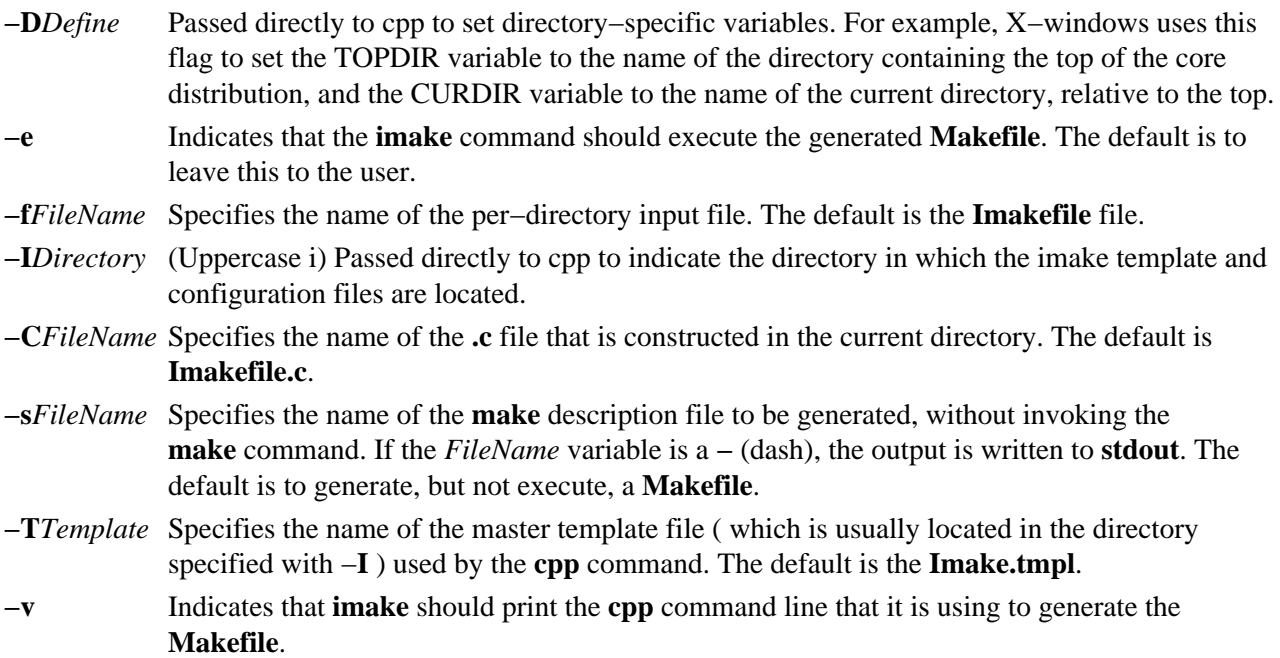

#### **Environment Variables**

**Note:** The following environment variables may be set, but their use is not recommended because they introduce dependencies that are not readily apparent when the **imake** command is run.

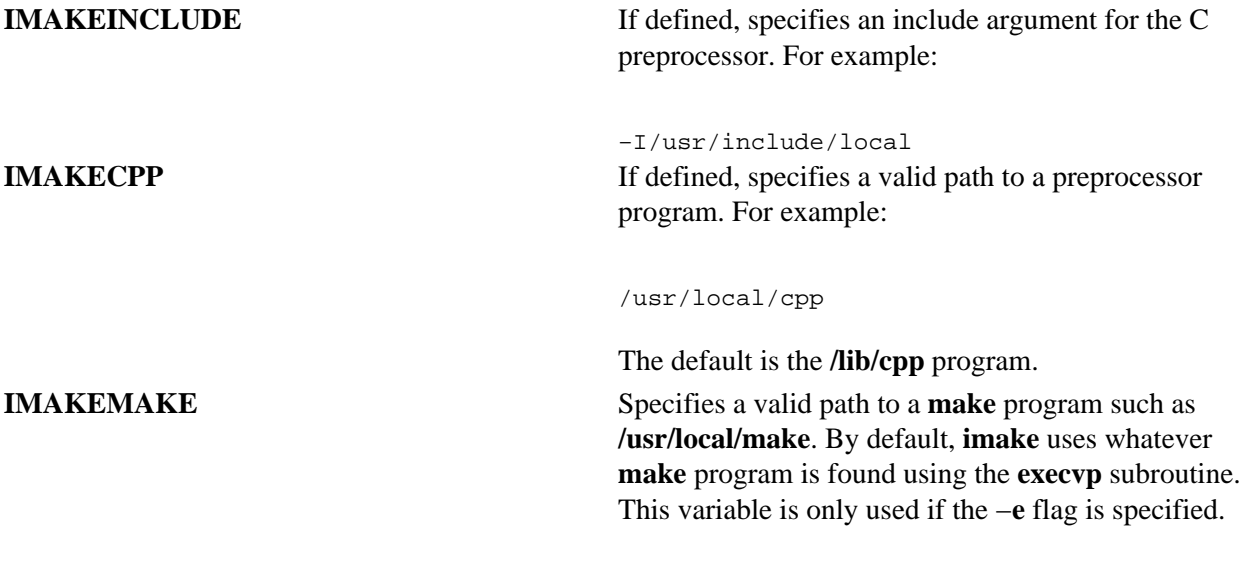

# **Example**

imake −I/usr/lib/X11/config −DTOPDIR=/usr/lpp/X11/Xamples

#### **Files**

**/usr/tmp/tmp−imake.***nnnnnn* Specifies the temporary input file for the cpp preprocessor.

**/usr/tmp/tmp−make.***nnnnnn* Specifies the temporary input file for make. */lib/cpp* The default C preprocessor.

# **Related Information**

The **make** command, **xmkmf** command.

# **imapd Daemon**

#### **Purpose**

Starts the Internet Message Access Protocol (IMAP) server process. This command only applies to AIX Version 4.2.1 or later.

#### **Syntax**

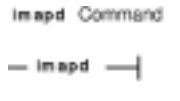

**imapd**

#### **Description**

The **imapd** command is an IMAP4 server. It supports the IMAP4 remote mail access protocol. Also, it accepts commands on its standard input and responds on its standard output. You normally invoke the **imapd** command with the **inetd** daemon with those descriptors attached to a remote client connection.

The **imapd** command works with the existing mail infrastructure consisting of **sendmail** and **bellmail**.

## **Exit Status**

All error and status information is written to a logfile if **syslogd** is configured for logging.

## **Security**

Access Control: You must have root authority to run this command.

Auditing Events: N/A

#### **Files**

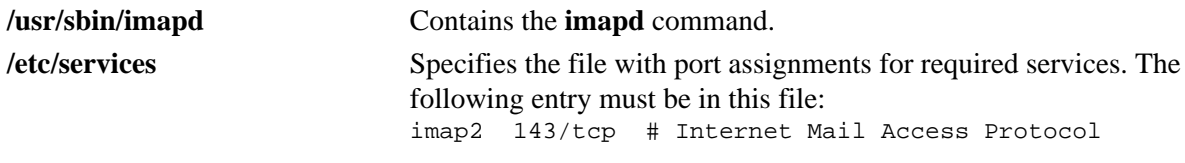

#### **Related Information**

The **pop3d** daemon.

# **impfilt Command**

## **Purpose**

Imports filter rules from an export file.

### **Syntax**

impfilt Command

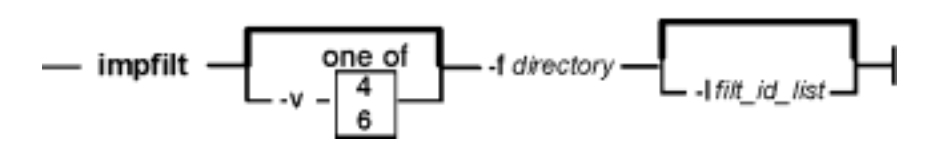

**impfilt** [**−v 4**|**6**] **−f***directory* [**−l***filt\_id\_list*]

## **Description**

Use the **impfilt** command to import filter rules from text export file(s) that are generated by the **expfilt** command.

## **Flags**

**−v**IP version of the rules to be imported. The value of **4** specifies IP version 4 and the value of **6** specifies IP version 6. When this flag is not used, both IP version 4 and IP version 6 are imported.**−f**Specifies the directory where the imported text files are to be read.**−l**Lists the IDs of the filter rules to be imported. The filter rule IDs can be separated by "**,**". If this flag is not used, all filter rules for the applicable IP version(s) in the text export files will be imported.

## **Related Information**

The **expfilt** command.

# **importvg Command**

#### **Purpose**

Imports a new volume group definition from a set of physical volumes.

# **Syntax**

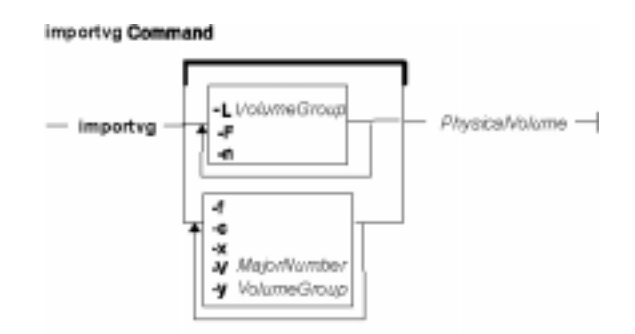

**importvg** [ **−V** *MajorNumber* ] [ **−y** *VolumeGroup* ] [ **−f** ] [ **−c** ] [ **−x** ] **|** [ **−L***VolumeGroup* ] [ **−n** ] [ **−F** ] [ **−R** ]*PhysicalVolume*

# **Description**

**Attention:** You may import an AIX Version 3.2 created volume group into an AIX Version 4 system, and you may import an AIX Version 4 volume group into an AIX Version 3.2 system, provided striping has not been applied. Once striping is put onto a disk, its importation into Version 3.2 is prevented.

**Attention:** When you issue the **importvg** command to a previously defined volume group, the QUORUM and AUTO ON values will be reset to volume group default values. You should verify the parameters of the newly imported volume group with the **lsvg** command and change any values with the **chvg** command.

The **importvg** command makes the previously exported volume group known to the system. The *PhysicalVolume* parameter specifies only one physical volume to identify the volume group; any remaining physical volumes (those belonging to the same volume group) are found by the **importvg** command and included in the import. An imported volume group is automatically varied unless the volume group is Concurrent Capable. You must use the **varyonvg** command to activate Concurrent Capable volume groups before you access them.

When a volume group with file systems is imported, the **/etc/filesystems** file is updated with values for the new logical volumes and mount points. After importing the volume group and activating it with the **varyonvg** command, you must run the **fsck** command before the file systems can be mounted. However, the mount point information would be missing from the LVCB (logical volume control block) if it is longer than 128 characters. In this case, the **importvg** command will not be able to update the **/etc/filesystems** file with the stanza for the newly imported logical volume. You should manually edit the **/etc/filesystems** file to add a new stanza for this logical volume.

The **importvg** command changes the name of a logical volume if the name already exists in the system. It prints a message and the new name to standard error, and updates the **/etc/filesystems** file to include the new logical volume name.

#### **Notes:**

- 1. To use this command, you must either have root user authority or be a member of the **system** group.
- 2. AIX Version 4 changed the behavior of **importvg** so that as part of the **importvg** process, the volume group is automatically varied on by the system after it is imported. However, if the volume group is Concurrent Capable or was imported with the **−c** flag, then the **importvg** command prompts you to **varyonvg** the imported volume group manually.
- 3. A volume group with a mirrored striped logical volume cannot be back ported into a version of AIX older then 4.3.3.

 You can use a Web−based System Manager Volumes application (**wsm lvm** fast path) to run this command. You could also use the System Management Interface Tool (SMIT) **smit importvg** fast path to run this command.

#### **Flags**

**−c** Imports the volume group and creates it as a Concurrent Capable

effect on volume groups and systems not using the HACMP product. This flag only applies to AIX Version 4.2 or later. **−f** Forces the volume group to be varied online. **−L***VolumeGroup* Takes a volume group and learns about possible changes performed to that volume group. Any new logical volumes created as a result of this command emulate the ownership, group identification, and permissions of the **/dev** special file for the volume group listed in the **−y** flag. The **−L** flag performs the functional equivalent of the

volume group. Only use the **−c** flag with the HACMP. It has no

**−F** and **−n** flags during execution.

#### **Restrictions:**

- 1. The volume group must not be in an active state on the system executing the **−L** flag.
- 2. The volume group's disks must be unlocked on all systems that have the volume group varied on and operational. Volume groups and their disks may be unlocked, remain active and used via the **varyonvg −b −u** command.
- 3. The physical volume name provided must be of a good and known state, the disk named may not be in the missing or removed state.
- 4. If an active node has both added AND deleted logical volumes on the volume group, the **−L** flag may produce inconsistent results. The **−L** flag should be used after each addition or deletion, rather than being deferred until after a sequence of changes.
- 5. If a logical volume name clash is detected, the command will fail. Unlike the basic **importvg** actions, clashing logical volume names will not be renamed.

**−F** Provides a fast version of **importvg** that checks the Volume Group Descriptor Areas of only the disks that are members of the same volume group. As a result, if a user exercises this flag, they must ensure that all physical volumes in the volume group are in a good and known state. If this flag is used on a volume group where a disk may be in missing or removed state, the command may fail or the

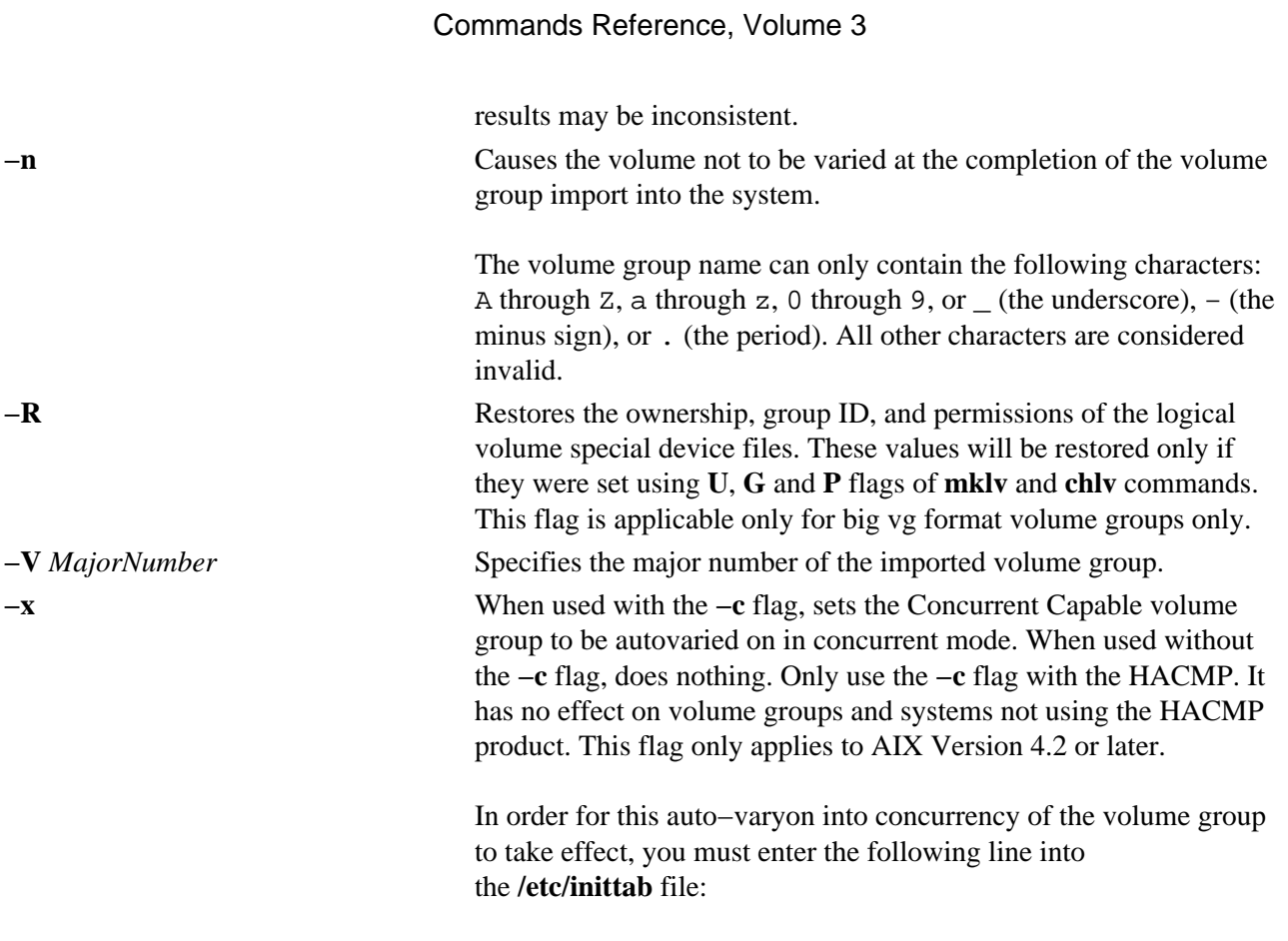

```
rc_clvmv:2:wait:/usr/sbin/clvm_cfg 2>&1
```
**Attention:** This entry must be added after the entry used to initiate **srcmstr**.

**−y** *VolumeGroup* Specifies the name to use for the new volume group. If this flag is not used, the system automatically generates a new name.

> The volume group name can only contain the following characters: "A" through "Z," "a" through "z," "0" through "9," or " $\blacksquare$ " (the underscore), " $\blacksquare$ " (the minus sign), or "." (the period). All other characters are considered invalid.

#### **Examples**

1. To import the volume group bkvg from physical volume hdisk07, enter:

```
importvg −y bkvg hdisk07
```
The volume group bkvg is made known to the system.

```
2. To use the −L on a multi−tailed system:
```

```
Node A has the volume group datavg varied on.
Node B is aware of datavg, but it is not varied on.
Node A: varyonvg −b −u datavg
Node B: importvg −L datavg hdisk07
Node A: varyonvg datavg
```
# **Files**

**/usr/sbin** Directory where the **importvg** command resides.

**/tmp** Directory where the temporary files are stored while the command is running.

# **Related Information**

The **exportvg** command, **varyonvg** command.

The Logical Volume Storage Overview in *AIX Version 4.3 System Management Concepts: Operating System and Devices* explains the Logical Volume Manager, physical volumes, logical volumes, volume groups, organization, ensuring data integrity, and allocation characteristics.

Setting up and running Web−based System Manager in *AIX Version 4.3 System Management Guide: Operating System and Devices*.

The System Management Interface Tool (SMIT): Overview in *AIX Version 4.3 System Management Concepts: Operating System and Devices* explains the structure, main menus, and tasks that are done with SMIT.

*AIX HACMP/6000 Concepts and Facilities*.

# **imptun Command**

#### **Purpose**

Adds the exported tunnel definitions and optional user−defined filter rules associated with the tunnels to the local host.

#### **Syntax**

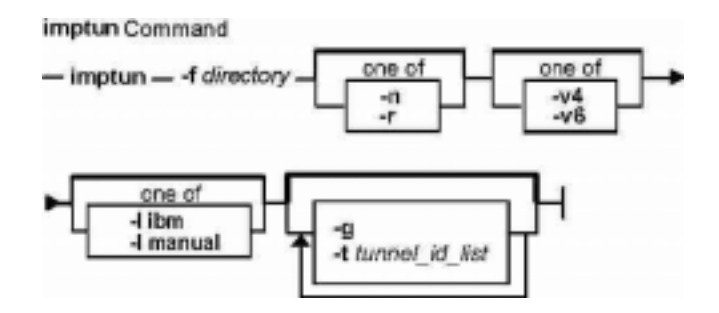

**imptun−f***directory* [ **−t***tunnel\_id\_list* ] [ **−v4** | **6** ] [ **−n** ] [ **−r** ] [ **−g** ] [ **−libm** | **manual** ]

# **Description**

Use the **imptun** command to add exported tunnel definitions and optional user−defined filter rules associated with the exported tunnels (files generated by the tunnel owner by using the **exptun** command) to the local host. This command can also import tunnel definitions from the exported files generated by the IBM firewall (SNG) product export command.

A new tunnel ID is generated by the local host when a tunnel is imported to the local tunnel table. The auto−generated filter rules associated with the tunnel also is generated automatically. Importing the exported user−defined filter rules is optional.

If the exported files are transmitted by diskette, it is assumed they will be loaded to a local file directory using an AIX command such as **tar**, depending on the tunnel owner's instructions.

# **Flags**

- **−f** Specifies the directory from where the exported files will be read.
- **−g** The suppress system auto−generated filter rule flag. If the **−g** flag is not used, the **imptun** command generates two filter rules for each imported tunnel automatically. The auto−generated filter rules allow all traffic between the two end points of the tunnel to go through the tunnel. If the **−g** flag is specified, the command only imports the tunnel ibm definitions, and the user must add user−defined filter rules to use the tunnel.
- **−l** Specifies the type of the tunnel(s) you want to import. If **ibm** is specified, only ibm tunnel(s) will be imported. If **manual** is specified, only manual tunnel(s) are imported. **−n** and **−l** flags are mutually exclusive.
- **−n** Specifies that the export files were generated by the IBM firewall (version 2.2) tunnel export command. This flag cannot be specified with the **−v** flag. The **−n** flag is also mutually exclusive with the **−r** flag.
- **−r** Imports the user−defined filter rules associated with the tunnels that are being imported. To use the **−r** flag, it must have been specified with the **exptun** command when the exported files were generated. The **−r** flag is mutually exclusive with the **−n** flag.
- **−t** Lists the set of tunnel IDs to be imported from the export files. The tunnel definitions identified by these tunnel IDs are added to the local host. If this flag is not used, all the tunnel definitions in the export files are added to the local host.
- **−v** Specifies the IP version of the tunnel definitions from the exported files that you wish to import. If the **−v** flag is not given, then all IP version 4 and IP version 6 tunnel definitions that exist in the export files are imported.

### **Related Information**

The **gentun** command, **chtun** command, **rmtun** command, **exptun** command, **mktun** command, and **lstun** command.

# **inc Command**

#### **Purpose**

Files new mail in a folder.

## **Syntax**

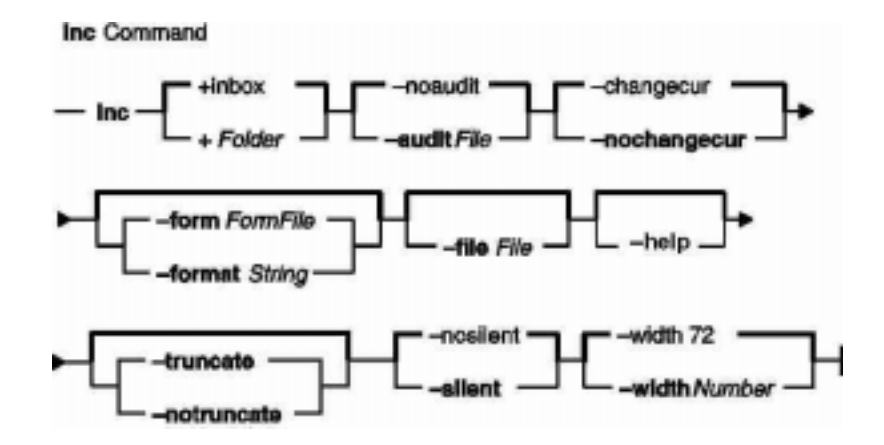

**inc** [ **+***Folder*] [ **−noaudit** | **−audit** *File* ] [ **−changecur** | **−nochangecur** ] [ **−form** *FormFile* | **−format** *String* ] [ **−help**] [ **−file** *File* ] [ **−truncate** | **−notruncate** ] [ **−nosilent** | **−silent** ] [ **−width** *Number* ]

## **Description**

The **inc** command files incoming mail in a specified folder and outputs a list of the messages filed. A folder is a system directory. By default, the **inc** command removes the new messages from your mail drop and places them in the specified folder. To file new mail without deleting the mail drop, use the **−notruncate** flag.

If the specified folder does not exist, the **inc** command prompts you for permission to create it. The system creates the folder as a subdirectory of the user's Message Handler (MH) directory. The default folder is **inbox**.

**Note:** If you do not have a Path: entry specified in your **.mh\_profile** file, the **inc** command creates the folder as a subdirectory of the current directory.

Filed messages are assigned consecutive message numbers starting with the next highest number in the folder. Each new message receives the protection code specified in the Msg−Protect: entry in your **.mh\_profile** file. If the Msg−Protect: entry does not exist, a protection code of 644 is assigned. If the Unseen−Sequence: entry exists, new messages are added to each sequence specified by the entry.

## **Flags**

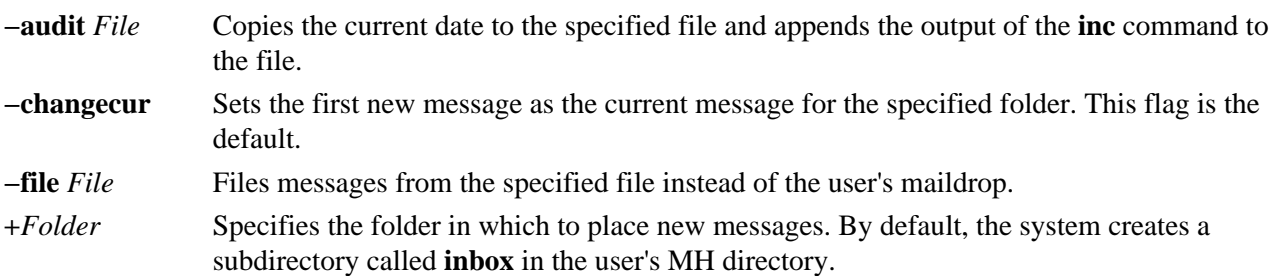

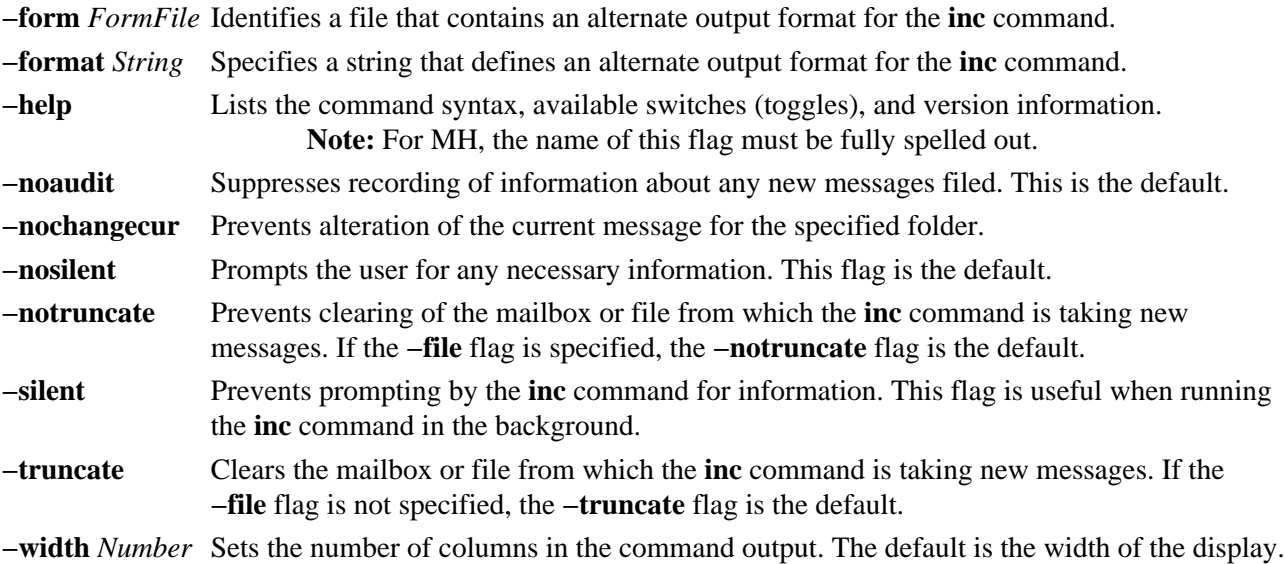

#### **Profile Entries**

The following entries are entered in the *UserMhDirectory***/.mh\_profile** file:

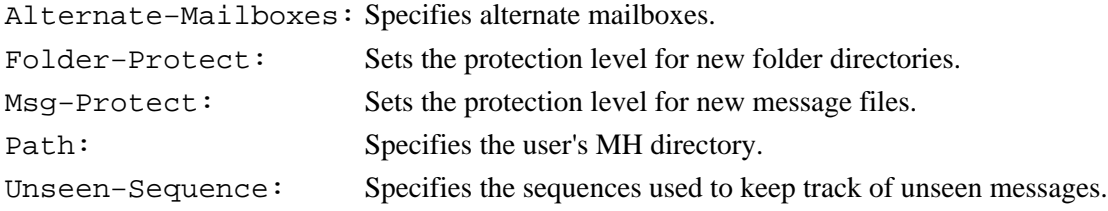

#### **Examples**

1. To incorporate new mail into the default mail folder, **inbox**, enter:

inc

If the **inbox** folder exists, the system displays a message similar to the following:

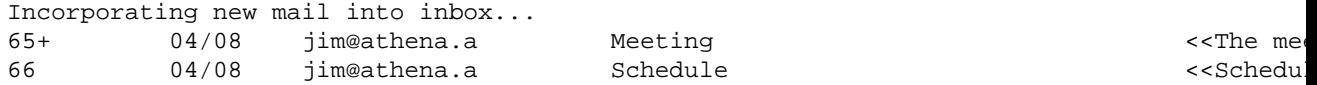

In this example, two messages are filed in the inbox folder. The subject of the first message is Meeting, and the first line starts with the words The meeting will. The subject of the second message is Schedule, and the first line starts with the words Schedule change.

2. To incorporate new mail into a new folder called **testcases**, enter:

inc +testcases

The system prompts you as follows:

Create folder "/home/mary/testcases"?

If you wish to create the folder, enter:

yes

A message similar to the following is displayed:

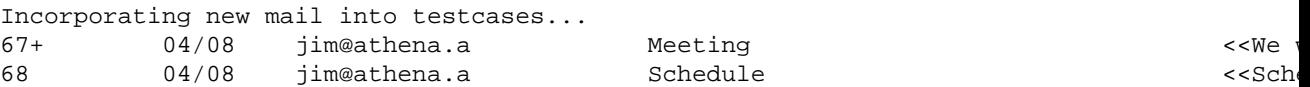

#### **Files**

**\$HOME/.mh\_profile** Customizes the MH user profile. **/etc/mh/mtstailor** Tailors the MH environment to the local environment. **/var/spool/mail/\$USER** Specifies the location of the mail drop. **/usr/bin/inc** Contains the **inc** command.

#### **Related Information**

The **mhmail** command, **post** command, **scan** command.

The **mh\_alias** file format, **mh\_profile** file format.

Mail Overview in *AIX Version 4.3 System Management Guide: Communications and Networks*.

Peek, Jerry. *MH and xmh: E−mail for Users and Programmers.* Sebastopol, CA: O'Reilly & Associates, 1992.

# **indent Command**

#### **Purpose**

Reformats a C language program.

#### **Syntax**

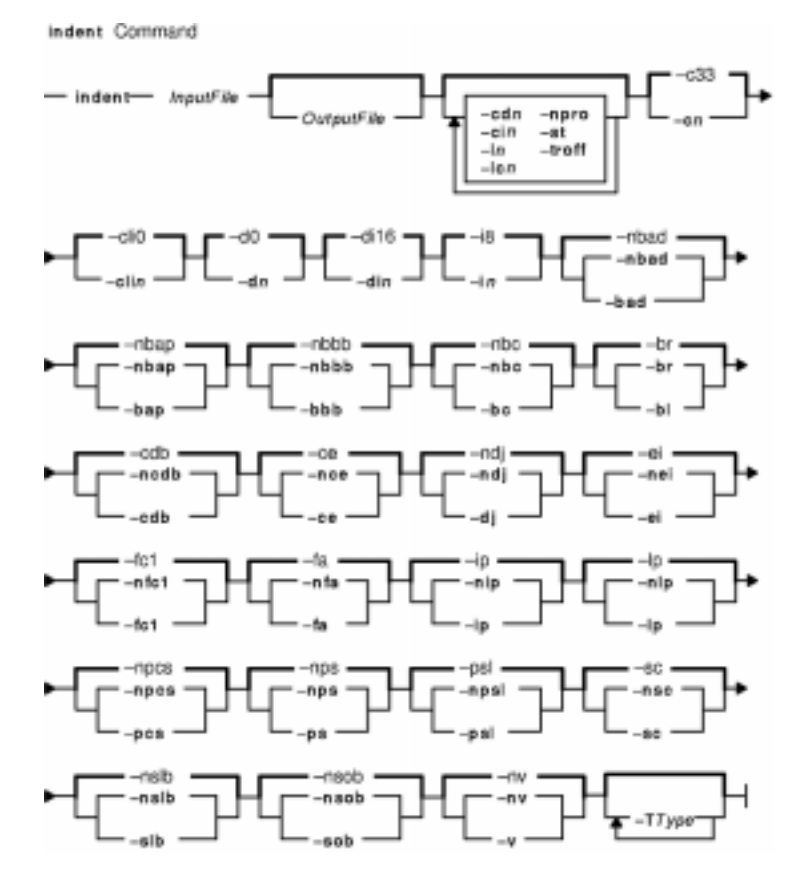

**indent***InputFile* [ *OutputFile* ] [ **−nbad** | **−bad** ] [ **−nbap** | **−bap** ] [ **−nbbb** | **−bbb** ] [ **−nbc** | **−bc** ] [ **−br** | -bl| [-cn] [-cdn | [-ncdb | -cdb | [-mce | -ce ] [-cin | [-clin | [-dn | [-dn | [-mdj | -dj | [-mei | -ei  $\lfloor -fa \rfloor$   $\lfloor -nfa \rfloor$   $\lfloor -nfc1 \rfloor -fc1$   $\lfloor -in \rfloor$   $\lfloor -nip \rfloor -ip$   $\lfloor -ln \rfloor$   $\lfloor -ln \rfloor$   $\lfloor -nlp \rfloor -lp \rfloor$   $\lfloor -npro \rfloor$   $\lfloor -npcs \rfloor -pcs \rfloor$ **−nps** | **−ps** ] [ **−npsl** | **−psl** ] [ **−nsc** | **−sc** ] [ **−nsob** | **−sob** ] [ **−nslb** | **−slb** ] [ **−st** ] [ **−troff** ] [ **−nv** | **−v** ] [ **−T***Type* ] ...

#### **Description**

The **indent** command reformats a C program as specified by flags entered with the command.

If you only specify the *InputFile* parameter, the reformatted file is written back into the *InputFile* parameter and a backup copy of the *InputFile* parameter is written in the current directory with a **.BAK** filename suffix.

If you specify the *OutputFile* parameter*,* the **indent** command checks to make sure its name is different from the *InputFile* parameter.

To set up your own profile of defaults for the **indent** command, create a file called **.indent.pro** in your login directory or the current directory. In this file, include as many flags as desired, separated by spaces, tabs, or new lines.

Flags in the **.indent.pro** file in the current directory override those in your login directory (with the exception of **−T***Type* flags, which accumulate). If the **indent** command is run and a profile file exists, the profile file is read to set up the defaults of the program. Flags on the command line, however, override profile flags.

#### **Comment Handling**

The **indent** command assumes that any comment with a **−** (dash) or **\*** (asterisk) immediately after the start of a comment marker (**/\*−** or **/\*\***) is a comment surrounded by asterisks. Each line of the comment is left unchanged, except for its indentation. This indentation can be adjusted to account for the change in indentation of the first line of the comment.

All other comments are treated as text. The **indent** command fits as many words (separated by blanks, tabs, or new−lines) on a line as possible. Blank lines break paragraphs.

A block comment is a comment that is not to the right of the code, and extends for more than one line.

If a comment is on a line with code, it is started in the comment column set by the **−c***n* flag. Otherwise, the comment is started at *n* indentation levels less than where code is currently being placed, where *n* is specified by the **−d***n* flag. If the code on a line extends past the comment column, the comment starts further to the right. The right margin can be extended automatically in extreme cases.

#### **Preprocessor Lines Handling**

In general, the **indent** command leaves preprocessor lines alone. The only reformatting it does is to straighten up trailing comments. It leaves embedded comments alone. Conditional compilation (code between **#ifdef** and **#endif** lines) is recognized and the **indent** command attempts to compensate correctly for the syntactic peculiarities introduced.

#### **C Syntax Handling**

The parser built into the **indent** command attempts to cope with incomplete and misformed syntax. In particular, the use of macros like:

#define forever for( $;;$ )

is handled properly. For best results, use the **indent** command on source that is syntactically correct.

#### **Flags**

**Note:** Flags can appear before or after file names.

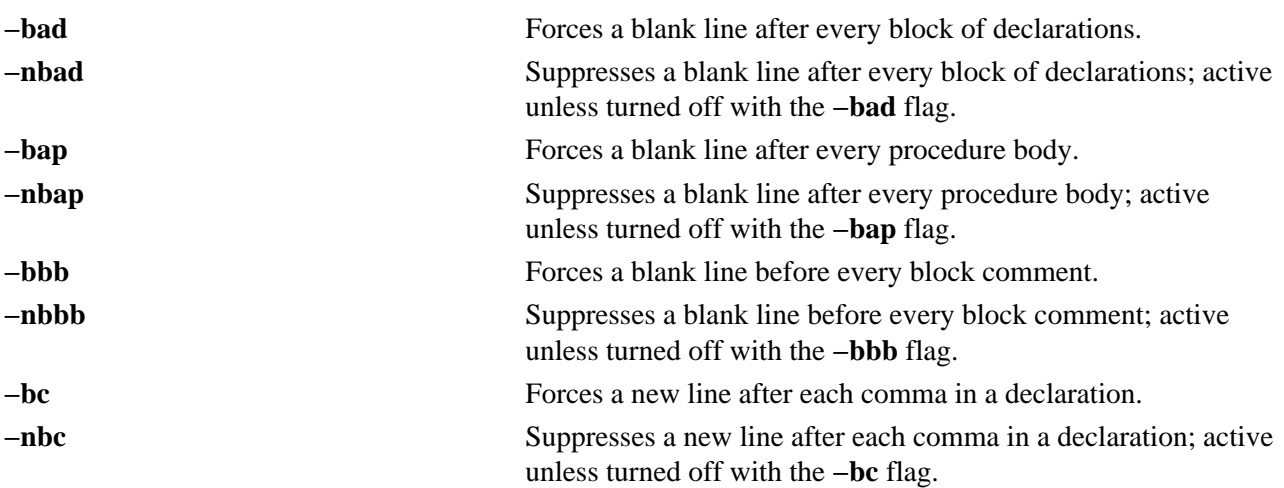

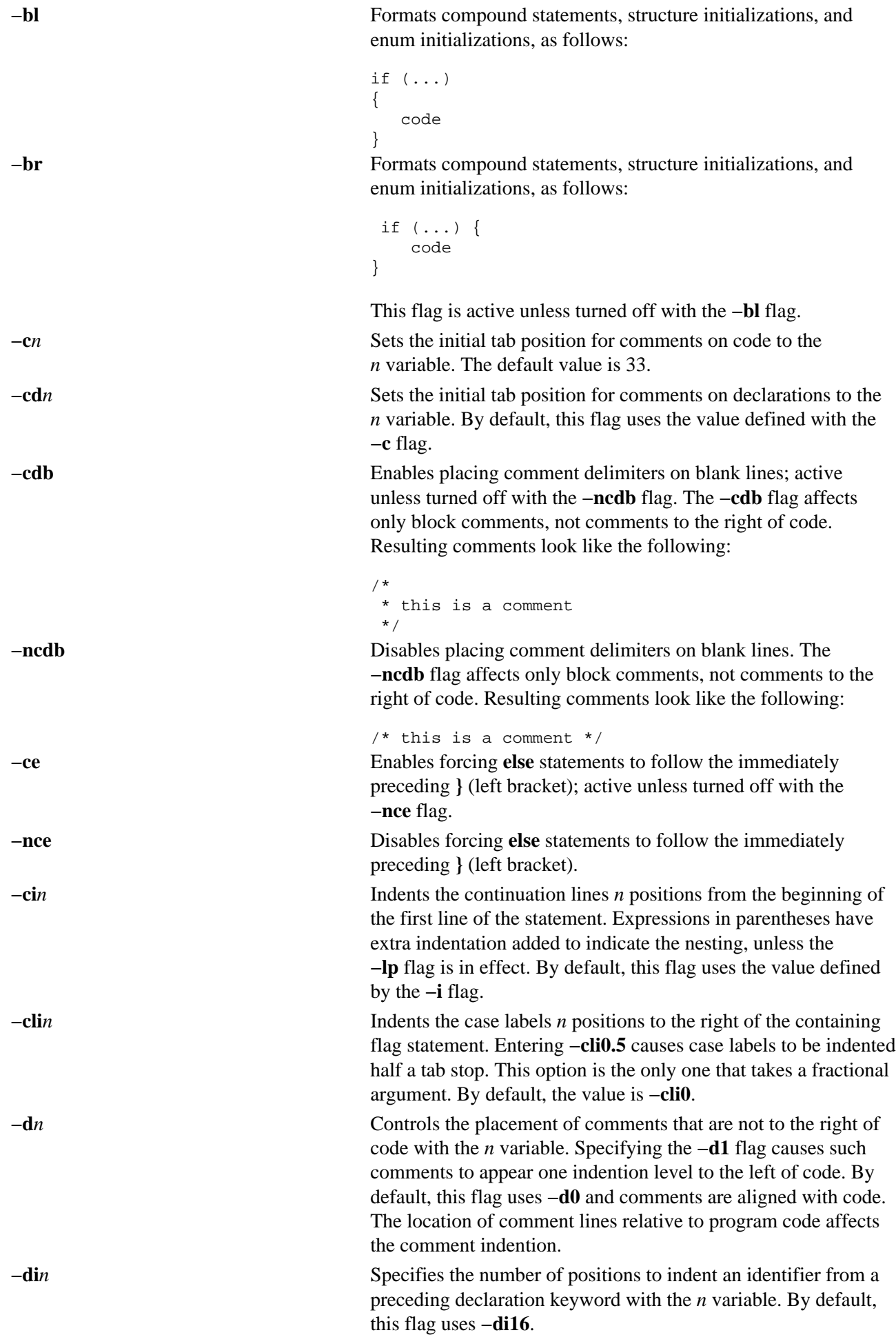

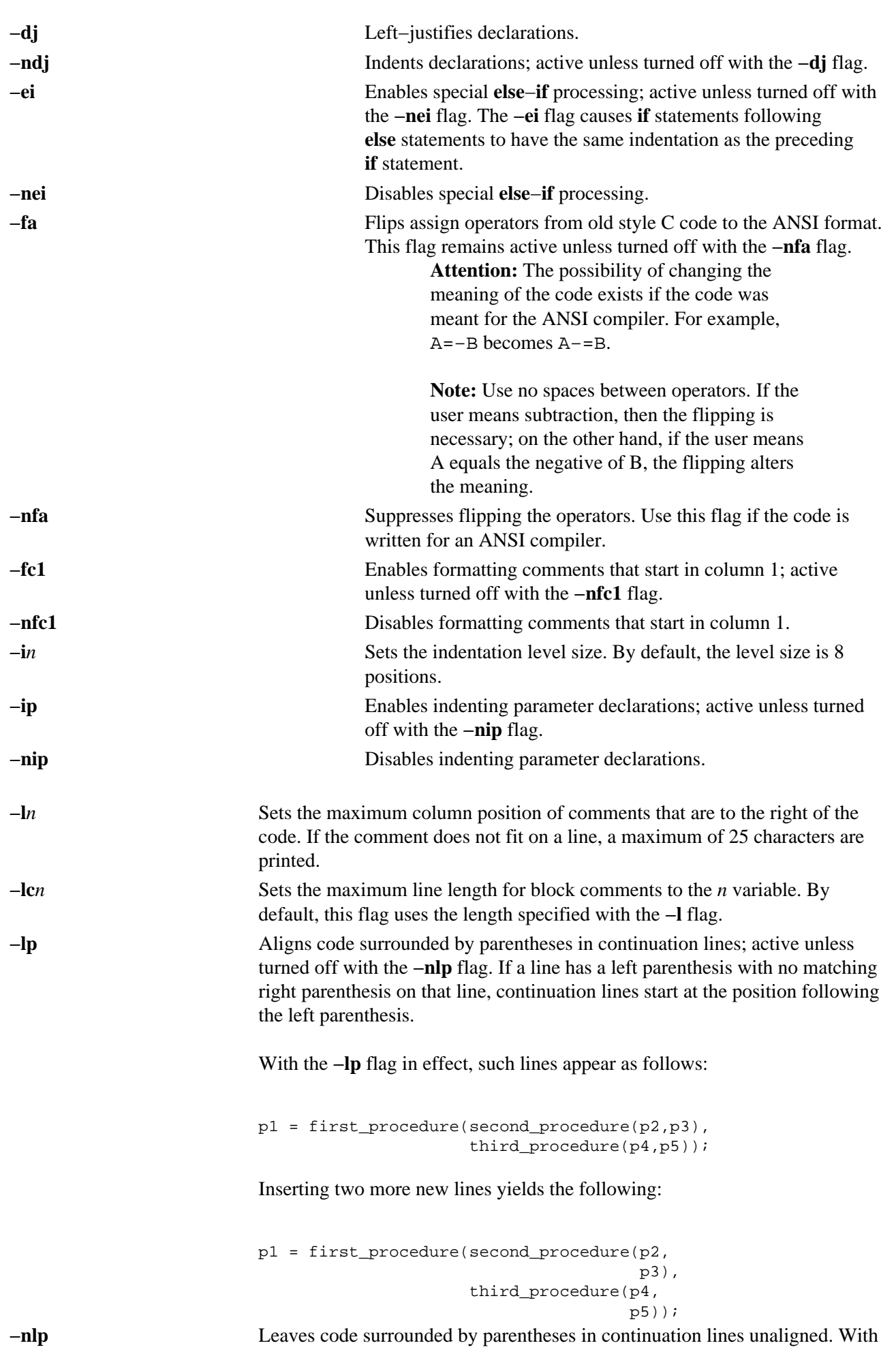

the **−nlp** flag in effect, such lines appear as follows:

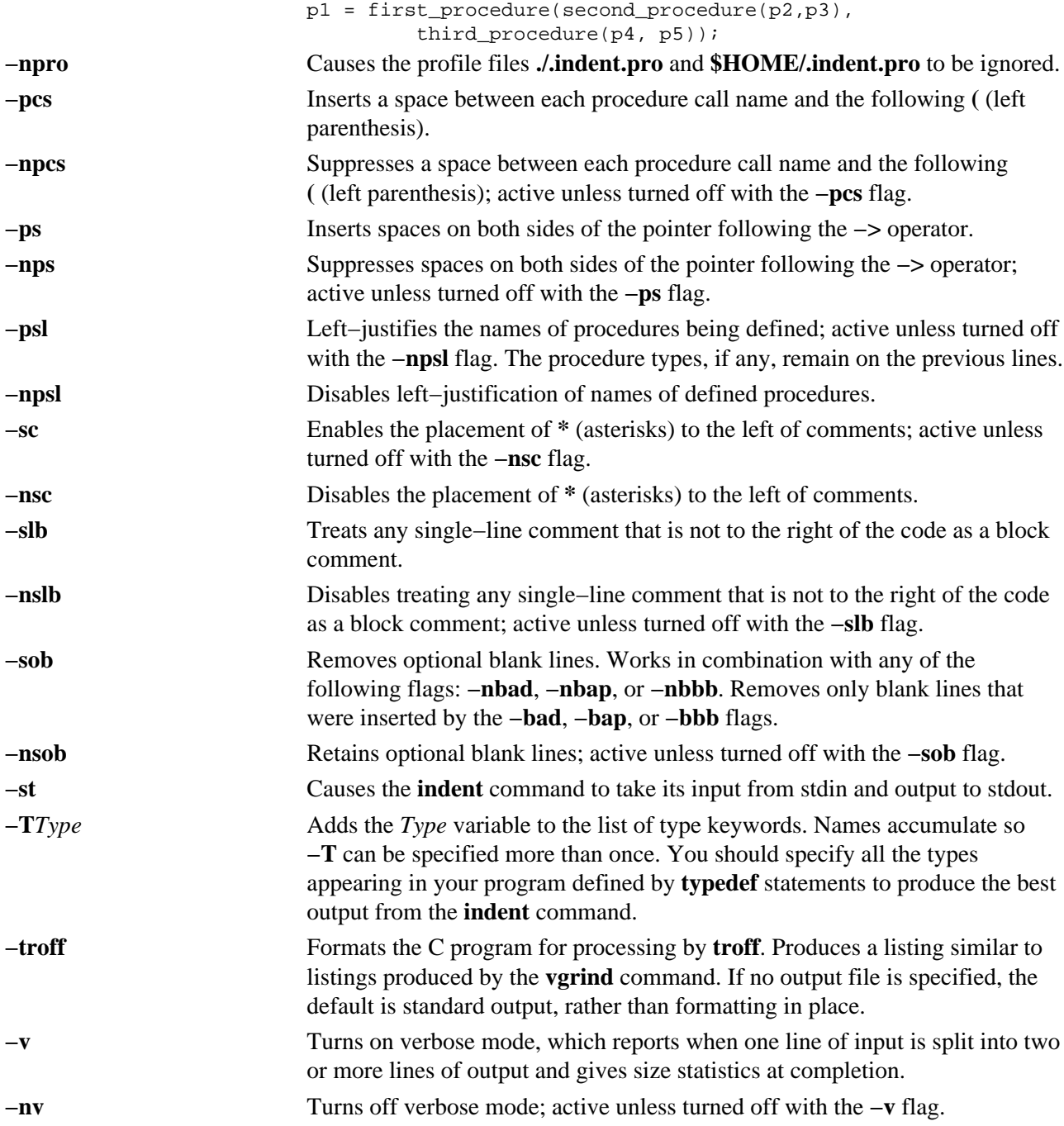

#### **Examples**

1. To format the test.c file using the default settings of the **indent** command and place the output into the newtest.c file, enter:

indent test.c newtest.c

2. To format the test.c file so that a blank line is forced after every block of declarations and procedure body, use all other default settings, and store the output in the newtest.c file, enter:

indent test.c newtest.c −bad −bap

3. To format the test.c file using the default settings of the **indent** command and to define uint as a type keyword recognizable to the **indent** command, enter:

indent test.c newtest.c −Tuint

### **Files**

**./.indent.pro** Contains the profile file. **\$HOME/.indent.pro** Contains the profile file. **/usr/ccs/bin/indent** Contains the **indent** command.

### **Related Information**

The **cb** command.

Commands Overview in *AIX Version 4.3 System User's Guide: Operating System and Devices*.

# **indxbib Command**

#### **Purpose**

Builds an inverted index for a bibliography.

# **Syntax**

Indubib Command  $-$  indxbib  $\overline{+}$  Database  $\top$ 

**indxbib***Database* ...

# **Description**

The **indxbib** command makes an inverted index to the named database (or files) for use by the **lookbib** and **refer** commands. These files contain bibliographic references (or other kinds of information) separated by blank lines.

**Note:** The **indxbib** command expects the database to exist in the current working directory.

A bibliographic reference is a set of lines, constituting fields of bibliographic information. Each field starts on a line beginning with a **%** (percent sign), followed by a key letter, then a space character, and finally the contents of the field, which can continue until the next line starting with a **%** (percent sign). All key letters are ASCII characters.

The **indxbib** command is a shell script that calls the **/usr/lib/refer/mkey** and **/usr/lib/refer/inv** files. The first program, **mkey**, performs the following operations:

- 1. Truncates words (delimited by blanks or tabs) to six characters.
- 2. Maps uppercase to lowercase characters.
- 3. Discards words shorter than three characters.
- 4. Discards the most commonly used words according to an existing **ign** file. An English language file, **/usr/lib/eign**, has been provided with a list of common English words. It is suggested, but not necessary, that users create their own files, named **ign**, consisting of language−specific common words. This file, if created, should exist in the **/usr/lib/nls/msg/\$LANG** directory.
- 5. Discards numbers (dates) less than 1900 or greater than 2099. **Note:** All dates should be indexed because many disciplines refer to literature written in the 1800s or earlier.

These parameters can be changed. (For more information, see Lesk, M.E. *Some Applications of Inverted Indexes on the* UNIX *System.*)

The second program, **inv**, creates in the working directory an entry file (**.ia**), a posting file (**.ib**), and a tag file (**.ic**).

#### **Files**

**/usr/lib/eign** Contains the default list of common words the **indxbib** command discards while processing.

*Database*.**ia** Contains the entry file.

*Database*.**ib** Contains the posting file.

*Database*.**ic** Contains the tag file.

#### **Environment Variables**

**NLSPATH** Refers to a list of directory names where the message catalog files can be found.

## **Related Information**

The **addbib** command, **lookbib** command, **refer** command, **roffbib** command, **sortbib** command.

*Some Applications of Inverted Indexes on the* UNIX *System* by M.E. Lesk.
# **inetd Daemon**

### **Purpose**

Provides Internet service management for a network.

# **Syntax**

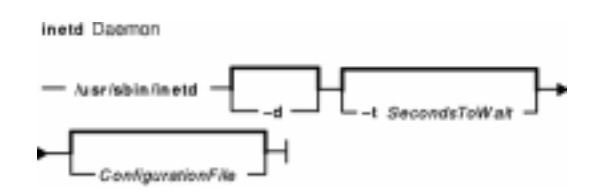

**Note:** Use SRC commands to control the **inetd** daemon from the command line. Use the **rc.tcpip** file to start the daemon with each system restart.

**/usr/sbin/inetd** [ **−d** ][**−t***SecondsToWait*][ *ConfigurationFile* ]

## **Description**

The **/usr/sbin/inetd** daemon provides Internet service management for a network. This daemon reduces system load by invoking other daemons only when they are needed and by providing several simple Internet services internally without invoking other daemons.

The **inetd** daemon starts by default each time you start your system. When the daemon starts, it reads its configuration information from the file specified in the *ConfigurationFile* parameter. If the parameter is not specified, the **inetd** daemon reads its configuration information from the /**etc**/**inetd.conf** file.

Once started, the **inetd** daemon listens for connections on certain Internet sockets in the /**etc**/**inetd.conf**. The /**etc**/**inetd.conf** file describes to the **inetd** daemon how Internet service requests on Internet sockets should be handled. When the **inetd** daemon receives a request on one of these sockets, it determines which service corresponds to that socket and then either handles the service request itself or invokes the appropriate server.

#### **Subservers of the inetd Daemon**

The **inetd** daemon (a subsystem) controls the following daemons (subservers):

- **comsat** daemon
- **ftpd** daemon
- **fingerd** daemon
- **rlogind** daemon
- **rexecd** daemon
- **rshd** daemon
- **talkd** daemon
- **telnetd** daemon
- **tftpd** daemon
- **uucpd** daemon.

The **ftpd**, **rlogind**, **rexecd**, **rshd**, **talkd**, **telnetd**, and **uucpd** daemons are started by default. The **tftpd**, **fingerd**, and **comsat** daemons are not started by default unless they are uncommented in the **/etc/inetd.conf** file.

## **Inetd Configuration File**

The **/etc/inetd.conf** file can be updated by using the System Management Interface Tool (SMIT), the System Resource Controller (SRC), or by editing the **/etc/inetd.conf**.

If you change the **/etc/inetd.conf**, using SMIT, then the **inetd** daemon will be refreshed automatically and will read the new **/etc/inetd.conf** file. If you change the file using your favorite editor, run the **refresh −s inetd** or **kill −1** *InetdPID* command to inform the **inetd** daemon of the changes to its configuration file.

The entries in the /etc/inetd.conf file include the following information:

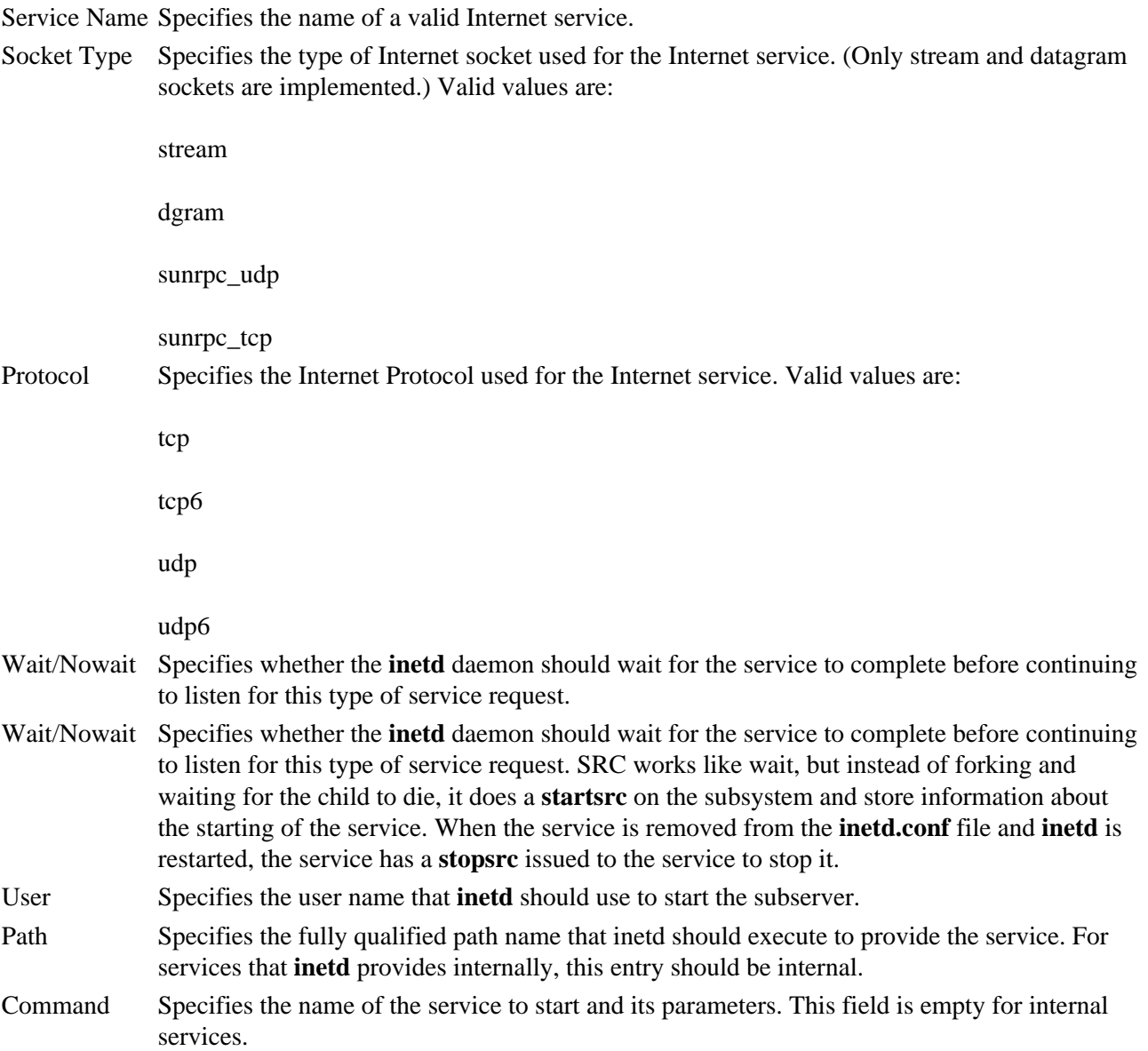

The **inetd** daemon can be run with or without the SRC. In addition, the inetd daemon can be controlled by issuing signals using the kill command.

## **Flags**

- **−d** Sends debugging messages to the **syslogd** daemon.
- **−t** *SecondsToWait* Specifies the number of seconds to wait in the select() system call before looping. The *SecondsToWait* can be a number from 1 to 999999. Without this flag the **inetd** daemon will block until one of the active services is requested by a network connection. This flag

should only be used when a machine is servicing many wait services like **tftp** and is not being used for other services. Since timing out the select() system call will cause the **inetd** daemon to use more CPU cycles, this flag is not recomended for most situations.

### **Service Requests**

The Internet service requests that are supported internally by the **inetd** daemon are generally used for debugging. They include the following internal services:

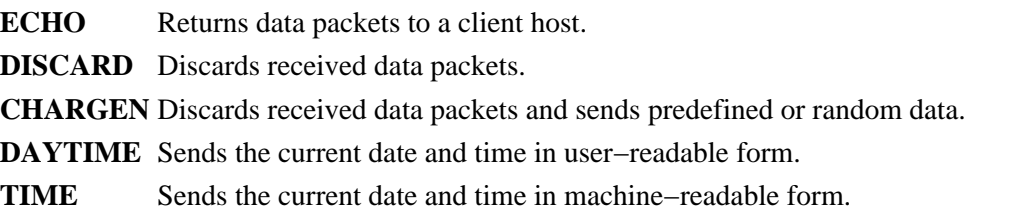

#### **Related Information**

The **fingerd** daemon, **ftpd** daemon, **rexecd** daemon, **rlogind** daemon, **rshd** daemon, **syslogd** daemon, **talkd** daemon, **telnetd** daemon, **tftpd** daemon.

The **inetd.conf** file format, **protocols** file format, **services** file format.

TCP/IP Daemons in *AIX Version 4.3 System Management Guide: Communications and Networks*.

# **info Command**

#### **Purpose**

Starts the InfoExplorer program.

# **Syntax**

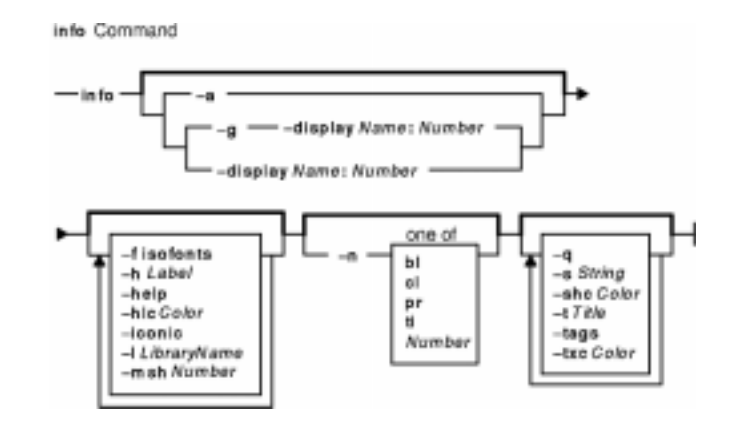

**info** [ **−a** | **−g −display** *Name***:***Number* | **−display** *Name***:***Number* ] [ **−f isofonts** ] [ **−h** *Label* ] [ **−help** ] [ **−hlc***Color* ] [ **−iconic** ] [ **−l** *LibraryName* ] [ **−msh** *Number* ] [ **−n** { **bl** | **cl** | **pr** | **ti** | *Number* } ] [ **−q** ] [ **−s** *String* ] [ **−shc** *Color* ] [ **−t** *Title* ] [**−tags**] [ **−txc** *Color* ]

## **Description**

The **info** command starts the InfoExplorer program. The InfoExplorer program provides documentation for the operating system and associated programs. For details about using the InfoExplorer program, select the Help option from the menu bar at the top of a navigation or reading window or a navigation or reading screen.

**Note:** For information on selecting Help, see "Accessing Information with InfoExplorer (*AIX Version 4.3 System User's Guide: Operating System and Devices*)"

## **Flags**

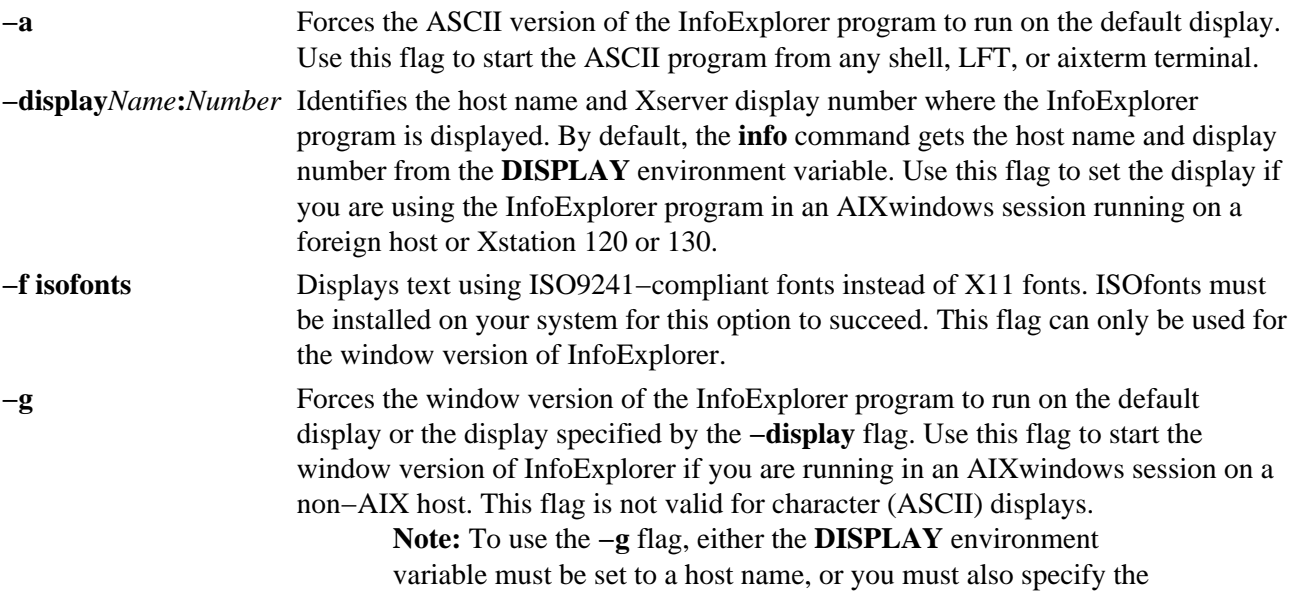

#### **−display** flag.

**−h** *Label* Specifies a help string, or label, to search on. InfoExplorer performs a search for the **hlp***Label* string. The following lists give examples of some of the labels available in the library:

Operating system topics and tasks, such as:

- file
- directory
- print
- smit
- start
- stop
- security
- shell

Communications topics, such as:

- ate
- bnu
- hcon
- mail

Programming topics and tasks, such as:

- streams
- xdr
- sockets
- lvm
- iohan

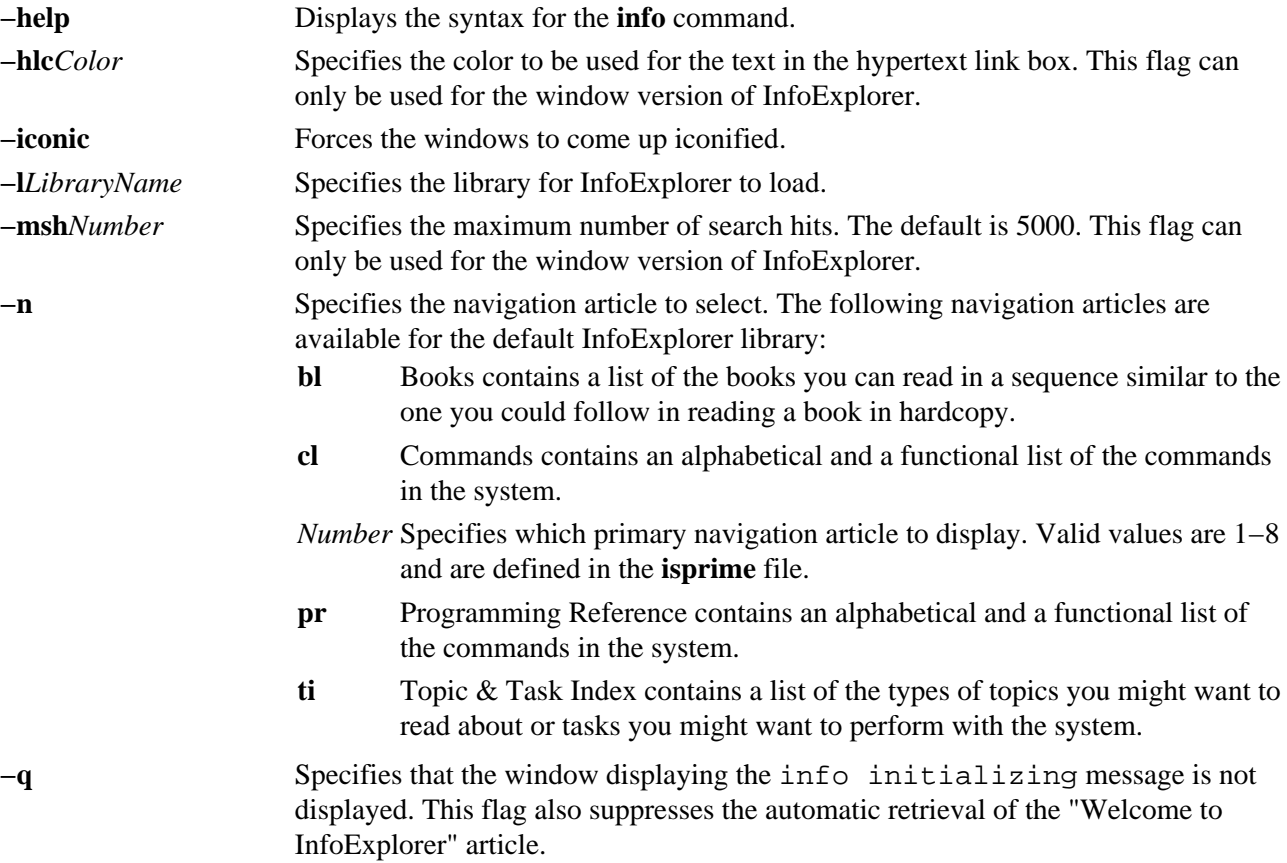

info Command 67

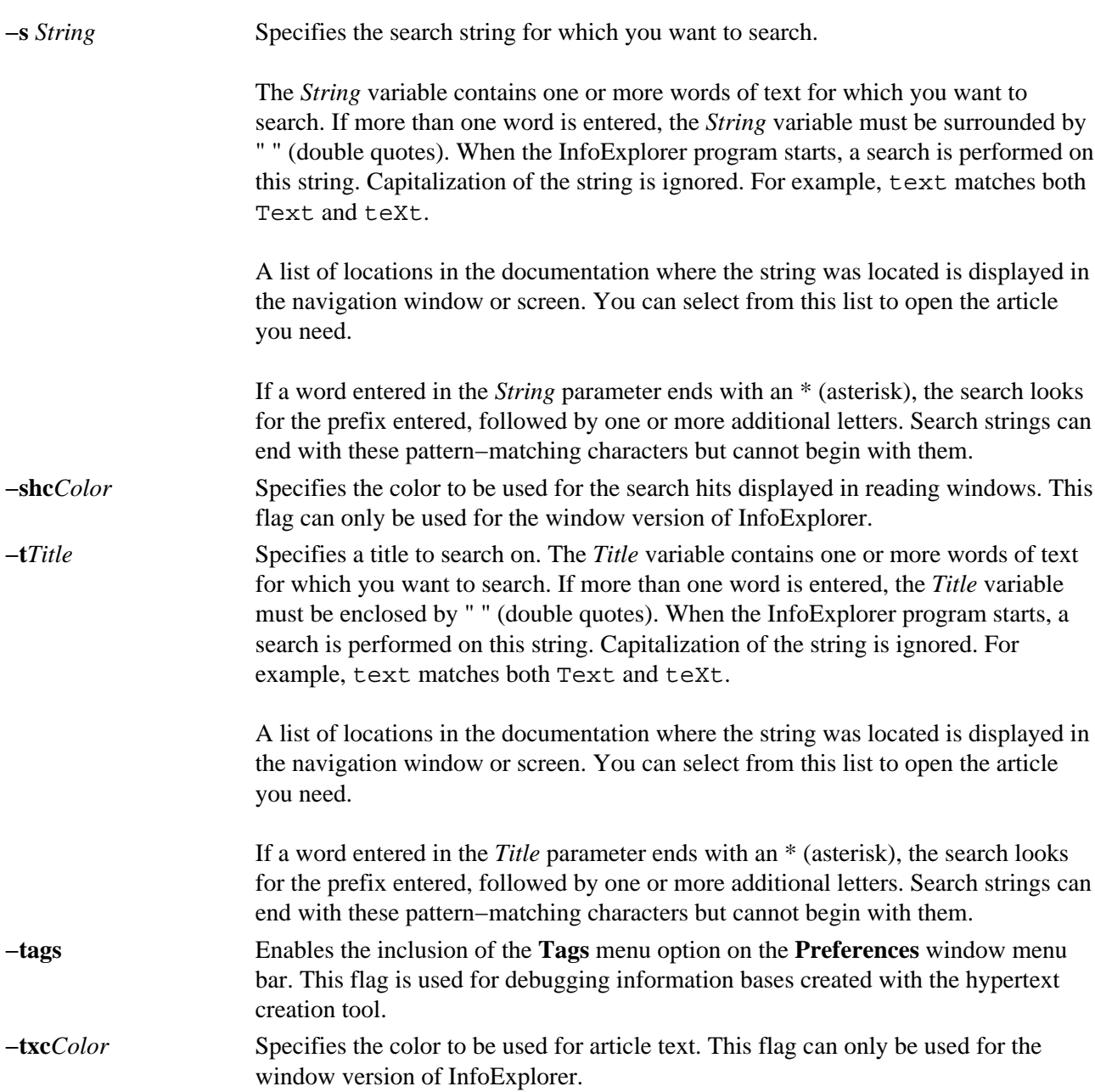

### **Examples**

1. To start the InfoExplorer program with a navigation window or screen and a "Welcome to InfoExplorer" article, enter:

info

2. To start the InfoExplorer program and get a list of articles that discuss the **grep** command, enter:

info −s grep

In this case, the string is not unique so the list of locations appears in the navigation window or screen.

- 3. To start the InfoExplorer program with the "List of Commands" navigation article displayed, enter: info −n cl
- 4. The following example uses the name rosebud for your local system, and the name kane for the host where you can access InfoExplorer. To start the InfoExplorer program from within an X−Windows session on the foreign host named rosebud, follow these steps:
- a. Enter the following command on rosebud to allow kane to display processes in your local AIXwindows session:<br> $x$ host + kane
	- $x$ host +
- 5. Begin a remote login session on system kane.
- 6. On kane, issue the command:
	- info −g −display rosebud:0

After this command is issued, the InfoExplorer initializing window appears in your AIXwindows session, and rosebud now has access to the information installed on kane.

- To start the InfoExplorer program and designate a specific database library, enter: info −l LibraryName
- To start the InfoExplorer program and specify a help string to search on, such as **print**, enter: info −h print
- To start the InfoExplorer program and specify a title to search on, such as "InfoExplorer Window Interface Overview", enter: info −t "InfoExplorer Window Interface Overview"
- To start the InfoExplorer program and disable the displaying of the info initializing message and the welcome article, enter: info −q
- To start the InfoExplorer program and have the windows iconified, enter: info −iconic

#### **Files**

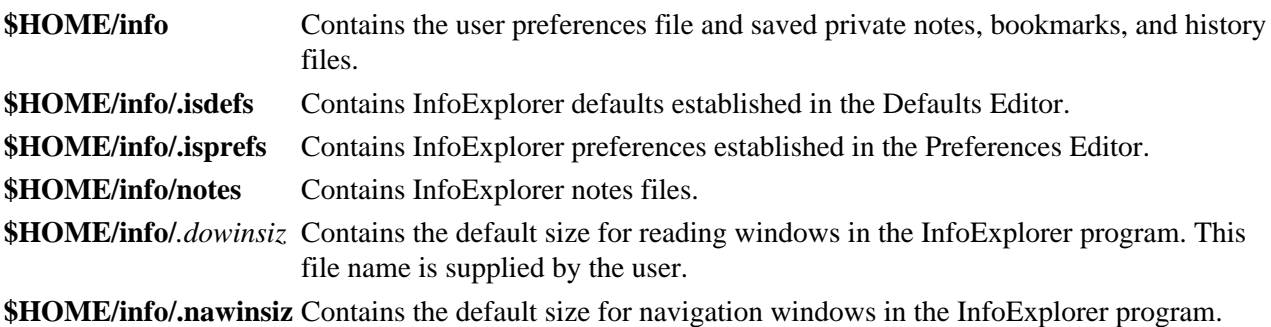

# **infocmp Command**

### **Purpose**

Manages **terminfo** descriptions.

## **Syntax**

# infocmp Command one of infocmo Width -n one of Directon **TermName** c<br>d -B Directory

inform  $[-d]$   $[-c]$   $[-n]$   $[-1]$   $[-L]$   $[-C]$   $[-r]$   $[-u]$   $[-s\{d[i][c]\}$   $[-v]$   $[-V]$   $[-1]$   $[-wWidth]$   $[-ADirector]$ [**−B***Directory*] [*TermName...*]

# **Description**

The **infocmp** command manages **terminfo** descriptions. You can use this command to:

- Compare a binary **terminfo** entry with other **terminfo** entries.
- Print a **terminfo** description from the binary file.
- Rewrite a **terminfo** description to take advantage of the **use** attribute.

The **infocmp** command prints the Boolean attributes first, the numeric attributes second, and the string attributes last.

#### **Comparing Entries**

Use the **−d**, **−c**, and **−n** flags to compare entries. The **−d** flag returns the differences between entries. The **−c** flag produces a list of the capabilities that are set and in common between two entries. The **−n** flag returns a list of the capabilities that neither entry has.

To compare **terminfo** entries, you specify two or more *TermName* parameters. The **infocmp** command compares the **terminfo** description of the first *TermName* parameter with each of the descriptions for the subsequent *TermName*s specified. If a capability is defined for only one of the terminal descriptions, the value returned will depend on the type of capability. For Boolean capabilities the **infocmp** command returns an F, the command returns a −1 for integer capabilities, and null for string capabilities.

#### **Producing a Source Listing**

Use the **−l** (uppercase i), **−L**, **−C**, and **−r** flags to produce a source listing for one or more terminals. If you do not specify a *TermName* parameter, the system uses the **TERM** environment variable. You can use these source options to produce a source file for a terminfo binary when one is not available.

#### infocmp Command 70

The **I** (uppercase i) flag produces a listing with the terminfo names. The **−L** flag produces a listing using the long **C** variable names listed in **/usr/include/term.h**.

The **−C** flag uses **termcap** names instead of terminfo capability names when producing the source listing. The **infocmp** commands translates and outputs only those **terminfo** capabilities that have a corresponding **termcap** code name. To remove this restriction, specifying the **−r** flag. This flag causes the command to output **terminfo** capabilities that cannot be translated into **termcap** format.

When using the **−C** and **−r** flags, the **infocmp** command notes any string parameters it was unable to convert to the **termcap** format. You must edit these parameters manually. The command collects all padding information for strings together and places it at the beginning of the string where **termcap** expects it. Mandatory padding is optional after translation. Mandatory padding is padding information with a trailing **/** (slash).

**Note:** The **−C** and **−r** flags cannot always convert a **terminfo** string into its equivalent **termcap** form. Similarly, a conversion from the **termcap** file format back into the **terminfo** file format does not necessarily reproduce the original source.

#### **Definitions with the use Attribute**

Given a list of terminal menus and the **−u** flag, the **infocmp** command compares the first terminal's description against the other terminal descriptions. The **infocmp** command then creates a new description for the first terminal using as much of the subsequent terminal descriptions as possible.

When you specify the **−u** flag and a list of terminal names, the **infocmp** command does the following:

- Compares subsequent terminal descriptions against the first.
- Creates a description of the first terminal you specified relative to the description of the other terminals.

The new description for the first terminal will have the following:

- Capabilities that exist in the subsequent terminals but do not exist for the first terminal will appear with an  $\omega$  in the resulting description.
	- **Note:** The @ implies that the capability does not exist.
- Capabilities defined in a subsequent terminal with the same value are replaced with *use=<subsequent terminal>*.
- Any capabilities in the first terminal not found in any of the other terminals are printed along with the corresponding values.
- If the first terminal has a capability whose value differs from the value found in at least one of the other terminals, the capability is printed.

You can change a description and specify a capability after the **use** attribute. If this capability is also found in the terminal referenced by the **use** attribute, the second capability takes precedence over the one referenced by the **use** attribute.

#### **Changing Databases**

By default, terminal descriptions appear in the system **terminfo** database directory, **/usr/share/lib/terminfo**. You can specify a different database location with the **TERMINFO** environment variable. The **infocmp** command first checks to see if this variable exists. If the variable does not exist, the command uses the system **terminfo** database.

You can use the **−A** and **−B** flag with the **infocmp** command to override the system database. The **−A** flag identifies the **terminfo** database for the first *TermName* parameter. The **−B** flag identifies the database to use for any subsequent terminals you name. Together, these flags make it possible to compare descriptions for

two terminals with the same name located in two different databases.

# **Flags**

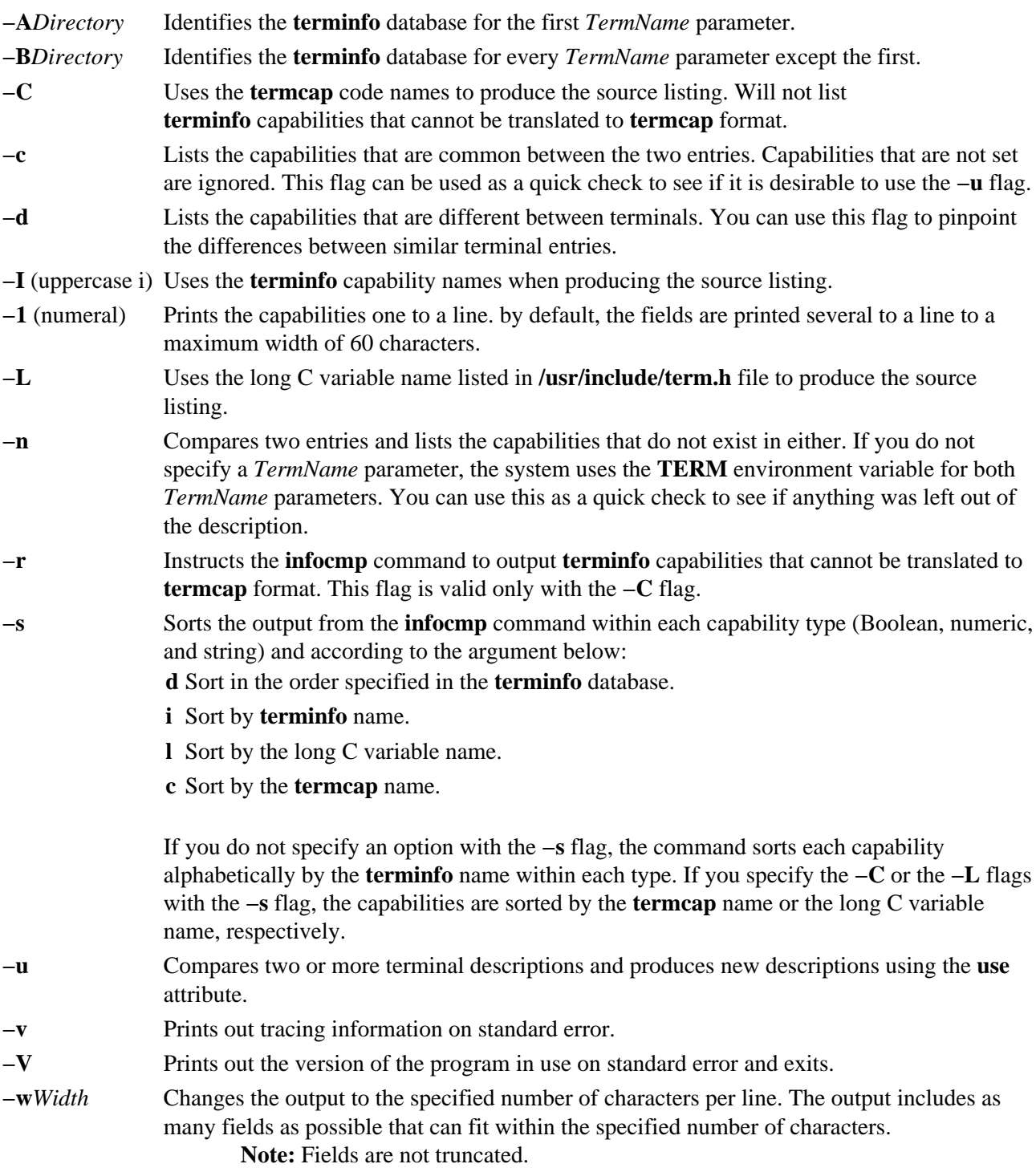

# **Examples**

- 1. To list the common capabilities between the aixterm and lft terminals, enter: infocmp −c aixterm lft
- 2. To list all of the capabilities that are possible but do not currently exist for the current terminal, enter: infocmp −n
- 3. To produce a source listing for the lft terminal in **terminfo** format, enter: infocmp −I lft

#### infocmp Command 72

4. To produce a source listing for the terminal description my\_term that is located in **/tmp** using as much of the lft description as possible, enter: infocmp −A /tmp −u my\_term lft

# **File**

**/usr/share/lib/terminfo** Contains the compiled terminal description database.

## **Related Information**

The **tic** and **captoinfo** commands.

The **terminfo** file format.

# **install Command**

### **Purpose**

Installs a command.

# **Syntax**

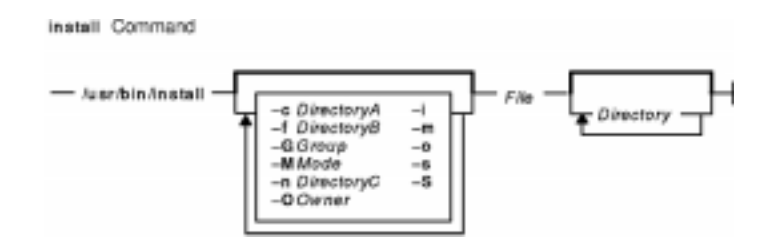

**/usr/bin/install** [**−c***DirectoryA*] [**−f***DirectoryB*] [**−i**] [**−m**] [**−M***Mode*] [**−O***Owner*] [**−G***Group*] [**−S**] [**−n***DirectoryC*] [**−o**] [**−s**] *File* [*Directory .*.. ]

# **Description**

The **install** command installs a specified file in a specific place within a file system. It is most often used in makefiles. When replacing files, the **install** command copies (or moves) each file into the appropriate directory, thereby retaining the original owner and permissions based on the behavior of the **cp** and **mv** commands. An attempt is made to change the destination to owner **bin** and group **bin**. The **−O***Owner* and **−G***Group* flags can be used to specify a different owner or group. The **install** command writes a message telling you exactly which files it is replacing or creating and where they are going.

If you do not specify the *Directory* parameter, the **install** command searches a set of default directories (**/usr/bin**, **/etc**, and **/usr/lib**, in that order) for a file with the same name as the *File* parameter. The first time it finds one, it overwrites it with *File* and issues a message indicating that it has done so. If a match is not found, the **install** command issues a message telling you there was no match and exits with no further action. If the *File* parameter does not exist in the current directory, the **install** command displays an error message and exits with a nonzero value.

If any directories are specified on the command line, the **install** command searches them before it searches the default directories.

## **Flags**

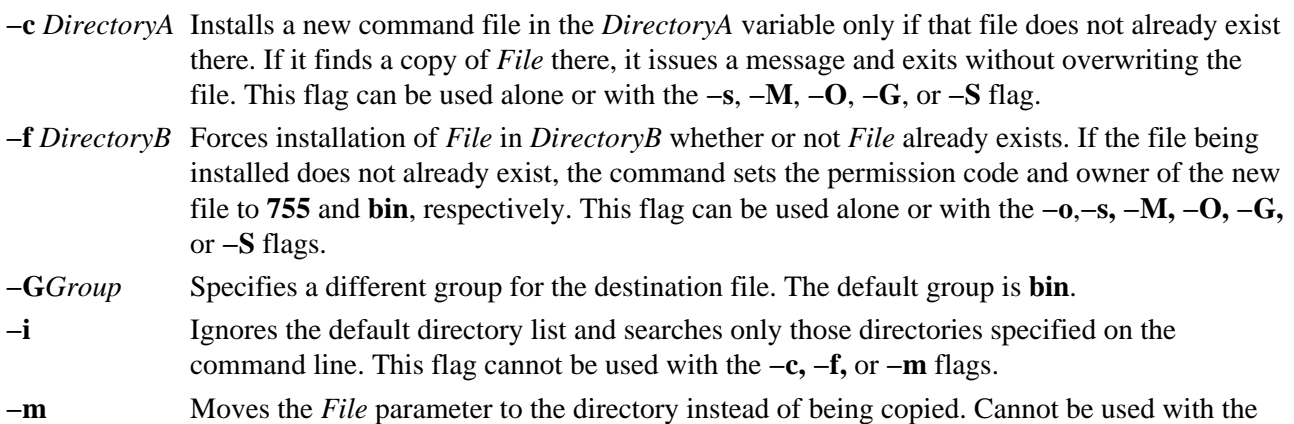

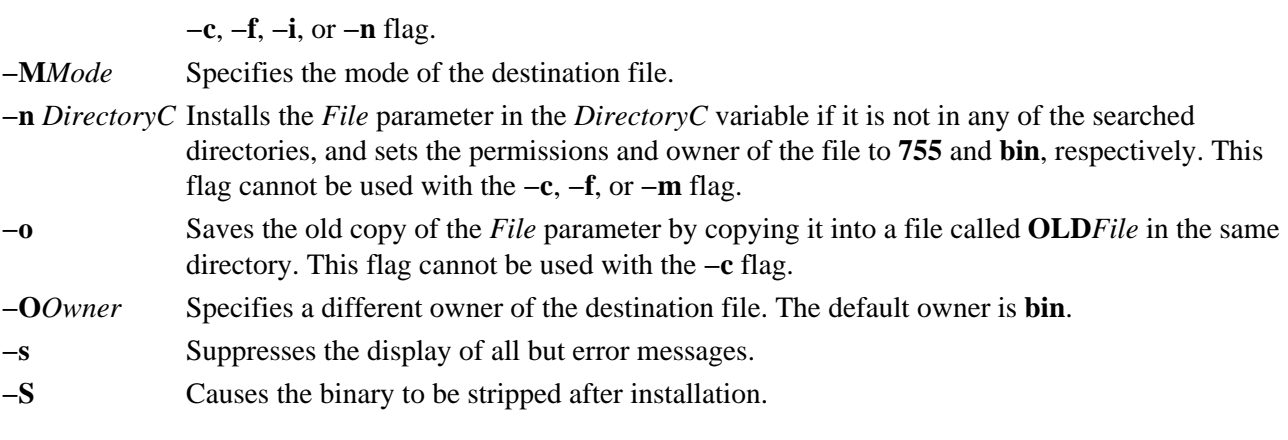

#### **Examples**

1. To replace a command that already exists in one of the default directories, enter: install fixit

This replaces the **fixit** file if it is found in the **/usr/bin**, **/etc**, or **/usr/lib** directory. Otherwise, the **fixit** file is not installed. For example, if **/usr/bin/fixit** exists, then this file is replaced by a copy of the file **fixit** in the current directory.

2. To replace a command that already exists in a specified or default directory and to preserve the old version, enter:

install −o fixit /etc /usr/games

This replaces the **fixit** file if it is found in the **/etc** or **/usr/games** directory or in one of the default directories. Otherwise the **fixit** file is not installed. If the file is replaced, the old version is preserved by renaming it **OLDfixit** in the directory in which it was found.

3. To replace a command that already exists in a specified directory, enter: install −i fixit /home/jim/bin /home/joan/bin /usr/games

This replaces the **fixit** file if it is found in the **/home/jim/bin**, **/home/joan/bin**, or **/usr/games** directory. Otherwise, the file is not installed.

4. To replace a command found in a default directory or install it in a specified directory if it is not found, enter:

install −n /usr/bin fixit

This replaces the **fixit** file if it is found in one of the default directories. If the file is not found, it is installed as **/usr/bin/fixit**.

5. To install a new command, enter:

install −c /usr/bin fixit

This creates a new command by installing a copy of the **fixit** file as **/usr/bin/fixit**, but only if this file does not already exist.

6. To install a command in a specified directory whether or not it already exists, enter:

```
install −f /usr/bin −o −s fixit
```
This forces the **fixit** file to be installed as **/usr/bin/fixit** whether or not it already exists. The old version, if any, is preserved by moving it to **/usr/bin/OLDfixit** (a result of the **−o** flag). The messages that tell where the new command is installed are suppressed (a result of the **−s** flag).

# **Compatibility**

For compatibility with Berkeley Software Distribution (BSD), two **install** commands exist. See the **installbsd** command.

#### **Files**

**/usr/bin/install** Contains the **install** command.

# **Related Information**

The **chgrp** command, **chmod** command, **chown** command, **cp** command, **installbsd** command, **make** command, **mv** command, **strip** command.

# **install\_assist Command**

#### **Purpose**

Starts the Installation Assistant application.

## **Syntax**

install assist Command  $-$  install assist  $-$ 

**install\_assist**

# **Description**

The **install\_assist** command starts Installation Assistant, an application designed to simplify the customization of your system after a Base Operating System installation. The Installation Assistant guides you through post−installation tasks and, in some cases, automatically installs software packages for you. The Installation Assistant has two interfaces, ASCII and graphical. The interface that displays is based on your terminal type (defined in the **TERM** environment variable).

Most Installation Assistant tasks create or add to the **smit.log** and **smit.script** files in your home directory. (These are the same files appended when you run a SMIT session.) The commands built and run by the Installation Assistant tasks are added to the end of the **smit.log** file along with the command output. The time, name of the task, and the command (flags and parameters included) are added to the end of the **smit.script** file in a format that can easily be used to create executable shell scripts.

## **Example**

To start the Installation Assistant from the command line, enter:

install\_assist

#### **Files**

**smit.log** Specifies detailed information on your session, with time stamps. **smit.script** Specifies the task commands run during your session, with time stamps.

## **Related Information**

Customizing Your Installation in *AIX Installation Guide*

# **install\_mh Command**

### **Purpose**

Sets up mailbox directories.

## **Syntax**

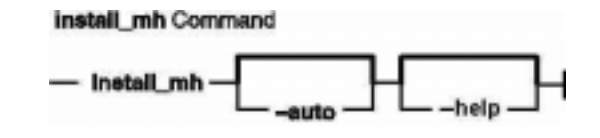

**install\_mh** [**−auto** ] [**−help** ]

### **Description**

The **install\_mh** command sets up mailbox directories. The **install\_mh** command is not started by the user. The **install\_mh** command is called by other programs only.

The **install mh** command starts automatically the first time you run any Message Handler (MH) command. The **install** mh command prompts you for the name of your mail directory. If the directory does not exist, the **install\_mh** command queries you if it should be created. Upon receiving a positive response, the **install\_mh** command creates the **\$HOME/.mh\_profile** file and places the Path: profile entry in it. This entry identifies the location of your mailbox by specifying the directory path for your MH directory, *UserMHDirectory*.

## **Flags**

**−auto** Creates the standard MH path without prompting.

**−help** Lists the command syntax, available switches (toggles), and version information. **Note:** For MH, the name of this flag must be fully spelled out.

#### **Files**

**\$HOME/.mh\_profile** Contains the MH user profile.

## **Related Information**

Mail Overview in *AIX Version 4.3 System User's Guide: Communications and Networks*.

Peek, Jerry. *MH and xmh: E−mail for Users and Programmers.* Sebastopol, CA: O'Reilly & Associates, 1992.

# **installbsd Command**

### **Purpose**

Installs a command (BSD version of the **install** command).

## **Syntax**

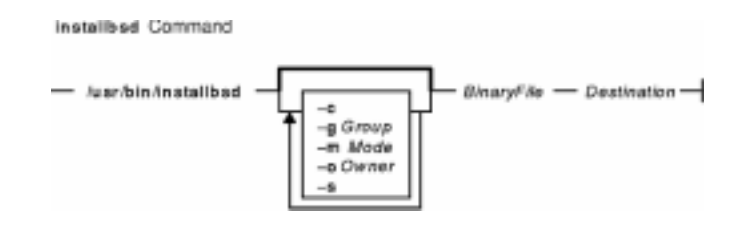

**/usr/bin/installbsd**[**−c**][**−g***Group*][**−m***Mode*][**−o***Owner*][**−s**] *BinaryFileDestination*

# **Description**

The **installbsd** command installs the file specified by the *BinaryFile* parameter by moving it to a file or directory specified by the *Destination* parameter*.* Use of the **−c** flag copies the *BinaryFile* rather than moving it. If the specified *Destination* parameter is a directory, the *BinaryFile* is moved into the directory. If the specified *Destination* parameter already exists as a file, the **installbsd** command removes that file before the *BinaryFile* is moved. The **installbsd** command does not move a file onto itself.

Installing the file /**dev**/**null** creates an empty file.

#### **Flags**

- **−c** Copies the file specified by the *BinaryFile* parameter to the file or directory specified by the *Destination* parameter.
- **−g** *Group* Specifies a group for the file specified by the *Destination* parameter. The default group is staff.
- **−m** *Mode* Specifies a mode for the file specified by the *Destination* parameter. The default mode is 755. The specified mode can be an octal number or a symbolic value.
- **−o** *Owner* Specifies the owner for the file specified by the *Destination* parameter. The default owner is the root user.
- **−s** Causes the file specified by the *BinaryFile* parameter to be stripped after installation.

## **Examples**

To install a new command called **fixit**, enter:

installbsd −co mike fixit /usr/bin

This command sequence installs a new command by copying the program  $f(x_i)$  to  $f(x_i)$   $f(x_i)$ ,  $f(x_i)$ with user mike as the owner.

### **Files**

/**usr**/**ucb**/**install** Hard−link to the /**usr**/**bin**/**installbsd** file. /**usr**/**bin**/**installbsd** Contains the **installbsd** command.

### **Related Information**

The **chgrp** command, **chmod** command, **chown** command, **cp** command, **install** command, **mv** command, **strip** command.

# **installp Command**

#### **Purpose**

Installs available software products in a compatible installation package.

### **Syntax**

#### **To Install with Apply Only or with Apply and Commit**

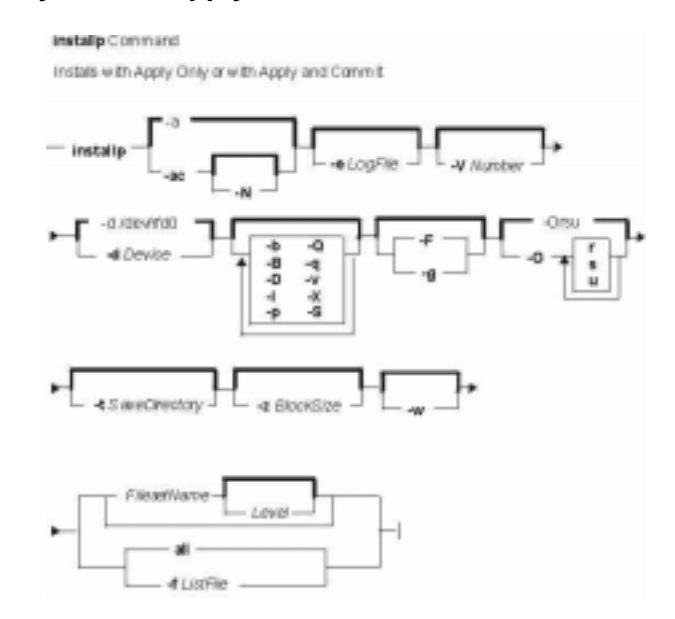

**installp** [ **−a** | **−ac** [ **−N** ] ] [ **−e***LogFile* ] [ **−V***Number* ] [ **−d***Device* ] [ **−b** ] [ **−S** ] [ **−B** ] [ **−D** ] [ **−I** ] [ **−p** ] [ **−Q** ] [ **−q** ] [ **−v** ] [ **−X** ] [ **−F** | **−g** ] [ **−O** { [ **r** ] [ **s** ] [ **u** ] } ] [ **−t***SaveDirectory* ] [ **−w** ] [ **−z***BlockSize* ] { *FilesetName* [ *Level* ]... | **−f** *ListFile* | **all** }

#### **To Commit Applied Updates**

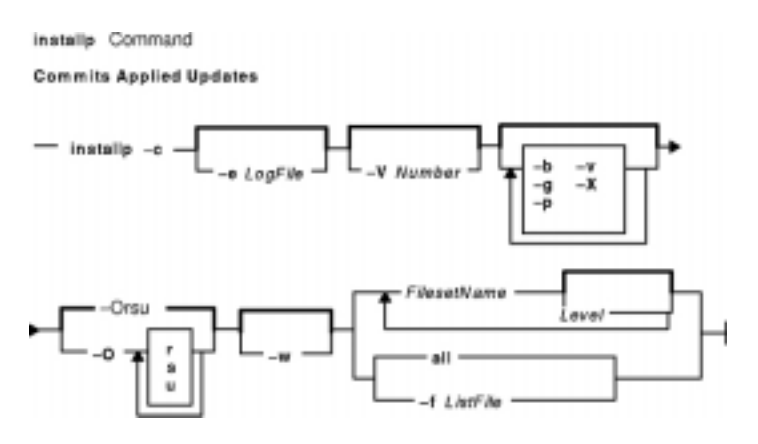

**installp−c** [ **−e***LogFile* ] [ **−V***Number* ] [ **−b** ] [ **−g** ] [ **−p** ] [ **−v** ] [ **−X** ] [ **−O** { [ **r** ] [ **s** ] [ **u** ] } ] [ **−w** ] { *FilesetName* [ *Level* ]... | **−f** *ListFile* | **all** }

#### **To Reject Applied Updates**

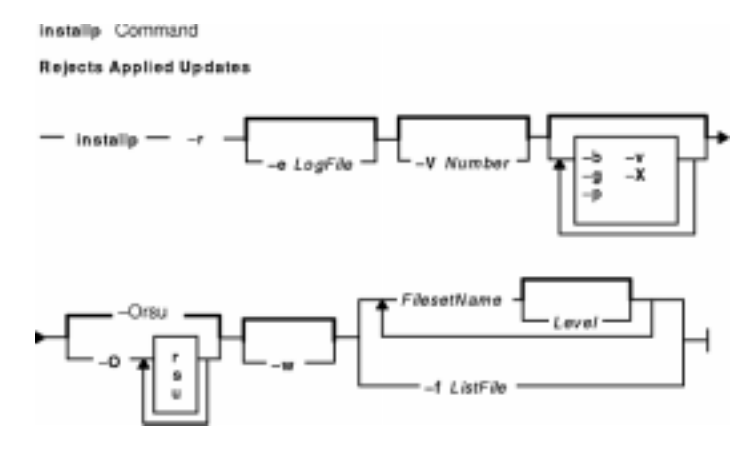

**installp −r** [ **−e***LogFile* ] [ **−V***Number* ] [ **−b** ] [ **−g** ] [ **−p** ] [ **−v** ] [ **−X** ] [ **−O** { [ **r** ] [ **s** ] [ **u** ] } ] [ **−w** ] { *FilesetName* [ *Level* ]... | **−f** *ListFile* }

#### **To Deinstall (Remove) Installed Software**

installa Command Deinstalls (Removes) installed Software V Numbe X ä FliesetName ListFile

**installp−u** [ **−e***LogFile* ] [ **−V***Number* ] [ **−b** ] [ **−g** ] [ **−p** ] [ **−v** ] [ **−X** ] [ **−O** { [ **r** ] [ **s** ] [ **u** ] } ] [ **−w** ] { *FilesetName* [ *Level* ]... | **−f** *ListFile* }

#### **To Clean Up a Failed Installation:**

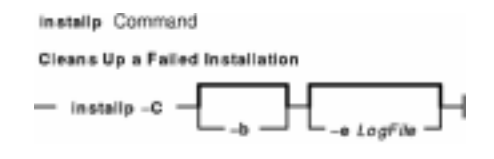

**installp −C** [ **−b** ] [ **−e***LogFile* ]

#### **To List All Installable Software on Media**

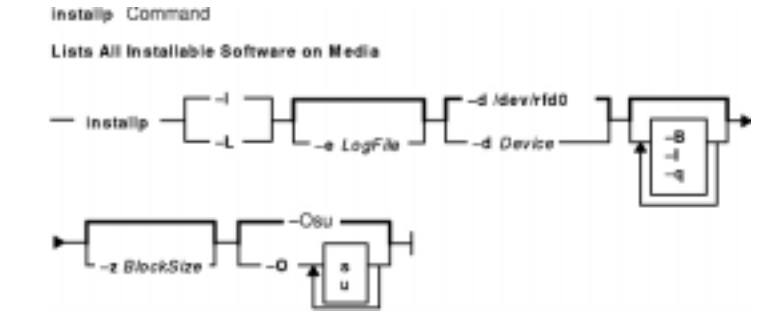

**installp** { **−l** | **−L** } [ **−e***LogFile* ] [ **−d***Device* ] [ **−B** ] [ **−I** ] [ **−q** ] [ **−z***BlockSize* ] [ **−O** { [ **s** ] [ **u** ] } ]

#### **To List All Customer−Reported Problems Fixed with Software or Display All Supplemental Information**

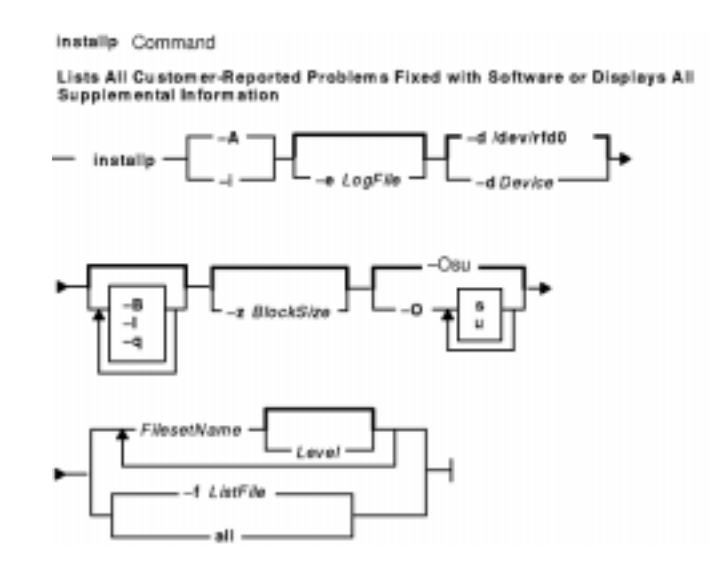

**installp** { **−A**|**−i** } [ **−e***LogFile* ] [ **−d***Device* ] [ **−B** ] [ **−I** ] [ **−q** ] [ **−z** *BlockSize* ] [ **−O** { [ **s** ] [ **u** ] } ] { *FilesetName* [ *Level* ]... | **−f** *ListFile* | **all** }

#### **To List Installed Updates That Are Applied But Not Committed**

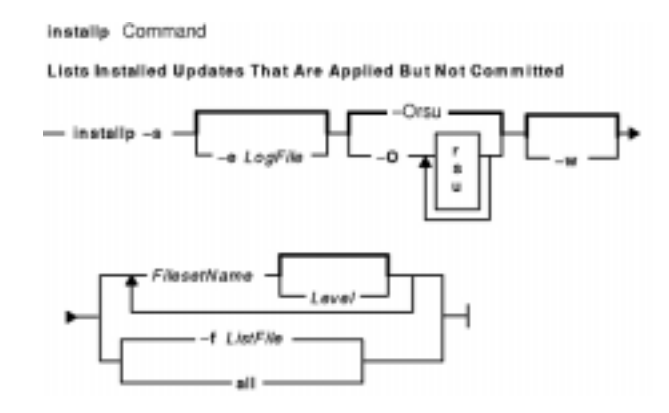

**installp−s** [ **−e***LogFile* ] [ **−O** { [ **r** ] [ **s** ] [ **u** ] } ] [ **−w** ] { *FilesetName* [ *Level* ]... | **−f***ListFile* | **all** }

#### **Description**

**Note:** The **noclobber** option of the Korn or C shell should be unset in the environment from which an installation is performed.

The **installp** command installs and updates software.

A fileset is the lowest installable base unit. For example, **bos.net.tcp.client 4.1.0.0** is a fileset. A fileset update is an update with a different fix ID or maintenance level. For example, **bos.net.tcp.client 4.1.0.2** and **bos.net.tcp.client 4.1.1.0** are both fileset updates for **bos.net.tcp.client 4.1.0.0**.

When a base level (fileset) is installed on the system, it is automatically committed. You can remove a fileset regardless of the state (committed, broken, committed with applied updates, committed with committed updates, etc.).

When a fileset update is applied to the system, the update is installed. The current version of that software, at the time of the installation, is saved in a special save directory on the disk so that later you can return to that version if desired. Once a new version of a software product has been applied to the system, that version

becomes the currently active version of the software.

Updates that have been applied to the system can be either committed or *rejected* at a later time. The **installp −s** command can be used to get a list of applied updates that can be committed or rejected.

When updates are committed with the **−c** flag, the user is making a commitment to that version of the software product, and the saved files from all previous versions of the software product are removed from the system, thereby making it impossible to return to a previous version of the software product. Software can be committed at the time of installation by using the **−ac** flags. Note that committing already applied updates does not change the currently active version of a software product. It merely removes saved files for previous versions of the software product.

When a base level is removed with the **−u** flag, the files that are part of the software product and all its updates are removed from the system. Most cleanup of system configuration information pertaining to the product is also done, but this is dependent on the product and may not always be complete.

When a software product update is rejected with the **−r** flag, the active version of the software product is changed to the version immediately previous to the rejected update. Files saved for the rejected update and any updates that were applied after it are removed from the system.

A software product that is to be removed from the system can be in any state. Any product updates can be in either the applied or committed state, and they will also be removed.

If a previously interrupted installation leaves any software in a state of either applying or committing, it is necessary to perform cleanup with the **−C** flag before any further installations will be allowed. Although the **installp −C** command accepts software product names on the command line without returning an error, an attempt is always made to clean up all products when the **−C** flag is used. An attempt is made to clean up any incomplete installations by removing those parts that were previously completed. An attempt is also made to return to the previous version of the software product, if one exists, as the currently active version. If this cannot be done, the software product is marked as *broken*, and unpredictable results can occur if the user attempts to use it. Therefore, it is advisable for the user to reinstall any broken software products or updates.

The **−t** flag specifies an alternate location for a save directory that holds files being replaced by an update. This option is primarily useful in the following two circumstances.

• You have enough local disk space for saving replaced files but you do not want to permanently expand the root and **/usr** file systems.

In this case, you can choose to create a separate file system for the alternate save directory. Once you are satisfied with the updated system and have committed all applied updates, disk space can be retrieved by deleting the save file system.

• If you do not have enough local disk space for saving replaced files but you have access to ample disk space on a remote system, then you can specify a directory that is mounted from a remote file system.

It is recommended that if a remote file system is used, you should commit the updates as soon as possible. You may want to initiate the installation action as an apply and commit operation with the **−ac** flags. If you want to apply only in order to retain the capability of rejecting any unwanted updates, then it is highly recommended that you test the newly installed updates as soon as possible and then commit or reject them.

The following considerations should be taken into account when using an alternate save directory:

• It is recommended that you use the same alternate save location on each invocation of the **installp** command.

- If an alternate save directory is used for an apply operation, you should make sure that the file system containing that directory remains mounted. It is highly recommended that any necessary mounts be done automatically on a reboot.
- If an alternate save directory is missing on a commit operation, the commit takes place, and a warning is given stating that the save directory could not be deleted. It is then your responsibility to delete the save directories that are no longer used in order to retrieve that disk space.
- If an alternate save directory is missing on reject, the reject operation cannot be done because the saved files are missing. An error is given, and the entire reject operation is cancelled. If the missing save directory is not caused by a temporary situation (for example, the inability to contact a remote directory on the network,) your only options are to commit the updates or leave them in an applied state permanently.
- When doing a system backup, you are responsible for backing up any alternate save directories that do not reside in the root volume group.
- The installation process safeguards users with a remote save directory from the possibility of two different systems using the same remote directory. However, you should use directory pathnames that easily and uniquely identify each user's system. For example, you might add the system's hostname somewhere in the pathname.
- Do not create a **mksysb** backup of a system with a remote save directory and then try to restore the **mksysb** image onto a system other than the original. In this case, using a **mksysb** image to install several like systems causes multiple ownership of the same remote save directory.

The **installp −A** command can be used to obtain a list of the Authorized Program Analysis Report (APAR) numbers and summaries for all customer−reported problems that are fixed in the specified software package. The **installp −i** command can be used to display supplemental information contained in files that can be a part of the specified software package.

To list all the software products and updates on the specified installation media, use the **installp−l** command. The output of the **installp** command with the **−l** flag resembles the following:

# Fileset Name Level I/U Q Content #================================================================ X11.adt.include 4.1.0.0 I N usr # AIXwindows Application Development Toolkit Include F X11.adt.lib 4.1.0.0 I N usr # AIXwindows Application Development Toolkit Libraries # X11.adt.motif 4.1.0.0 I N usr # AIXwindows Application Development Toolkit Motif # X11.adt.bitmaps 4.1.0.0 I N usr # AIXwindows Application Development Toolkit Bitmap Fi # X11.adt.ext 4.1.0.0 I N usr # AIXwindows Application Development Toolkit for X Ext # X11.adt.imake 4.1.0.0 I N usr # AIXwindows Application Development Toolkit imake # X11.apps.rte 4.1.0.0 I N usr # AIXwindows Runtime Configuration Applications # X11.apps.msmit 4.1.0.0 I N usr # AIXwindows msmit Application

The fields have the following meanings:

Fileset Name Name of the fileset to be installed.

#### installp Command 85

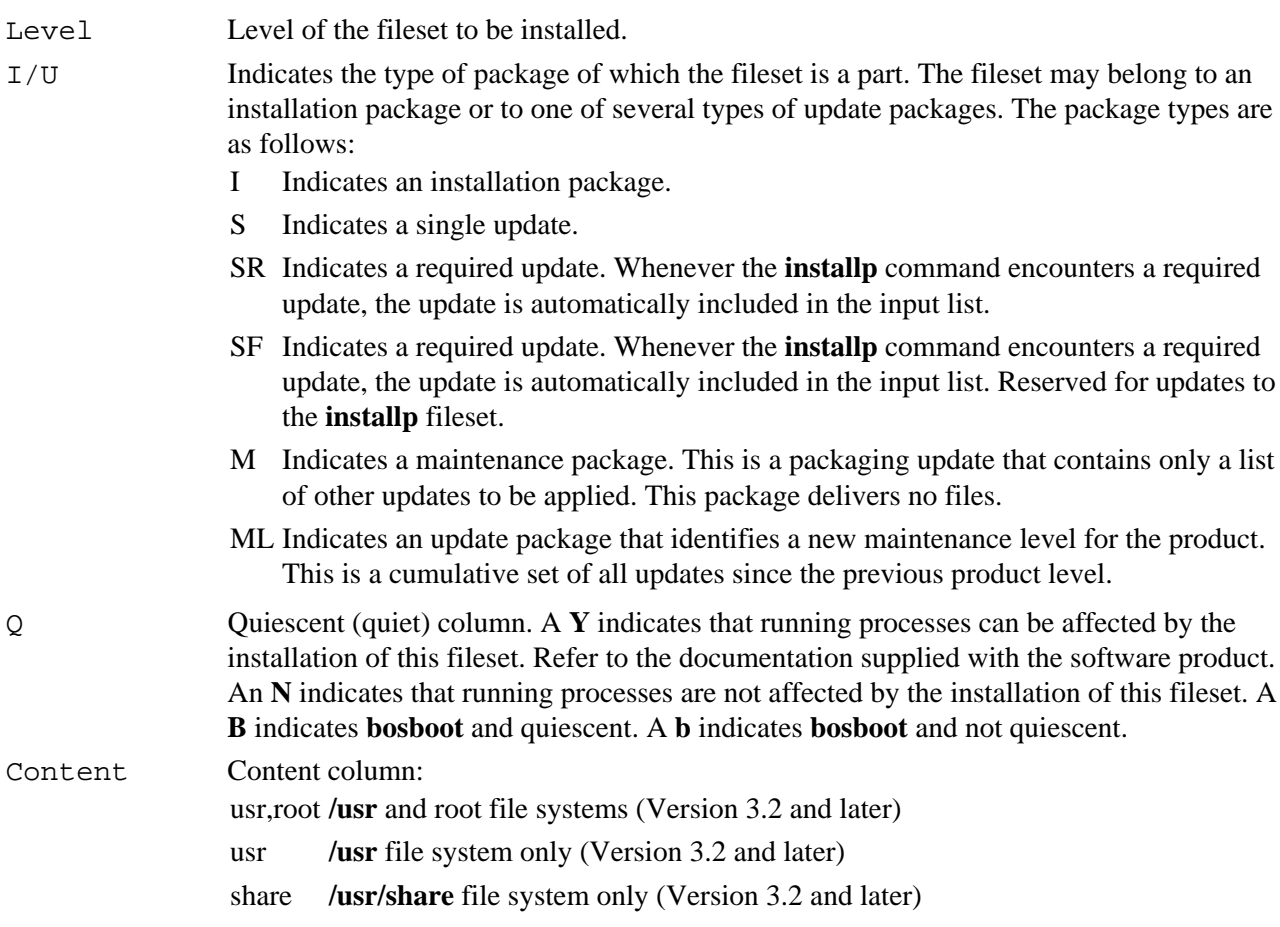

Output from the **installp −s** command, which is used to get a list of applied software fileset updates and updates that are available to be either committed or rejected, resembles the following:

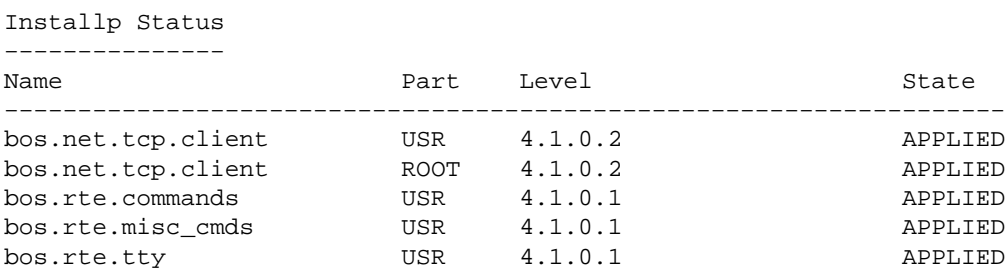

The fields have the following meanings:

Name Name of the installed software product fileset.

Part The part of the fileset where:

ROOT root file system

SHARE **/usr/share** file system

USR **/usr** file system.

Level The level of the installed software product option.

State The state of the installed software product option.

The software products and updates to be installed can be identified in one of three ways:

- by the keyword **all**, which indicates that all software contained on the specified installation media is to be installed
- by a list of software product names (each of which can optionally be followed by a level) that

indicates the software to be installed

• by the **−f** flag followed by a file name, where each line in the file is an entry containing a software product name, optionally followed by a level, or is a comment line that begins with a # and is ignored **Note:** The **installp** program uses the **sysck** command to verify files after restoring them. The **sysck** command does not recognize the following special characters in file names:  $\sim$ , `, ', \, ", \$, ^, &, ( ), |, { }, [],  $\ll$ , and ?. If a file name contains one of these characters, installation fails.

The *FilesetName* parameter can be used to specify an entire software product or any separately installable filesets within the software package. For example, **bos.net** is the name of a software package, and the separately installable filesets within that software package are **bos.net.ncs.client***,* **bos.net.nfs.client***,* and **bos.net.tcp.client**. If the user specifies **bos.net** for the *FilesetName* parameter, then all of the separately installable filesets listed are installed. If the user specifies **bos.net.tcp.client** for the *FilesetName* parameter, then only that fileset is installed.

The *Level* parameter indicates the level of the software product or update that is to be installed. The *Level* parameter is of the form *vv.rr.mmmm.ffff.ppppppppp* where:

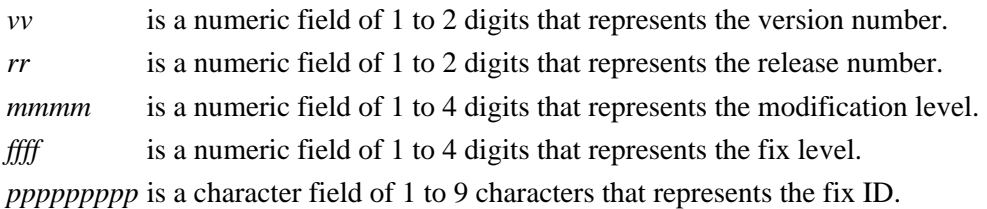

If a user is installing an installation package from installation media that contains only installation packages it is not usually necessary to specify the level. More than one software product installation package with different levels does not often exist on the same installation medium, but when this does occur **installp** installs the specified software product at the latest software product level when *Level* is not specified with *FilesetName*. For installation media that contain either update packages only or contain both installation and update packages, all applicable update packages that are present on the installation media for the specified *FilesetName* are also installed when *Level* is not specified. For installation media that contain both installation and update packages the user can request the installation of only installation packages or only update packages by specifying the **−I** or **−B** flags, respectively. If the user wants to install only some of the updates on the installation medium for a specific software product both *FilesetName* and *Level* for each of the updates to be installed for that software product must be specified.

An example of what might be entered to install TCP/IP and one of its updates that are both contained in the **/usr/sys/inst.images** directory would be the following:

```
installp −a −d/usr/sys/inst.images bos.net.tcp.client 4.1.0.0
bos.net.tcp.client 4.1.0.2
```
**Note:** In the event that there are duplicate filesets at the same level, **installp** will use the first one that it finds in the install table of contents ( **.toc** ). This situation can occur when **bffcreate** is used to extract images from different media to the same installation directory. For this reason, care should be taken to ensure that update images are not extracted to the same directory as base level images for the same fileset at the same level.

A summary report is given at the end of the **installp** output that lists the status of each of the software products that were to be installed. An example summary report for the previous **installp** command follows:

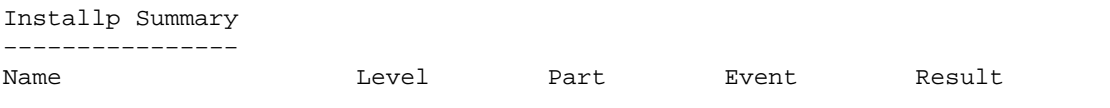

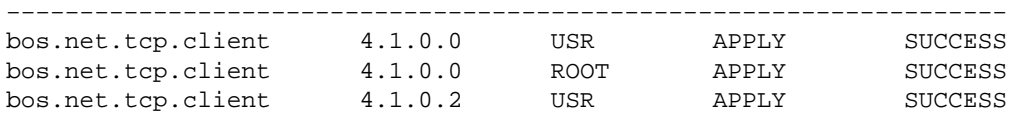

**Note:** If a previously installed level of a fileset update is in the broken state, the **−acgN** flags must be used when that fileset update is installed again.

### **Summary Report Values**

The summary report identifies the name of the product option and the part of the product. Other information given includes the requested action (event) and the result of that action.

#### **Event Values**

The Event column of the summary report identifies the action that has been requested of the **installp** command. The following values may be found in this column:

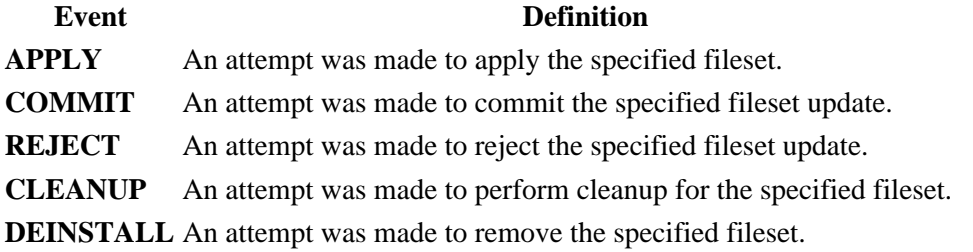

#### **Result Values**

The Result column of the summary report gives the result of **installp** performing the requested action. It can have the following values:

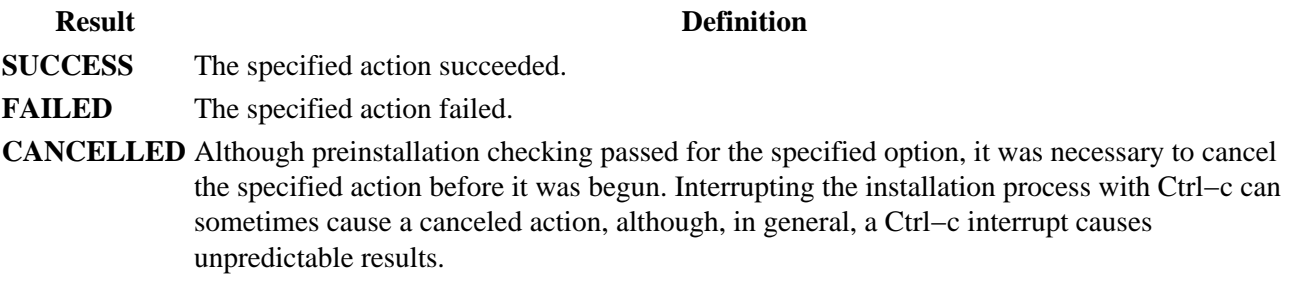

### **Flags**

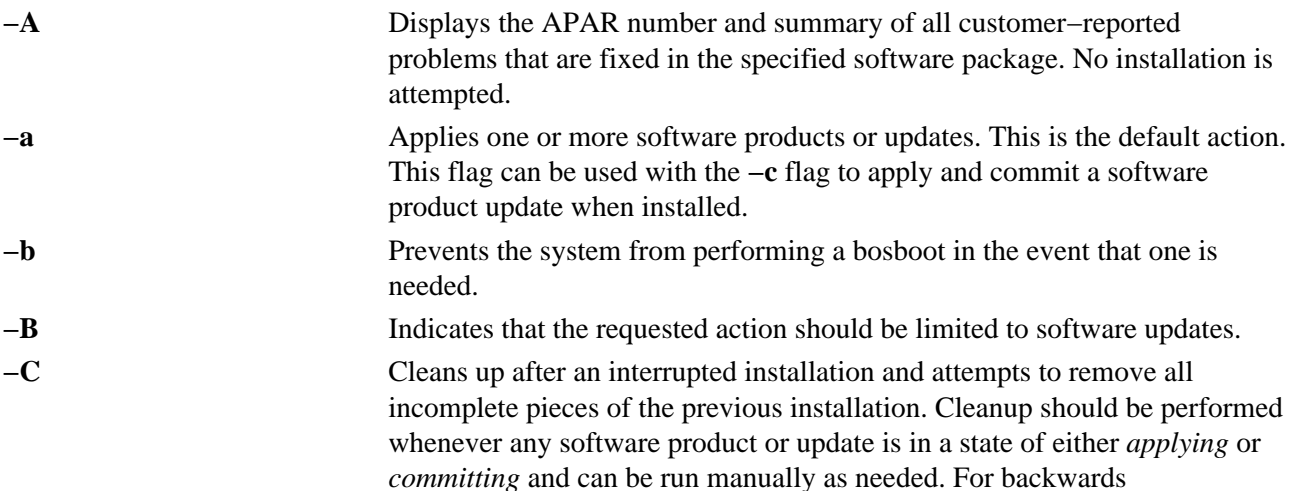

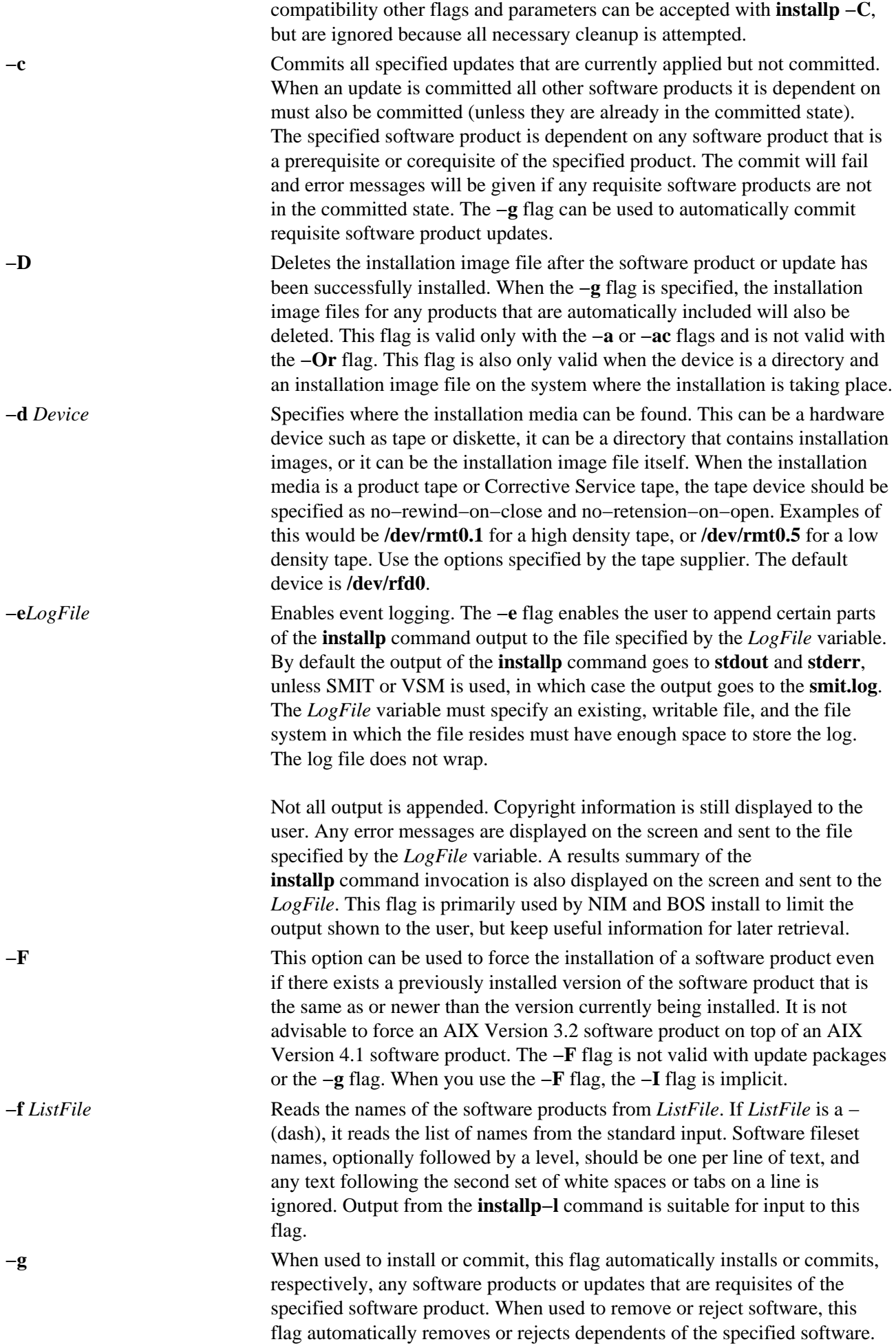

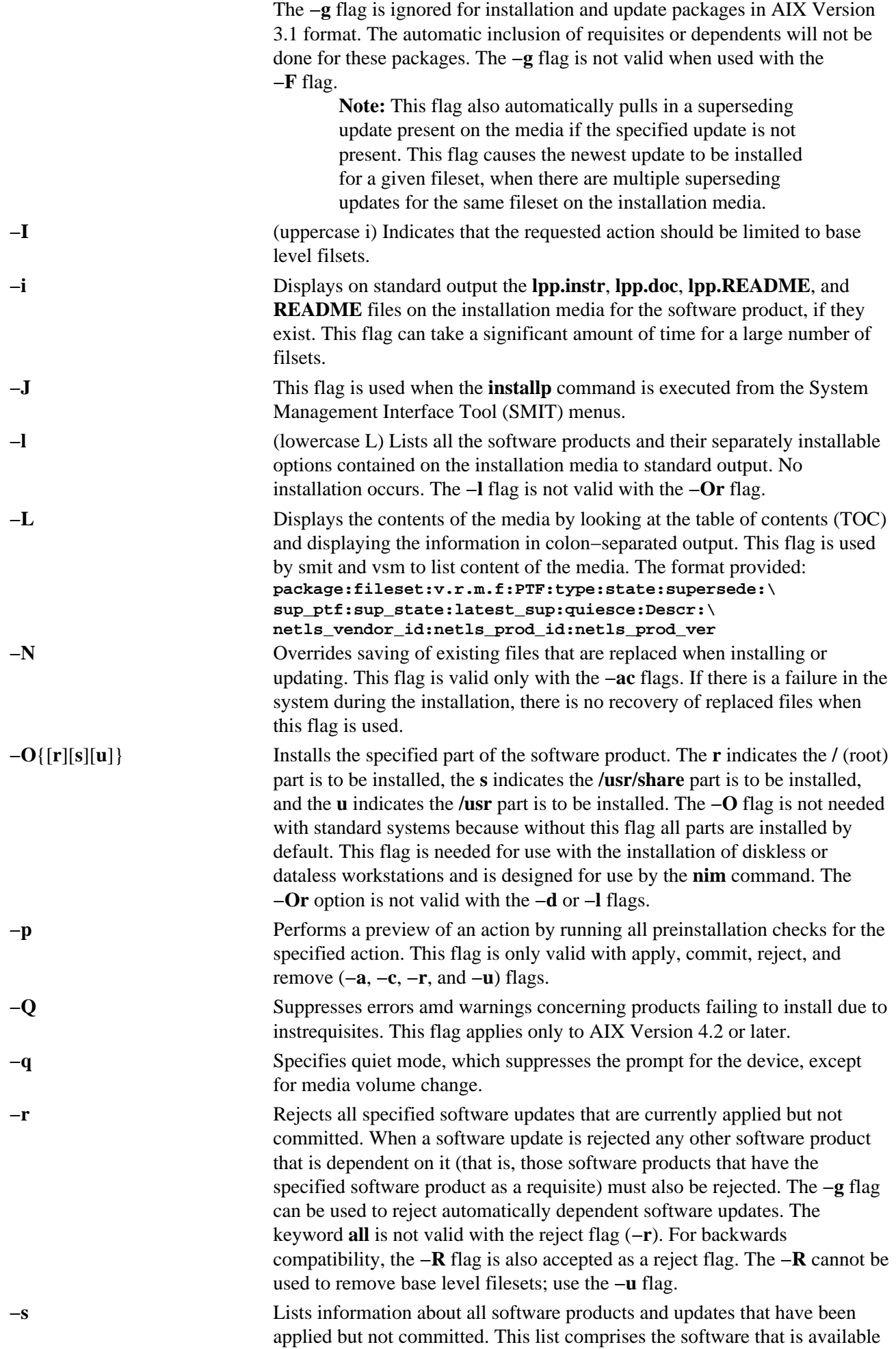

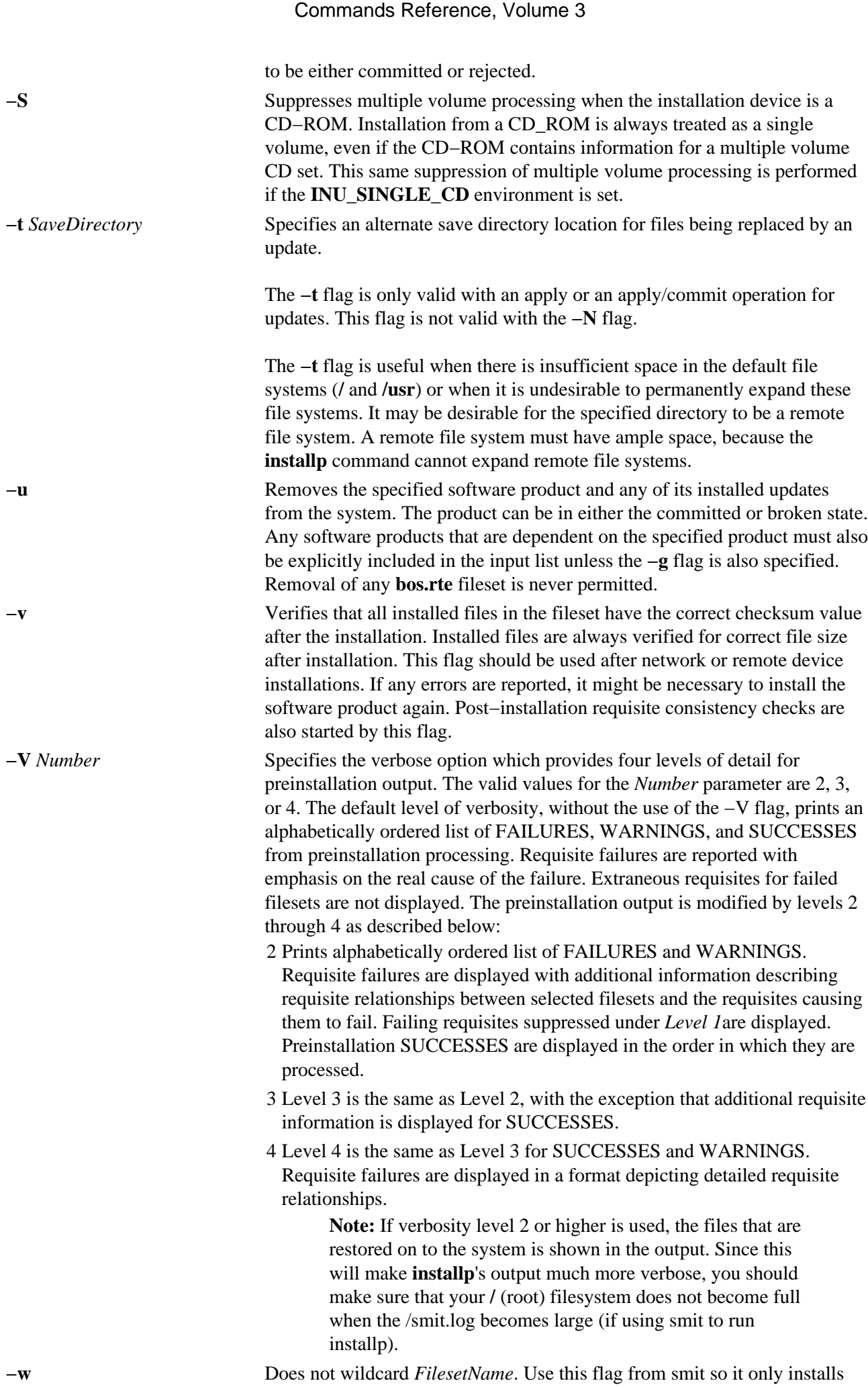

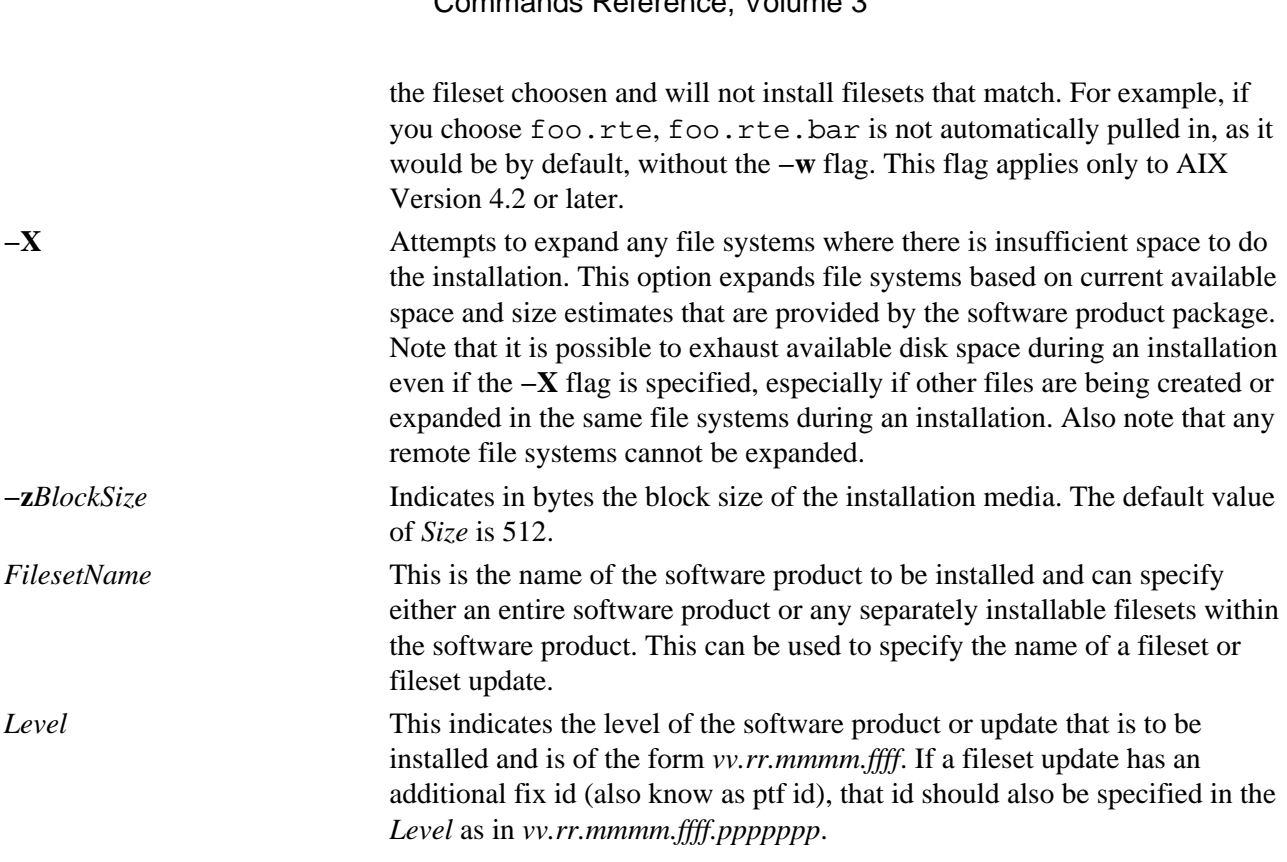

### **Return Values**

A zero (0) return value indicates that all attempted installations were successful, or that no processing was required for the requested action on the requested filesets (for example, if a requested fileset was already installed).

A nonzero return value indicates that some part of the installation was not successful.

A summary report is given at the end of the **installp** output that lists the status of each of the software products that were to be installed. For those software products that could not be installed or whose installation failed, the user can search for the cause in the more detailed information that is continually displayed from the **installp** command during the installation process.

## **Security**

Privilege Control: Only the root user can run this command.

Auditing Events:

#### **Event** Information

**INSTALLP\_Inst** Success or failure of the apply, commit, reject, and cleanup operations.

#### **Examples**

1. To list all software products and installable options contained on an installation cartridge tape, enter:

installp −L −d /dev/rmt0.1

2. To list all customer−reported problems fixed by all software products on an installation tape, enter:

installp −A −d /dev/rmt0.1 all

3. To install (automatically committed) all filesets within the **bos.net** software package (located in the

#### installp Command 92

**/usr/sys/inst.images** directory) and expand file systems if necessary, enter:

installp −aX −d/usr/sys/inst.images bos.net

4. To reinstall and commit the NFS software product option that is already installed on the system at the same level (from tape), enter:

installp −acF −d/dev/rmt0.1 bos.net.nfs.client 4.1.0.0

5. To install (apply only) certain updates that are contained on diskette for the TCP/IP software product, enter:

```
installp −a bos.net.tcp.client 4.1.0.2 bos.net.tcp.server 4.1.0.1
```
6. To remove a fileset named bos.net.tcp.server, enter:

installp −u bos.net.tcp.server

7. To specify an alternate storage directory on a remote file system for a BOSNET TCP/IP update with **−t/temp\_space**, see the following example: the save directory becomes **/temp\_space/***My\_Hostname***/usr/lpp/bos.net/bos.net.nfs.client/4.1.1.0.save**.

mount Server\_Name:/Save\_Area /temp\_space installp −a −t /temp\_space/My\_Hostname \ bosnet.nfs.client 4.1.1.0

8. In order to capture a log file of all output from the **installp** command, the **script** command can be used as in the following example. Output is written to the **typescript** file in the current directory.

```
script
installp ...
<Ctrl>d
or
installp ... 2>&1 | tee /tmp/inst.out
```
In the second example, output is written to the screen and a copy is saved.

9. To preview (without performing) the installation of the Application Developer bundle of software using the **installp** command, enter:

```
installp −pacgXd /dev/rmt0.1 −f /usr/sys/inst.data/sys_bundles \
/App_Dev.bnd
```
10. To install TCP/IP and one of its updates that are both contained in the **/usr/sys/inst.images**, enter:

A summary report is given at the end of the installp output that lists the status of each of the software products that were to be installed. An example summary report for the previous installp command follows:

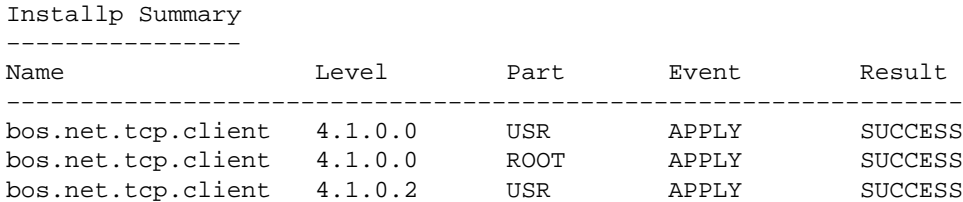

**Note:** This summary is also saved in **/var/adm/sw/installp.summary** until the next **installp** invocation. The header file **inuerr.h** in the **/usr/include** directory describes

#### the fields making up the records in the **installp.summary** file.

# **Files**

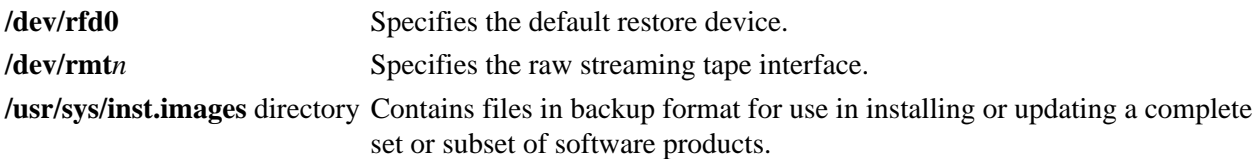

# **Related Information**

The **bffcreate** command, **inudocm** command, **inutoc** command, **lppchk** command, **lslpp** command, **sysck** command.

# **instfix Command**

#### **Purpose**

Installs filesets associated with keywords or fixes.

# **Syntax**

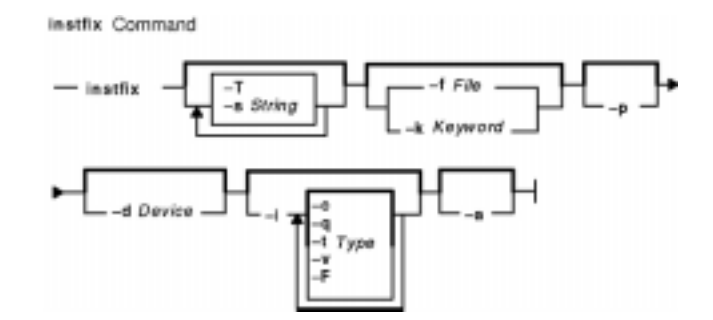

instfix  $[-T]$   $[-S\text{String}$   $]$   $[-S]$   $[-K\text{Keywords} + File]$   $[-p]$   $[-d\text{Device}$   $]$   $[-i]$   $[-c]$   $[-q]$   $[-t\text{Type}$   $]$   $[-v]$ **−F** ] ] [ **−a** ]

# **Description**

The **instfix** command allows you to install a fix or set of fixes without knowing any information other than the Authorized Program Analysis Report (APAR) number or other unique keywords that identify the fix.

Any fix can have a single fileset or multiple filesets that comprise that fix. Fix information is organized in the Table of Contents (TOC) on the installation media. After a fix is installed, fix information is kept on the system in a fix database.

The **instfix** command can also be used to determine if a fix is installed on your system.

**Note:** Return codes for the **instfix** command are documented in the **/usr/include/inuerr.h** file, which is shipped with the bos.adt.include fileset. There is also a general failure code of 1 and a single reference to EACCES (13) from **/usr/include/errno.h**.

## **Flags**

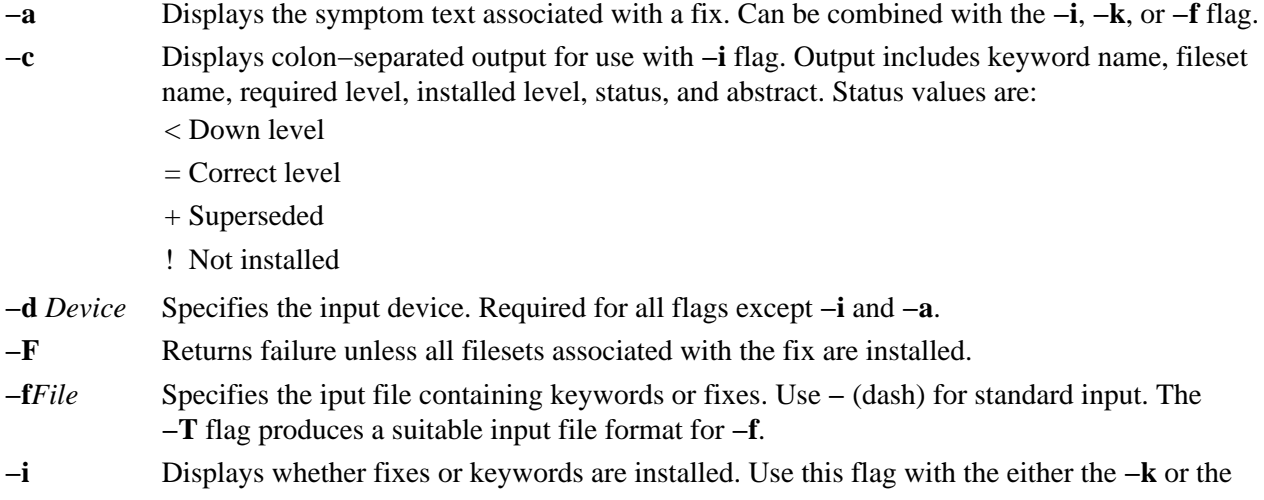

#### instfix Command 95

**−f** flag. Installation is not attempted when the **−i** flag is used. If you do not specify the **−k** or the **−f** flag, all known fixes are displayed.

- **−k** *Keyword* Specifies an APAR number or keyword to be installed. Multiple keywords can be entered. A list of keywords entered with the **−k** flag must be contained in quotation marks and separated with spaces.
- **−p** Displays filesets associated with keywords. This flag is used with either the **−k** or the **−f** flag. Installation is not attempted when the **−p** flag is used.
- **−q** Specifies quiet mode. Use this flag with the −i flag. If you use the −c flag, no heading is displayed, otherwise there is no output.

```
−sString Searches for and displays fixes on media containing a specified string.
```
- **−S** Suppresses multiple volume processing when the installation device is a CD−ROM. Installation from a CD\_ROM is always treated as a single volume, even if the CD−ROM contains information for a multiple volume CD set. This same suppression of multiple volume processing is performed if the **INU\_SINGLE\_CD** environment is set. **−T** Displays the entire list of fixes present on the media.
- **−t***Type* Used with the **−i** flag to limit searches to a given type. Valid types are: **f** fix **p** preventive maintenance
- **−v** Used with the **−i** flag to specify verbose mode. Displays information about each fileset associated with a fix or keyword.

#### **Security**

Privilege Control: You must be the root user to run this command.

### **Examples**

1. To install all filesets associated with fix IX38794 from the tape mounted on /dev/rmt0.1, enter:

instfix −k IX38794 −d /dev/rmt0.1

2. To install all fixes on the media in the tape drive, enter:

instfix −T −d /dev/rmt0.1 | instfix −d /dev/rmt0.1 −f−

The first part of this command lists the fixes on the media, and the second part of this command uses the list as input.

3. To list all keyword entries on the tape containing the string SCSI, enter:

instfix −s SCSI −d /dev/rmt0.1

4. To inform the user on whether fixes IX38794 and IX48523 are installed, enter:

instfix −i −k "IX38794 IX48523"

5. To create a list of filesets associated with fix IX12345 for bffs in the /bffs directory, enter:

instfix −p −k IX12345 −d /bffs | installp −acgX −f− −d /bffs

This sequence passes the list of fixes to the **installp** command to be applied and committed. The **installp** command extends filesystems as needed with the flags shown. This example shows that you can select other **installp** flags. The **instfix** command calls **installp** if the **−p** flag is not used.

# **Files**

**/usr/sbin/instfix** Contains the **instfix** command. **/usr/lib/repos/fix** Specifies the path to the Object Data Manager database.

# **Related Information**

The **installp** command.

# **inucp Command**

### **Purpose**

Performs simple copy operations for the **installp** command. This command is used by the **installp** command and the install scripts.

### **Syntax**

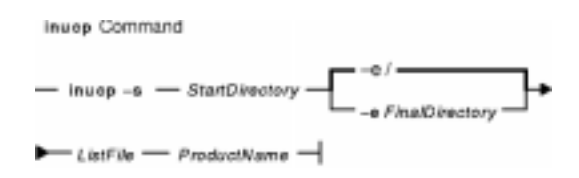

**inucp−s** *StartDirectory* [**−e** *FinalDirectory* ] *ListFileProductName*

## **Description**

The **inucp** command copies the files in a file tree with its root at *StartDirectory* to the appropriate place on the *FinalDirectory* root.

Before replacing files that may already exist in the *FinalDirectory* file tree, the **inusave** command should be called to save the files until needed by the **inurecv** command.

The *ListFile* parameter specifies a list, one per line, of all the files for *ProductName*. *ListFile* is the full path name of the file that contains the relative path names of files that the product needs to have copied.

The *ProductName* parameter specifies the name of the software product to be copied.

#### **Flags**

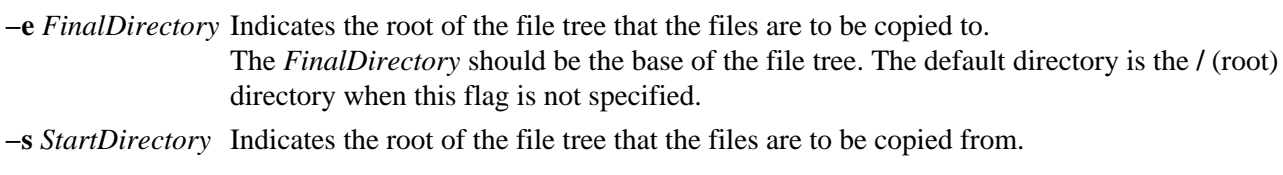

#### **Environment Variables**

- **INUEXPAND** This flag is set to 1 by the **installp** command if file systems are to be expanded if necessary to do the copy (that is, the **−X** flag was passed). It is set to 0 if file systems are not to be expanded. If this environment variable is not set, the default is not to expand file systems.
- **INUTEMPDIR** This flag is set by the **installp** command to the path of the current temporary directory. If this flag is not set the default is **/tmp**.

## **Error Codes**

The **inucp** command returns the following error codes, which are defined in **inuerr.h**.

**INUACCS** One or both of *StartDirectory* and *FinalDirectory* are not directories. **INUBADAR** Could not archive files in **lpp.acf** file.

inucp Command 98
**INUBADC1** The copy operation failed. **INUBADMN** Unrecognizable flag specified. **INUGOOD** No error conditions occurred. **INUNOAP2** Could not access the *ListFile*. **INUNODIR** No write access to *FinalDirectory*. **INUNOLPP** One or both of *StartDirectory* and *FinalDirectory* do not have the necessary permissions. **INUNOMK** Could not create a needed directory. **INUNOSPC** Insufficient space for the copy and **INUEXPAND** was not set. **INUTOOFW** One or more parameters were missing. **INUTOOMN** Too many parameters were specified.

### **Security**

Privilege Control: You must be the root user to run this command.

### **Examples**

To copy all the files listed in the **/usr/lpp/X11/inst\_root/al** list from the **/usr/lpp/X11/inst\_root** file tree to the root directory, enter:

inucp −s /usr/lpp/X11/inst\_root /usr/lpp/X11/inst\_root/al X11

# **Related Information**

The **installp** command, **inurecv** command, **inurest** command, **inusave** command.

# **inudocm Command**

### **Purpose**

Displays contents of files containing supplemental information.

# **Syntax**

Inudoom Command - inudoom -d Device ProductName

**inudocm** [ **−d***Device* ] [ **−q** ] { *ProductName* ... | **all** }

### **Description**

**Note:** This command is used by the **installp** command and is not recommended as a way to get README information.(See **installp −i**.)

The **inudocm** command is used to display supplemental information. The files from the media that are displayed, if they exist, are the **lpp.doc** file, the **lpp.instr** file, the **lpp.README** file and the **README** file.

The *ProductName* parameter specifies the name of the software product being checked. Specify **all** to display information about all software products that are known to the system.

# **Flags**

- **−d***Device* Specifies where the installation media can be found. The *Device* parameter can specify a hardware device, such as a tape or diskette drive, a directory that contains installation images, or an installation image file. The default device is **/dev/rfd0**.
- **−q** Specifies quiet mode, which suppresses prompts.

# **Security**

Privilege Control: Only a root user can run this command.

### **Examples**

To display the update instructions for the **snaserv** software product on **/dev/rfd0**, enter:

inudocm snaserv

#### **Files**

**/usr/sbin/inudocm** Contains the **inudocm** command. **/usr/lpp/***ProductName***/lpp.instr** Specifies the update instructions for the software product. **/usr/lpp/***ProductName***/lpp.README** Specifies special instructions for the software product. **/usr/lpp/***ProductName***/README** Specifies special instructions for the software product.

**/usr/lpp/***ProductName***/lpp.doc** Specifies the updates to the documentation for the software product.

# **Related Information**

The **installp** command, **restore** command.

# **inurecv Command**

### **Purpose**

Recovers files saved by the **inusave** command.

**Syntax**

**Inureey** Command  $-$  intrees  $-$  ProductName  $\overline{Opttonlet}$ 

**inurecv** *ProductName* [*OptionList* ]

# **Description**

The **inurecv** command recovers files and archive constituent files saved from a previous **inusave** command. It uses the **update.list** and **archive.list** files from the directory specified by the **INUSAVEDIR** environment variable. The **inurecv** command recovers files saved by program−provided installation or update procedures.

The **inurecv** command is primarily called by the **installp −r** command and the **installp −C** command to recover the files for a rejected program or a program that needs to be cleaned up.

The **inurecv** command is used to recover all the files for an installable program by separate calls to **inurecv** for the root, **/usr**, and **/usr/share** file trees. The save directories for the root, **/usr**, and **/usr/share** parts of an installation are:

- **/lpp/***PackageName***/***FilesetName***/V.R.M.F.save**,
- **/usr/lpp/***PackageName***/***FilesetName***/V.R.M.F.save** , and
- **/usr/share/lpp/***PackageName***/***FilesetName***/V.R.M.F.save**

respectively, when set up by the **installp** command. *Level* refers to the level of the software product and has the format of *vv.rr.mmmm.ffff.ppppppppp,* where  $$ and  $ppppppp$  = fix ID (only for 3.2 images).

# **Parameters**

*OptionList* Specifies the full path name of a stanza file that contains the names of the separately installable options, such as **bosnet.tcp.obj**, that are to be recovered for the *ProductName* software product. The option names in the *OptionList* file must be specified one per line. If *OptionList* is not specified, all options are recovered. The *OptionList* parameter is only used with AIX Version 3.2 formatted installation or update packages. See the **inusave** command for a description of the format of *OptionList*.

*ProductName* Specifies the installable software product, such as **bosnet**, whose files are to be recovered.

#### **Environment Variables**

**INUEXPAND** This flag is set to 1 by the **installp** command if file systems are to be expanded if necessary to do the recover (that is, the **−X** flag was passed to **installp**). It is set to 0 if file systems are not to be expanded. If this environment variable is not set, the default is not to expand file

systems.

- **INUSAVE** This flag is set to 1 by the **installp** command if files are to be saved (that is, the **−N** flag was not passed), and otherwise set to 0. The **inurecv** command attempts to recover files if **INUSAVE** is set to 1. If **INUSAVE** is set to 0, **inurecv** performs no recovery and exits with a return code of **INUGOOD**. If this environment variable is not set, the default is to attempt to recover files.
- **INUSAVEDIR** The full path name to the directory where files are saved. If this environment variable is not set, then the directory used is **/usr/lpp/***ProductName***/inst\_updt.save**.
- **ODMDIR** The Object Data Manager object repository where the software vital product data is saved. If this environment variable is not set, the default directory used is **/etc/objrepos**.

### **Error Codes**

**INUBADC1** A copy of a file from one directory to another was unsuccessful. **INUGOOD** No error conditions occurred. **INUNORP1** Unsuccessful replacement of a file in an archive file during program recovery. **INUNOSAV** The save directory does not exist. **INUNOSVF** A file that was saved in the save directory was not found.

### **Security**

Privilege Control: Only the root user can run this command.

# **Examples**

To recover all files previously saved for the **snaserv** program, enter:

inurecv snaserv

### **Files**

**/lpp/***PackageName***/***FilesetName***/V.R.M.F.save** Files saved for the root file tree. **/usr/lpp/***PackageName***/***FilesetName***/V.R.M.F.save** Files saved for the **/usr** file tree. **/usr/share/lpp/***PackageName***/***FilesetName***/V.R.M.F.save** Files saved for the **/usr/share** file tree.

# **Related Information**

The **installp** command, **inusave** command.

# **inurest Command**

### **Purpose**

Performs simple archive and restore operations for the **installp** command and shell scripts. This command is used by the **installp** command and the install scripts.

### **Syntax**

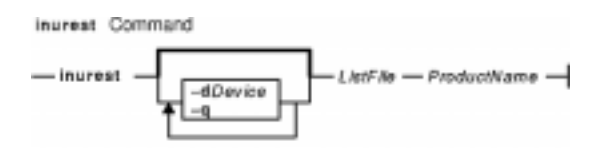

**inurest** [ **−d** *Device* ] [ **−q** ] *ListFileProductName*

### **Description**

The **inurest** command restores or archives all files listed in the file specified by the *ListFile* parameter.

If files are to be archived, there must be an archive control file, **/usr/lpp/***ProductName***/lpp.acf**, which contains entries in the following form:

ComponentFile LibraryFile**.a**.

If the archive control file exists, the **inurest** command compares each of the file names in the *ListFile* file to the component files listed in **/usr/lpp/***ProductName***/lpp.acf**. Whenever the **inurest** command finds a match, the file name is added to a list of files that are archived. This list is then used to archive the restored files into a copy of the corresponding archive. When the archive is finished, the copy replaces the original file.

The *ListFile* parameter specifies the full path name of a file containing the relative path names, one per line, of files that a product needs to have restored.

The *ProductName* parameter specifies the software product to be restored.

# **Flags**

**−d** *Device* Specifies the input device. The default device is the **/dev/rfd0** device.

**−q** Specifies quiet mode. Suppresses the prompt from **restore**.

### **Environment Variables**

- **INUEXPAND** This flag is set to 1 by the **installp** command if file systems are to be expanded if necessary to do the restore (that is, the **−X** flag was passed). It is set to 0 if file systems are not to be expanded. If this environment variable is not set, the default is not to expand file systems.
- **INULIBDIR** This is the directory where files that are specific to software product installation reside. If **INULIBDIR** is not set the **/usr/lpp/***ProductName* directory is used.
- **INUTEMPDIR** The directory to use for temporary space that is needed during the execution of this command. If this environment variable is not set, then the directory used is **/tmp**.

# **Error Codes**

**INUBADRC** Restoration of an updated version of files was unsuccessful. **INUBADMN** Unusable flag was specified. **INUCHDIR** Cannot change directory. **INUGOOD** No error conditions occurred. **INUNOAP2** Unable to access the apply list. **INUNORP2** Failed replacing a constituent file in the archive file. **INUTOOFW** One or more parameters are missing. **INUTOOMN** Too many parameters are specified.

### **Security**

Privilege Control: Only the root user can run this command.

# **Examples**

To restore all the files listed in the **ac** file for the **snaserv** program, enter:

inurest /usr/lpp/snaserv/ac snaserv

### **Files**

**\$INULIBDIR/lpp.acf** Archive control file.

# **Related Information**

The **installp** command, **inucp** command, **inurecv** command, **inusave** command.

# **inurid Command**

### **Purpose**

Removes information used for installation of diskless/dataless clients from the **inst\_root** directories of installed software.

### **Syntax**

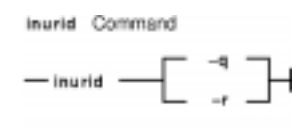

#### **inurid** [ **−q** | **−r** ]

### **Description**

The **inurid** command is used to remove files stored in the **inst\_root** directories of installed software. The names of these directories are of the forms: **/usr/lpp/***PackageName***/inst\_root** for software products, **/usr/lpp/***PackageName***/inst\_***FiXID***/inst\_root** for AIX Version 3.2 updates and **/usr/lpp/***PackageName***/***OptionName***/v.r.m.f/inst\_root** for AIX Version 4 updates.

When this command is called, the **inst\_root** directories are removed for all products and updates in the committed state. Also, an indicator is stored in the Software Vital Product Data indicating that the proper **inst** root directory information is to be removed after the completion of each future installation action, for example, actions performed by the **installp** command.

**Attention:** One reason a user may want to remove **inst\_root** directories is to save disk space. The implication of removing these directories is that the system cannot be used as a Shared Product Object Tree (SPOT) server of diskless/dataless clients. Also, once **inst\_root** directories are removed from a system, there is no way to retrieve the directories. Therefore, the system cannot later be converted to a SPOT server without reinstalling the entire operating system.

### **Flags**

- **−q** Queries whether **inst\_root** directories have been removed from the system. A return value of 0 indicates that **inst\_root** directories have not been removed and a return value of 1 indicates that the **inst\_root** directories have been removed.
- **−r** Requests **inst\_root** directories be removed from the system.

# **Security**

Privilege Control: You must be the root user to run this command.

### **Files**

**/usr/lib/instl/inurid** Contains the **inurid** command.

# **Related Information**

The **installp** command.

# **inusave Command**

### **Purpose**

Saves files that are installed or updated during an installation procedure. This command is used by the **installp** command and the install scripts.

### **Syntax**

Inusave Command  $-$  inusave  $-$  ListFile  $-$  ProductName  $-$ 

**inusave***ListFileProductName*

### **Description**

The **inusave** command saves the files and archived files that are listed in the file specified by the *ListFile* parameter for the *ProductName* software product. The **inusave** command is designed for use with the **installp** command.

The **inusave** command creates the **/usr/lpp/***PackageName***/***FilesetName***/V.R.M.F.save** directory if it does not already exist, where *Level* has the form *vv.rr.mmmm.ffff.ppppppppp* and  $vv =$  the version,  $rr =$  the release,  *= the modification,*  $*ffff*$  *= fix, and*  $*ppppppppp*$  *= fix ID (only for 3.2 images). This is the directory in* which the installation procedures store saved files. The save directory is defined by the **INUSAVEDIR** environment variable.

The save directories for the / (root), **/usr**, and **/usr/share** parts of an installation are:

- **/lpp/***PackageName***/***FilesetName***/V.R.M.F.save**,
- **/usr/lpp/***PackageName***/***FilesetName***/V.R.M.F.save** , and
- **/usr/share/lpp/***PackageName***/***FilesetName***/V.R.M.F.save**

respectively, when set up by the **installp** command. The **installp** command calls **inusave** for each of these three directories. The *ListFile* parameter is the full path name of the file that lists the files that are to be saved if a current copy exists.

If a file named in the *ListFile* file already exists, the **inusave** command copies that file to the **\$INUSAVEDIR/update***.n* file, where *n* is an integer assigned by the **inusave** command. If the file does not exist, the **inusave** command assumes that this entry in the *ListFile* parameter represents either a new file or a file to be archived or processed by the archive procedure described later in this section.

The **inusave** command maintains a list of saved files in the **\$INUSAVEDIR/update.list** file. This file is a stanza file with an entry for each saved file. Entries in the **update.list** file resemble the following:

```
/usr/bin/chkey:
          update.n = update.1
          option = bosnet.nfs.obj
         id = 209 _reserved = 0
         _scratch = 0
```

```
lpp_id = 72 private = 0
          file_type = 0
         format = 1 loc0 = /usr/bin/chkey
          size = 7800
         checksum = 44561/usr/bin/domainname:
         update.n = update.2
          option = bosnet.nfs.obj
         id = 210 _reserved = 0
         scrach = 0lpp_id = 72 private = 0
         file_type = 0
        format = 1 loc0 = /usr/bin/domainname
```
 size = 2526 checksum = 12439

In the previous example **/usr/bin/chkey** (the name of the stanza) is the name of an original file that was saved and **update.1** is the name of the file in the **\$INUSAVEDIR** directory to which it was copied. The file **/usr/bin/chkey** belongs to the **bosnet.nfs.obj** installable option of the software product **bosnet**. The stanza name and the first two items in the stanza (update.n and option) exist for each stanza in the **update.list** file. The remaining items in the stanza, which may vary, are information from the Software Vital Product Data (SWVPD) database.

An archived constituent file is saved if there is a valid archive control file, **lpp.acf**, in the current directory. If the **lpp.acf** file exists, the **inusave** command compares each of the file names in *ListFile* to the constituent file names in **lpp.acf**. When it finds a match, the **inusave** command uses the **ar** command to extract the constituent file from its associated archive file. It then moves the file to the **\$INUSAVEDIR/archive***.n* file, where *n* is an integer selected by the **inusave** command.

The **inusave** command maintains a list of the extracted files that have been saved in the **\$INUSAVEDIR/archive.list** file. This file is a stanza file with an entry for each saved constituent file. Entries in the **archive.list** file resemble the following:

```
/prodx.filea:
        archive.n = archive.1
        arc_name = /usr/lib/productx/libprodx.a
        option = productx.option1.obj
        id = 833 _reserved = 0
        scratch = 0lpp id = 7
        private = 0
        file_type = 0
       format = 1 loc0 = /prodx.filea
       loc1 = "h11,h12"\ln 2 ="/usr/lpp/productx.filea/s11,/usr/lpp/productx.filea/s12"
       size = 1611checksum = 62793
```
In the previous example **/prodx.filea** (the name of the stanza) is the name of the original constituent file that was saved and **archive.1** is the name of the file in the **\$INUSAVEDIR** directory to which it was copied. The **/usr/lib/productx/libprodx.a** is the full path name of the archive file defined in the **lpp.acf** archive control file. The constituent file **/prodx.filea** belongs to the **productx.option1.obj** installable option of the software product **productx**. The stanza name and the first three items in the stanza (archive.n, arc\_name, and option)

will exist for each stanza in the **archive.list** file. The remaining items in the stanza, which may vary, are information from the SWVPD database.

### **Parameters**

*ListFile* Specifies the full path name of the file containing a list of relative path names, one per line, of files that are to be saved.

*ProductName* Specifies the installable software product whose files are to be saved.

#### **Environment Variables**

- **INUEXPAND** This flag is set to 1 by the **installp** command if file systems are to be expanded if necessary to do the save (that is, the **−X** flag was passed to **installp**). It is set to 0 if file systems are not to be expanded. If this environment variable is not set, the default is not to expand file systems.
- **INUSAVE** This flag is set to 1 by the **installp** command if files are to be saved (that is, the **−N** flag was not passed to **installp**). It is set to 0 if files are not to be saved. If this environment variable is not set, the default is to save files.
- **INUSAVEDIR** The full path name to the directory where files are to be saved. If this environment variable is not set, then the directory to be used is **/usr/lpp/***ProductName***/inst\_updt.save**.
- **INUTEMPDIR** The directory to use for temporary space that is needed during the execution of this command. If this environment variable is not set, then the directory used is **/tmp**.

# **Error Codes**

The following error codes are defined in **/usr/include/inuerr.h**:

- **INUBADSC** A save directory could not be created.
- **INUBADC2** A file could not be copied from one directory to another.
- **INUGOOD** No error conditions occurred.
- **INUNOAP1** Could not access *ListFile*.
- **INUTOOFW** One or more parameters were missing.

**INUTOOMN** Too many parameters were specified.

### **Security**

Privilege Control: Only the root user can run this command.

# **Examples**

To save all the files listed in the **snaserv.al** file of the **snaserv** program, enter:

inusave /usr/lpp/snaserv/snaserv.al snaserv

### **Files**

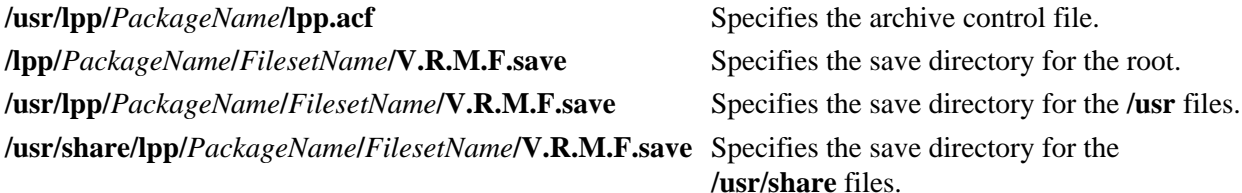

# **Related Information**

The **installp** command, **inurecv** command.

# **inutoc Command**

### **Purpose**

Creates a **.toc** file for directories that have backup format file install images. This command is used by the **installp** command and the install scripts.

### **Syntax**

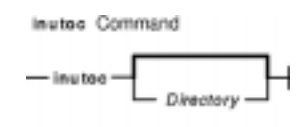

**inutoc** [ *Directory* ]

### **Description**

The **inutoc** command creates the **.toc** file in *Directory*. If a **.toc** file already exists, it is recreated with new information. The default *Directory* is **/usr/sys/inst.images**. The **inutoc** command adds table of contents entries in the **.toc** file for every installation image in the directory and updates the Software Vital Product Data (SWVPD) database to indicate that the installation image is available.

The **installp** command and the **bffcreate** command call this command automatically upon the creation or use of an installation image in a directory without a **.toc** file.

### **Error Codes**

**INUBADIR** Usage error or *Directory* did not specify a directory.

**INUCHDIR** Unable to change directories to *Directory*.

**INUCRTOC** Could not create the **.toc** file.

**INUGOOD** No errors occurred.

**INUSYSFL** A system call failed.

### **Security**

Privilege Control: Only the root user can run this command.

### **Examples**

1. To create the **.toc** file for the **/usr/sys/inst.images** directory, enter:

inutoc

2. To create a **.toc** file for the **/tmp/images** directory, enter:

inutoc /tmp/images

### **Files**

**/usr/sys/inst.images** The default directory to create a **.toc** file. **.toc** The file created by this command in the specified directory.

### **Related Information**

The **bffcreate** command, **installp** command.

# **inuumsg Command**

### **Purpose**

Displays specific error or diagnostic messages provided by a software product's installation procedures. This command is used by the **installp** command and the install scripts.

### **Syntax**

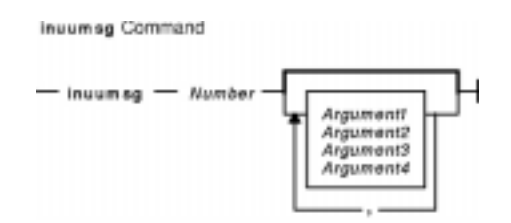

**inuumsg***Number* [ *Argument1* ] [ **,** *Argument2* ] [ **,** *Argument3* ] [ **,** *Argument4* ]

# **Description**

The **inuumsg** command displays error or diagnostic messages for a software product's installation procedures. Rather than each procedure having its own text, messages are maintained in a central message catalog, **/usr/lpp/msg/\$LANG/inuumsg.cat**. When you run the **inuumsg** command and specify the message *Number*, the error message is displayed. Up to four string arguments, *Argument1* to *Argument4*, can be substituted into the message in the appropriate location.

# **Return Values**

**0** Indicates the message was found and displayed.

**1** Indicates the message was not found and not displayed.

# **Security**

Privilege Control: Only the root user can run this command.

# **Examples**

To see error message number 3, enter:

inuumsg 3

#### **Files**

**/usr/lpp/msg/\$LANG/inuumsg.cat** The message catalog.

# **Related Information**

The **installp** command.

# **iostat Command**

### **Purpose**

Reports Central Processing Unit (CPU) statistics and input/output statistics for tty devices, disks, and CD−ROMS.

### **Syntax**

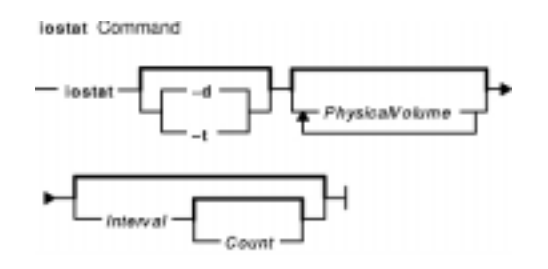

**iostat** [ **−d** | **−t** ] [ *PhysicalVolume* ... ] [ *Interval* [ *Count* ] ]

### **Description**

The **iostat** command is used for monitoring system input/output device loading by observing the time the physical disks are active in relation to their average transfer rates. The **iostat** command generates reports that can be used to change system configuration to better balance the input/output load between physical disks.

The first report generated by the **iostat** command provides statistics concerning the time since the system was booted. Each subsequent report covers the time since the previous report. All statistics are reported each time the **iostat** command is run. The report consists of a tty and CPU header row followed by a row of tty and CPU statistics. On multiprocessor systems, CPU statistics are calculated system−wide as averages among all processors. A disks header row is displayed followed by a line of statistics for each disk that is configured. If the *PhysicalVolume* parameter is specified, only those names specified are displayed.

If the *PhysicalVolume* parameter is specified, one or more alphabetic or alphanumeric physical volumes can be specified. If the *PhysicalVolume* parameter is specified, the tty and CPU reports are displayed and the disk report contains statistics for the specified drives. If a specified logical drive name is not found, the report lists the specified name and displays the message Drive Not Found. If no Logical Drive Names are specified, the report contains statistics for all configured disks and CD−ROMs. If no drives are configured on the system, no disk report is generated. The first character in the *PhysicalVolume* parameter cannot be numeric.

The *Interval* parameter specifies the amount of time in seconds between each report. The first report contains statistics for the time since system startup (boot). Each subsequent report contains statistics collected during the interval since the previous report. The *Count* parameter can be specified in conjunction with the *Interval* parameter. If the *Count* parameter is specified, the value of count determines the number of reports generated at *Interval* seconds apart. If the *Interval* parameter is specified without the *Count* parameter, the **iostat** command generates reports continuously.

The **iostat** command is useful in determining whether a physical volume is becoming a performance bottleneck and if there is potential to improve the situation. The % utilization field for the physical volumes indicates how evenly the file activity is spread across the drives. A high % utilization on a physical volume is a good indication that there may be contention for this resource. Since the CPU utilization statistics are also available with the **iostat** report, the percentage of time the CPU is in I/O wait can be determined at the same time. Consider distributing data across drives if the I/O wait time is significant and the disk utilization is not

evenly distributed across volumes.

**Note:** Some system resource is consumed in maintaining disk I/O history for the **iostat** command. Use the **sysconfig** subroutine, or the System Management Interface Tool (SMIT) to stop history accounting.

#### **Reports**

The **iostat** command generates two types of reports, the tty and CPU Utilization report and the Disk Utilization report.

#### **tty and CPU Utilization Report**

The first report generated by the **iostat** command is the tty and CPU Utilization Report. For multiprocessor systems, the CPU values are global averages among all processors. Also, the I/O wait state is defined system−wide and not per processor. The report has the following format:

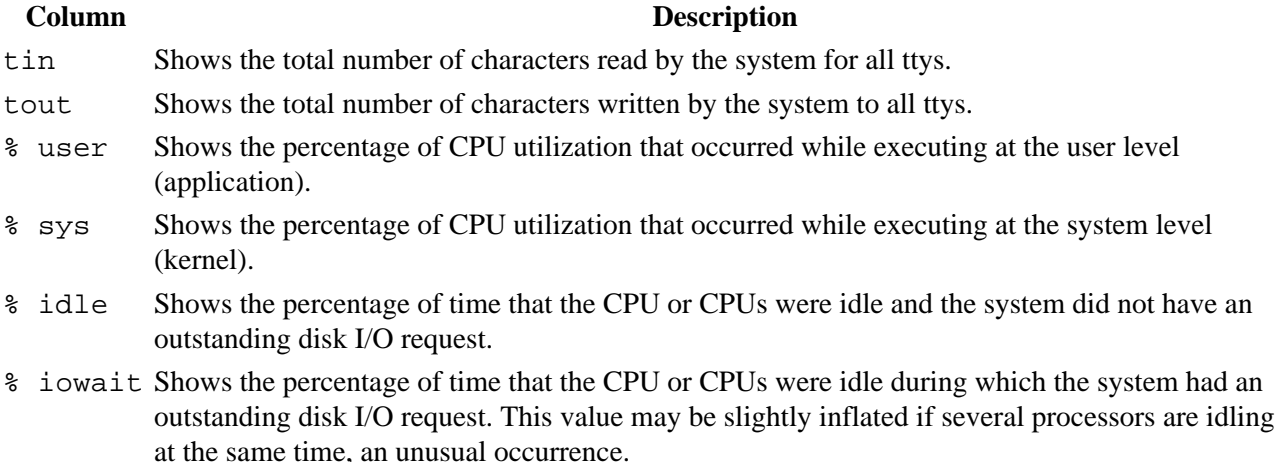

This information is updated at regular intervals by the kernel (typically sixty times per second). The tty report provides a collective account of characters per second received from all terminals on the system as well as the collective count of characters output per second to all terminals on the system.

#### **Disk Utilization Report**

The second report generated by the **iostat** command is the Disk Utilization Report. The disk report provides statistics on a per physical disk basis. The report has a format similar to the following:

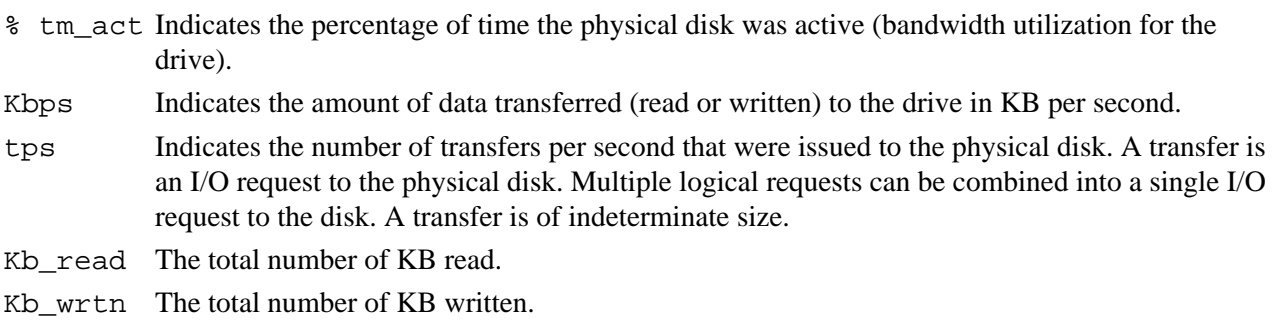

Statistics for CD−ROM devices are also reported.

For large system configurations where a large number of disks are configured, the system can be configured to avoid collecting physical disk input/output statistics when the **iostat** command is not executing. If the system is configured in the above manner, the first Disk report displays the message Disk History

#### Commands Reference, Volume 3

Since Boot Not Available instead of the disk statistics. Subsequent interval reports generated by the **iostat** command contain disk statistics collected during the report interval. Any tty and CPU statistics after boot are unaffected. If a system management command is used to re−enable disk statistics keeping, the first **iostat** command report displays activity from the interval starting at the point that disk input/output statistics were enabled.

### **Flags**

**−d** The **−d** option is exclusive of the **−t** option and displays only the disk utilization report.

**−t** The **−t** option is exclusive of the **−d** option and displays only the tty and cpu usage reports.

### **Examples**

1. To display a single history since boot report for all tty, CPU, and Disks, enter:

iostat

2. To display a continuous disk report at two second intervals for the disk with the logical name disk1, enter:

iostat −d disk1 2

3. To display six reports at two second intervals for the disk with the logical name disk1, enter:

iostat disk1 2 6

4. To display six reports at two second intervals for all disks, enter:

iostat −d 2 6

5. To display six reports at two second intervals for three disks named disk1, disk2, disk3, enter:

iostat disk1 disk2 disk3 2 6

### **File**

/**usr**/**bin**/**iostat** Contains the **iostat** command.

# **Related Information**

The **vmstat** command.

The **/dev/kmem** special file.

The **knlist** subroutine, **sysconfig** subroutine.

Monitoring and Tuning Disk I/O in *AIX Versions 3.2 and 4 Performance Tuning Guide*

The Input and Output Handling Programmer's Overview in *AIX General Programming Concepts: Writing and Debugging Programs* describes the files, commands, and subroutines used for low−level, stream, terminal, and asynchronous I/O interfaces.

# **ipcrm Command**

### **Purpose**

Removes message queue, semaphore set, or shared memory identifiers.

# **Syntax**

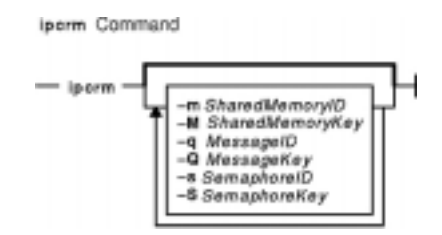

**ipcrm** [ **−m** *SharedMemoryID* ] [ **−M** *SharedMemoryKey* ] [ **−q** *MessageID* ] [ **−Q** *MessageKey* ] [ **−s** *SemaphoreID* ] [ **−S** *SemaphoreKey* ]

# **Description**

The **ipcrm** command removes one or more message queues, semaphore sets, or shared memory identifiers.

### **Flags**

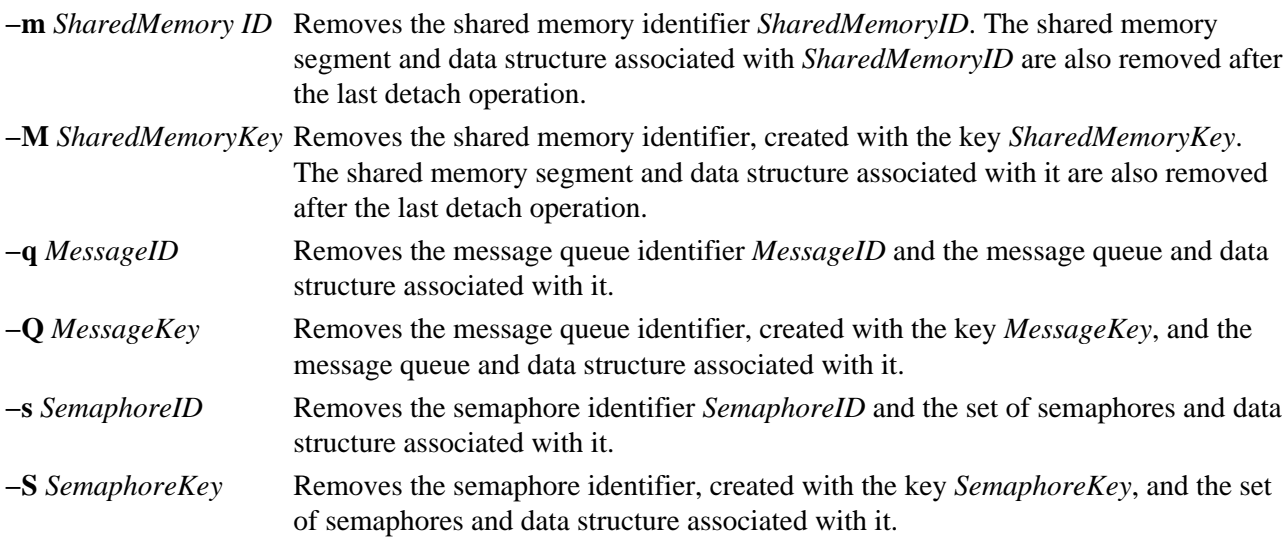

The **msgctl**, **shmctl**, and **semctl** subroutines provide details of the remove operations. The identifiers and keys can be found by using the **ipcs** command.

# **Examples**

To remove the shared memory segment associated with *SharedMemoryID* 18602, enter:

ipcrm −m 18602

# **Related Information**

The **ipcs** command.

The **msgget** subroutine, **semctl** subroutine, **semget** subroutine, **shmctl** subroutine, **shmget** subroutine.

The Commands Overview in *AIX Version 4.3 System User's Guide: Operating System and Devices*.

# **ipcs Command**

### **Purpose**

Reports interprocess communication facility status.

# **Syntax**

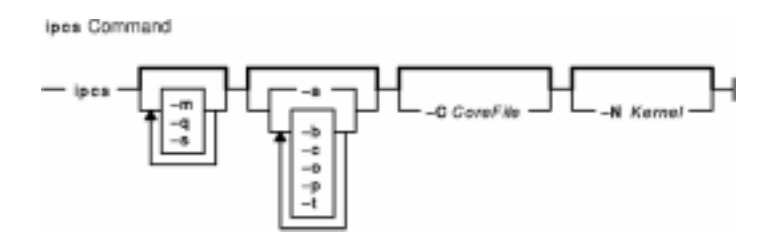

**ipcs** [**−m**] [**−q**] [**−s**] [**−a** | **−b−c−o−p−t**] [**−C***CoreFile*] [**−N***Kernel* ]

# **Description**

The **ipcs** command writes to the standard output information about active interprocess communication facilities. If you do not specify any flags, the **ipcs** command writes information in a short form about currently active message queues, shared memory segments, semaphores, remote queues, and local queue headers.

The column headings and the meaning of the columns in an **ipcs** command listing follow. The letters in parentheses indicate the flags that cause the corresponding heading to appear. The designator **all** means the heading is always displayed. These flags only determine what information is provided for each facility. They do not determine which facilities are listed.

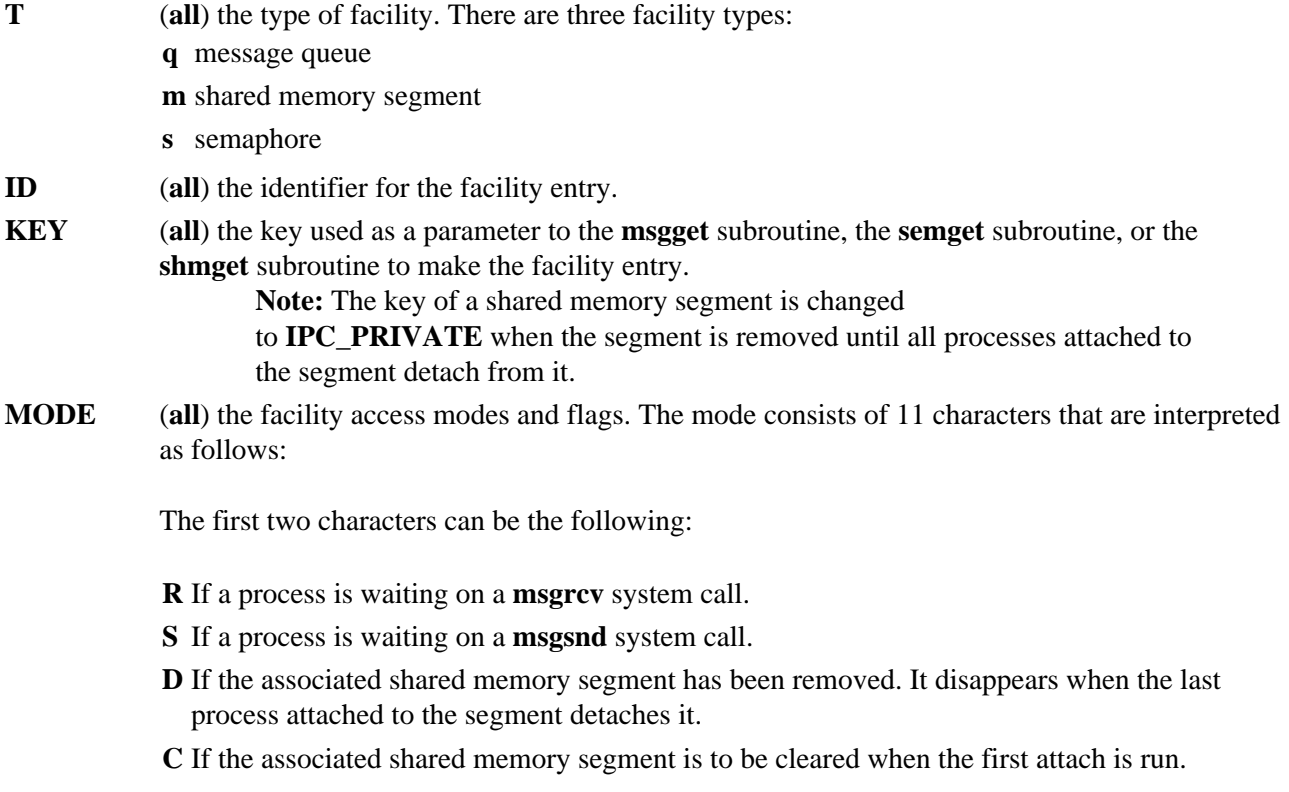

**−** If the corresponding special flag is not set.

The next nine characters are interpreted as three sets of 3 bits each. The first set refers to the owner's permissions; the next to permissions of others in the user group of the facility entry; and the last to all others. Within each set, the first character indicates permission to read, the second character indicates permission to write or alter the facility entry, and the last character is currently unused.

The permissions are indicated as follows:

- **r** If read permission is granted.
- **w** If write permission is granted.
- **a** If alter permission is granted.
- **−** If the indicated permission is *not* granted.
- **OWNER** (all) The login name of the owner of the facility entry.
- **GROUP** (**all**) The name of the group that owns the facility entry.
- **CREATOR** (**a**,**c**) The login name of the creator of the facility entry.
- **CGROUP** (**a**,**c**) The group name of the creator of the facility entry. **Note:** For the **OWNER**, **GROUP**, **CREATOR**, and **CGROUP**, the user and

group IDs display instead of the login names.

- **CBYTES** (**a**,**o**) The number of bytes in messages currently outstanding on the associated message queue.
- **ONUM** (**a**,**o**) The number of messages currently outstanding on the associated message queue.
- **QBYTES** (**a**,**b**) The maximum number of bytes allowed in messages outstanding on the associated message queue.
- **LSPID** (a,p) The ID of the last process that sent a message to the associated queue. If the last message sent was from a process in a node other than the node that holds the queue, **LSPID** is the PID of the kernel process that actually placed the message on the queue, not the PID of the sending process.
- **LRPID** (a,p) The ID of the last process that received a message from the associated queue. If the last message received was from a process in a node other than the node that holds the queue, **LRPID** is the PID of the kernel process that actually received the message on the queue, not the PID of the receiving process.
- **STIME** (a,t) The time when the last message was sent to the associated queue. For remote queues, this is the server time. No attempt is made to compensate for time−zone differences between the local clock and the server clock.
- **RTIME** (a,t) The time when the last message was received from the associated queue. For remote queues, this is the server time. No attempt is made to compensate for any time−zone differences between the local clock and the server clock.
- **CTIME** (a,t) The time when the associated entry was created or changed. For remote queues, this is the server time. No attempt is made to compensate for any time−zone differences between the local clock and the server clock.
- **NATTCH** (**a**,**o**) The current number of attaches to the associated shared memory segment.
- **SEGSZ** (**a**,**b**) The size of the associated shared memory segment.
- **CPID** (**a**,**p**) The process ID of the creator of the shared memory entry.
- **LPID** (**a**,**p**) The process ID of the last process to attach or detach the shared memory segment.
- **ATIME** (a,t) The time when the last attach was completed to the associated shared memory segment.
- **DTIME** (a,t) The time the last detach was completed on the associated shared memory segment.
- **NSEMS** (**a**,**b**) The number of semaphores in the set associated with the semaphore entry.
- **OTIME** (a,t) The time the last semaphore operation was completed on the set associated with the semaphore entry.

This command supports multibyte character sets.

# **Flags**

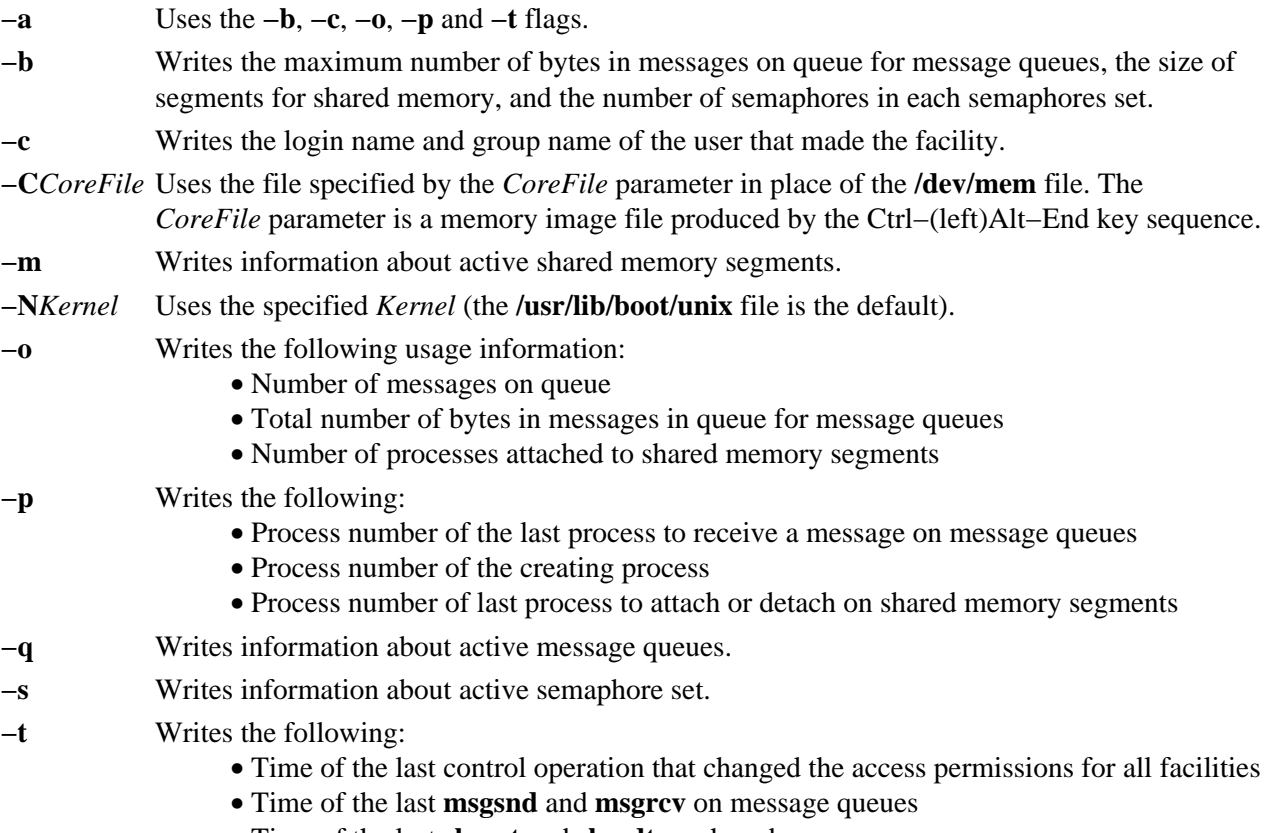

- Time of the last **shmat** and **shmdt** on shared memory
- Time of the last **semop** on semaphore sets

# **Example**

Example output from entering ipcs without flags:

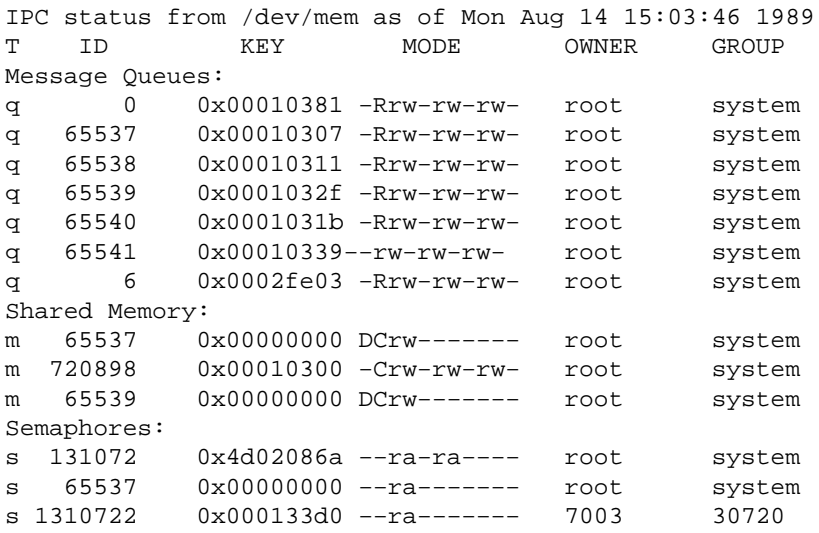

### **Files**

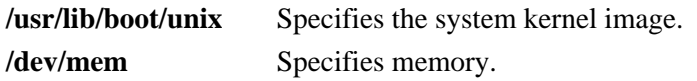

**/etc/passwd** Specifies user names. **/etc/group** Specifies group names. **/usr/include/sys/ipc.h** Contains the header file.

### **Related Information**

The **ipcrm** command.

The **msgrcv** subroutine, **msgsnd** subroutine, **semop** subroutine, **shmat** subroutine, **shmdt** subroutine.

Commands Overview in *AIX Version 4.3 System User's Guide: Operating System and Devices*.

# **ipfilter Command**

### **Purpose**

Extracts different operation headers from an ipreport output file and displays them in a table. Some customized nfs information regarding requests and replies is also provided.

### **Syntax**

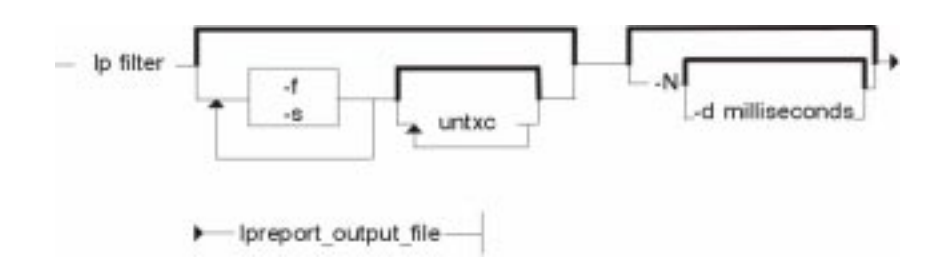

ipfilter [ −f [ u n t x c ] ] [ −s [ u n t x c ] ] [ −n [ −d*milliseconds* ] ] *ipreport\_output\_file*

### **Description**

The **ipfilter** command extracts specific information from an ipreport output file and displays it to a table. The operation headers currently recognized are: udp, nfs, tcp, ipx, icmp. The ipfilter command has three different types of reports:

- A single file (**ipfilter.all**) that displays a list of all the selected operations. The table displays packet number, Time, Source Destination, Length, Sequence #, Ack #, Source Port, Destination Port, Network Interface, and Operation Type.
- Individual files for each selected header (**ipfilter.udp**, **ipfilter.nfs**, **ipfilter.tcp**, **ipfilter.ipx**, **ipfilter.icmp**). The information is the same as **ipfilter.all**.
- A file **nfs.rpt** that reports on nfs requests and replies. The table contains: Transaction ID #, Type of Request, Status of Request, Call Packet Number, Time of Call, Size of Call, Reply Packet Number, Time of Reply, Size of Reply, and Elapsed millisecond between call and reply.

# **Flags**

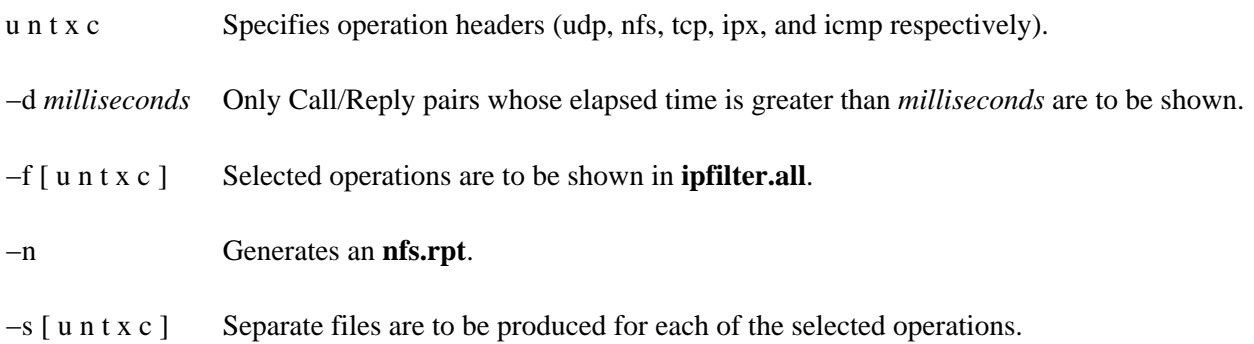

# **Related Information**

The **iptrace** daemon, **ipreport** command.

# **ipreport Command**

### **Purpose**

Generates a packet trace report from the specified packet trace file.

# **Syntax**

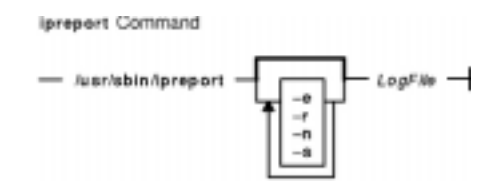

**/usr/sbin/ipreport** [ **−e** ] [ **−r** ] [ **−n** ] [ **−s** ] *LogFile*

# **Description**

The **/usr/sbin/ipreport** command generates a trace report from the specified trace file created by the **iptrace** command. The *LogFile* parameter specifies the name of the file containing the results of the Internet Protocol trace. This file is created by the **iptrace** command.

# **Flags**

- **−e** Generates the trace report in EBCDIC format. The default format is ASCII.
- **−r** Decodes remote procedure call (RPC) packets.
- **−n** Includes a packet number to facilitate easy comparison of different output formats.
- **−s** Prepends the protocol specification to every line in a packet.

# **Related Information**

The **iptrace** command, **trpt** command.

# **ipsec\_convert Command**

### **Purpose**

Converts AIX IP Security tunnel export files to a format that can be imported by the IBM Secure Network Gateway.

### **Syntax**

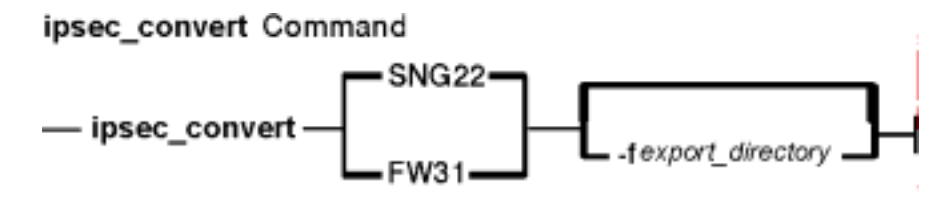

**ipsec\_convert SNG22** | **FW31** [**−f** export\_directory]

# **Description**

IP Security allows the importing of IBM Secure Network Gateway 2.2 and IBM Firewall 3.1 tunnels using the **imptun** command. However, these firewall products do not allow the reverse capability. The **ipsec\_convert** command allows for this capability by translating exported AIX IP Security tunnels to IBM Firewall tunnels. The translated files will be placed in the current directory.

# **Flags**

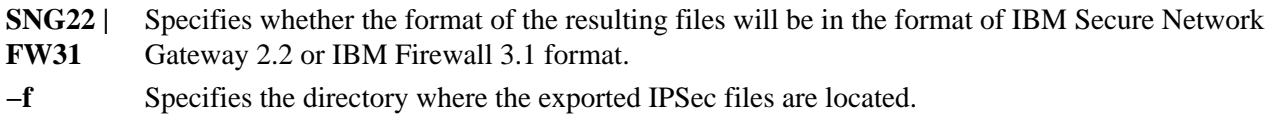

# **Related Information**

The **imptun** command.

# **ipsecstat Command**

### **Purpose**

Lists status of IP Security devices, IP Security crypto algorithms, and statistics of IP Security packets.

# **Syntax**

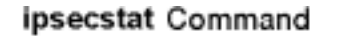

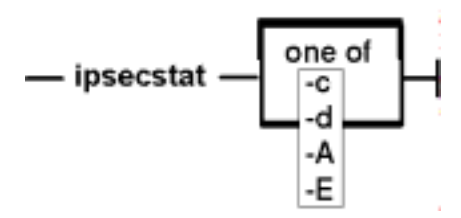

**ipsecstat** [**−c** ] [**−d** ] [**−A** ] [**−E** ]

# **Description**

The **ipsecstat** command, used without flags, displays the status of the IP Security devices, the crypto algorithms installed for IP Security, and the statistics of IP Security packets.

The command can be used with flags to only list the status of IP Security devices, to only list the installed algorithms, or to reset statistic counters (to zero).

# **Flags**

**−c** Resets statistics counters (after displaying current value). The **−c** flag cannot be used with any other flags.

**−d** Lists only the status of the IP Security devices. The **−d** flag cannot be used with any other flags.

**−A** Lists only the installed authentication algorithms. The **−A** flag cannot be used with any other flags.

**−E** Lists only the installed encryption algorithms. The **−E** flag cannot be used with any other flags.

# **Related Information**

# **ipsectrcbuf Command**

### **Purpose**

Lists the contents of tracing buffers in the IP Security subsystem.

# **Syntax**

**ipsectrcbuf** [**−l** <**0**|**1**|**2**>]

# **Description**

The IP Security subsystem maintains a memory resident trace buffer to help debug if there is a problem. The content of the buffer, a fixed number of the most recent trace messages, will be in a system dump or can be listed by running this command with no arguments.

# **Flags**

**−l** Sets the IP Security trace level. By default, of the nine IP Security trace hooks, only IPSEC\_ERROR trace messages are put into the buffer. To enable or disable the other trace hooks, use the **l** flag with one of the following values:

**0** (the Only IPSEC\_ERROR trace messages are written to the buffer. default)

- **−1** IPSEC\_FILTER, IPSEC\_CAPSUL, IPSEC\_CRYPTO, IPSEC\_TUNNEL, as well as IPSEC\_ERROR trace messages are written to the buffer.
- **−2** All IP Security trace messages are put into the buffer (that includes IPSEC\_FILTER\_INFO, IPSEC\_CAPSUL\_INFO, IPSEC\_CRYPTO\_INFO, and IPSEC\_TUNNEL\_INFO as well as those in level 1).

# **iptrace Daemon**

### **Purpose**

Provides interface−level packet tracing for Internet protocols.

# **Syntax**

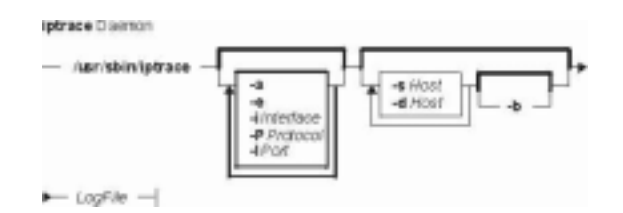

**/usr/sbin/iptrace** [ **−a** ] [ **−e** ] [ **−P***Protocol* ] [ **−i***Interface* ] [ **−p***Port* ] [ **−s***Host* [ **−b** ] ] [ **−d***Host* [ **−b** ] ] *LogFile*

# **Description**

The **/usr/sbin/iptrace** daemon records Internet packets received from configured interfaces. Command flags provide a filter so that the daemon traces only packets meeting specific criteria. Packets are traced only between the local host on which the **iptrace** daemon is invoked and the remote host. The *LogFile* parameter specifies the name of a file to which the results of the **iptrace** command are sent. To format this file, run the **ipreport** command.

**Note:** The file specified by the *LogFile* parameter should not reside on an NFS−mounted file system. Specifying an output file on an NFS−mounted file system can cause the **iptrace** daemon to hang. You may be unable to kill the **iptrace** daemon if it hangs, requiring that you restart the system.

# **Flags**

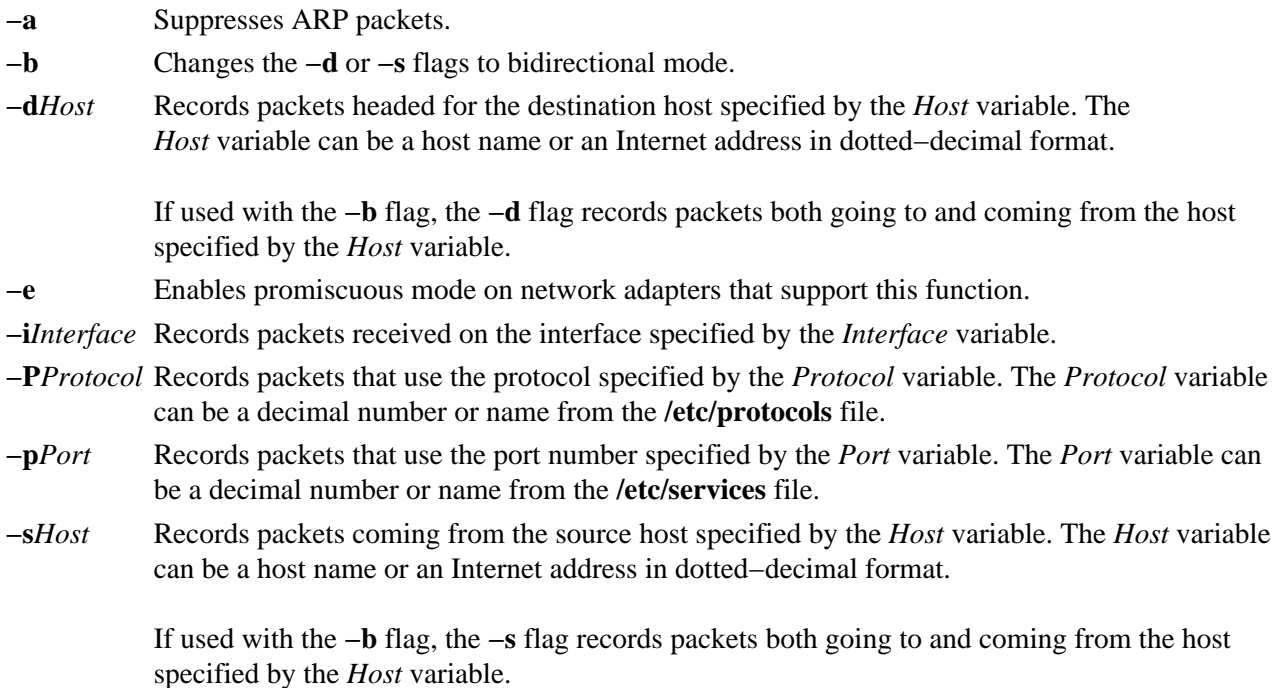

# **Examples**

1. To record packets coming in and going out to any host on every interface, enter the command in the following format:

iptrace /tmp/nettrace

The recorded packets are received on and sent from the local host. All packet flow between the local host and all other hosts on any interface is recorded. The trace information is placed into the /tmp/nettrace file.

2. To record packets received on an interface from a specific remote host, enter the command in the following format:

iptrace − i en0 −p telnet −s airmail /tmp/telnet.trace

The packets to be recorded are received on the en0 interface, from remote hostairmail, over the telnet port. The trace information is placed into the /tmp/telnet.trace file.

3. To record packets coming in and going out from a specific remote host, enter the command in the following format:

iptrace −i en0 −s airmail −b /tmp/telnet.trace

The packets to be recorded are received on the  $en0$  interface, from remote hostairmail. The trace information is placed into the /tmp/telnet.trace file.

# **Related Information**

The **ipreport** command, the **tcpdump** command.

The **/etc/protocols** file format, **/etc/services** file format.

# **istat Command**

### **Purpose**

Examines i−nodes.

# **Syntax**

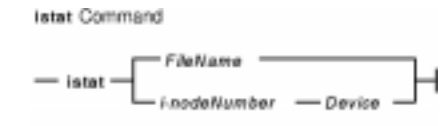

**istat** {*FileName* | *i−nodeNumber Device*}

# **Description**

The **istat** command displays the i−node information for a particular file. You can specify the file either by providing a file or directory name with the *FileName* parameter or by providing an i−node number with the *i−nodeNumber* parameter and a device name with the *Device* parameter. You can specify the *Device* parameter as either a device name or as a mounted file system name.

If you specify the *FileName* parameter, the **istat** command writes the following information about the file:

- Device where the file resides
- i−node number of the file, on that device
- File type, such as normal, directory, and block device
- File access permissions
- Name and identification number of the owner and group **Note:** The owner and group names for remote files are taken from the local **/etc/passwd** file.
- Number of links to the file
- If the i−node is for a normal file, length of the file
- If the i−node is for a device, major and minor device designations
- Date of the last i−node update
- Date of the last file modification
- Date of the last reference to the file

If you specify the *i−nodeNumber* and *Device* parameters, the **istat** command also displays, in hexadecimal values, the block numbers recorded in the i−node.

**Note:** The *Device* parameter cannot refer to a remote device.

# **Examples**

1. To display the information in the i−node corresponding to the /usr/bin/ksh file, enter:

istat /usr/bin/ksh

This command displays the i−node information for the /usr/bin/ksh file. The information looks similar to the following:

```
Inode 10360 on device 10/6 File
Protection: r−xr−xr−x
Owner: 2(bin) Group: 2(bin)
Link count: 2 Length 372298 bytes
Last updated: Wed May 13 14:08:13 1992
Last modified: Wed May 13 13:57:00 1992
Last accessed: Sun Jan 31 15:49:23 1993
```
2. To display i−node information by specifying a file i−node number, enter:

istat 10360 /dev/hd2

This command displays the information contained in the i−node identified by the number 10360 on the /dev/hd2 device. In addition to the information shown in Example 1, this displays:

Block pointers (hexadecimal): 2a9a 2a9b 2a9c 2a9d 2a9e 2a9f 2aa0 2aa1

These numbers are addresses of the disk blocks that make up the **/usr/bin/ksh** file.

#### **Files**

**/usr/bin/istat** Contains the **istat** command.

#### **Related Information**

The **fsdb** command.

The **filesystems** file, **jfs/filsys.h** file.

File Systems Overview for System Management in *AIX Version 4.3 System Management Concepts: Operating System and Devices* explains file system types, management, structure, and maintenance.

Files Overview in *AIX Version 4.3 System User's Guide: Operating System and Devices* provides information on working with files.

Directory Overview in *AIX Version 4.3 System User's Guide: Operating System and Devices* provides an introduction on i−nodes and how they are used by the file system.

# **jobs Command**

### **Purpose**

Displays status of jobs in the current session.

# **Syntax**

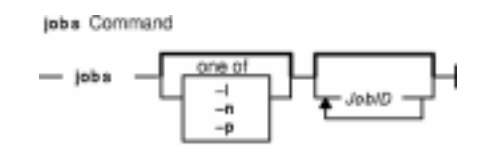

**jobs** [ **−l** | **−n** | **−p** ] [ *JobID* ... ]

# **Description**

The **jobs** command displays the status of jobs started in the current shell environment. If no specific job is specified with the *JobID* parameter, status information for all active jobs is displayed. If a job termination is reported, the shell removes that job's process ID from the list of those known by the current shell environment.

The **/usr/bin/jobs** command does not work when operating in its own command execution environment, because that environment does not have applicable jobs to manipulate. For this reason, the **jobs** command is implemented as a Korn shell or POSIX shell regular built−in command.

If the **−p** flag is specified, output consists of one line for each process ID. If no flags are specified, standard output is a series of lines with the following fields:

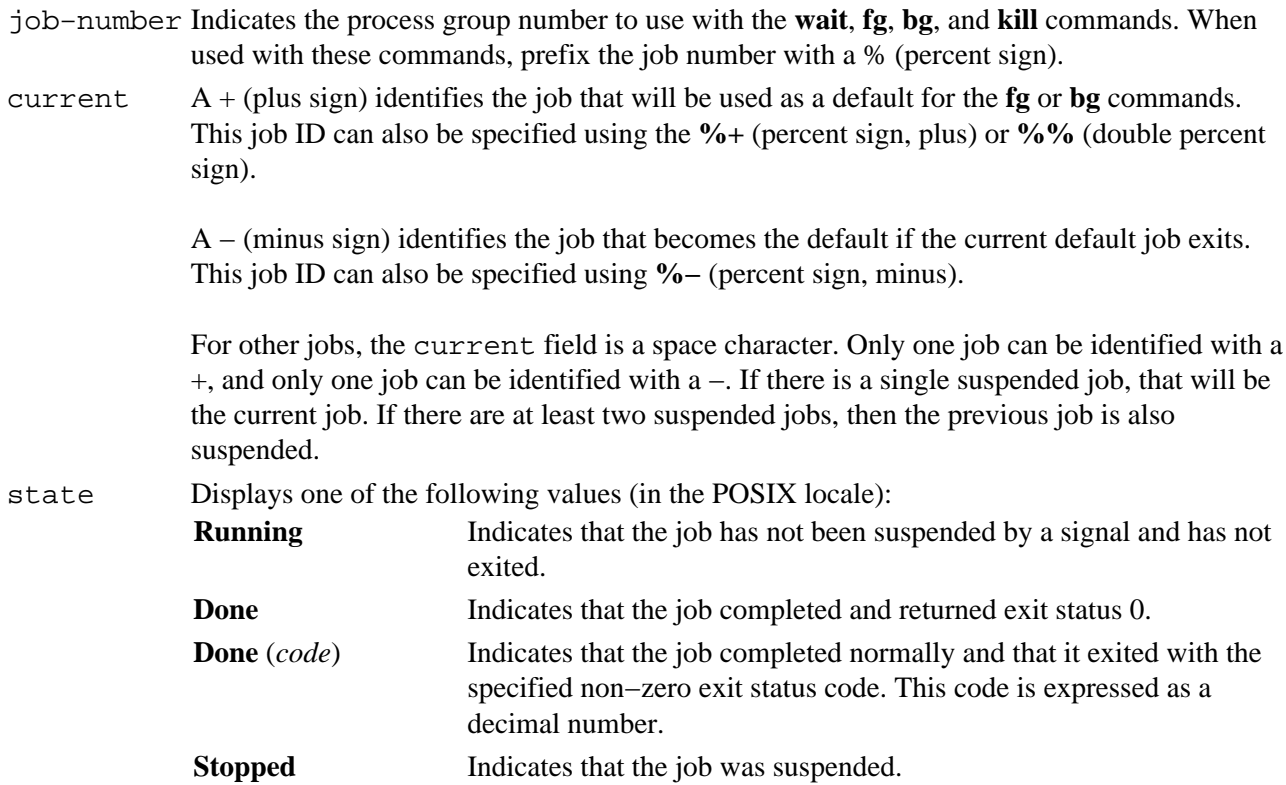

**Stopped (SIGTSTP)** Indicates that the **SIGTSTP** signal suspended the job. **Stopped (SIGSTOP)** Indicates that the **SIGSTOP** signal suspended the job. **Stopped (SIGTTIN)** Indicates that the **SIGTTIN** signal suspended the job. **Stopped (SIGTTOU)** Indicates that the **SIGTTOU** signal suspended the job.

command The associated command that was given to the shell.

If the **−l** flag is specified, a field containing the process group ID is inserted before the state field. Also, more processes in a process group may be output on separate lines, using only the job−number and command fields.

### **Flags**

- **−l** (lowercase L) Provides more information about each job listed. This information includes the job number, current job, process group ID, state, and the command that initiated the job.
- **−n** Displays only jobs that have stopped or exited since last notified.
- **−p** Displays the process IDs for the process group leaders for the selected jobs.

By default the **jobs** command displays the status of all stopped jobs, all running background jobs, and all jobs whose status has changed but not been reported by the shell.

### **Exit Status**

The following exit values are returned:

**0** Successful completion.

**>0** An error occurred.

#### **Examples**

1. To display the status of jobs in the current environment, enter:

jobs −l

The screen displays a report similar to the following output:

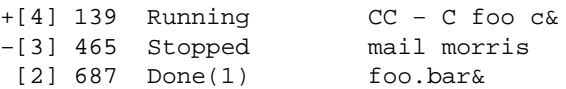

2. To display the process ID for the job whose name begins with "m," enter:

job −p %m

Using the jobs reported in Example 1, the screen displays the following process ID:

465

### **Files**

**/usr/bin/ksh** Contains the Korn shell **jobs** built−in command. **/usr/bin/jobs** Contains the **jobs** command.
# **Related Information**

The **bg** command,**csh** command, **fg** command, **kill** command, **ksh** command, **wait** command.

# **join Command**

## **Purpose**

Joins the data fields of two files.

# **Syntax**

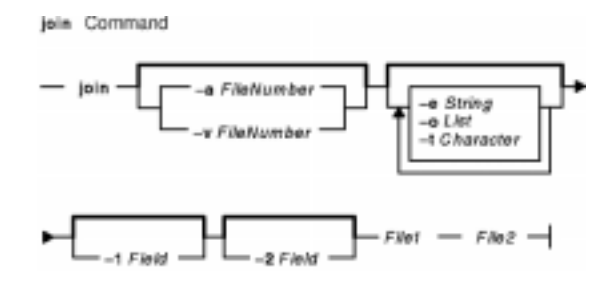

**join** [ **−a** *FileNumber* | **−v** *FileNumber* ] [ **−e** *String* ] [ **−o** *List* ] [ **−t** *Character* ] [**−1** *Field* ] [ **−2** *Field* ] *File1 File2*

## **Description**

The **join** command reads the files specified by the *File1* and *File2* parameters, joins lines in the files according to the flags, and writes the results to standard output. The *File1* and *File2* parameters must be text files. Both *File1* and *File2* must be sorted in the collating sequence of sort −b on the field that they are being joined by before invoking the **join** command.

One line appears in the output for each identical join field appearing in both files. The join field is the field in the input files examined by the **join** command to determine what will be included in the output. The output line consists of the join field, the rest of the line from the file specified by the *File1* parameter, and the rest of the line from the file specified by the *File2* parameter. Specify standard input in place of either the *File1* or *File2* parameter by substituting a − (dash) as the file name. Both input files cannot be specified with a − (dash).

Fields are normally separated by a space, a tab character, or a new−line character. In this case, the **join** command treats consecutive separators as one and discards leading separators.

# **Flags**

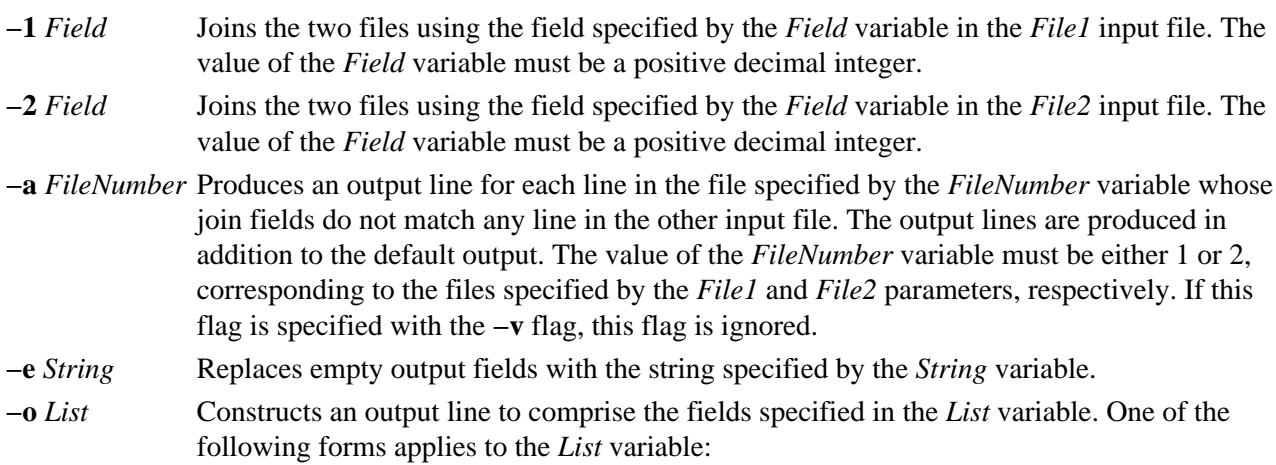

- *FileNumber.Field* Where *FileNumber* is a file number and *Field* is a decimal−integer field number. Separate multiple fields with a **,** (comma) or space characters with quotation marks around the multiple fields.
- *0* (zero) Represents the join field. The −o*0* flag essentially selects the union of the join fields.
- **−t** *Character* Uses the character specified by the *Character* parameter as the field separator character in the input and the output. Every appearance of the character in a line is significant. The default separator is a space. With default field separation, the collating sequence is that of the **sort −b** command. If you specify **−t**, the sequence is that of a plain sort. To specify a tab character, enclose it in single quotation marks.
- **−v** *FileNumber* Produces an output line for each line in the file specified by the *FileNumber* variable whose join fields do not match any line in the other input file. Default output is not produced. The value of the *FileNumber* variable must be either 1 or 2, corresponding to the files specified by *File1* and *File2* parameters, respectively. If this flag is specified with the **−a** flag, the **−a** flag is ignored.

## **Exit Status**

This command returns the following exit values:

- **0** Successful completion.
- **>0** An error occurred.

## **Examples**

**Note:** The vertical alignment shown in the following examples might not be consistent with your output.

1. To perform a simple join operation on two files where the first fields are the same, enter:

join phonedir names

If the phonedir file contains the following names:

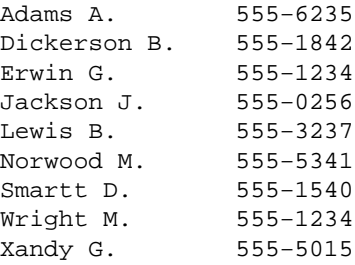

and the names file contains these names and department numbers:

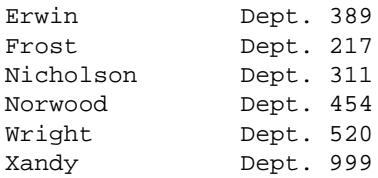

the **join** command displays:

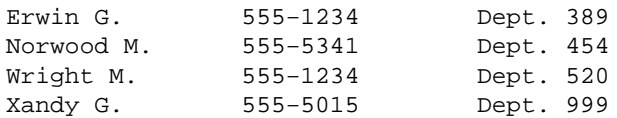

Each line consists of the join field (the last name), followed by the rest of the line found in the phonedir file and the rest of the line in the names file.

2. To display unmatched lines with the **join** command, enter:

join −a1 phonedir names

If the phonedir and names files are the same as in Example 1, the **join** command displays:

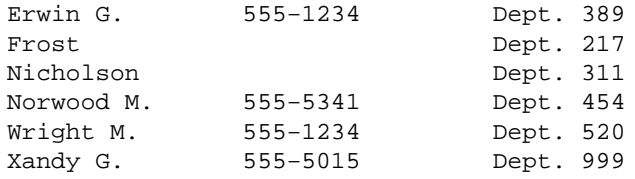

This command performs the same join operation as in Example 1, and also lists the lines of names that have no match in the phonedir file. The names Frost and Nicholson are included in the listing, even though they do not have entries in the phonedir file.

3. To display selected fields with the **join** command, enter:

join −o 2.3,2.1,1.2,1.3 phonedir names

This displays the following fields in the order given:

Field 3 of names Department number Field 1 of names Last name Field 2 of phonedir First initial Field 3 of phonedir Telephone number

If the phonedir file and names files are the same as in Example 1, the **join** command displays:

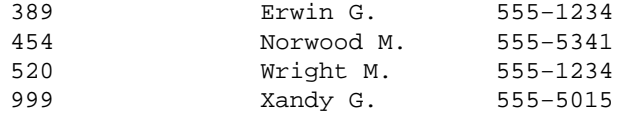

4. To perform the join operation on a field other than the first, enter:

sort +2 −3 phonedir | join −1 3 − numbers

This command combines the lines in the phonedir and numbers files, comparing the third field of the phonedir file to the first field of the numbers file.

First, this command sorts the phonedix file by the third field, because both files must be sorted by their join fields. The output of the **sort** command is then piped to the **join** command. The **−** (dash) by itself causes the **join** command to use this output as its first file. The −1 3 flag defines the third field of the sorted phonedir file as the join field. This is compared to the first field of numbers because its join field is not specified with a **−2** flag.

If the numbers file contains:

555−0256 555−1234 555−5555 555−7358

then this command displays the names listed in the phonedir file or each telephone number:

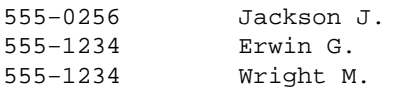

Note that the **join** command lists all the matches for a given field. In this case, the **join** command lists both Erwin G. and Wright M. as having the telephone number 555−1234. The number 555−5555 is not listed because it does not appear in the phonedir file.

## **Files**

**/usr/bin/join** Contains the **join** command. **/usr/lib/nls/loc/\*.src** Contains collation information.

## **Related Information**

The **awk** command, **comm** command, **cut** command, **paste** command, **sort** command.

Files Overview in *AIX Version 4.3 System User's Guide: Operating System and Devices*.

Input and Output Redirection Overview in *AIX Version 4.3 System User's Guide: Operating System and Devices*.

National Language Support Overview for Programming in *AIX General Programming Concepts: Writing and Debugging Programs*.

# **just or fjust Command**

## **Purpose**

Fills and justifies unevenly indented paragraphs of text.

## **Syntax**

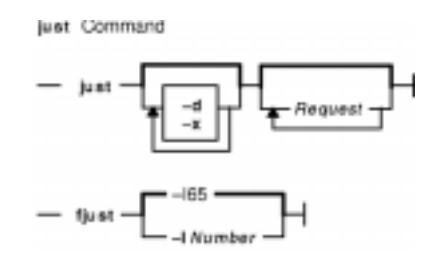

**just** [ **−d** ] [ **−x** ] [ *Request* ... ]

**fjust** [ **−l***Number* ]

## **Description**

The **just** command is a filter intended for use with the **Do** function (the Alt−X key sequence), which runs the filter. For information about keyboard layouts, press the F1 key (the **Help** function) within the INed editor. You can use the **just** command either in the INed editor or from the system prompt. The **just** command reads text from standard input, justifies and fills each paragraph, and writes the result to standard output.

If you supply the *Request* parameter*,* the **just** command treats it as an **nroff** command line if the request begins with a . (period). If the request does not begin with a . (period), the **just** command passes it to the nroff formatter as a value. You can give the **just** command one or more *Request* parameters (nroff requests).

**Attention:** If you do not have the nroff formatter installed, using the **just** command may cause loss of data.

The **just** command is identical to the **fill** command, except that the **just** command justifies each line to produce an aligned right margin. This is accomplished by replacing spaces in short lines with multiple spaces.

The **fjust** command is a fast version of the **just** command that does not use the nroff formatter.

If the **just** command is unable to create a temporary file, it exits with a −2 value.

#### **Notes:**

- 1. The **just** command sets the left margin incorrectly if the first line of any paragraph is more than twice as long as the specified right margin.
- 2. The **just** command produces incorrect output for input lines longer than 512 characters.

## **Flags**

**−d** Does not process through the nroff formatter. In this mode, the **just** command takes text from standard input, inserts nroff request lines that preserve indentation and paragraphing, and writes the result to standard output.

- **−l***Number* Sets the right margin at the column specified by the *Number* variable. The default value is 65. The **−l***Number* flag works with the **fjust** command only.
- **−x** Suppresses compression of multiple blanks within input text lines. Initial blanks are always replaced by paragraph−indenting commands. The **−x** flag is useful for processing text that is bracketed by the nroff requests **.nf** or **.na**, because it prevents the loss of spacing between columns.

## **Files**

**/var/tmp/Ijust***Number* Contains temporary data. The part of the file name represented by *Number* represents the process number.

## **Related Information**

The **fill** command, **nroff** command.

To Run Filter Commands, and Editors Overview in *AIX Version 4.3 INed Editor User's Guide* introduces general concepts about editors and describes the main AIX editors.

# **kdb Command**

## **Purpose**

Displays system images for examining a dump.

## **Syntax**

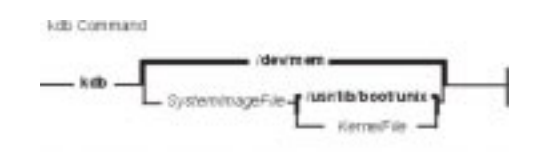

**kdb** [*SystemImageFile* [ *KernelFile*]]

## **Description**

The **kdb** command is an interactive utility for examing an operating system image or the running kernel. The **kdb** command interprets and formats control structures in the system and provides miscellaneous functions for examining a dump.

The *SystemImageFile* parameter specifies the file that contains the system image. The default *SystemImageFile* is **/dev/mem**. The *KernelFile* parameter contains the kernel symbol definitions. The default for the *KernelFile* is **/usr/lib/boot/unix**.

Root permissions are required for execution of the **kdb** command on the active system. This is required because the special file **/dev/mem** is used. To run the **kdb** command on the active system, enter:

kdb

To invoke the **kdb** command on a system image file, enter:

kdb SystemImageFile

where *SystemImageFile* is either a file name or the name of the dump device. When invoked to view data from a *SystemImageFile* the **kdb** command sets the default thread to the thread running at the time the *SystemImageFile* was created.

### **Notes:**

- 1. When using the **kdb** command a kernel file must be available.
- 2. Stack tracing of the current process on a running system does not work

## **Subcommand Arguments**

The following table describes the most common argument types referenced in the subcommand syntax diagrams that follow.

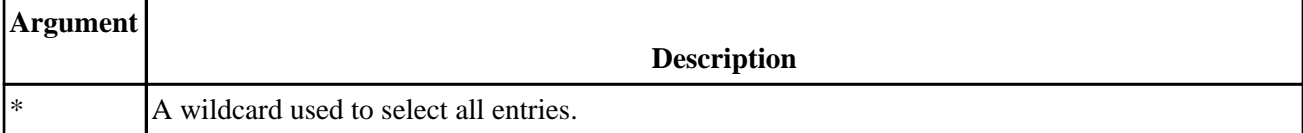

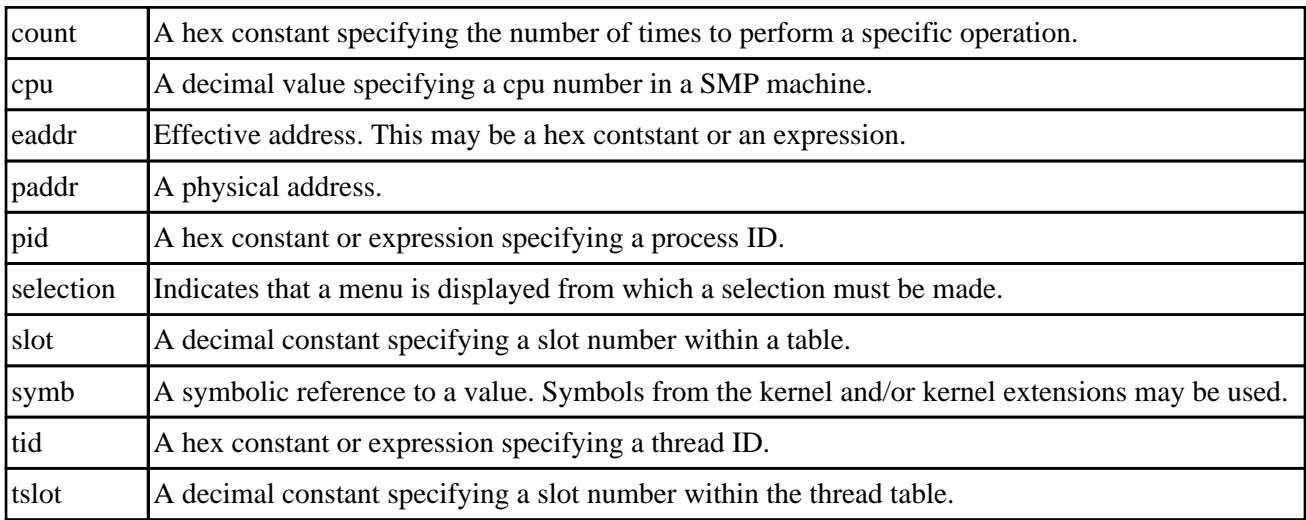

## **Commands in kdb**

The following lists the subcommands available within the **kdb** command. Refer to the Subcommands for the KDB Kernel Debugger and kdb Command in the *AIX Version 4.3 Kernel Extensions and Device Support Programming Concepts* for more detailed information, including examples, on the subcommands. The following subcommand descriptions are grouped into the functional sets:

- Basic subcommands
- Memory display and disassembly subcommands
- Symbol subcommands
- Calculator subcommands
- Machine status subcommands
- Loader subcommands
- Process subcommands
- LVM subcommands
- SCSI subcommands
- Memory allocation subcommands
- File system subcommands
- System table subcommands
- Network subcommands
- VMM subcommands

### **Basic subcommands**

#### **h**

Display a list of commands with short descriptions.

**his** [*?*] [*count*]

The **hist** command prints history commands.

**e**

Exits from the **kdb** command. This is also recognized by the **e** subcommand alias.

**set** [*toggle*|*count*]

The **setup** subcommand lists and manipulates kdb toggles.

**f** [**+x**|**−x**][*tslot* | *eaddr*]

Displays a stack trace for the current or specified thread.

**ctx** [*cpu*]

The **context** command is used to switch to **kdb** context for a CPU. With no argument the **kdb** command returns to using the current AIX context.

**cdt** [*cdt\_number* [*cdt\_entry*]]

The **cdt** command is used display information about Componenet Dump Tables (CDTs) or view the data for a component dump entry for a dump.

### **Memory display and disassembly subcommands**

**d***symb*|*eaddr* [*count*]

Display data in byte format.

**dw***symb*|*eaddr* [*count*]

Display data in word format.

**dd***symb*|*eaddr* [*count*]

Display data in double word format.

**dp***paddr* [*count*]

Display data in byte format.

**dpw***paddr* [*count*]

Display data in word format.

#### **dpd***paddr* [*count*]

Display data in double word format.

**dc***symb*|*eaddr* [*count*]

Display disassembled instruction

**dpc***paddr* [*count*]

Display disassembled instruction

**dr** [*gp*|*sr*|*sp*|*reg\_name*]

Display registers. Argument *gp* displays all general purpose registers, *sr* displays all segment register, and *sp* displays all special purpose registers. A specific register may be displayed by name.

#### **find** [*−s*] *symb*|*eaddr* pattern [*mask* [*delta*]]

Find a pattern. The **−s** option indicates that *pattern* is a string, instead of a hex value.

#### **findp** [*−s*] *paddr* pattern [*mask* [*delta*]]

Find a pattern. The **−s** option indicates that *pattern* is a string, instead of a hex value.

**ext** [**−p**] *eaddrdelta* [*size* [*count*]]

The **ext** subcommand displays *size* words starting at *eaddr*, then incementes by *delta* words and displays *size* words again. This continues until *count* loops are done. The **−p** flag indicates that *delta* is not the increment value, but the offset to a pointer to the next memory location.

### **extp** [**−p**] *paddrdelta* [*size* [*count*]]

The **ext** subcommand displays *size* words starting at *eaddr*, then incementes by *delta* words and displays *size* words again. This continues until *count* loops are done. The **−p** flag indicates that *delta* is not the increment value, but the offset to a pointer to the next memory location.

### **Symbol subcommands**

#### **nm***symb*

Translate a symbol to an effective address.

**ns**

The **ns** toggle may be used to enable/disable symbol translation.

**ts***eaddr*

Translate an effective address to a symbol.

#### **Calculator subcommands**

**hcal***hex\_expr*

The **hcal** command may be used to convert hexadecimal values to decimal. **dcal***decimal\_expr*

The **dcal** command may be used to convert decimal values to hexadecimal.

#### **Machine status subcommands**

#### **stat**

Display status information for a dump file. **switch** [ [tslot|eaddr] | [u|k] ] Switch the context to a particular thread or between user and kernel address space.

#### **Loader subcommands**

**lke** [**?**] [**−l**] [slot|symb|eaddr]

Display information on loaded extensions.

**stbl** [*slot*|*symb*|*eaddr*]

Display loaded symbol tables.

**rmst***slot*|*symb*|*eaddr*

Remove a symbol table.

#### **exp** [*symb*]

The **exp** command may be used to look for an exported symbol address or to display the export list.

#### **Process subcommands**

**ppda** [*\**|*cpu*|*symb*|*eaddr*] Display per processor data areas. **intr** [*slot*|*symb*|*eaddr*] Display interrupt handler tables. **mst** [*tslot*|*symb*|*eaddr*] Display machine state save areas (mst). **p** [*\**|*slot*|*symb*|*eaddr*] Display process table entries. **th** [*\**|*slot*|*symb*| *eaddr*|**−w state**] Display thread table entries. **ttid** [*tid*] Display detailed data for a thread table entry. **tpid** [*pid*] Display summary information about each thread associated with a specified process. **rq** [*bucket*|*symb*|*eaddr*] Display run queues.

**sq** [*bucket*|*symb*|*eaddr*]

Display sleep queues.

**lq** [*bucket*|*symb*|*eaddr*]

Display lock queues.

# **u** [**−64**][*tslot*|*symb*|*eaddr*]

Display the u−block for a thread.

### **LVM subcommands**

**pbuf** [*\**] *symb*|*eaddr* Display physical buffer information. **volgrp***symb*|*eaddr* Display volume group information. **pvol***symb*|*eaddr* Display physical volume information. **lvol***symb*|*eaddr* Display logical volume information.

### **SCSI subcommands**

**ascsi** [*slot*|*symb*|*eaddr*] Display SCSI adapter information. **vscsi** [*slot*|*symb*|*eaddr*] Display virtual SCSI information. **scdisk** [*slot*|*symb*| *eaddr*] Display SCSI disk information.

### **Memory allocation subcommands**

```
hp [symb|eaddr]
   Display kernel heap information.
xm [−?]
   Display heap debug inforation.
kmbucket [?] [−l] [−c cpu] [−i index][addr]
   Display kernel memory allocator bucket information.
kmstats [symb|eaddr]
```
Display kernel allocator memory statistics.

## **File system subcommands**

```
buf [slot|symb|eaddr]
   Display buffer cache headers.
hb [bucket|symb|eaddr]
   Display the buffer cache hash list of headers.
fb [bucket|symb|eaddr]
   Display the buffer cache freelist of headers.
gnosymb|eaddr
   Display data for a generic node structure.
gfssymb|eaddr
   Display data for a generic file system structure.
file [slot|symb|eaddr]
   Display the file table.
```
**ino** [*slot*|*symb*|*eaddr*] Display the inode table. Only used inodes are printed. Unused inodes may be printed with the **fino** subcommand. **hino** [*bucket*|*symb*|*eaddr*] Display inode hash lists. **fino** [*slot*|*symb*|*eaddr*] Display inode (used and unused) cache list entries. **rno***symb*|*eaddr* Display data for a remote node structure. **cku***symb*|*eaddr* Display data for a client kudp private structure. **vno***symb*|*eaddr* Display data for a virtual node structure. **vfs** [*slot*|*symb*|*eaddr*] Display data from the virtual file system table. **specno***symb*|*eaddr* Display special device nodes data. **devno** [*slot*|*symb*|*eaddr*] Display device node table information. **fifono** [*slot*|*symb*|*eaddr*] Display fifo node table information. **hno** [*bucket*|*symb*|*eaddr*] Display hash node table information.

### **System table subcommands**

#### **var**

Displaythe **var** structure and the system configuration of the machine.

```
dev [symb|addr|major]
```
Display the device switch table.

### **trb**

Display timer request blocks.

**slk** [*symb*|*eaddr*]

Display data for simple locks.

**clk** [*symb*|*eaddr*]

Display data for complex locks.

```
ipl [*|cpu]
```
Display processor information table data.

**trace** [**−h**] [*hook*[:*subhook*]]... [**#***data*]... [**−c***channel*] Display data from kernel trace buffers.

### **Network subcommands**

## **ifnet**

Display interface information. **tcb** [*slot*|*symb*|*eaddr*] Display data for TCP blocks.

## kdb Command 147

**udb** [*slot*|*symb*|*eaddr*] Display data for UDP blocks. **sock** [**tcp**|**udp**] [*symb*|*eaddr*] Display socket information. **tcpcb** [**tcp**|**udp**] [*symb*|*eaddr*] Display TCP control blocks. **mbuf** [**tcp**|**udp**] [*symb*|*eaddr*] Display TCP/UDP message buffers.

### **VMM subcommands**

#### **vmker**

Display virtual memory kernel data.

### **rmap** [*\**] [*slot*]

Display the real address range mapping table.

### **pfhdata**

Display the virtual memory control variables.

#### **vmstat**

Display virtual memory statistics.

#### **vmaddr**

Display virtual memory control structure addresses.

#### **pdt** [*\**] [*slot*]

Display the paging device table.

### **scb** [*selection*]

Displays VMM segment control blocks.

#### **pft** [*selection*]

Display VMM page frame table data.

## **pte** [*selection*]

Display VMM page table entries.

## **pta** [**?**]

Display VMM PTA segment information.

## **ste** [**−p***pid*]

Display segment table entry information for 64−bit processes.

## **sr64** [**−p***pid*] [*esid* [*count*]]

Display segment registers for 64−bit processes.

## **segst64** [**−p***pid*] [**−e***esid*] [**−s** flag] [*fno*|*shm*

Display segment state information for 64−bit processes.

## **apt** [*selection*]

Display alias page table information.

## **vmwait** [*symb*|*eaddr*]

Display VMM wait status information.

## **ames** [*selection*]

Display address map for a specified process.

## **zproc**

Display information about the VMM zeroing kproc.

## **vmlog**

Display the current VMM error log entry.

#### **vrld**

Display the VMM reload xlate table. This information is only used on SMP POWER PC machines, to prevent VMM reload dead−lock.

**ipc** [*selection*]

Display interprocess communication facility information.

**lka** [*slot*|*symb*|*eaddr*]

Display VMM lock anchor data.

**lkh** [*slot*|*symb*|*eaddr*]

Display VMM lock hash list entries.

**lkw** [*slot*|*symb*|*eaddr*]

Display information about VMM lock words.

**vmdmap** [*slot*|*symb*|*eaddr*]

Display VMM disk map information.

**vmlocks**

Display VMM spin locks.

## **Examples**

The following examples demonstrate invocation options for the **kdb** command

1.

To invoke the **kdb** command with the default system image and kernel image files, enter:

kdb

The **kdb** program returns a (0) prompt and waits for entry of a subcommand.

#### 2.

To invoke the **kdb** command using a dump file named /var/adm/ras/vmcore.0 and the UNIX kernel file named /unix, enter:

kdb /var/adm/ras/vmcore.0 /unix

The **kdb** program returns a (0) prompt and waits for entry of a subcommand.

The following examples demonstrate usage of selected **kdb** commands:

1.

To run the deadlock analysis subcommand, enter:

 $(0)$  > dla

2.

To display the third entry in the vfs table, enter:

 $(0)$  vfs 3

3.

To display a list of vnodes, enter:

(0)> vnode

## **Files**

/**usr**/**sbin**/**kdb** Contains the **kdb** command. **/dev/mem** Default system image file **/usr/lib/boot/unix** Default kernel file

## **Related Information**

KDB Kernel Debugger and kdb Command in the *AIX Version 4.3 Kernel Extensions and Device Support Programming Concepts*.

Subcommands for the KDB Kernel Debugger and kdb Command in the *AIX Version 4.3 Kernel Extensions and Device Support Programming Concepts*.

Memory Overlay Detection System (MODS) in the *AIX Version 4.3 Kernel Extensions and Device Support Programming Concepts*.

# **keycfg Command**

## **Purpose**

Displays or changes the electronic mode switch.

## **Syntax**

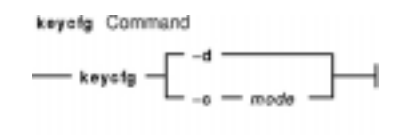

**keycfg** { **−d** | **−c***mode* }

## **Description**

The **keycfg** command displays or changes the electronic mode switch, and displays the key mode switch and the mode switch. The key mode switch is the physical key state; the electronic mode switch is the electronical key state.

The mode switch is the system key position. When the physical key is in normal position, the mode switch is the electronic mode switch. When the physical key is not in normal position, the electronic mode switch is ignored and the mode switch is the key mode switch.

### **Notes:**

- 1. The **keycfg** command is usually accessed through the diag command.
- 2. The **keycfg** command works only on multiprocessor systems with Micro Channel I/O. For IBM systems, this includes the IBM 7012 Model G Series, the IBM 7013 Model J Series, and the IBM 7015 Model R Series.

## **Flags**

- **−d** Displays the mode switch, the key mode switch, and the electronic mode switch.
- **−c** *mode* Changes the electronic mode switch. The *mode* parameter must be one of the following: **normal** Sets the electronic mode switch to normal position.
	- **service** Sets the electronic mode switch to service position.
	- **secure** Sets the electronic mode switch to secure position.

## **Examples**

1. To display the electronic mode switch, enter:

keycfg −d

The output will be similar to the following:

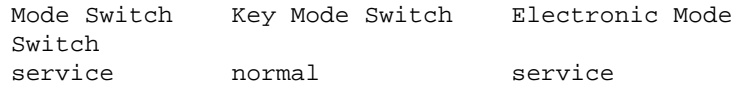

2. To set the electronic mode switch to normal position, enter:

keycfg −c normal

The output will be similar to the following:

Electronic Mode Switch set to normal

## **Related Information**

The Problem Solving Overview*AIX Version 4.3 Problem Solving Guide and Reference*.

# **keycomp Command**

## **Purpose**

Compiles a keyboard mapping file into an input method keymap file.

## **Syntax**

keycomp Command  $-$  keycomp  $-$ < InFile  $-$ > OutFile  $-$ 

**keycomp <***Infile* **>***Outfile*

## **Description**

The **keycomp** command reads a textual description of the keyboard from standard input and produces a binary file that maps the keys to standard output. The binary file is used by the Input Method to translate key strokes into character strings.

You can *bind* characters and strings to keys on a keyboard with specified combinations of *modifier keys* called keyboard states, or you can specify particular key and state combinations as unbound (return nothing). All input keys are represented by *keysyms*, which stand for the key symbols that are usually used in the AIXwindows environment to represent keyboard input.

Any combination of modifier keys is possible when you press a key on the keyboard, but usually the keys are mapped into a smaller set of states. This state mapping can be specified.

## **Keycomp Source File**

The input file used by the **keycomp** command consists of one or more lines. The items on the line are separated by a space. Each line begins with a keysym or a hexadecimal value for a keysym. The hexadecimal value represents keyboard input in the AIXwindows environment. Items following the keysym represent the binding for a particular combination of the Ctrl, Alt, Shift, Lock, and Alt Graphic keys.

An item can be one of the following:

- Character surrounded by single quotes
- String surrounded by double quotes
- Keysym allowing mapping to other keysyms
- **U** indicating that the entry is unbound

Hexadecimal ( $\{ \mathbf{x} \times X \}$ ), octal ( $\{ \mathbf{o} OOO \}$ ), and decimal ( $\{ \mathbf{d} DDD \}$ ) notations of a byte can be contained in character and string items.

The following is an example of a line for  $XX$ <sub> $\alpha$ </sub> keysym input:

XK\_a'a' XK\_A XK\_A XK\_a '\x01' U "hello"

A , (comma) can, but need not, follow each item. Regardless of whether a comma follows an item, a space or tab must separate the items.

keycomp Command 153

#### Commands Reference, Volume 3

Blank lines and lines beginning with the # (pound sign), except control statements, are ignored. All text between the # and the following line is ignored unless the # is part of a string enclosed in single or double quotation marks. Therefore, you can place comments at the end of a line that contains only a single item.

#### **Keyboard States**

Modifier keys (Shift, Lock, Ctrl, Alt, and Alt Graphics keys) change the state of the keyboard. They are used to select one item from a line corresponding to the input keysym. A value that is a combination of bits, each bit corresponding to a modifier key, indicates the state of a keyboard. The modifier keys increase in significance in the following order: Shift, Lock, Ctrl, Alt, and Alt Graphic modifier keys.

The bit combination or state value of a keyboard is mapped to one item of a line. The mapping is defined by the line beginning with the **%M** control, which can contain only numbers. The first number after the **%M** control is the item number. The numbers that follow the first number represent keyboard states, and they are all mapped to the item.

For example, the line below shows that the keyboard states Ctrl, Ctrl−Shift, and Ctrl−Shift−Lock are all mapped to the third item:

%M 3 4 5 7

## **Flags**

**<***InFile* Specifies a source file to be compiled by the **keycomp** command. **>***OutFile* Specifies the name of the keymap file to be created.

### **Files**

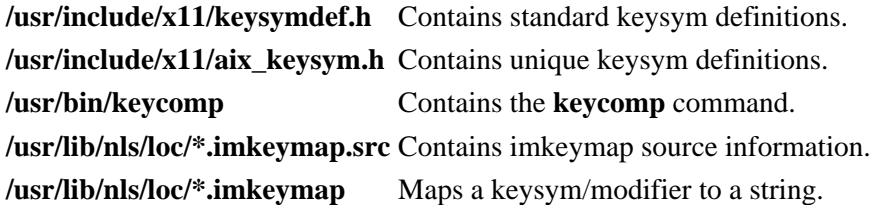

## **Related Information**

The **IMInitializeKeymap** subroutine.

The Input Method Overview in *AIX General Programming Concepts: Writing and Debugging Programs*.

The National Language Support Overview for System Management in *AIX Version 4.3 System Management Concepts: Operating System and Devices*.

# **keyenvoy Command**

## **Purpose**

Acts as an intermediary between user processes and the **keyserv** daemon.

# **Syntax**

keyenvoy Command - /usr/sbin/keyenvoy -

**/usr/sbin/keyenvoy**

## **Description**

The **keyenvoy** command acts as an intermediary by some Remote Procedure Call (RPC) programs between their user processes and the **keyserv** daemon. An intermediary is necessary because the **keyserv** daemon talks only to root processes. This program cannot be run interactively.

## **Files**

**/usr/sbin/keyenvoy** Contains the **keyenvoy** command.

## **Related Information**

The **keyserv** daemon.

Network File System (NFS) Overview for System Management in *AIX Version 4.3 System Management Guide: Communications and Networks*.

Network Information Services (NIS) Overview for System Management in *AIX Version 4.3 Network Information Services (NIS and NIS+) Guide*.

NIS Reference.

# **keylogin Command**

## **Purpose**

Decrypts and stores the user's secret key.

**Syntax**

keylogin Command - /usr/bin/keylogin -

**/usr/bin/keylogin**

## **Description**

The **keylogin** command prompts users for their passwords. Then, the **keylogin** program decrypts the user's secret key, which is stored in the **/etc/publickey** file. The decrypted key is then stored by the local **keyserv** daemon to be used by any secure Remote Procedure Call (RPC) service, such as the Network File System (NFS).

The decrypted key given to the local **keyserv** daemon may eventually reach a time out and become invalid for that particular login session. The user can use the **keylogin** command again to refresh the key held by the **keyserv** daemon.

## **Files**

**/etc/publickey** Contains public or secret keys for NIS maps.

## **Related Information**

The **chkey** command, **newkey** command.

The **keyserv** daemon.

How to Export a File System Using Secure NFS, How to Mount a File System Using Secure NFS in *AIX Version 4.3 System Management Guide: Operating System and Devices*.

List of NIS Commands.

Network File System (NFS) Overview for System Management in *AIX Version 4.3 System Management Guide: Operating System and Devices*.

Network Information Services (NIS) Overview for System Management in *AIX Version 4.3 Network Information Services (NIS and NIS+) Guide*.

# **keylogout Command**

## **Purpose**

Deletes stored secret key.

## **Syntax**

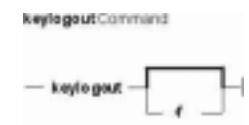

**keylogout** [ **−f** ]

## **Description**

The **keylogout** command deletes the key stored by the key server process **keyserv**. Further access to the key is revoked; however, current session keys may remain valid until they expire or are refreshed.

Deleting the keys stored by **keyserv** will cause any background jobs or scheduled jobs that need secure RPC services to fail. Since only one copy of the key is kept on a machine, do not place a call to this command in your **logout** file since it will affect other sessions on the same machine.

## **Flags**

**−f** Forces **keylogout** to delete the secret key for the superuser. By default, **keylogout** by the superuser is disallowed because it would break all RPC services, such as NFS, that are started by the superuser.

## **Related Information**

The **at** command, **chkey** command, **login** command, **keylogin** command, **newkey** command.

The **keyserv** daemon.

# **keymaps Command**

## **Purpose**

Displays INed command key layout for all keyboards.

## **Syntax**

keymaps Command  $-$  keymaps  $-$ 

**keymaps**

## **Description**

Before using the INed editor, you must know which keys on your keyboard are command keys corresponding to INed editor functions. For the standard keyboard, the layout of command keys is listed in INed Editor Functions for the Standard Keyboard. If you are using another keyboard (for example, a serial terminal keyboard), use the **keymaps** command to list the layouts of command keys for all keyboards.

The output of the **keymaps** command is voluminous. You may want to redirect it to a file or send it to a printer.

## **Files**

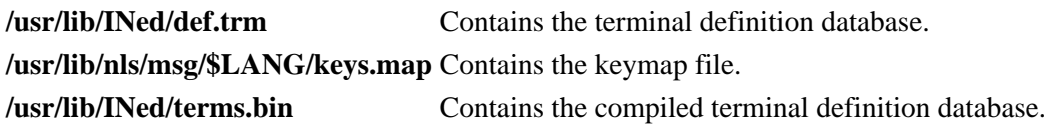

## **Related Information**

The **e** command.

INed Editor Functions for the Standard Keyboard, in *AIX Version 4.3 INed Editor User's Guide* presents a table showing the INed editor command keys on a standard keyboard.

INed Editor Overview in *AIX Version 4.3 INed Editor User's Guide* introduces general concepts about the INed editor.

# **keyserv Daemon**

## **Purpose**

Stores public and private keys.

## **Syntax**

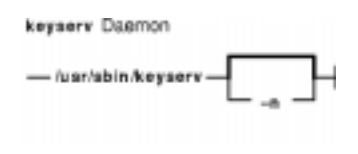

**/usr/sbin/keyserv** [ **−n** ]

## **Description**

The **keyserv** daemon stores the private encryption keys of each user logged into the system. When a user types in a password during a **keylogin**, the secret key is decrypted. The decrypted key is then stored by the **keyserv** daemon. These decrypted keys enable the user to access secure network services such as secure Network File System (NFS).

When the **keyserv** daemon starts, it reads the key for the root directory from the **/etc/.rootkey** file. This daemon keeps the secure network services operating normally. For instance, after a power failure, when the system restarts itself, it gets the key for the root directory from the **/etc/.rootkey** file.

## **Flags**

**−n** Prevents the **keyserv** daemon from reading the key for the root directory from the **/etc/.rootkey** file. Instead, the **keyserv** daemon prompts the user for the password to decrypt the root directory's key stored in the network information service map and then stores the decrypted key in the **/etc/.rootkey** file for future use. This option is useful if the **/etc/.rootkey** file ever goes out of date or is corrupted.

## **Examples**

1. To start the **keyserv** daemon enabling the system to get the key for the root directory from the **/etc/.rootkey** file, enter:

/usr/sbin/keyserv

2. A System Resource Controller (SRC) command can also enable the system to get the key for the root directory from the **/etc/.rootkey** file as follows:

startsrc −s keyserv

This command sequence starts a script that contains the keyserv daemon.

3. To prevent the **keyserv** daemon from reading the key for the root directory from the **/etc/rootkey** file, enter:

```
chssys −s keyserv −a '−n'
```
This command passes the **−n** argument to the **keyserv** daemon if SRC is used to start the daemon.

## **Files**

**/etc/.rootkey** Stores the encrypted key for the root directory.

## **Related Information**

The **chssys** command, **keyenvoy** command, **startsrc** command.

How to Export a File System Using Secure NFS, How to Mount a File System Using Secure NFS in *AIX Version 4.3 System Management Guide: Operating System and Devices*.

Network File System (NFS) Overview for System Management in *AIX Version 4.3 System Management Guide: Operating System and Devices*.

Network Information Services (NIS) Overview for System Management in *AIX Version 4.3 Network Information Services (NIS and NIS+) Guide*.

NIS Reference.

System Resource Controller Overview in *AIX Version 4.3 System Management Concepts: Operating System and Devices*.

# **kill Command**

## **Purpose**

Sends a signal to running processes.

# **Syntax**

### **To Send Signal to Processes**

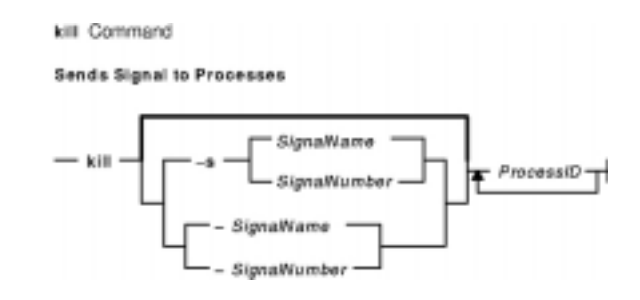

**kill** [ **−s** { *SignalName* | *SignalNumber* } ] *ProcessID ...*

**kill** [ **−** *SignalName* | **−** *SignalNumber* ] *ProcessID ...*

## **To List Signal Names**

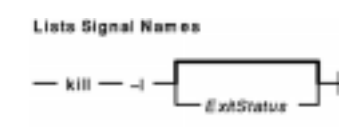

**kill −l** [ *ExitStatus* ]

## **Description**

The **kill** command sends a signal (by default, the **SIGTERM** signal) to a running process. This default action normally stops processes. If you want to stop a process, specify the process ID (PID) in the *ProcessID* variable. The shell reports the PID of each process that is running in the background (unless you start more than one process in a pipeline, in which case the shell reports the number of the last process). You can also use the **ps** command to find the process ID number of commands.

A root user can stop any process with the **kill** command. If you are not a root user, you must have initiated the process you want to stop.

*SignalName* is recognized in a case−independent fashion, without the SIG prefix.

If the specified *SignalNumber* is 0, the **kill** command checks the validity of the specified PID.

## **Flags**

**−s{***SignalName* **|** *SignalNumber***}**

Specifies the signal as a signal number or a signal name, such as **SIGKILL** −9 or **SIGTERM** −15.

#### Commands Reference, Volume 3

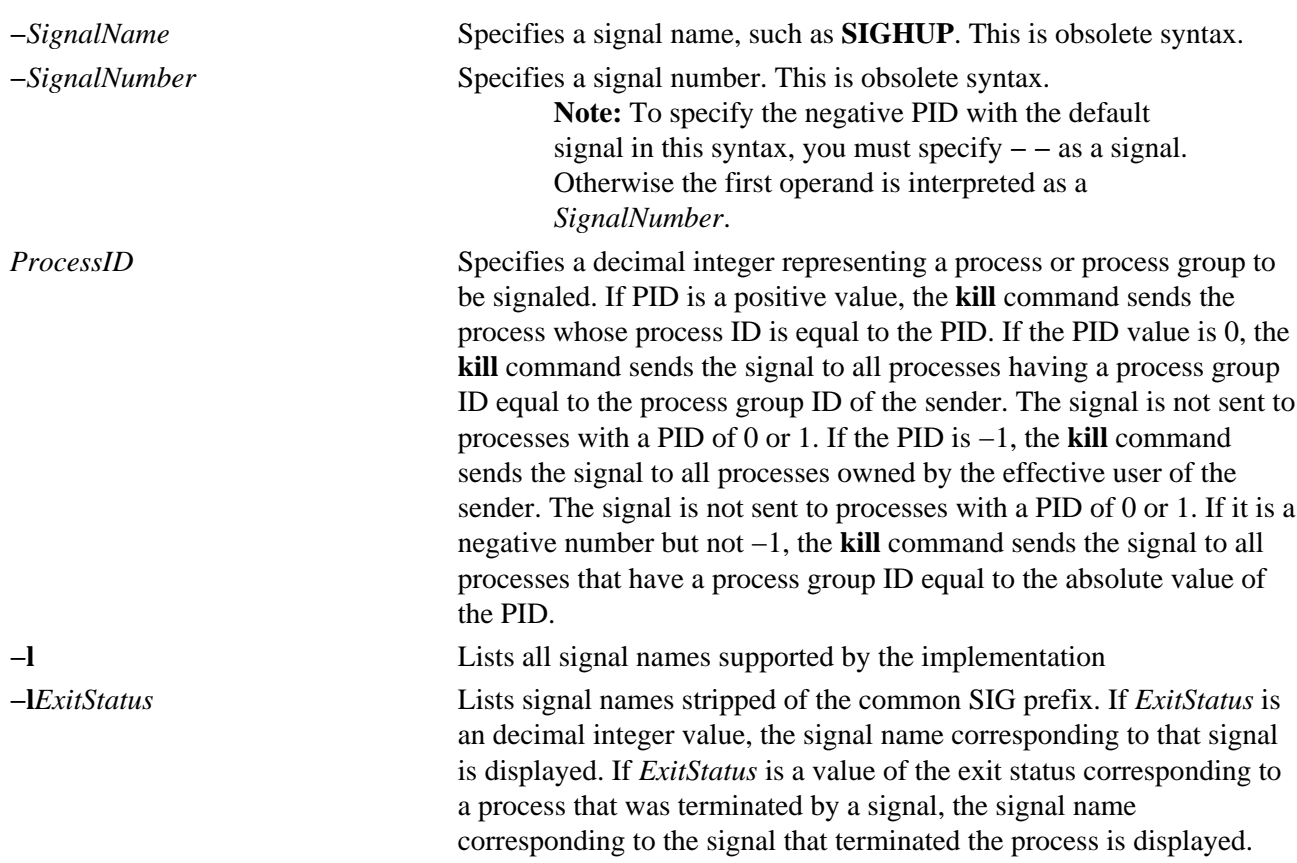

## **Exit Status**

This command returns the following exit values:

**0** At least one matching process was found for each *ProcessID* operand, and the specified signal was successfully processed for at least one matching process.

**>0** An error occurred.

### **Examples**

1. To stop a given process, enter:

kill 1095

This stops process 1095 by sending it the default **SIGTERM** signal. Note that process 1095 might not actually stop if it has made special arrangements to ignore or override the **SIGTERM** signal.

2. To stop several processes that ignore the default signal, enter:

kill −kill 2098 1569

This sends signal 9, the **SIGKILL** signal, to processes 2098 and 1569. The **SIGKILL** signal is a special signal that normally cannot be ignored or overridden.

3. To stop all of your processes and log yourself off, enter:

```
kill −kill 0
```
This sends signal 9, the **SIGKILL** signal, to all processes having a process group ID equal to the senders process group ID. Because the shell cannot ignore the **SIGKILL** signal, this also stops the login shell and logs you off.

4. To stop all processes that you own, enter:

kill −9 −1

This sends signal 9, the **SIGKILL** signal, to all processes owned by the effective user, even those started at other work stations and that belong to other process groups. If a listing that you requested is being printed, it is also stopped.

5. To send a different signal code to a process, enter:

kill −USR1 1103

The name of the **kill** command is misleading because many signals, including **SIGUSR1**, do not stop processes. The action taken on **SIGUSR1** is defined by the particular application you are running.

**Note:** To send signal 15, the **SIGTERM** signal with this form of the **kill** command, you must explicitly specify −15 or **SIGTERM**.

## **Files**

**/usr/include/sys/signal.h** Specifies signal names.

## **Related Information**

The **csh** command, **ksh** command, **ps** command, **sh** command.

The **kill** subroutine, **sigaction** subroutine.

# **killall Command**

## **Purpose**

Cancels all processes except the calling process.

## **Syntax**

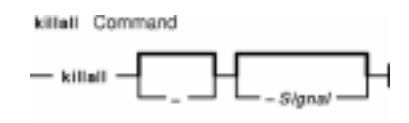

**killall** [ **−** ] [ **−***Signal* ]

## **Description**

The **killall** command cancels all processes that you started, except those producing the **killall** process. This command provides a convenient means of canceling all processes created by the shell that you control. When started by a root user, the **killall** command cancels all cancellable processes except those processes that started it. If several Signals are specified, only the last one is effective.

If no signal is specified, the **killall** command sends a **SIGKILL** signal.

## **Flags**

**−** Sends a **SIGTERM** signal initially and then sends a **SIGKILL** signal to all processes that survive for 30 seconds after receipt of the signal first sent. This gives processes that catch the **SIGTERM** signal an opportunity to clean up. If both **−** and **−***Signal* are set, the **killall** command sends the specified signal initially and then sends a **SIGKILL** signal to all processes that survive for 30 seconds after receipt of the signal first sent.

**−***Signal* Sends the specified *Signal* number or *SignalName*.

## **Examples**

1. To stop all background processes that have started, enter:

killall

This sends all background processes the **kill** signal 9 (also called the **SIGKILL** signal).

2. To stop all background processes, giving them a chance to clean up, enter:

killall −

This sends signal 15, the **SIGTERM** signal; waits 30 seconds, and then sends signal 9, the **SIGKILL** signal.

3. To send a specific signal to the background processes, enter:

killall −2

This sends signal 2, the **SIGINT** signal, to the background processes.

### killall Command 164

# **Related Information**

The **kill** command.

The **signal** subroutine.

# **krlogind Daemon**

## **Purpose**

Provides the server function for the **rlogin** command.

## **Syntax**

```
/usr/sbin/krlogind [ −n ] [ −s ]
```
**Note:** The **krlogind** daemon is normally started by the **inetd** daemon. It can also be controlled from the command line, using SRC commands.

## **Description**

The **/usr/sbin/krlogind** daemon is the server for the **rlogin** remote login command. The server provides a remote login facility.

Changes to the **krlogind** daemon can be made by using Web−based System Manager, the System Management Interface Tool (SMIT) or System Resource Controller (SRC), by editing the **/etc/inetd.conf** or **/etc/services** file. Entering **krlogind** at the command line is not recommended. The **krlogind** daemon is started by default when it is uncommented in the **/etc/inetd.conf** file.

The **inetd** daemon get its information from the **/etc/inetd.conf** file and the **/etc/services** file.

After changing the **/etc/inetd.conf** or **/etc/services** file, run the **refresh −s inetd** or **kill −1 InetdPID** command to inform the **inetd** daemon of the changes to its configuration file.

## **Service Request Protocol**

When the **kritical** daemon receives a service request, the daemon initiates the following protocol:

- 1. The **krlogind** daemon checks the source port number for the request. If the port number is not in the range 512 through 1023, the **krlogind** daemon terminates the connection.
- 2. The **krlogind** daemon uses the source address of the initial connection request to determine the name of the client host. If the name cannot be determined, the **krlogind** daemon uses the dotted−decimal representation of the client host address.
- 3. The **krshd** daemon attempts to validate the user using the following steps:
	- ♦ makes sure that Kerberos 5 is a valid authentication method if the incoming ticket is a Kerberos 5 ticket. If the incoming ticket is a Kerberos 4 ticket, the connection fails. Kerberos 4 is not supported for **rlogin**.
	- ♦ calls **kvalid\_user** with the local account name as well as the DCE principal.

## **Error Messages**

The following error messages are associated with the **krlogind** daemon:

**Try again** A fork command made by the server has failed.

**/usr/bin/shell:** No shell. The shell specified for the shell variable cannot be started. The shell variable may also be a program.

# **Flags**

**−n** Disables transport−level keep−alive messages. The messages are enabled by default.

**−s** Turns on socket level debugging.

## **Manipulating the krshd Daemon**

The **krshd** daemon is a subserver of the **inetd** daemon, which is a subsystem of the System Resource Controller (SRC). The **krshd** daemon is a member of the tcpip SRC subsystem group. Using the **chauthent** command will comment/uncomment the kshell line in the **/etc/inetd.conf** file and restart the **inetd** daemon depending on whether Kerberos 5 or Kerberos 4 is configured/unconfigured. This daemon should be manipulated using the **chauthent**/**lsauthent** commands. Direct modification of the **inetd.conf** file's kshell entry in not recommended.

## **Related Information**

The **rlogin** command.

The **inetd** daemon, **rshd** daemon, **syslogd** daemon.

The **pty** special file.

The **kvalid\_user** subroutine.

The **/etc/inetd.conf** file format.

Setting up and running Web−based System Manager in *AIX Version 4.3 System Management Guide: Operating System and Devices*.

Network Overview in *AIX Version 4.3 System Management Guide: Communications and Networks*.

Secure Rcmds in *AIX Version 4.3 System User's Guide: Communications and Networks*.

# **krshd Daemon**

## **Purpose**

Provides the server function for remote command execution.

# **Syntax**

#### **/usr/sbin/krshd**

**Note:** The **rshd** daemon is normally started by the **inetd** daemon. It can also be controlled from the command line, using SRC commands.

## **Description**

The **/usr/sbin/krshd** daemon is the server for the **rcp** and **rsh** commands using Kerberos authentication. The **krshd** daemon provides remote execution of shell commands. These commands are based on requests from privileged sockets on trusted hosts. The shell commands must have user authentication. The **krshd** daemon listens at the kshell socket defined in the **/etc/services** file.

Changes to the **krshd** daemon can be made using the System Management Interface Tool (SMIT) or System Resource Controller (SRC), by editing the **/etc/inetd.conf** or **/etc/services** file. Entering **krshd** at the command line is not recommended. The **krshd** daemon is started by default when it is uncommented in the **/etc/inetd.conf** file.

The **inetd** daemon gets its information from the **/etc/inetd.conf** file and the **/etc/services** file.

After changing the **/etc/inetd.conf** or **/etc/services** file, run the **refresh −s inetd** or **kill 1 InetdPID** command to inform the **inetd** daemon of the changes to its configuration file.

## **Service Request Protocol**

When the **krshd** daemon receives a service request, it initiates the following protocol:

- 1. The **krshd** daemon checks the source port number for the request. If the port number is not in the range 0 through 1023, the **krshd** daemon terminates the connection.
- 2. The **krshd** daemon reads characters from the socket up to a null byte. The string read is interpreted as an ASCII number (base 10). If this number is nonzero, the **krshd** daemon interprets it as the port number of a secondary stream to be used as standard error. A second connection is created to the specified port on the client host. The source port on the local host is also in the range 0 through 1023.
- 3. The **krshd** daemon uses the source address of the initial connection request to determine the name of the client host. If the name cannot be determined, the **krshd** daemon uses the dotted decimal representation of the client host's address.
- 4. The **krshd** daemon retrieves the following information from the initial socket:
	- ♦ A Kerberos service ticket.
	- ♦ A null−terminated string of at most 16 bytes interpreted as the user name of the user on the client host.
	- ♦ Another null−terminated string interpreted as a command line to be passed to a shell on the local server host.
- ♦ A null−terminated string of at most 16 bytes interpreted as the user name to be used on the local server host.
- ♦ If the service ticket was a Kerberos 5 ticket, the daemon will expect either a Kerberos 5 TGT or a null string.
- 5. The krshd daemon attempts to validate the user using the following steps:
	- $\bullet$  makes sure that Kerberos 5 is a valid authentication method if the incoming ticket is a Kerberos 5 ticket. Likewise, if the incoming ticket is a Kerberos 4 ticket, the Kerberos 4 authentication method must be configured.
- 6. calls **kvalid\_user** with the local account name as well as the DCE Principal.
- 7. Once **krshd** validates the user, the **krshd** daemon returns a null byte on the initial connection. If the connection is a Kerberos 5 ticket and the TGT is sent, the command line passes to the **k5dcelogin** command, (which upgrades it to full DCE credentials). If the TGT is not sent or if the connection is a Kerberos 4 ticket, the command line passes to the user's local login shell. The shell then inherits the network connections established by the **krshd** daemon.

The **krshd** daemon is controlled by using the System Management Interface Tool (SMIT) or by changing the **/etc/inetd.conf** file. Entering **krshd** at the command line is not recommended.

## **Manipulating the krshd Daemon**

The **krshd** daemon is a subserver of the **inetd** daemon, which is a subsystem of the System Resource Controller (SRC). The **krshd** daemon is a member of the tcpip SRC subsystem group. Using the **chauthent** command will comment/uncomment the kshell line in the **/etc/inetd.conf** file and restart the **inetd** daemon depending on whether Kerberos 5 or Kerberos 4 is configured/unconfigured. This daemon should be manipulated using the **chauthent**/**lsauthent** commands. Direct modification of the **inetd.conf** file's kshell entry in not recommended.

## **Related Information**

The **rsh** command.

The **inetd** daemon.

The **kvalid\_user** function.

The **/etc/hosts.equiv** file format, **/etc/inetd.conf** file format, and **/etc/services** file format.

Network Overview in *AIX Version 4.3 System Management Guide: Communications and Networks*.

Secure Rcmds in *AIX Version 4.3 System User's Guide: Communications and Networks*.

# **ksh Command**

## **Purpose**

Invokes the Korn shell.

## **Syntax**

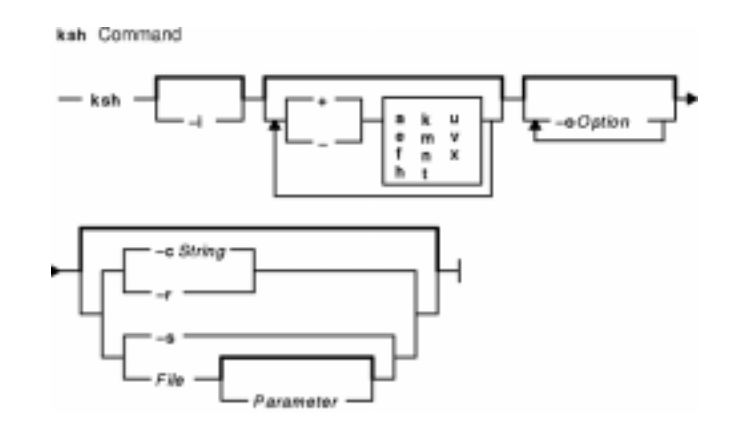

**ksh** [ **−i** ] [ { **+** | **−** } { **aefhkmntuvx** } ] [ **−o***Option ...* ] [ **−c***String* | **−s** | **−r** | *File* [ *Parameter* ] ]

**Note:** Preceding a flag with **+** (plus) rather than **−** (minus) turns off the flag.

## **Description**

The **ksh** command invokes the Korn shell, which is an interactive command interpreter and a command programming language. The shell carries out commands either interactively from a terminal keyboard or from a file.

The Korn shell is backwardly compatible with the Bourne shell (invoked with the **bsh** command) and contains most of the Bourne shell features as well as several of the best features of the C shell.

**−a** Exports automatically all subsequent parameters that are defined.

For more information about the Korn shell, refer to "Korn Shell" in *AIX Version 4.3 System User's Guide: Operating System and Devices*.

## **Flags**

**−c** *String* Causes the Korn shell to read commands from the *String* variable. This flag cannot be used with the **−s** flag or with the *File*[*Parameter*] parameter. **−e** Executes the **ERR** trap, if set, and exits if a command has a nonzero exit status. This mode is disabled while reading profiles. **−f** Disables file name substitution. **−h** Designates each command as a tracked alias when first encountered. **−i** Indicates that the shell is interactive. An interactive shell is also indicated if shell input and output are attached to a terminal (as determined by the **ioctl** subroutine). In this case, the **TERM** environment variable is ignored (so that the **kill 0** command does not kill an interactive shell) and the **INTR** signal is caught and ignored (so that a wait state can be interrupted). In all cases, the **QUIT** signal is ignored by the shell.
- **−k** Places all parameter assignment arguments in the environment for a command, not just those arguments that precede the command name.
- **−m** Runs background jobs in a separate process and prints a line upon completion. The exit status of background jobs is reported in a completion message. On systems with job control, this flag is turned on automatically for interactive shells.
- **−n** Reads commands and checks them for syntax errors, but does not execute them. This flag is ignored for interactive shells.
- **−o** *Option* Prints the current option settings and an error message if you do not specify an argument. You can use this flag to enable any of the following options:
	- **allexport** Same as the **−a** flag.
	- **errexit** Same as the **−e** flag.
	- **bgnice** Runs all background jobs at a lower priority. This is the default mode.
	- **emacs** Enters an emacs*−*style inline editor for command entry.
	- **gmacs** Enters a gmacs−style inline editor for command entry.
	- **ignoreeof** Does not exit the shell when it encounters an end−of−file character. You must use the **exit** command, or override the flag and exit the shell by pressing the Ctrl−D key sequence more than 11 times.
	- **keyword** Same as the **−k** flag.
	- **markdirs** Appends a **/** (slash) to all directory names that are a result of filename substitution.
	- **monitor** Same as the **−m** flag.
	- **noclobber** Prevents redirection from truncating existing files. When you specify this option, use the redirection symbol **>|** (right caret, pipe symbol) to truncate a file.
	- **noexec** Same as the **−n** flag.
	- **noglob** Same as the **−f** flag.
	- **nolog** Prevents function definitions from being saved in the history file.
	- **nounset** Same as the **−u** flag.
	- **privileged** Same as the **−p** flag.
	- **verbose** Same as the **−v** flag.
	- **trackall** Same as the **−h** flag.
	- **vi** Enters the insert mode of a vi*−*style inline editor for command entry. Entering escape character 033 puts the editor into the move mode. A return sends the line.
	- **viraw** Processes each character as it is typed in vi mode.
	- **xtrace** Same as the **−x** flag.

You can set more than one option on a single **ksh** command line.

- **−r** Runs a restricted shell. With a restricted shell you cannot:
	- Change the current working directory.
	- Set the value of the **SHELL**, **ENV**, or **PATH** variable.
	- Specify the pathname of a command that contains a **/** (slash).
	- Redirect output of a command with **>** (right caret), **>|** (right caret, pipe symbol), **<>** (left caret, right caret), or **>>** (two right carets).
- **−s** Causes the **ksh** command to read commands from the standard input. Shell output, except for the output of the special commands, is written to file descriptor 2. This parameter cannot be used with the **−c** flag or with the *File*[*Parameter*] parameter.
- **−t** Exits after reading and executing one command.
- **−u** Treats unset parameters as errors when substituting.
- **−v** Prints shell input lines as they are read.
- **−x** Prints executed commands and their arguments.

# **Files**

**/usr/bin/ksh** Contains the path name to the Korn shell. **/tmp/sh\*** Contains temporary files that are created when a shell is opened.

# **Related Information**

The **env** command.

The **profile** file format.

Korn Shell in *AIX Version 4.3 System User's Guide: Operating System and Devices*.

# **last Command**

## **Purpose**

Displays information about previous logins.

# **Syntax**

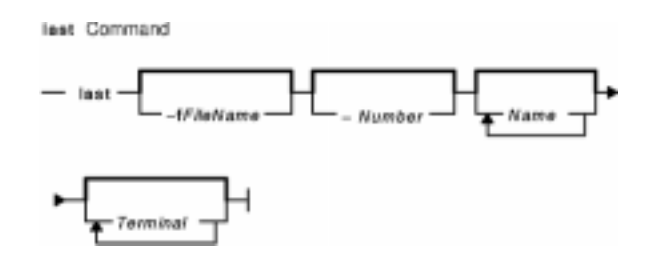

**last** [ **−f***FileName* ] [ **−***Number* ] [ *Name ...* ] [ *Terminal ...* ]

# **Description**

The **last** command displays, in reverse chronological order, all previous logins and logoffs still recorded in the **/var/adm/wtmp** file. The **/var/adm/wtmp** file collects login and logout records as these events occur and holds them until the records are processed by the **acctcon1** and **acctcon2** commands as part of the daily reporting procedures. When the time daemon, timed, changes the system time, it logs entries in wtmp under the pseudo−user "date". An entry starting with "date |" is logged before the change, and one starting with "date {" is logged after the change. This allows for accurate accounting of logins that span a time change.

The list can be restricted to:

- The number of lines specified by the **−***Number* parameter.
- Logins or logoffs by the users specified by the *Name* parameter.
- Logins or logoffs from the terminals specified by the *Terminal* parameter.
- A terminal can be named fully or abbreviated as a tty. For example, you can specify either the tty0 terminal or the 0 terminal.

**Note:** If you specify both a *Name* and *Terminal* parameter, the **last** command displays all logins and logoffs meeting either criterion.

For each process, the **last** command displays the:

- Time the session began
- Duration
- Terminal (tty) used

If applicable, the following information is included:

- Terminations due to rebooting
- Sessions that are still continuing

If the **last** command is interrupted, it indicates how far the search has progressed in the **/var/adm/wtmp** file. If interrupted with a **quit** signal, the command indicates how far the search has progressed and then continues the search. The **quit** signal can be any one of the following:

#define SIGQUIT 3 /\* (\*) quit, generated from terminal special char \*/ #define SIGKILL 9 /\* kill (cannot be caught or ignored) \*/ #define SIGTERM 15 /\* software termination signal \*/

The **kill** command sends the default SIGTERM signal when it is invoked without any option. If you want to send the SIGQUIT signal, enter the following:

kill −3 (Process ID)

See the **kill** command for more information.

## **Flags**

**−f***FileName* Specifies an alternate file from which to read logins and logoffs.

## **Examples**

1. To display all the recorded logins and logoffs by user root or from the console terminal, enter:

last root console

2. To display the time between reboots of the system, enter:

last reboot

The reboot pseudo−user logs in when the system starts again.

## **Files**

**/usr/bin/last** Contains the **last** command. **/var/adm/wtmp** Contains connect−time accounting data, including login, logoff, and shutdown records.

# **Related Information**

The **acctcon1** , **accton2** command, **lastlogin** command.

For more information about the Accounting System, the preparation of daily and monthly reports, and the accounting files, see the Accounting Overview in *AIX Version 4.3 System Management Concepts: Operating System and Devices*.

Setting Up an Accounting System in *AIX Version 4.3 System Management Guide: Operating System and Devices* describes the steps you must take to establish an accounting system.

# **lastcomm Command**

# **Purpose**

Displays information about the last commands executed.

# **Syntax**

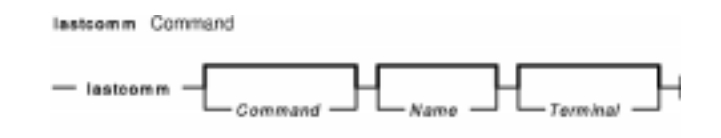

**lastcomm** [ *Command* ] [ *Name* ] [ *Terminal* ]

# **Description**

The **lastcomm** command displays information, in reverse chronological order, about all previously executed commands that are still recorded in the summary files in the **/var/adm/pacct** directory. You need to run the **/usr/sbin/acct/startup** command before you can execute the **lastcomm** command.

The list the **lastcomm** command displays can be restricted to:

- Commands specified by the *Command* parameter.
- Commands executed by the user specified by the *Name* parameter.
- Commands from the terminal specified by the *Terminal* parameter.

A terminal can be named fully or abbreviated as a tty. For example, you can specify either the tty0 terminal or the 0 terminal.

For each process, the following information is displayed:

- The name of the user who ran the process.
- Any flags the accounting facilities collected when the command executed. The following are valid flags:
	- **S** The root user executed the command.
	- **F** The command ran after a fork, but without a following subroutine.
	- **C** The command ran in PDP−11 compatibility mode.
	- **D** The command terminated with the generation of a core file.

**X** The command was terminated with a signal.

- The name of the command under which the process was called.
- The seconds of CPU time used by the process.
- The time the process was started.

## **Examples**

1. To display information about all previously executed commands recorded in the **/var/adm/pacct** file, enter:

lastcomm

2. To display information about commands named a . out executed by the root user on the

ttyd0 terminal, enter: lastcomm a.out root ttyd0

## **Files**

**/usr/bin/lastcomm** Contains the **lastcomm** command. **/var/adm/pacct** The directory that contains the current accounting summary files.

# **Related Information**

The **acctcms** command.

For more information about the Accounting System, the preparation of daily and monthly reports, and the accounting files, see the Accounting Overview in *AIX Version 4.3 System Management Concepts: Operating System and Devices*.

Setting Up an Accounting System in *AIX Version 4.3 System Management Guide: Operating System and Devices* describes the steps you must take to establish an accounting system.

# **lastlogin Command**

# **Purpose**

Reports the last login date for each user on the system.

# **Syntax**

lastlogin Command - /usr/sbin/acct/lastiogin -

**/usr/sbin/acct/lastlogin**

# **Description**

The **lastlogin** command updates the **/var/adm/acct/sum/loginlog** file to show the last date each user logged in. Normally, the **runacct** command, running under the **cron** daemon, calls this command and adds the information to the daily report. However, the **lastlogin** command can also be entered by a user who is a member of the ADM group.

**Note:** You should not share accounting files among nodes in a distributed environment. Each node should have its own copy of the various accounting files.

# **Security**

Access Control: This command should grant execute (x) access only to members of the ADM group.

## **Files**

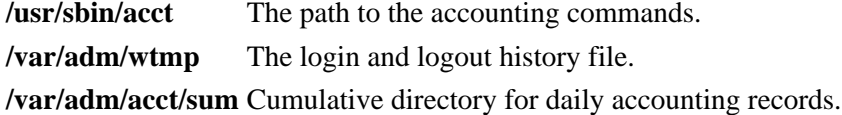

# **Related Information**

The **runacct** command.

The **cron** daemon.

For more information about the Accounting System, the preparation of daily and monthly reports, and the accounting files, see the Accounting Overview in *AIX Version 4.3 System Management Concepts: Operating System and Devices*.

Setting Up an Accounting System in *AIX Version 4.3 System Management Guide: Operating System and Devices* explains the steps you must take to establish an accounting system.

# **lb\_admin Command**

# **Purpose**

Administers the registration of NCS−based servers in location broker databases.

# **Syntax**

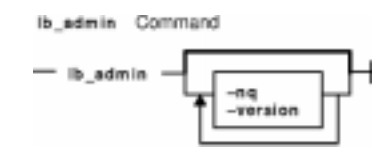

**lb\_admin** [ **−nq** ] [ **−version** ]

# **Description**

The **lb\_admin** tool administers the registrations of NCS−based servers in global location broker (GLB) or local location broker (LLB) databases. A server registers universal unique identifiers (UUIDs) specifying an object, a type, and an interface, along with a socket address specifying its location. A client can locate servers by issuing lookup requests to GLBs and LLBs. The **lb\_admin** tool can be used to look up information, add new entries, and delete existing entries in a specified database.

The **lb** admin tool is useful for inspecting the contents of location broker databases and for correcting database errors. For example, if a server terminates abnormally without unregistering itself, use **lb\_admin** to manually remove its entry from the GLB database.

When accepting input or displaying output, **lb\_admin** uses either character strings or descriptive textual names to identify objects, types, and interfaces. A character string directly represents the data in a UUID in the format

xxxxxxxxxxxx.xx.xx.xx.xx.xx.xx.xx.xx

where each x is a hexadecimal digit. Descriptive textual names are associated with UUIDs in the **uuidname.txt** file.

The **lb\_admin** command examines or modifies only one database at a time. This is referred to as the *current database*. The **use\_broker** command selects the type of location broker database, GLB or LLB. The **set\_broker** command selects the host whose GLB or LLB database is to be accessed. If one replica of a replicated GLB database is modified, the modifications are propagated to the other replicas of that database.

# **Flags**

**−nq** Do not query for verification of wildcard expansions in unregister operations. **−version** Display the version of NCS that this **lb\_admin** belongs to, but do not start the tool.

# **Subcommands**

In the **lookup**, **register**, and **unregister** commands, the *object*, *type*, and *interface* arguments can be either character strings representing UUIDs or textual names corresponding to UUIDs, as described earlier.

**a**[**dd**] Synonym for **register**.

**c**[**lean**] Finds and deletes obsolete entries in the current database. When issuing this command, **lb\_admin** attempts to contact each server registered in the database. If the server responds, the entry for its registration is left intact in the database. If the server does not respond, **lb\_admin** tries to look up its registration in the LLB database at the host where the server is located, tells the result of this lookup, and asks if the entry is to be deleted. If a server responds, but its UUIDs do not match the entry in the database, **lb\_admin** tells this result and asks if the entry is to be deleted.

> There are two situations in which it is likely that a database entry should be deleted:

- The server does not respond. **lb** admin succeeds in contacting the LLB at the host where the server is located, but the server is not registered with that LLB. The server is probably no longer running.
- Server responds, but its UUIDs do not match the entry in the database. The server that responded is not the one that registered the entry.

Entries that meet either of these conditions are probably safe to delete.

In other situations, it is best not to delete the entry unless it can be verified directly that the server is not running (for example, by listing the processes running on its host).

When **lb admin** asks to delete an entry, there are four ways to respond. A **y**[**es**] response deletes the entry. A **n**[**o**] response leaves the entry intact in the database. After a yes or a no, **lb\_admin** proceeds to check the next entry in the current database. A **g**[**o**] response invokes automatic deletion, in which all eligible entries are deleted and all ineligible entries are left intact, without the user being queried, until all entries have been checked. A **q**[**uit**] response terminates the clean operation.

Displays a description of the specified *Command* or, if none is specified, list all of

**d**[**elete**] Synonym for unregister. **h**[**elp**] [*Command*] or ? [*Command*]

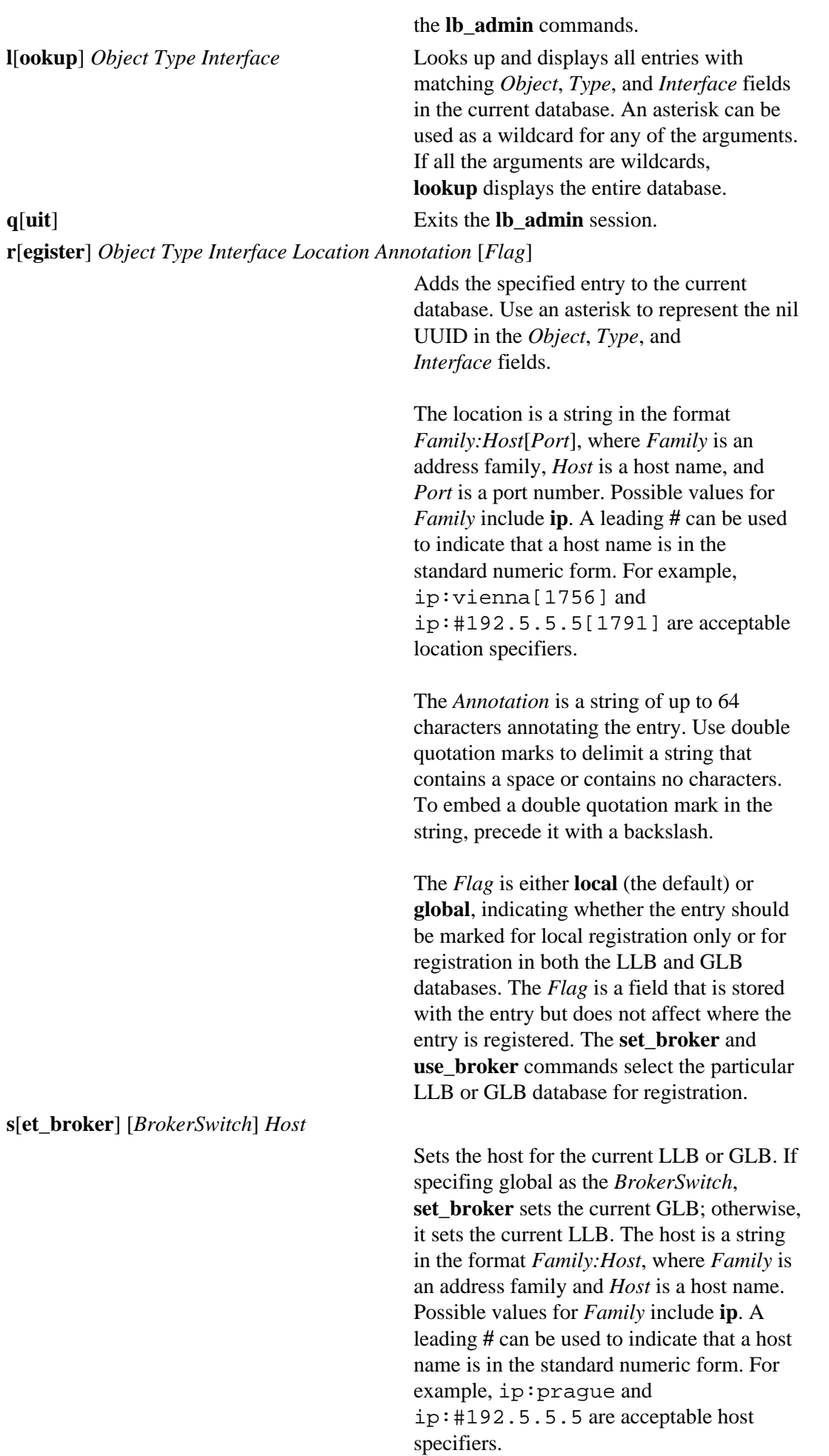

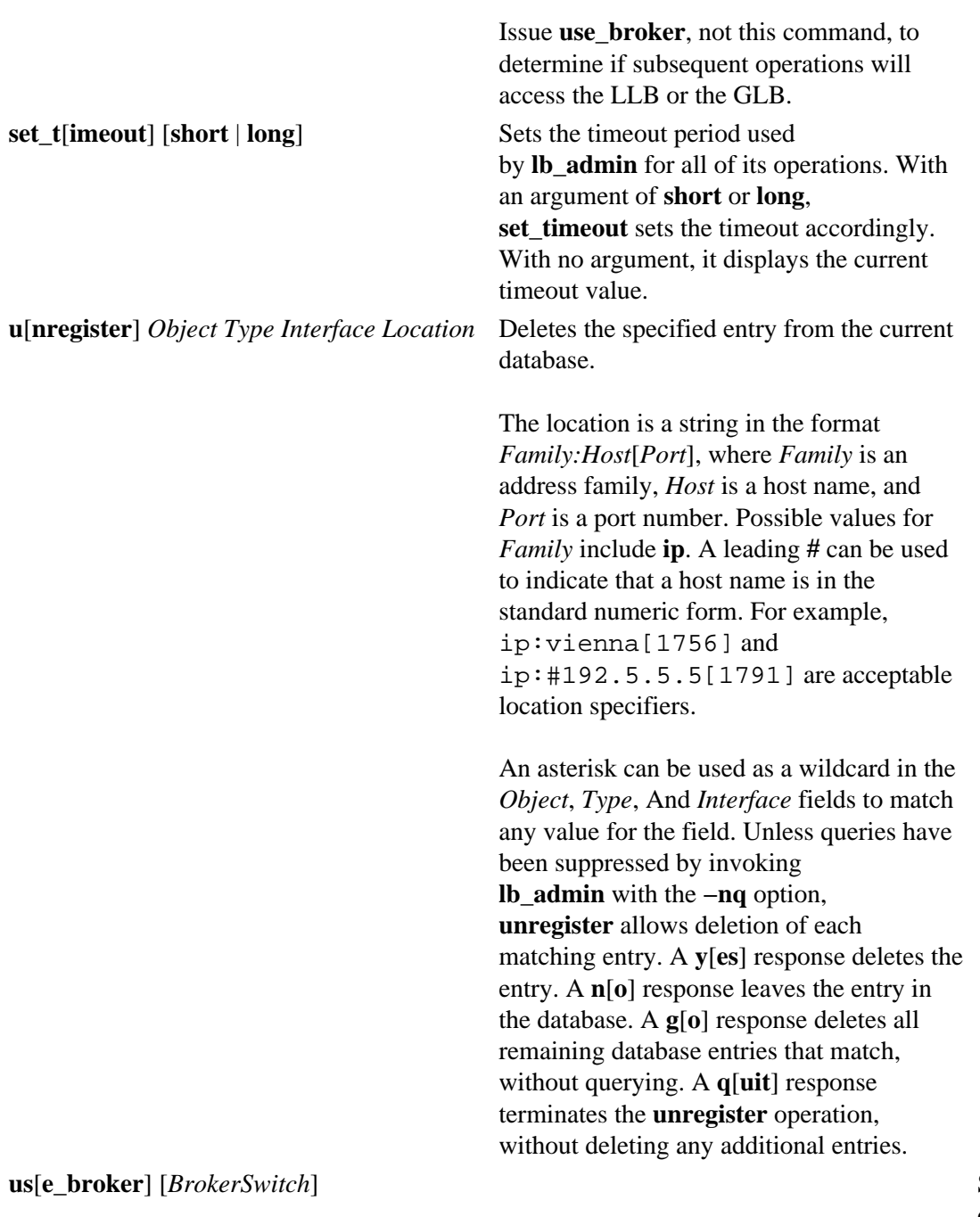

Selects the type of database that subsequent operations will access, GLB or LLB. The *BrokerSwitch* is either global or local. If a *BrokerSwitch* is not supplied, **use\_broker** determines if the current database is global or local.

Use **set\_broker** to

select the host whose GLB or LLB is to be accessed.

# **Related Information**

The **drm\_admin** (NCS) command

The **glbd** (NCS) daemon, **llbd** (NCS) daemon, **nrglbd** (NCS) daemon.

# **lb\_find Command**

# **Purpose**

Gets a list of global location broker (GLB) server daemons and their attributes.

# **Syntax**

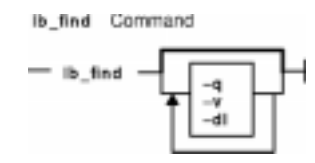

**lb\_find** [ **−q** ] [ **−v** ] [ **−dl** ]

# **Description**

The **lb** find command sends out inquiries to the NCS location broker daemons and gathers the responses. The results are analyzed to determine whether the global location broker is replicatable, and which cell each daemon serves. After ten seconds, the results are summarized, showing the GLB broker type, the server host's network address, a cell name of either *default* or *alternate\_N*, and the cell's UUID.

# **Flags**

- **−q** Queries for a GLB server, using the standard RPC mechanism. At most, one GLB server is printed, and only servers in the current machine's cell are searched. The program exits with a status of 0 if a GLB server is found; otherwise the status is nonzero.
- **−v** Prints out the NCS version string.
- **−dl** Turns on RPC debugging while searching for GLB servers.

# **Examples**

A network contains one **glbd** in each of two NCS cells and one **nrglbd** in a third cell.

```
/etc/ncs/lb_find
sent to broadcast address 192.92.110.255
waiting for replies 
received response from glb daemon at ip:stimpy(192.92.110.43) 
port 1072.
received response from glb daemon at ip:oscar(192.92.110.16) port
1168.
received response from glb daemon at ip:vmess(192.92.110.21) port
1114.
.....
replicatable ip:stimpy default 333b91c50000.0d.0
0.00.87.84.00.00.00
```
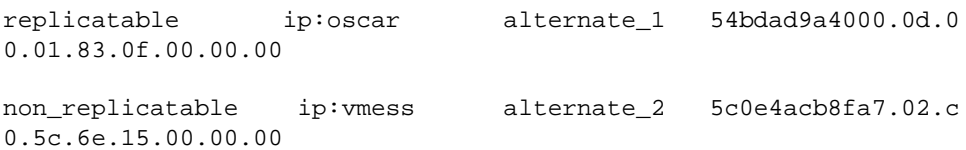

# **Related Information**

The **lb\_admin** command.

The **glbd** (NCS) daemon, **llbd** (NCS) daemon, **nrglbd** (NCS) daemon.

# **lbxproxy Command**

# **Purpose**

Low BandWidth X proxy.

# **Syntax**

**lbxproxy** [:<*display*>] [**option**]

# **Description**

Applications that would like to take advantage of the Low Bandwidth extension to  $X$  (LBX) must make their connections to an **lbxproxy**. These applications need to know nothing about LBX, they simply connect to the **lbxproxy** as if were a regular server. The **lbxproxy** accepts client connections, multiplexes them over a single connection to the X server, and performs various optimizations on the X protocol to make it faster over low bandwidth and/or high latency connections.

With regard to authentication/authorization, **lbxproxy** simply passes along to the server the credentials presented by the client. Since X clients will connect to **lbxproxy**, it is important that the user's **.Xauthority** file contain entries with valid keys associated with the network ID of the proxy. **lbxproxy** does not get involved with how these entries are added to the **.Xauthority** file. The user is responsible for setting it up.

The **lbxproxy** program has various options, all of which are optional.

If :<*display*> is specified, the proxy will use the given display port when listening for connections. The display port is an offset from port 6000, identical to the way in which regular X display connections are specified. If no port is specified on the command line option, **lbxproxy** will default to port 63. If the port that the proxy tries to listen on is in use, the proxy will exit with an error message.

At startup, **lbxproxy** pre−interns a configurable list of atoms. This allows **lbxproxy** to intern a group of atoms in a single round trip and immediately store the results in its cache. While running, **lbxproxy** uses heuristics to decide when to delay sending window property data to the server. The heuristics depend on the size of the data, the name of the property, and whether a window manager is running through the same **lbxproxy**. Atom control is specified in the **AtomControl** file, set up during installation of **lbxproxy**, with command line overrides.

The file is a simple text file. There are three forms of lines: comments, length control, and name control. Lines starting with a '!' are treated as comments. A line of the form z length specifies the minimum length in bytes before property data will be delayed. A line of the form options atomname controls the given atom, where options is any combination of the following characters: 'i' means the atom should be pre−interned; and 'w' means data for properties with this name should be delayed only if a window manager is also running through the same **lbxproxy**.

# **Flags**

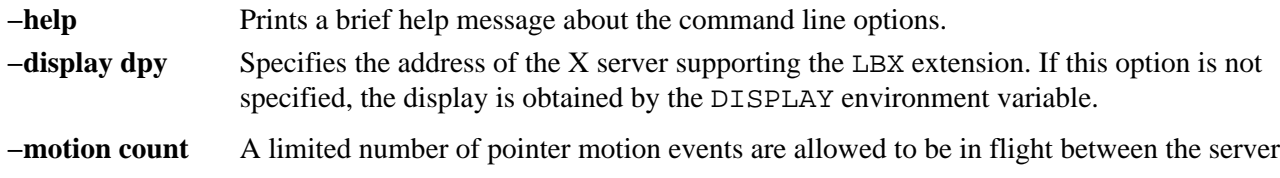

and the proxy at any given time. The maximimum number of motion events that can be in flight is set with this option; the default is 8.

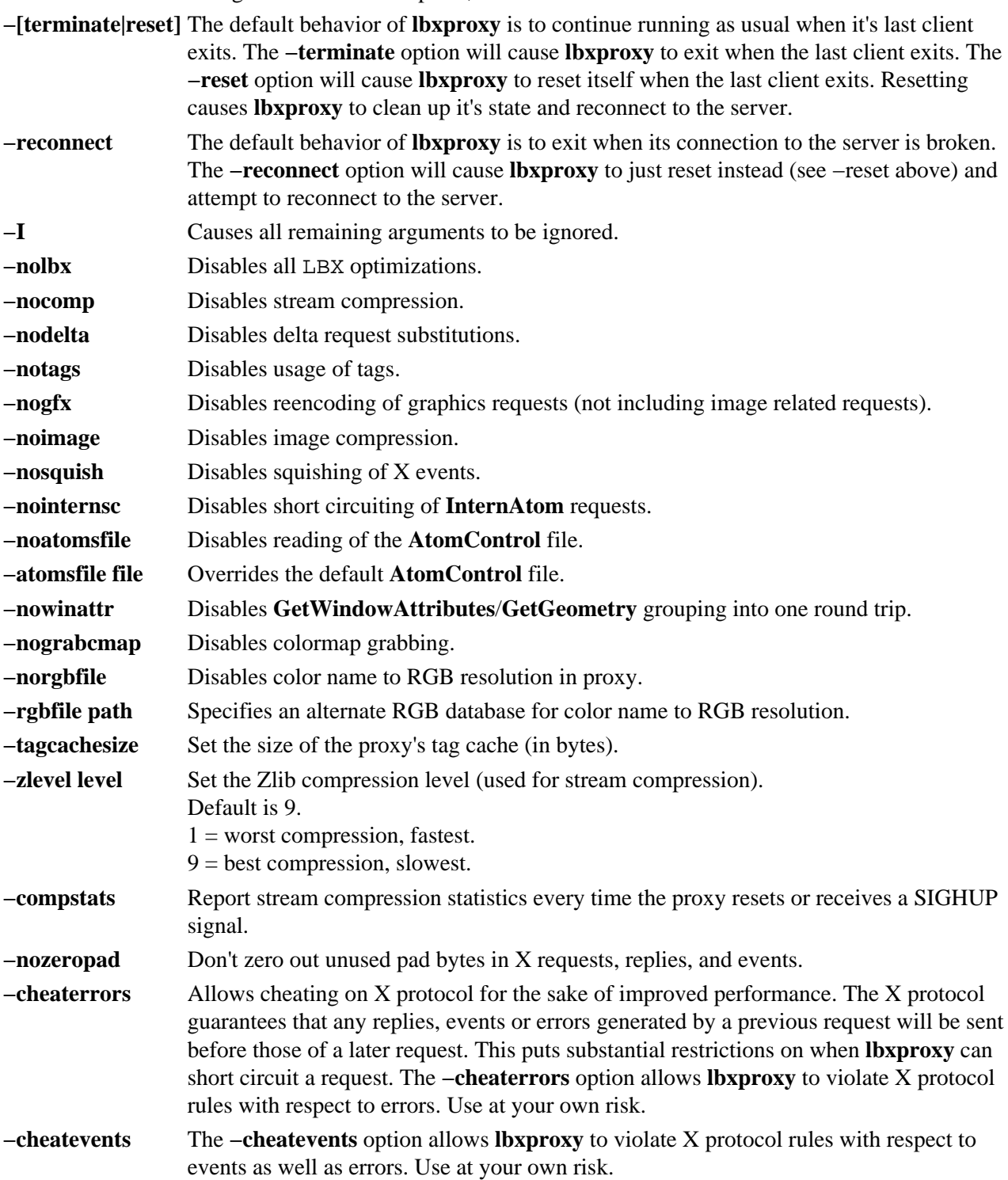

# **ld Command**

## **Purpose**

Links object files.

# **Syntax**

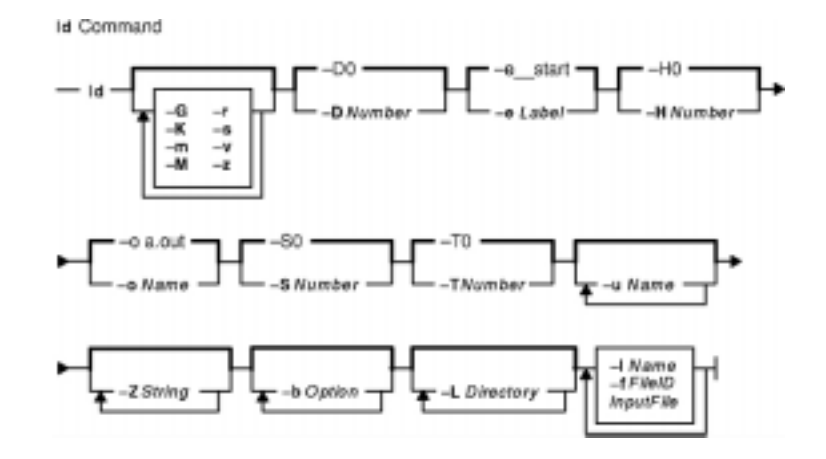

**ld** [ **−D***Number* ] [ **−e***Label* ] [ **−G** ] [ **−H***Number* ] [ **−K** ] [ **−m** ] [ **−M** ] [ **−o***Name* ] [ **−r** ] [ **−s** ] [ **−S***Number* ] [ **−T***Number* ] [**−u** *Name* ] ... [ **−v** ] [ **−z** ] [ **−Z***String* ] ... [ **−b***Option* ] ... [ **−L***Directory* ] ... { **−f***FileID* ... **−l***Name* ... *InputFile* ... }

# **Description**

The **ld** command, also called the linkage editor or binder, combines object files, archives, and import files into one output object file, resolving external references. It produces an executable object file that can be run. In addition, if you specify the **ld** command without the **−s** flag, you can use the output file as an *InputFile* parameter in another call to the **ld** command. By default, the **ld** command creates and places its output in the **a.out** file.

The **ld** command can relink a program without requiring that you list all input object files again. For example, if one object file from a large program has changed, you can relink the program by listing the new object file and the old program on the command line, along with any shared libraries required by the program. See Example 3 .

The **ld** command links input files in the order you specify on the command line. If you specify a file more than once, only the first occurrence of the file is processed. You must specify at least one input file, either with the **−bI** (uppercase letter i), **−bimport**, **−bkeepfile**, **−f**, or **−l** (lowercase letter L) flag or as an *InputFile* parameter. (The **−bI**, **−bimport**, or **−bkeepfile** flag is the **−b** flag used with the **I**, **import**, or **keepfile** option.)

You should use the **cc** command to link files when you are producing programs that run under the operating system. Since the **cc** command calls the **ld** command with common options and necessary support libraries, you do not need to specify them on the command line. (This information is read from the **/etc/xlC.cfg** or **/etc/vac.cfb** configuration file.)

## **Linking Mode**

The **ld** command can link 32−bit objects and programs as well as 64−bit objects and programs, but 32−bit and 64−bit objects may not be linked together. To specify the mode for linking, you may use the *OBJECT\_MODE* environment variable or the **−b32** or **−b64** options.

## **Archive Files**

Archive files are composite objects, which usually contain import files and object files, including shared objects. If an archive file contains another archive file or a member whose type is not recognized, the **ld** command issues a warning and ignores the unrecognized member. If an object file contained in an archive file has the **F\_LOADONLY** bit set in the XCOFF header, the **ld** command ignores the member. This bit is usually used to designate old versions of shared objects that remain in the archive file to allow existing applications to load and run. New applications link with the new version of the shared object, that is, another member of the archive.

## **Shared Objects**

A shared object, usually created by another call to the **ld** command, is an object file with the **F\_SHROBJ** bit set in the XCOFF header. A shared object defines external symbols that are resolved at run time. If you specify the **−bnso** or **−bnoautoimp** option, the **ld** command processes a shared object as an ordinary object file, and if the file is stripped, the link fails.

Ordinarily, a shared object used as input is only listed in the loader section of the output file if a symbol in the shared object is actually referenced. When the run−time linker is used, however, you may want shared objects to be listed even if there are no symbols referenced. When the **−brtl** option is used, all shared objects listed on the command−line that are not archive members are listed in the output file. The system loader loads all such shared objects when the program runs, and the symbols exported by these shared objects may be used by the run−time linker. Shared objects that are archive members are not loaded automatically unless automatic loading is enabled by an import file in the archive. To enable automatic loading, see Import and Export File Format .

## **Import and Export Files**

Import files are ASCII files that identify the external symbols to resolve at run time. An import file identifies the shared object defining the imported symbols. The system loader finds and resolves those symbols at run time. If the first line of an import file begins with #! (pound sign, exclamation point), you can specify the file on the command line as an ordinary *InputFile*. Otherwise, you must use the **−bI** or **−bimport** option to specify the import file.

Export files are ASCII files that identify external symbols that are made available for another executable object file to import. The file format of an export file is the same as the file format of an import file.

## **Libraries**

Libraries are files whose names end in **.a**, or possibly **.so**. To designate a library, you can specify an absolute or relative path name or use the **−l** (lowercase letter L) flag in the form **−l***Name*. The last form designates a **lib***Name***.a** file, or in dynamic mode, a **lib***Name***.so** file, to be searched for in several directories. These search directories include any directories specified by **−L** flags and the standard library directories **/usr/lib** and **/lib**.

**Note:** If you specify a shared object, or an archive file containing a shared object, with an absolute or relative path name, instead of with the **−l***Name* flag, the path name is included in the import file ID string in the loader section of the output file. You can override this behavior with the **−bnoipath** option.

## **Processing**

The **ld** command processes all input files in the same manner, whether they are archives or not. It includes the symbol tables of all objects, discarding only symbol definitions that duplicate existing symbols. Unlike some other versions of the **ld** command, you do not need to order archive files so references precede definitions. Furthermore, you do not need to list an archive file more than once on the command line.

The order of the **ld** command flags does not affect how they are processed, except for the flags used with input object files, libraries, and import files. These flags are: **−L**, **−f**, **−l** (lowercase letter L), **−bkeepfile**, and **−bI** (uppercase letter i). The flags are processed in the following order:

- 1. The **−L** flag adds a directory to the list of search directories to locate libraries specified by the **−l** (lowercase letter L) flag. The directories are searched in the order specified. All **−L** flags are processed before any **−l** flags are processed.
- 2. The **ld** command processes the *InputFile* parameters, the files specified by the **−f** flag and libraries specified by the **−l** (lowercase letter L) flag in the order specified.
- 3. The **ld** command processes import files specified by the **−bI** (uppercase letter i) flag in the order specified after processing all other object files and libraries. You can specify an import file as an input file without the **−bI** flag if it is necessary to process the file before processing some object files. In this case, the first line of the import file must begin with the #! (pound sign, exclamation point) symbols, and the import file is processed with other input files as described in step 2.
- 4. The **−bkeepfile** option names an input file on which the **ld** command does not perform garbage collection. If the specified input file is also specified as an *InputFile* parameter or listed in a file specified by the **−f** flag, the **−bkeepfile** option does not affect the order in which the file is processed. Otherwise, the file is processed in order along with other input files, as described in step 2.

An output file produced by the **ld** command has execute permission set, unless you specify the **−r** flag or **−bnox** option or errors were reported while linking. An existing output file is not overwritten if any severe errors occurred, or if the output file was specified as an input file and any errors occurred.

## **Symbols**

The **ld** command uses the following predefined symbols to provide special address locations and can be declared in C syntax as **extern char***name***[ ]**.The symbol names are:

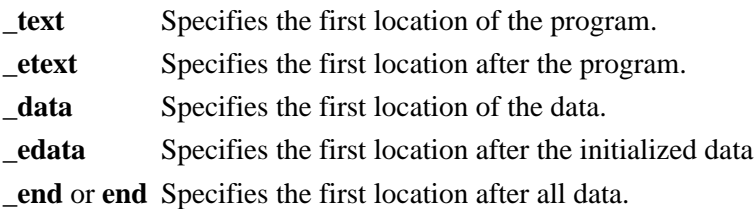

The only way to use these symbols is to take their addresses. If an input file redefines any of these symbols, there may be unpredictable results. An additional predefined symbol, **\_ptrgl**, is used by compilers to implement calls using function pointers.

## **Garbage Collection**

By default, the **ld** command performs garbage collection, deleting control sections (CSECTs) that are not referenced when generating the output file.

A CSECT is an indivisible unit of coding or data. A CSECT references another CSECT if it contains a relocation entry (RLD) referring to a symbol contained in the other CSECT. A referenced CSECT causes all CSECTs it references to be referenced as well. In addition, a CSECT is referenced if it contains exported symbols, symbols specified with the **−u** flag, or the symbol designated as the entry point with the **−e** flag.

#### Commands Reference, Volume 3

If a symbol is not referenced but is needed in the output file, you can export the symbol, specify the symbol with the **−u** flag, or suppress garbage collection. To suppress garbage collection, use the **−r** flag or **−bnogc** option. To suppress garbage collection for individual object files, use the **−bkeepfile** option or the **−bgcbypass** option. Even when garbage collection is suppressed, unreferenced internal symbols are deleted.

#### **Ignored and Unsupported Flags**

For compatibility with other versions of the **ld** command, some flags are recognized but ignored. These flags produce a message stating that the flag and its operand were ignored. An ignored flag does not cause the **ld** command to stop without further processing. The following flags are ignored:

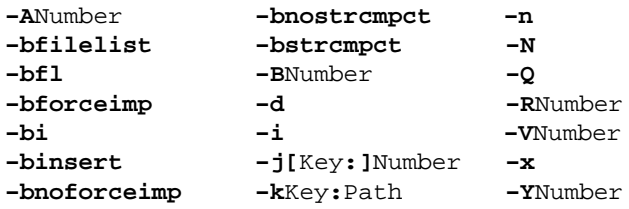

Flags that the **ld** command does not support result in an error message. After all unsupported flags are diagnosed, the **ld** command stops without further processing.

## **Flags**

The ld command conforms to the XPG Utility Syntax Guidelines, except that the argument −− only applies to the next operand, not to the remaining operands on the command line. For example, in the command line:

ld −− −s −v

The −s is treated as a filename and the −v is treated as a flag. To have −v treated as a filename, specify:

ld −− −s −− −v

Note: Enter a flag with an operand with or without a space between the flag and the operand. You can specify numeric values in decimal, octal (with a leading 0), or hexadecimal (with a leading 0x or 0X) format. If you specify conflicting flags on the command line, the **ld** command accepts the latest flag and ignores earlier ones.

- **−b***Option* Sets special processing options. This flag can be repeated. For more information on these options, see Options .
- **−D***Number* Sets the starting address for the initialized data (the data section) of the output file to *Number.* If the specified number is −1, the data section starts immediately after the text section. By default, the data section begins at location 0.

**Note:** The system loader relocates the data section at run time, so the specified number only affects addresses listed in address maps or printed by utilities such as the **dump** or **nm** command.

- **−e***Label* Sets the entry point of the executable output file to *Label*. The default entry point is **\_\_start** (double underscore **start**).
- **−f***FileID* Specifies a file containing a list of input files to process*.* FileID must contain a list of input file names. Each line in FileID is treated as if it were listed separately on the **ld** command line. Lines in the file can contain shell pattern characters \* (asterisk), [ (left bracket), ] (right bracket), and ? (question mark), which are expanded using the **glob** subroutine and can designate multiple object files.
- **−G** Produces a shared object enabled for use with the run−time linker. The **−G** flag is equivalent to

specifying the **erok**, **rtl**, **nortllib**, **nosymbolic**, **noautoexp**, and **M:SRE** options with the **−b** flag. Subsequent options can override these options. This flag only applies to AIX Version 4.2 or later.

**−H***Number* Aligns the text, data, and loader sections of the output file so that each section begins on a file offset that is a multiple of *Number*. If the specified number is 1, no alignment occurs. If the specified number is 0, the loader section is aligned on a word boundary, and the text and data sections are aligned on a boundary so as to satisfy the alignment of all CSECTs in the sections. The default value is 0.

> If the specified *Number* causes any CSECTS to be unaligned within the output file, the **ld** command issues a warning and the output executable file may not load or run.

- **−K** Aligns the header, text, data, and loader sections of the output file so that each section begins on a page boundary. This flag is equivalent to specifying **−H***Number*, where *Number* is the page size of the machine on which **ld** is running.
- **−l***Name* (Lowercase L) In non−dynamic mode, processes the **lib***Name*.**a** file. In dynamic mode, processes the **lib***Name***.so** or **lib***Name***.a** file. In all cases, directories specified by the **−L** flag or in the standard library directories (**/usr/lib** and **/lib**) are searched to find the file. In dynamic mode, the first directory containing either **lib***Name***.so** or **lib***Name***.a** satisfies the search. If both files are found in the same directory, **lib***Name***.so** is used. You can repeat this flag. For more information about dynamic mode, see "Run−time Linking" .

**Note:** The first definition of a symbol is kept, even if no reference to the symbol has been seen when the archive is read. In other versions of the **ld** command, a symbol defined in an archive is ignored if no reference to the symbol has been seen when the archive is read.

- **−L***Directory* Adds *Directory* to the list of search directories used for finding libraries designated by the **−l** (lowercase letter L) flag. The list of directories, including the standard library directories, is also recorded in the output object file loader section for use by the system loader unless you use the **−blibpath** or **−bnolibpath** option. You can repeat this flag.
- **−m** or **−M** Lists to standard output the names of all files and archive members processed to create the output file. Shared objects and import files are not listed.
- **−o***Name* Names the output file *Name*. By default, the name of the output file is **a.out**.
- **−r** Produces a nonexecutable output file to use as an input file in another **ld** command call. This file may also contain unresolved symbols. The **−r** flag is equivalent to specifying the **erok**, **noglink,nox**, and **nogc** options with the **−b** flag. (Subsequent options can override these options.)
- **−s** Strips the symbol table, line number information, and relocation information when creating the output file. Stripping saves space but impairs the usefulness of the debuggers. You can also strip an existing executable by using the **strip** command.

**Note:** Non−shared objects cannot be linked if they are stripped. A shared object can be stripped, but a stripped, shared object cannot be used when linking statically.

**−S***Number* Sets the maximum size (in bytes) allowed for the user stack when the output executable program is run. This value is saved in the auxiliary header and used by the system loader to set the soft ulimit. The default value is **0**.

> For more information on large user stacks and 32−bit programs, see "Large Program Support Overview" in *AIX General Programming Concepts: Writing and Debugging Programs*.

- **−T***Number* Sets the starting address of the text section of the output file to *Number*. The default value is **0**. **Note:** The system loader relocates the text section at run time, so the specified number affects only addresses listed in address maps or printed by utilities such as the **nm** or the **dump** command.
- **−u***Name* Prevents garbage collection of the external symbol *Name*. If the specified symbol does not exist, a warning is reported. You can repeat this flag.

**−v** Writes additional information about binder command execution to the loadmap file.

**−z** Functions the same as the **−K** flag.

**−Z***String* Prefixes the names of the standard library directories with *String* when searching for libraries specified by the **−l** (lowercase letter L) flag. For example, with the **−Z/***test* and **−l***xyz* flags, the **ld** command looks for the **/test/usr/lib/libxyz.a** and **/test/lib/libxyz.a** files. When the **−Z***String* flag is used, the standard library directories are not searched. This flag has no effect on the library path information saved in the loader section of the output file. This flag is useful when developing a new version of a library. You can repeat this flag.

# **The Binder**

The **ld** command verifies the command−line arguments and calls the binder (by default the **/usr/ccs/bin/bind** file), passing a generated list of binder subcommands. The binder program actually links the files. Although the binder is usually called by the **ld** command, you can start the binder directly. In this case, the binder reads commands from standard input.

Two options affect the calling of the binder. The **binder** option specifies which binder to call, and the **nobind** option prevents the **ld** command from calling a binder. Other binder options affect the binder subcommands that are generated.

If the **ld** command does not detect any errors in the options or command−line arguments, it calls the binder. The binder is called with a command line of the form:

bind [quiet\_opt] [loadmap\_opt]

The default value for *quiet\_opt* is quiet and the default value for the *loadmap\_opt* is the null string, so the default command line is:

/usr/ccs/bin/bind quiet

## **Options (−bOptions)**

The following values are possible for the *Options* variable of the **−b** flag. You can list more than one option after the **−b** flag, separating them with a single blank.

#### **Notes:**

- 1. In the binder options listed below, two option names separated by the word "or" are synonymous.
- 2. *FileID* indicates an AIX path name. You can use either a relative or a full path name.
- 3. For a non−repeatable option that is followed by an argument, you can negate the option using a null argument. That is, specify only the option and the colon.
- 4. If you specify conflicting options, the last one takes precedence.

**32** Specifies 32−bit linking mode. In this mode, all input object files must be XCOFF32 files, or an error is reported. XCOFF64 archive members are ignored. For import or export files specifying the mode of certain symbols, 64−bit symbols are ignored. If both **−b32** and **−b64** options are specified, the last specified option is used. If neither option is specified, the mode is determined from the value of environment variable *OBJECT\_MODE*.

**64** Specifies 64−bit linking mode. In this mode, all input object files must be XCOFF64 files, or an error will be reported. XCOFF32 archive members are ignored. For import or export files specifying the mode of certain symbols, 32−bit symbols are ignored. If both **−b32** and **−b64** options are specified, the last specified option is used. If neither option is specified, the mode is determined from the value of environment variable *OBJECT\_MODE*.

**asis** Processes all external symbols in mixed case. This is the default. To process all external symbols in uppercase, see the **caps** option.

**autoexp** Automatically exports some symbols from the output module without having to list them in an export file. (This option does not export all symbols from the output module. Use the **−bexpall** option to export all symbols.)This is the default. Use this option when linking a main program. The linker assumes that you are linking a main program when you do not specify a module type (with the **M** or **modtype** option) beginning with S and you do not use the **noentry** option. This option only applies to AIX Version 4.2 or later.

> When you use the **autoexp** option, if any shared object listed on the command−line imports a symbol from the special file **.** (dot), and the module being linked contains a local definition of the symbol, the symbol is exported automatically.

Other symbols are also exported automatically when you link with the **rtl** option. If a symbol defined in the module being linked has one or more additional definitions exported from a shared object listed on the command−line, and if any of the definitions is a BSS symbol, the symbol is exported automatically. If the definition in the module being linked is a BSS symbol, the symbol is exported with the nosymbolic attribute. Otherwise, the symbol is exported with the symbolic attribute. If the symbol is listed in an export file with another export attribute, the explicit attribute is used.

If the **autoexp** option would automatically export a symbol, but the symbol is listed in an export file with the **list** attribute, the symbol is not exported.

**autoimp** or so Imports symbols from any shared objects specified as input files. The shared objects are referenced but not included as part of the output object file. This is the default.

**bigtoc** Generates extra code if the size of the table of contents (TOC) is greater than 64KB. Extra code is needed for every reference to a TOC symbol that cannot be addressed with a 16−bit offset. Because a program containing generated code may have poor

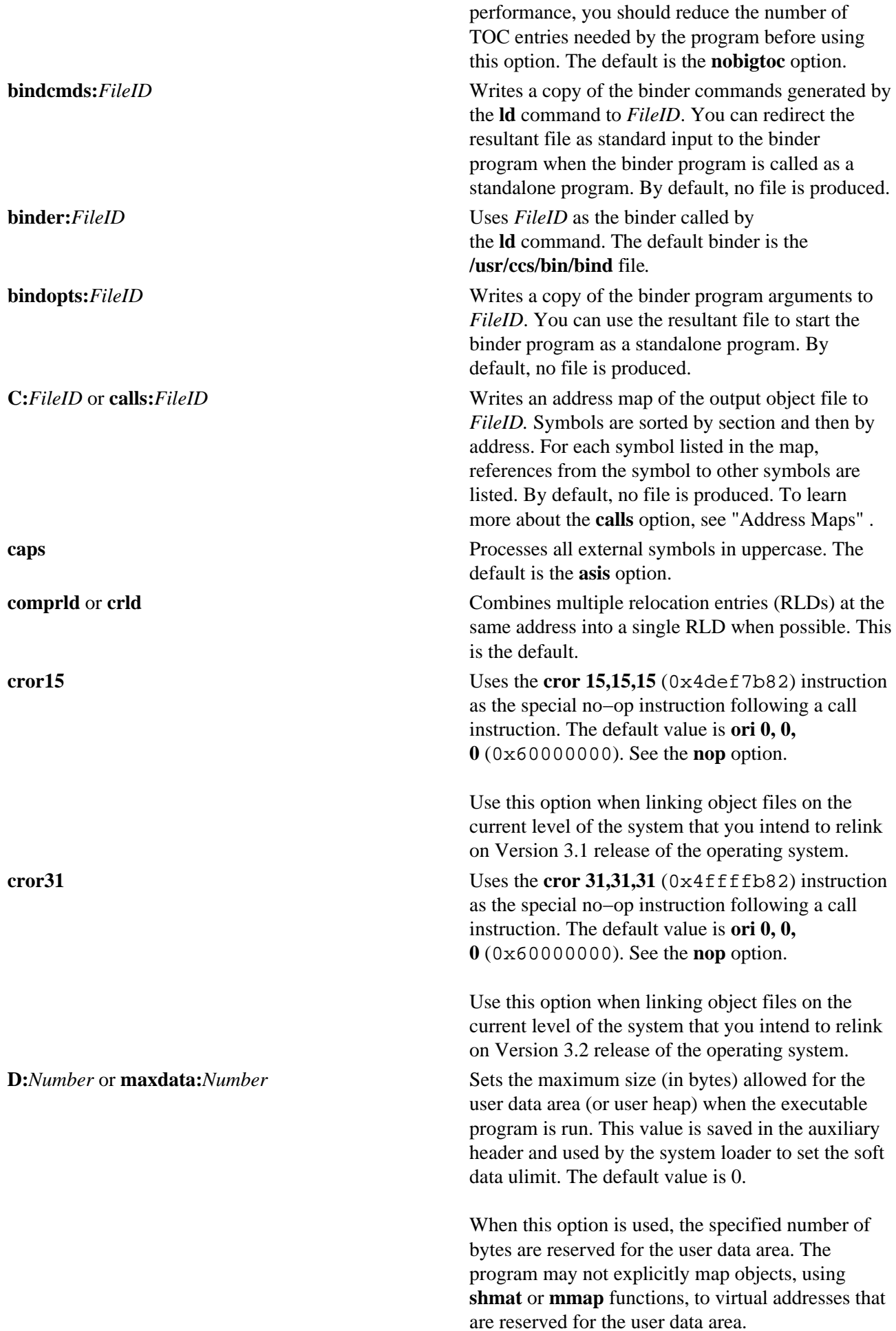

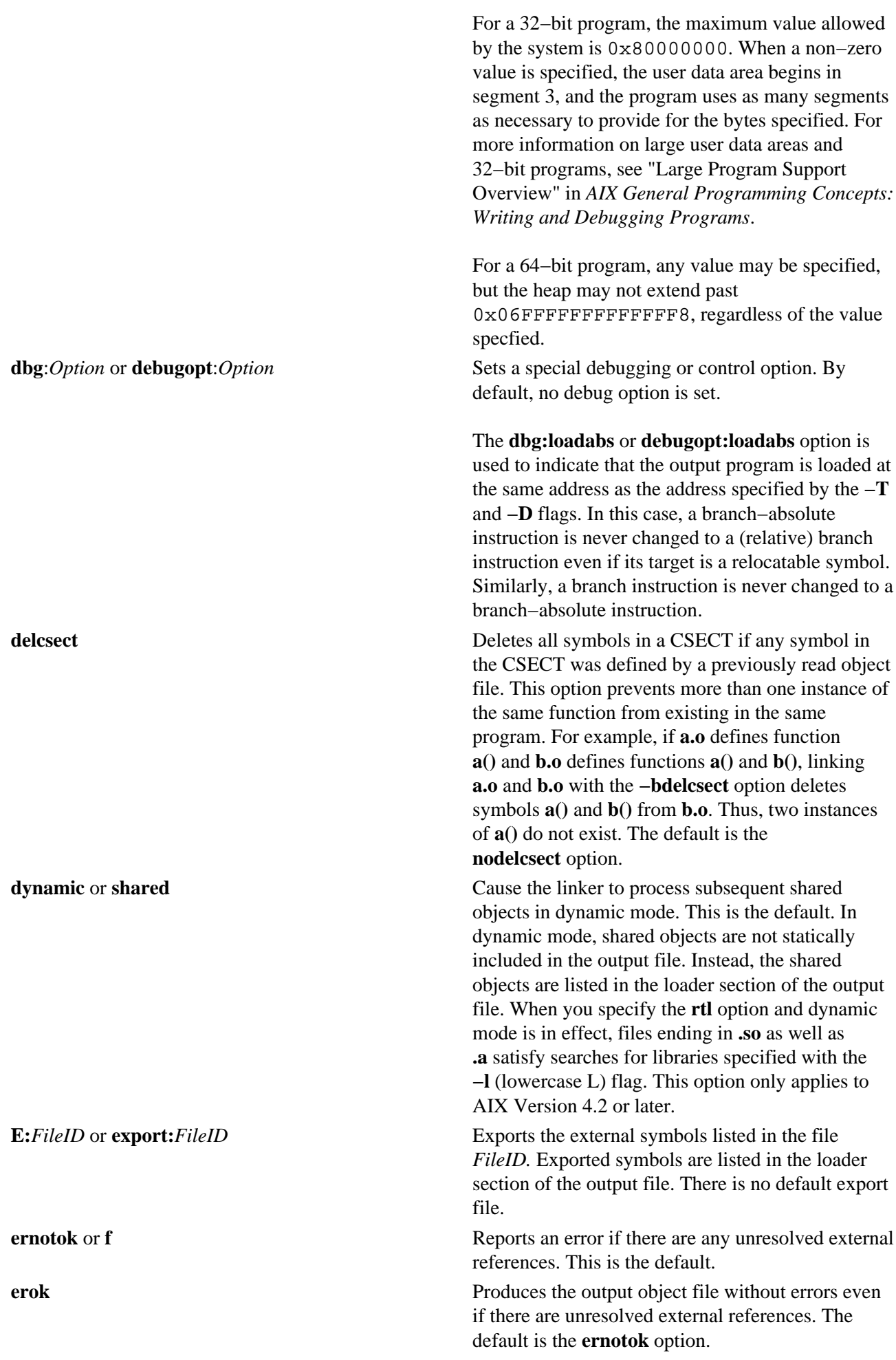

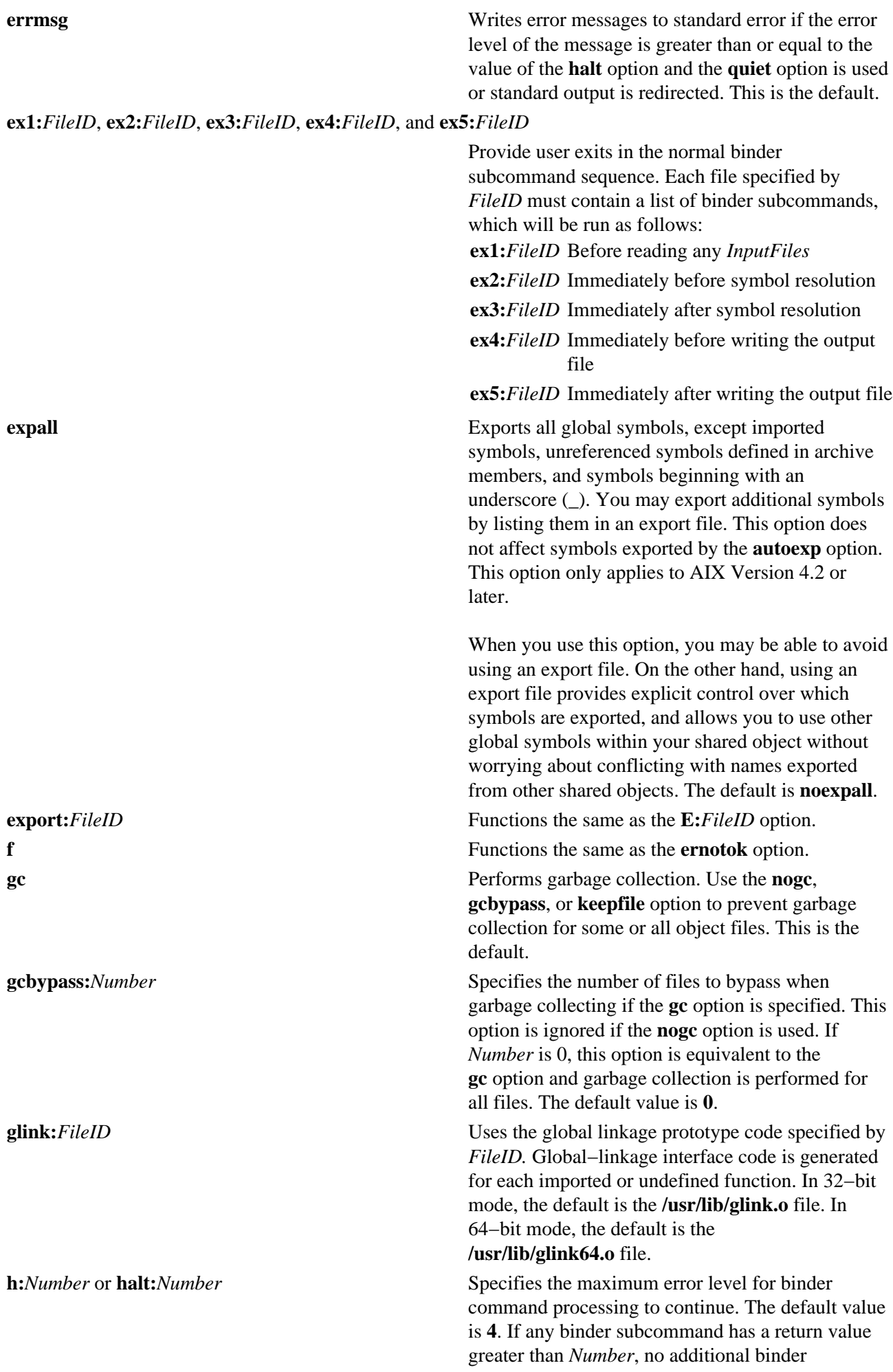

subcommands are processed. If the halt level value is 8 or greater, the output file may not be executable if it is produced at all. Return values are:

- **0** No error
- **4** Warning
- **8** Error
- **12** Severe error
- **16** Internal program error

**I:***FileID* or **import:***FileID* (Uppercase i) Imports the symbols listed in *FileID.* There is no default import file.

**initfini:**[ *Initial*][**:***Termination*][**:***Priority*] Specifies a module initialization and termination function for a module, where *Initial* is an initialization routine, *Termination* is a termination routine, and *Priority* is a signed integer, with values from −2,147,483,648 to 2,147,483,647. You must specify at least one of *Initial* and *Termination*, and if you omit both *Termination* and *Priority*, you must omit the colon after *Initial* as well. If you do not specify *Priority*, 0 is the default. This option may be repeated. This option only applies to AIX Version 4.2 or later.

> This option sorts routines by priority, starting with the routine with the smallest (most negative) priority. It invokes initialization routines in order, and termination routines in reverse order.

This option invokes routines with the same priority in an unspecified order, but if multiple **initfini** options specify the same priority and both an initialization and termination routine, it preserves the relative order of the routines. For example, if you specify the options **initfini:i1:f1** and **initfini:i2:f2**, then function **i1** and **i2** are invoked in an unspecified order, but if **i1** is invoked before **i2** when the module is loaded, **f2** will be invoked before **f1** when the module is unloaded.

> **Note:** IBM will only use priorities in the following inclusive ranges:

−2,147,483,640 to −2,147,000,000 −1,999,999,999 to −1,000,000,000 −99,999,999 to −50,000,000 <u>0</u> 50,000,000 to 99,999,999 1,000,000,000 to 1,999,999,999 2,147,000,000 to 2,147,483,640 **ipath** For shared objects listed on the command–line, rather than specified with the **−l** flag, use the path component when listing the shared object in the loader section of the output file. This is the default. This option only applies to AIX Version 4.2 or later. **keepfile:***FileID* Prevents garbage collection of *FileID*. By default,

ld Command 197

the binder deletes unreferenced CSECTS in all files. You can repeat this option.

**lazy** Enables lazy loading of a module's dependent modules. This option adds a **−lrtl** option following other flags and options. If the **−brtl** option is specified, the **−blazy** option is ignored and lazy loading is not enabled. This option only applies to AIX Version 4.2.1 or later.

> When a module is linked, a list of its dependent modules is saved in the module's loader section. The system loader automatically loads the dependent modules once the module is loaded. When lazy loading is enabled, loading is deferred for some dependents until a function is called in the module for the first time.

> A module is lazy loaded when all references to the module are function calls. If variables in the module are referenced, the module is loaded in the normal way.

> > **Note:** Be careful while comparing function pointers if you are using lazy loading. Usually a function has a unique address in order to compare two function pointers to determine whether they refer to the same function. When using lazy loading to link a module, the address of a function in a lazy loaded module is not the same address computed by other modules. Programs that depend upon the comparison of function pointers should not use lazy loading.

For more information about lazy loading, refer to "Shared Libraries and Lazy Loading" in the in *AIX General Programming Concepts: Writing and Debugging Programs*.

**l:***FileID* or **loadmap:***FileID* (Lowercase L)Writes each binder subcommand and its results to *FileID.* By default, no file is produced. **libpath:***Path* Uses *Path* as the library path when writing the loader section of the output file. *Path* is neither checked for validity nor used when searching for libraries specified by the **−l** flag. *Path* overrides any library paths generated when the **−L** flag is used.

> If you do not specify any **−L** flags, or if you specify the **nolibpath** option, the default library path information is written in the loader section of the output file. The default library path information is the value of the *LIBPATH* environment variable if it

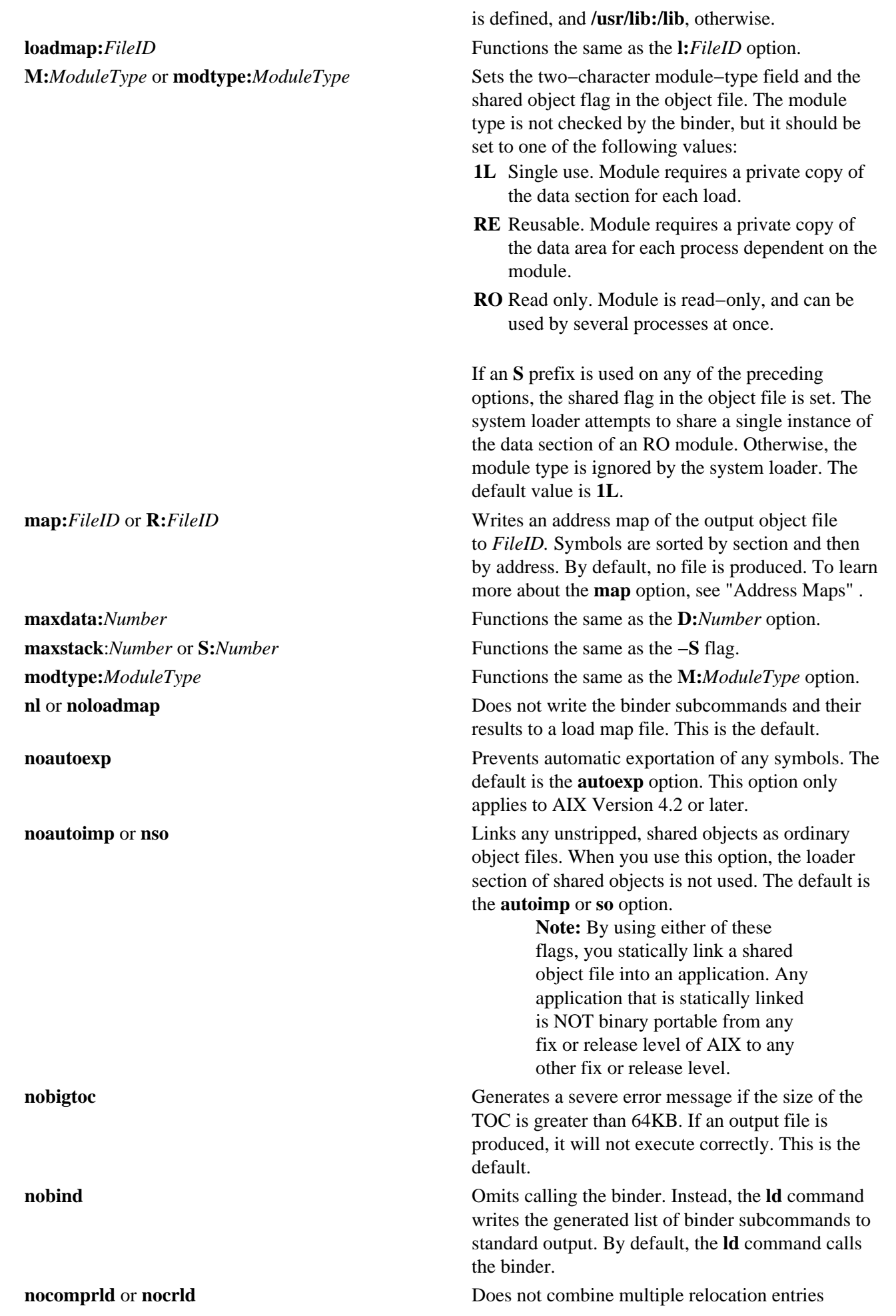

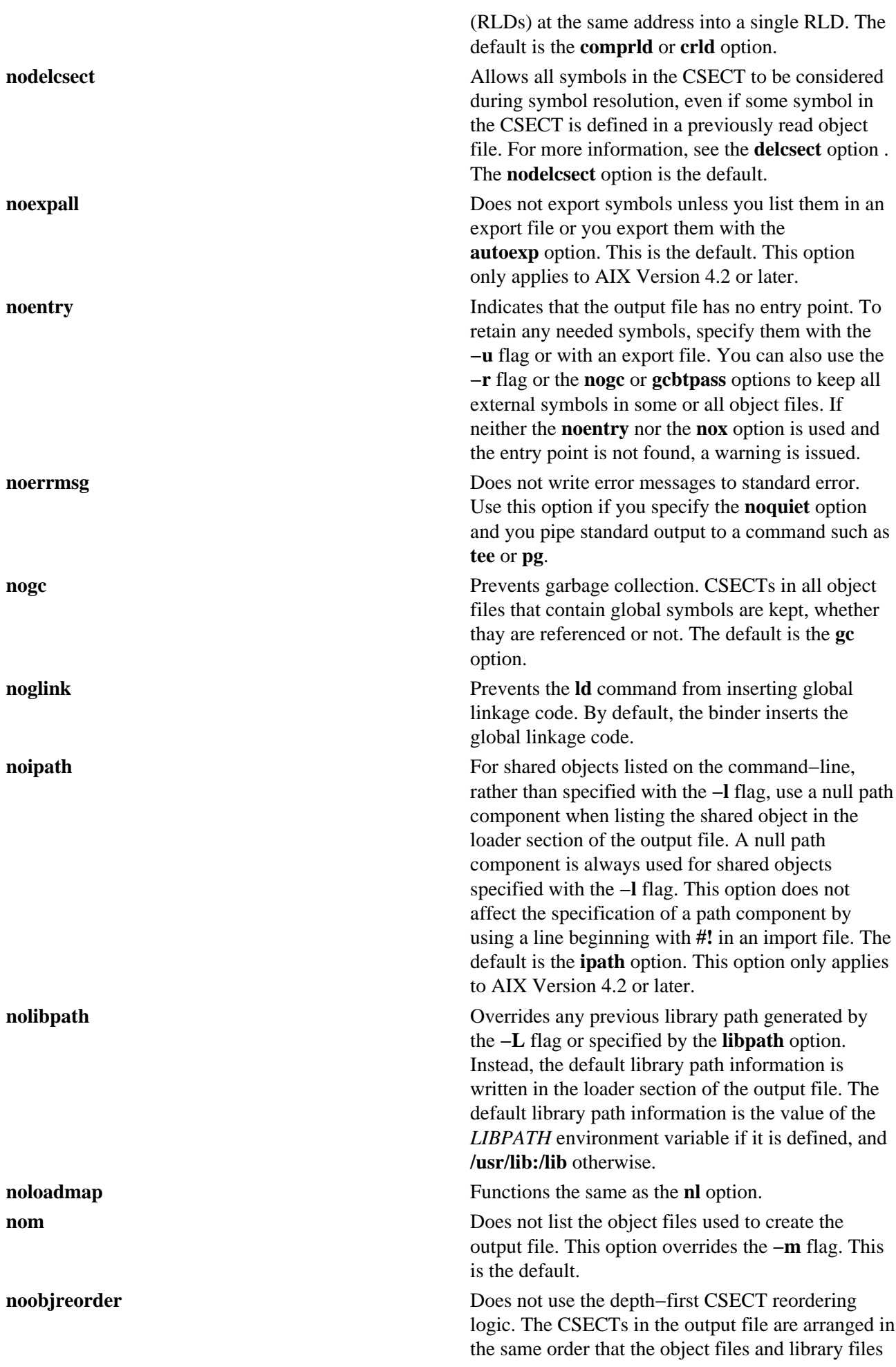

were specified on the command line, except as follows:

- CSECTs are placed in their correct text, data, or BSS section of the object file, based on the storage−mapping class field of each CSECT.
- All CSECTs with a storage−mapping class of XMC\_TC (TOC address constant) or XMC\_TD (TOC variable) are grouped together.

If both the **noobjreorder** and **noreorder** options are specified, the **noreorder** option takes precedence. The default is the **reorder** option. **nop:***Nop* Specifies the no−op instruction used after branches to local routines. *Nop* can be one of the special values **cror15**, **cror31**, **ori**, or an eight−digit hexadecimal number. The **ori** instruction is the default. Specifying the **−bnop:cror15** option is equivalent to specifying the **−bcror15** option; specifying the **−bnop:cror31** option is equivalent to specifying the **−bcror31** option. If you specify one of the special **nop** options, all previous **nop** options are overridden

> If *Nop* is an eight−digit hexadecimal number, it specifies an arbitrary machine instruction. This machine instruction overrides any previously specified special value for *Nop* instruction. When you use this form, you can repeat this option.

The last machine instruction specified is the instruction generated by the binder after intramodule branches. Other specified machine instructions are recognized as no−op instructions, but are converted to the preferred no−op instruction. **noquiet** Writes each binder subcommand and its results to standard output. The default is the **quiet** option.

**noreorder** Does not reorder CSECTs, except to combine all XMC\_TC (TOC address constant) and XMC\_TD (TOC variable) CSECTs and place them in the data section, and combine all BSS symbols and place them in the bss section. All other CSECTs are placed in the text section, so text and data are mixed in the output file. When the **noreorder** option is used, the text section of the output file may no longer be position−independent and the system loader will not load a module if the text section is not position−independent. Therefore, this option should not be used for AIX programs and kernel extensions. If both **noobjreorder** and **noreorder** options are specified, the **noreorder** option takes precedence. The default is the **reorder** option.

**nortl nortl** Disables run−time linking for the output file. This

ld Command 201

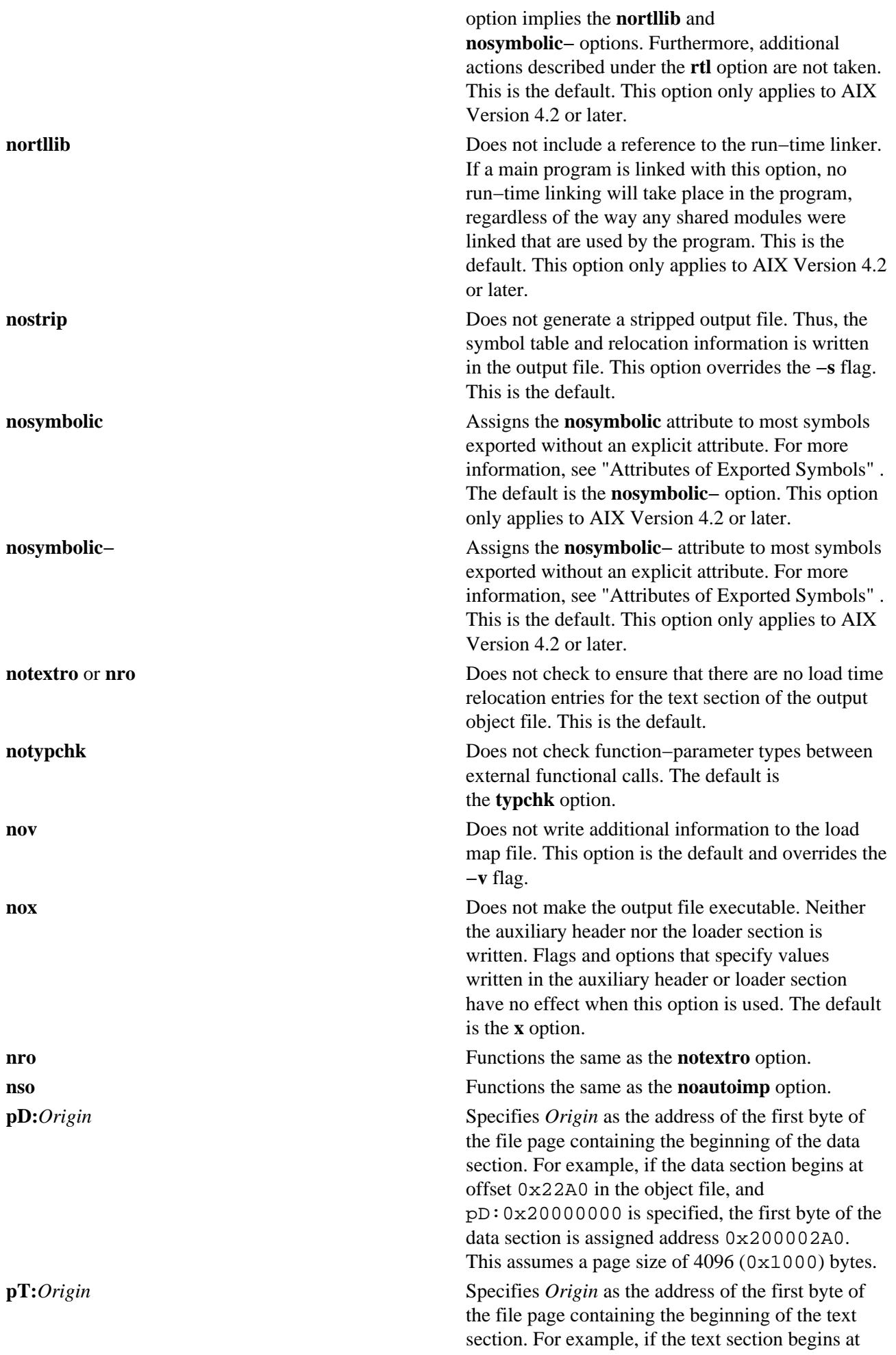

# Commands Reference, Volume 3

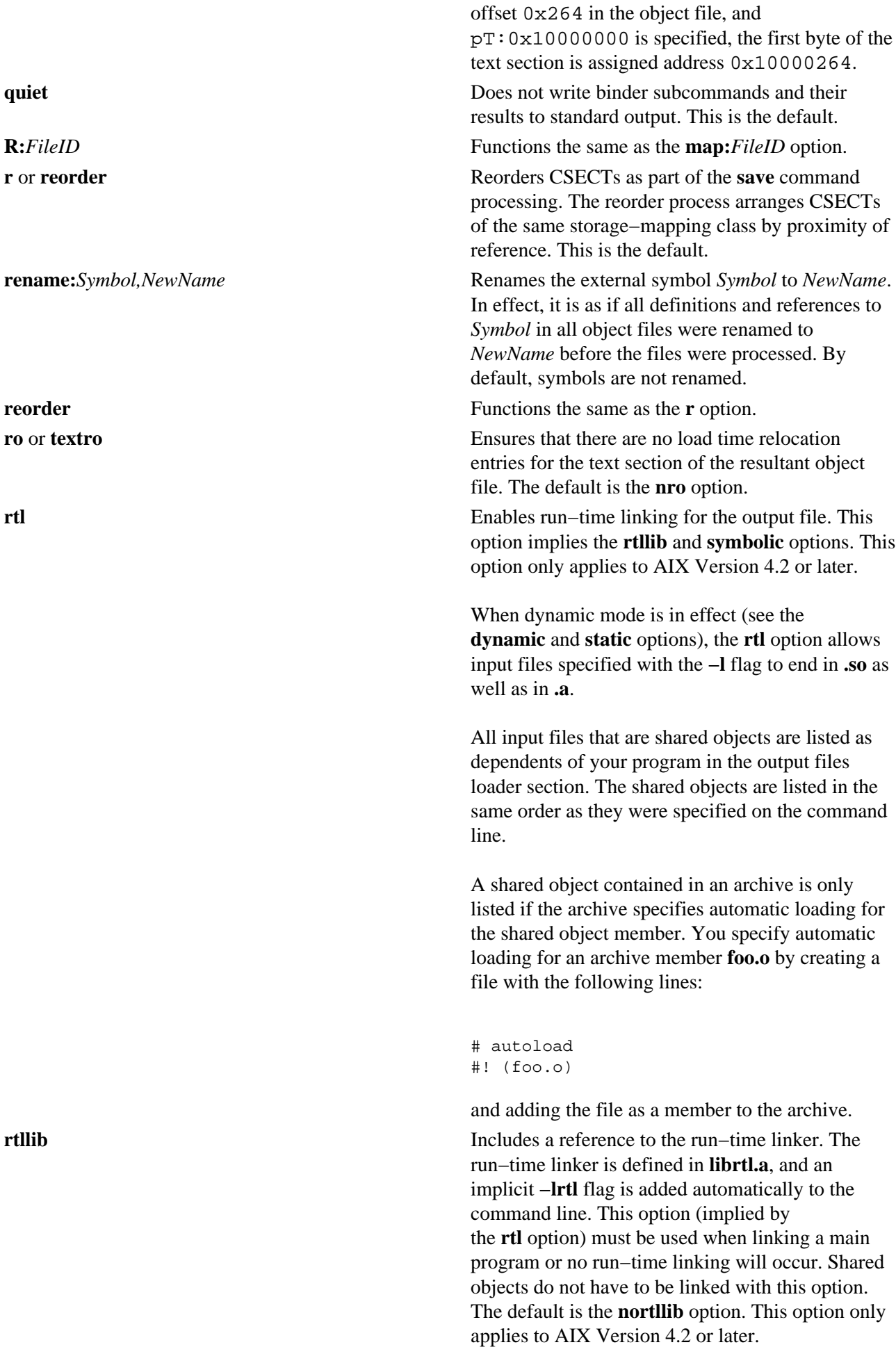

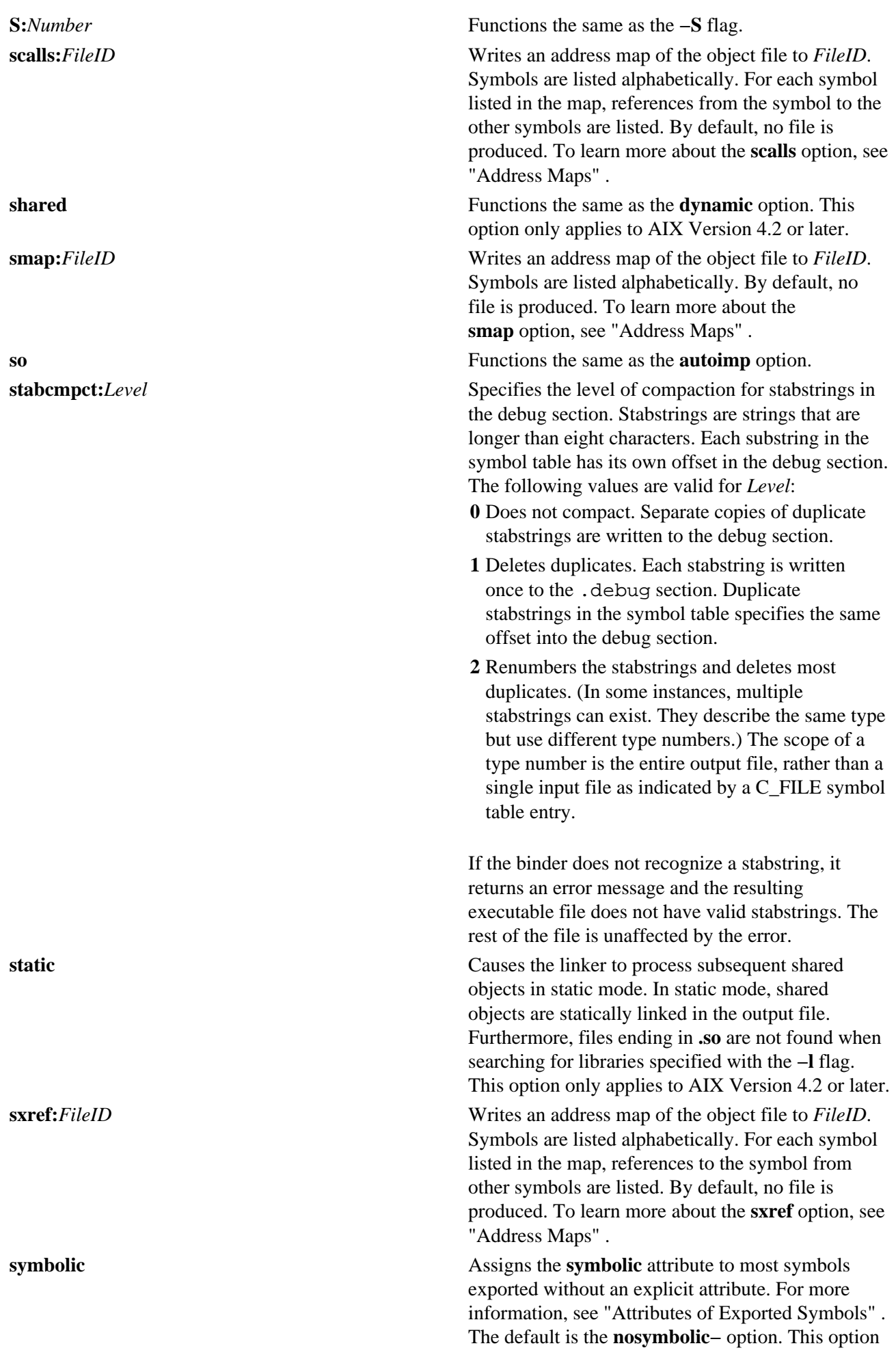

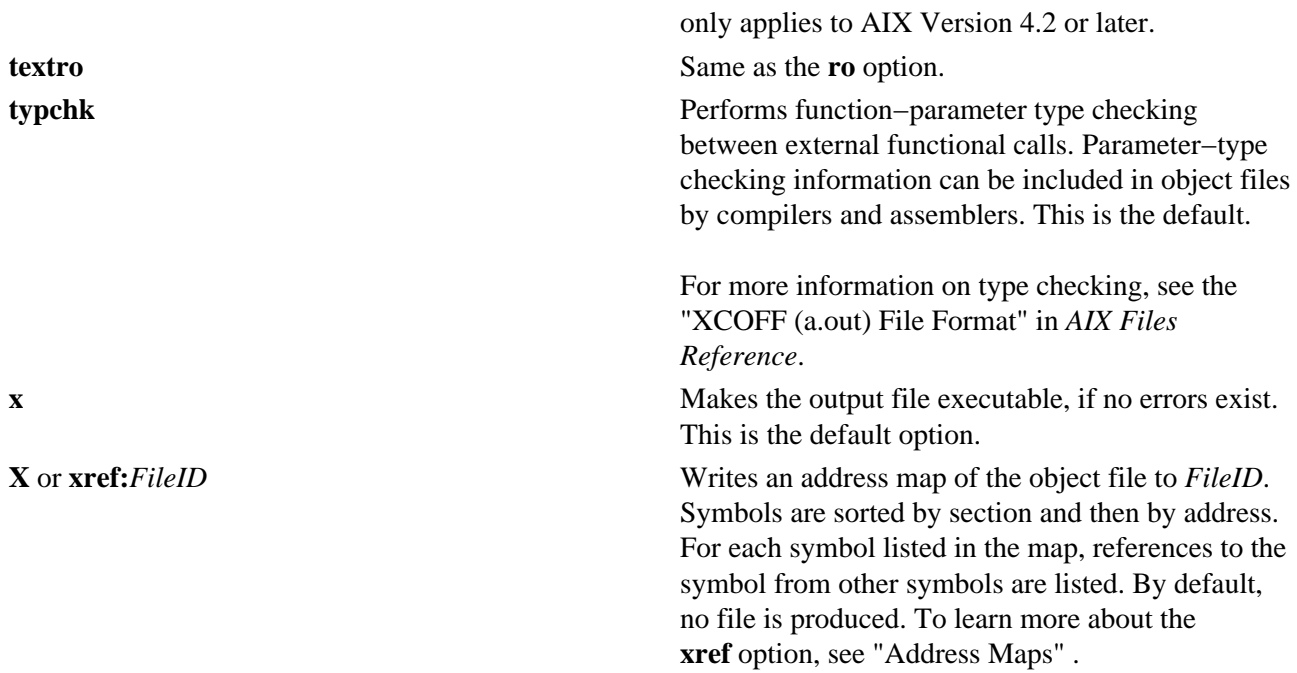

#### **Run−time Linking**

**Note:** This section applies to AIX Version 4.2 or later.

By default, references to symbols in shared objects are bound at link time. That is, the output module associates an imported symbol with a definition in a specific shared object. At load time, the definition in the specified shared object is used even if other shared objects export the same symbol.

You can cause your program to use the run−time linker, allowing some symbols to be rebound at load time. To create a program that uses the run−time linker, link the program with the **−brtl** option. The way that shared modules are linked affects the rebinding of symbols.

You can build shared objects enabled for run−time linking by using the **−G** flag. You can fully enable run−time linking for existing shared objects by relinking them with the **rtl\_enable** command, as long as they have not been stripped.

#### **Import and Export File Format (−bI: and −bE: Flags)**

Each line within an import or export file must list a single symbol, followed by an optional keyword or address. Keywords are **svc**, **svc32**, **svc3264**, **svc64**, **syscall**, **syscall32**, **syscall3264**, **syscall64**, **symbolic**, **nosymbolic**, **nosymbolic−**, **list**, **cm**, and **bss**. You can specify an address in decimal, octal (with a leading 0), or hexadecimal (with a leading 0x).

In an import file, you can specify an address after the symbol to map data CSECTs to a shared memory segment and eliminate the need to use the assembler. You can also use the keyword **cm** or **bss** to specify the storage class of an imported symbol. When the **autoexp** option is used, the storage class of an imported symbol affects which symbols are automatically exported. If any other keyword is specified in an import file, the keyword is ignored.

In an export file, you can use the **svc** or **syscall** keyword after a name to indicate that it is a system call. This is needed when linking kernel extensions. You can use the **symbolic**, **nosymbolic**, or **nosymbolic−** keyword to associate an attribute with an exported symbol. For more information, see "Attributes of Exported Symbols" . You can use the **list** keyword to cause a symbol to be listed in the loader section of the output file, although it will not be marked as an exported symbol. This can be used for applications that want to process some symbols at run time. Listed symbols are not processed by the system loader or the run−time linker. A symbol address and the keywords **cm** and **bss** are ignored in an export file.

## Commands Reference, Volume 3

The **ld** command treats import and export files according to the following guidelines:

- A blank line is ignored.
- A line beginning with an \* (asterisk) is a comment and is ignored.
- A line beginning with a # (pound sign, blank space) provides operands to the **setopt** binder subcommand (**−bdbg:***Option*). For example, a line containing # verbose causes the binder to list each symbol as it is read from the file. These option settings are active only while processing the file. The # 32, # 64, # no32, and # no64 options can be used to specify whether the listed symbols should be used for 32−bit links, 64−bit links, or both.

#### **32−bit and 64−bit Import File Options**

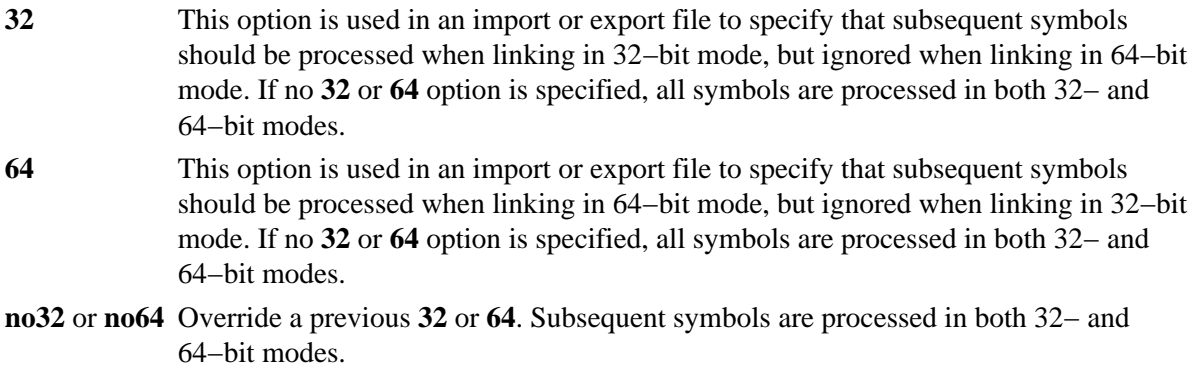

• When processing an import file, a line beginning with a #! (pound sign, exclamation point) provides the shared library name to be associated with subsequent import symbols. The line can occur more than once and applies to subsequent symbols until the next line beginning with #! is read. This file name information is placed in the loader section of the XCOFF object file. It is used by the system loader to locate the appropriate object file at execution time. If the import file name is ipath/ifile (imember), the file name placed in the loader section is determined based on the import file name and the contents of the #! line of the import file, as follows:

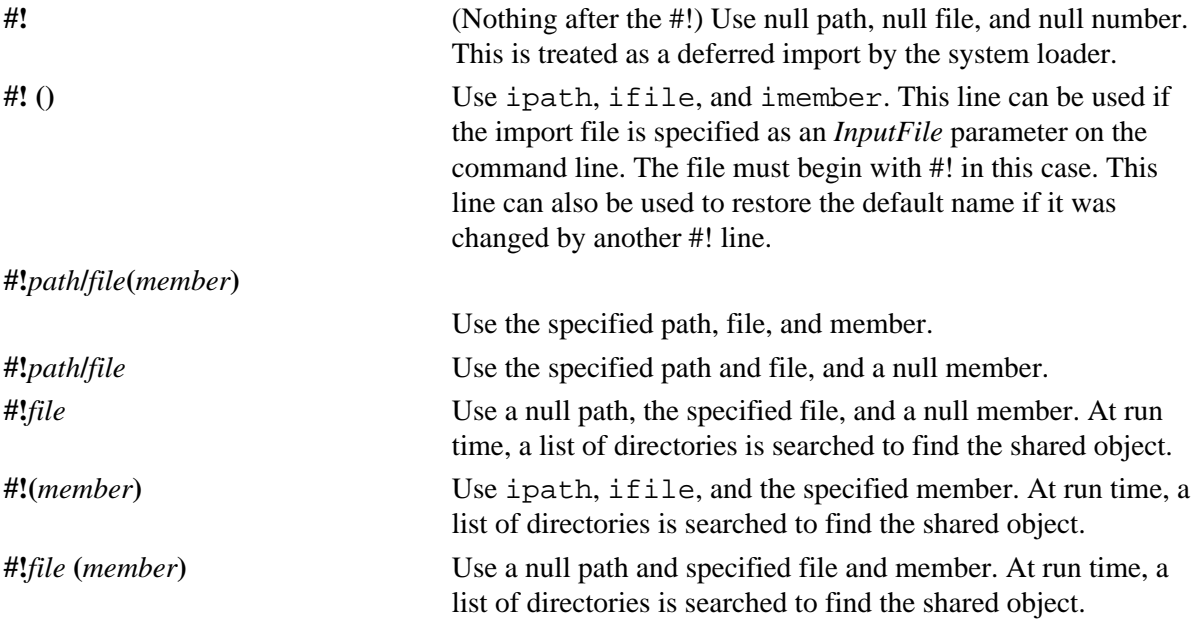

Two special file names are also available on AIX Version 4.2 or later.

**#! .** (A single dot) This name refers to the main executable. Use this file name when you are creating a shared object that imports symbols from multiple main programs with different names. The main program must export symbols imported by other modules, or loading will fail. This import file name can be used with or without the run−time linker.
**#! ..** (Two dots) Use this name to list symbols that will be resolved by the run−time linker. Use this file name to create shared objects that will be used by programs making use of the run−time linker. If you use a module that imports symbols from **..** in a program that was not linked with the **rtllib** option, symbols will be unresolved, and references to such symbols will result in undefined behavior.

To automatically load archive members when the **−brtl** option is used, you can create an import file as follows. If **shr.so** is a shared object in an archive, create an import file:

# autoload #! (shr.so)

You can list additional member names on additional lines, if appropriate. You do not need to list symbol names in the import file, since the symbols imported from **shr.so** will be read from **shr.so** itself.

For more information on creating a shared library, see "How to Create a Shared Library" in *AIX General Programming Concepts: Writing and Debugging Programs*. For more information on loading and binding, see the **load** subroutine in *AIX Technical Reference: Base Operating System and Extensions Volume 1*.

#### **Attributes of Exported Symbols**

**Note:** This section applies to AIX Version 4.2 or later.

When you use run−time linking, a reference to a symbol in the same module can only be rebound if the symbol is exported with the proper attribute. References to symbols with the **symbolic** attribute cannot be rebound. References to symbols with the **nosymbolic** attribute can be rebound. References to symbols with the **nosymbolic−** attribute can be rebound if the symbols are variables. For function symbols, calls using a function pointer can be rebound, while direct function calls cannot be rebound. The **nosymbolic−** attribute is the default, and is provided for compatibility with previous versions of AIX, but its use is not recommended.

If you are not using the run−time linker, you should not use the **nosymbolic** attribute, because intra−module function calls will be made indirectly through a function descriptor using global−linkage code. Otherwise, the attribute of exported symbols has no effect for modules used with programs that do not use the run−time linker.

You can specify an explicit export attribute for symbols listed in an export file. Most symbols without an explicit attribute are exported with the default export attribute, as specified with the **symbolic**, **nosymbolic**, or **nosymbolic−** options.

Imported symbols have no export attribute. If a symbol is imported from another module, all references to the symbol can be rebound. However, if a symbol is imported at a fixed address, all references are bound to this fixed address and cannot be rebound by the run−time linker. The system loader must resolve deferred imports. The run−time linker never resolves or rebinds references to deferred imports.

For exports of non−imported symbols, the following rules are used.

- If a symbol has the **list** attribute, it is listed in the loader section symbol table, but the
- **L\_EXPORT** flag is not set in the symbol table entry. The run−time linker ignores such symbols.
- If a symbol was exported with an explicit attribute, the explicit attribute is used.
- If the symbol is a BSS symbol, it is exported with the **nosymbolic** attribute.
- Otherwise, the symbol is exported with the global attribute, as specified by the **symbolic**, **nosymbolic**, or **nosymbolic−** option. The default global attribute is **nosymbolic−**.

## **Address Maps**

The **ld** command generates address maps, listing the layout of symbols in the output object file. If you use the **map** (or **R**) option, unresolved symbols and imported symbols are listed first, followed by the symbols in each section in address order. If you use the **calls** (or **C**) option, each symbol that is listed id followed by a list of references from that symbol to other symbols. If you use the **xref** (or **X**) option, each symbol that is listed is followed by a list of references to that symbol from other symbols. If you use the **smap**, **scalls**, or **sxref** option, the address map contains the same information as listed by the **map**, **calls**, or **xref** option, respectively, but symbols are listed in alphabetical order.

Internal symbols, with a storage class C\_HIDEXT, are printed with the characters < and > (angle brackets) surrounding the symbol name. Names of external symbols, with a storage class C\_EXT, are printed without the angle brackets.

Information listed about each symbol includes:

- An indication of whether the symbol is imported, exported, or the entry point. A **\*** is used to mark the entry point, **I** is used to mark imported symbols, and **E** is used to mark exported symbols.
- Its address (except for imported symbols)
- Length and alignment (for CSECTs and BSS symbols)
- Storage−mapping class
- Symbol type
- Symbol number (used to differentiate between symbols of the same name)
- Symbol name
- Input file information

Storage−mapping classes and symbol types are defined in the **/usr/include/syms.h** file. In the address maps, only the last two characters are shown, except that storage−mapping class XMC\_TC0 is shown as T0.

The input file information depends on the type of input file. For object files, source files names obtained from C\_FILE symbols table entries are listed. If the object is from an archive file, the object file name is listed in the following format:

#### ArchiveFileName[ObjectName]

A shared object name is listed between { } (braces). If a shared object is defined by an import file, the name of the import file is listed before the shared object name.

Import symbols have a symbol type of ER, but they have associated file input information. Undefined symbols are also listed with a symbol type of ER, but all other columns, except the symbol number, are left blank.

The **−T** and **−D** flags (or **pT** or **pD** options) affect the addresses printed in these address maps. For machine−level debugging, it is helpful to choose address so that symbols are listed with the same addresses that they have at run time. For a 32−bit program that does not use privately loaded shared objects, you can choose the proper addresses by specifying the −bpT:0x10000000 and −bpD:0x20000000 options. These options are defined by default in the **/etc/xlC.cfg** or **/etc/vac.cfg** file.

## **Environment Variables**

The following environment variables affect the execution of the **ld** command:

*LIBPATH* If *LIBPATH* is defined, its value is used as the default libary path information. Otherwise, the default library path information is **/usr/lib:/lib**. If no **−L** flags are specified and no **−blibpath** option is specified, the default library path information is written in the loader

section of the output file. Regardless of any options specified, *LIBPATH* is not used when searching for libraries that are specified from the command line.

- *TMPDIR* If the output file already exists or it is on a remote file system, the **ld** command generates a temporary output file. The temporary output file is created in the directory specified by *TMPDIR*. If *TMPDIR* is not defined, the temporary output file is created in the **/tmp** directory if the output file is remote, or in the same directory as the existing output file.
- *OBJECT\_MODE* If neither the **−b32** nor **−b64** option is used, the *OBJECT\_MODE* environment variable is examined to determine the linking mode. If the value of *OBJECT\_MODE* is **32** or **64**, 32−bit or 64−bit mode is used, respectively. If the value is **32\_64** or any other value, the linker prints an error message and exits with a non−zero return code. Otherwise, 32−bit mode is used.

### **Examples**

1. To link several object files and produce an a. out file to run under the operating system, enter:

```
ld /usr/lib/crt0.o pgm.o subs1.o subs2.o −lc
```
The −lc (lowercase letter L) links the **libc.a** library. A simpler way to accomplish this is to use the cc command (the compiler) to link the files as follows:

cc pgm.o subs1.o subs2.o

2. To specify the name of the output file, enter:

cc −o pgm pgm.o subs1.o subs2.o

This creates the output in the file pgm.

3. To relink pgm if only the object file subs1.o has changed, enter:

cc −o pgm subs1.o pgm

The CSECTs that originally came from object files  $pqm$ ,  $\circ$  and  $subs2$ ,  $\circ$  are read from the file pgm. This technique can speed the linking process if a program consists of many input files, but only a few files change at a time.

4. To link with library subroutines, enter:

cc pgm.o subs1.o subs2.o mylib.a −ltools

This links the object modules pgm.o, subs1.o, and subs2.o, the subroutines from the mylib.a archive, and the subroutine from the library specified by **−l** (lowercase letter L) flag. (This means the **/usr/lib/libtools.a** file).

5. To generate a shared object, enter:

ld −o shrsub.o subs1.o subs2.o −bE:shrsub.exp −bM:SRE −lc

This links the object files subs1.o, subs2.o, and the subroutines from the library libc.a specified by −lc flag. It exports the symbols specified in the file shrsub.exp and stores the linked shared object in file shrsub.o. The −bM:SRE sets the shared object flag in the linked object file.

6. To link with the shared object shrsub.o generated above, enter:

cc −o pgm pgm.o shrsub.o −L '.'

This links the object file pgm. o with the exported symbols of shrsub. o. The linked output is stored in the object file pgm. The −L '.' adds the current directory to the library search path that the system loader uses to locate the shrsub.o shared object. At run time, this program is loaded only if it is run from a directory containing an instance of the shrsub.o file or if the shrsub.o file is found in the **/usr/lib** standard library directory. To allow the program to be run from anywhere, use the option **−L** `**pwd**`.

The list of directories searched by the system loader can be seen using the **dump** command.

7. To link a program using the **libc.a** library as a non−shared library, enter:

```
cc −o pgm pgm.o −bnso −bI:/lib/syscalls.exp
```
This links pgm. o with the necessary support libraries and names the output file pgm. For the cc command, the **libc.a** library is a necessary support library and is normally link−edited to the user's program as a shared library. In this example, the −bnso option directs the **ld** command to link with the **libc.a** library as a non-shared library, and the  $-bI$ :/lib/syscalls.exp directs the **ld** command to import the system call functions that are actually contained in the kernel or **/usr/lib/boot/unix** file. Whenever linking with the −bnso option, any symbols that were both imported and exported (that is, passed through) in a shared object must be explicitly imported, as is done by the −bI:/lib/syscalls.exp option in this example.

**Note:** Any time that /**usr**/**lib**/**libc.a** is linked non−shared, the flag −bI:/lib/syscalls.exp must be used. The application can also have to be linked again whenever an updated release of the operating system is installed. Any application that is statically linked is NOT binary portable from any fix or release level of AIX to any other fix or release level.

### **AIX Version 4.2 Only Examples**

1. To link with one library non−shared and the remaining libraries shared, enter:

```
cc −o pgm pgm.o −bstatic −llib1 −bshared −llib2
```
The **cc** command links **liblib1.a** non−shared, but **liblib2.a** is linked shared. Because **−lc** is automatically included when you link with the **cc** command, the last **−bstatic** or **−bshared** option affects whether **libc.a** is linked shared or statically.

2. To link a shared object prepared for run−time linking, enter:

ld −o libxxx.so subs1.o subs2.o −bE:shrsub.exp −G −lc

This links the object files **subs1.o**, **subs2.o**, and the subroutines from the library **libc.a** specified by **−lc** flag. It exports the symbols specified in the file **shrsub.exp** and stores the linked shared object in file **shrsub.o**. Symbols exported from **shrsub.o** will have the **nosymbolic** attribute, so that references within with resulting **shrsub.o** module can be rebound by the run−time linker.

You can either link with **libxxx.so** directly, or you can put **libxxx.so** into an archive library by entering:

ar rv libxxx.a libxxx.so

3. To link a program that uses the run−time linker, enter:

```
cc −o pgm pgm.o −lxxx −brtl
```
This links the object file **pgm.o** with the symbols of **libxxx.a**. The linked output is stored in the object file . When the program **pgm** begins running, the run−time linker will be invoked, allowing symbols to be bound to alternate definitions.

4. To create a shared object that imports a symbol foo from the main program, create an import file **foo.imp** that contains the lines:

 $#!$ . foo

Link the shared object with the command:

ld −o shr.o xxx.o −bM:SRE −lc −bI:foo.imp

If you choose, you can put the shared object in an archive with the command:

ar cr libxxx.a shr.o

When you link your main program, be sure that it defines foo, and link with the command

cc −o program prog.o −lxxx

The symbol foo will be exported automatically from your program. The run–time linker is not need in this example.

5. To create a shared object containing an unnamed Fortran common block and link it with a main program that uses the same common block, you must export the common block from the shared object and link your program with the run−time linker. Create an export file listing #BLNK\_COM along with other functions and variables you want exported. (#BLNK\_COM is the name used internally by the xlf 3.2 compiler for an unnamed common block.)

Link the shared object with the command:

ld −o shr.o xxx.o −bM:SRE −lxlf −lm −lc −bE:xxx.exp

If you choose, you can put the shared object in an archive with the command:

ar cr libxxx.a shr.o

When you link your main program, use the command link with the command:

xlf −o program prog.o −lxxx −brtl

The unnamed common block will be exported automatically from your main program. When your program runs, the run−time linker will rebind all references to the unnamed common block in **shr.o** to the unnamed common block in your main program.

#### **Files**

/**usr**/**lib**/**lib\*.a** Specifies libraries used for linking programs.

**a.out** Specifies the default output file name.

## **Related Information**

The **ar** command, **as** command, **nm** command, **dump** command, **strip** command.

The **a.out** file format.

The **load** subroutine, **loadbind** subroutine, **loadquery** subroutine, **unload** subroutine.

How to Create a Shared Library in *AIX General Programming Concepts: Writing and Debugging Programs*.

Shared Library Overview in *AIX General Programming Concepts: Writing and Debugging Programs*.

# **learn Command**

## **Purpose**

Provides computer−aided instruction for using files, editors, macros, and other features.

## **Syntax**

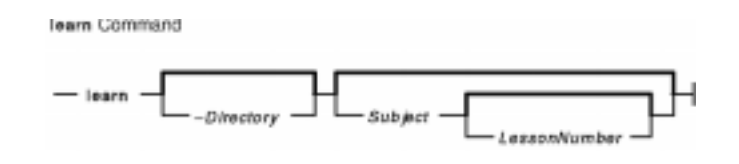

**learn**[**−***Directory*] [*Subject*[*LessonNumber*]]

## **Description**

The **learn** command provides computer−aided instruction for using files, editors, macros, and other features. The first time you invoke the command, the system provides introductory information about the **learn** command. Otherwise, the **learn** command begins at the point where you left the last **learn** command session.

You can bypass the default action of the **learn** command by specifying the *Subject* parameter*.* The **learn** command starts with the first lesson of the subject you specify. You can specify any of the following subjects:

- Files
- Editors
- More files
- Macros
- EQN (the enquiry character)
- C (the language)

**Note:** You can only run the EQN lesson on a hardcopy terminal that is capable of 1/2 line motion. The **/usr/share/lib/learn/eqn/Init** file contains a detailed list of the supported terminals.

When you enter the **learn** command, the system searches the **/usr/share/lib/learn** directory for the appropriate lesson file. Use the **−***Directory* flag to identify a different search directory.

## **Subcommands**

- The **bye** subcommand terminates a **learn** command session.
- The **where** subcommand tells you of your progress; the **where m** subcommand provides more detail.
- The **again** subcommand re−displays the text of the lesson.
- The **again** *LessonNumber* subcommand lets you review the lesson.
- The **hint** subcommand prints the last part of the lesson script used to evaluate a response; the **hint m** subcommand prints the entire lesson script.

## **Parameters**

**−***Directory* Allows you to specify a different search directory. By default, the system searches for lesson

files in the **/usr/share/lib/learn** directory. *LessonNumber* Identifies the number of the lesson. *Subject* Specifies the subject you want instruction on.

### **Examples**

To take the online lesson about files, enter:

learnfiles

The system starts the **learn** program and displays instructions for how to use the program.

### **Files**

**/usr/share/lib/learn** Contains the file tree for all dependent directories and files. **/tmp/pl\*** Contains the practice directories. **\$HOME/.learnrc** Contains the startup information.

## **Related Information**

The **ex** command.

Shells Overview in *AIX Version 4.3 System User's Guide: Operating System and Devices*.

# **leave Command**

## **Purpose**

Reminds you when you have to leave.

## **Syntax**

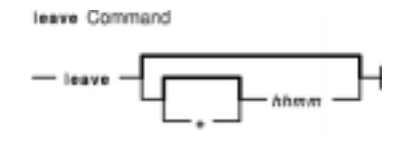

**leave** [ [**+** ]*hhmm* ]

## **Description**

The **leave** command waits until the specified time and then reminds you that you have to leave. You are reminded at 5 minutes and at 1 minute before the actual time, again at that time, and at every minute thereafter. When you log off, the **leave** command exits just before it would have displayed the next message.

If you do not specify a time, the **leave** command prompts with When do you have to leave? A reply of newline causes the **leave** command to exit; otherwise, the reply is assumed to be a time. This form is suitable for inclusion in a **.login** or **.profile** file.

The **leave** command ignores interrupt, quit, and terminate operations. To clear the **leave** command, you should either log off or use the **kill−9** command and provide the process ID.

## **Flags**

**+** Specifies to set the alarm to go off in the indicated number of hours and minutes from the current time.

*hhmm* Specifies a time of day in hours and minutes (based on a 12− or 24–hour clock) or, if preceded by the **+**, a set number of hours and minutes from the current time for the alarm to go off. All times are converted to a 12−hour clock and assumed to relate to the next 12 hours.

## **Examples**

To remind yourself to leave at 3:45, enter:

leave345

## **Related Information**

The **calendar** command.

# **lex Command**

## **Purpose**

Generates a C or C++ language program that matches patterns for simple lexical analysis of an input stream.

## **Syntax**

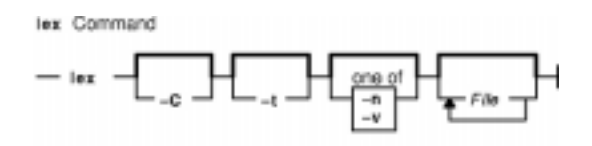

**lex** [ **−C** ] [ **−t** ] [ **−v**| **−n** ] [ *File*... ]

## **Description**

The **lex** command reads *File* or standard input, generates a C language program, and writes it to a file named **lex.yy.c**. This file, **lex.yy.c**, is a compilable C language program. A C++ compiler also can compile the output of the **lex** command. The **−C** flag renames the output file to **lex.yy.C** for the C++ compiler.

The C++ program generated by the **lex** command can use either STDIO or IOSTREAMS. If the cpp define \_CPP\_IOSTREAMS is true during a C++ compilation, the program uses IOSTREAMS for all I/O. Otherwise, STDIO is used.

The **lex** command uses rules and actions contained in *File* to generate a program, **lex.yy.c**, which can be compiled with the **cc** command. The compiled **lex.yy.c** can then receive input, break the input into the logical pieces defined by the rules in *File*, and run program fragments contained in the actions in *File*.

The generated program is a C language function called **yylex**. The **lex** command stores the **yylex** function in a file named **lex.yy.c**. You can use the **yylex** function alone to recognize simple one−word input, or you can use it with other C language programs to perform more difficult input analysis functions. For example, you can use the **lex** command to generate a program that simplifies an input stream before sending it to a parser program generated by the **yacc** command.

The **yylex** function analyzes the input stream using a program structure called a finite state machine. This structure allows the program to exist in only one state (or condition) at a time. There is a finite number of states allowed. The rules in *File* determine how the program moves from one state to another.

If you do not specify a *File*, the **lex** command reads standard input. It treats multiple files as a single file.

**Note:** Since the **lex** command uses fixed names for intermediate and output files, you can have only one program generated by **lex** in a given directory.

### **lex Specification File**

The input file can contain three sections: *definitions*, *rules*, and *user subroutines*. Each section must be separated from the others by a line containing only the delimiter,  $\frac{1}{2}$  (double percent signs). The format is:

```
definitions
يو يو
rules
```
lex Command 216

 $%$ user subroutines

The purpose and format of each are described in the following sections.

#### **Definitions**

If you want to use variables in your rules, you must define them in this section. The variables make up the left column, and their definitions make up the right column. For example, if you want to define D as a numerical digit, you would write the following:

D [0−9]

You can use a defined variable in the rules section by enclosing the variable name in  $\{\}$  (braces), for example:

 ${D}$ 

Lines in the definitions section beginning with a blank or enclosed in  $\{\}$ ,  $\{\}$  delimiter lines are copied to the **lex.yy.c** file. You can use this construct to declare C language variables to be used in the **lex** actions or to include header files, for example:

```
%{
#include <math.h>
int count;
%}
```
Such lines can also appear at the beginning of the rules section, immediately after the first %% delimiter, but they should not be used anywhere else in the rules section. If the line is in the definitions section of *File*, the **lex** command copies it to the external declarations section of the **lex.yy.c** file. If the line appears in the rules section, before the first rule, the **lex** command copies it to the local declaration section of the **yylex** subroutine in **lex.yy.c**. Such lines should not occur after the first rule.

The type of the **lex** external, **yytext**, can be set to either a null−terminated character array (default) or a pointer to a null−terminated character string by specifying one of the following in the definitions section:

%array (default) %pointer

In the definitions section, you can set table sizes for the resulting finite state machine. The default sizes are large enough for small programs. You may want to set larger sizes for more complex programs.

- **%a***n* Number of transitions is *n* (default 5000)
- **%e***n* Number of parse tree nodes is *n* (default 2000)
- **%h***n* Number of multibyte character output slots (default is 0)
- **%k***n* Number of packed character classes (default 1000)
- **%m***n* Number of multibyte "character class" character output slots (default is 0)
- **%n***n* Number of states is *n* (default 2500)
- **%o***n* Number of output slots (default 5000, minimum 257)
- **%p***n* Number of positions is *n* (default 5000)
- **%v***p* Percentage of slots vacant in the hash tables controlled by **%h** and **%m** (default 20, range  $0 \le P \le$ 100)
- **%z***n* Number of multibyte character class output slots (default 0)

#### Commands Reference, Volume 3

If multibyte characters appear in extended regular expression strings, you may need to reset the output array size with the **%o** argument (possibly to array sizes in the range 10,000 to 20,000). This reset reflects the much larger number of characters relative to the number of single−byte characters.

If multibyte characters appear in extended regular expressions, you must set the multibyte hash table sizes with the **%h** and **%m** arguments to sizes greater than the total number of multibyte characters contained in the **lex** file.

If no multibyte characters appear in extended regular expressions but you want '.' to match multibyte characters, you must set **%z** greater than zero. Similarly, for inverse character classes (for example, [^abc]) to match multibyte characters, you must set both **%h** and **%m** greater than zero.

When using multibyte characters, the **lex.yy.c** file must be compiled with the **−qmbcs** compiler option.

#### **Rules**

Once you have defined your terms, you can write the rules section. It contains strings and expressions to be matched by the **yylex** subroutine, and C commands to execute when a match is made. This section is required, and it must be preceded by the delimiter %% (double percent signs), whether or not you have a definitions section. The **lex** command does not recognize your rules without this delimiter.

In this section, the left column contains the pattern in the form of an extended regular expression, which will be recognized in an input file to the **yylex** subroutine. The right column contains the C program fragment executed when that pattern is recognized, called an *action*.

When the lexical analyzer finds a match for the extended regular expression, the lexical analyzer executes the action associated with that extended regular expression.

Patterns can include extended characters. If multibyte locales are installed on your system, patterns can also include multibyte characters that are part of the installed code set.

The columns are separated by a tab or blanks. For example, if you want to search files for the keyword **KEY**, you can write the following:

```
(KEY) printf ("found KEY");
```
If you include this rule in *File*, the **yylex** lexical analyzer matches the pattern **KEY** and runs the **printf** subroutine.

Each pattern can have a corresponding action, that is, a C command to execute when the pattern is matched. Each statement must end with a *i* (semicolon). If you use more than one statement in an action, you must enclose all of them in { } (braces). A second delimiter, %%, must follow the rules section if you have a *user subroutine* section. Without a specified action for a pattern match, the lexical analyzer copies the input pattern to the output without changing it.

When the **yylex** lexical analyzer matches a string in the input stream, it copies the matched string to an external character array (or a pointer to a character string), **yytext**, before it executes any commands in the rules section. Similarly, the external int, **yyleng**, is set to the length of the matched string in bytes (therefore, multibyte characters will have a size greater than 1).

For information on how to form extended regular expressions, see "Extended Regular Expressions in the lex Command" in *AIX General Programming Concepts: Writing and Debugging Programs*.

#### **User Subroutines**

The **lex** library defines the following subroutines as macros that you can use in the rules section of the **lex** specification file:

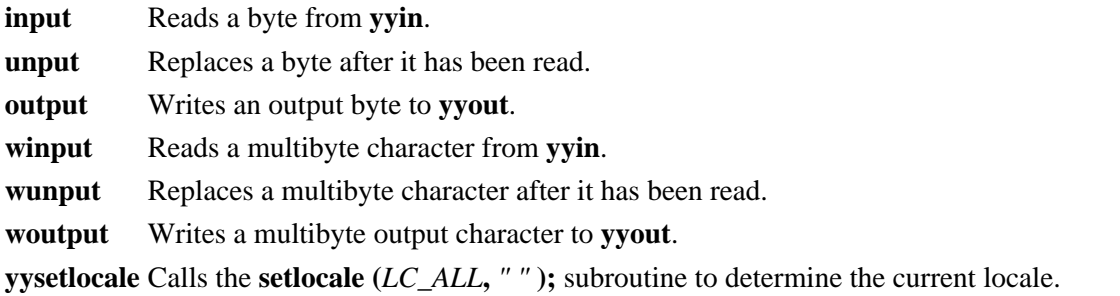

The **winput**, **wunput**, and **woutput** macros are defined to use the **yywinput**, **yywunput**, and **yywoutput** subroutines coded in the **lex.yy.c** file. For compatibility, these **yy** subroutines subsequently use the **input**, **unput**, and **output** subroutines to read, replace, and write the necessary number of bytes in a complete multibyte character.

You can override these macros by writing your own code for these routines in the user subroutines section. But if you write your own, you must undefine these macros in the definition section as follows:

```
%{
#undef input
#undef unput
#undef output
#undef winput
#undef wunput
#undef woutput
#undef yysetlocale
%}
```
There is no **main** subroutine in **lex.yy.c**, because the **lex** library contains the **main** subroutine that calls the **yylex** lexical analyzer, as well as the **yywrap** subroutine called by **yylex( )** at the end of *File*. Therefore, if you do not include **main( )**, **yywrap( )**, or both in the user subroutines section, when you compile **lex.yy.c**, you must enter cclex.yy.c−ll, where ll calls the **lex** library.

External names generated by the **lex** command all begin with the preface **yy**, as in **yyin**, **yyout**, **yylex**, and **yytext**.

### **Finite State Machine**

The default skeleton for the finite state machine is defined in **/usr/ccs/lib/lex/ncform**. The user can use a personally configured finite state machine by setting an environment variable **LEXER=***PATH.* The *PATH* variable designates the user−defined finite state machine path and file name. The **lex** command checks the environment for this variable and, if it is set, uses the supplied path.

#### **Putting Blanks in an Expression**

Normally, blanks or tabs end a rule and therefore, the expression that defines a rule. However, you can enclose the blanks or tab characters in " " (quotation marks) to include them in the expression. Use quotes around all blanks in expressions that are not already within sets of [ ] (brackets).

#### **Other Special Characters**

The **lex** program recognizes many of the normal C language special characters. These character sequences are:

#### Commands Reference, Volume 3

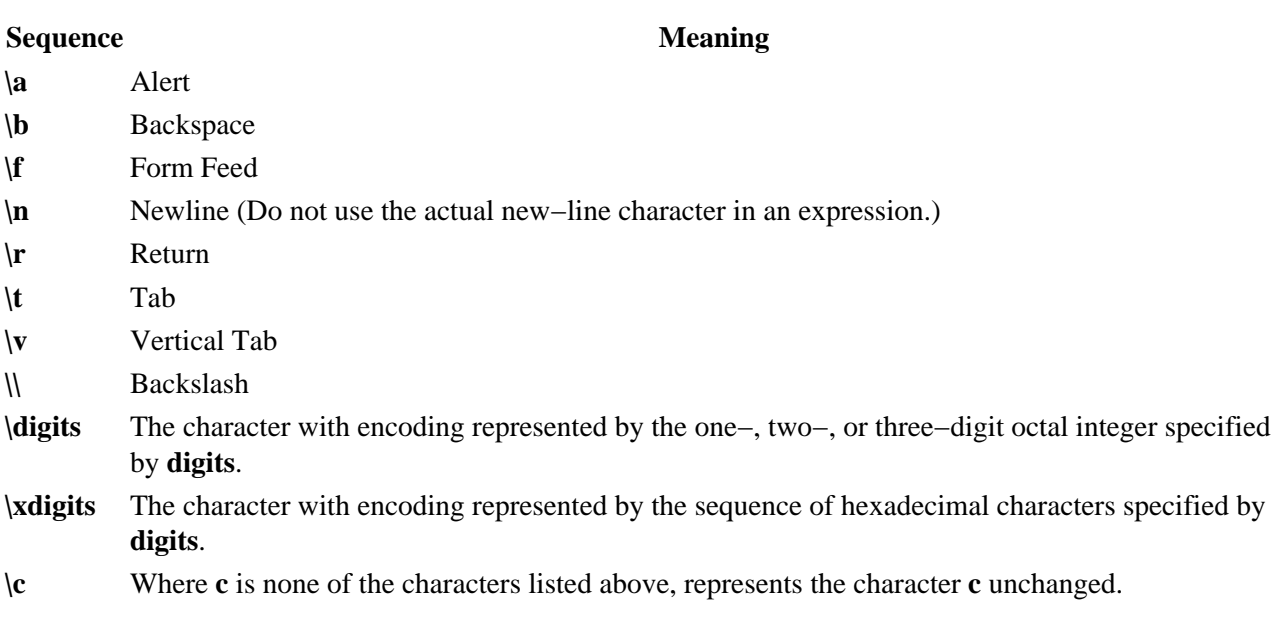

**Note:** Do not use **\0** or **\x0** in **lex** rules.

When using these special characters in an expression, you do not need to enclose them in quotes. Every character, except these special characters and the operator symbols described in "Extended Regular Expressions in the lex Command" in *AIX General Programming Concepts: Writing and Debugging Programs*, is always a text character.

#### **Matching Rules**

When more than one expression can match the current input, the **lex** command chooses the longest match first. When several rules match the same number of characters, the **lex** command chooses the rule that occurs first. For example, if the rules

integer keyword action...; [a−z]+ identifier action...;

are given in that order, and integers is the input word, **lex** matches the input as an identifier, because [a−z]+ matches eight characters while integer matches only seven. However, if the input is integer, both rules match seven characters. **lex** selects the keyword rule because it occurs first. A shorter input, such as int, does not match the expression integer, and so **lex** selects the identifier rule.

#### **Matching a String Using Wildcard Characters**

Because **lex** chooses the longest match first, do not use rules containing expressions like .\*. For example:

 $\mathbf{r}$   $\mathbf{*}$ 

might seem like a good way to recognize a string in single quotes. However, the lexical analyzer reads far ahead, looking for a distant single quote to complete the long match. If a lexical analyzer with such a rule gets the following input:

'first' quoted string here, 'second' here

it matches:

'first' quoted string here, 'second'

To find the smaller strings, first and second, use the following rule:

'[^'\n]\*'

lex Command 220

This rule stops after 'first'.

Errors of this type are not far reaching, because the . (period) operator does not match a new−line character. Therefore, expressions like .\* (period asterisk) stop on the current line. Do not try to defeat this with expressions like  $[\cdot \n\cdot n]$  +. The lexical analyzer tries to read the entire input file and an internal buffer overflow occurs.

#### **Finding Strings within Strings**

The **lex** program partitions the input stream and does not search for all possible matches of each expression. Each character is accounted for once and only once. For example, to count occurrences of both she andhe in an input text, try the following rules:

she s++  $h \rightarrow h++$  $\ln$  |.  $i$ 

where the last two rules ignore everything besides he and she. However, because she includes he, **lex** does *not* recognize the instances of he that are included in she.

To override this choice, use the action **REJECT**. This directive tells **lex** to go to the next rule. **lex** then adjusts the position of the input pointer to where it was before the first rule was executed and executes the second choice rule. For example, to count the included instances of he, use the following rules:

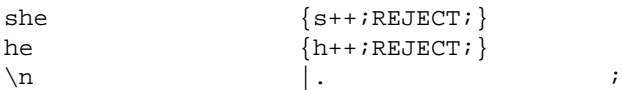

After counting the occurrences of she, **lex** rejects the input stream and then counts the occurrences of he. Because in this case she includes he but not vice versa, you can omit the **REJECT** action on he. In other cases, it may be difficult to determine which input characters are in both classes.

In general, **REJECT** is useful whenever the purpose of **lex** is not to partition the input stream but to detect all examples of some items in the input, and the instances of these items may overlap or include each other.

### **Flags**

- **−C** Produces the **lex.yy.C** file instead of **lex.yy.c** for use with a C++ compiler. To get the I/O Stream Library, use the macro, **\_CPP\_IOSTREAMS**, as well.
- **−n** Suppresses the statistics summary. When you set your own table sizes for the finite state machine, the lex command automatically produces this summary if you do not select this flag.
- **−t** Writes **lex.yy.c** to standard output instead of to a file.
- **−v** Provides a one−line summary of the generated finite−state−machine statistics.

### **Exit Status**

This command returns the following exit values:

**0** Successful completion.

**>0** An error occurred.

### **Examples**

1. To draw **lex** instructions from the file lexcommands and place the output in **lex.yy.c**, use the following command:

lex lexcommands

2. To create a **lex** program that converts uppercase to lowercase, removes blanks at the end of a line, and replaces multiple blanks by single blanks, including the following in a **lex** command file:

```
%[A−Z] putchar(yytext[0]+ 'a'−'A');
[-] + $ ;[ ]+ putchar('');
```
## **Files**

**/usr/ccs/lib/libl.a** Contains the run−time library. **/usr/ccs/lib/lex/ncform** Defines a finite state machine.

## **Related Information**

The **yacc** command.

Creating an Input Language with the lex and yacc Commands in *AIX General Programming Concepts: Writing and Debugging Programs*.

Using the lex Program with the yacc Program in *AIX General Programming Concepts: Writing and Debugging Programs*.

Example Program for the lex and yacc Programs in *AIX General Programming Concepts: Writing and Debugging Programs*.

National Language Support Overview for Programming in *AIX General Programming Concepts: Writing and Debugging Programs*.

# **li or di Command**

### **Purpose**

Lists the contents of a directory.

## **Syntax**

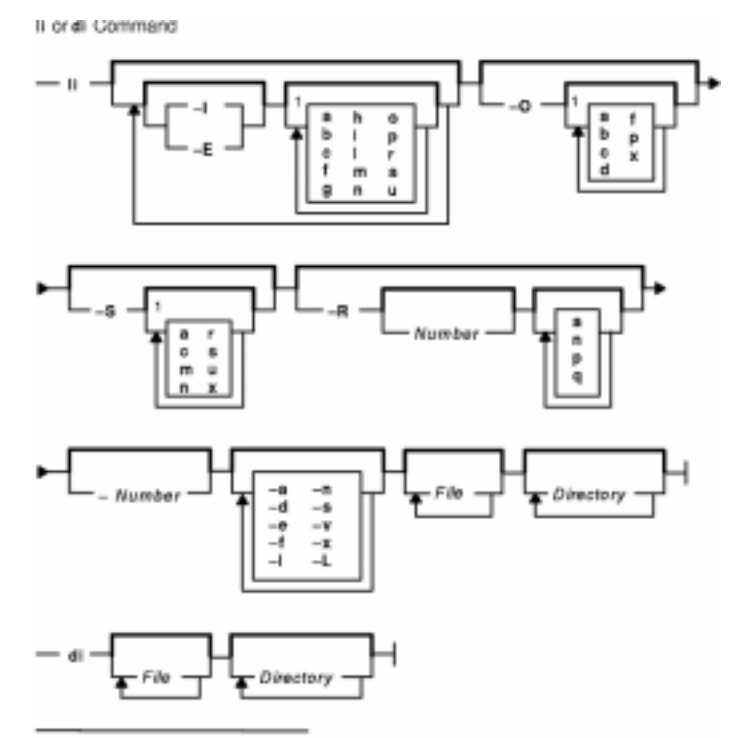

<sup>1</sup> Do not put a blank between these items.

**li** [ **−I** [ **abcfghilmnoprsu** ] ] [ **−E** [ **abcfghilmnoprsu** ] ] [ **−O** [ **abcdfpx** ] ] [ **−S** [ **acmnrsux** ] ] [ **−R**[ *Number* ] [ **anqp** ] ] [ **−***Number* ] [ **−a** ] [ **−d** ] [ **−e** ] [ **−f** ] [ **−l** ] [ **−n** ] [**−s** ] [ **−v** ] [ **−x** ] [ **−L** ] [ *File ...* ] [ *Directory ...* ]

**di** [ *File ...* ] [ *Directory ...* ]

## **Description**

The **li** command lists information about each named *File* and the files in each named *Directory*. If *File* is an archived file and the **−R** flag is specified, the **li** command lists the files in the archive.

The **li** command lists regular files before directories, with file and directory names listed in collation order. Non–printable characters in file names are displayed in expanded form (for example, ^ D, \177). The collation order of file names and the format of dates and times are determined by the current National Language environment. See the "National Language Support Overview for System Management" in *AIX Version 4.3 System Management Concepts: Operating System and Devices* for details.

The **li** and **di** commands use 512−byte blocks when reporting physical disk space allocated for the file. Physical disk space is assigned in increments of 4096 bytes (8X512).

The **di** command is equivalent to the **li** command with the optional **−I** flag and **almops** variables.

#### **Permissions Field**

The permissions field displayed with the **−lp** flag contains 11 characters. The permissions field displayed with the **−e** flag contains 12 characters. The first character in either case is one of the following:

- **b** Block type special file
- **c** Character type special file
- **d** Directory
- **l** Symbolic link
- **p** Pipe first−in−first−out (FIFO)
- **−** Ordinary file
- **B** Remote block special file
- **C** Remote character special file
- **D** Remote directory
- **F** Remote ordinary file
- **L** Remote symbolic link
- **P** Remote (FIFO) special file

The next nine characters are interpreted as three sets of 3 characters each. The first set refers to owner permissions, the second to permissions for others in the same group, and the third to permissions for all others. Each of the three characters within each set indicate, respectively, permission to read, write, or execute the file. For a directory, execute permission is interpreted as permission to search the directory for a specified file. These permissions are indicated as follows:

- **r** Read
- **w** Write (edit)
- **x** Execute (search)
- **−** Corresponding permission not granted

The group−execute permission is given as an **s** if the file has set−group−ID mode. The user−execute permission character is given as an **s** if the file has set−user−ID mode.

The 11th character of the field is normally empty, but is displayed as a **t** if the file is either a directory with link permission or a regular file with the **save text** attribute.

The mode displayed with the **−e** flag is the same as that displayed with the **−l** flag, except for the addition of a 12th character interpreted as follows:

**+** Indicates a file with extended security information. For example, the file may have extended ACL, TCB, or TP attributes in the mode.

The **aclget** command displays the ACL information of a file. The **chtcb** command displays the value of the TCB and TP attributes.

**−** Indicates a file does not have extended security information.

### **Flags**

Flags are grouped into five classes, four of which are always introduced by an uppercase letter: fields (**I** or **E**), restrictions (**O**), recursion (**R**), sort orders (**S**), and miscellaneous. The following flags modify the action of the **li** command:

#### **−I**[**hiplogcsmaunrfb**] or **−E**[**hiplogcsmaunrfb**]

Requests the inclusion (**−I**) or exclusion (**−E**) of certain fields. The fields are selected by the flags from the **hiplogcsmaunrfb** subset. The **−I** flag includes, and the **−E** flag excludes, the selected fields in the order in which they are displayed in the option list. For example, −l −Ep excludes the protections field, while −Ep −l includes it, since −l (the equivalent of −icglmop) follows −Ep.

The only field included by default is the name (**n**) field. If you include any other fields, the **li** command lists the output in single−column rather than multiple−column format. The **li** command lists the following fields in the following order:

- **h** Headers
- **i** I−node number
- **p** Protections
- **l** Link count
- **r** Node where the entry resides
- **o** Local owner (name or UID)
- **f** Raw UID of the entry's owner
- **g** Local group (name or GID)
- **b** Raw GID of the entry's group
- **c** Character count
- **s** Physical disk file size (measured in 512−byte blocks)
- **m** Modified time
- **a** Accessed time
- **u** Updated (i−node modified) time
- **n** Name

If the file is a special file, the size (**s**) field contains the major and minor device numbers. If you select the **c** (character count) or **s** (size in blocks) flag, the **li** command writes a total number of blocks for each directory and a grand total when appropriate.

**−O**[**abcdfpx**] Requests that the listing be restricted to files of certain types. These types are selected from the **abcdfpx** subset. The possible types are: **a** Archives

- **b** Block devices
- **c** Character devices
- **d** Directories
- **f** Files (normal, not special)
- **p** Pipes (FIFOs)
- **x** Executable files (any file with execute permission)

**−R**[N*umber*]**anpq** Lists recursively to the specified number of levels deep. The default depth is infinite. This normally displays a single column, with a two−column indentation for each level of the directory structure. When the **li** command reaches a directory with no subdirectories, it lists the contents of that directory in multiple−column form. Specifying either **−Ra** or −**Rp** suppresses the indentation and multiple−column display.

These flags display either the full (**−Ra**) or relative (**−Rp**) path names

of each file found. The **−Rq** flag also lists the contents of archive files. When using the **−Rq** flag to list the contents of remote archive files, the user and group fields display as  $a - (minus sign)$ .

**−S**[**acmnrsux** ] Describes the order in which the listing is displayed. The default order is by name (**n**). Choosing a flag from the **acmnsu** subset selects which field the listing is sorted by:

- **a** Accessed time, latest first
- **c** Character count, largest first
- **m** Modified time, latest first
- **n** Name
- **r** Reverses the order of the sort
- **s** Physical disk file size (measured in 512−byte blocks)
- **u** Updated time, latest first
- **x** Specifies no sorting

The other flags are:

- **−a** Lists all entries, including those beginning with . (dot).
- **−d** Lists only the name, not the contents, of directories.
- **−e** Displays the mode (including security information), number of links, owner, group, size (in bytes), time of last modification, and name of each file.
- **−f** Forces the **li** command to interpret each *File* parameter specified as a directory and to list the name found in each slot. All flags requiring information not found in directory entries are turned off and the **−a** flag is turned on. Names are listed in the order they appear in the directory.
- **−l** Uses a listing that is equivalent to **li −Icglmop** (the long form listing). That is, it lists the permission code, link count, owner, group, character count, time of last modification, and name of each file.
- **−L** Follows a symbolic link and reports on the file at the end of the link. If the file at the end of the link does not exist, the **li** command reports on the symbolic link itself.

#### **Notes:**

- 1. A symbolically linked file is followed by an arrow and the contents of the symbolic link.
- 2. The performance of the **li** command when used with the **−l** option can be improved by executing the **mkpasswd** command. This is helpful when a directory contains files owned by different users, such as the **/tmp** directory.
- **−n** Inhibits the interpretation of control characters in file names. This flag is useful for generating lists of file names for program input or for editing into per−file commands.
- **−s** Provides a listing similar to that of the **−v** flag, except that the distinguishing marks for file types do not affect sorting (a sortable verbose list). Subdirectories appear in the listing as *Name*/, files with execute permission as *Name*\*, special files as *Name*?, and symbolic links as *Name*@.
- **−v** Lists files in a way that visually differentiates file types (a verbose visual listing). With this flag, the **li** command lists subdirectories as [*Name*], files with execute permission as <N*ame*>, special files as \**name*\*, and symbolic links as @N*ame*@. This differentiation occurs before the **−S**sort. Thus, different types of files are sorted into different parts of the listing.
- **−x** Displays every available field except headers (an extended form listing). This is equivalent to specifying **li −Iabcfglimoprsu**.
- **−***Number* Lists with a specified maximum number of columns. If the value of the *Number* variable is unreasonable, the **li** command picks its own value. This flag can be used as in li −1 to make shell files or in li−Io9 to force the **li** command to display its output in multiple columns. A number appearing in any flag option is assumed to be the number of columns, unless it follows the

#### **−R** flag.

**Note:** Some combinations of flags do not work well together. For example, **li −vRa** looks unusual, and **li −RSx** and **li −Sx \*** are both nearly unintelligible if there are subdirectories contained in the current directory.

### **Examples**

- 1. To list the files in the current directory in alphabetical order, enter:
- 2. To list all files in the current directory, including those with names beginning with a . (dot), enter: li −a
- 3. To display detailed information, enter: li −l chap1 .profile

This displays a long listing with detailed information about chap1 and the **.profile** file. It lists all information that you need to see. However, the **li** command can supply even more information with the **−x** flag.

4. To display detailed information about a directory, enter: li −d −l . manual manual/chap1

This displays a long listing for the . (dot) and manual directories, and for the manual/chap1 file. directories

5. To list the files in order of modification time, enter: li −Sm −l

This displays a long list of the most recently modified files, followed by the older files.

6. To include extra information in the listing, enter: li −Ichil

In addition to the file name, this lists the character count (**−Ic**), i−node number (**−Ii**), and link count (**−Il**) for each file in the current directory. The **−Ih** flag tells the **li** command to write a heading at the top of each column of information.

7. To list the contents of each directory in a tree, enter: li −R manual

This lists the names in each subdirectory of the tree that starts with manual.

8. To sort a sample directory in descending order according to physical blocks allocated to each . file and to display the number of bytes in each file, enter: li −lIsSs

This command displays the contents in the sample directory as:

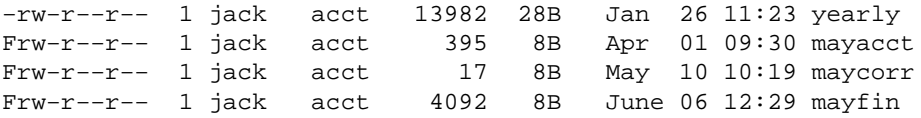

Because the **s** flag sorts the files according to the number of physical blocks allocated, the files in the directory do not necessarily appear in descending order according to the number of bytes in the file. The 8B entry indicates that each of these files has been allocated the minimum amount of disk space (4096 / 512  $= 8$ ) and is therefore equal in the terms of the sort operation.

## **Files**

**/usr/bin/li** Contains the **li** command. **/etc/passwd** Contains user names for **li −Io**. **/etc/group** Contains group names for **li −Ig**.

## **Related Information**

The **aclget** command, **chmod** command, **chtcb** command, **ls** command, **mkpasswd** command.

The **chmod** subroutine.

Directory Overview in *AIX Version 4.3 System User's Guide: Operating System and Devices* describes the structure and characteristics of directories in the file system.

Files Overview in the *AIX Version 4.3 System Management Guide: Operating System and Devices* describes files, file types, and how to name files.

Shells Overview in *AIX Version 4.3 System User's Guide: Operating System and Devices* describes what shells are, the different types of shells, and how shells affect the way commands are interpreted.

File and Directory Access Modes in the *AIX Version 4.3 System User's Guide: Operating System and Devices* introduces file ownership and permissions to access files and directories.

National Language Support Overview for Programming in the *AIX Version 4.3 General Programming Concepts: Writing and Debugging Programs* explains collating sequences, equivalence classes, and locale.

# **libxrx Command**

### **Purpose**

RX Netscape Navigator Plug−in.

## **Description**

The RX Plug−in may be used with Netscape Navigator (3.0 or later) to interpret documents in the RX MIME type format and start remote applications.

The RX Plug–in reads an RX document, from which it gets the list of services the application wants to use. Based on this information, the RX Plug−in sets the various requested services, including creating authorization keys if your X server supports the SECURITY extension. It then passes the relevant data, such as the X display name, to the application through an HTTP GET request of the associated CGI script. The Web server then executes the CGI script to start the application. The client runs on the web server host connected to your X server. In addition when the RX document is used within the EMBED tag (a Netscape extension to HTML), the RX Plug−in uses the XC−APPGROUP extension, if it is supported by your X server, to cause the remote application to be embedded within the browser page from which it was launched.

#### **Installation**

To install the RX Plug−in so that Netscape Navigator can use it, find the file named **libxrx.so** in **/usr/lib/X11** and copy it to either the system Netscape plugin directory or **\$HOME/.netscape/plugins**. Do not install it as a symbolic link, this would confuse Netscape.

If you have configured Netscape Navigator to use the RX helper program (**xrx**), you must reconfigure it. Generally you simply need to remove or comment out the line you may have previously added in your mailcap file to use the RX helper program. Otherwise the plug−in will not be enabled. (The usual comment character for mailcap is #.) If you are already running Netscape Navigator, you need to exit and restart it after copying the plug−in library so the new plug−in will be found. Once this is done you can check that Navigator has successfully loaded the plug−in by checking the *About Plug−ins* page from the Help menu. This should show something like:

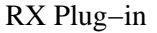

File name: /usr/local/lib/netscape/plugins/libxrx.sl.6.3

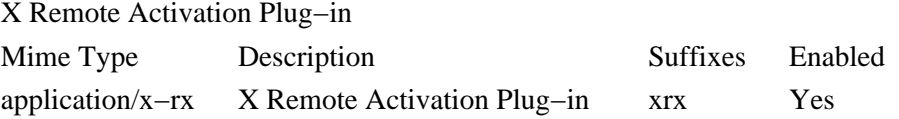

Once correctly configured, Netscape Navigator will activate the RX Plug−in whenever you retrieve any document of the MIME type application/x−rx.

### **Resources**

The RX Plug−in looks for resources associated with the widget **netscape.Navigator** (class **Netscape.TopLevelShell**) and understands the following resource names and classes:

#### *xrxHasFirewallProxy (class XrxHasFirewallProxy)*

Specifies whether an X server firewall proxy is running and should be used. Default is False. *xrxInternalWebServers (class XrxInternalWebServers)*

#### Commands Reference, Volume 3

The web servers for which the X server firewall proxy should not be used (only relevant when **xrxHasFirewallProxy** is "True"). Its value is a comma separated list of mask/value pairs to be used to filter internal web servers, based on their address. The mask part specifies which segments of the address are to be considered and the value part specifies what the result should match. For instance the following list:

255.255.255.0/198.112.45.0, 255.255.255.0/198.112.46.0

matches the address sets: 198.112.45.\* and 198.112.46.\*. More precisely, the test is (address mask)  $==$  value.

#### *xrxFastWebServers (class XrxFastWebServers)*

The web servers for which LBX should not be used. The resource value is a list of address mask/value pairs, as previously described.

#### *xrxTrustedWebServers (class XrxTrustedWebServers)*

The web servers from which remote applications should be run as trusted clients. The default is to run remote applications as untrusted clients. The resource value is a list of address mask/value pairs, as previously described.

### **Environment**

If the RX document requests X−UI−LBX service and the default X server does not advertise the LBX extension, the RX Plug− in will look for the environment variable XREALDISPLAY to get a second address for your X server and look for the LBX extension there. When running your browser through lbxproxy you will need to set XREALDISPLAY to the actual address of your server if you wish remote applications to be able to use LBX across the Internet.

If the RX document requests XPRINT service, the RX Plug−in will look for the variables XPRINTER, PDPRINTER, LPDEST, PRINTER, and XPSERVERLIST to get the printer name and X Print server address to use. Note that although this set of variables allows to specify more than one server and printer, only the first pair will be used.

Finally, if you are using a firewall proxy, RX Plug–in will look for PROXY\_MANAGER to get the address of your proxy manager (see **proxymngr**). When not specified it will use :6500 as the default.

### **Related Information**

The **xrx** command, **lbxproxy** command, and the **proxymngr** command.

# **line Command**

### **Purpose**

Reads one line from the standard input.

**Syntax**

line Command  $-$  line  $-$ 

**line**

## **Description**

The **line** command copies one line from standard input and writes it to standard output. It returns an exit value of 1 on an end−of−file and always writes at least a new−line character. Use this command within a shell command file to read from the work station.

## **Exit Status**

This command returns the following exit values:

**0** Successful completion.

**>0** End−of−file occurred on input.

### **Examples**

To read a line from the keyboard and append it to a file, create a script file as follows:

```
echo 'Enter comments for the log:'
echo ': \c'
line >>log
```
This shell procedure displays the message:

Enter comments for the log:

and then reads a line of text from the workstation keyboard and adds it to the end of the log. The echo ': \c' command displays a colon prompt. See the **echo** command for information about the **\c** escape sequence.

## **Related Information**

The **echo** command, **ksh** command, **sh** command.

The **read** subroutine.

The Input and Output Handling Programmer's Overview in *AIX Version 4.3 General Programming Concepts: Writing and Debugging Programs* describes the files, commands, and subroutines used for low−level, stream, terminal, and asynchronous I/O interfaces.

# **link Command**

### **Purpose**

Performs a **link** subroutine.

## **Syntax**

link Command  $-$  link  $-$  Filet  $-$  Filez  $-$ 

**link***File1 File2*

## **Description**

The **link** command performs the **link** subroutine on a specified file. The **link** command does not issue error messages when the associated subroutine is unsuccessful; you must check the exit value to determine if the command completed normally. It returns a value of 0 if it succeeds, a value of 1 if too few or too many parameters are specified, and a value of 2 if its system call is unsuccessful.

**Attention:** The **link** command allows a user with root user authority to deal with unusual problems, such as moving an entire directory to a different part of the directory tree. It also permits you to create directories that cannot be reached or escaped from. Be careful to preserve the directory structure by observing the following rules:

- ♦ Be certain every directory has a . (dot) link to itself.
- ♦ Be certain every directory has a .. (dot dot) link to its parent directory.
- ♦ Be certain every directory has no more than one link to itself or its parent directory.
- ♦ Be certain every directory is accessible from the root of its file system.

**Note:** If the . (dot) entry has been destroyed and the **fsck** command is unable to repair it (a rare occurrence), you can use the **link** command to restore the . (dot) entry of the damaged directory. Use the **link***DirDir/*. command where the *Dir* parameter is the name of the damaged directory. However, use this only as a last resort when the directory is destroyed and the **fsck** command is unable to fix it.

### **Examples**

To create an additional link for an existing file1, enter:

link file1 file2

### **Files**

**/usr/sbin/link** Contains the **link** command.

## **Related Information**

The **fsck** command, **unlink** command, **ln** command.

link Command 232

The **link** subroutine, **unlink** subroutine.

The File Systems Overview for System Management in *AIX Version 4.3 System Management Concepts: Operating System and Devices* explains file system types, management, structure, and maintenance.

The Files Overview in *AIX Version 4.3 System User's Guide: Operating System and Devices* provides information on working with files.

The Directory Overview in *AIX Version 4.3 System User's Guide: Operating System and Devices* explains working with directories and path names.

# **lint Command**

### **Purpose**

Checks C and C++ language programs for potential problems.

## **Syntax**

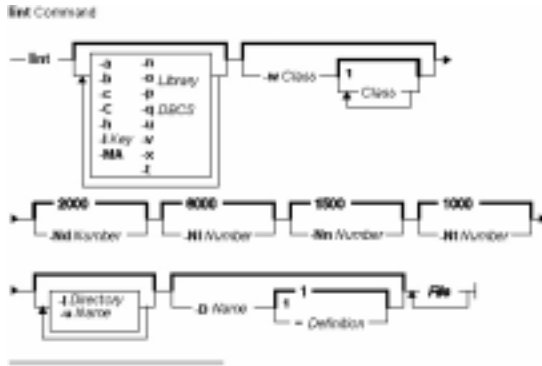

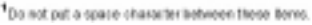

lint  $[-a] [-b] [-c] [-C] [-h] [-H\varepsilon v] [-n] [-oLibrary] [-qDBCS] [-p] [-t] [-u] [-v] [-w]$ *Class* [*Class* ... ] ] [ **−x** ] [ **−MA** ] [ **−Nd***Number* ] [ **−Nl***Number* ] [ **−Nn***Number* ] [ **−Nt***Number* ] [ **−I***Directory* ] [ **−D***Name* [**=***Definition* ] ] [ **−U***Name* ] *File* ...

## **Description**

The **lint** command checks C and C++ language source code for coding and syntax errors and for inefficient or non−portable code. You can use this program to:

- Identify source code and library incompatibility.
- Enforce type−checking rules more strictly than does the compiler.
- Identify potential problems with variables.
- Identify potential problems with functions.
- Identify problems with flow control.
- Identify legal constructions that may produce errors or be inefficient.
- Identify unused variable and function declarations.
- Identify possibly non−portable code.

**Note:** Checking of C++ language files by the **lint** command requires the presence of the C Set++ Compiler for AIX package.

The inter−file usage of functions is checked to find functions that return values in some instances and not in others, functions called with varying numbers or types of arguments, and functions whose values are not used or whose values are used but not returned.

The **lint** command interprets file name extensions as follows:

- *File* names ending in **.c** are C language source files.
- *File* names ending in **.C** are C++ language source files.
- *File* names ending in **.ln** are non−ASCII files that the **lint** command produces when either the **−c** or the **−o** flag is used.

The **lint** command warns you about files with other suffixes and ignores them.

The **lint** command takes all the **.c**, **.C**, and **.ln** files and the libraries specified by **−l** flags and processes them in the order that they appear on the command line. By default, it adds the standard **llib−lc.ln** lint library to the end of the list of files. However, when you select the **−p** flag, the **lint** command uses the **llib−port.ln** portable library. By default, the second pass of **lint** checks this list of files for mutual compatibility; however, if you specify the **−c** flag, the **.ln** and **llib−l***x***.ln** files are ignored.

The **−c** and **−o** flags allow for incremental use of the **lint** command on a set of C and C++ language source files. Generally, use the **lint** command once for each source file with the **−c** flag. Each of these runs produces a **.ln** file that corresponds to the **.c** file and writes all messages concerning that source file. After you have run all source files separately through the **lint** command, run it once more, without the **−c** flag, listing all the **.ln** files with the needed **−l** flags. This writes all inter−file inconsistencies. This procedure works well with the **make** command, allowing it to run the **lint** command on only those source files modified since the last time that set of source files was checked.

The **lint** and **LINT** preprocessor symbols are defined to allow certain questionable code to be altered or removed for the **lint** command. Therefore, the **lint** and **LINT** symbols should be thought of as a reserved word for all code that is planned to be checked by **lint**.

The following comments in a C and C++ language source program change the way the **lint** command operates when checking the source program:

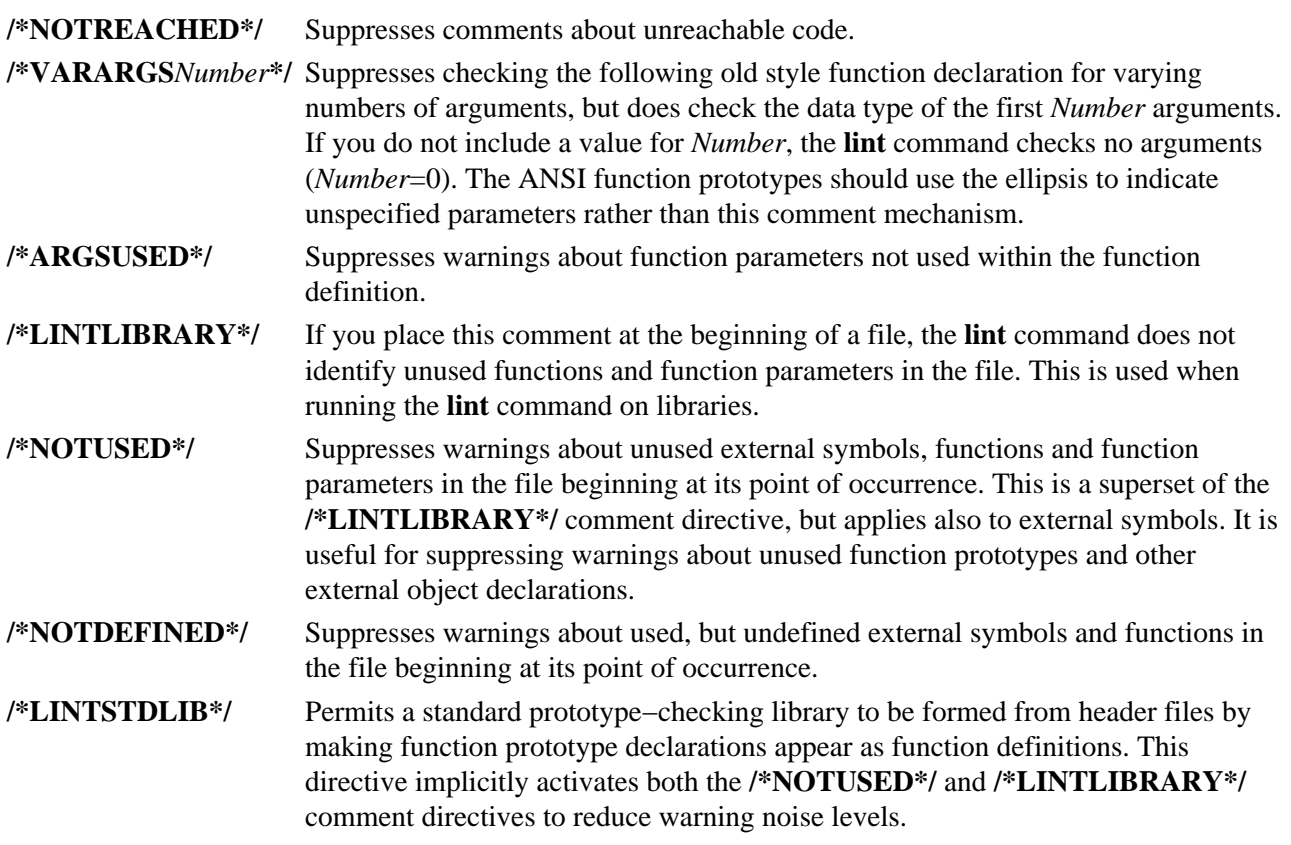

The **lint** command warning messages give file name and line number. As each file goes through the first pass, warnings for each file and each line number are reported.

If you have not specified the **−c** flag, the **lint** command collects information gathered from all input files and checks it for consistency. At this point, if it is not clear whether a message stems from a given source file or from one of its included files, the **lint** command displays the source file name followed by a question mark.

ANSI programs that include many standard header files may wish to set the **−wD** flag to reduce the quantity of warnings about prototypes not used, and the **−n** flag to disable checking against the ANSI standard library. For non−ANSI programs, it is advisable to specify the **−wk** flag to reduce the amount of warnings concerning the absence of function prototypes.

# **Flags**

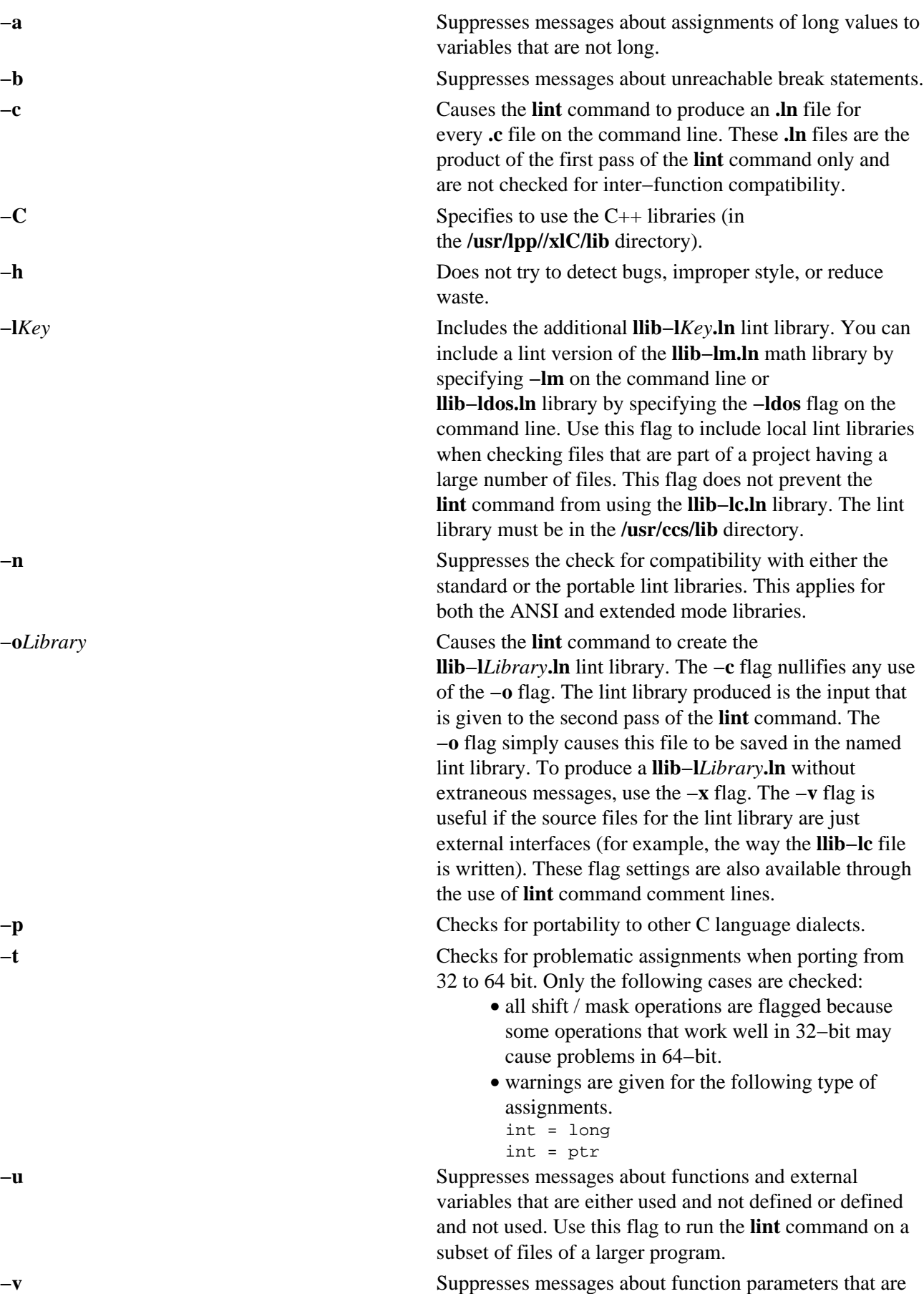

not used. **−w***Class*[*Class...*] Controls the reporting of warning classes. All warning classes are active by default, but can be individually deactivated by including the appropriate option as part of the *Class* argument. The individual options are listed as: **a** Non−ANSI features. **c** Comparisons with unsigned values. **d** Declaration consistency. **h** Heuristic complaints. **k** Use for K+R type source code. **l** Assignment of long values to variables that are not long. **n** Null−effect code. **o** Unknown order of evaluation. **p** Various portability concerns. **r** Return statement consistency. **s** Storage capacity checks. **u** Proper usage of variables and functions. **A** Deactivate all warnings. **C** Constants occurring in conditionals. **D** External declarations are never used. **O** Obsolescent features. **P** Function prototype presence. **R** Detection of unreachable code. **−x** Suppresses messages about variables that have external declarations but are never used. **−MA** Enforces the ANSI C language standard rules. The default mode is equal to the extended C mode. The ANSI mode prepends the standard ANSI library function prototypes in place of the default extended mode C lint library. The ANSI mode enforces a stricter inter−file object reference and provides definition linkage checks. **−Nd***Number* Changes the dimension table size to *Number*. The default value of *Number* is 2000. **−Nl***Number* Changes the number of type nodes to *Number*. The default value of *Number* is 8000. **−Nn***Number* Increases the size of the symbol table to *Number*. The default value of *Number* is 1500. **−Nt***Number* Changes the number of tree nodes to *Number*. The default value of *Number* is 1000.

In addition, the **lint** command recognizes the following flags of the **cpp** command (macro preprocessor):

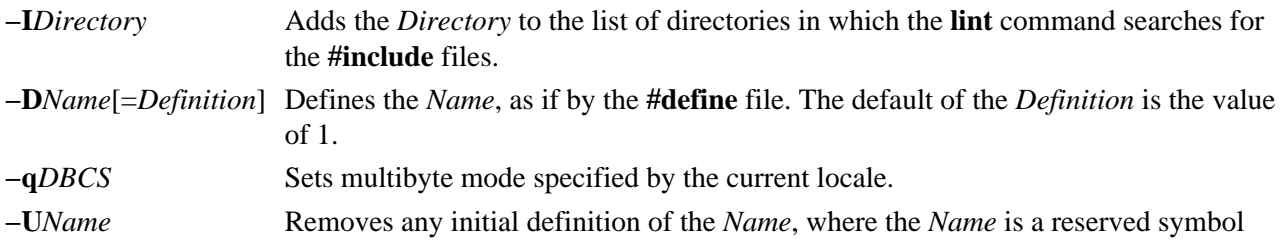

lint Command 237

that is predefined by the particular preprocessor.

### **Exit Status**

This command returns the following exit values:

**0** Successful completion.

**>0** An error occurred.

#### **Examples**

1. To check a C program for errors, enter:

```
lint command.c
```
2. To suppress some of the messages, enter:

lint −v −x program.c

This checks program.c, but does not display error messages about unused function parameters (**−v**) or unused externals (**−x**).

3. To check the program against an additional lint library, enter:

lint −lsubs program.c

This checks program.c against both the **/usr/ccs/lib/llib−lc.ln** standard lint library and **/usr/lib/llib−lsubs.ln** lint library.

4. To check against the portable library and an additional library, enter:

lint −lsubs −p program.c

This checks program.c against both the **/usr/ccs/lib/llib−port.ln** portable lint library and **/usr/lib/llib−lsubs.ln** lint library.

5. To check against a nonstandard library only, enter:

lint −lsubs −n program.c

This checks program.c against only **/usr/lib/llib−lsubs.ln**.

### **Files**

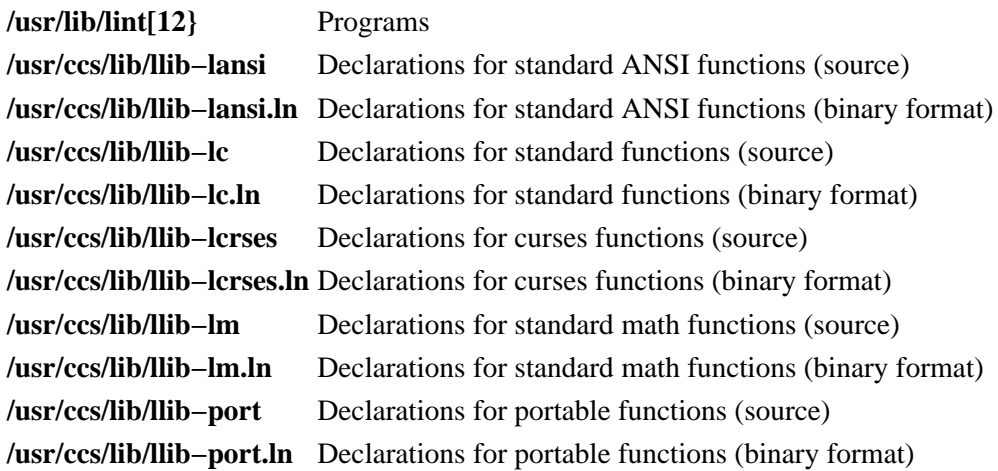

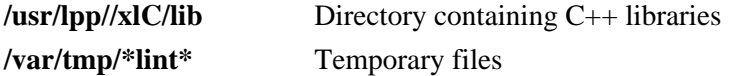

## **Related Information**

The **cpp** command, **make** command.

# **listX11input Command**

## **Purpose**

Lists X11 input extension records entered into the Object Data Manager (ODM) database.

## **Syntax**

listX11input Command  $-$  listX11input  $-$ 

**listX11input**

## **Description**

The **listX11input** command lists all X11 input extension records entered in the ODM database.

## **Error Codes**

**ODM could not open class** The ODM database is not stored in the **/usr/lib/objrepos** directory.

### **Related Information**

The **addX11input** command, **deleteX11input** command.

## **llbd Daemon**

### **Purpose**

Manages the information in the local location broker database.

## **Syntax**

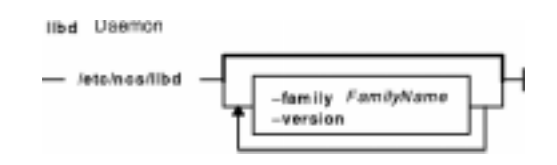

**llbd** [**−family** *FamilyName*] [**−version**]

## **Description**

The **llbd** daemon is part of the Network Computing System (NCS). It manages the local location broker (LLB) database, which stores information about NCS−based server programs running on the local host.

A host must run the **llbd** daemon to support the location broker forwarding function or to allow remote access (for example, by the **lb\_admin** tool) to the LLB database. In general, any host that runs an NCS−based server program should run an **llbd** daemon, and **llbd** should be running before any such servers are started. Additionally, any network or internet supporting NCS activity should have at least one host running a global location broker daemon (**glbd**).

The **llbd** daemon is started in one of two ways:

• Through the System Resource Controller (the recommended method), by entering on the command line:

startsrc −s llbd

• By a person with root user authority entering on the command line:

/etc/ncs/llbd &

TCP/IP must be configured and running on your system before you start the **llbd** daemon. (You should start the **llbd** daemon before starting the **glbd** or **nrglbd** daemon.)

### **Flags**

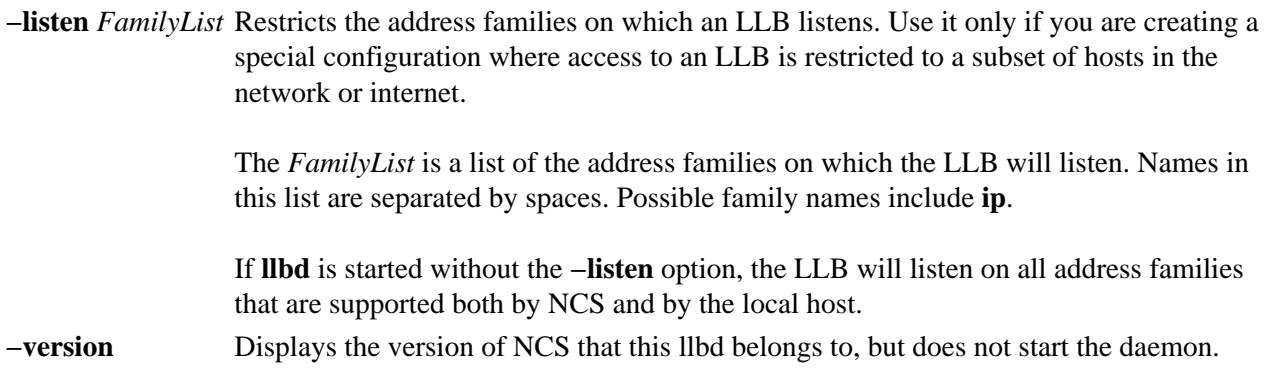

## **Files**

**/etc/rc.ncs** Contains commands to start the NCS daemons.

## **Related Information**

The **lb\_admin** command, **startsrc** command..

The **glbd** (NCS) daemon, **nrglbd** (NCS) daemon.
# **ln Command**

#### **Purpose**

Links files.

## **Syntax**

#### **To Link a File to a File**

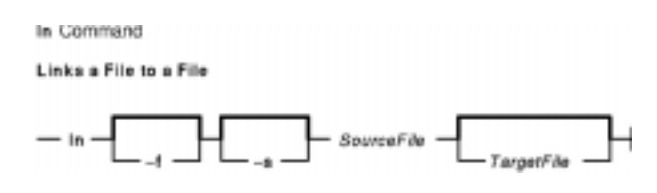

**ln** [ **−f** ] [ **−s** ] *SourceFile* [ *TargetFile* ]

#### **To Link a File or Files to a Directory**

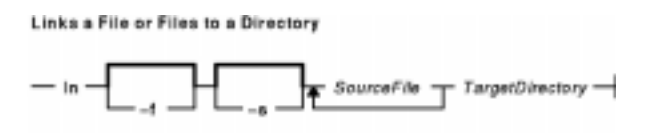

**ln** [ **−f** ] [ **−s** ] *SourceFile* ... *TargetDirectory*

### **Description**

The **ln** command links the file designated in the *SourceFile* parameter to the file designated by the *TargetFile* parameter or to the same file name in another director*y* specified by the *TargetDirectory* parameter. By default, the **ln** command creates hard links. To use the **ln** command to create symbolic links, designate the **−s** flag.

If you are linking a file to a new name, you can list only one file. If you are linking to a directory, you can list more than one file.

The *TargetFile* parameter is optional. If you do not designate a target file, the **ln** command creates a new file in your current directory. The new file inherits the name of the file designated in the *SourceFile* parameter. See example 5.

#### **Notes:**

- 1. You cannot link files across file systems without using the **−s** flag.
- 2. If *TargetDirectory* is already a symbolic link to a directory, then the **ln** command treats the existing target as a file. This means that a command such as **ln −fs somepath/lname symdir** will not follow the existing symbolic link of **symdir**, instead it will create a new symbolic link from **somepath/lname** to **symdir**.

### **Flags**

**−f** Causes the **ln** command to replace any destination paths that already exist. If a destination path already exists and the **−f** flag is not specified, the **ln** command writes a diagnostic message to standard error

#### Commands Reference, Volume 3

without creating a new link and continues to link the remaining *SourceFiles*.

**−s** Causes the **ln** command to create symbolic links. A symbolic link contains the name of the file to which it is linked. The referenced file is used when an open operation is performed on the link. A **stat** call on a symbolic link returns the linked−to file; an **lstat** call must be done to obtain information about the link. The **readlink** call may be used to read the contents of a symbolic link. Symbolic links can span file systems and refer to directories.

> **Note:** Absolute path names must be used when specifying the *SourceFile* parameter for the **−s** flag. If the absolute path name is not designated, unexpected results may occur when the *SourceFile* and the *TargetFile* parameters are located in different directories. The source file does not need to exist before creating the symbolic link.

### **Exit Status**

This command returns the following exit values:

- **0** All specified files were successfully linked.
- **>0** An error occurred.

### **Examples**

1. To create another link (alias) to a file, enter: ln −f chap1 intro

This links chap1 to the new name, intro. If intro does not already exist, the file name is created. If intro does exist, the file is replaced by a link to chap1. Then both the chap1 and intro file names will refer to the same file. Any changes made to one also appear in the other. If one file name is deleted with the **del** or the **rm** command, the file is not completely deleted since it remains under the other name.

2. To link a file to the same name in another directory, enter: ln index manual

This links index to the new name, manual/index.

**Note:** intro in example 1 is the name of a file; manual in example 2 is a directory that already exists.

3. To link several files to names in another directory, enter: ln chap2 jim/chap3 /home/manual

This links chap2 to the new name /home/manual/chap2 and jim/chap3 to /home/manual/chap3.

4. To use the **ln** command with pattern−matching characters, enter: ln manual/\* .

This links all files in the manual directory into the current directory, . (dot), giving them the same names they have in the manual directory.

**Note:** You must type a space between the asterisk and the period.

5. To create a symbolic link, enter: ln −s /tmp/toc toc

This creates the symbolic link, toc, in the current directory. The toc file points to the /tmp/toc file. If the /tmp/toc file exists, the **cat**toc command lists its contents.

To achieve identical results without designating the *TargetFile* parameter, enter:

ln −s /tmp/toc

### **Files**

**/usr/bin/ln** Contains the **ln** command.

## **Related Information**

The **cp** command, **mv** command, **rm**command

The **link** subroutine, **readlink** subroutine, **stat** subroutine, **symlink** subroutine.

Directory Overview in *AIX Version 4.3 System User's Guide: Operating System and Devices* describes the structure and characteristics of directories in the file system.

Files Overview in *AIX Version 4.3 System User's Guide: Operating System and Devices* describes files, file types, and how to name files.

Linking Files and Directories in *AIX Version 4.3 System User's Guide: Operating System and Devices* explains the concept of file linking.

Linking for Programmers in *AIX Version 4.3 General Programming Concepts: Writing and Debugging Programs* discusses links from a programming viewpoint.

# **locale Command**

#### **Purpose**

Writes information to standard output about either the current locale or all public locales.

## **Syntax**

#### locale Command

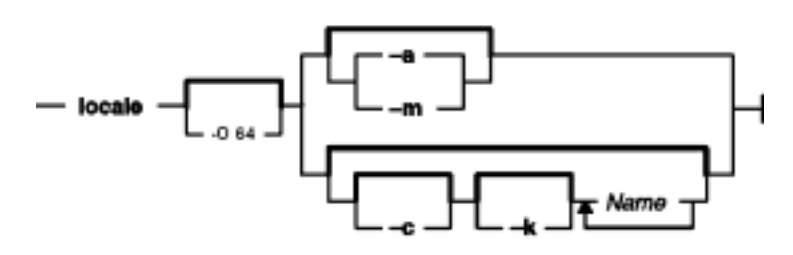

**locale** [ **−O 64** ][ **−a** | **−m** ] | [ [ **−c** ] [ **−k** ] *Name* ... ]

### **Description**

The **locale** command writes information to standard output about either the current locale or all public locales. A public locale is a locale available to any application.

To write the name and value of each current locale category, do not specify any flags or variables. To write the names of all available public locales, specify the **−a** flag. To write a list of the names of all available character−mapping (charmap) files, specify the **−m** flag. These charmap filenames are suitable values for the **−f** flag specified with the **localedef** command.

To write information about specified locale categories and keywords in the current locale, specify the *Name* parameter. The *Name* parameter can be one of the following:

- A locale category, such as **LC\_CTYPE** or **LC\_MESSAGES**
- A keyword, such as **yesexpr** or **decimal\_point**
- The **charmap** reserved word to determine the current character mapping

You can specify more than one *Name* parameter with the **locale** command.

If you specify the **locale** command with a locale category name and no flags, the **locale** command writes the values of all keywords in the locale category specified by the *Name* parameter. If you specify the **locale** command with a locale keyword and no flags, the **locale** command writes the value of the keyword specified by the *Name* parameter.

If the *Name* parameter is a locale category name or keyword, the **−c** and **−k** flags can determine the information displayed by the **locale** command.

### **Flags**

- **−a** Writes the names of all available public locales.
- **−c** Writes the names of selected locale categories. If the *Name* parameter is a keyword, the **locale** command writes the name of the locale category that contains the specified keyword, and the

value of the specified keyword. If the *Name* parameter is a locale category, the **locale** command writes the name of the specified locale category and the values of all keywords in the specified locale category.

- **−k** Writes the names and values of selected keywords. If the *Name* parameter is a keyword, the **locale** command writes the name and value of the specified keyword. If the *Name* parameter is a locale category, the **locale** command writes the names and values of all keywords in the specified locale category.
- **−m** Writes the names of all available character−mapping (charmap) files.
- **−ck** Writes the name of the locale category, followed by the names and values of selected keywords. If the *Name* parameter is a keyword, the **locale** command writes the name of the locale category that contains the specified keyword, and the name and value of the specified keyword. If the *Name* parameter is a locale category, the **locale** command writes the name of the specified locale category and the names and values of all keywords in the specified locale category.
- **−O 64** Displays locale information as seen by a 64 bit executable. This should be identical to information as seen by a 32 bit executable.

#### **Exit Status**

This command returns the following exit values:

**0** All the requested information was found and output successfully.

```
>0 An error occurred.
```
#### **Examples**

1. To retrieve the names and values of all the current locale environment variables, enter:

locale

If locale\_x and locale\_y are valid locales on the system, as determined with locale −a, and if the locale environment variables are set as follows:

LANG=locale\_x LC\_COLLATE=locale\_y

The **locale** command produces the following output:

```
LANG=locale_x
LC CTYPE="locale_x"
LC_COLLATE=locale_y
LC_TIME="locale_x"
LC_NUMERIC="locale_x"
LC_MONETARY="locale_x"
LC_MESSAGES="locale_x"
LC_ALL=
```
**Note:** When setting the locale variables, some values imply values for other locale variables. For example, if the **LC\_ALL** locale variable is set to the **En\_US** locale, all locale environment variables are set to the **En\_US** locale. In addition, implicit values are enclosed in double quotes ("). Explicitly set values are not enclosed in double quotes ("). See "Understanding Locale Environment Variables" in *AIX Version 4.3 System Management Concepts: Operating System and Devices* for more information.

2. To determine the current character mapping, enter:

locale charmap

If the **LC\_ALL** locale variable is set to the C locale, the **locale** command produces the following output:

ISO8859−1

3. To retrieve the value of the decimal\_point delimiter for the current locale, enter:

locale −ck decimal\_point

If the **LC\_ALL** locale variable is set to the C locale, the **locale** command produces the following output:

LC\_NUMERIC decimal\_point="."

#### **Related Information**

The **localedef** command.

Character Set Description (charmap) Source File Format and Locale Definition Source File Format in *AIX Version 4.3 Files Reference*.

For specific information about the locale definition source file format, categories, and their locale variables, see the **LC\_COLLATE** category, **LC\_CTYPE** category, **LC\_MESSAGES** category, **LC\_MONETARY** category, **LC\_NUMERIC** category, and **LC\_TIME** category in *AIX Version 4.3 Files Reference*.

National Language Support Overview for System Management, Locale Overview for System Management, and Understanding Locale Environment Variables in *AIX Version 4.3 System Management Concepts: Operating System and Devices*.

# **localedef Command**

### **Purpose**

Converts locale and character set description (charmap) source files to produce a locale database.

## **Syntax**

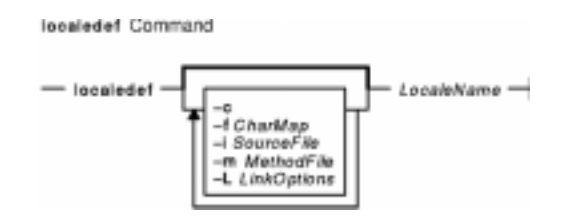

**localedef** [ **−c** ] [ **−f** *Charmap* ] [ **−i** *SourceFile* ] [**−L***LinkOptions* ] [ **−m***MethodFile* ] *LocaleName*

# **Description**

The **localedef** command converts source files that contain definitions of locale−dependent information (such as collation, date and time formats, and character properties) into a locale object file used at run−time. The locale object file created by the **localedef** command is then used by commands and subroutines that set the locale with the **setlocale** subroutine.

The **−i***SourceFile* flag and variable specify the file that contains the source category definitions. If the **−i** flag is not specified, the file is read from standard input.

The **−f***CharMap* flag and variable specify a file that maps character symbols to actual character encodings. Using the **−f** flag allows one locale source definition to be applicable to more than one code set. If the **−f** flag is not specified, the default value for the *CharMap* variable is ISO8859−1.

The *LocaleName* parameter specifies the locale name for the locale database generated by the **localedef** command from the specified source files. The *LocaleName* parameter can be either an absolute path name for the file location or a relative path name.

If a locale category source definition contains a copy statement and the statement names an existing locale installed in the system, the **localedef** command proceeds as though the source definition contained the valid category source definition for the named locale.

#### **Notes:**

- 1. The **localedef** command uses the C compiler to generate the locale database. Therefore, to use this command you must have the C compiler installed.
- 2. When replacing systemwide databases, it is advisable to do a soft reboot to ensure that the new locale is used throughout the system.

If an error is detected, no permanent output is created.

If warnings occur, permanent output is created when the **−c** flag is specified. The following conditions cause warning messages to be issued:

• A symbolic name not found in the file pointed to by the *Charmap* variable is used for the descriptions

of the **LC\_TYPE** or **LC\_COLLATE** categories. This is an error condition for other categories.

- The number of operands to the **order\_start** keyword exceeds the **COLL\_WEIGHTS\_MAX** limit.
- Optional keywords not supported by the implementation are present in the source file.

#### **Flags**

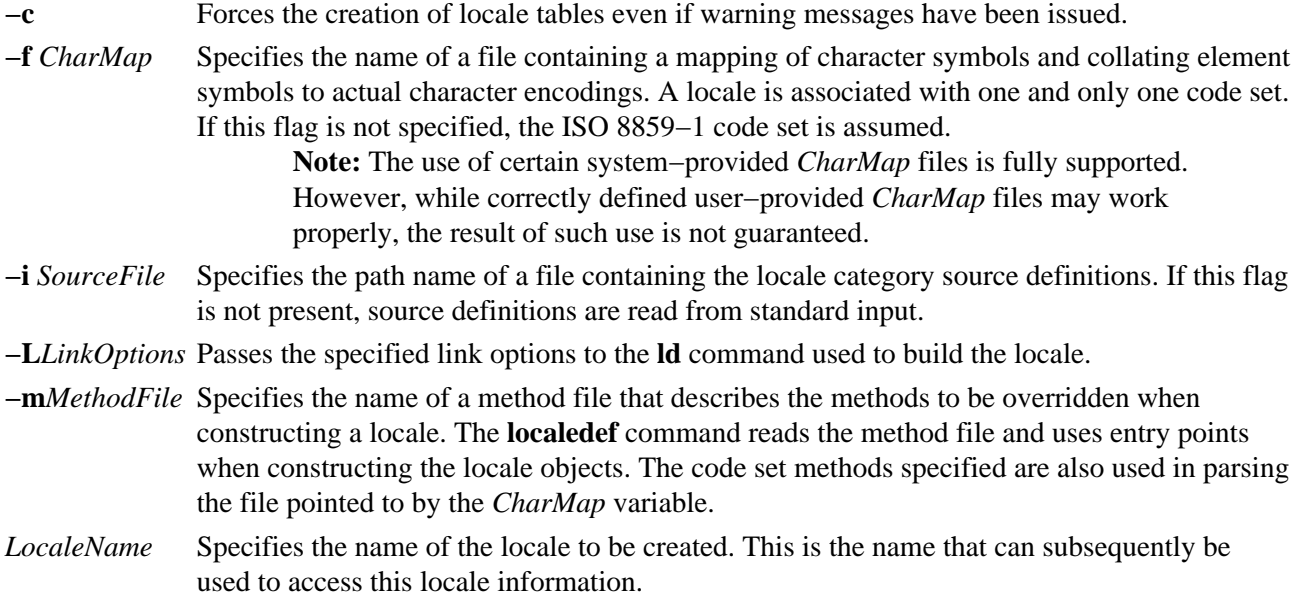

#### **Exit Status**

The **localedef** command returns the following exit values:

- **0** No errors occurred and the locales were successfully created.
- **1** Warnings occurred and the locales were successfully created.
- **2** The locale specification exceeded limits or the code set or sets used were not supported by the implementation, and no locale was created.
- **3** The capability to create new locales is not supported.
- **>3** Warnings or errors occurred and no locales were created.

#### **Examples**

1. To create a locale called Austin from standard input and disregard warnings, enter:

localedef −c Austin

2. To create a locale called Austin with Austin.src as source input, enter:

localedef −i Austin.src Austin

3. To create a locale called Austin from Austin.src, with IBM−850 as the character map file, enter:

localedef −f IBM−850 −i Austin.src Austin

#### **Related Information**

The **ld** command, **locale** command.

The **setlocale** subroutine.

localedef Command 250

#### Commands Reference, Volume 3

Character Set Description (charmap) Source File Format, Locale Definition Source File Format and Method Source File Format in *AIX Version 4.3 Files Reference*.

For specific information about the locale categories and their keywords, see the **LC\_COLLATE** category, **LC\_CTYPE** category, **LC\_MESSAGES** category, **LC\_MONETARY** category, **LC\_NUMERIC** category, and **LC\_TIME** category for the locale definition source file format in *AIX Version 4.3 Files Reference*.

Locale Overview for System Management in *AIX Version 4.3 System Management Concepts: Operating System and Devices*.

National Language Support Overview for System Management in *AIX Version 4.3 System Management Concepts: Operating System and Devices*.

# **lock Command**

#### **Purpose**

Reserves a terminal.

## **Syntax**

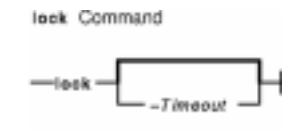

**lock** [ **−***Timeout* ]

## **Description**

The **lock** command requests a password from the user, reads it, and requests the password a second time to verify it. In the interim, the command locks the terminal and does not relinquish it until the password is received the second time or one of the following occurs:

- The timeout interval is exceeded.
- The command is killed by a user with appropriate permission.

The timeout default value is 15 minutes, but this can be changed with the −*Timeout* flag.

### **Flags**

**−***Timeout* Indicates the timeout interval in minutes, as specified by the *Timeout* parameter. The default value is 15 minutes.

### **Examples**

1. To reserve a terminal under password control, enter:

lock

You are prompted for the password twice so the system can verify it. If the password is not repeated within 15 minutes, the command times out.

2. To reserve a terminal under password control, with a timeout interval of 10 minutes, enter: lock −10

#### **Files**

**/usr/bin/lock** Contains the **lock** command.

# **Related Information**

The **passwd** command.

For more information about the identification and authentication of users, discretionary access control, the

lock Command 252

#### Commands Reference, Volume 3

trusted computing base, and auditing, refer to Security Administration in *AIX Version 4.3 System Management Concepts: Operating System and Devices*.

# **lockd Daemon**

#### **Purpose**

Processes lock requests.

## **Syntax**

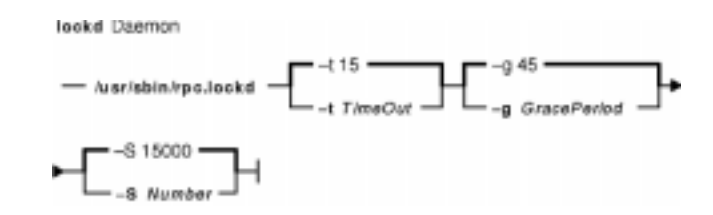

**/usr/sbin/rpc.lockd** [ **−t** *TimeOut* ] [ **−g** *GracePeriod* ] [ **−S** *Number* ]

## **Description**

The **lockd** daemon processes lock requests that are either sent locally by the kernel or remotely by another lock daemon. The **lockd** daemon forwards lock requests for remote data to the server site lock daemon through the RPC package. The **lockd** daemon then asks the **statd** (status monitor) daemon for monitor service. The reply to the lock request is not sent to the kernel until both the **statd** daemon and the server site **lockd** daemon reply. The **statd** daemon should always be started before the **lockd** daemon.

If either the status monitor or the server site lock daemon is unavailable, the reply to a lock request for remote data is delayed until all daemons become available.

When a server recovers, it waits for a grace period for all client site **lockd** daemons to submit reclaim requests. The client site **lockd** daemons, on the other hand, are notified of the server recovery by the **statd** daemon. These daemons promptly resubmit previously granted lock requests. If a **lockd** daemon fails to secure a previously granted lock at the server site, the **lockd** daemon sends a SIGLOST signal to the process.

The **lockd** daemon is started and stopped with the following System Resource Controller (SRC) commands:

startsrc −s rpc.lockd stopsrc −s rpc.lockd

To modify the arguments passed to the **lockd** daemon when it is started, use the following command:

chssys −s rpc.lockd −a Arguments

The status monitor maintains information on the location of connections as well as the status in the **/etc/sm** directory, the **/etc/sm.bak** file, and the **/etc/state** file. When restarted, the **statd** daemon queries these files and tries to reestablish the connection it had prior to termination. To restart the **statd** daemon, and subsequently the **lockd** daemon, without prior knowledge of existing locks or status, delete these files before restarting the **statd** daemon.

### **Flags**

**−g***GracePeriod* Uses the *GracePeriod* variable to specify the amount of time, in seconds, that the **lockd** daemon should wait for reclaim requests for previously granted locks. The default value of the *GracePeriod* variable is 45 seconds.

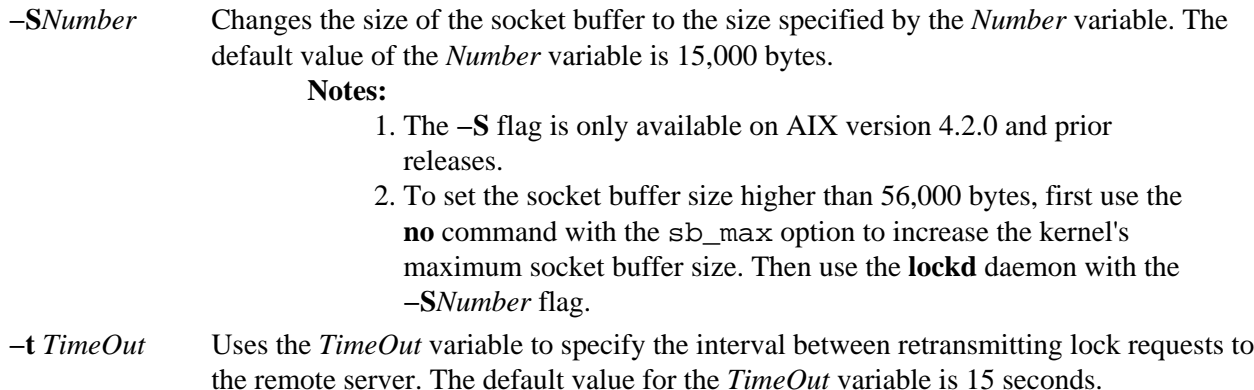

### **Examples**

1. To specify a grace period, enter: /usr/sbin/rpc.lockd −g 60

In this example, the grace period is set for 60 seconds.

2. To specify the amount of time the **lockd** daemon should wait before retransmitting a lock request, enter:

/usr/sbin/rpc.lockd −t 30

In this example, the retransmissions occur after 30 seconds.

### **Related Information**

The **chssys** command, **nfso** command, **no** command.

The **statd** daemon.

The **fcntl** subroutine, **lockf** subroutine, **signal** subroutine.

List of NFS Commands.

Network File System (NFS) Overview for System Management in *AIX Version 4.3 System Management Guide: Communications and Networks*.

# **lockstat Command**

### **Purpose**

Displays simple and complex lock contention information.

## **Syntax**

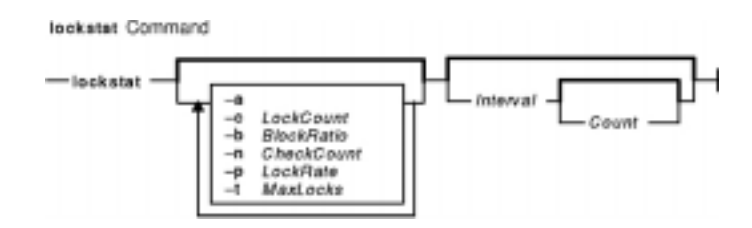

**lockstat** [ **−a** ][ **−c***LockCount* ] [ **−b** *BlockRatio* ] [ **−n** *CheckCount* ] [ **−p***LockRate* ]

[ **−t** *MaxLocks* ] [ *Interval* [*Count* ] ]

### **Description**

**Note:** To enable lock statistics collection, the **bosboot** −L command must be executed.

The **lockstat** command reports statistics about contention in the operating system among simple and complex kernel locks. Reports generated by the **lockstat** command can be used to ensure that system performance is not being reduced by excessive lock contention.

The **lockstat** command generates a report for each kernel lock which meets all the specified conditions. If no condition values are specified, default conditions are used. The reports give information about the number of lock requests for each lock. A lock request is a lock operation (such as taking or upgrading a lock) which in some cases cannot be satisfied immediately. A lock request which cannot be satisfied at once is said to block. A blocked request will either spin (repeatedly execute instructions which do nothing) or sleep (allowing another thread to execute).

The column headings in the **lockstat** command listing have the following meanings:

Subsys The subsystem to which the lock belongs.

- Name The symbolic name of the lock class.
- Ocn The occurrence number of the lock in its class.
- Ref/s The reference rate, or number of lock requests per second.
- %Ref The reference rate expressed as a percentage of all lock requests.
- %Block The ratio of blocking lock requests to total lock requests. A block occurs whenever the lock cannot be taken immediately.
- %Sleep The percentage of lock requests that cause the calling thread to sleep.

### **Flags**

- **−a** Displays a supplementary list showing the most requested (or active) locks, regardless of the conditions defined by other flags.
- **−c** *LockCount* Specifies how many times a lock must be requested during an interval in order to be

#### lockstat Command 256

displayed. The default value of the *LockCount* parameter is 200.

- **−b** *BlockRatio* Specifies a block ratio. A lock must have a block ratio that is higher than the specified *BlockRatio* parameter in order to be listed. The default value of the *BlockRatio* parameter is five percent.
- **−n***CheckCount* Specifies the number of locks that are to be checked. The **lockstat** command sorts locks according to lock activity. The *CheckCount* parameter determines how many of the most active locks will be subject to further checking. Limiting the number of locks that are checked maximizes system performance, particularly if the *Count* parameter is used to run the **lockstat** command repeatedly. By default, the 40 most active locks are checked.
- **−p***LockRate* Specifies a percentage of the activity of the most−requested lock in the kernel. Only locks that are more active than this will be listed. The default *LockRate* value is two, meaning that the only locks listed are those requested at least two percent as often as the most active lock. Note that LockRate is not the same concept as the %Ref field, which is relative to the total number of lock requests.
- **−t***MaxLocks* Specifies the maximum number of locks to be displayed. The default is to list up to 10 locks.

#### **Parameters**

- *Interval* Specifies the amount of time in seconds between each report. Each report contains statistics collected during the interval since the previous report. If the *Interval* parameter is not specified, the **lockstat** command generates a single report covering an interval of one second and then exits.
- *Count* Determines the number of reports generated. The *Count* parameter can only be specified with the *Interval* parameter. If the *Interval* parameter is specified without the *Count* parameter, reports are continuously generated. A *Count* parameter of 0 is not allowed./TD>

### **Examples**

1. To generate a single lock statistic report based on default conditions, enter: lockstat

The output is similar to:

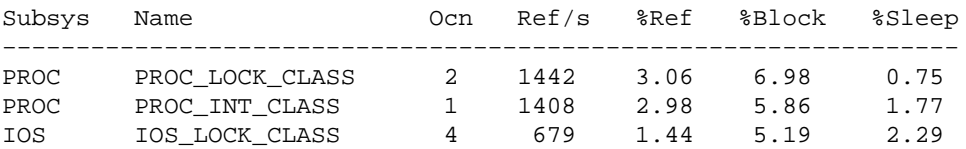

2. To generate 100 lock statistic reports at one second intervals, displaying only those locks which are more than 50 percent as active as the most active lock, enter: lockstat −p 50 1 100

#### **File**

/**usr**/**bin**/**lockstat** Contains the **lockstat** command.

#### **Related Information**

The **iostat** command, **vmstat** command, and the **bosboot** command.

The **dlock** subcommand for the **crash** command.

The **/dev/kmem** special file.

# **logform Command**

#### **Purpose**

Initializes a logical volume for use as a JFS log.

## **Syntax**

logform Command  $-$  logform  $-$  LogName  $-$ 

**logform** *LogName*

### **Description**

**Attention:** Executing the **logform** command on any Journaled File System (JFS) log device can result in data loss and file system corruption for all JFS file systems logged by the log device.

The **logform** command initializes a logical volume for use as a JFS log device. The **logform** command destroys all log records on existing log devices, which may result in file system data loss.

The *Logname* parameter specifies the absolute path to the logical volume to be initialized (for example, /dev/jfslog1).

**Note:** The only intended use for the **logform** command is to initialize a JFS log logical volume as a JFS log device. The SMIT interface for creating a JFS and the **crfs** command allow only one JFS log device per volume group.

### **Examples**

1. To create a JFS logging device on a newly created volume group, first create a logical volume of type jfslog:

mklv −t jfslog −y jfslog1 newvg 1

This command creates a jfslog logical volume named jfslog1 in the volume group newvg. The size of the logical volume is 1 logical partition.

2. To format the jfslog1 logical volume once it has been created, enter: logform /dev/jfslog1

The  $jfsloq1$  logical volume is now ready to be used as a JFS log device.

#### **Files**

**/etc/filesystems** Lists the known file systems and defines their characteristics, including the log device.

### **Related Information**

The **crfs** command, **mkfs** command, **mklv** command.

The File System Overview for System Management in *AIX Version 4.3 System Management Concepts: Operating System and Devices* explains file system types, management, structure, and maintenance.

The Mounting Overview in *AIX Version 4.3 System Management Concepts: Operating System and Devices* explains mounting files and directories, mount points, and automatic mounts.

The Understanding Journaled File System Size Limitations in *AIX Version 4.3 System Management Concepts: Operating System and Devices*

# **logger Command**

#### **Purpose**

Makes entries in the system log.

## **Syntax**

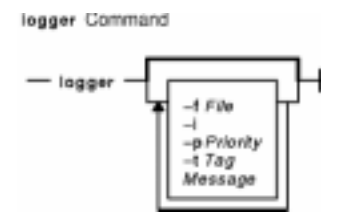

**logger** [ **−f***File* ] [ **−i** ] [ **−p***Priority* ] [ **−t***Tag* ] [ *Message* ]

### **Description**

The **logger** command provides an interface to the **syslog** subroutine, which writes entries to the system log. A *Message* variable can be specified on the command line, which is logged immediately, or a *File* variable is read and each line of the *File* variable is logged. If you specify no flags or variables, the **logger** command will wait for you to enter a message from standard input.

# **Flags**

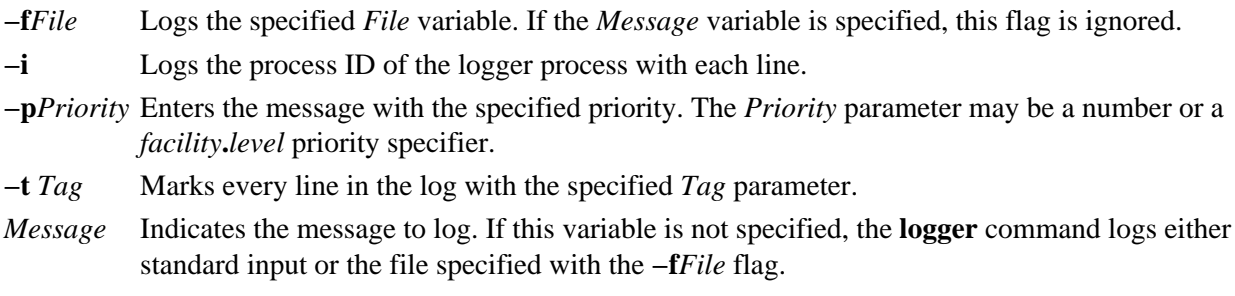

### **Examples**

- 1. To log a message indicating a system reboot, enter: logger System rebooted
- 2. To log a message contained in the /tmp/msg1 file, enter: logger −f /tmp/msg1
- 3. To log the daemon facility critical level messages, enter: logger −pdaemon.crit

### **Exit Status**

This command returns the following exit values:

- **0** Successful completion.
- **>0** An error occurred.

logger Command 260

# **Files**

**/usr/bin/logger** Contains the **logger** command.

# **Related Information**

The **syslogd** daemon.

The **syslog** subroutine.

# **login Command**

### **Purpose**

Initiates a user session.

## **Syntax**

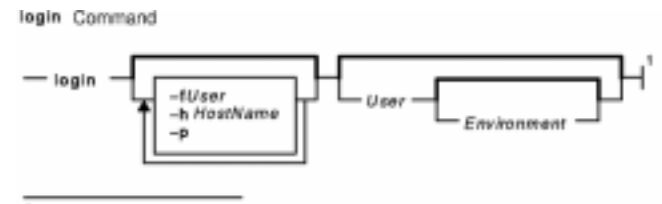

<sup>1</sup> This command is not normally entered on the command line.

**login** [ **−h***HostName* ] [ **−p** ] [ **−f** *User* ] [ *User* [ *Environment* ] ]

### **Description**

The **login** command (part of the **tsm** command) initiates sessions on the system for the user specified by the *User* parameter*.* You can also specify environment variables to be added to the user's environment. These are strings of the form *Variable***=***Value*. The **login** command is not normally entered on the command line.

#### **Notes:**

- 1. The **PATH**, **IFS**, **HOME**, and **SHELL** environment variables may not be initialized from the command line.
- 2. The **login** command supports multibyte user names. It is recommended that the system administrator restrict the user names to characters within the portable character set to remove any ambiguity.
- 3. If the **/etc/nologin** file exists, the system prevents the user from logging in and displays the contents of the **/etc/nologin** file. The system does allow the root user to log in if this file exists. The **/etc/nologin** file is removed when you reboot the system.

The **login** command can handle Distributed Computing Environment (DCE) user names of up to 1024 characters. DCE user names are stored in the **LOGIN** environment variable. Because DCE user names do not conform to standard operating system requirements, the first 8 characters of the DCE user name are stored in all standard operating system files and environments.

The **login** command performs the following functions:

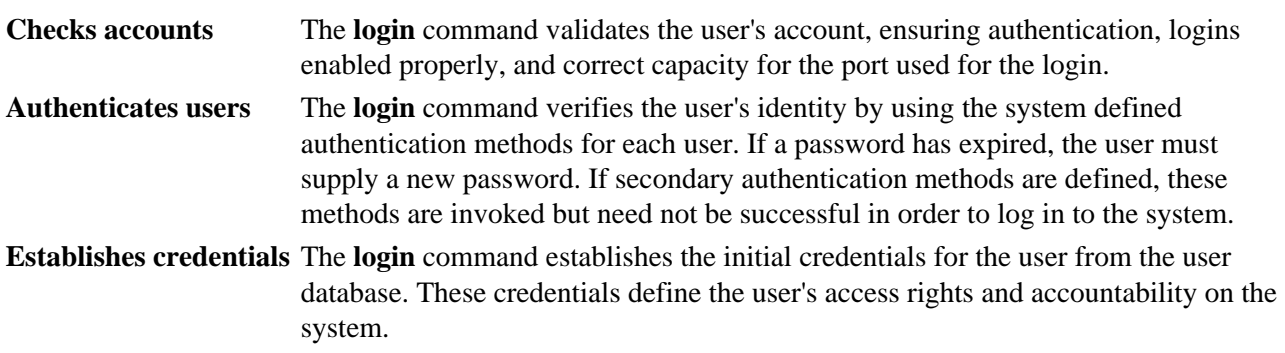

#### **Initiates a session** The **login** command initializes the user environment from the user database, from the command line, and from the **/etc/environment** configuration file; changes the current directory to the user's home directory (normally); and runs the user's initial program.

These functions are performed in the order given; if one fails, the functions that follow are not performed.

When a user logs in successfully, the **login** command makes entries in the **/etc/utmp** file that tracks current user logins and the **/var/adm/wtmp** file that is used for accounting purposes. The **login** command also sets the **LOGIN** and **LOGNAME** environment variables.

Information pertaining to each unsuccessful login is recorded in the **/etc/security/failedlogin** file. The information stored is the same as that in the **/etc/utmp** file, except that unrecognizable user names are logged as UNKNOWN\_USER. This ensures that a password accidentally entered as a user name, for example, is not allowed into the system unencrypted.

After a successful login, the **login** command displays the message of the day, the date and time of the last successful and unsuccessful login attempts for this account, and the total number of unsuccessful login attempts for this account since the last successful login. These messages are suppressed if there is a **.hushlogin** file in your home directory.

The **login** command also changes the ownership of the login port to the user. This includes any ports noted as synonyms in the **/etc/security/login.cfg** file.

In order to preserve the integrity of the system, only one session at a time is allowed to be logged in to a port. This means that the **login** command entered from the shell prompt cannot succeed, as both the original session and the new login session would be on the same port. However, the **execlogin** command succeeds because a new shell replaces the current one. The **login** command is typically a built−in shell command, causing the shell to replace itself.

**Note:** Unless your terminal displays only uppercase letters, your user name should not consist of uppercase letters exclusively.

To log in with multibyte user names, you must first open a Japanese window (aixterm) and initiate a new login from the Japanese window.

#### **Flags**

- **−f***User* Identifies a user who has already been authenticated. If the real ID of the login process is root (0), then the user is not authenticated.
- **−h***HostName* Identifies the login as a remote login and specifies with the *HostName* variable the name of the machine requesting the login. This form of the login is used only by the **telnetd** and **rlogind** daemons.
- **−p** Preserves the current terminal type by setting it the value of the **\$TERM** environment variable instead of the type contained in the **CuAt/PdAt** object classes database.

#### **Security**

Access Control: This command sets the setuid permission to the root user, grants executable (**x**) permission to any user, and is in the Trusted Computing Base.

# **Examples**

To log in to the system as user jamesd, enter the following at the login prompt:

login: jamesd

If a password is defined, the password prompt appears. Enter your password at this prompt.

#### **Files**

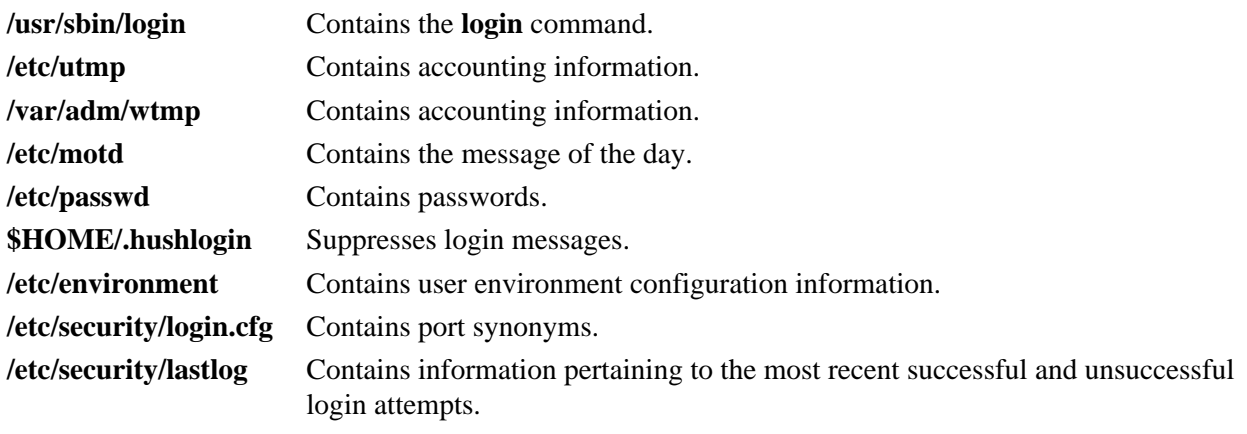

**/etc/security/failedlogin** Contains information pertaining to each unsuccessful login.

### **Related Information**

The **getty** command, **setgroups** command, **setsenv** command, **su** command **tsm** command.

The **utmp, wtmp, failedlogin** file format, **lastlog** file format.

The **authenticate** subroutine, **setuid** subroutine.

Suppressing Login Messages in *AIX Version 4.3 System User's Guide: Operating System and Devices*.

Login and Logout Overview in *AIX Version 4.3 System User's Guide: Operating System and Devices*.

Shells Overview in *AIX Version 4.3 System User's Guide: Operating System and Devices* describes what shells are, the different types of shells, and how shells affect the way commands are interpreted.

# **logname Command**

#### **Purpose**

Displays login name.

### **Syntax**

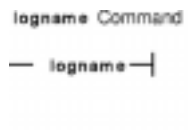

**logname**

### **Description**

The **logname** command displays the login name of the current process. This is the name that the user logged in with and corresponds to the **LOGNAME** variable in the system−state environment. This variable is only set when the user logs into the system.

## **Security**

Access Control: This program is installed as a normal user program in the Trusted Computing Base.

#### **Exit Status**

This command returns the following exit values:

**0** Successful completion.

**>0** An error occurred.

#### **Examples**

To display your login name to standard output, enter:

logname

#### **Files**

**/usr/bin/logname** Contains the **logname** command.

### **Related Information**

The **getty** command, the **login** command, the **setgroups** command, the **setsenv** command, the **su** command, the **tsm** command.

# **logout Command**

#### **Purpose**

Stops all processes on a port.

# **Syntax**

legeut Command  $-$  logout  $-$ 

**logout**

## **Description**

The **logout** command terminates all processes either with the same controlling terminal as the present process or with all processes which have this terminal open. Processes that are not children of the present process are terminated upon access to the terminal. The present process is also terminated. If the **login** command user and the **logout** command user do not match, the **logout** command permission is denied, and the command stops.

### **Examples**

From a shell started by the **ksh** or **bsh** command, enter:

logout

#### **Files**

**/usr/bin/logout** Contains the **logout** command. **/etc/utmp** Contains a record of logged−in users.

#### **Related Information**

The **bsh** command, **getty** command, **init** command, **ksh** command, **login** command, **setgroups** command, **shell** command, **su** command, **tsh** command **tsm** command.

The **setuid** subroutine.

Shells Overview in *AIX Version 4.3 System User's Guide: Operating System and Devices* describes what shells are, the different types of shells, and how shells affect the way commands are interpreted.

# **look Command**

#### **Purpose**

Finds lines in a sorted file.

### **Syntax**

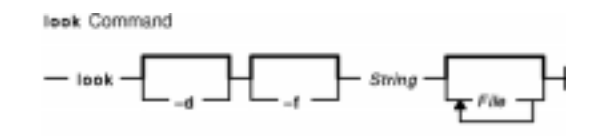

**look** [ **−d** ] [ **−f** ] *String* [ *File ...* ]

### **Description**

The **look** command searches sorted files specified by the *File* parameter and prints all lines that begin with the string specified by the *String* parameter. The **look** command uses a binary search, therefore files specified by the *File* parameter must be sorted in the C locale collating sequence.

The **−d** and **−f** flags affect comparisons as in the **sort** command. This means a file must be sorted using the **−f** flag in the **sort** command before using the look command with the **−f** flag.

If the *File* parameter is not specified, the **/usr/share/dict/words** file is assumed with the collating sequence specified by the **−df** flags. The sort is completed using the current collating sequence. This should match the collating sequence used to produce the dictionary file.

### **Flags**

- **−d** Specifies dictionary order. Only letters, digits, tabs, and spaces are considered in comparisons.
- **−f** Compares uppercase and lowercase letters as equivalent values. Case is not considered in the sorting so that initial−capital and all−capital words are not grouped together at the beginning of the output. **Note:** To use the **look−f** command, the input file must be sorted with the **sort −f** command.

#### **Example**

To search for all lines in the sortfile file that begin with the letter a, enter:

```
look a sortfile
```
#### **File**

**/usr/share/dict/words** Contains the default dictionary.

### **Related Information**

The **grep** command, **sort** command.

Input and Output Redirection Overview in *AIX Version 4.3 System User's Guide: Operating System and*

look Command 267

*Devices*.

# **lookbib Command**

#### **Purpose**

Finds references in a bibliography.

## **Syntax**

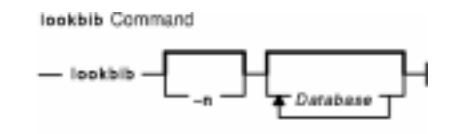

**lookbib** [ **−n** ] [ *Database* ... ]

## **Description**

The **lookbib** command uses an inverted index made by the **indxbib** command to find sets of bibliographic references. The **lookbib** command reads keywords typed after the > prompt on the terminal, and retrieves records containing all these keywords. If nothing matches, nothing is returned except another > prompt.

The **lookbib** command asks if you need instructions and prints some brief information if you type a user−defined affirmative answer.

The *Database* parameter specifies files that contain bibliographic references, indexes, or similar types of information. It is possible to search multiple databases as long as they have a common index made by the **indxbib** command*.* In that case, only the first database name given to the **indxbib** command is specified to the **lookbib** command*.*

If the **lookbib** command does not find the index files (the **.i[abc]** files), it looks for a reference file with the same name as the first database, but without the suffixes. It creates a file with a **.ig** suffix, suitable for use with the **fgrep** command*.* It then uses this **fgrep** command file to find references. Using the **.ig** file is simpler but slower than using the **.i[abc]** files, and does not allow the use of multiple reference files.

### **Flags**

**−n** Turns off the prompt for instructions.

#### **Files**

- *Database*.**ia** Contains the entry file.
- *Database*.**ib** Contains the posting file.
- *Database*.**ic** Contains the tag file.
- *Database*.**ig** Contains the output file.

# **Related Information**

The **addbib** command, **indxbib** command, **refer** command, **roffbib** command, **sortbib** command.

# **lorder Command**

#### **Purpose**

Finds the best order for member files in an object library.

## **Syntax**

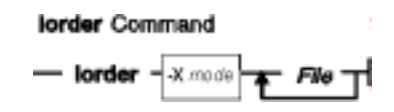

**lorder** [ **−X** {**32**|**64**|**32\_64**}]*File ...*

## **Description**

The **lorder** command reads one or more object or library archive files, looking for external references and writing a list of paired file names to standard output. The first pair of files contains references to identifiers that are defined in the second file.

If object files do not end with **.o**, the **lorder** command overlooks them and attributes their global symbols and references to some other file.

### **Flags**

**−X***mode* Specifies the type of object file **lorder** should examine. The *mode* must be one of the following:

- 32 Processes only 32−bit object files
- 64 Processes only 64−bit object files
- 32\_64 Processes both 32−bit and 64−bit object files

The default is to process 32−bit object files (ignore 64−bit objects). The *mode* can also be set withe the **OBJECT\_MODE** environment variable. For example, **OBJECT\_MODE=64** causes **lorder** to process any 64−bit objects and ignore 32−bit objects. The **−X** flag overrides the **OBJECT\_MODE** variable.

#### **Files**

**/tmp/sym\*** Contains temporary files.

### **Related Information**

The **ar** command, **ld** command, **tsort** command, **xargs** command.

The **ar** file.

Subroutines Overview in *AIX Version 4.3 General Programming Concepts*.

# **lp Command**

### **Purpose**

Sends requests to a line printer.

## **Syntax**

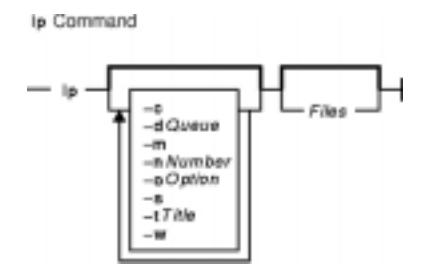

**lp** [ **−c** ] [ **−d***Queue* ] [ **−m** ] [ **−n***Number* ] [ **−o***Option* ] [ **−s** ] [ **−t***Title* ] [ **−w** ] [ *Files* ]

## **Description**

The **lp** command arranges for the files specified by the *Files* parameter and their associated information (called a request) to be printed by a line printer. If you do not specify a value for the *Files* parameter, the **lp** command accepts standard input. The file name **−** (dash) represents standard input and can be specified on the command line in addition to files. The **lp** command sends the requests in the order specified. If the job is submitted to a local print queue, the **lp** command displays the following to standard output:

Job number is: nnn

where nnn is the assigned job number. To suppress the job number use the **−s** flag.

### **Flags**

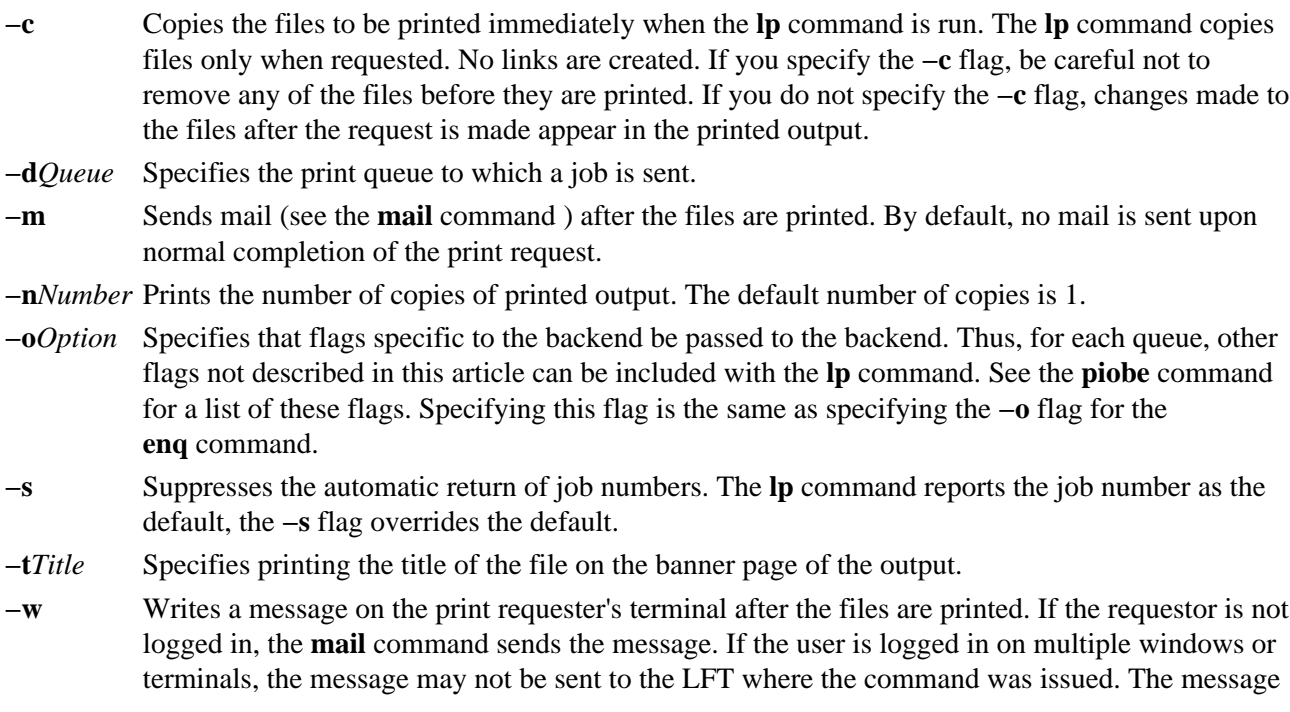

is sent to the first terminal on which the **writesrv** daemon sees the user to be logged in. **Note:** If the **−w** flag is used in conjunction with the **−m** flag, the print requester will only receive mail and will not get a message on the terminal.

#### **Examples**

1. To print the **/etc/motd** file on printer lp0 attached to device dlp0, enter:

lp /etc/motd

2. To print 30 copies of the **/etc/motd** file using a copy of the file, and to notify the user that the job is completed using mail, enter:

lp −c −m −n30 −dlp0:lpd0 /etc/motd

3. To print the **/etc/motd** file using backend flags **−f** and **−a**, with a job title of blah, enter:

lp −t"blah" −o −f −o −a /etc/motd

4. To queue the MyFile file and return the job number, enter:

lp myfile

5. To queue the MyFile file and suppress the job number, enter:

lp −s myfile

#### **Exit Status**

This command returns the following exit values:

- **0** All input files processed successfully.
- **>0** No output device is available, or an error occurred.

#### **Files**

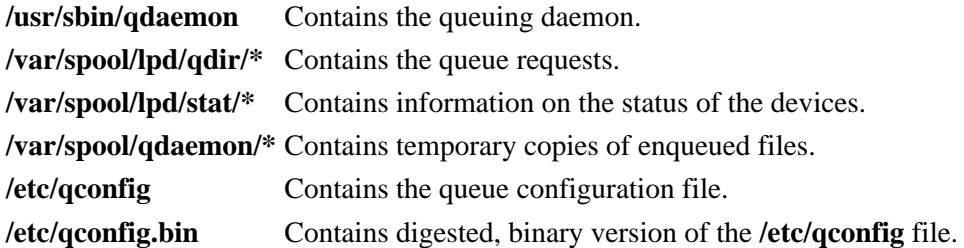

#### **Related Information**

The **cancel** command, **enable** command, **lpr** command, **lpstat** command, **mail** command.

The **writesrv** daemon.

The **/etc/qconfig** file.

Starting a Print Job in *AIX Version 4.3 System User's Guide: Operating System and Devices*.

Printer Overview for System Management in the *AIX Version 4.3 Guide to Printers and Printing*.

Printers, Print Jobs, and Queues Overview for Users in *AIX Version 4.3 System User's Guide: Operating*

lp Command 272

*System and Devices*.

Spooler Overview for System Management in *AIX Version 4.3 Guide to Printers and Printing*.

# **lpd Command**

### **Purpose**

Provides the remote print server on a network.

# **Syntax**

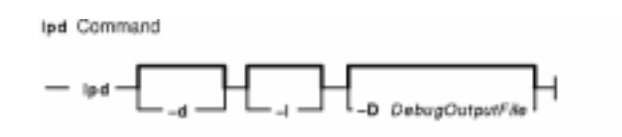

**lpd** [ **−d** ] [ **−l** ] [**−D***DebugOutputFile*]

## **Description**

The **lpd** daemon is the remote print server. It monitors port 515 for print requests. Each request is placed in a directory named **/var/spool/lpd**.

A computer on a network (host) that can create a Transmission Control Protocol/Internet Protocol (TCP/IP) data stream and use the **lpd** protocol can print remotely or act as a print server. As a security feature, the **lpd** daemon accepts print requests only from remote hosts that are listed in the local **/etc/hosts.equiv** or **/etc/hosts.lpd** file.

The **lpd** daemon can run on any host in the network; its function is to accept print requests from foreign hosts (on port 515). The **lpd** daemon handles each request by forking a child process. Remote requests are first checked against the **/etc/hosts.equiv** and **/etc/hosts.lpd** files for permission to print on the local host.

Changes can be made to the **/etc/hosts.equiv** and **/etc/hosts.lpd** files without restarting the system. To put changes to these files into effect without restarting the system, use the System Resource Controller (SRC) **refresh** command. This command causes the **/etc/hosts.equiv** and **/etc/hosts.lpd** database files to be reloaded and the changes implemented.

**Note:** The queuing system does not support multibyte host names.

The **/etc/locks/lpd** file contains the process ID of the currently running instance of the **lpd** daemon. If the current machine becomes inoperable, you may need to remove the ID for the **lpd** daemon when the system starts up again. The error message displayed is lpd: lock file or duplicate daemon.

#### **Manipulating the lpd Daemon with the System Resource Controller**

The **lpd** daemon is a subsystem controlled by the System Resource Controller (SRC). The **lpd** daemon is a member of the TCP/IP system group.

Use the following SRC commands to manipulate the **lpd** daemon:

**startsrc** Starts a subsystem, group of subsystems, or a subserver.

**stopsrc** Stops a subsystem, group of subsystems, or a subserver.

**refresh** Causes the subsystem or group of subsystems to reread the appropriate configuration file.

**traceson** Enables tracing of a subsystem, group of subsystems, or a subserver.

**tracesoff** Disables tracing of a subsystem, group of subsystems, or a subserver.

**lssrc** Gets the status of a subsystem, group of subsystems, or a subserver.

### **Flags**

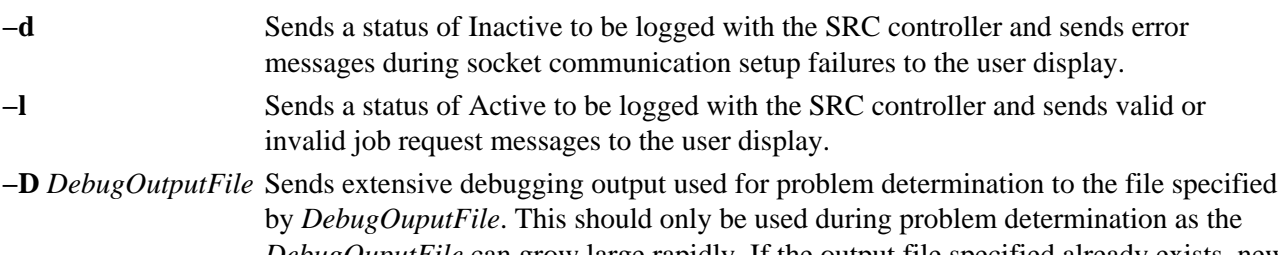

*DebugOuputFile* can grow large rapidly. If the output file specified already exists, new debugging output is appended to the end of it. If there are any problems creating or writing to the output file, the debugging option is ignored.

### **Examples**

- 1. To start the **lpd** server daemon, enter: startsrc −s lpd
- 2. To start the **lpd** server daemon while enabling the display of certain error messages, enter: startsrc −s lpd −a "−d"
- 3. To send logging information to the **stderr** daemon, enter: startsrc −s lpd −a "−l"
- 4. To start the **lpd** server daemon in debugging mode with output going to **/tmp/dbglpd.out**, enter: startsrc −s lpd −a "−D /tmp/dbglpd.out"

### **Files**

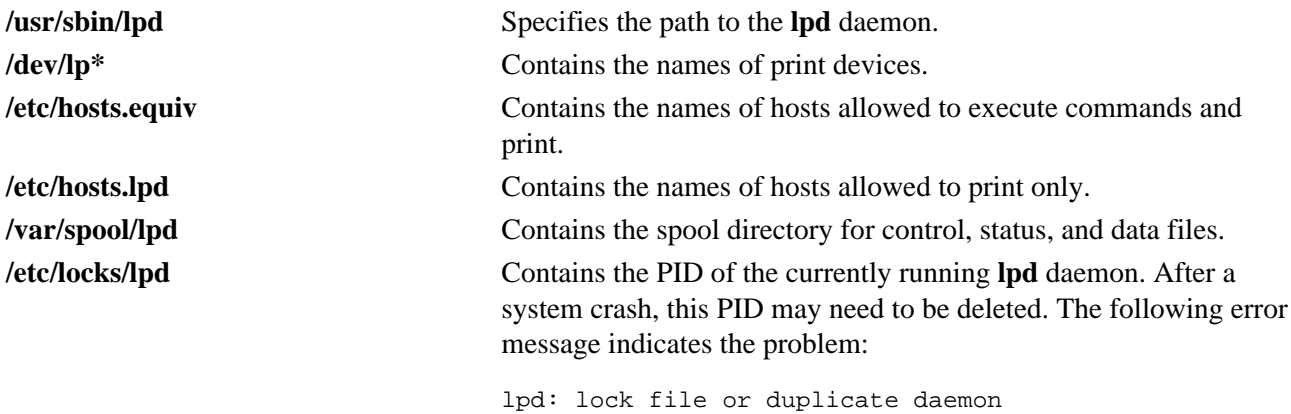

#### **Related Information**

Using the lpd Remote Subsystem in the *AIX Version 4.3 Guide to Printers and Printing*.

Remote Printing Overview in the *AIX Version 4.3 Guide to Printers and Printing*.

# **lppchk Command**

#### **Purpose**

Verifies files of an installable software product.

## **Syntax**

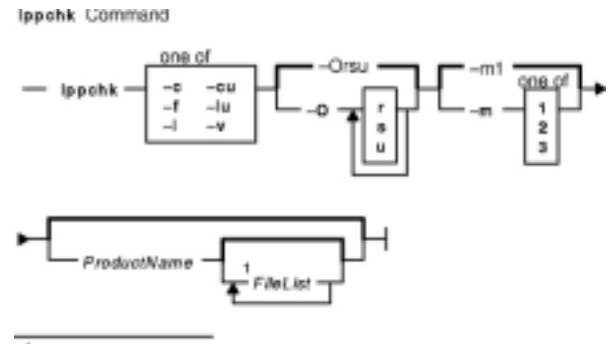

<sup>1</sup> Do not specify this parameter with the-v flag.

**lppchk**  $\{-c[u] | -f | -l[u] | -v\}$   $[-m [1|2|3]] [-O\{[r][s][u]\}]$   $[ProductName [FileList ...]\]$ 

# **Description**

The **lppchk** command verifies that files for an installable software product (fileset) match the Software Vital Product Data (SWVPD) database information for file sizes, checksum values, or symbolic links. A fileset is a separately installable option of a software package.

### **Flags**

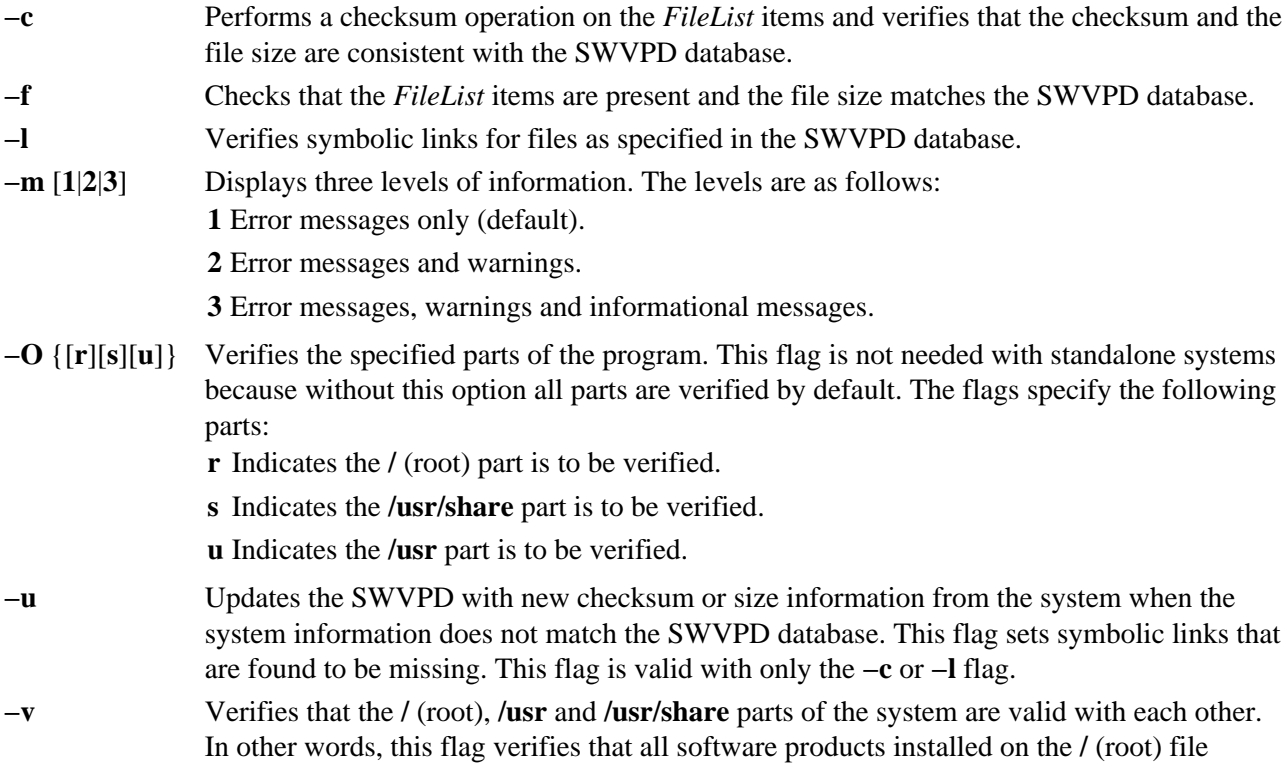

system are also installed on the **/usr** file system and, conversely, all the software products installed in the **/usr** file system are also installed on the **/** (root) file system. You cannot specify *FileList* items with this flag. This flag also verifies requisites. **Note:** Only one of the **−c**, **−f**, **−l**, and **−v** flags can be specified with each

use of the **lppchk** command.

#### **Parameters**

*FileList* Specifies the file or files to check. This parameter is a list of file names separated by spaces. The file names can be a single name or a pair of names separated by a colon. The first form specifies a simple file and the second form specifies a member of an archive file, where the first name specifies the member and the second name specifies the archive file that contains the member. The full path name of the file or files must be specified. To specify multiple files you can use the pattern−matching characters **\*** (asterisk) and **?** (question mark), but they should be enclosed in a pair of **'**s (single quotes). Single quotes are recommended to prevent the korn shell wildcard expansion.

> If this parameter is omitted, all files of a software product are checked. If this parameter is specified, it must be preceded by a software product name.

*ProductName* Specifies the name of the software product whose files are to be checked. If this parameter is omitted, all software products in the SWVPD are checked. To specify multiple software products you can use the pattern−matching characters **\*** (asterisk) and **?** (question mark), but they must be enclosed in a pair of **'**s (single quotes) to prevent the shell from expanding them.

#### **Return Values**

The **lppchk** command returns zero if no errors were found. Any other return value indicates an error was found.

#### **Examples**

- 1. To verify all files that comprise the **X11.fnt** package, enter: lppchk −c X11.fnt
- 2. To verify the symbolic links of all software products whose names begin with **X11**, enter: lppchk −l 'X11\*'
- 3. To verify that all filesets have all required requisites and are completely installed, enter: lppchk −v

#### **Files**

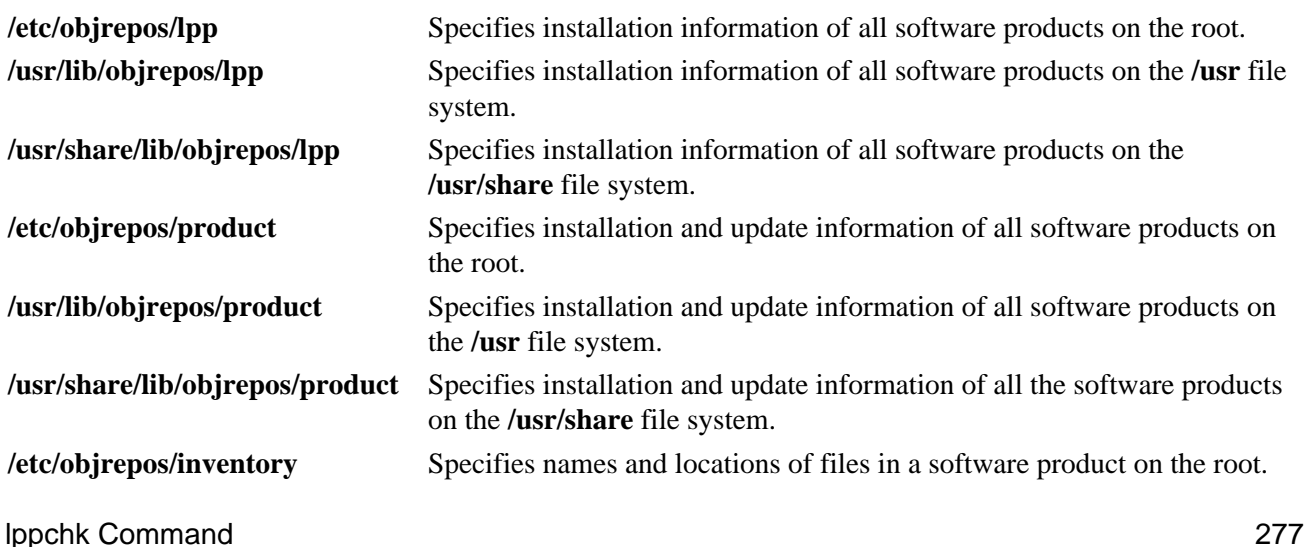

**/usr/lib/objrepos/inventory** Specifies names and locations of files in a software product on the **/usr** file system. **/usr/share/lib/objrepos/inventory** Specifies names and locations of files in a software product on the **/usr/share** file system.

# **Related Information**

The **installp** command, **sum** command, **tcbck** command.
# **lpq Command**

### **Purpose**

Examines the spool queue.

## **Syntax**

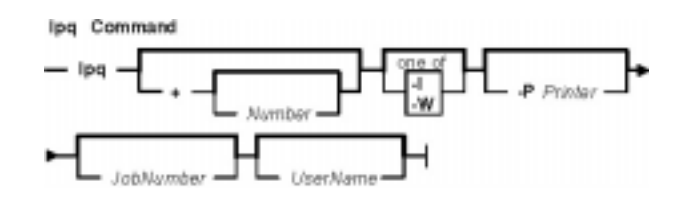

**lpq** [ **+** [ *Number* ] ] [ **−l** | **−W** ] [**−P** *Printer* ] [ *JobNumber* ] [ *UserName* ]

## **Description**

The **lpq** command reports the status of the specified job or all jobs associated with the specified *UserName* and *JobNumber* variables. *JobNumber* variable specifies the number of the job in the spool queue that you want to view. A *UserName* variable specifies viewing the jobs for the name of the person who submitted the job to that queue.

The **lpq** command reports on any jobs currently in the default queue when invoked without any options. Parameters supplied that are not recognized as parameters are interpreted as user names or job numbers to filter out only those jobs of interest.

For each job submitted (each job called by the **lpr** command), the **lpq** command reports the user's name, current rank in the queue, the name of the job, the job identifier (a number that can be supplied to the **lprm** command for removing a specific job), and the total size in blocks. Normally, only as much information as will fit on one line is displayed. Job ordering depends on the algorithm used to scan the spooling directory and is supposed to be FIFO (first−in−first−out). File names making up a job may be unavailable (when the **lpr** command is used as a sink in a pipeline). In this case, the file is indicated as **−** (standard input).

The display generated by the **lpq** command contains two entries for remote queues. The first entry contains the client's local queue and local device name and its status information. The second entry follows immediately; it contains the client's local queue name (again), followed by the remote queue name. Any jobs submitted to a remote queue are displayed first on the local side and are moved to the remote device as the job is processed on the remote machine.

Since the status commands communicate with remote machines, the status display may occasionally appear to hang while waiting for a response from the remote machine. The command will eventually time out if a connection cannot be established between the two machines.

## **Flags**

**−l** Generates the long output format. **+** [ *Number* ] Displays the spool queue until it empties. A *Number* variable is the time in seconds before the display regenerates. **−P***Printer* Displays the spool queue for the printer specified by the *Printer* variable.

**Note:** Any destination command line options override both the **LPDEST** and

#### the **PRINTER** environment variables.

**−W** Displays a wide version of status information with longer queue names, device names, and job numbers. Longer job number information is available on AIX Version 4.3.2 and later. This flag cannot be used with the −l flag. If the −l flag and the −W flag are used simultaneously, the first one specified takes precedence.

### **Examples**

1. To display a job number in the print queue lp0, enter: lpq −P lp0

This command displays a list similar to the following:

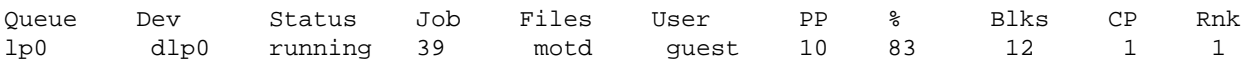

2. To display the status of the defeult queue in wide format for AIX Version 4.3.2 or later, enter: lpq −W

### **Files**

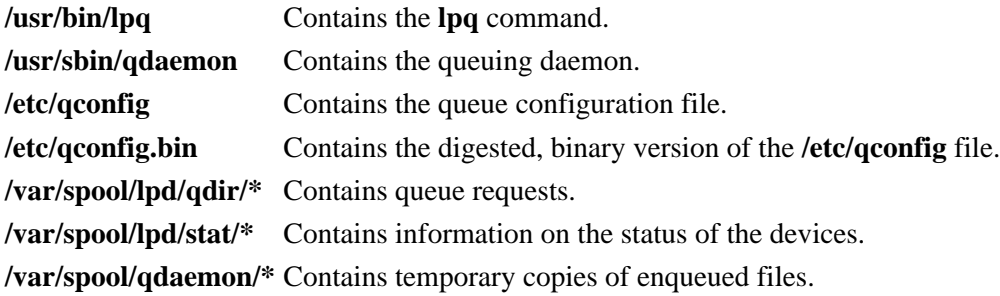

### **Related Information**

The **lpr** command, **lprm** command, **lpstat** command, **qchk** command.

The **qconfig** file.

Checking Print Job Status in *AIX Version 4.3 System User's Guide: Operating System and Devices*.

Printers, Print Jobs, and Queues in *AIX Version 4.3 System User's Guide: Operating System and Devices*.

Spooler Overview for System Management in the *AIX Version 4.3 Guide to Printers and Printing*.

# **lpr Command**

### **Purpose**

Enqueues print jobs.

## **Syntax**

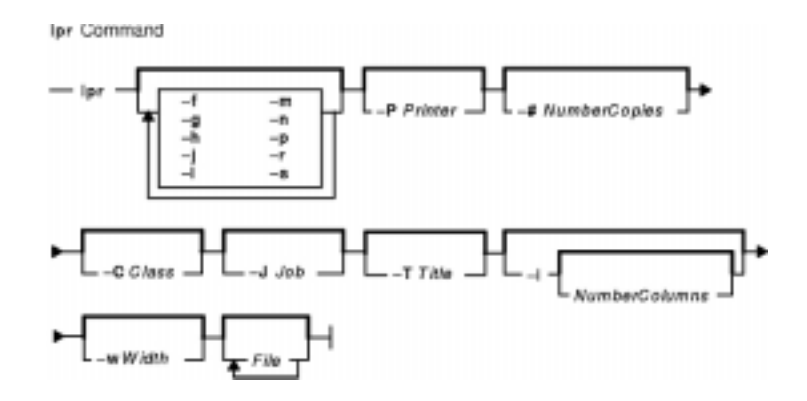

 $\textbf{lpr }[ \ -f\ ] \ [ \ -g\ ] \ [ \ -h\ ] \ [ \ -j\ ] \ [ \ -l\ ] \ [ \ -m\ ] \ [ \ -n\ ] \ [ \ -p\ ] \ [ \ -r\ ] \ [ \ -s\ ] \ [ \ -P\ \textit{P}\ \textit{rinter}\ ] \ [ \ -\# \ \textit{NumberCopies}\ ] \ [ \ -C\ ]$ *Class* ] [ **−J** *Job* ] [ **−T** *Title* ] [ **−i** [ *NumberColumns* ] ] [ **−w** *Width* ] [ *File ...* ]

## **Description**

The **lpr** command uses a spooling daemon to print the named *File* parameter when facilities become available. If no files are specified, the **lpr** command reads from standard input.

### **Flags**

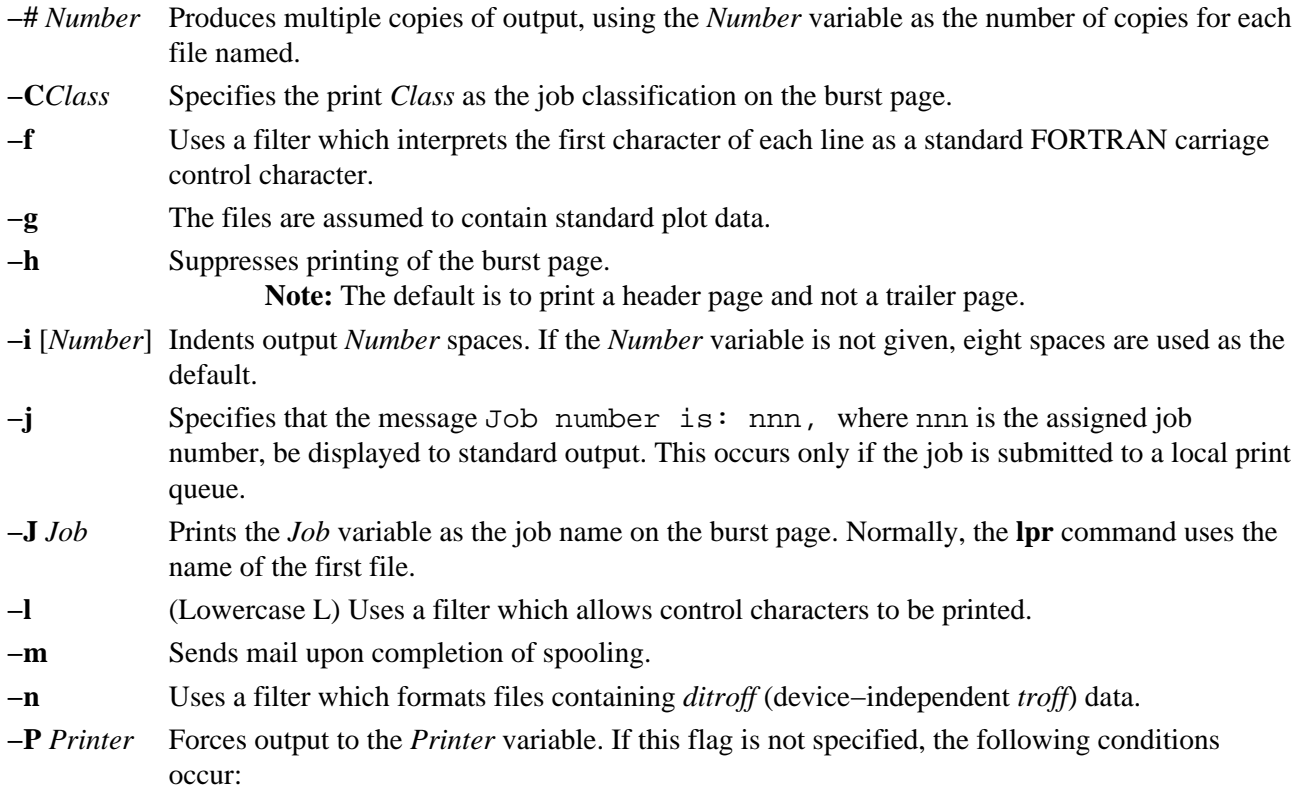

**−p** Uses the **pr** command to format the file (1pr −p is very much like pr | 1pr).

- If a default exists, the **lpr** command uses the default printer.
- If the **LPDEST** environment variable is set, then **lpr** uses the value specified by the **LPDEST** variable. If set, this value is always used, even if the **PRINTER** variable is also set.
- If the **PRINTER** variable is set and no **LPDEST** variable is set, then **lpr** uses the value specified by the **PRINTER** environment variable.

**Note:** Any destination command line options override both the **LPDEST** and the **PRINTER** environment variables.

**−r** Removes the file upon completion of spooling.

**−s** Prints from the files specified on the command line rather than trying to copy them (so large files can be printed). This means the data files should not be modified or removed until they have been printed. Note that this flag only works on the local host (files sent to remote printer hosts are copied anyway), and only with named data files. It does not work if the **lpr** command is at the end of a pipeline.

- **−T** *Title* Uses the *Title* variable instead of the file name for the title used by the **pr** command.
- **−w** *Number* Uses the *Number* variable as the page width for the **pr** command.

### **Examples**

1. To print three copies of the files new.index.c,print.index.c, and more.c, enter: lpr −#3 new.index.c print.index.c more.c

Prints three copies of the new.index.c file, three copies of the print.index.c file, and three copies of the more.c file.

2. To print three copies of the concatenation of three files new. index.c, print. index.c, and more.c, enter:

cat new.index.c print.index.c more.c | lpr −#3

3. To print Operations on the burst page, followed by file new.index.c, enter: lpr −C Operations new.index.c

This replaces the system name (the name returned by host name) with Operations on the burst page.

4. To queue the MyFile file and return the job number, enter: lpr −j MyFile

### **Files**

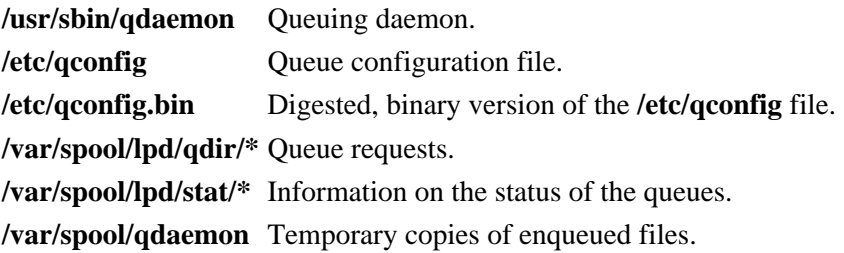

## **Related Information**

The **lpd** command, **lpq** command, **lprm** command, **pr** command, **qdaemon** command.

The **qconfig** file.

Starting a Print Job in *AIX Version 4.3 System User's Guide: Operating System and Devices*.

Printers, Print Jobs and Queues Overview for Users in *AIX Version 4.3 System User's Guide: Operating System and Devices*.

Printer Overview for System Management in the *AIX Version 4.3 Guide to Printers and Printing*.

Spooler Overview for System Management in the *AIX Version 4.3 Guide to Printers and Printing*.

# **lprm Command**

### **Purpose**

Removes jobs from the line printer spooling queue.

## **Syntax**

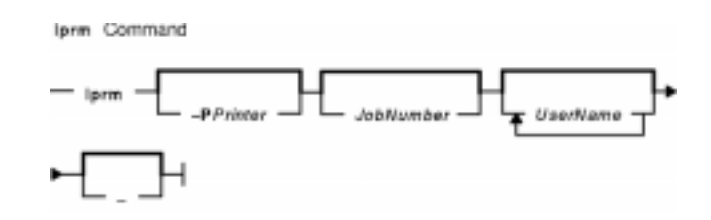

**lprm** [ **−P***Printer* ] [ *JobNumber* ] [ *UserName ...* ] [ **−** ]

## **Description**

The **lprm** command removes one or more jobs from the spool queue of a printer.

You cannot run the **lprm** command without specifying a job number, the **−** (minus sign) flag, or at least one user name.

Specifying a *UserName* parameter, or list of names, causes the **lprm** command to attempt to remove any jobs queued belonging to that user (or users).

You can remove an individual job from a queue by specifying its *JobNumber*. This job number is obtained by using the **lpq** command.

## **Flags**

- Removes all jobs a user owns. Someone with root user authority can use this flag to remove all jobs from a queue. This flag is not valid for remote print.
- **−P***Printer* Specifies the queue associated with a specific *Printer* variable. If this flag is not specified, the following conditions occur:
	- If the **LPDEST** environment variable is set, then **lprm** uses the value specified by the **LPDEST** variable. If set, this value is always used, even if the **PRINTER** variable is also set.
	- If the **PRINTER** variable is set and no **LPDEST** variable is set, then **lprm** uses the value specified by the **PRINTER** environment variable.

If neither the **LPDEST** nor the **PRINTER** variable is set, the **lprm** command removes jobs from the default queue.

**Note:** Any destination command line options override both the **LPDEST** and the **PRINTER** environment variables.

## **Examples**

1. To remove job number 13 from the default printer queue, enter:

lprm 13

2. To remove job number 13 from printer queue lp0, enter:

lprm −P lp0 13

3. To remove a job from the printer queue for a certain user, enter:

lprm guest

### **Files**

**/usr/bin/lprm** Contains the **lprm** command. **/etc/qconfig** Contains the configuration file.

## **Related Information**

The **lpq** command, **lpr** command, **qcan** command.

Canceling a Print Job (qcan Command) in *AIX Version 4.3 System User's Guide: Operating System and Devices*.

# **lpstat Command**

### **Purpose**

Displays line printer status information.

## **Syntax**

Ipstat Command

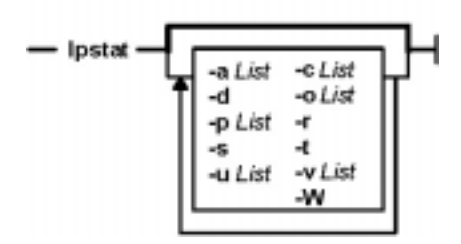

 $\left[\text{pstat}\left[-aList\right]\left[-cList\right]\left[-d\right]\left[-oList\right]\left[-pList\right]\left[-r\right]\left[-s\right]\left[-t\right]\left[-uList\right]\left[-vList\right]\left[-w\right]$ 

## **Description**

The **lpstat** command displays information about the current status of the line printer.

If no flags are given, **lpstat** prints the status of all requests made by the **lp** command.

Flags can appear in any order and can be repeated. Some flags take an optional list as a parameter. Enter the list as either a list of items separated by commas, as in lpstat −aQueue1,Queue2, or as a list of items enclosed in single or double quotes and separated either by commas or one or more spaces, as in, for example, lpstat −a"Queue1 Queue2" or lpstat −a"Queue1,Queue2" or lpstat −a'Queue1 Queue2' or lpstat −a'Queue1,Queue2'.

If you specify a flag with no parameters, all information pertaining to that flag is printed.

The display generated by the **lpstat** command contains two entries for remote queues. The first entry contains the client's local queue and local device name and its status information. The second entry contains the client's local queue name followed by the remote queue name. The spooling subsystem first displays remote print requests on the local queue. When the remote machine begins to process the remote print job, the status display for the print job moves to the remote queue.

When a status command communicates with a remote host, the display occasionally appears to hang while the command waits for a response from the remote machine. The command eventually times out if no connection is established between the two machines.

## **Flags**

- **−a***List* Provides status and job information on queues. Specifying the **lpstat** command with this flag is the same as specifying the **enq−q−P***Queue1***−P***Queue2* ... command (where *Queue1*, *Queue2*, etc., are items in *List*).
- **−c***List* Provides status and job information on queues. Specifying the **lpstat** command with this flag is the same as specifying the **enq−q−P***Queue1***−P***Queue2* ... command (where *Queue1*, *Queue2*, etc., are items in *List*).
- **−d** Prints the status information for the system default destination for the **lp** command. Specifying the **lpstat** command with this flag is the same as specifying the **enq−q** command.
- **−o***List* Prints the status of print requests or print queues. *List* is a list of intermixed printer names and job numbers.

**−p***List* Prints the status of printers.

- **−r** Provides status and job information on queues. Specifying the **lpstat** command with this flag is the same as specifying the **enq−A** command.
- **−s** Displays a status summary, including a list of printers and their associated devices. Specifying the **lpstat** command with this flag is the same as specifying the **enq−A** command.
- **−t** Displays all status information, including a list of printers and their associated devices. Specifying the **lpstat** command with this flag is the same as specifying the **enq−AL** command.
- **−u***List* Prints the status of all print requests for users specified in *List*. *List* is a list of login names. Specifying the **lpstat** command with this flag is the same as specifying the **enq−u***UserName* command.
- **−v***List* Prints the status of printers. The *List* variable is a list of printer names.
- **−W** Displays a wide version of status information with longer queue names, device names, and job numbers. Longer job number information is available on AIX Version 4.3.2 and later. This flag cannot be used with the **−t** flag. If the **−t** flag and the **−W** flag are used simultaneously, the first one specified takes precedence.

### **Exit Status**

This command returns the following exit values:

**0** Successful completion.

**>0** An error occurred.

### **Examples**

- 1. To display the status for all print queues, enter: lpstat
- 2. To display the long status for all printers, enter: lpstat −t
- 3. To display a job number in the print queue lp0, enter: lpstat −plp0

This command displays a list similar to the following:

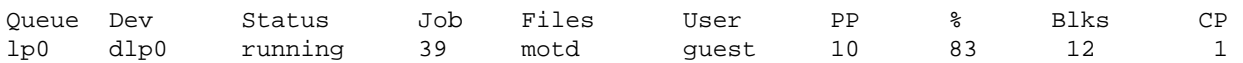

- 4. To display the status for users root, ghandi, and king, enter: lpstat −u"root,ghandi,king"
- 5. To display the status of all print queues in wide format for AIX Version 4.3.2 or later, enter: lpstat −W

### **Files**

**/var/spool/lpd/\*** Contains temporary copies of remote enqueued files.

### **Related Information**

The **disable** command, **enable** command, **enq** command, **lp** command, **lpr** command, **qchk** command.

Checking Print Job Status in *AIX Version 4.3 System User's Guide: Operating System and Devices*.

Printers, Print Jobs and Queues Overview for Users in *AIX Version 4.3 System User's Guide: Operating System and Devices*.

Queuing System Overview for System Management in *AIX Version 4.3 System Management Guide: Operating System and Devices*.

# **lptest Command**

### **Purpose**

Generates the line printer ripple pattern.

## **Syntax**

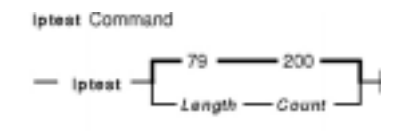

**lptest** [ ;*LengthCount* ]

## **Description**

The **lptest** command writes the traditional "ripple" test pattern on a standard output device such as a terminal or a printer. In 96 lines, this pattern will print all 96 printable ASCII characters in each position. While originally created to test printers, the ripple pattern is quite useful for testing terminals, driving terminal ports for debug purposes, or any other task where a quick supply of random data is needed.

Using the **lptest** command, you can specify the output line length if the default length of 79 is not appropriate. You can also specify the number of output lines to be generated if the default *Count* parameter of 200 is not appropriate. Note that if *Count* parameter is specified, *Length* must also be specified.

## **Examples**

To display or print 100 lines of 80−column test output to standard output, enter:

lptest 80 100

## **Related Information**

The **cancel** command, **disable** command, **enable** command, **lp** command, **lpstat** command.

# **ls Command**

### **Purpose**

Displays the contents of a directory.

## **Syntax**

### **To Display Contents of Directory or Name of File**

#### **Is Command**

**Displays Contents of Directory or Name of File** 

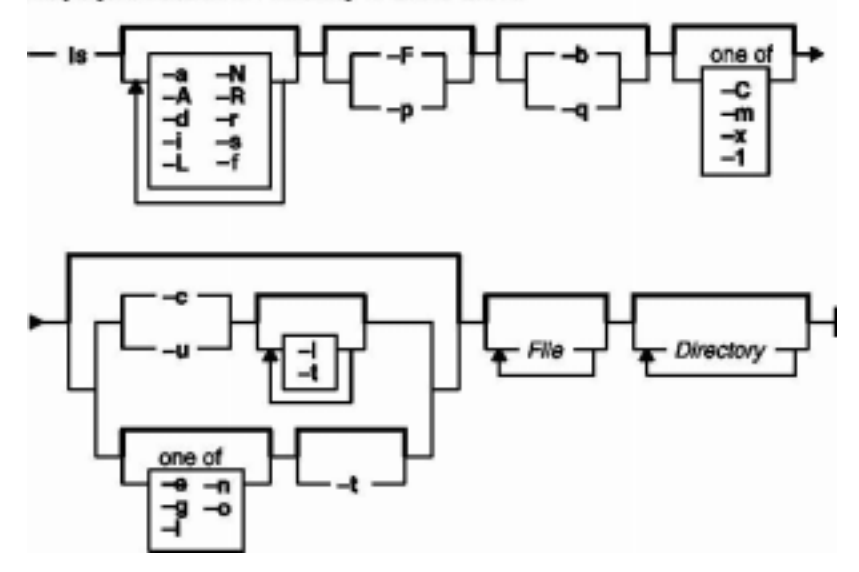

 $ls[-1] [-A] [-C] [-F] [-L] [-N] [-R] [-a] [-b] [-c] [-d] [-e] [-f] [-g] [-i] [-l] [-m] [-n]$ ] [ **−o** ] [ **−p** ] [**−q** ] [ **−r**] [ **−s** ] [ **−t** ] [ **−u**] [ **−x** ] [*File* ... ]

#### **To Display Contents of Directory**

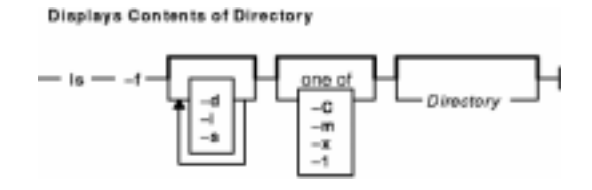

**ls −f** [**−C** ] [ **−d**] [**−i** ] [**−m** ] [ **−s** ] [**−x** ] [**−1** ] [ *Directory ...* ]

## **Description**

The **ls** command writes to standard output the contents of each specified *Directory* parameter or the name of each specified *File* parameter, along with any other information you ask for with the flags. If you do not specify a *File* or *Directory* parameter, the **ls** command displays the contents of the current directory.

Specifying more than one of the options in the mutually exclusive pairs is not considered an error. The last option specified in each pair determines the output format.

By default, the **ls** command displays all information in alphabetic order by file name. The collating sequence

is determined by the **LANG** or **LC\_COLLATE** environment variable. The "National Language Support Overview for Programming" in *AIX Version 4.3 General Programming Concepts: Writing and Debugging Programs* contains more details.

When the **ls** command displays the contents of a directory, it does not show entries for files whose names begin with a **.** (dot) unless you use the **−a** or **−A** flag. If the command is executed by root, it uses the **−A** flag by default.

There are three main ways to format the output:

- List one entry per line.
- List entries in multiple columns by specifying either the **−C** or **−x** flag. The **−C** flag is the default format when output is to a tty. The **ls** command displays single column output if file or directory names are too long.
- List entries in a comma−separated series by specifying the **−m** flag.

To determine the number of character positions in the output line, the **ls** command uses the **COLUMNS** environment variable. If this variable is not set, the command gets the current column value of the display. If the **ls** command cannot determine the number of character positions by either of these methods, it uses a default value of 80.

The mode displayed with the **−e** and **−l** flags is interpreted as follows:

If the first character is:

- **d** The entry is a directory.
- **b** The entry is a block special file.
- **c** The entry is a character special file.
- **l** The entry is a symbolic link, and either the **−N** flag was specified or the symbolic link did not point to an existing file.
- **p** The entry is a first–in,first–out (FIFO) special file.
- **s** The entry is a local socket.
- **−** The entry is an ordinary file.

The next nine characters are divided into three sets of three characters each. The first set of three characters show the owner's permission. The next set of three characters show the permission of the other users in the group. The last set of three characters shows the permission of anyone else with access to the file. The three characters in each set indicate, respectively, read, write, and execute permission of the file. Execute permission of a directory lets you search a directory for a specified file.

Permissions are indicated as follows:

- **r** Read
- **w** Write (edit)
- **x** Execute (search)
- **−** Corresponding permission not granted

The group−execute permission character is **s** if the file has set−group−ID mode. The user−execute permission character is **s** if the file has set−user−ID mode. The last character of the mode (normally **x** or **−**) is **T** if the 01000 (octal) bit of the mode is set (see the **chmod** command for the meaning of this mode). The indications of set−ID and 01000 bit of the mode are capitalized (**S** and **T**, respectively) if the corresponding execute permission is not set.

The mode displayed with the **−e** flag is the same as with the **−l** flag, except for the addition of an 11th character interpreted as follows:

**+** Indicates a file has extended security information. For example, the file may have extended **ACL**, **TCB**, or **TP** attributes in the mode.

The access control information (**ACL**) of a file is displayed by using the **aclget** command. The value of the **TCB** and **TP** attributes are displayed by using the **chtcb** command.

**−** Indicates a file does not have extended security information.

When the size of the files in a directory are listed, the **ls** command displays a total count of blocks, including indirect blocks.

**Flags**

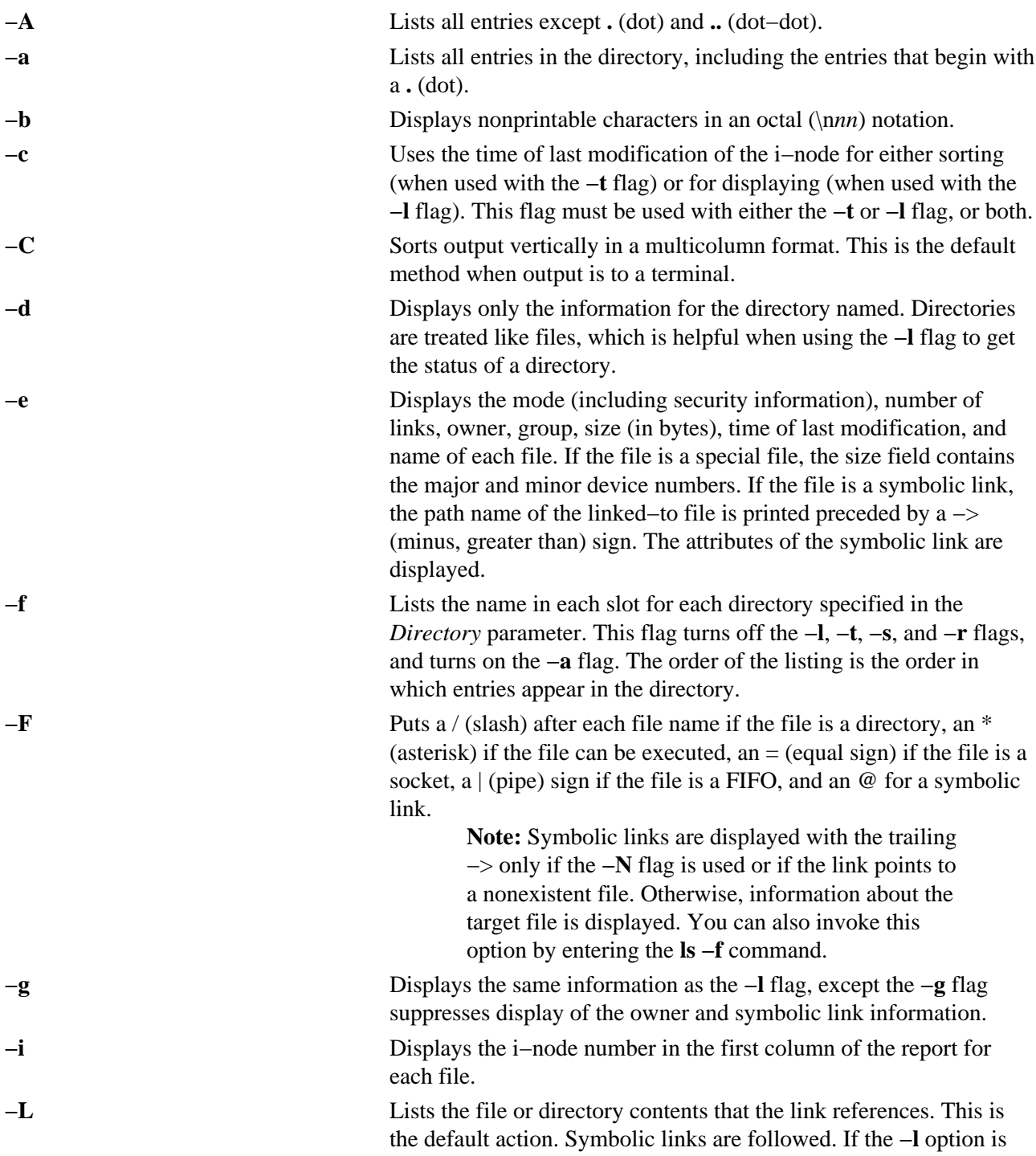

used, the **−N** option becomes the default, and no symbolic links are followed. When the **−l** option is used, only the **−L** option can override the **−N** default.

**−l** (Lower case L) Displays the mode, number of links, owner, group, size (in bytes), and time of last modification for each file. If the file is a special file, the size field contains the major and minor device numbers.

> If the file is a symbolic link, the path name of the linked−to file is printed preceded by a −>. The attributes of the symbolic link are displayed. The **−n**, **−g**, and **−o** flag overrides the **−l** flag.

#### **Notes:**

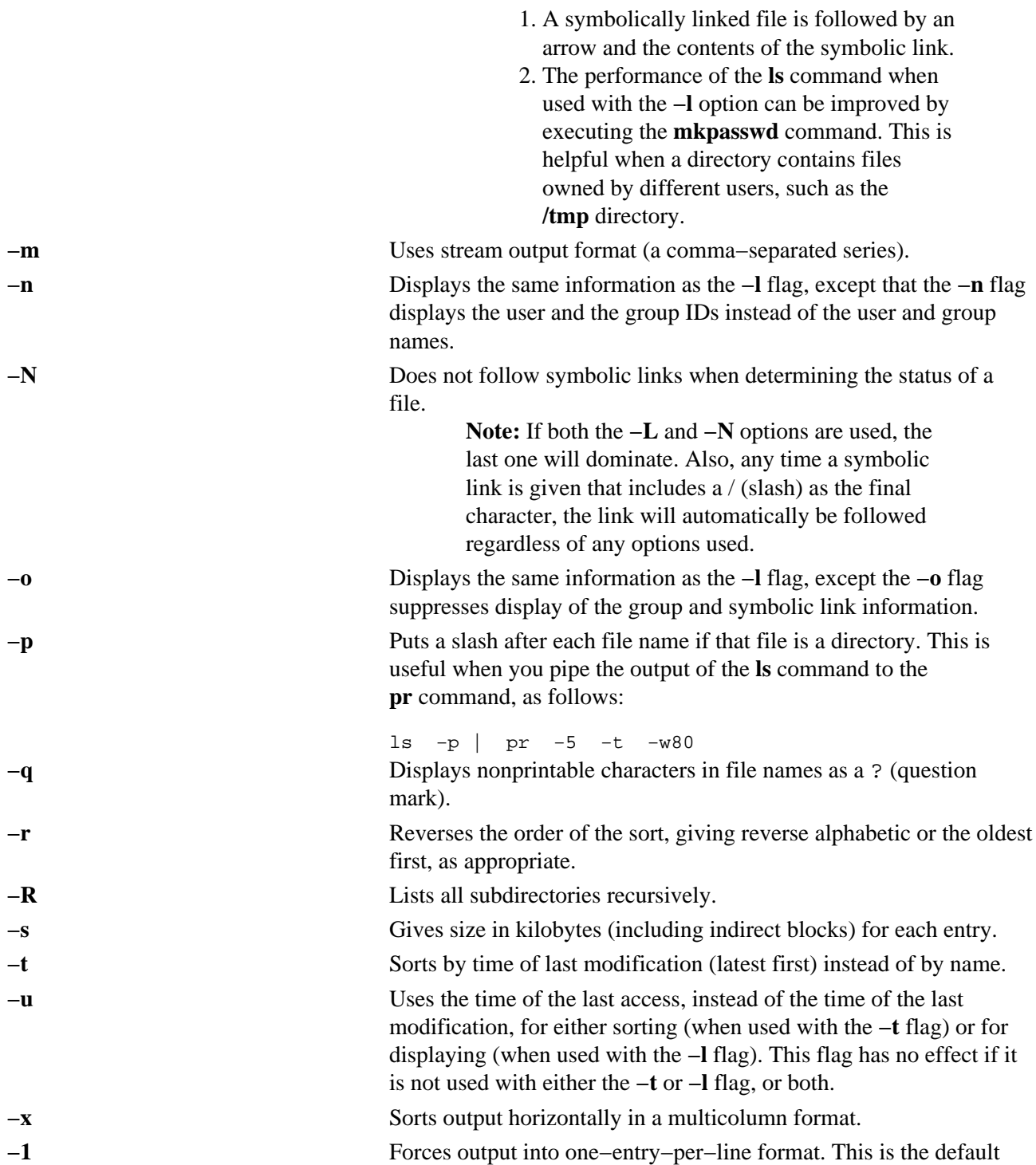

when the output is not directed to a terminal.

## **Exit Status**

This command returns the following exit values:

**0** All files were written successfully.

**>0** An error occurred.

### **Examples**

1. To list all files in the current directory, enter: ls −a

This lists all files, including **.** (dot), **..** (dot−dot), and other files with names beginning with a dot.

2. To display detailed information, enter: ls −l chap1 .profile

This displays a long listing with detailed information about chap1 and .profile.

3. To display detailed information about a directory, enter: ls −d −l . manual manual/chap1

This displays a long listing for the directories . and manual, and for the file manual/chap1. Without the **−d**flag, this would list the files in the . and manual directories instead of the detailed information about the directories themselves.

4. To list the files in order of modification time, enter: ls −l −t

This displays a long listing of the files that were modified most recently, followed by the older files.

### **Files**

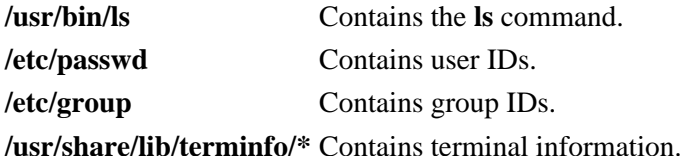

## **Related Information**

The **aclget** command, **chmod** command, **chtcb** command, **find** command, **mkpasswd** command, **qprt** command.

Directory Overview in *AIX Version 4.3 System User's Guide: Operating System and Devices* describes the structure and characteristics of directories in the file system.

Files and Directories Overview in *AIX Version 4.3 System User's Guide: Operating System and Devices*.

Files Overview in *AIX Version 4.3 System User's Guide: Operating System and Devices* describes files, file types, and how to name files.

Linking Files and Directories in *AIX Version 4.3 System User's Guide: Operating System and Devices* explains the concept of file linking.

Shells Overview in *AIX Version 4.3 System User's Guide: Operating System and Devices* describes shells, the different types, and how they affect the way commands are interpreted.

File and Directory Access Modes in *AIX Version 4.3 System User's Guide: Operating System and Devices* introduces file ownership and permissions to access files and directories.

National Language Support Overview for Programming in *AIX Version 4.3 General Programming Concepts: Writing and Debugging Programs* explains collating sequences, equivalence classes, and locale.

# **ls\_admin Command**

### **Purpose**

Displays and edits the license server database.

## **Syntax**

is\_admin Command

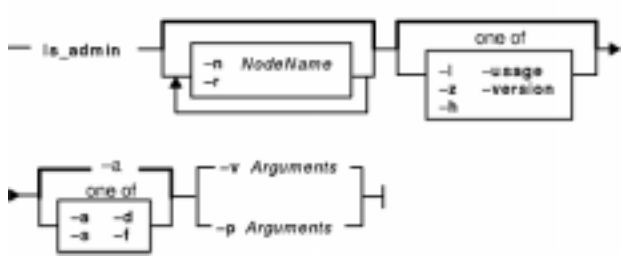

**ls\_admin** [ **−n***NodeName*] [ **−r** ] [ **−l** | **−z** | **−h** | **−usage** | **−version** ] { **−a** | **−s** | **−d** | **−f** } {{ **−v** | **−p** } *Arguments}*

## **Description**

The **ls\_admin** command allows you to examine and edit license databases. This command description describes the command line interface to **ls\_admin**. The graphic interface is explained separately in Related Information.

## **Flags**

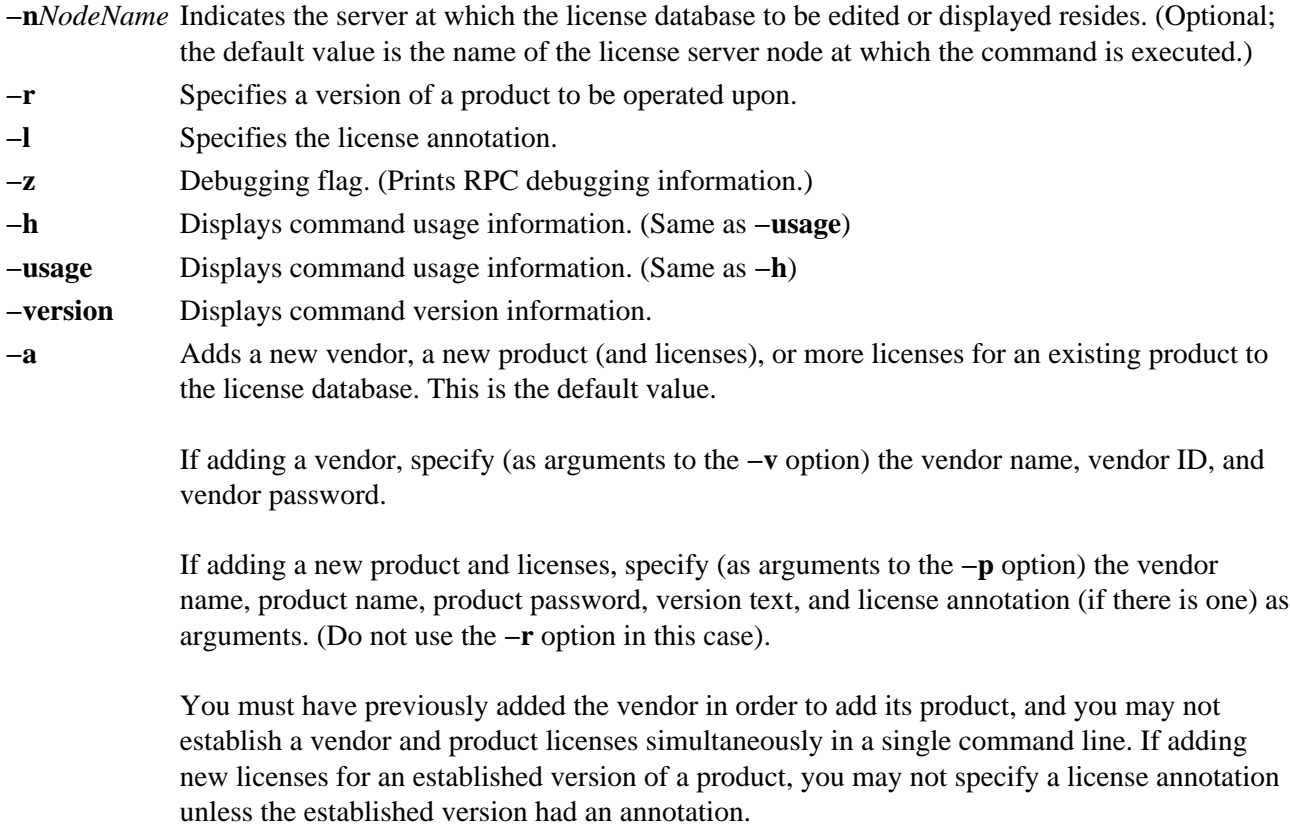

The same annotation must be used in all licenses for a given product (identified by the product ID and version).

The options **−a**, **−d**, and **−s** are mutually exclusive.

**−s** Shows information about the specified license server, vendor or product. To show information about a license server, use the **−n** option with the node name as the argument. To show information about a vendor, use the **−v** option with the name of the vendor as the argument. To show information about all vendors at a license server, use the **−v** option without an argument. To show information about a product version, use the **−r** option with the version text as the argument followed by the **−p** option with the vendor name and product name as arguments. To show information about all versions of a product use the **−r** option without an argument, followed by the **−p** option with the vendor name and product name as arguments. To show information about all versions of all products of a vendor, use the **−p** option, giving the vendor name as the only argument.

The options **−a**, **−d**, and **−s** are mutually exclusive.

**−d** Deletes a vendor or product from the license database. To delete a vendor, use the **−v** option with the vendor name as the argument. You may not delete a vendor unless you have previously deleted all versions of all products of the vendor at the current server, nor may you delete more than one vendor at a time. To delete a product, use the **−p** option with the vendor name and product name as arguments, followed by the license timestamp. You may not delete use−once licenses nor compound passwords that have not expired, nor may you delete more than one version of a product at a time. Use the **−s** and **−p** options to get the timestamp of the specified product licenses.

The options **−a**, **−d**, and **−s** are mutually exclusive.

- **−f** Copies a vendor (specified with the **−v** option) from the server specified in the **−f** option to the server specified in the **−n** option, or to the default server if no **−n** server is specified.
- **−v** Specifies the vendor to be operated upon. **−v** or **−p** and their arguments must appear last on the command line.
- **−p** Specifies the product to be operated upon. **−p** or **−v** and their arguments must appear last on the command line.

#### **Information on Graphic Interface**

The following describes the options on the graphical user interface version of **ls\_admin**.

#### **MENUS AND BUTTONS**

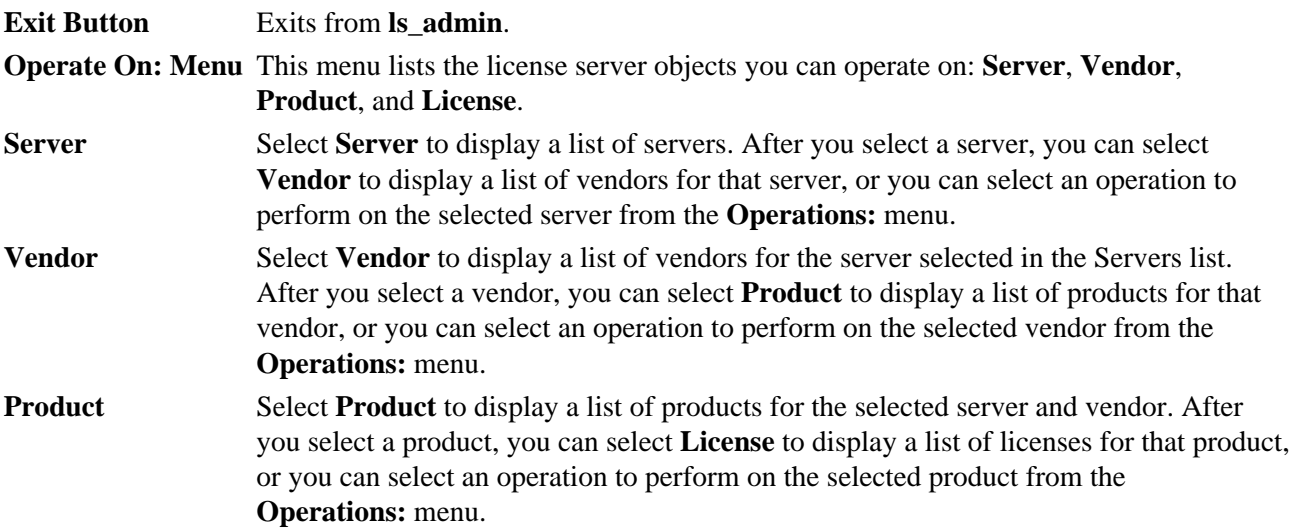

- **License** Select **License** to display a list of license records for the selected server, vendor, and product. Each record shows the number, type, and terms of the licenses. Select a license record and select an operation from the **Operations:** menu.
- **Operations: Menu** This menu lists the license database operations you can perform. The contents of this menu vary depending on the object (**Server**, **Vendor**, **Product**, or **License**) selected in the **Operate On:** menu.

#### **OPERATIONS ON SERVERS**

**Check user file** Verifies that the format of the file user file, located in the **/usr/lib/netls/conf** directory, is valid. **Update server list** Updates server and/or license database information. The information displayed is current,

so it is generally unnecessary to use **Update server list** unless a communications failure has been repaired or a new server has been started since you invoked **ls\_admin**, or another user is currently editing a license database with **ls\_admin**.

- **Add vendor** Adds a vendor to the selected license database. Enter the vendor name, vendor ID, and vendor password on the pop−up; then select **Add vendor**.
- **Describe** Provides detailed information about the selected server, including socket information, target type, and target ID.

#### **OPERATIONS ON VENDORS**

**Add product** Adds a product to the selected vendor at the selected server. Enter the product name, version, product password, and license annotation (if there is one) on the pop−up; then select **Add vendor**. If you add a product to more than one server, be sure to use exactly the same product name at all servers. Note that **Add product** performs two functions: it establishes a new product, and it adds licenses for the product. To add more licenses for an existing product, select the product and then use **Add licenses**.

- **Rename** Renames the selected vendor. Enter the new vendor name on the pop–up. If you rename a vendor at one server, you should also rename it (using the same name) at all servers where that vendor is listed.
- **Delete** Deletes the selected vendor at the selected server. Select the **Delete?** pop−up to confirm the operation. Move the cursor off the pop−up to cancel the operation. You cannot delete a vendor that has active licenses for its products.

**Copy vendor** Copies the selected vendor to another server's license database. Select the server to which you want the vendor copied from the pop−up that appears.

**Describe** Provides detailed information about the selected server and vendor, including the vendor ID.

#### **OPERATIONS ON PRODUCTS**

- **Add licenses** Adds licenses to the selected product. Enter the license password on the pop−up. (Use **Add licenses** only to add more licenses for an existing product. If you are both establishing a new product and adding licenses for the product, use **Add product** rather than **Add licenses**.)
- **Rename** Renames the selected product. Enter the new product name on the pop−up. If you rename a product at one server, you should also rename it (using the same name) at all servers where that product is listed.
- **Describe** Provides detailed information about the selected server, vendor, and product. Product information displayed includes the ID, annotation string, and the number, type, and date of existing licenses for the product.

#### **OPERATIONS ON LICENSES**

- **Delete** Deletes the selected license record. This enables you to get rid of expired licenses. Select the **Delete?** pop−up to confirm the operation, or move the cursor off the pop−up to cancel.
- **Describe** Provides detailed information about the selected server, vendor, product, and license record. License information displayed includes the number, type, date, and timestamp.

### **Examples**

In the following examples, argument items represented by terms such as *VendorName* and *ProductName* must appear in the command line separated by spaces. If a given argument item contains spaces, it must be enclosed in double quotes ("). For example, a *VendorName* like Acme Firmware, Inc., must appear in the actual command line as "Acme Firmware, Inc." Also, vendor and product names must be capitalized correctly.

```
1. To add a vendor:
 ls_admin [−n NodeName] −a −v VendorName VendorID VendorPassword
```
2. To add a product or additional licenses:

```
ls_admin [−n NodeName] −a [−l Annotation] −p VendorName 
ProductName ProductPassword ProductVersion
```
**Note:** The −l *Annotation* parameter must be included for those products having annotations.

```
3. To show servers:
  ls_admin [−n NodeName] −s
```
4. To show vendors:

ls\_admin [−n NodeName] −s −v VendorName

**Note:** If *VendorName* is not specified, this command shows all vendors at the specified server. If no server is specified, all vendors at the default server (the one on the node the command is run from) are displayed.

- 5. To show all products for a single vendor at the specified server: ls\_admin [−n NodeName] −s −p VendorName
- 6. To show all licenses for all versions of a specified product of a specified vendor: ls\_admin [−n NodeName] −s −p VendorName ProductName
- 7. To show a specified version of a specified product of a specified vendor: ls\_admin [−n NodeName] −r Version −s −p VendorName ProductName
- 8. To copy a vendor from another server: ls\_admin −f NodeName −v VendorName
- 9. To delete a vendor: ls\_admin [−n NodeName] −d −v VendorName

**Note:** You cannot delete a vendor who has products listed (that is, you must delete all the products first).

```
10. To delete a product:
```
ls\_admin [−n NodeName] −d −p VendorName ProductName TimeStamp

**Note:** Products must be deleted one at a time and are distinguished by their timestamps.

## **Related Information**

The **drm\_admin** command

The **glbd** daemon, **llbd** daemon, **nrglbd** daemon.

# **ls\_dpass Command**

### **Purpose**

Create passwords for License Use Management−licensed software from compound licenses.

## **Syntax**

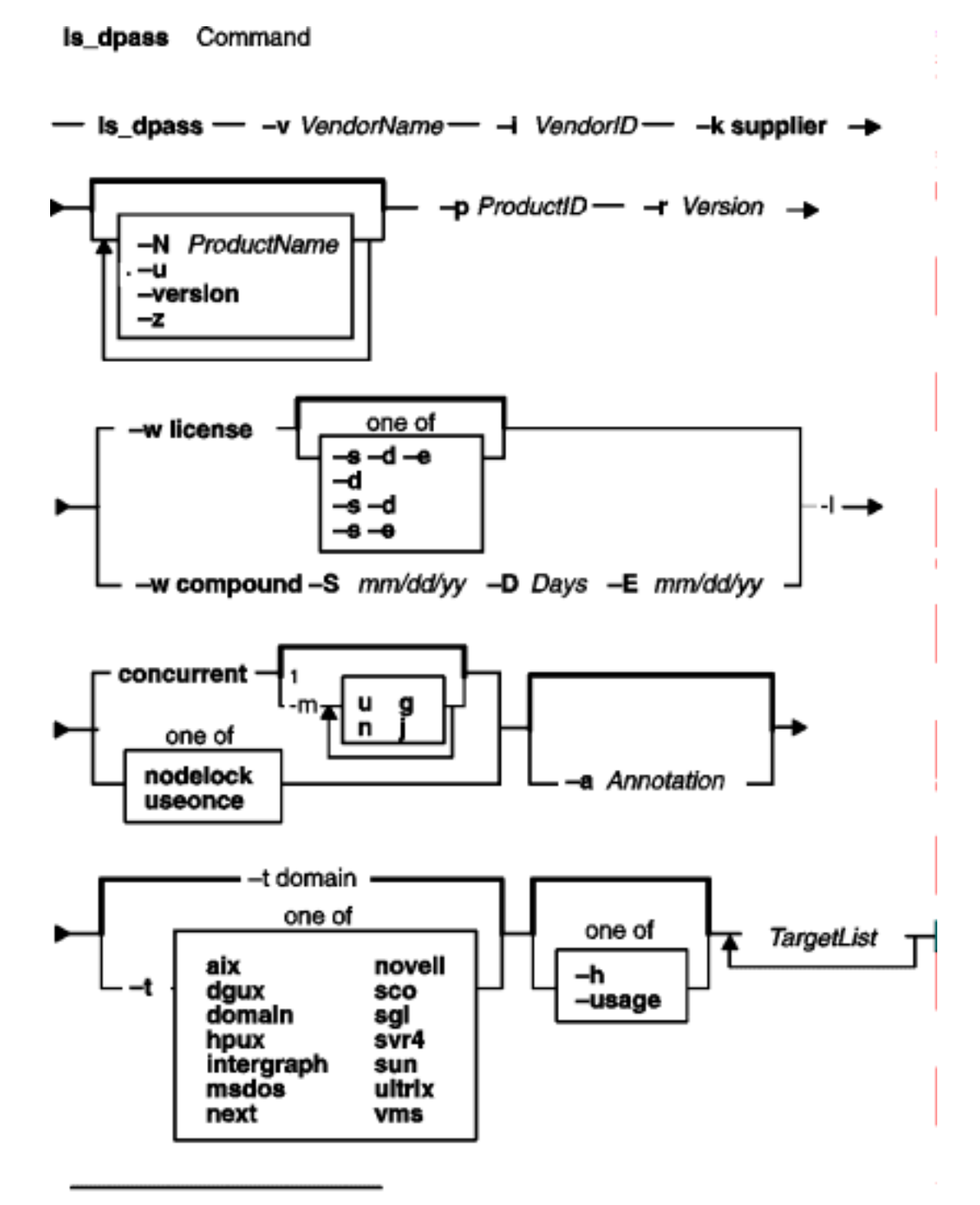

1 Do not use a space between these items

### **ls\_dpass**

**ls\_dpass** −− [ standard X arguments ]

```
ls_dpass−vVendorName−iVendorID−ksupplier [−NProductName]−pProductID−rVersion−w { license |
compound −SDate [ −DNumberOfDays] [ −Edate] } −l [ concurrent[ −m [u] [n] [g] [j] ] |nodelock |
useonce ] [ −aAnnotation] −sDate [ −dNumberOfDays | −eDate ] [ −t[ aix |dgux | domain | hpux |
intergraph | msdos | next | novell | sco | sgi | sun | svr4 | ultrix | vms ] ] [−u] [ −usage | −h] [ −version ] [
−z] −nNumLicenses { TargetList}
```
## **Description**

The **ls\_dpass** command creates passwords for customers and distributors of enabled software products. **ls\_dpass** features both a command line and graphical interface. If all options are omitted, or the **x** argument delimiter is found on the command line, **ls\_dpass** invokes a graphical interface. Both interfaces are described here.

### **Flags**

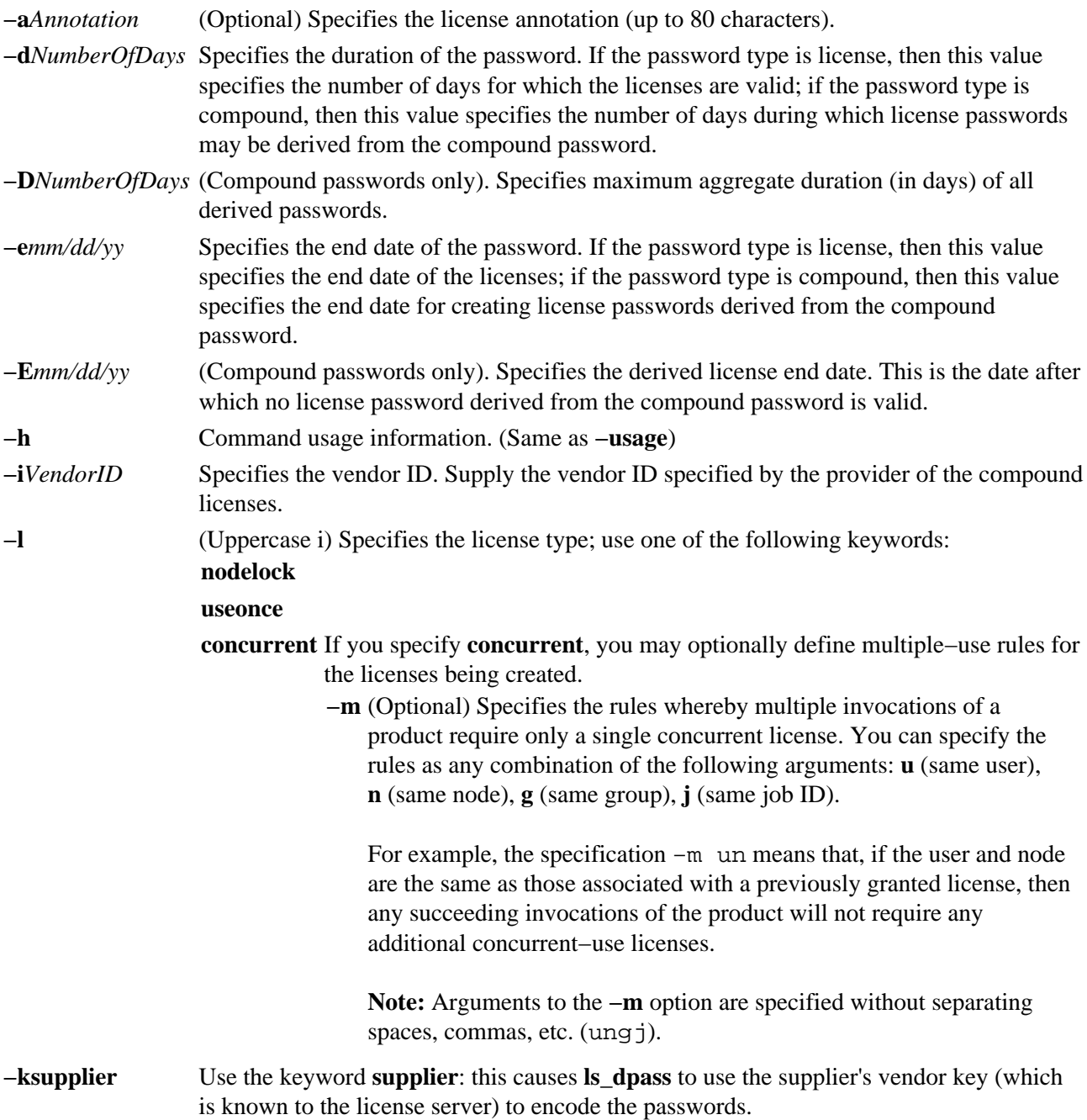

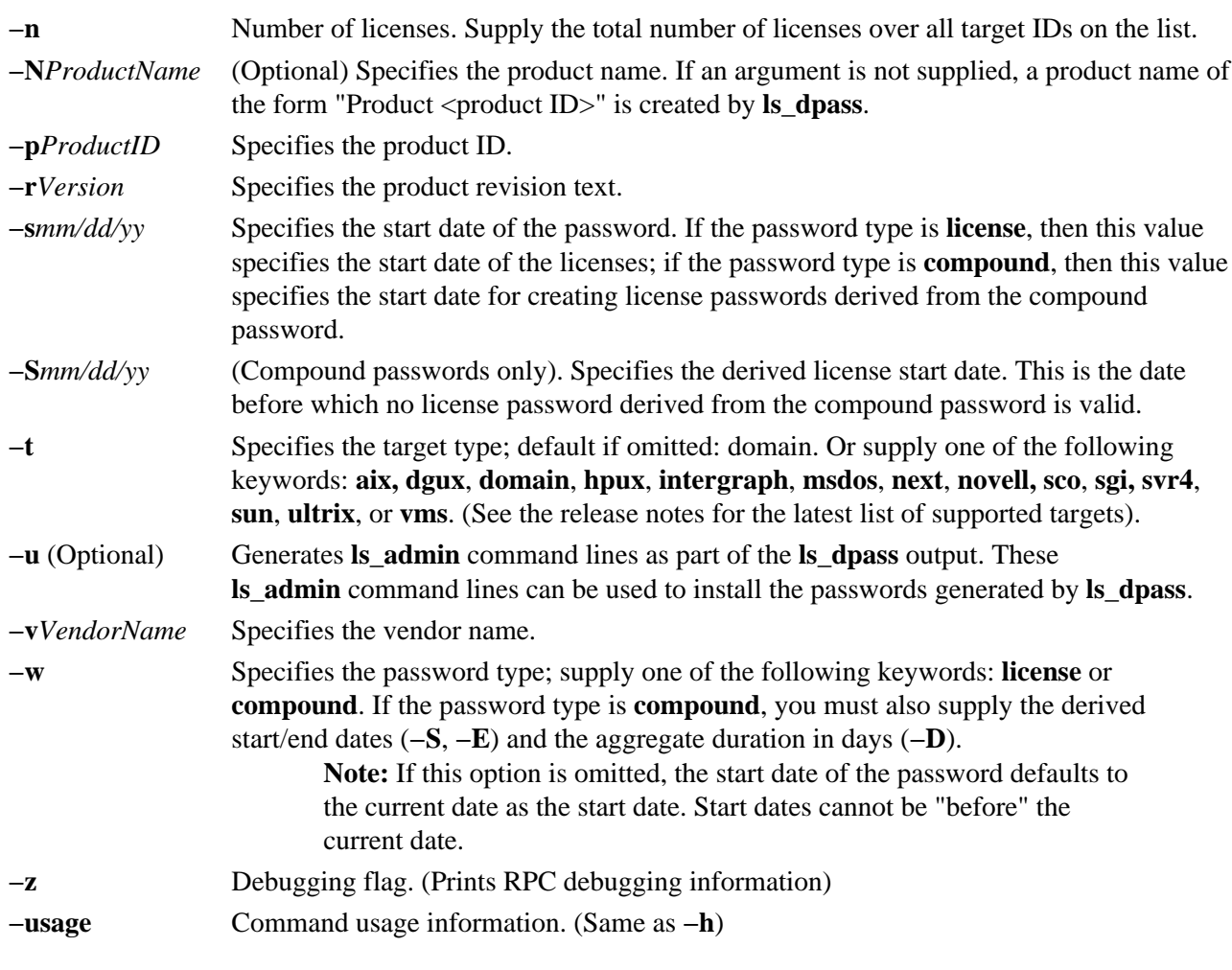

**Note:** Valid combinations of the following **−s**, **−d**, and **−e** options are as follows:

- **−d** alone **−s** defaults to the current date; **ls\_dpass** calculates the expiration date for you.
- **−s** and **−d ls\_dpass** calculates the expiration date for you.

**−s** and **−e ls\_dpass** calculates the duration for you.

*TargetList* This argument must come at the end of the command line. Enter a list of target IDs separated by spaces.

> All other target types must specify either a target ID or a date. Enter a date in the following format: *mm/dd/yy*.

#### **Information on Graphic Interface**

The following describes the options on the graphical user interface version of **ls\_dpass**.

#### **MENUS AND BUTTONS**

**Exit Button** Select this button to exit from **ls\_dpass**.

- **Select Menu** Select an item from this menu to specify the type of object you want to work with (vendor, product, password, or customer).
- **Vendor** Select this button to display a list of vendors in the List box, and a menu of vendor−related commands in the Command box. Select a vendor. Then select either a vendor−related command to operate on the vendor list, or Product to display a list of products for the vendor you selected.

- **Product** After you have selected a vendor, select this button to display a list of the vendor's products in the List box, and a menu of product−related commands in the Command box. Select a product. Then select either a product−related command to operate on the vendor list, or Customer to display a list of customers for the product you selected.
- **Password** After you have selected a vendor, product, and customer, select this button to display information fields related to the creation of passwords for the selected customer.
- **Customer** Select this button to display a list of customers in the List box, and a menu of customer−related commands in the Command box.

#### **Vendor−related Commands**

**Add New Vendor** Select this button to define a new vendor. Enter the vendor name and vendor ID on the form that pops up. Then select **Add Vendor** to establish the vendor, or **Cancel** to cancel the operation.

> **Note:** As a distributor, before you can create license passwords, you must first use **ls** admin to install the licensor's vendor password and compound password(s) for the product (the licensor supplies these passwords.

(See "Graphic Interface Data Entry Fields" for a description of the fields in the Add Vendor popup).

- **Show Vendor** After selecting a vendor from the List box, select this button to display vendor information, including the vendor's name and ID.
- **Delete Vendor** Select this button to delete a vendor from the vendor list. A popup appears prompting you to confirm that you want to perform the delete. Select the popup to delete the Vendor. If you do not want to delete the vendor, move the cursor off the popup and it will disappear from the screen.

#### **Product−related Commands**

**Add New Product** Select this button to define a new product. If your company is the original licensor of the product, enter the product name, product ID, and version text on the form that pops up. Then select Add product to establish the product, or Cancel to cancel the operation.

> (See "Graphic Interface Data Entry Fields" for a description of the fields in the Add Product popup).

- **Show product** After selecting a product from the List box, select this button to display product information, including the product name and product ID.
- **Delete product** Select this button to delete a product from the product list. A popup appears prompting you to confirm that you want to perform the delete. Select the popup to delete the product. If you do not want to delete the product, move the cursor off the popup and it will disappear from the screen.

#### **Password−related Commands**

**Password type:** Select the button to the right of the label Password type: to toggle between **License** (default) and **Compound**. **License type:** Select the button to the right of the label License type: to display a menu of License

Use Management license types, from which you can choose one. The types are **concurrent**, **use once**, and **node locked**.

**Multiple−Use Rules** Use this menu to specify the rules whereby multiple invocations of a product require only a single concurrent−use license. Do not specify different rules for passwords for any single version of a product that are destined for installation in the same network environment.

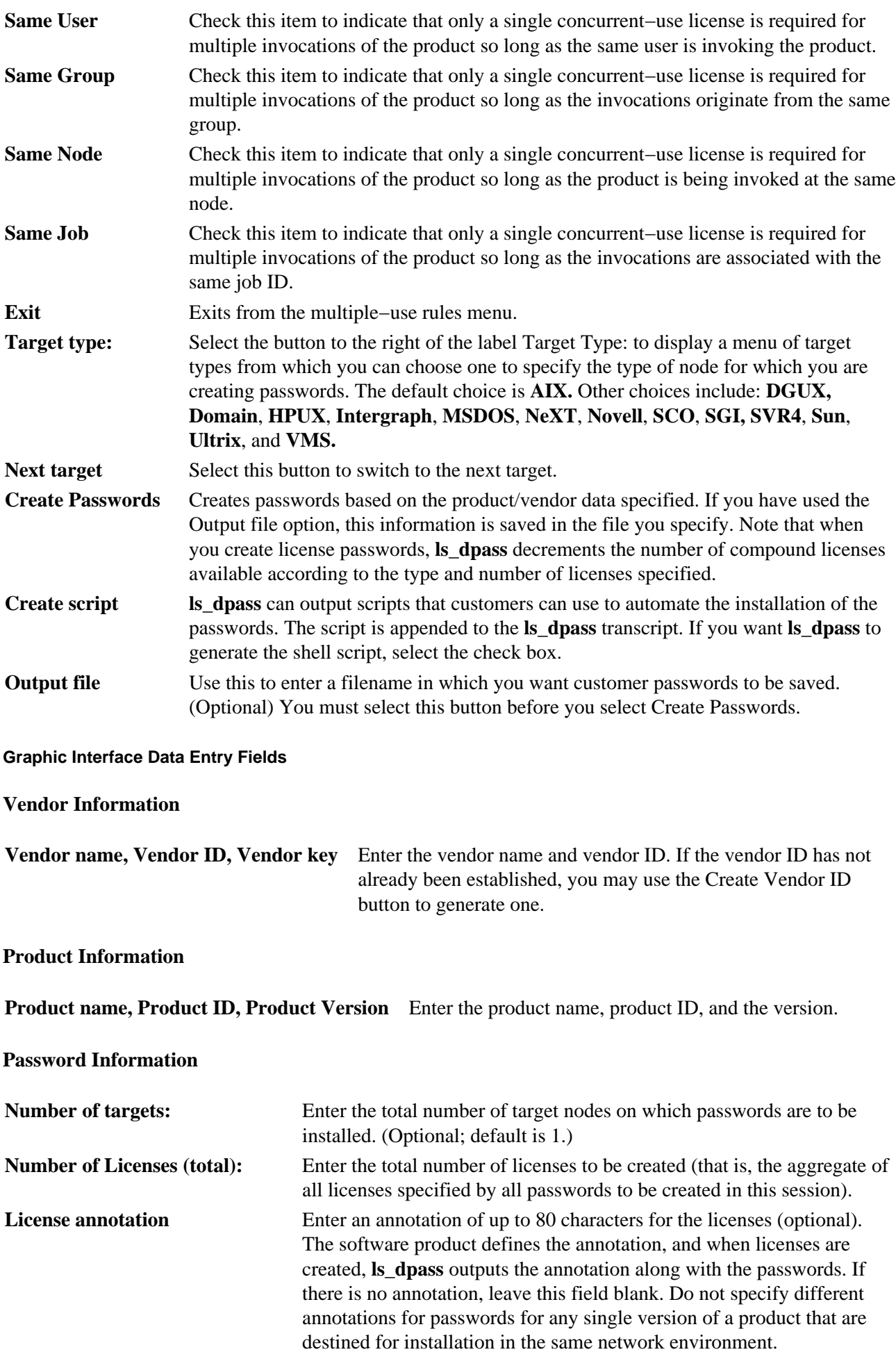

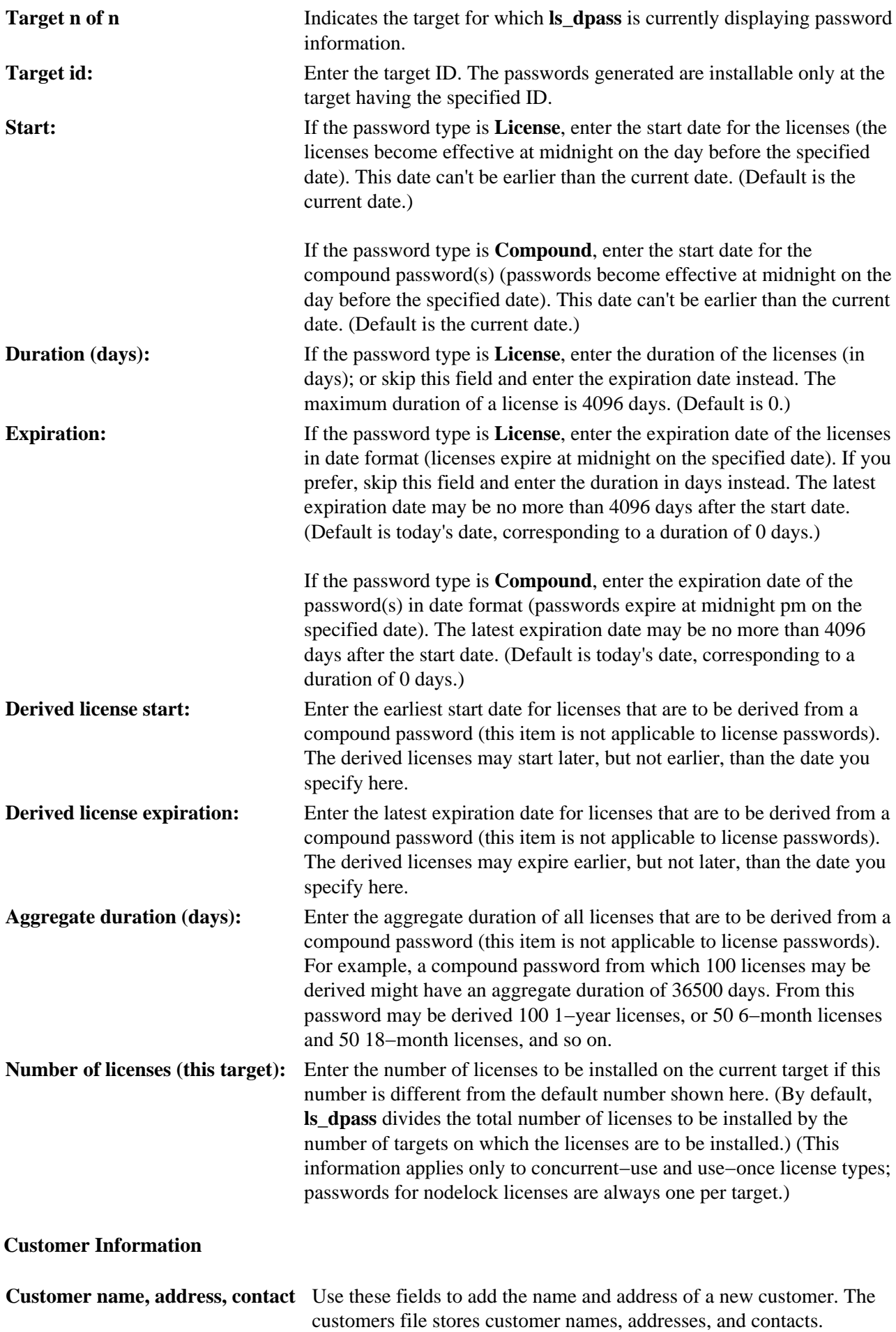

### **Security**

Access Control: Only root users have execute (x) access to this command.

Files Accessed: **lic\_db**

#### **Event** Information

**lic** db Decrements number of compound licenses available.

### **Examples**

1. To create a nodelocked password for a single node:

```
ls_dpass −v vendor −i 
vendor_uuid −k supplier −N product −p 4 \
−r 4.0 −w license −l nodelocked −s 90/02/07 −d 5 −t ibm/aix −u \
−n 1 21a9a
```
2. To create a nodelocked password for multiple nodes:

```
ls_dpass −v vendor −i 
vendor_uuid −k supplier −N product −p 4 \
−r 4.0 −w license −l nodelocked −s 90/02/07 −d 5 −t ibm/aix −u \
−n 4 21a9a \ 20add fb40 18fa0
```
**Note:** When creating nodelocked passwords, the total number of licenses specified by **−n** must equal the number of target IDs in the list.

3. To create concurrent−use licenses for a single node:

```
ls_dpass −v vendor −i 
vendor_uuid −k supplier −N product −p 4 \
−r 4.0 −w license −l concurrent −s 90/02/07 −d 5 −t ibm/aix −u \
−n 1 21a9a
```
#### **Notes:**

- 1. When creating concurrent−use licenses for multiple nodes, the total number of licenses specified by the −n switch will be evenly divided among the total number of servers specified in the target list.
- 2. Use−once passwords work the same way that concurrent−use licenses do.

### **Files**

**/usr/lib/netls/conf/products** Products database for creating licenses.

# **ls\_rpt Command**

## **Purpose**

Reports on network license server events

## **Syntax**

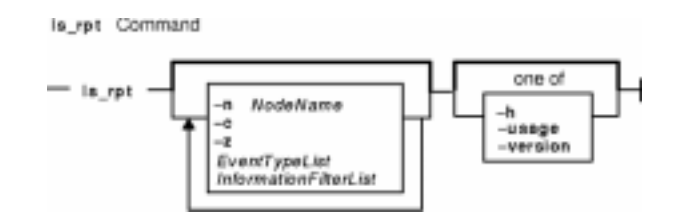

**ls\_rpt** [ [ **−n** *NodeName* ] [ **−c** ] [ **−z** ] [ *EventTypeList* ] [ *InformationFilterList* ] | [ **−h** | **−usage** | **−version** ] ]

## **Description**

The **ls\_rpt** command generates reports on license server events. There is no graphic interface for this command.

## **Flags**

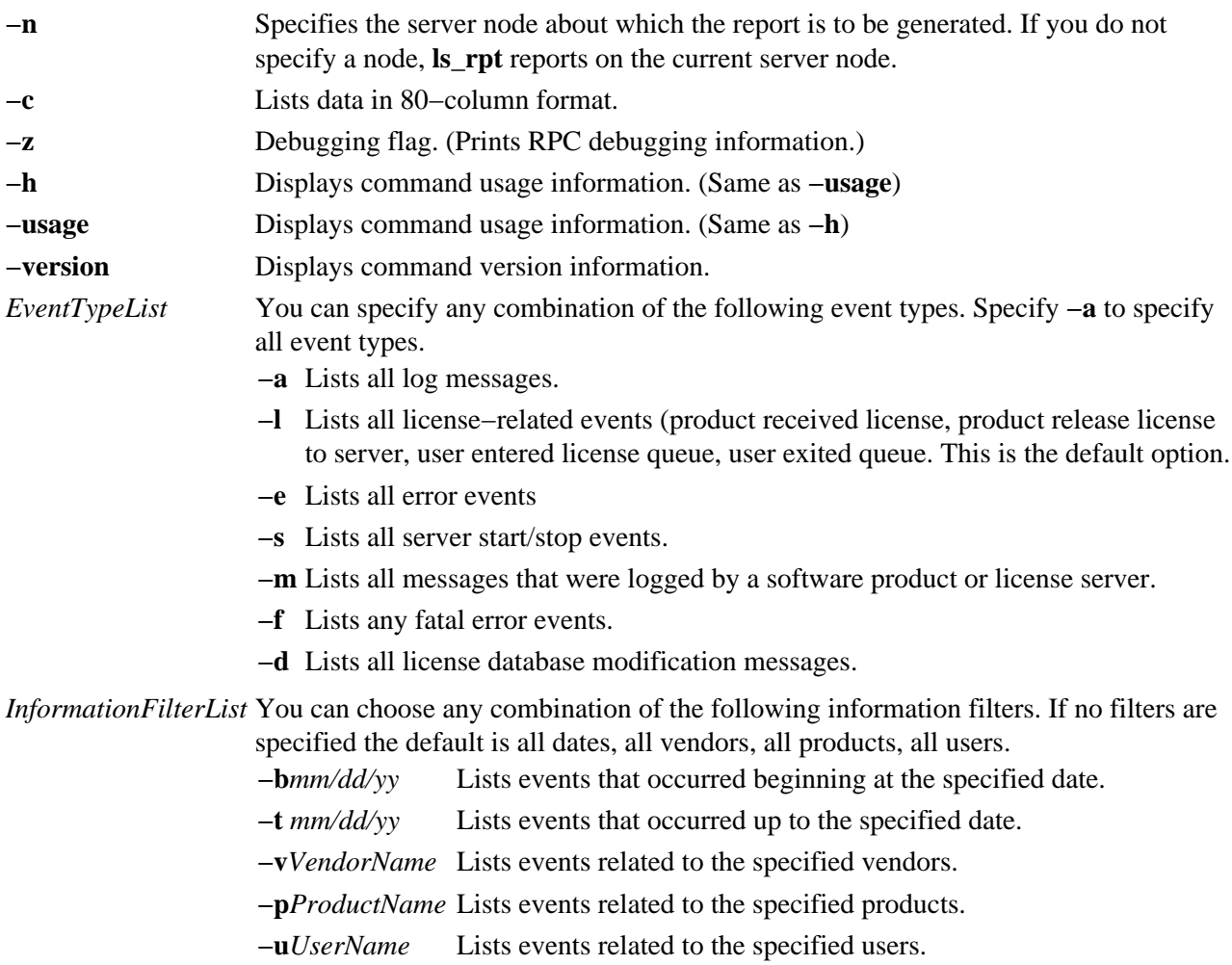

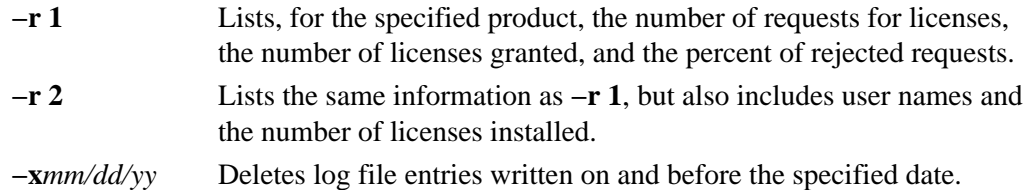

## **Examples**

1. List license events on the local server node:

ls\_rpt

2. List errors and fatal errors occurring between August 31 and September 30, 1990 on the server node plums:

ls\_rpt −n plums −e −f −b 08/31/90 −t 09/30/90

3. List all messages logged at mars by the vendor XYZ:

ls\_rpt −n mars −m −v xyz

4. Delete all log entries created on or before May 1, 1994 on the server mars:

ls\_rpt −n mars −x 5/1/94

## **Related Information**

The **netlsd** daemon.

# **ls\_stat Command**

### **Purpose**

Displays the status of the license server system.

## **Syntax**

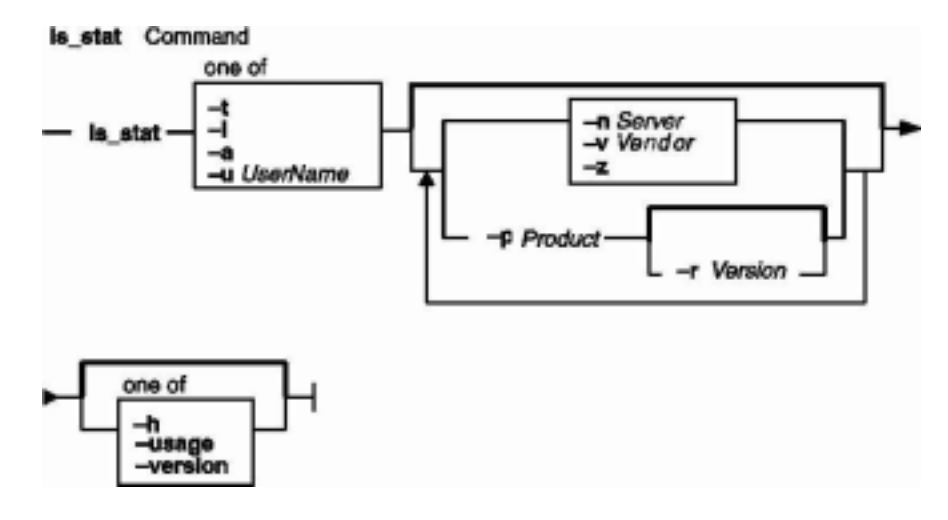

**ls\_stat** {**−t** | **−i** | **−a** | **−u***UserName}* [ [**−n***Server* ] [ **−v***Vendor* ] [ **−p***Product* [ **−r***Version* ] ] [**−z** ] ] | [ **−h** | **−usage** | **−version** ]

## **Description**

The **ls\_stat** command provides status information on network licenses (that is, all license types except nodelocked). End users as well as system administrators may find **ls\_stat** useful for finding out the status of licenses. This command description explains the command line interface of **ls\_stat**. The graphic interface is explained separately in Related Information.

## **Flags**

- **−t** Displays a table of total license usage compared to installed licenses; all servers and all products are listed by default.
- **−i** Displays installed licenses; all servers and all products are listed by default.
- **−a** Displays information about all concurrent−use license users; all servers and all products are listed by default.
- **−u***UserName* Displays licenses being used by the specified user.

**Note:** One of the options listed above must be included in all **ls\_stat** command lines.

- **−n***Server* Displays licenses located at the specified server.
- **−v***Vendor* Displays licenses of the specified vendor; if the vendor string contains spaces, it must be delimited by single or double quotes.
- **−p***Product* Displays licenses for the specified product; if the product string contains spaces, it must be delimited by single or double quotes.
- **−r***Version* Displays licenses for the specified revision of a product specified by **−p**; if the version string contains spaces, it must be delimited by single or double quotes.
- ls\_stat Command 310

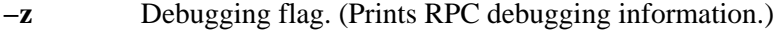

**−h** Displays command usage information. (Same as **−usage**)

**−usage** Displays command usage information. (Same as **−h**)

**−version** Displays command version information.

### **Information on Graphic Interface**

The following describes the options on the graphical user interface version of **ls\_stat**.

#### **MENUS AND BUTTONS**

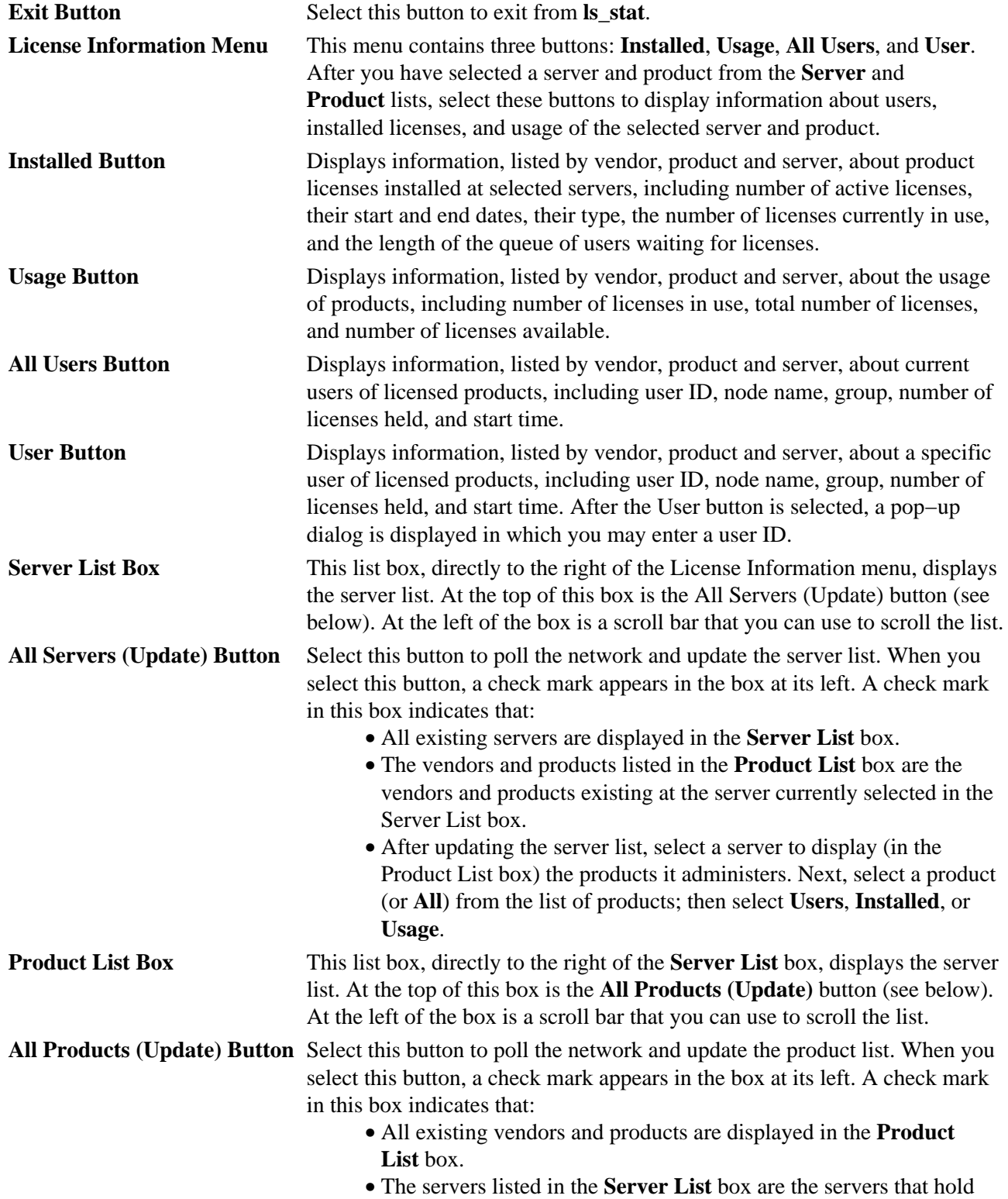

licenses for the product currently selected in the **Product List** box.

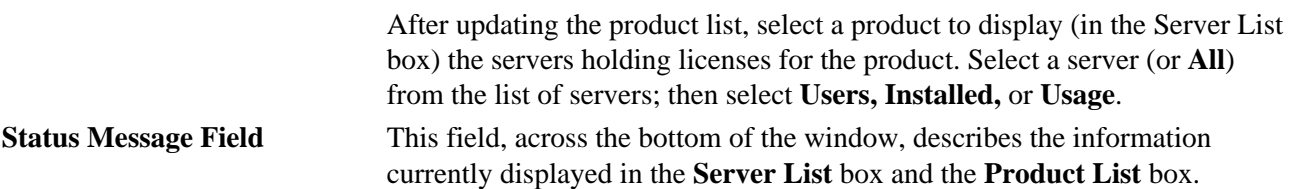

### **Examples**

- 1. To display all licenses installed for all products on all servers: ls\_stat −i
- 2. To display licenses in use from the server park: ls\_stat −a −n park
- 3. To display licenses installed and currently in use for the product Kwik−Draw, Version 2.1: ls\_stat −a −i −p Kwik−Draw −r 2.1
- 4. To display licenses installed on park for the vendor Apollo. ls\_stat −i −v Apollo −n park

# **ls\_tv Command**

### **Purpose**

Verifies that license servers are working.

## **Syntax**

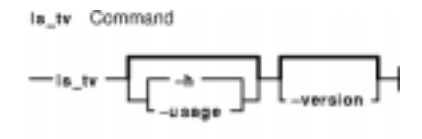

**ls\_tv** [ **−h** | **−usage** ] [ **−version** ]

## **Description**

The **ls\_tv** tool requests a concurrent−use license from a license server and prints a list of active license servers.

If you can run **ls\_tv** successfully but are still having a problem with a license product, the problem is probably with the licenses, or possibly with the product itself: in this case, talk to the vendor of the licensed software product.

If you cannot run **ls\_tv** successfully and receive one of the error messages listed below, use the explanation of the error to fix the problem. Then try running **ls\_tv** again.

If you cannot run **ls\_tv** successfully and receive an error that is not listed below, it means there is a problem with the software on which the license server is layered (for example, TCP/IP or NCS), or a hardware problem.

## **Flags**

**−h** Displays command usage information. (Same as **−usage**.)

**−usage** Displays command usage information. (Same as **−h**.)

**−version** Displays command version information.

### **Error Messages**

```
netls_request_license Communication failure(networking computing system/RPC run time)
netls_no_svrs_found No servers available for this vendor.
netls_license_not_found License not found in the database.
netls not authorized The user is not authorized to use this product.
netls_bad_timestamp Time disparity too large.
```
## **Example**

To run the license−server test−and−verification tool:

ls\_tv

The system responds with something similar to the following:

LS−TV Version 2.0 −− License Use Management Test and Verification Tool Copyright 1991, Hewlett−Packard Company, All Rights Reserved Copyright 1991, Gradient Technologies, Inc. All Rights Reserved Completed license transactions on node 1f9a4 running License Use Management Active License Use Management Servers: altair (AIX) running License Use Management cobweb (AIX) running License Use Management

### **Related Information**

The **netlsd** daemon.
# **lsallq Command**

### **Purpose**

Lists the names of all configured queues.

## **Syntax**

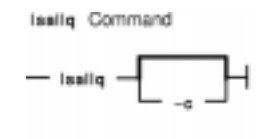

**lsallq** [**−c**]

## **Description**

The **lsallq** command lists the names of all configured queues contained in the **/etc/qconfig** file. By specifying the **−c** flag, this listing is displayed in colon format. This flag is used mainly by SMIT.

You can use a Web−based System Manager Printer Queues application (**wsm printers** fast path) to run this command. You could also use the System Management Interface Tool (SMIT) **smit lsallq** fast path to run this command.

## **Flag**

**−c** Causes colon format output for use by SMIT.

## **Examples**

1. To list all of the queue names in the **/etc/qconfig** file, enter: lsallq

A listing similar to the following is displayed:

lp0 lp1 lp2

2. To list all configured queues in colon format, enter: lsallq −c

A listing similar to the following is displayed:

lp0 lp0:queue1 lp0:queue2 lp1

### **Files**

**/usr/bin/lsallq** Contains the **lsallq** command. **/etc/qconfig** Configuration file.

### **Related Information**

The **chque** command, **lsque** command, **lsallqdev** command, **mkque** command, **rmque** command.

The **qconfig** file.

Listing Print Queues and Print Queue Devices in the *AIX Version 4.3 Guide to Printers and Printing*.

Setting up and running Web−based System Management in *AIX Version 4.3 System Management Guide: Operating System and Devices*.

# **lsallqdev Command**

### **Purpose**

Lists all configured printer and plotter queue device names within a specified queue.

### **Syntax**

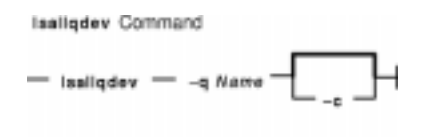

**lsallqdev** [**−c**] **−q***Name*

## **Description**

The **lsallqdev** command lists all configured device names within a specified queue in the **/etc/qconfig** file.

You can use a Web−based System Manager Printer Queues application (**wsm printers** fast path) to run this command. You could also use the System Management Interface Tool (SMIT) **smit lsallqdev** fast path to run this command.

### **Flags**

**−q***Name* Specifies the queue name.

**−c** Causes colon format output for use by SMIT.

### **Examples**

1. To list the names all of the configured queue devices within the lp0 queue in the **/etc/qconfig** file, enter:

lsallqdev −q lp0

A listing similar to the following is displayed:

lpd0 lpd1  $1<sub>p</sub>d2$ 

2. To list the names of all of the configured queue device within the lp0 queue in the **/etc/qconfig** file in colon format, enter:

lsallqdev −q lp0 −c

A listing similar to the following is displayed:

lp0:lpd1 lp0:lpd2

## **Files**

**/usr/bin/lsallqdev** Contains the **lsallqdev** command. **/etc/qconfig** Configuration file.

## **Related Information**

The **chquedev** command, **lsquedev** command, **lsallq** command, **mkquedev** command, **rmquedev** command.

The **qconfig** file.

Setting up and running Web−based System Managementin *AIX Version 4.3 System Management Guide: Operating System and Devices*.

Listing Print Queues and Print Queue Devices in the *AIX Version 4.3 Guide to Printers and Printing*.

# **lsattr Command**

### **Purpose**

Displays attribute characteristics and possible values of attributes for devices in the system.

## **Syntax**

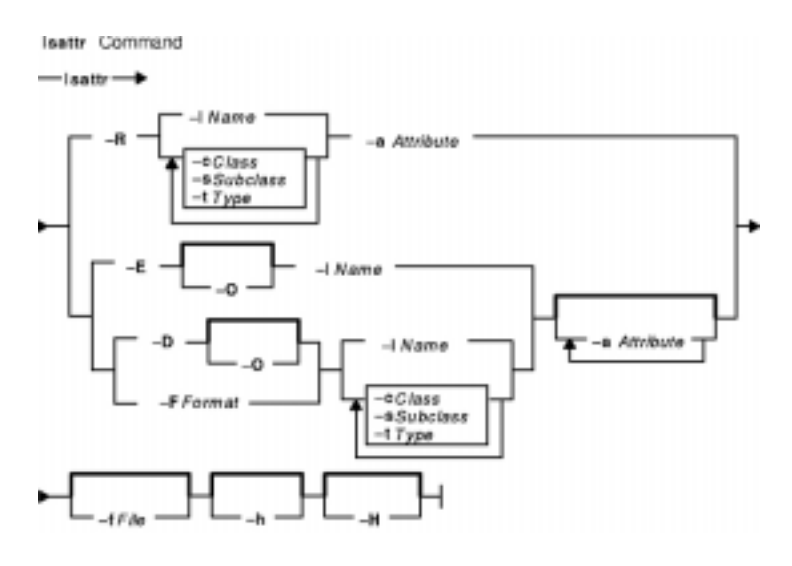

**lsattr** { **−D** [ **−O** ] | **−E** [ **−O** ] | **−F***Format* } **−l***Name* [ **−a** *Attribute* ] ...[ **−f** *File* ] [ **−h** ] [ **−H** ]

**Isattr**  $\{-D[-O]\}$  - F Format  $\}$   $\{[-c \; Class] [-s \; Subclass] [-t \; Type] \} [-a \; Attribute] ... [-f \; File] [-h]$ [ **−H** ]

**lsattr −R** { **−l***Name* | [ **−c***Class* ] [ **−s***Subclass* ] [ **−t***Type* ] } **−a***Attribute* [ **−f***File* ] [ **−h** ] [ **−H** ]

## **Description**

The **lsattr** command displays information about the attributes of a given device or kind of device. If you do not specify the device logical name (**−l** *Name*), you must use a combination of one or all of the **−c** *Class*, **−s** *Subclas*s, and **−t** *Type* flags to uniquely identify the predefined device.

You must specify one of the following flags with the **lsattr** command:

- **−D** Displays default values.
- **−E** Displays effective values (valid only for customized devices specified with the **−l** flag).
- **−F** *Format* Specifies the user−defined format.
- **−R** Displays the range of legal values.

When displaying the effective values of the attributes for a customized device, the information is obtained from the Configuration database, not the device. Generally the database values reflect how the device is configured, unless it is reconfigured with the **chdev** command using the **−P** or **−T** flag. If this has occurred, the information displayed by the **lsattr** command might not correctly indicate the current device configuration until after the next system boot.

If you use the **−D** or **−E** flag, the output defaults to the values for the attribute's name*,* value*,* description*,* and user−settable strings, unless also used with the **−O** flag. The **−O** flag displays the names of all attributes

#### Commands Reference, Volume 3

specified, separated by colons. On the next line, the **−O** flag displays all the corresponding attribute values, separated by colons. The **−H** flag can be used with either the **−D**, **−E**, or **−F** flag to display headers above the column names. You can define the format of the output with a user−specified format where the *Format* parameter is a quoted list of column names separated by nonalphanumeric characters or white space using the **−F***Format* flag.

You can supply the flags either on the command line or from the specified *File* parameter.

## **Flags**

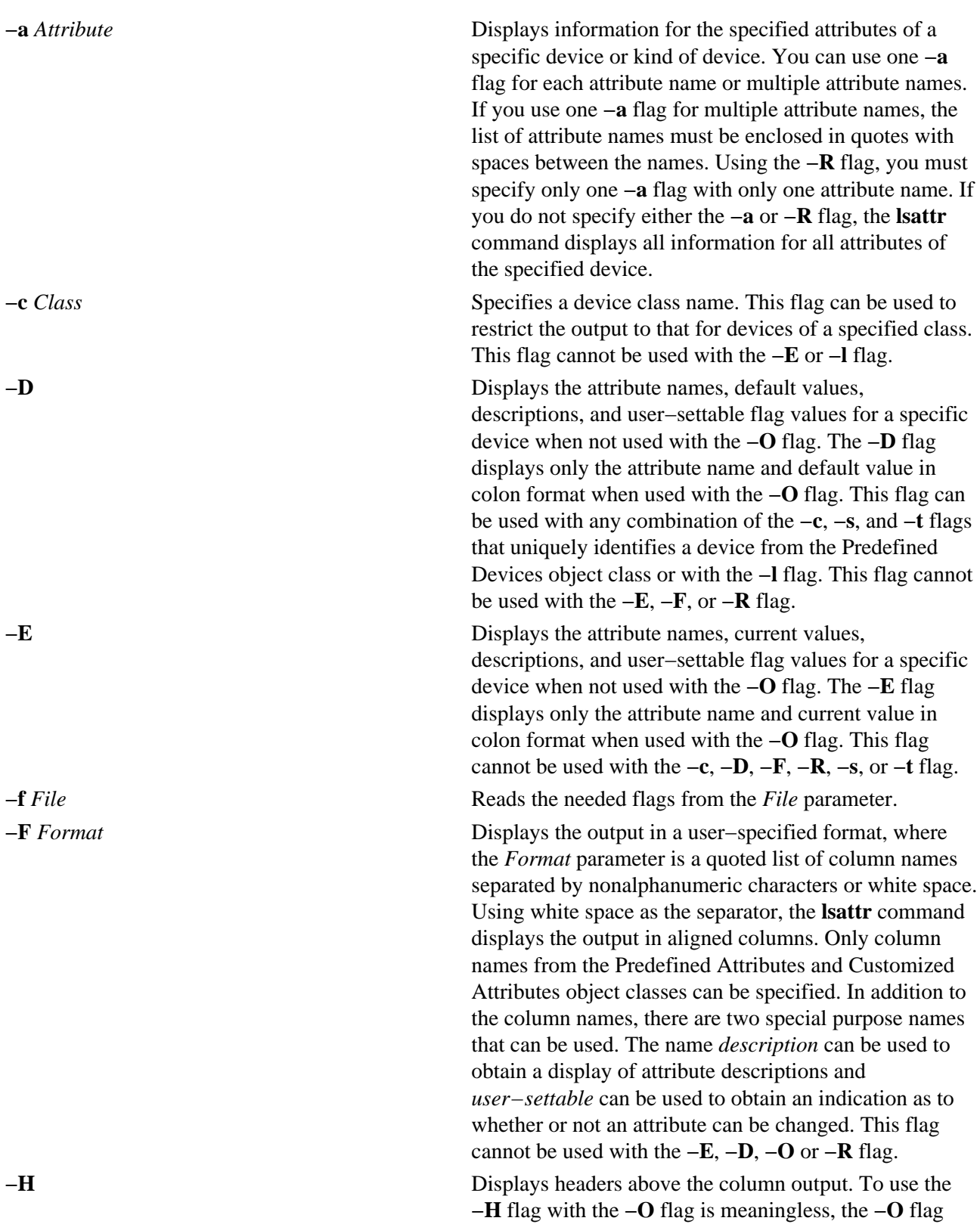

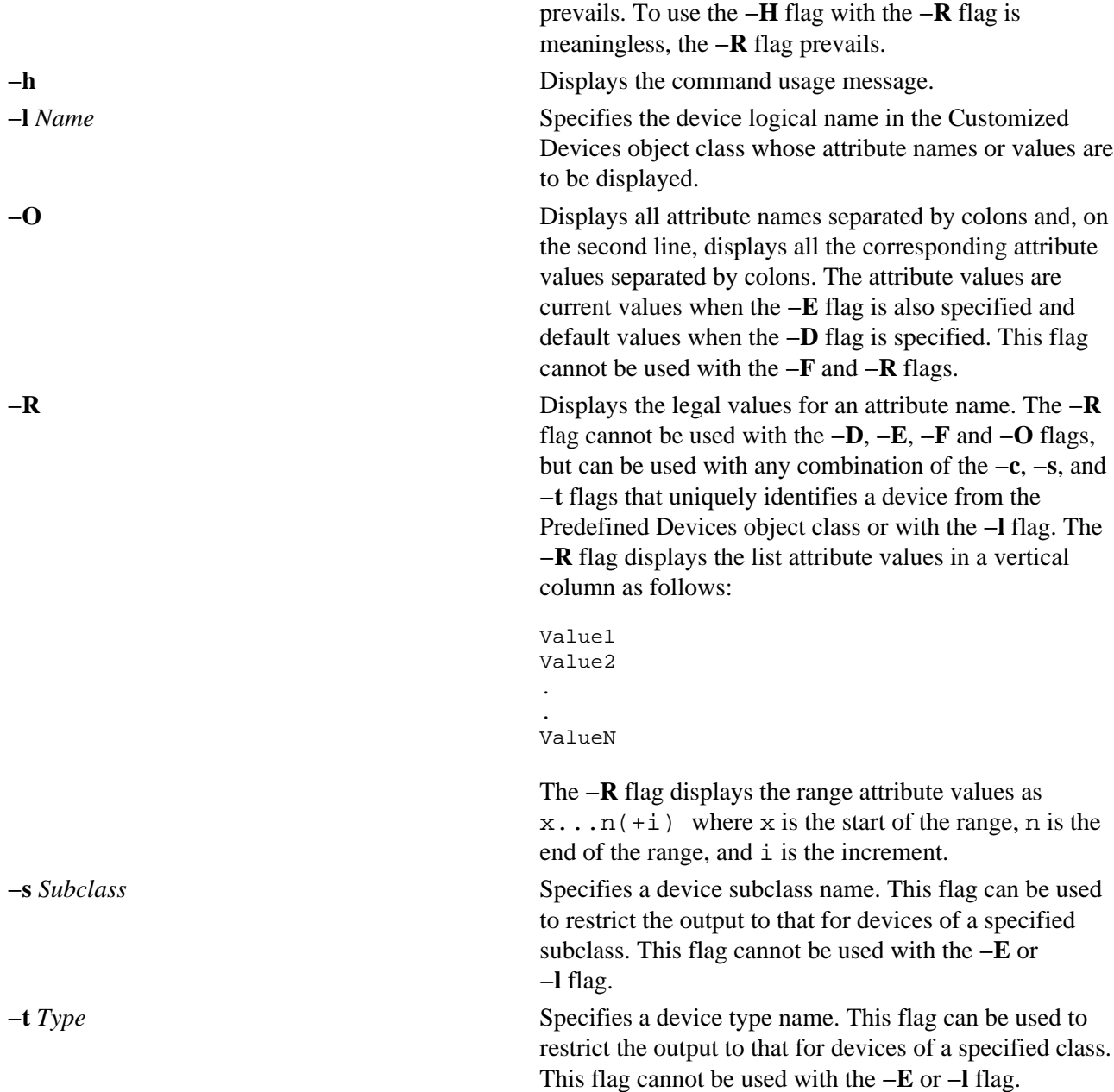

### **Examples**

1. To list the current attribute values for the tape device rmt0, enter:

lsattr −l rmt0 −E

The system displays a message similar to the following:

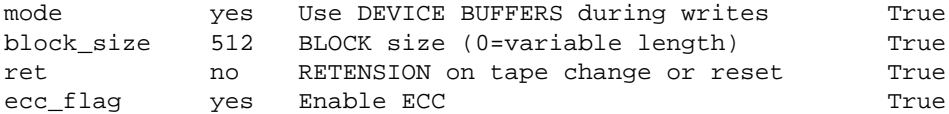

2. To list the default attribute values for the tape device rmt0, enter:

lsattr −l rmt0 −D

The system displays a message similar to the following:

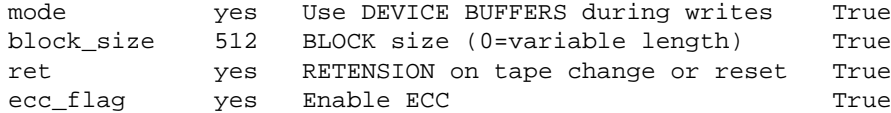

3. To list the current value of the bus\_intr\_lvl attribute for the SCSI adapter scsi0, enter: lsattr −l scsi0 −a bus\_intr\_lvl −E

The system displays a message similar to the following:

bus\_intr\_lvl 14 Bus interrupt level True

4. To list the possible values of the login attribute for the tty device tty0, enter:

lsattr −l tty0 −a login −R

The system displays a message similar to the following:

enable disable share delay

5. To list the default attribute values for a 4207−2 parallel printer, enter:

lsattr −c printer −s parallel −t 4207−2 −D

The system displays a message similar to the following:

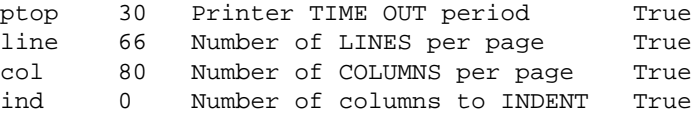

6. To list the possible values of the ptop attribute for a 4207−2 parallel printer, enter:

lsattr −c printer −s parallel −t 4207−2 −a ptop −R

The system displays a message similar to the following:

1...1000 (+1)

7. To list the current attribute values for the tape device rmt0 in colon format, enter:

lsattr −l rmt0 −E −O

The system displays a message similar to the following:

```
#mode:block_size:ret:ecc_flag
yes:512:no:yes
```
8. To display system attributes, enter:

lsattr −E −l sys0

The system displays output similar to the following:

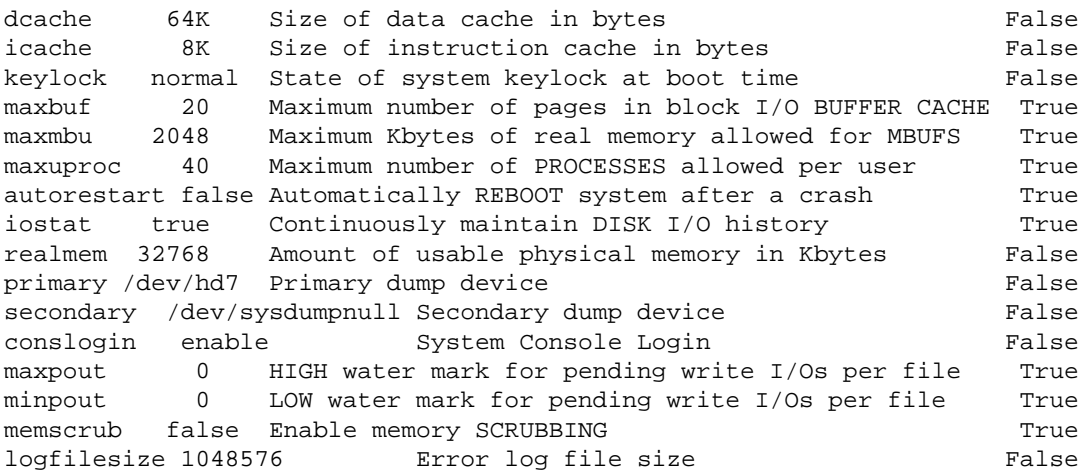

**Note:** The same information is available in a more readable format using SMIT (**System Environments** −> **Change / Show Characteristics of Operating Systems**).

#### **Files**

**/usr/sbin/lsattr** Contains the **lsattr** command.

#### **Related Information**

The **chdev** command, **lsconn** command, **lsdev** command, **lsparent** command, **mkdev** command, **rmdev** command.

Summary of Tunable AIX Parameters in *AIX Versions 3.2 and 4 Performance Tuning Guide*

Devices Overview for System Management in *AIX Version 4.3 System Management Concepts: Operating System and Devices* provides information about adding, changing, moving, and removing devices.

# **lsauthent Command**

### **Purpose**

Lists the authentication methods currently configured on the system.

## **Syntax**

**lsauthent**

## **Description**

The **lsauthent** command calls the **get\_auth\_method** subroutine in the **libauthm.a** library, translates a list of authentication methods returned, and prints the authentication methods configured to **stdout**. Each authentication method is outputed on a separate line.

The authentication methods are listed in the order in which they are configured. If none of the authentication methods are configured, **lsauthent** returns without printing anything.

The **lsauthent** command writes an error message to **stderr** and returns a −1 if **get\_auth\_method** fails.

### **Examples**

If all of the authentication methods are configured as:

lsauthent

the output would consist of:

 Kerberos 5 Kerberos 4 Standard AIX

## **Related Information**

The **chauthent** command, **ftp** command, **rcp** command, **rlogin** command, **rsh** command, **telnet**, **tn**, or **tn3270** command.

The **get\_auth\_method** and **set\_auth\_method** subroutines.

Network Overview in *AIX Version 4.3 System Management Guide: Communications and Networks*.

Secure Rcmds in *AIX Version 4.3 System User's Guide: Communications and Networks*.

# **lscfg Command**

### **Purpose**

Displays configuration, diagnostic, and vital product data (VPD) information about the system.

## **Syntax**

#### **To Display Specific Data on all Systems**

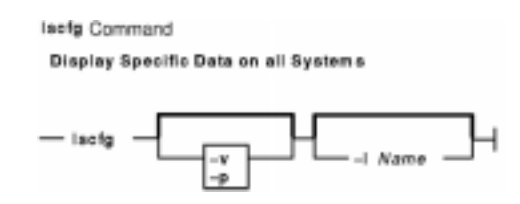

**lscfg** [ **−vp** ] [ **−l***Name* ]

#### **To Display Specific Data on a RSPC System**

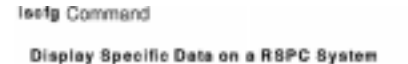

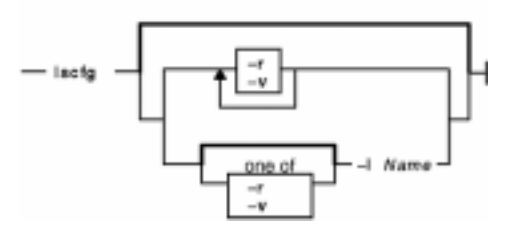

**lscfg** [ **−rv** ] **|** [ [ **−r** ] **|** [ **−v** ] [ **−l***Name* ] ]

## **Description**

If you run the **lscfg** command without any flags, it displays the name, location, and description of each device found in the current Customized VPD object class that is a child device of the **sys0** object. The list is sorted by parent, child, and device location. Information on a specific device can be displayed with the **−l** flag.

Use the **lscfg** command to display vital product data (VPD) such as part numbers, serial numbers, and engineering change levels from either the Customized VPD object class or platform specific areas. Not all devices contain VPD data.

VPD data that is preceded by ME signifies that the VPD data was entered manually using a diagnostic service aid. For some devices, the vital product data is collected automatically from the devices through methods and added to the Customized VPD object class.

If you run the **lscfg** command with the **−p** flag, it displays device information stored in the platform specific data areas. When used with the **−v** flag, VPD data stored for these devices is also displayed. This information is obtained on a ISA bus−based (rspc) system from residual data or the open firmware device tree. This information is obtained on a Common Hardware Reference Platform (CHRP) system from the open firmware device tree.

**−l** *Name* Displays device information for the named device.

- **−p** Displays the platform−specific device information. This flag only applies to AIX Version 4.2.1 or later.
- **−r** Displays the platform−specific device information found in residual data only on rspc systems.
- **−v** Displays the VPD found in the Customized VPD object class. Also, on AIX Version 4.2.1 or later, displays platform specific VPD when used with the **−p** flag.

#### **Examples**

1. To display the system configuration, enter: lscfg

The system displays a message similar to the following:

INSTALLED RESOURCE LIST The following resources are installed on your machine. +/− = Added/Deleted from Diagnostic Test List. \* = NOT Supported by Diagnostics. + sysplanar0 00−00 System Planar + fpa0 00−00 Floating Point Processor + mem0 00−0A Memory Card + mem1 00−0B Memory Card + ioplanar0 00−00 I/O Planar \* f2bus0 00−00 Micro Channel Bus + rs2320 00−01 RS232 Card + tty0 00−01−0−01 RS232 Card Port − tty1 00−01−0−02 RS232 Card Port .. .. ..

2. To display the name, location, and description for devices specified by the logical name mem without VPD, enter:

lscfg −l mem\\*

The system displays information for all devices with logical names beginning with mem, as follows:

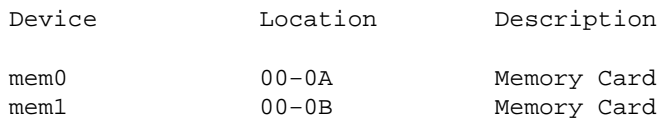

3. To display the VPD for all physical devices in the Customized database, enter: lscfg −v

The system displays a message similar to the following:

INSTALLED RESOURCE LIST WITH VPD The following devices are installed in your system. sysplanar0 00−00 System Planar Part Number.........342522 EC Level............254921 Serial Number.......353535

fpa0 00−00 Floating Point Processor mem0 00−0A Memory Card EC Level............990221 ..

4. To display the VPD for a specific device specified by the logical name mem0, enter: lscfg −l mem0 −v

The system displays information for the device mem0, as follows:

Device Location Description mem0 00−0A Memory Card Device Specific (Z3)...........04 EC Level.......................00 Device Specific (Z0)...........00 Device Specific (Z1)...........00 Device Specific (Z2)...........01 Size...........................64

5. To display the VPD in residual data for a specific device specified by the logical name procF0 enter:

lscfg −p −l procF0

procF0

..

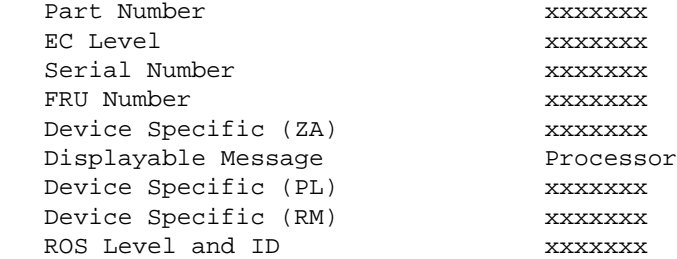

6. To display the VPD in open firmware device tree for the corresponding node to the sysplanar0 device, enter: lscfg −pv1 sysplanar0

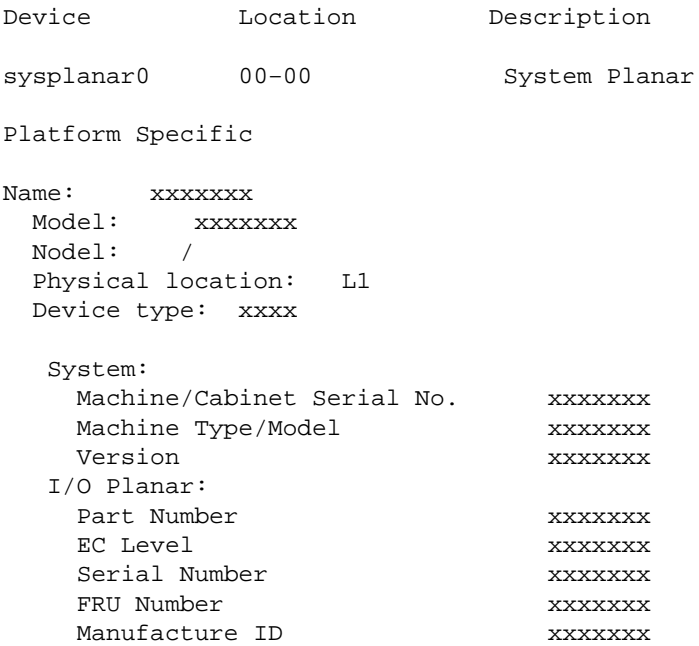

lscfg Command 327

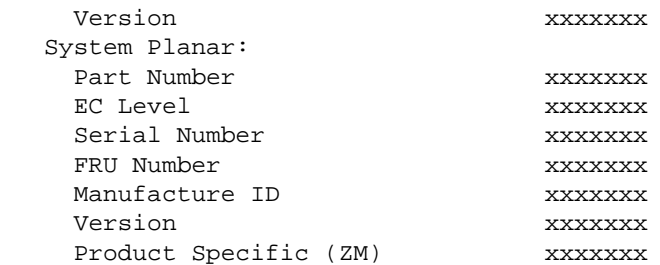

## **Files**

**/usr/sbin/lscfg** Contains the **lscfg** command.

## **Related Information**

The **lsattr** command, **lsconn** command, **lsdev** command, **lsparent** command.

# **lsclass Command**

### **Purpose**

List Workload Management classes and their limits.

## **Syntax**

**lsclass** [**−C** | **−f**] [**−d** *Config\_dir*] [ *Class* ]

## **Description**

With no argument, this command returns the list of classes, one per line. With a class name as argument, it prints the class name, followed by the list of its attributes.

## **Flags**

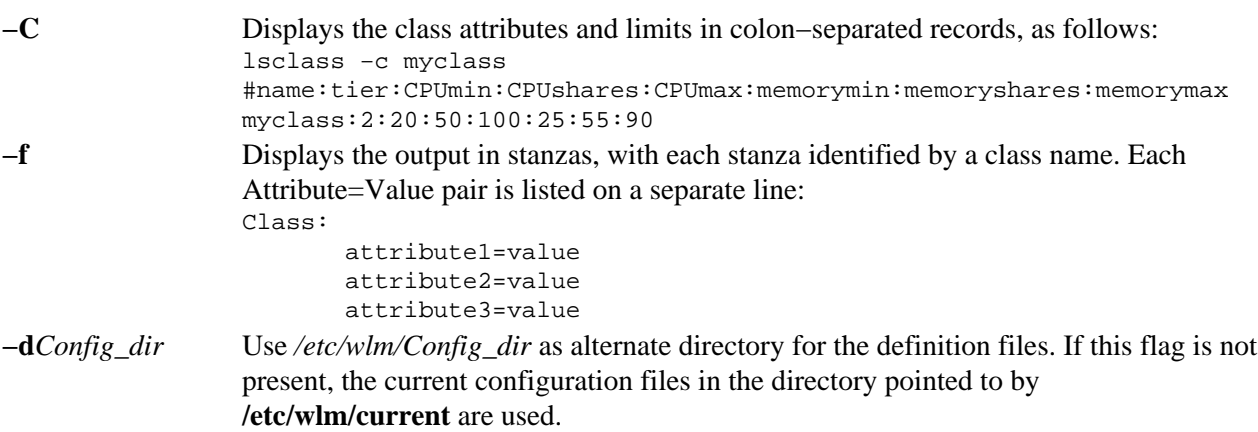

### **Files**

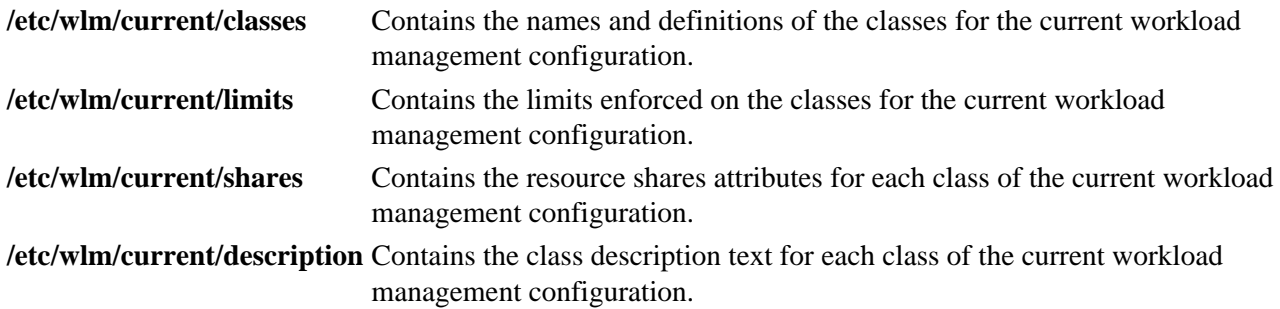

## **Related Information**

The **wlmcntrl**, **chclass**, **mkclass** and **rmclass** commands.

# **lsconn Command**

### **Purpose**

Displays the connections a given device, or kind of device, can accept.

## **Syntax**

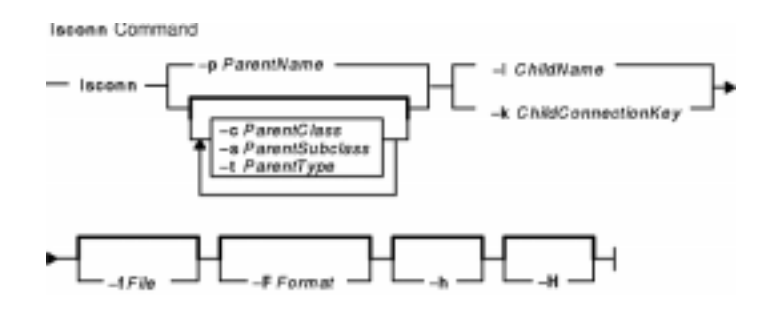

**lsconn** { **−p***ParentName* | [ **−c***ParentClass* ] [ **−s** *ParentSubclass* ] [ **−t** *ParentType* ] } { **−l** *ChildName* | **−k** *ChildConnectionKey* } [ **−f** *File* ] [ **−F** *Format* ] [ **−h** ] [ **−H** ]

## **Description**

The **lsconn** command, when used with the **−p** *ParentName* flag, displays the connection locations on the parent device to which the device specified by the **−l** *ChildName* flag can be connected, or to which devices of the connection type specified by the **−k** *ChildConnectionKey* flag can be connected. If the **−k** and **−l** flags are not used, the **lsconn** command displays information as to where a child device can be connected on the specified parent.

If the **−p** *ParentName* flag is not used, you must use a combination of one or all of the **−c** *ParentClass*, **−s** *ParentSubclass*, and −t *ParentType* flags to uniquely identify the predefined parent device.

You can display the default output, which is the connection location (or connection location and connection key if no child is specified), from the Predefined Connection object class. If you do not display the default, you can display the output in a user−specified format where the *Format* parameter is a quoted list of column names separated by nonalphanumeric characters or white space using the **−F** *Format* flag. You can insert headers above the columns using the **−H** flag.

You can supply the flags either on the command line or from the specified *File* parameter.

## **Flags**

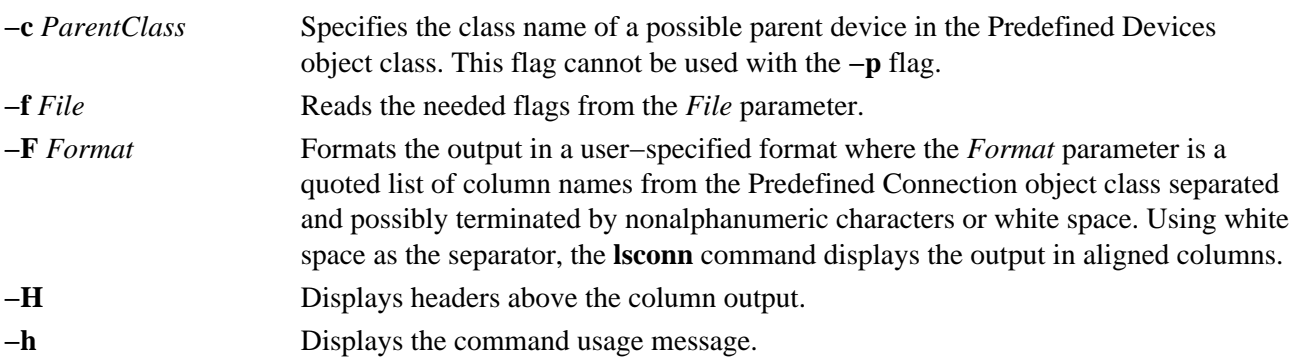

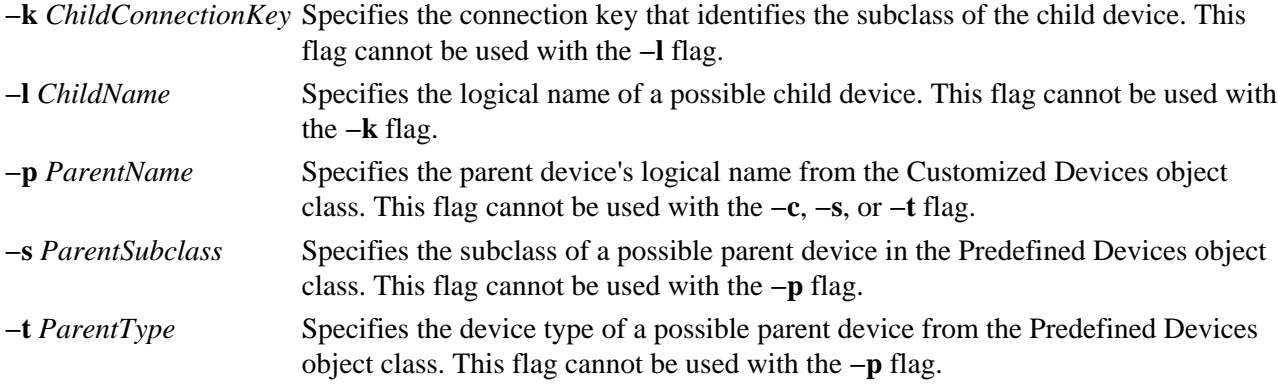

## **Examples**

1. To list all possible connection locations on the 8−port asynchronous adapter sa3 that will accept an RS−232 device connection, enter:

lsconn −p sa3 −k rs232

The system displays a message similar to the following:

2. To list all possible connection locations on the standard I/O parallel port adapter that will accept the parallel printer 1p3, enter:

lsconn −p ppa0 −k lp3

The system displays a message similar to the following:

p

3. To list all possible connection locations and connection types on the 8−port asynchronous adapter sa3, enter:

lsconn −p sa3

The system displays a message similar to the following:

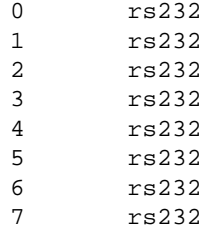

## **Files**

**/usr/sbin/lsconn** Specifies the command file.

## **Related Information**

The **chdev** command, **lsattr** command, **lsdev** command, **lsparent** command,**mkdev** command, **rmdev** command.

Devices Overview for System Management in *AIX Version 4.3 System Management Concepts: Operating System and Devices* provides information about adding, changing, moving, and removing devices.

# **lscons Command**

#### **Purpose**

Writes the name of the current console device to standard output.

### **Syntax**

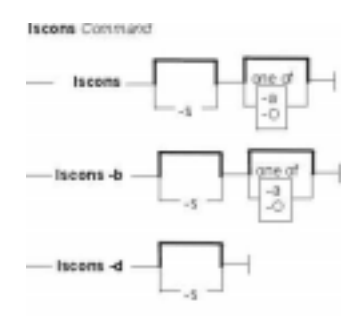

**lscons** [ **−s** ] [ **−a** | **−O** ]

**lscons−b** [ **−s** ] [ **−a** | **−O** ]

**lscons−d** [ **−s** ]

### **Description**

The **lscons** command writes the name of the current console device to standard output. This command is also used to write the name of the device that is to be the console on the next start of the system to standard output. You can change the current console device using the **swcons** command. You can change the device to be the system console on the next start of the system using the **chcons** command.

## **Flags**

- **−a** Displays a list of *attribute name = attribute value* pairs for the console device and console logging and tagging attributes. When used with the **−b** flag, the values are retrieved from the ODM. Without the **−b** flag, the values are retrieved from the console device driver. For additional information about console output logging and tagging, see the console Special File in the *AIX Version 4.3 Files Reference* book. **Note:** This flag is not valid with the **−O** flag or the **−d** flag.
- **−b** Displays the full path name of the system console selected for the next startup of the system.
- **−d** Displays the full path name of the system console selected on the current startup of the system.
	- **Note:** This flag is not valid with the **−O** flag or the **−a** flag.
- **−O** Similar to the **−a** flag but outputs the attribute names and values in a format suitable for use by SMIT. This flag is NOT valid with the **−d** flag.
	- **Note:** This flag is not valid with the **−d** flag or the **−a** flag.
- **−s** Suppresses reporting of the path name.

### **Exit Status**

This command returns the following exit values:

**0** The device you are using is the current system console.

lscons Command 333

- **1** The device you are using is not the current system console.
- **2** The device you are using is the console device selected at system start but is not currently the device supporting console message output.
- **3** Flags specified are not valid.
- **4** System error occurred.

## **Examples**

- 1. To display the full path name of the current system console, enter: lscons
- 2. To display the full path name of the system console effective on the next startup of the system, enter: lscons −b
- 3. To display the full path name of the system console selected on the current startup of the system, enter:

lscons −d

```
4. To test whether or not the current system console is directed to your display, enter:
  if lscons −s
  echo "System messages are directed to my display" >/dev/tty
  fi
```
### **Files**

**/usr/sbin/lscons** Contains the **lscons** command.

## **Related Information**

The **chcons** command, **swcons** command.

The **console** special file.

# **lsdev Command**

### **Purpose**

Displays devices in the system and their characteristics.

## **Syntax**

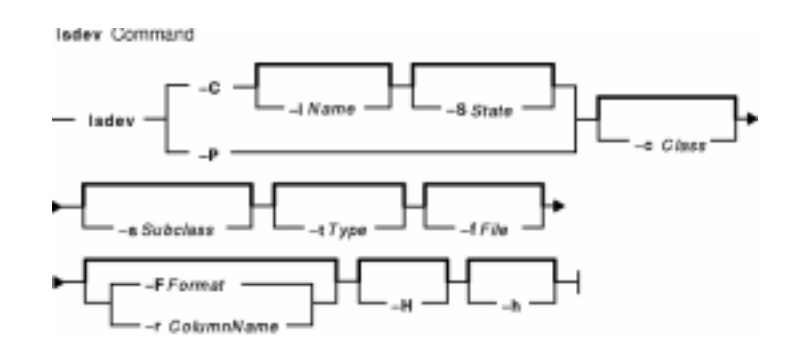

**lsdev −C** [ **−c***Class* ] [ **−s***Subclass* ] [ **−t***Type* ] [ **−f** *File* ] [ **−F** *Format |***−r** *ColumnName* ] [ **−h** ] [ **−H** ] [ **−l** *Name* ] [ **−S** *State* ]

**lsdev −P** [**−c** *Class* ] [ **−s** *Subclass* ] [ **−t** *Type* ] [ **−f** *File* ] [ **−F** *Format* | **−r** *ColumnName* ] [ **−h** ] [ **−H** ]

## **Description**

The **lsdev** command displays information about devices in the Device Configuration database. You can display information about all devices in the Customized Devices object class using the **−C** flag. Any combination of the **−c** *Class*, **−s** *Subclass*, **−t** *Type*, **−l** *Name*, and **−S** *State* flags selects a subset of the customized devices. You can display information about all devices in the Predefined Devices object class using the **−P** flag. Any combination of the **−c** *Class*, **−s** *Subclass*, and **−t** *Type* flags selects a subset of the predefined devices.

You can display the default output one of two ways. You can either display the default output from the Customized Devices object class using the **−C** flag, or display the default output from the Predefined Devices object class using the **−P** flag. To override these two default outputs, you can use the **−F** *Format* flag. The **−F** *Format* flag displays the output in a user−specified format where the *Format* parameter is a quoted list of column names separated and possibly ended by nonalphanumeric characters or white space.

The **−r** *ColumnName* flag displays the range of values for a particular column over the specified set of devices.

You can use a Web−based System Manager Devices application (**wsm devices** fast path) to run this command. You could also use the System Management Interface Tool (SMIT) **smit lsdev** fast path to run this command.

## **Flags**

- **−C** Lists information about a device that is in the Customized Devices object class. The default information displayed is *name*, *status*, *location*, and *description*. This flag cannot be used with the **−P** flag.
- **−c** *Class* Specifies a device class name. This flag can be used to restrict output to devices in a

#### Commands Reference, Volume 3

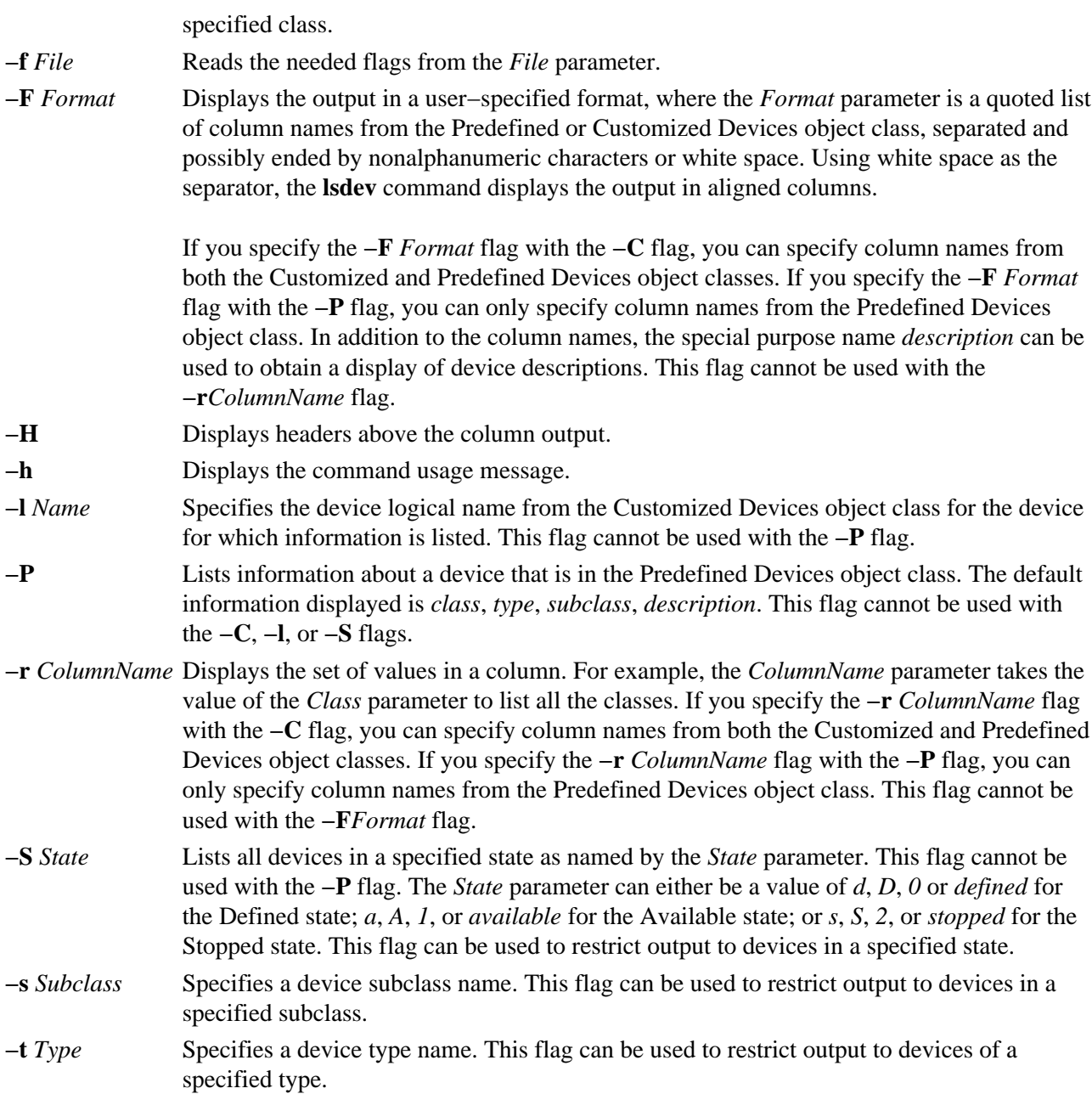

## **Examples**

1. To list all devices in the Predefined Devices object class with column headers, enter: lsdev −P −H

The system displays a message similar to the following:

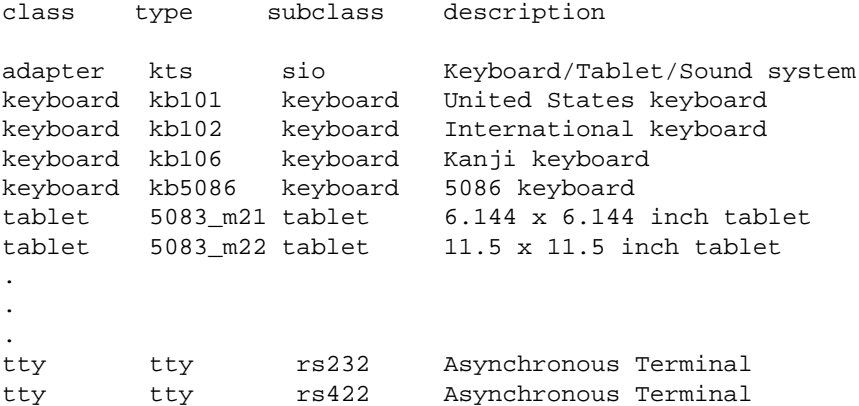

#### Commands Reference, Volume 3

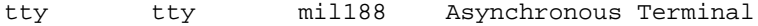

2. To list all the devices in the Customized Devices object class, enter: lsdev −C

The system displays a message similar to the following:

sio0 Available 00−00 Standard I/O Planar fda0 Available 00−00−0D Standard I/O Diskette Adapter sa0 Available 00−00−S1 Standard I/O Serial Port 1 sa1 Available 00−00−S2 I/O Serial Port 2 tty0 Defined **Asynchronous** Terminal . . . scsi0 Available 00−07 SCSI I/O Controller cd0 Available 00−07−00−30 CD−ROM Drive rmt0 Available 00−07−00−40 2.3 GB 8mm Tape Drive hdisk0 Available 00−07−00−00 670 MB SCSI Disk Drive hdisk1 Available 00−07−00−10 670 MB SCSI Disk Drive hdisk2 Available 00−07−00−20 670 MB SCSI Disk Drive

3. To list the adapters that are in the Available state in the Customized Devices object class, enter: lsdev −C −c adapter −S a

The system displays a message similar to the following:

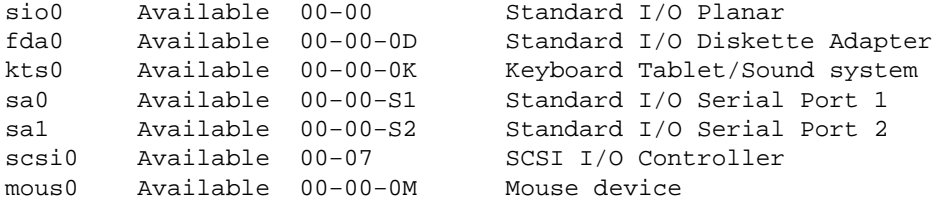

4. To list all tape devices in the Predefined Devices object class, enter: lsdev −P −c tape

The system displays a message similar to the following:

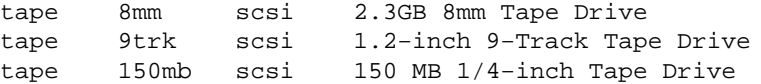

5. To list the supported device classes from the Predefined Devices object class, enter:

lsdev −P −r class

The system displays a message similar to the following:

adapter bus cdrom disk diskette . . . planar printer pty sys

lsdev Command 337

```
sysunit
tablet
tape
tcpip
tty
```
6. To list the supported subclasses in the Predefined Devices object class for the disk class, enter:

lsdev −P −c disk −r subclass

The system displays a message similar to the following:

mca scsi

7. To list the name, class, subclass, and type of every device in the Available state in the Customized Devices object class with column headers, enter:

lsdev −C −H −S a −F 'name class subclass type'

The system displays a message similar to the following:

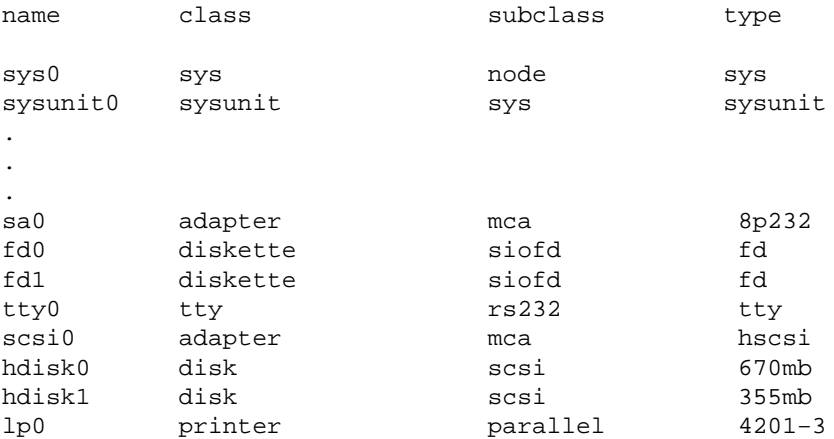

#### **Files**

**/usr/sbin/lsdev** Contains the **lsdev** command.

### **Related Information**

The **chdev** command, **lsattr** command, **lsconn** command, **lsparent** command, **mkdev** command, **rmdev** command.

Devices Overview for System Management in *AIX Version 4.3 System Management Concepts: Operating System and Devices* provides information about adding, changing, moving, and removing devices.

Setting up and running Web−based System Manager in *AIX Version 4.3 System Management Guide: Operating System and Devices*.

System Management Interface Tool (SMIT) Overview in *AIX Version 4.3 System Management Concepts: Operating System and Devices* tells you about the SMIT application.

# **lsdisp Command**

### **Purpose**

Lists the displays available on the system.

### **Syntax**

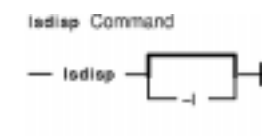

**lsdisp [−l]**

## **Description**

The **lsdisp** command lists the displays currently available on the system, displaying a logical name of the display, a physical slot number of a display adapter, the type of bus to which a graphics display is attached, a display name and a description of each of the displays. This command also lists the default display.

## **Flags**

**−l** Specifies the removal of all header information and `Default display' from format.

## **Examples**

To list all available displays, enter:

lsdisp

The following output of the **lsdisp** command lists three available displays:

DEV\_NAME SLOT BUS ADPT\_NAME DESCRIPTION ppr0 00−01 mca POWER\_G4 Midrange Graphics Adapter gda0 00−03 mca colordga Color Graphics Display Adapter ppr1 00−04 mca POWER\_Gt3 Midrange Entry Graphics Adapter Default display = gda0

#### **Files**

**bin/lsdisp** Contains the **lsdisp** command.

## **Related Information**

The **chdisp** command.

Low Function Terminal (LFT) Subsystem Overview in *AIX Kernel Extensions and Device Support Programming Concepts*.

# **lsdsmitd Command**

#### **Purpose**

Displays an alphabetically ordered list of domains for the Distributed System Management Interface Tool (DSMIT).

#### **Syntax**

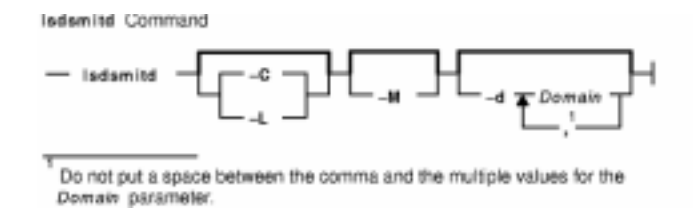

**lsdsmitd** [ **−C** | **−L** ] [ **−M** ] [ **−d** *Domain* [ **,***Domain* ] *...* ]

**Note:** Do not put a space between the comma and multiple values for the *Domain* parameter.

### **Description**

The **lsdsmitd** command displays an alphabetically ordered list of domains for DSMIT.

The **lsdsmitd** command can print the domain names and their member clients. The **lsdsmitd** command defaults to display all domains in which a machine is a member. To display only a subset of the domains, use the **−d** flag.

### **Flags**

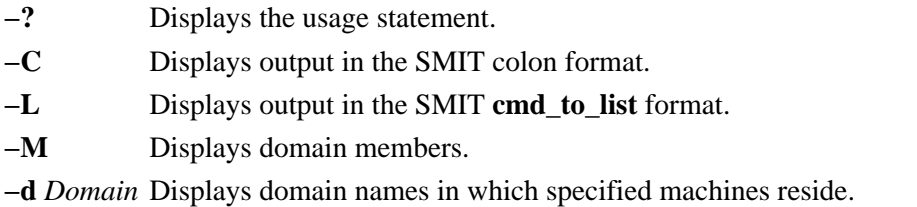

### **Examples**

1. To list all domains, enter:

lsdsmitd

2. To list all domain members of the Dept\_426 and Floor\_2 domains, enter:

lsdsmitd −M −d Dept\_426,Floor\_2

#### **Files**

**/usr/share/DSMIT/domains** Contains the list of domains used by DSMIT. **/usr/share/DSMIT/hosts** Contains the list of machines with DSMIT installed that can run commands built by the DSMIT server.

## **Related Information**

Distributed System Management Interface Tool (DSMIT) Overview in the *Distributed SMIT 2.2 for AIX: Guide and Reference*.

The **lsdsmitm** command.

# **lsdsmitm Command**

#### **Purpose**

Displays an alphabetically ordered list of machines in the Distributed System Management Interface Tool (DSMIT).

#### **Syntax**

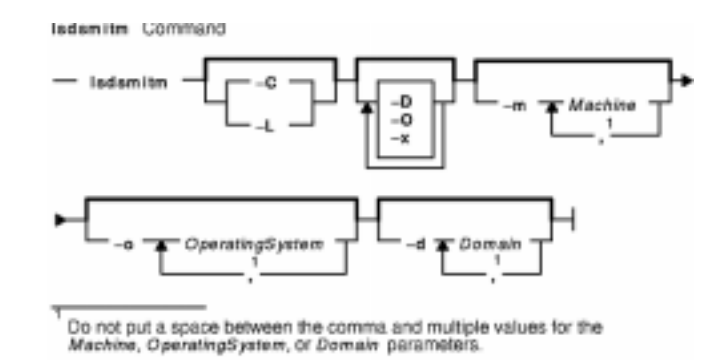

**lsdsmitm** [ **−C** | **−L** ] [ **−O** ] [ **−D** ] [ **−x** ] [ **−m** *Machine* [ **,***Machine* ] *...* ] [ **−o** *OperatingSystem* [ **,***OperatingSystem* ] *...* ] [ **−d** *Domain* [ **,***Domain* ] ...

> **Note:** Do not put a space between the comma and multiple values for the *Machine*, *OperatingSystem*, or *Domain* parameters.

#### **Description**

The **lsdsmitm** command enables you to display the machines on your system and optionally display additional information about the machines. Enter the **lsdsmitm** command with no criteria flags to display all machines. To display only a subset of the machines, use one of the **−m**, **−o**, and **−d** criteria flags. To specify machines explicitly, use the **−m** flag. To specify machines by operating system, use the **−o** flag. To specify machines by domain, use the **−d** flag. If you specify two or three criteria flags at the same time, the subsets of machines that the criteria define are unified (all machines meeting any of the criteria are listed). If you use the **−x** flag with two or more of the **−m**,**−o**, or **−d** criteria flags, the subsets are intersected (only machines meeting all the criteria are listed).

### **Flags**

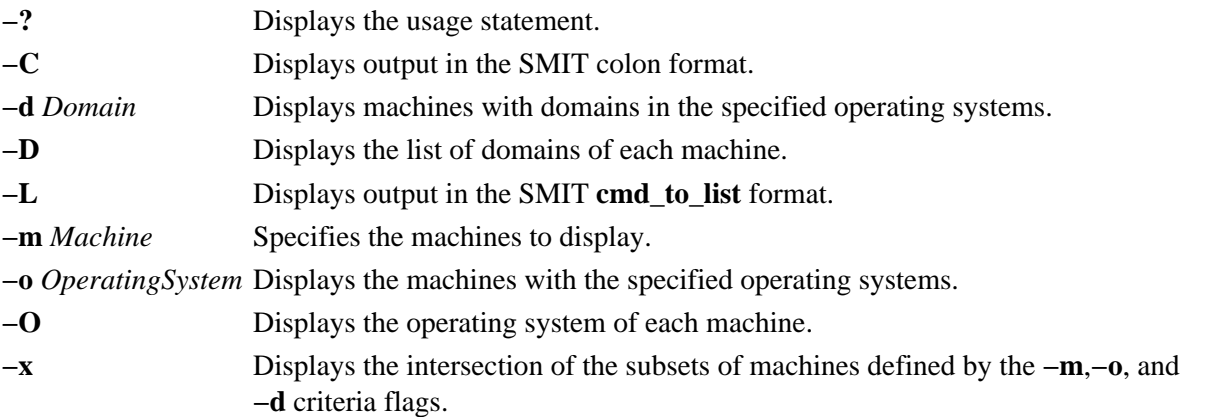

## **Examples**

1. To list all machines on your system, enter:

lsdsmitm

2. To list all machines on your system along with their operating system and domain membership, enter:

lsdsmitm −OD

3. To list all information available about machine aztec, enter:

lsdsmitm −OD −m aztec

4. To list all machines (and their operating system and domain membership) that belong to the Floor\_1 domain or have either a HPUX\_1.2 or AIX\_3.2 operating system, enter:

lsdsmitm −OD −d Floor\_1 −o HPUX\_1.2,AIX\_3.2

### **Files**

**/usr/share/DSMIT/domains** Contains the list of domains used by DSMIT. **/usr/share/DSMIT/hosts** Contains the list of machines that have DSMIT installed on them. **/usr/share/DSMIT/dsmitos** Contains the list of operating systems of DSMIT clients.

## **Related Information**

Distributed System Management Interface Tool (DSMIT) Overview in the *Distributed SMIT 2.2 for AIX: Guide and Reference*.

The **lsdsmitd** command.

# **lsfilt Command**

### **Purpose**

Lists filter rules from either the filter table or the IP Security subsystem.

## **Syntax**

Isfilt Command

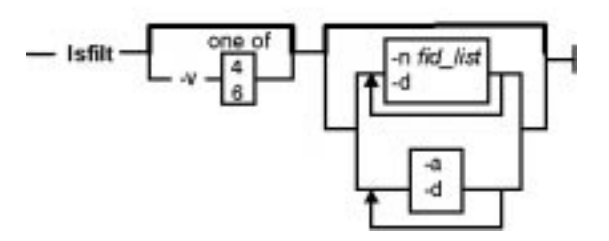

**lsfilt−v 4**|**6** [**−n***fid\_list*] [**−a**] [**−d**]

## **Description**

Use the **lsfilt** command to list filter rules and their status.

## **Flags**

- **−a** List only the active filter rules. The active filter rules are the rules being used by the filter kernel currently. If omitted, all the filter rules in the filter rule table will be listed.
- **−d** Lists the dynamic filter rules used for Internet Key Exchange (IKE) tunnels. This table is built dynamically as IKE negotiations start creating IP Security tunnels and their corresponding filter rukles are added to the dynamic IKE filter table.
- **−n** Specifies the ID(s) of filter rule(s) that are displayed. The *fid\_list* is a list of filter IDs separated by a space or "**,**" or "**−**". The **−n** is not for active filter rules. This flag cannot be used with the **−a** flag.
- **−v** IP version of the filter rule you want to list. Valid values for this flag are **4** and **6**. If this flag is not used, both IP version 4 and IP version 6 are listed.

# **lsfont Command**

### **Purpose**

Lists the fonts available to the display.

## **Syntax**

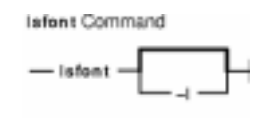

**lsfont** [**−l**]

## **Description**

The **lsfont** command displays a list of the fonts available to the display. The font identifier can help you change fonts using the **chfont** command.

You can use a Web−based System Manager Devices application (**wsm devices** fast path) to run this command. You could also use the System Management Interface Tool (SMIT) **smit lsfont** fast path to run this command.

## **Flags**

**−l** Specifies the removal of all header information from format of data.

## **Examples**

To list all fonts available to the display, enter:

lsfont

The following example displays the font identifier, font name, glyph size, and font encoding for each available font:

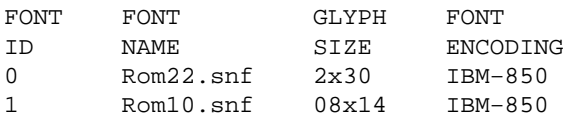

For further details about the fonts available, see Text Fonts for the AIX System.

#### **Files**

**/bin/lsfont** Contains the **lsfont** command. **/usr/lpp/fonts** Contains fonts directory.

### **Related Information**

The **chfont** command, **mkfont** command.

Low Function Terminal (LFT) Subsystem Overview in *AIX Kernel Extensions and Device Support Programming Concepts*.

Setting up and running Web−based System Manager in *AIX Version 4.3 System Management Guide: Operating System and Devices*.

# **lsfs Command**

### **Purpose**

Displays the characteristics of file systems.

## **Syntax**

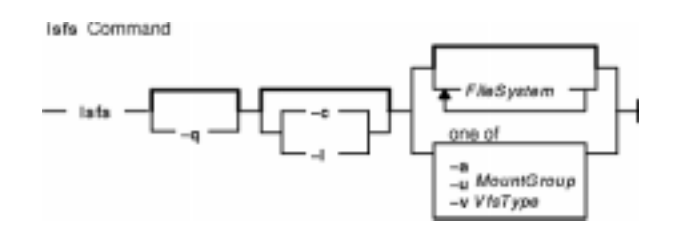

**lsfs** [ **−q** ] [**−c** | **−l**] [ **−a** |**−v***VfsType*|**−u***MountGroup*| [*FileSystem*...]]

## **Description**

The **lsfs** command displays characteristics of file systems, such as mount points, automatic mounts, permissions, and file system size. The *FileSystem* parameter reports on a specific file system. The following subsets can be queried for a listing of characteristics:

- All file systems
- All file systems of a certain mount group
- All file systems of a certain virtual file system type
- One or more individual file systems

The **lsfs** command displays additional Journaled File System (JFS) characteristics if the **−q** flag is specified.

You can use a Web−based System Manager File Systems application (**wsm fs** fast path) to run this command. You could also use the System Management Interface Tool (SMIT) **smit lsfs** fast path to run this command.

## **Flags**

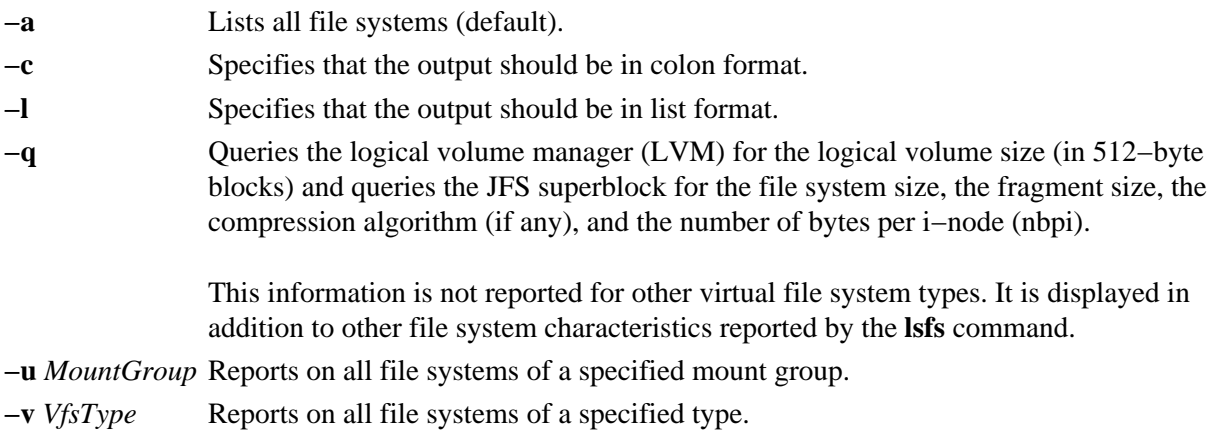

## **Examples**

1. To show all file systems in the **/etc/filesystems** file, enter:

lsfs

2. To show all file systems of vfs type jfs, enter:

lsfs −v jfs

3. To show the file system size, the fragment size, the compression algorithm (if any), and the number of bytes per i−node as recorded in the superblock of the root file system, enter:

lsfs −q /

## **Files**

**/etc/filesystems** Lists the known file systems and defines their characteristics.

## **Related Information**

The **chfs** command, **crfs** command, **rmfs** command.

File Systems Overview for System Management in *AIX Version 4.3 System Management Concepts: Operating System and Devices* explains file system types, management, structure, and maintenance.

Mounting Overview in *AIX Version 4.3 System Management Concepts: Operating System and Devices* explains mounting files and directories, mount points, and automatic mounts.

Setting up and running Web−based System Managementin *AIX Version 4.3 System Management Guide: Operating System and Devices*.

System Management Interface Tool (SMIT): Overview in *AIX Version 4.3 System Management Concepts: Operating System and Devices* explains SMIT structure, main menus, and tasks.

# **lsgroup Command**

### **Purpose**

Displays group attributes.

## **Syntax**

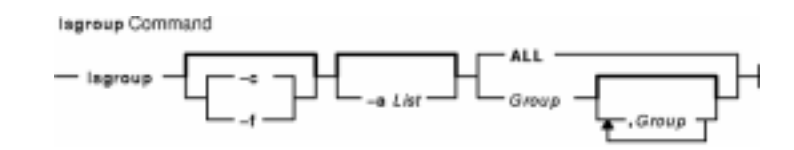

**lsgroup** [**−c**|**−f**] [**−a***List*] {**ALL**|*Group*[**,***Group*]*...}*

## **Description**

The **lsgroup** command displays group attributes. You can use this command to list all the system groups and their attributes or you can list all the attributes of individual groups. Since there is no default parameter, you must enter the **ALL** keyword to list all the system groups and their attributes. All the attributes described in the **chgroup** command appear. If the **lsgroup** command cannot read one or more attributes, it lists as much information as possible. To view a selected attribute, use the **−a***List* flag.

**Note:** If you have a Network Information Service (NIS) database installed on your system, some user information may not appear when you use the **lsgroup** command.

By default, the **lsgroup** command lists each group on one line. It displays attribute information as *Attribute***=***Value* definitions, each separated by a blank space. To list the group attributes in stanza format, use the **−f** flag. To list the information in colon−separated records, use the **−c** flag.

 You can use a Web−based System Manager Users application (**wsm users** fast path) to run this command. You could also use the System Management Interface Tool (SMIT) **smit lsgroup** fast path to run this command.

### **Flags**

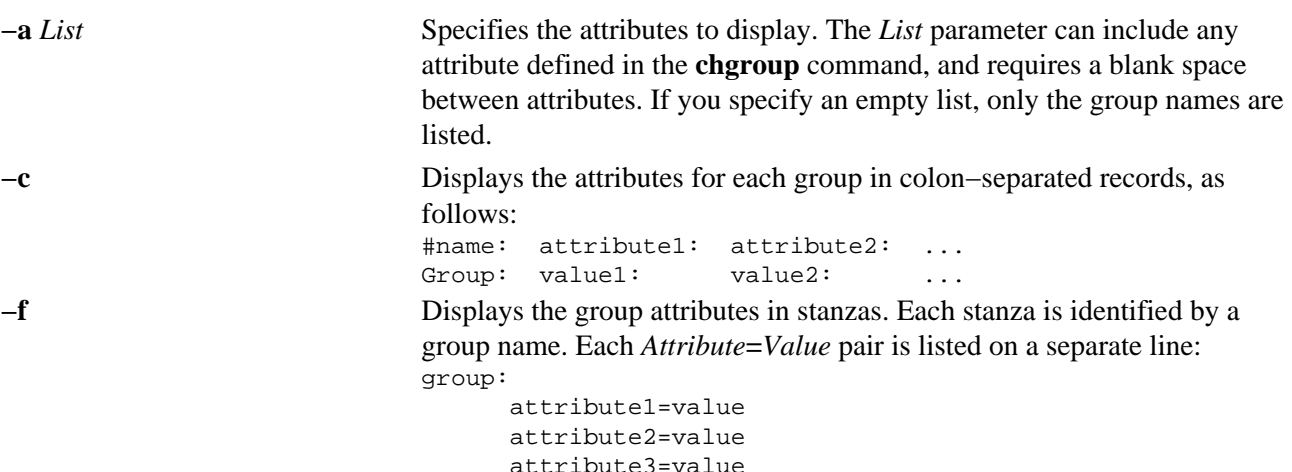

## **Security**

Access Control: This command should be a general user program with execute (x) access for all users. Attributes are read with the access rights of the invoker, so all users may not be able to access all the information. This depends on the access policy of your system. This command should have the **trusted computing base** attribute.

Files Accessed:

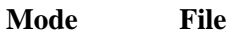

- **r /etc/group**
- **r /etc/security/group**
- **r /etc/passwd**

### **Examples**

- 1. To display the attributes of the finance group in the default format, enter: lsgroupfinance
- 2. To display the id, members (users), and administrators (adms) of the finance group in stanza format, enter: lsgroup−f−aidusersadmsfinance
- 3. To display the attributes of all the groups in colon−separated format, enter: lsgroup−cALL

All the attribute information appears, with each attribute separated by a blank space.

### **Files**

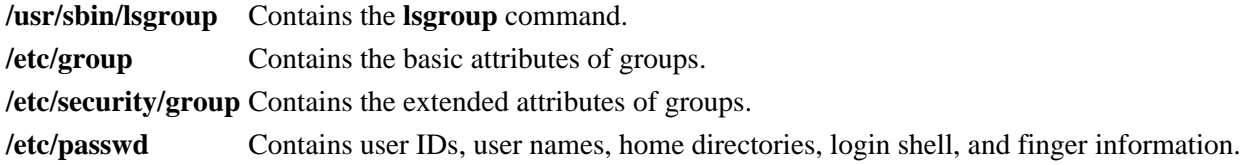

### **Related Information**

The **chfn** command, **chgroup** command, **chgrpmem** command, **chsh** command, **chuser** command, **lsuser** command, **mkgroup** command, **mkuser** command, **passwd** command, **pwdadm** command, **rmgroup** command, **rmuser** command, **setgroups** command, **setsenv** command.

For more information about the identification and authentication of users, discretionary access control, the trusted computing base, and auditing, refer to Security Administration in *AIX Version 4.3 System Management Concepts: Operating System and Devices*.

Setting up and running Web−based System Managementin *AIX Version 4.3 System Management Guide: Operating System and Devices*.
# **lsitab Command**

### **Purpose**

Lists records in the **/etc/inittab** file.

# **Syntax**

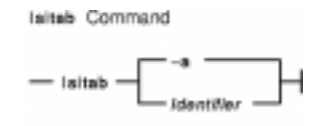

**lsitab** { **−a** | *Identifier* }

# **Description**

The **lsitab** command displays a record in the **/etc/inittab** file. You can display all of the records in the **/etc/inittab** file, or use the *Identifier* parameter to display a specific record. The *Identifier* parameter is a 14−character field that uniquely identifies an object.

# **Flags**

**−a** Specifies that all records in the **/etc/inittab** file are listed.

# **Examples**

1. To display the record for tty2, enter: lsitab "tty002"

The output is similar to: tty002:2:respawn:/usr/sbin/getty /dev/tty2

2. To display all of the records in the **/etc/inittab** file, enter: lsitab −a

All of the records in the **/etc/inittab** file are displayed.

### **Files**

**/etc/inittab** Indicates which processes the **init** command starts.

# **Related Information**

The **chitab** command, **init** command, **mkitab** command, **rmitab** command.

# **lskbd Command**

### **Purpose**

List the current software keyboard map loaded into the system.

# **Syntax**

**Jokket Command**  $-$  lskbd $-$ 

**lskbd**

# **Description**

The **lskbd** command displays the absolute pathname of the current software keyboard map loaded into the system.

To list all keyboard maps, enter the following command:

To list the current software keyboard map enter:

lskbd

 You can use a Web−based System Manager Devices application (**wsm devices** fast path) to run this command. You could also use the System Management Interface Tool (SMIT) **smit lskbd** fast path to run this command.

**Note:** This command can be used only on an LFT display.

# **Example**

Following is an example of the listing displayed by the lskbd command:

The current software keyboard map = /usr/lib/nls/loc/C.lftkeymap

### **Files**

**/usr/bin/lskbd** Contains the **lskbd** command. **/usr/lib/nls/loc** Software keyboard map directory.

# **Related Information**

The **chkbd** command, **smit** command.

Low Function Terminal (LFT) Subsystem Overview in *AIX Version 4.3 Kernel Extensions and Device Support Programming Concepts*.

Setting up and running Web−based System Manager in *AIX Version 4.3 System Management Guide:*

#### lskbd Command 352

*Operating System and Devices*.

# **lslicense Command**

### **Purpose**

Displays the number of fixed licenses and the status of the floating licensing.

# **Syntax**

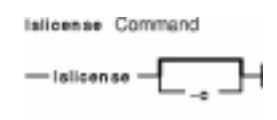

**lslicense** [ **−c** ]

# **Description**

The **lslicense** command displays the number of fixed licenses and the status of the floating licensing.

## **Flags**

**−c** Displays the output in : (colon) form.

## **Examples**

1. To display the number of fixed licenses and the floating license status, enter: lslicense

Example output would be:

Maximum number of fixed licenses is 10. Floating licensing is enabled.

2. To display the number of fixed licenses and the floating license status in a colon format, enter: lslicense −c

Example output would be:

#fixed:floating 10:on

# **Related Information**

The **chlicense** command and **monitord** daemon.

# **lslpp Command**

## **Purpose**

Lists software products.

# **Syntax**

### Isipp Command

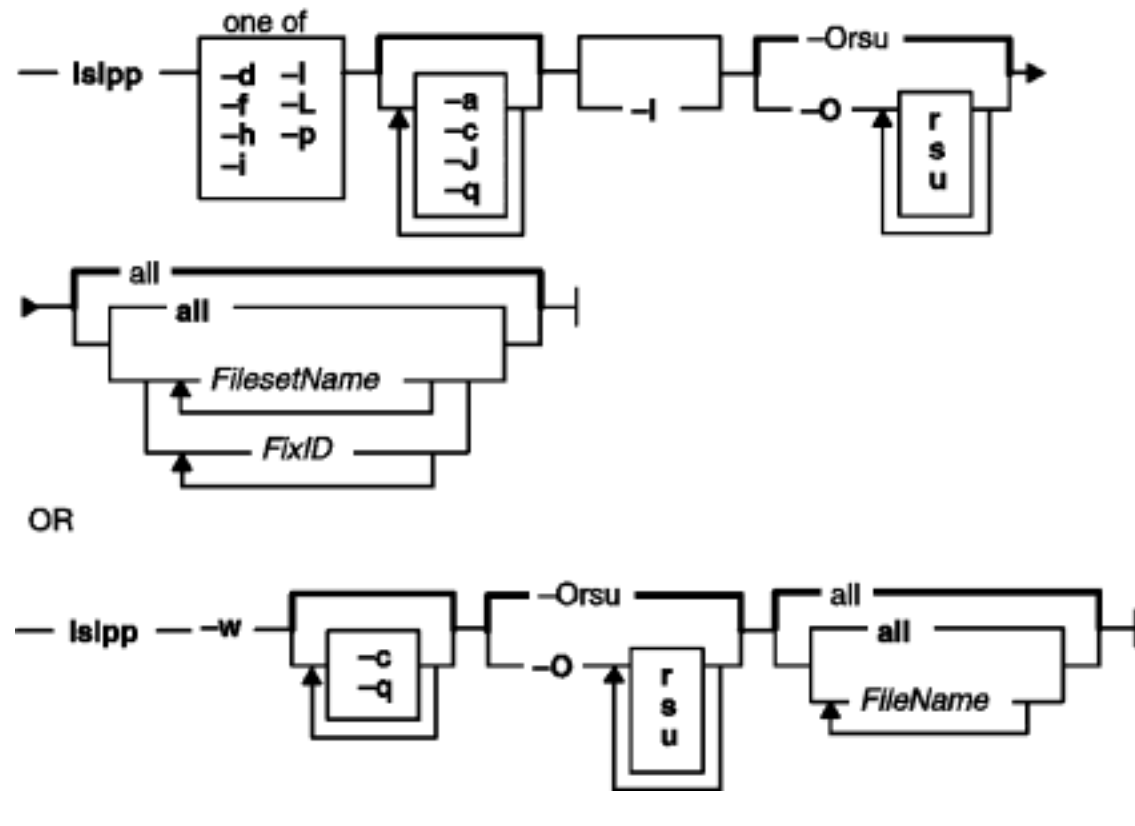

 $\text{lslpp} \{-d \mid -f \mid -h \mid -i \mid -l \mid -L \mid -p \} ] [-a] [-c] [-J] [-q] [\mid -l ] [-O \{ [\mid r ] [\mid s ] [\mid u ] \} ] [ \textit{FilesetName} \dots ]$ | *FixID ...* | **all** ]

OR

**lslpp −w** [**−c**] [**−q** ] [ **−O** { [ **r** ] [ **s** ] [ **u** ] } ] [ *FileName ...* | **all** ]

# **Description**

The **lslpp** command displays information about installed filesets or fileset updates. The *FilesetName* parameter is the name of a software product. The *FixID* (also known as PTF or program temporary fix ID) parameter specifies the identifier of an update to an AIX 3.2 formatted fileset.

When only the **−l** (lowercase *L*) flag is entered, the **lslpp** command displays the latest installed level of the fileset specified for AIX 3.1 and 4 formatted filesets. The base level fileset is displayed for AIX 3.2 formatted filesets. When the **−a** flag is entered along with the **−l** flag, the **lslpp** command displays information about all installed filesets for the *FilesetName* specified. The **−I** (uppercase *i*) flag combined with the **−l** (lowercase *L*) flag specifies that the output from the **lslpp** command should be limited to base level filesets.

The **−d**, **−f**, **−h**, **−i**, **−l** (lowercase *L*), **−L**, and **−p** flags request different types of output reports.

The **−a**, **−c**, **−J**, **−O**, and **−q** flags specify the amount and format of the information that is displayed in the report.

The default value for the *FilesetName* parameter is **all**, which displays information about all installed software products. Pattern matching characters, such as \* (asterisk) and ? (question mark), are valid in the *ProductName* and *FixID* parameters. You don't have to enclose these characters in " (single quotes). However, using single quotes prevents you from searching the contents of your present directory.

# **Output Values**

Much of the output from the **lslpp** command is understandable without an explanation. Other fields contain data that needs to be defined. The following sections define terms used in several of the output fields.

### **State Values**

The state field in the **lslpp** output gives the state of the fileset on your system. It can have the following values:

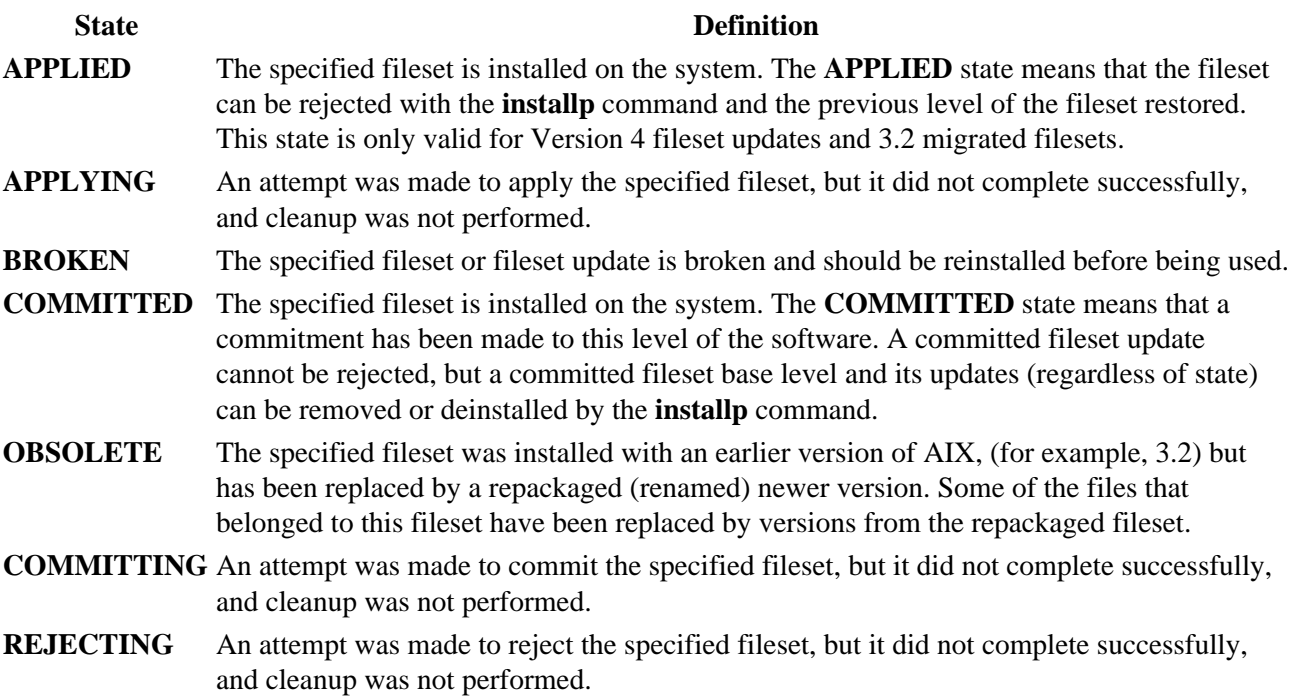

#### **Action Values**

The action field in the **lslpp** output identifies the installation action that was taken for the fileset. The following values may be found in this field:

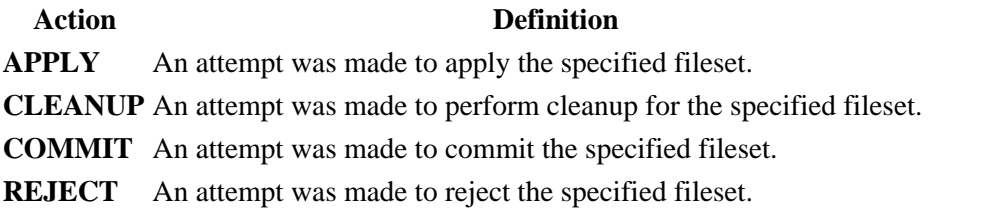

#### **Status Values**

The status field in the **lslpp** output identifies the resultant status in the history of installation actions. The following values may be found in this field:

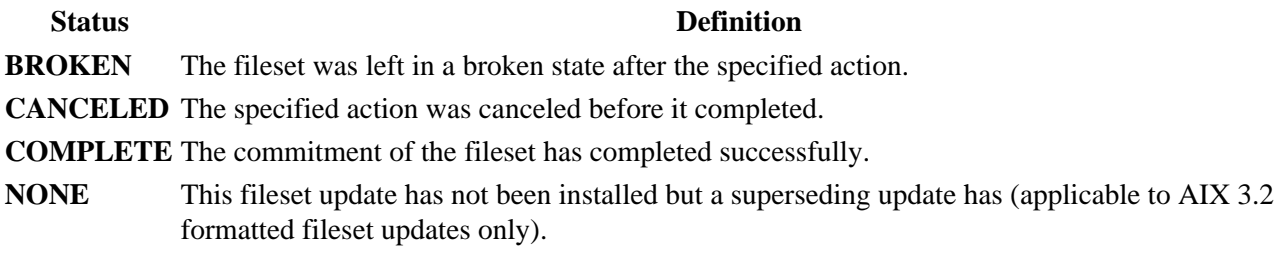

### **Flags**

- **−a** Displays **all** the information about filesets specified when combined with other flags. This flag shows all updates when combined with the **−l** flag and all history when combined with the **−h** flag. This flag cannot be specified with the **−f** flag.
- **−c** Displays information as a list separated by colons. This flag cannot be specified with the **−J** flag.
- **−d** Displays filesets that are dependents of the specified software. A dependent fileset is one that has the specified software as a prerequisite, corequisite, ifrequisite, or installed requisite.
- **−f** Displays the names of the files added to the system during installation of the specified fileset. This flag cannot be specified with the **−a** flag.
- **−h** Displays the installation and update history information for the specified fileset. You cannot use this flag with the **−J** flag.
- **−I** (uppercase *i*)Limits the inputs to software products.
- **−i** Displays the product information for the specified fileset.
- **−J** Generates output in a form suitable for the System Management Interface Tool (SMIT) command to list output. This flag can only be specified with the **−l** (lowercase *L*) and **−L** flags.
- **−l** (lowercase *L)* Displays the name, most recent level, state, and description of the specified fileset.
- **−L** Displays the name, most recent level, state, and description of the specified fileset. Part information (**usr**, **root**, and **share**) is consolidated into the same listing. For AIX 3.2 formatted filesets, displays the most recent maintenance level for the specified filesets. In addition, this flag lists any subsystem selective fixes that were installed on top of the maintenance level.
- **−O** Lists information for the specified part of the fileset. When the **−O** flag is not specified information is listed for all parts. This option is designed for use by the **nim** command to list software product information for diskless or dataless workstations. You can use the following flags with this flag: **−r** Indicates to list information for the root part.
	- **−s** Indicates to list information for the **/usr/share** part.
	- **−u** Indicates to list information for the **/usr** part.
- **−p** Displays requisite information for the specified fileset.
- **−q** Suppresses the display of column headings.
- **−w** Lists fileset that owns this file. This flag applies to AIX Version 4.2 or later.

You must specify one of the mutually exclusive flags: **−d**, **−f**, **−h**, **−i**, **−L**, **−l**, **−p**, and **−w**.

### **Examples**

1. To list the installation state for the most recent level of installed filesets for all of the bos.rte filesets, enter:

lslpp −l "bos.rte.\*"

#### lslpp Command 357

2. To list the installation state for the base level and updates for the fileset bos.rte.filesystem, enter:

lslpp −La bos.rte.filesystem

- 3. To list the installation history information of all the filesets in the bos.net software package, enter: lslpp −ha 'bos.net.\*'
- 4. To list the names of all the files of the bos.rte.lvm fileset, enter:

lslpp −f bos.rte.lvm

5. To list the fileset that owns **installp**, enter:

lslpp −w /usr/sbin/installp

Output similar to the following displays:

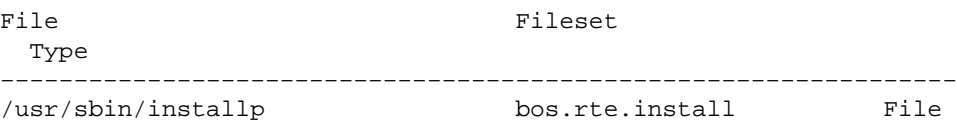

6. To list the fileset that owns all file names that contain installp, enter:

lslpp −w "\*installp\*"

Output similar to the following displays:

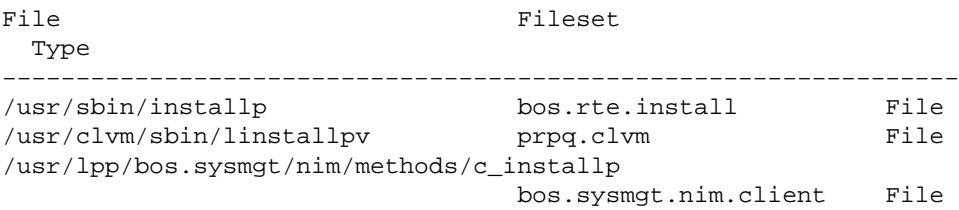

7. To display all files in the inventory database, enter:

lslpp −w

### **Files**

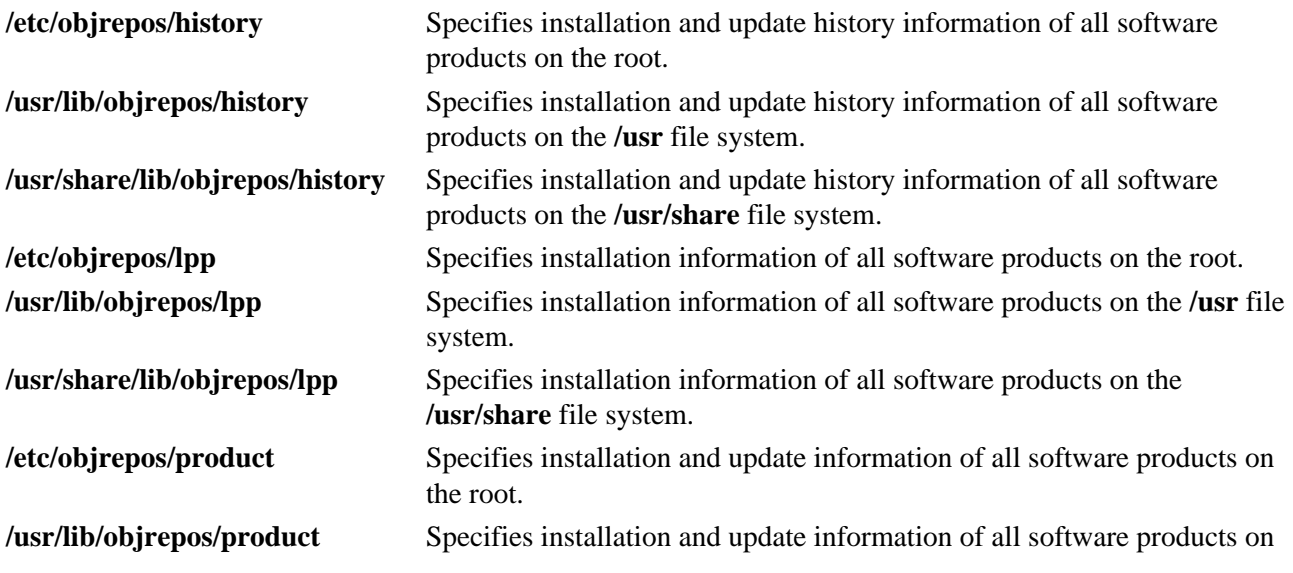

#### Commands Reference, Volume 3

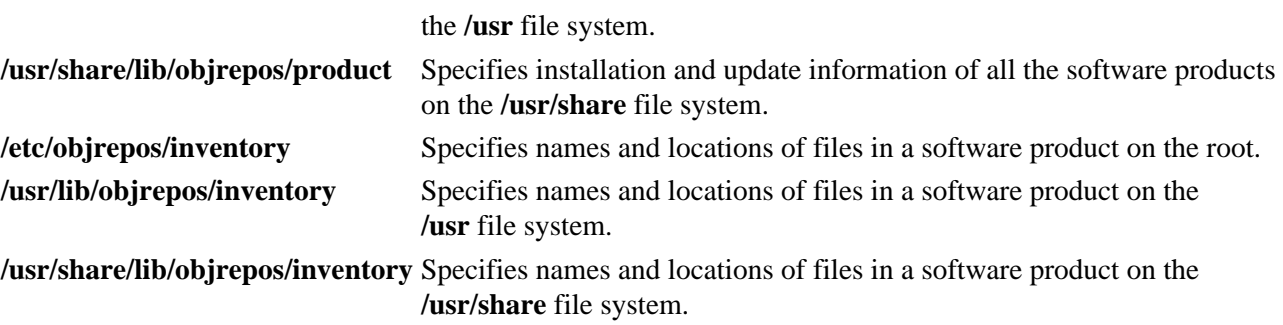

# **Related Information**

The **installp** command, **nim** command.

Installing Optional Software and Service Updates in *AIX Installation Guide*.

# **lslv Command**

## **Purpose**

Displays information about a logical volume.

# **Syntax**

### **To Display Logical Volume Information**

**Islv** Command

Displays Logical Volume Information

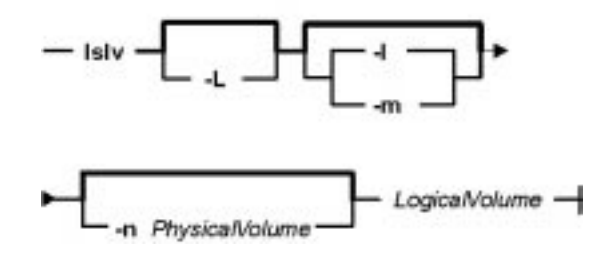

**lslv** [ **−L** ] [ **−l**|**−m** ] [ **−n***PhysicalVolume* ] *LogicalVolume*

### **To Display Logical Volume Allocation Map**

**Islv** Command

Displays Logical Volume Allocation Map

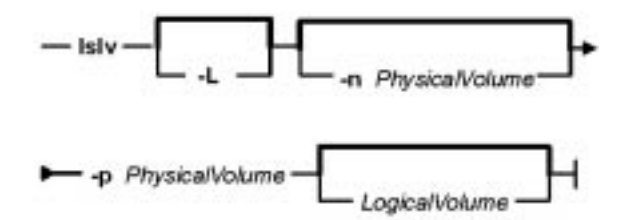

**lslv** [ **−L** ] [ **−n***PhysicalVolume* ] **−p***PhysicalVolume* [ *LogicalVolume* ]

### **Description**

The **lslv** command displays the characteristics and status of the *LogicalVolume* or lists the logical volume allocation map for the physical partitions on the *PhysicalVolume*. The logical volume can be a name or identifier.

Note: If the **lslv** command cannot find information for a field in the Device Configuration Database, it will insert a question mark (?) in the value field. As an example, if there is no information for the LABEL field, the following is displayed:

LABEL: ?

The command attempts to obtain as much information as possible from the description area when it is given a logical volume identifier.

 You can use a Web−based System Manager Volumes application (**wsm lvm** fast path) to run this command. You could also use the System Management Interface Tool (SMIT) **smit lslv** fast path to run this command.

### **Flags**

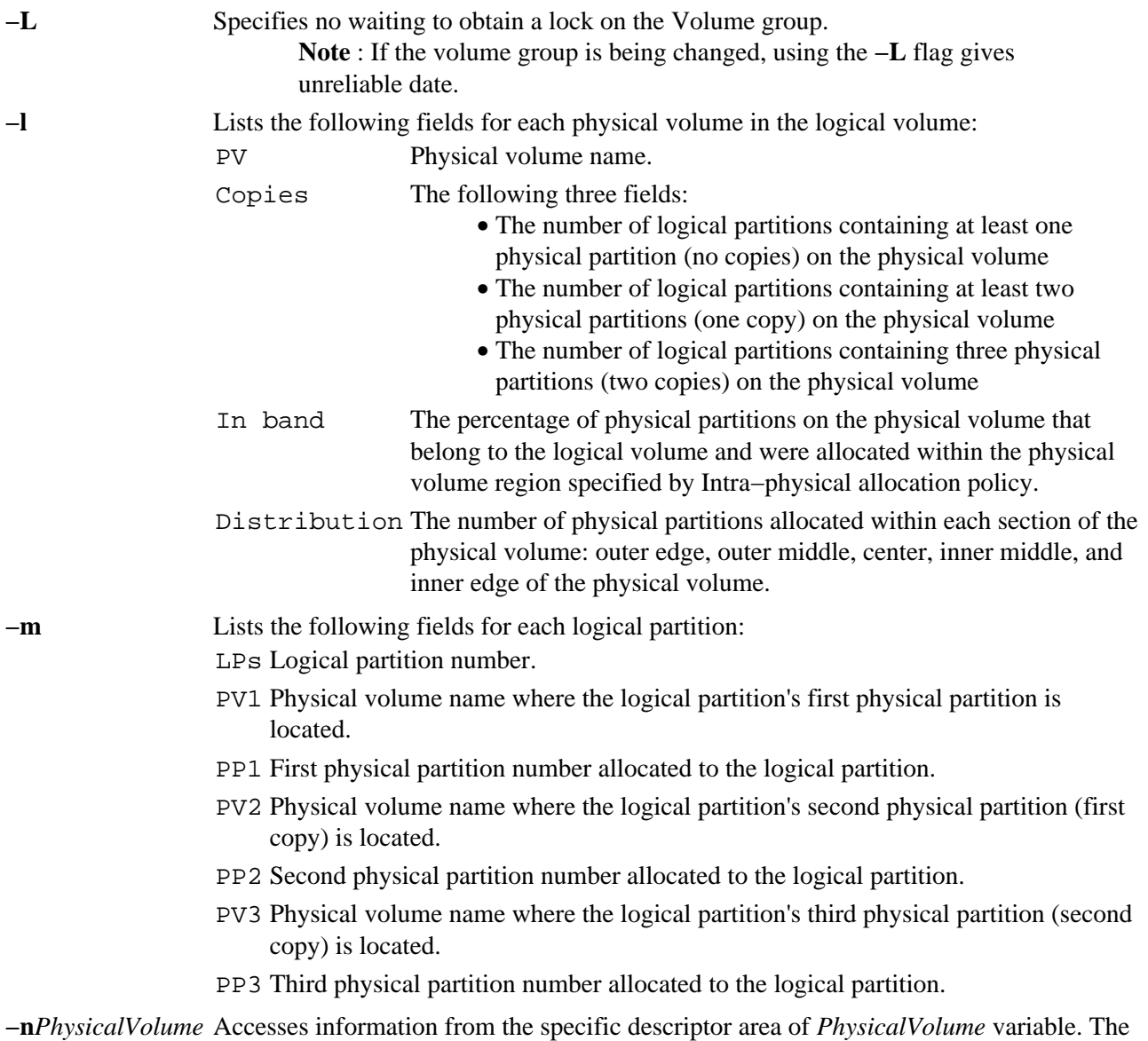

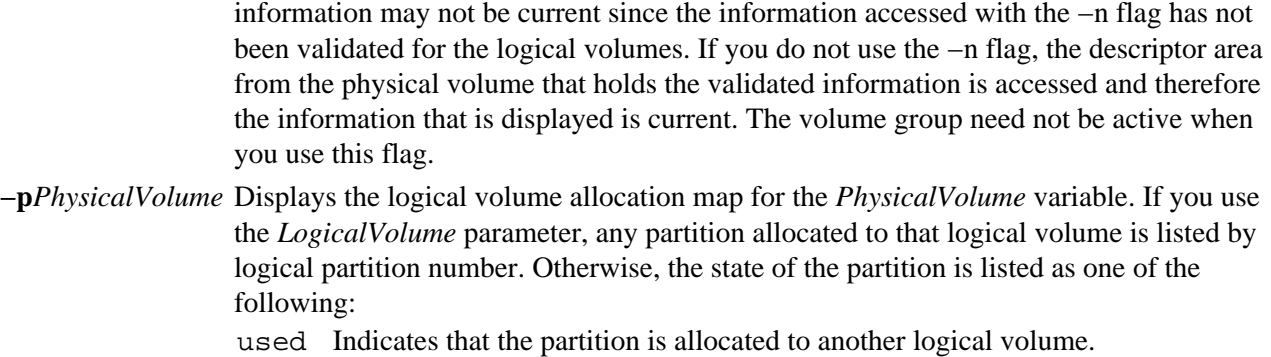

- free Indicates that the specified partition is not being used on the system.
- stale Indicates that the specified partition is no longer consistent with other partitions. The computer lists the logical partitions number with a question mark if the partition is stale.

If no flags are specified, the following status is displayed:

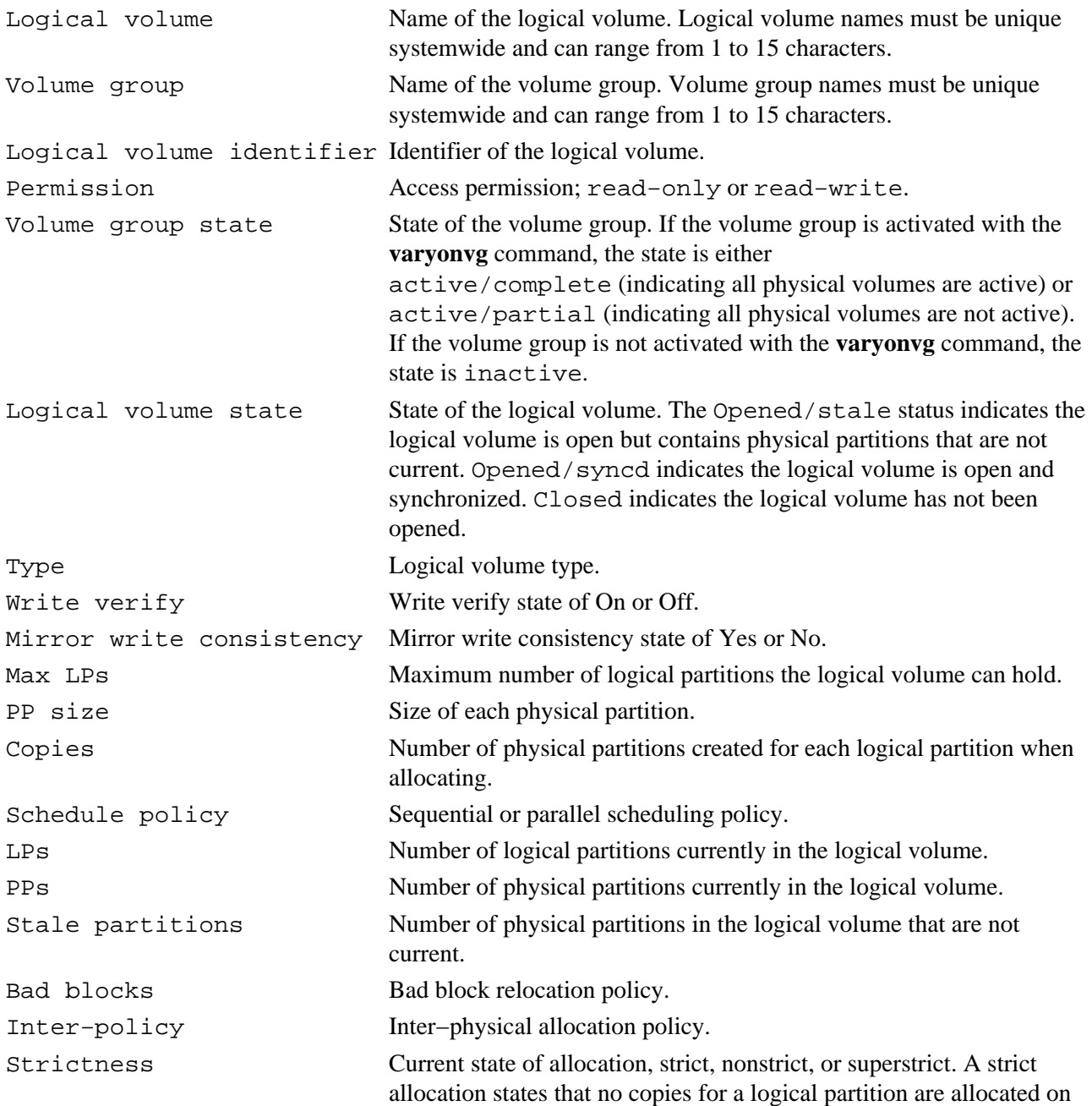

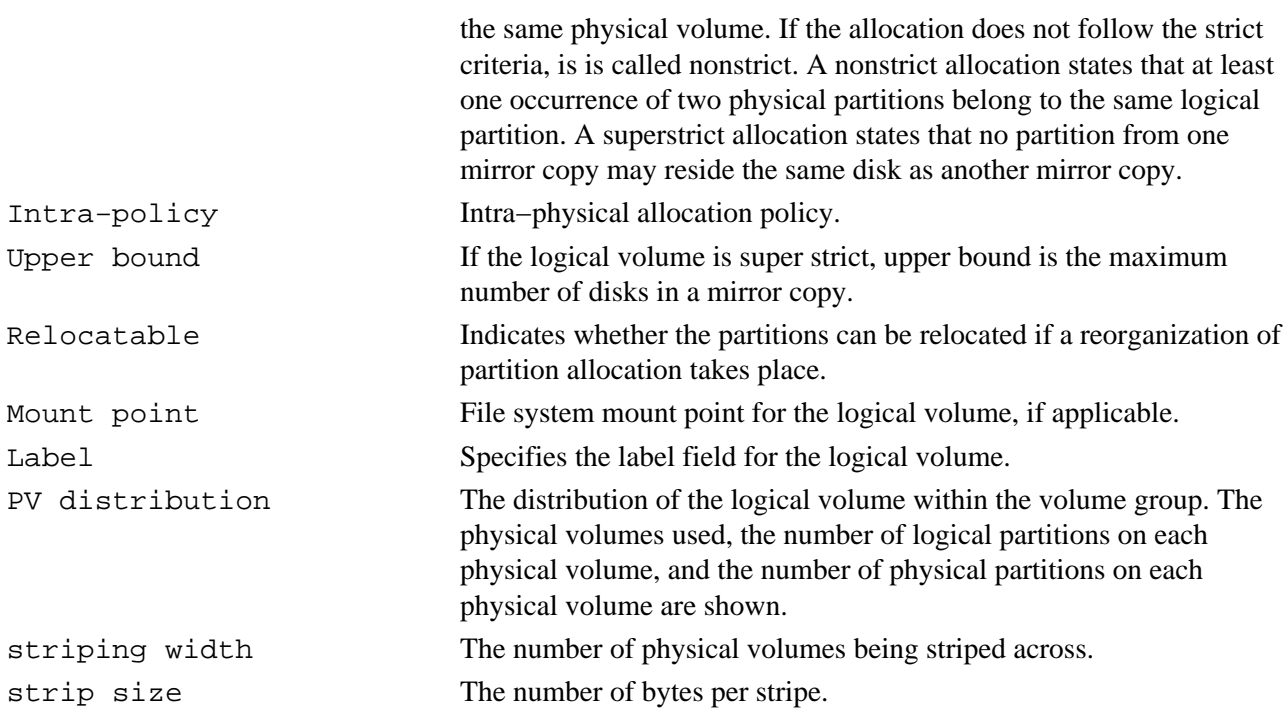

### **Examples**

1. To display information about logical volume  $1 \vee 03$ , enter: lslv lv03

Information about logical volume  $1\vee03$ , its logical and physical partitions, and the volume group to which it belongs is displayed.

2. To display the logical volume allocation map for hdisk2, enter: lslv −p hdisk2

An allocation map forhdisk2 is displayed, showing the state of each partition. Since no *LogicalVolume* parameter was included, the map does not contain logical partition numbers specific to any logical volume.

3. To display information about logical volumelv03 by physical volume, enter: lslv −l lv03

The characteristics and status of  $l\vee03$  are displayed, with the output arranged by physical volume.

4. To display information about physical volume hdisk3 gathered from the descriptor area on hdisk2, enter: lslv −n hdisk2 −p hdisk3 lv02

An allocation map, using the descriptor area on hdisk2, is displayed. Because the *LogicalVolume* parameter is included, the number of each logical partition allocated to that logical volume is displayed on the map.

5. To display information about a specific logical volume, using the identifier, enter: lslv 00000256a81634bc.2

All available characteristics and status of this logical volume are displayed.

## **File**

**/usr/sbin** Contains the **lslv** command.

# **Related Information**

The **chlv** command**, lspv** command**, lsvg** command, **mklv** command, **reorgvg** command, **varyonvg** command.

Monitoring and Tuning Disk I/O in *AIX Versions 3.2 and 4 Performance Tuning Guide*

The Logical Volume Storage Overview in *AIX Version 4.3 System Management Concepts: Operating System and Devices* explains the Logical Volume Manager, physical volumes, logical volumes, volume groups, organization, ensuring data integrity, and allocation characteristics.

Setting up and running Web−based System Managementin *AIX Version 4.3 System Management Guide: Operating System and Devices*.

System Management Interface Tool (SMIT) Overview in *AIX Version 4.3 System Management Concepts: Operating System and Devices* explains the structure, main menus, and tasks that are done with SMIT.

# **lsmaster Command**

# **Purpose**

Displays the characteristics for the configuration of an NIS master server.

### **Syntax**

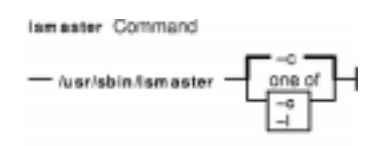

**/usr/sbin/lsmaster** [ **−c** | **−l** ]

# **Description**

The **lsmaster** command displays the characteristics of an NIS master server. The host names of the slave servers are listed along with the currently served domains.

You can use a Web−based System Manager Devices application (**wsm devices** fast path) to run this command. You could also use the System Management Interface Tool (SMIT) **smit lsmaster** fast path to run this command.

# **Flags**

**−c** Specifies that the output should be in colon format. This flag is the default.

**−l** Specifies that the output should be in list format.

# **Examples**

To list the NIS master server characteristics in colon format, enter:

lsmaster −c

### **Files**

**/var/yp/***domainname* directory Contains the NIS maps for the NIS domain.

# **Related Information**

The **chmaster** command, **mkmaster** command, **rmyp** command, **smit** command.

Network File System (NFS) Overview for System Management in *AIX Version 4.3 System Management Guide: Communications and Networks*.

Network Information Services (NIS) Overview for System Management in *AIX Version 4.3 Network Information Services (NIS and NIS+) Guide*.

#### Commands Reference, Volume 3

NIS Reference in *AIX Version 4.3 Network Information Services (NIS and NIS+) Guide*.

Setting Up and Running Web−based System Manager*AIX Version 4.3 System Management Guide: Operating System and Devices*

System Management Interface Tool (SMIT) Overview in *AIX Version 4.3 System Management Concepts: Operating System and Devices*.

# **lsnamsv Command**

### **Purpose**

Shows name service information stored in the database.

# **Syntax**

Isnamsv Command  $-$ Isnamav  $-$ -5"  $\leftarrow$  AttributeList  $\leftarrow$ " -

**lsnamsv** { **−C** | **−S"***AttributeList ..*.**"** } [ **−Z** ]

# **Description**

The **lsnamsv** high−level command shows customized, TCP/IP−based name service information from the **/etc/resolv.conf** file only. No information from the name server database is shown. The command can extract all customized name service information or selected name service attribute information from the configuration database.

You can use a Web−based System Manager Network application (**wsm network** fast path) to run this command. You could also use the System Management Interface Tool (SMIT) **smit lsnamerslv** fast path to run this command.

# **Flags**

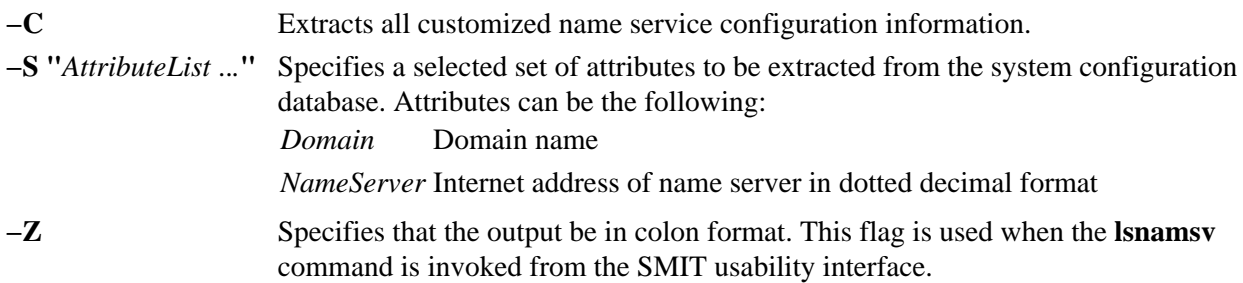

# **Examples**

- 1. To list all customized name service configuration information in dotted decimal format, enter the following command: lsnamsv −C
- 2. To list selected attributes, enter the following command: lsnamsv −S "domain nameserver"

The **−S** flag indicates that the quoted list that follows contains a list of attributes to display.

# **Related Information**

The **namerslv** command.

Setting up and running Web−based System Manager in *AIX Version 4.3 System Management Guide: Operating System and Devices*.

Naming and Understanding the SMIT Interface for TCP/IP in *AIX Version 4.3 System Management Guide: Communications and Networks*.

# **lsnfsexp Command**

## **Purpose**

Displays the characteristics of directories that are exported with the Network File System (NFS).

### **Syntax**

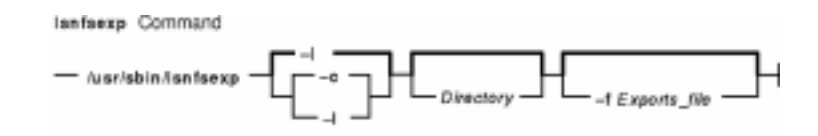

**/usr/sbin/lsnfsexp** [ **−c** | **−l** ] [ *Directory* ] [**−f***Exports\_file* ]

# **Description**

The **lsnfsexp** command displays the characteristics of NFS−exported directories. The *Directory* parameter specifies the directory to be displayed. If no directory is specified, all directories exported with NFS will be displayed.

### **Flags**

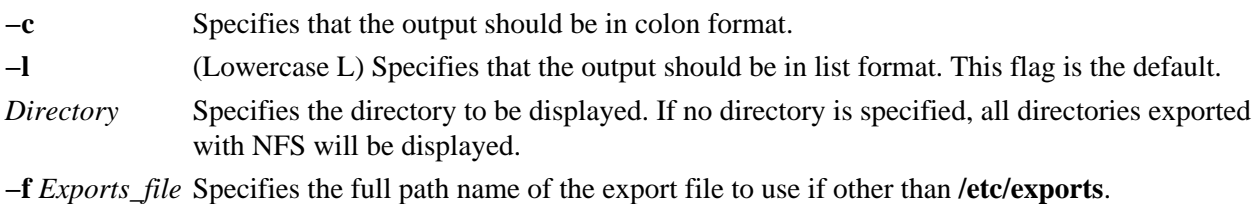

### **Examples**

1. To list all of the directories currently exported with NFS in the colon format, enter:

lsnfsexp −c

2. To list all of the directories currently exported with NFS in the colon format and use a specified path name other than **/etc/exports** enter:

lsnfsexp −c −f /etc/exports.other

### **File**

**/etc/exports** Lists the directories the server can export.

# **Related Information**

The **chnfsexp** command, **exportfs** command, **mknfsexp** command, **rmnfsexp** command, **smit** command.

Network File System (NFS) Overview for System Management in *AIX Version 4.3 System Management*

*Guide: Communications and Networks*.

Network Information Services (NIS) Overview for System Management in *AIX Version 4.3 Network Information Services (NIS and NIS+) Guide*.

NIS Reference in *AIX Version 4.3 Network Information Services (NIS and NIS+) Guide*.

# **lsnfsmnt Command**

# **Purpose**

Displays the characteristics of NFS mountable file systems.

### **Syntax**

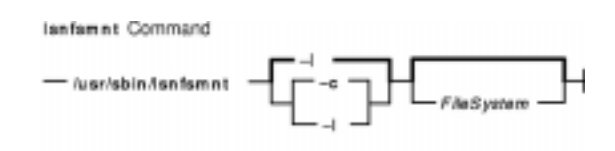

**/usr/sbin/lsnfsmnt** [ **−c** | **−l** ] [ *FileSystem* ]

# **Description**

The **lsnfsmnt** command displays the current characteristics of NFS mountable file systems. The *FileSystem* parameter specifies the file system to be displayed in the output. If no file system is specified, all of the file systems that are NFS mountable will be displayed.

# **Flags**

**−c** Specifies that the output should be in colon format.

**−l** (Lowercase L) Specifies that the output should be in list format. This flag is the default.

# **Examples**

To list all of the NFS mounted file systems in the colon format, enter:

lsnfsmnt −c

# **Files**

**/etc/filesystems** Centralizes file system characteristics.

# **Related Information**

The **chnfsmnt** command, **mknfsmnt** command, **mount** command, **rmnfsmnt** command, **smit** command.

Network File System (NFS) Overview for System Management in *AIX Version 4.3 System Management Guide: Communications and Networks*.

Network Information Services (NIS) Overview for System Management in *AIX Version 4.3 Network Information Services (NIS and NIS+) Guide*.

NIS Reference.

lsnfsmnt Command 371

### Commands Reference, Volume 3

System Management Interface Tool (SMIT): Overview in *AIX Version 4.3 System Management Guide: Operating System and Devices*.

# **lsnim Command**

### **Purpose**

Displays information about the Network Installation Management (NIM) environment.

# **Syntax**

### **To Display a List of Supported NIM Classes, Subclasses, or Types**

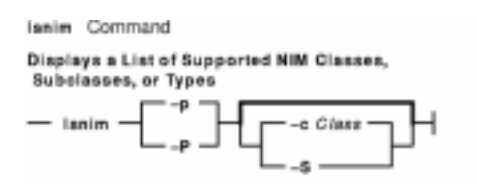

**lsnim** {**−p**|**−P**} [**−c***Class*|**−S**]

### **To Display Predefined NIM Information**

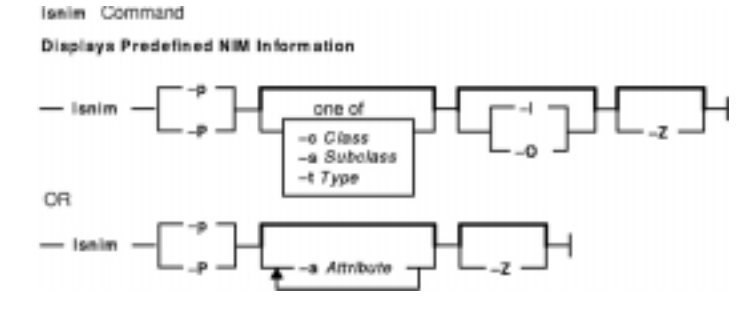

**lsnim** {**−p**|**−P**} [**−c***Class*|**−s***Subclass*|**−t***Type*] [**−l**|**−O**] [**−Z**]

OR

**lsnim** {**−p**|**−P**}[**−a***Attribute* ] . . . [**−Z**]

#### **To Display Attributes Required for an Operation**

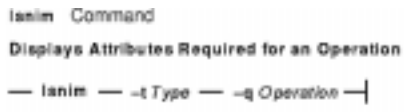

**lsnim−t***Type***−q***Operation*

### **To Display Information about All Customized NIM Objects**

#### Commands Reference, Volume 3

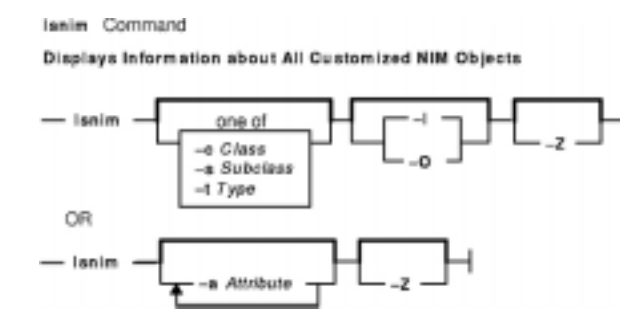

**lsnim** [**−c***Class*|**−s***Subclass*|**−t***Type*] [**−l**|**−O**] [**−Z**]

OR

**lsnim** [**−a***Attribute* ] . . . [**−Z**]

#### **To Display Information about a Specific NIM Object**

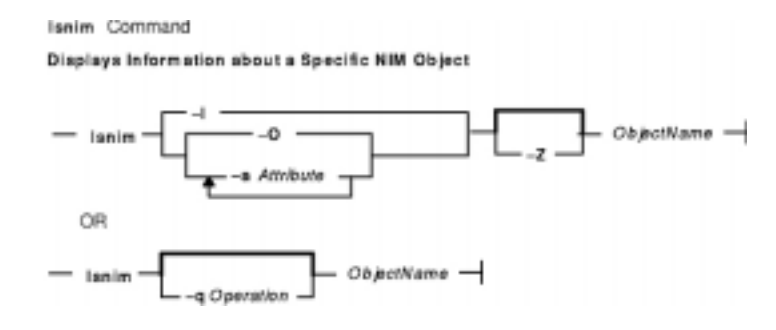

**lsnim**[**−l** |**−O**|**−a***Attribute* . . . ][**−Z**] *ObjectName*

OR

**lsnim**[**−q***Operation*] *ObjectName*

#### **To Display Information about Resources Available to a Specific NIM Machine**

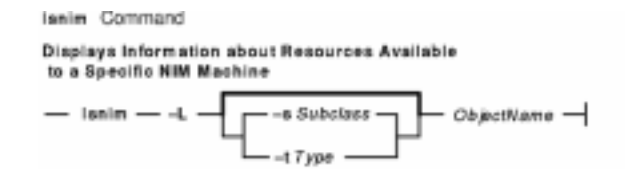

**lsnim−L** [**−s***Subclass*|**−t***Type*]*ObjectName*

#### **To Display Information about NIM Groups (AIX Version 4.2 or later)**

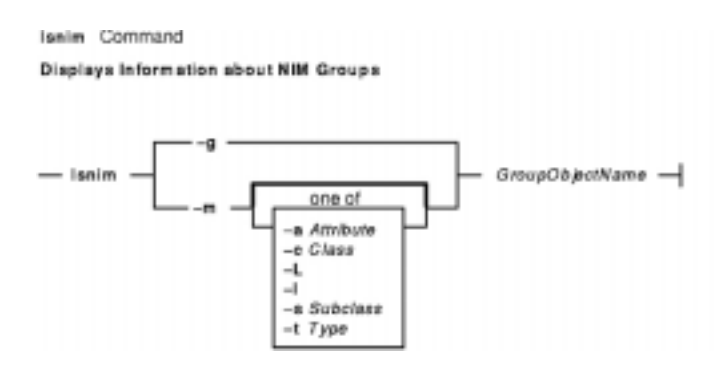

**lsnim−g** | **−m** [ **−a***Attribute* | **−c***Class* | **−L** | **−l** | **−s***Subclass* | **−t***Type*] *GroupObjectName*

# **Description**

The **lsnim** command displays information about the NIM environment. This information is divided into two basic categories: predefined and customized.

Predefined information consists of values that are preset by NIM and cannot be modified by the user. Examples of predefined information include:

- The types of objects supported by NIM
- The classes and subclasses into which NIM organizes objects
- The operations that can be performed on NIM objects
- The attributes that can be entered by the user

In general, NIM uses this information to make decisions during operations. Predefined information can be displayed by using the **−p** or **−P** flag. The **−p** flag displays default values while the **−P** flag displays help information.

Customized information consists of values that you enter or modify. This information represents the physical environment in which NIM operates. Related pieces of customized information are grouped together to form *objects*, which are organized in the NIM database by object type and class. Some examples of object types include diskless, paging, and standalone. Two examples of object classes are machines and network.

For example, a standalone workstation that is part of the NIM environment is represented by a unique object. This object is classified by NIM as a standalonemachines object, where standalone represents the object type and machines represents the object class. Entering the **lsnim** command on the command line without any flags displays information on all customized objects.

You can also use the **lsnim** command to display relationships between customized objects. Choose an object to *anchor* on (specified by the *Objectname* parameter) and then select the desired relationship with the **−c**, **−s**, or **−t** flag. The information displayed then depends upon the type and class of the anchored object. For example, if you select an object of type **spot**, the type of relationships that can be displayed are:

- Machines that use the Shared Product Object Tree (SPOT) resource.
- Networks that can access the SPOT resource.

When not displaying relationships, the **lsnim** command provides flags that can be used to filter the output that it would normally display. The **−a**, **−c**, **−O**, **−s**, or **−t** flag can be used to restrict the amount of information which is displayed.

# **Flags**

**−a***Attribute* Filters displayed information based on the specified attribute name. The possible attributes are:

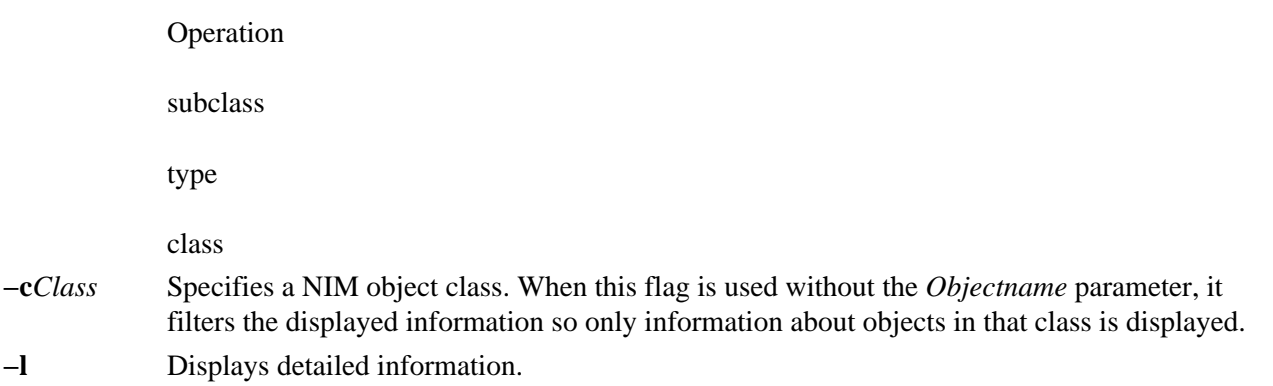

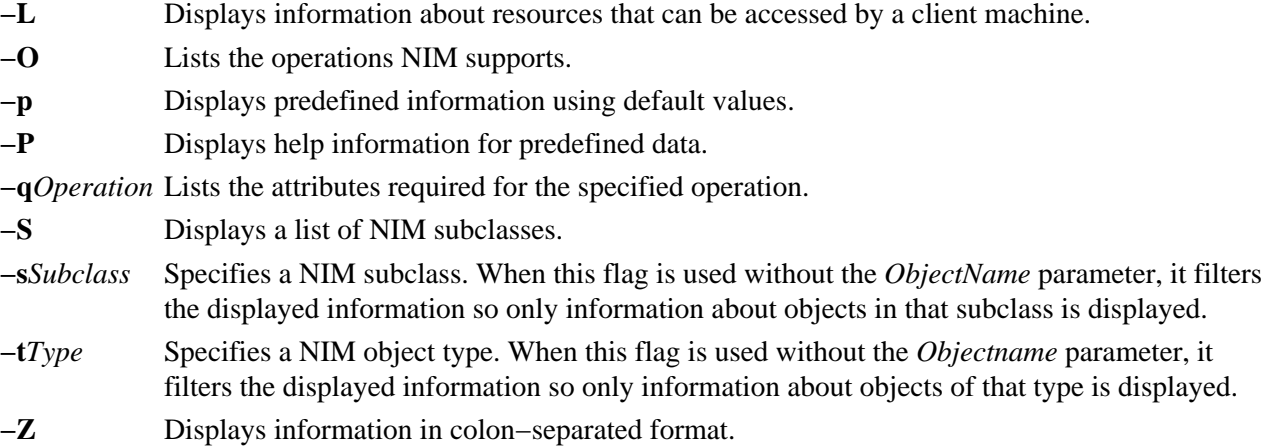

### **AIX Version 4.2 or later Flags**

**−g** Displays long listing of group object with state information for individual members.

**−m** Applies other flags specified to group members.

### **Security**

Access Control: You must have root authority to run the **lsnim** command.

### **Examples**

1. To display a list of NIM object classes, enter:

lsnim −p

2. To display a list of NIM subclasses, enter:

lsnim −p −S

3. To display the list of NIM object types for the machines object class, enter:

lsnim −p −c machines

4. To display help information about NIM object types for the machines object class, enter:

lsnim −P −c machines

5. To display detailed information about the NIM attributes named lpp\_source and Rstate, enter:

lsnim −p −a lpp\_source −a Rstate

6. To display the operations which can be performed on the paging object type, enter:

lsnim −p −t paging −O

7. To display the information required to perform a bos\_inst operation on an object of the standalone object type, enter:

lsnim −t standalone −q bos\_inst

8. To display information about all customized objects of the diskless object type, enter:

lsnim −t diskless

9. To display all customized objects in the networks object class, enter:

lsnim −c networks

10. To display detailed information about a NIM object named altoid, enter:

lsnim −l altoid

- 11. To display the relationship between an object named altoid and all NIM resources, enter: lsnim −c resources altoid
- 12. To display a list of operations that can be applied to altoid, enter:

lsnim −O altoid

13. To display a list of resources available to altoid, enter:

lsnim −L altoid

### **AIX Version 4.2 or later Examples**

1. To display the members of the machine group MacGrp1 with state and group exclusion status, enter:

lsnim −g MacGrp1

2. To display basic information about the members of the resource group ResGrp1, enter:

lsnim −m ResGrp1

3. To display a long listing of members of the machine group MacGrp1, with any hidden NIM internal information, enter:

lsnim −m −Fl MacGrp1

4. To display all members of machine group MacGrp1 which has a spot allocated, enter:

lsnim −ma spot MacGrp1

### **File**

**/etc/niminfo** Contains variables used by NIM.

### **Related Information**

The **nim** command, **nimclient** command, **nimconfig** command, **niminit** command.

The **.info** file.

# **lsparent Command**

### **Purpose**

Displays the possible parent devices that accept a specified connection type or device.

# **Syntax**

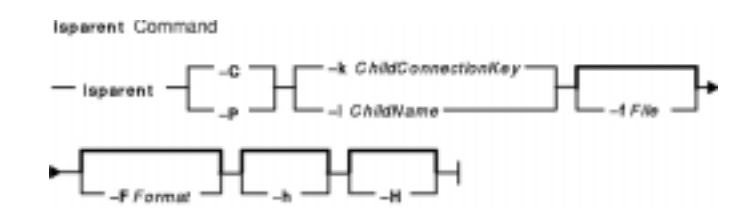

**lsparent** { **−C** | **−P** } { **−k***ChildConnectionKey* | **−l***ChildName* } [ **−f***File* ] [**−F***Format*] [ **−h** ] [**−H**]

# **Description**

The **lsparent** command lists devices from the Device Configuration database that can accept a given device as a child device, specified by the **−l** *ChildName* flag, or a given type of child device connection, specified by the **−k** *ChildConnectionKey* flag.

You can display the default output one of two ways. You can either display the default output information for a device from the Customized Devices object class, which is name*,* state*,* location*,* and description*,* using the **−C** flag, or display the default output information for a device from the Predefined Devices object class, which is class*,* type*,* subclass*,* and description*,* using the **−P** flag. To override these two default outputs, you can use the **−F** *Format* flag to display the output as designated by a user−formatted string. The *Format* parameter is a quoted list of column names separated and possibly terminated by nonalphanumeric characters.

You can supply the flags either on the command line or from the specified *File* parameter.

### **Flags**

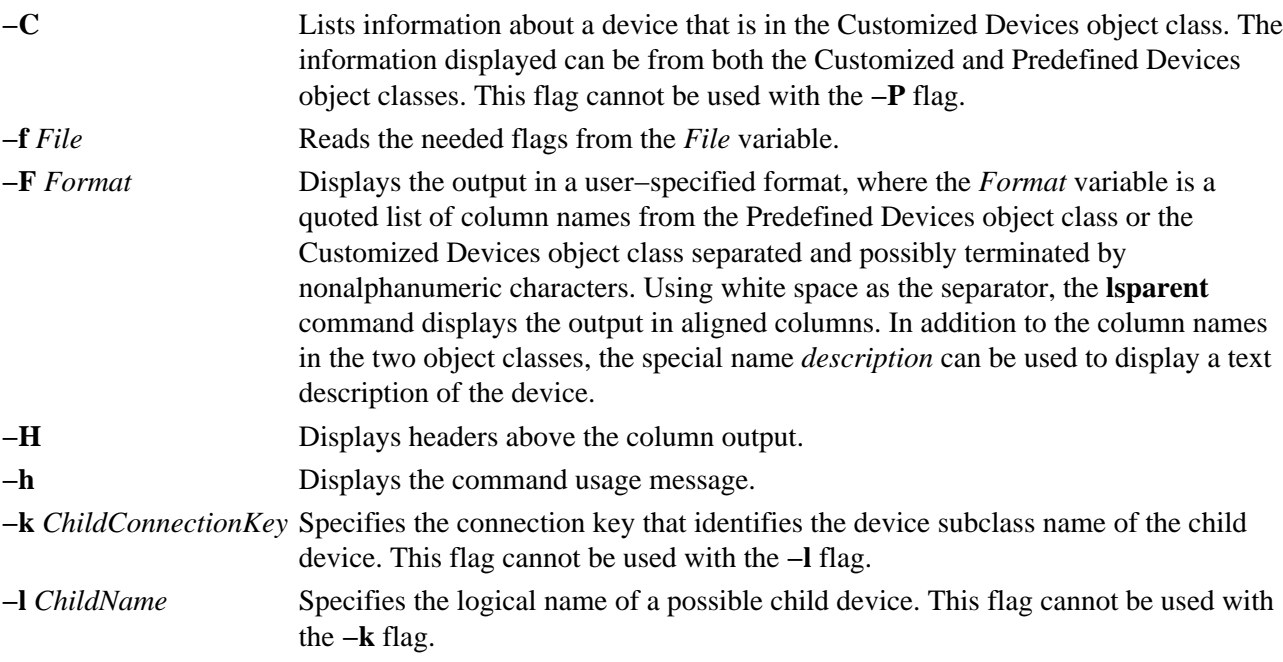

**−P** Lists information about a device that is in the Predefined Devices object class. The information displayed can be from both the Customized and Predefined Devices object classes. This flag cannot be used with the **−C** flag.

### **Examples**

1. To list possible parent devices in the Customized Devices object class that accept an RS−232 device, enter:

lsparent −C−k rs232

The system displays a message similar to the following:

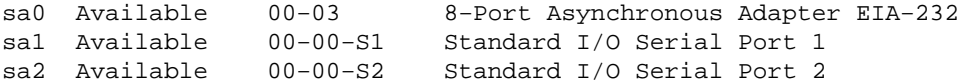

2. To list possible types of parent devices in the Predefined Devices object class that accept an RS−232 device, enter:

lsparent −P −k rs232

The system displays a message similar to the following:

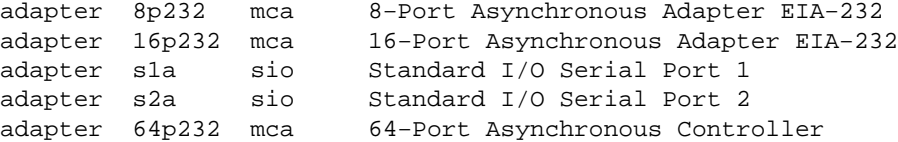

3. To list possible parent devices in the Customized Devices object class that accept the tape device rmt0 as a child device, enter: lsparent −C −l rmt0

The system displays a message similar to the following:

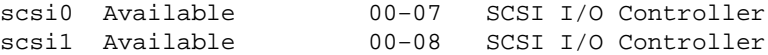

4. To list possible types of parent devices in the Predefined Devices object class that accept the tape device rmt0 as a child device, enter: lsparent −P −l rmt0

The system displays a message similar to the following:

adapter hscsi mca SCSI I/O Controller

### **Files**

**/usr/sbin/lsparent** Contains the **lsparent** command.

#### **Related Information**

The **chdev** command, **lsattr** command, **lsconn** command, **lsdev** command, **mkdev** command, **rmdev** command.

Devices Overview for System Management in *AIX Version 4.3 System Management Concepts: Operating System and Devices* provides information about adding, changing, moving, and removing devices.

# **lsprtsv Command**

## **Purpose**

Shows print service information stored in the database.

# **Syntax**

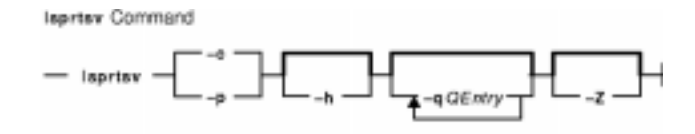

**lsprtsv** { **−c** | **−p** } [ **−h** ] [ **−q***QEntry ...* ] [ **−Z** ]

# **Description**

The **lsprtsv** high−level command shows predefined and customized TCP/IP−based print service information. Use the **lsprtsv** command to extract customized or predefined print service information.

The **lsprtsv** command can show the following information:

- A list of host names that have access rights to the print server
- Logical print queue information only

# **Flags**

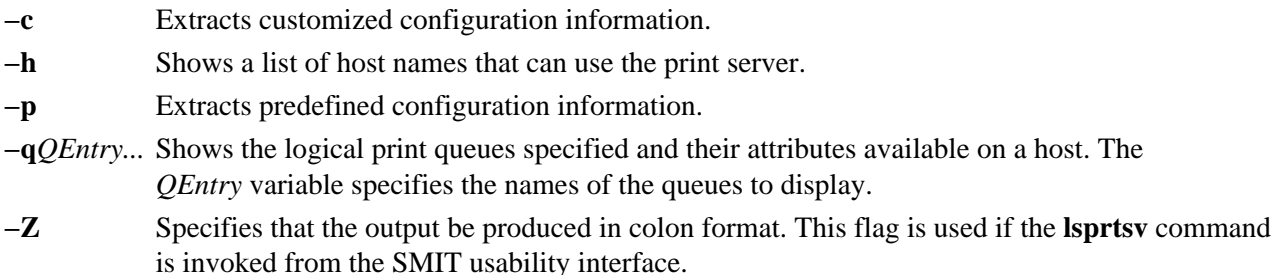

# **Examples**

- 1. To show all host names who have access rights to a print server, enter: \$ lsprtsv −c −h
- 2. To show which logical printers are available on a given client machine, enter: lsprtsv −c −q sahara

# **Related Information**

The **chque** command, **chquedev** command, **ruser** command.

The **lpd** daemon, **qdaemon** daemon.

Understanding the SMIT Interface for TCP/IP in *AIX Version 4.3 System Management Guide: Communications and Networks*.

# **lsps Command**

### **Purpose**

Displays the characteristics of paging spaces.

# **Syntax**

**Jese Command** PagingSpace

**lsps** { **−s** | [ **−c** | **−l** ] { **−a** | **−t** { *lv* | *nfs* } | *PagingSpace* } }

# **Description**

The **lsps** command displays the characteristics of paging spaces, such as the paging−space name, physical−volume name, volume−group name, size, percentage of the paging space used, whether the space is active or inactive, and whether the paging space is set to automatic. The *PagingSpace* parameter specifies the paging space whose characteristics are to be shown.

For NFS paging spaces, the physical−volume name and volume−group name will be replaced by the host name of the NFS server and the path name of the file that is used for paging.

 You can use a Web−based System Manager File Systems application (**wsm fs** fast path) to run this command. You could also use the System Management Interface Tool (SMIT) **smit lsps** fast path to run this command.

# **Flags**

- **−a** Specifies that the characteristics of all paging spaces are to be given. The size is given in megabytes.
- **−c** Specifies that the output should be in colon format. The colon format gives the paging space size in physical partitions.
- **−l** Specifies that the output should be in list format.
- **−s** Specifies that the summary characteristics of all paging spaces are to be given. This information consists of the total paging space in megabytes and the percentage of paging space currently assigned (used). If the **−s** flag is specified, all other flags are ignored.
	- Note: Setting the environment variable **PSALLOC=early** causes the use of early paging space algorithm. In this case, the value the **−s** flag specifies is different from the value returned for a single paging space or when using the **−a** flag for all the paging spaces. The value the **−s** flag displays is the percentage of paging space allocated (reserved), whether the paging space has been assigned (used) or not. Therefore, the percentage reported by the **−s** flag is usually larger than that reported by the **−a** flag when **PSALLOC** is set to early.
- **−t** Specifies the characteristics of the paging space. One of the following variables is required:
	- *lv* Specifies that the characteristics of only logical volume paging spaces are to be given.
	- *nfs* Specifies that the characteristics of only NFS paging spaces are to be given. The heading of the output will be changed to display the host name of the NFS server and the path name of the file that resides on the server that is being used for NFS paging.

# **Examples**

To list the characteristics of all paging spaces, enter:

lsps −a

This displays the characteristics for all paging spaces and provides a listing similar to the following listing:

Page Space Phy Vol Vol Grp Size %Used Active Auto hd6 hdisk0 rootvg 64MB 90 yes yes

### **Files**

**/etc/swapspaces** Specifies the paging space devices activated by the **swapon −a** command.

# **Related Information**

The **mkps** command, **chps** command, **rmps** command, **swapon** command.

File Systems Overview in *AIX Version 4.3 System Management Concepts: Operating System and Devices* explains file system types, management, structure, and maintenance.

Paging Space Overview in *AIX Version 4.3 System Management Concepts: Operating System and Devices* explains paging space and its allocation policies.

Setting up and running Web−based System Manager in *AIX Version 4.3 System Management Guide: Operating System and Devices*.

System Management Interface Tool (SMIT): Overview in *AIX Version 4.3 System Management Concepts: Operating System and Devices* explains the structure, main menus, and tasks that are done with SMIT.

# **lspv Command**

### **Purpose**

Displays information about a physical volume within a volume group.

# **Syntax**

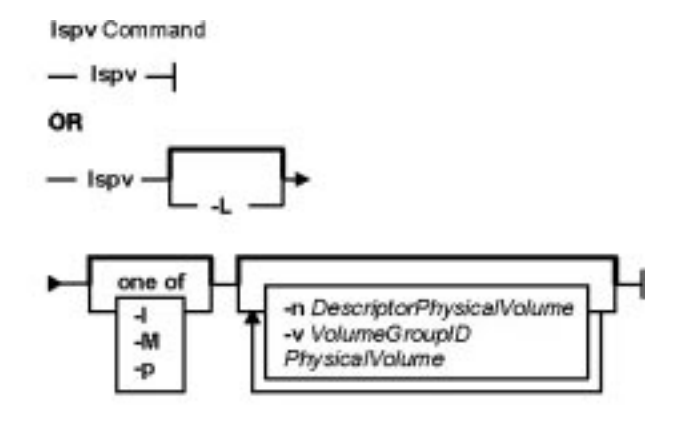

**lspv**

OR

**lspv** [ **−L** ] [ **−l** | **−p** | **−M** ] [ **−n** *DescriptorPhysicalVolume*] [**−v***VolumeGroupID*] *PhysicalVolume*

# **Description**

The **lspv** command displays information about the physical volume if the specific physical volume name is specified. If you do not add flags to the **lspv** command, the default is to print every known physical volume in the system along with its physical disk name, physical volume identifiers (PVIDs), and which volume group (if any) it belongs to.

Note: If the lspv command cannot find information for a field in the Device Configuration Database, it will insert a question mark (?) in the value field. As an example, if there is no

#### Commands Reference, Volume 3

information for the PP RANGE field, the following might be displayed:

PP RANGE: ?

The **lspv** command attempts to obtain as much information as possible from the description area when it is given a logical volume identifier.

When the *PhysicalVolume* parameter is used, the following characteristics of the specified physical volume are displayed:

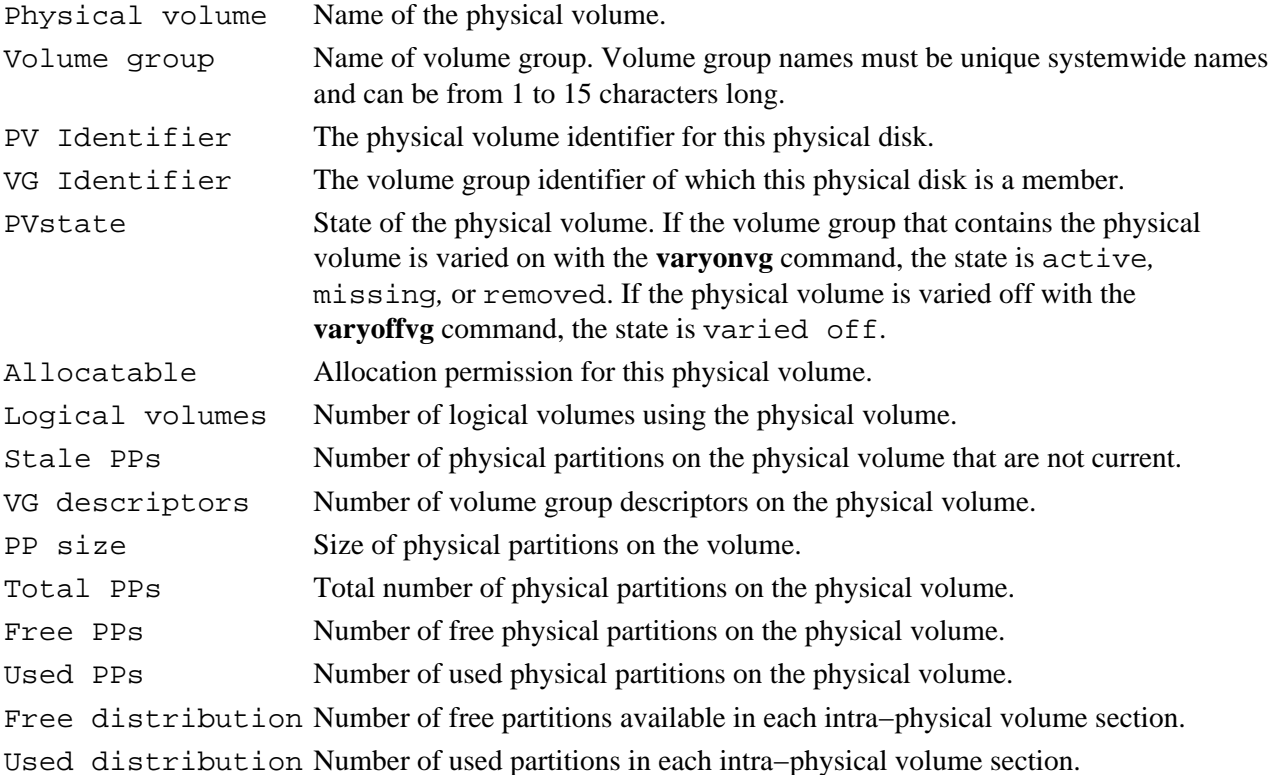

 You can use a Web−based System Manager Volumes application (**wsm lvm** fast path) to run this command. You could also use the System Management Interface Tool (SMIT) **smit lspv** fast path to run this command.

## **Flags**

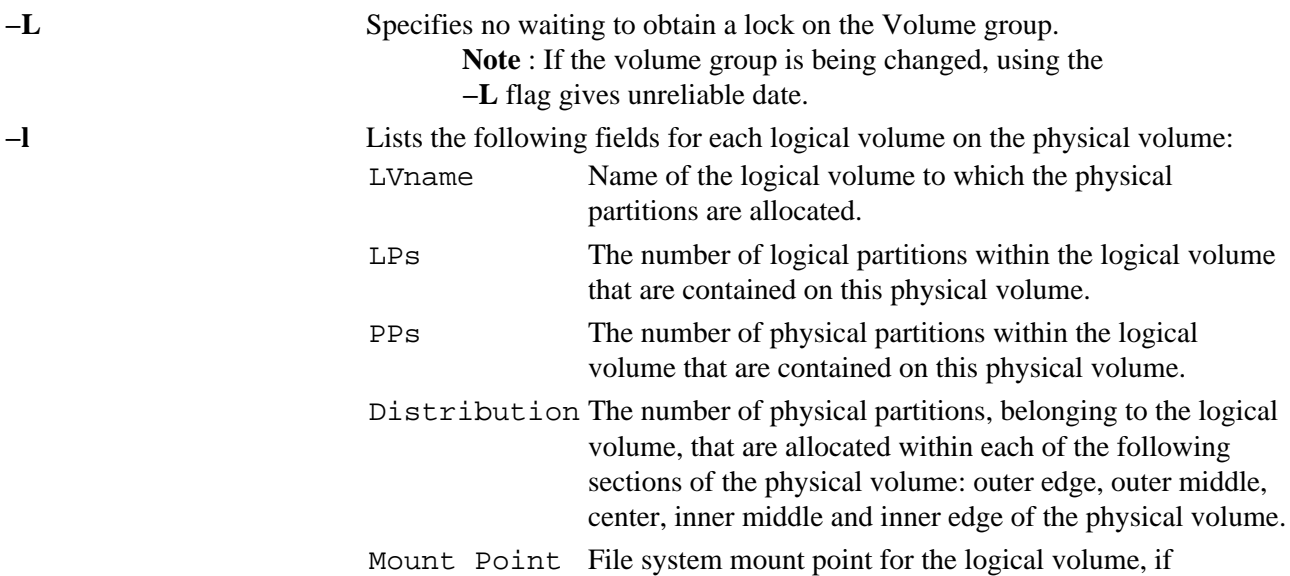

#### Commands Reference, Volume 3

applicable.

**−M** Lists the following fields for each logical volume on the physical volume: PVname:PPnum [LVname: LPnum [:Copynum] [PPstate]]

Where:

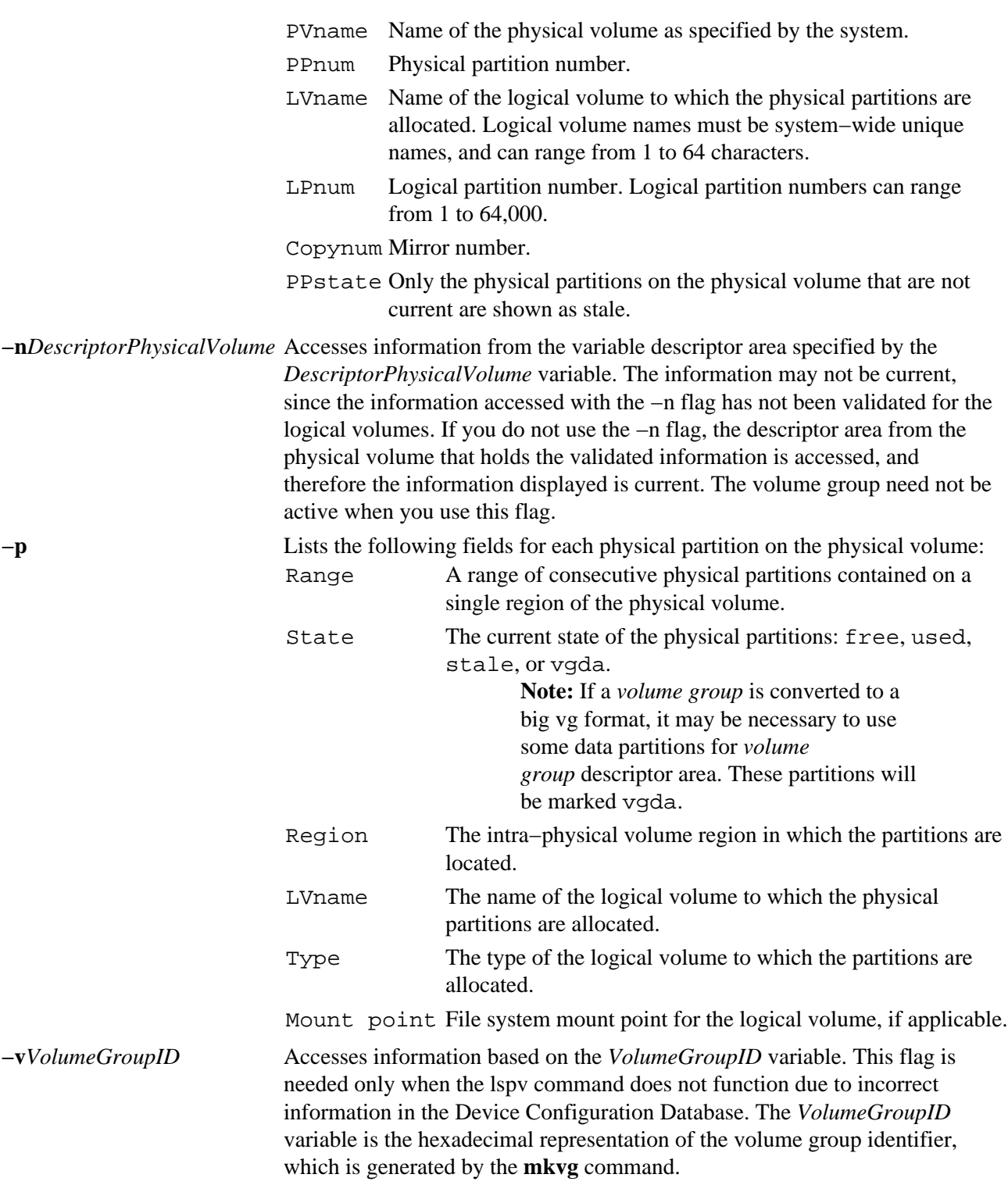

## **Examples**

1. To display the status and characteristics of physical volume hdisk3, enter: lspv hdisk3

2. To display the status and characteristics of physical volume hdisk5 by physical partition number,

```
enter:
lspv −p hdisk5
```
3. To display the status and characteristics of physical volume hdisk5 using the volume group ID, enter:

```
lspv −v 00014A782B12655F hdisk5
```
The following is an example of the output:

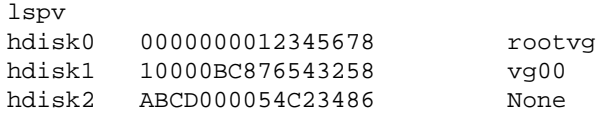

### **Files**

**/usr/sbin** Contains the **lspv** command.

# **Related Information**

The **chpv** command, **lslv** command, **lsvg** command**, mklv** command, **varyonvg** command.

Logical Volume Storage Overview in *AIX Version 4.3 System Management Concepts: Operating System and Devices* explains the Logical Volume Manager, physical volumes, logical volumes, volume groups, organization, ensuring data integrity, and allocation characteristics.

Setting up and running Web−based System Manager in *AIX Version 4.3 System Management Guide: Operating System and Devices*.

System Management Interface Tool (SMIT) Overview in *AIX Version 4.3 System Management Concepts: Operating System and Devices* explains the structure, main menus, and tasks that are done with SMIT.
# **lsque Command**

#### **Purpose**

Displays the queue stanza name.

### **Syntax**

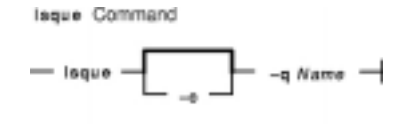

**lsque** [ **−c** ] **−q***Name*

### **Description**

The **lsque** command uses the **printf** subroutine to display the name of the queue stanza and associated attributes from the **/etc/qconfig** file.

#### **Flags**

**−c** Causes colon output format for use by SMIT.

**−q***Name* Specifies the *Name* of the queue stanza that is sent to standard output.

### **Examples**

```
1. To display the name of queue stanza lp0, enter:
  lsque −qlp0
```
A list similar to the following is displayed:

```
lp0:
    device = lpd0
    host = neptune
   rq = nlp0
```
2. To display the name of queue stanza lp0 in colon format, enter: lsque −c −q lp0

A list similar to the following is displayed:

```
device:discipline:up:acctfile:host:s_statfilter:l_statfilter:rq
lpd0:fcfs:true:false:neptune:::nlp0
```
#### **Files**

**/usr/bin/lsque** Contains the **lsque** command. **/etc/qconfig** Contains the configuration file.

### **Related Information**

The **chque** command, **lsquedev** command, **mkque** command, **rmque** command.

The **qconfig** file.

The **printf** subroutine.

Printer Specific Information, Printer Support, and Virtual Printer Definitions and Attribute Values in *AIX Version 4.3 Guide to Printers and Printing*.

Printer Overview for System Management in *AIX Version 4.3 Guide to Printers and Printing*.

Spooler Overview for System Management in *AIX Version 4.3 Guide to Printers and Printing*.

# **lsquedev Command**

#### **Purpose**

Displays the device stanza name.

### **Syntax**

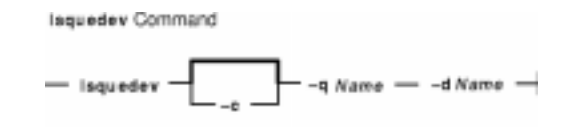

**lsquedev** [ **−c** ] **−q***Name* **−d** *Name*

### **Description**

The **lsquedev** command displays the name of the queue stanza and associated attributes from the **/etc/qconfig** file.

#### **Flags**

**−c** Specifies colon output format for use by SMIT.

**−d***Name* Specifies the *Name* variable of the device stanza that is displayed.

**−q***Name* Specifies the *Name* variable of the queue containing the device stanza that is displayed.

### **Examples**

```
1. To display device stanza dlp0 on the lp0 queue, enter:
  lsquedev −q lp0 −d dlp0
```
A listing similar to the following is displayed:

dlp0:  $FILE = /dev/lp0$ BACKEND = /usr/lib/lpd/piobe

2. To display device stanza dlp0 on the lp0 queue in colon format, enter: −c −qlp0 −d dlp0

A listing similar to the following is displayed:

file:access:feed:header:trailer:backend:align dlp0:/dev/lp0:read:never:never:never:/usr/lib/lpd/piobe:TRUE

#### **Files**

**/usr/bin/lsquedev** Contains the **lsquedev** command. **/etc/qconfig** Contains the configuration file.

### **Related Information**

The **chquedev** command, **lsque** command, **mkquedev** command, **rmquedev** command.

The **qconfig** file.

The **printf** subroutine.

Printer Overview for System Management in the *AIX Version 4.3 Guide to Printers and Printing*.

Printer Specific Information, Printer Support, and Virtual Printer Definitions and Attribute Values in the *AIX Version 4.3 Guide to Printers and Printing*.

Spooler Overview for System Management in the *AIX Version 4.3 Guide to Printers and Printing*.

# **lsresource Command**

### **Purpose**

Displays bus resources for available devices in the system and recommends attribute values for bus resource resolution.

### **Syntax**

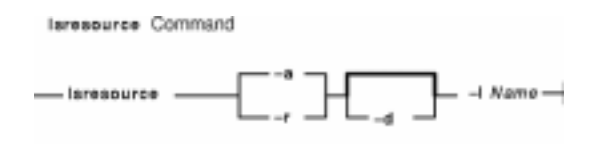

**lsresource**[ **−a** | **−r** ] [ **−d** ] **−l***Name*

### **Description**

The **lsresource** command writes a list of assigned bus resources to standard out, or determines if the bus resources for devices resolve.

The **lsresource** command lets you display the currently assigned values for the bus resource attributes for the device specified by the given device logical name (**−l***Name*). Use the **−a** flag to display the currently assigned values for all bus resource attributes for all devices under the same parent bus as the specified device.

Use the **−r** flag to determine if the bus resources for the specified device are resolvable. In this case, the **lsresource** command checks all devices under the same parent bus as the specified device, including defined but not available devices, to see if their bus resource attributes are resolvable. The **lsresource** command produces no output if all attributes resolve. The **lsresource** command provides information depending on the type of conflict detected if any device's bus resources are unresolvable. In some cases, the **lsresource** command can provide you with information that leads to the resolution of the conflict.

The **lsresource** command identifies the device name, attribute name, and a suggested value for the attribute if a conflict results from an attribute that only a user can change. Setting the attribute to the suggested value should resolve the conflict. This may aid in the configuration of devices with attributes that can only a user can change. Such devices include adapter cards which use jumpers or switches on the card to select values.

In some cases, a conflict may be due to an attribute which the system can normally adjust at boot time but is prevented from doing so at run time because the device is in the Available state. In these situations, the **lsresource** command will indicate that the configuration will be resolved by rebooting the system.

It is possible that multiple user changeable attributes will be identified when unresolvable conflicts occur. These may be for the device specified by the given device logical name (**−l***Name*) or for other devices in the system. All of the identified attributes will need to be changed to resolve the conflict. It may even be the case where user changeable attributes are identified and a reboot is indicated. In this case, all of the identified attributes will need to be changed and the system rebooted to resolve the conflicts.

Finally, **lsresource** may determine that the set of devices currently defined in the devices configuration database can not be resolved regardless of attributes being changed or the system rebooted. In this case, a list of the devices which could not be resolved is written to standard out. If the problem has resulted from a new device just being defined, that device should be removed, or the devices listed by lsresource should be removed. If the problem is not resolved by removing devices, there could be additional problems on the next

reboot. This is because the order in which devices are resolved at boot time may differ from the order they are resolved by lsresource, resulting in a different set of unresolvable devices at boot time. If the set of unresolvable devices at boot time should now include a device needed for booting, problems such as no console being configured or the system failing to boot could occur.

The following applies when lsresource is used to list currently assigned bus resource values (the **−r** flag is not specified).

The **TYPE** field in the output listing contains the following symbols:

- B Bus Memory Address Values
- M Bus Memory Address Values
- O I/O Address Values
- I Bus Interrupt Levels
- N Non−sharable Bus Interrupt Levels
- A DMA Arbitration Level

The **S** column denotes shared attributes. These are attributes which are required to be set to the same value. They are grouped by the number specified in the column. All attributes with a 1 by them must be set to the same value, all attributes with a 2 by them must be set to the same value, and so on. In some cases, two or more interrupt attributes may be set to the same value but have no numbers in the **S** column indicating that they are shared. This is because the values are not required to be the same but just happen to be set to the same value because they could not be assigned their own unique values.

The **G** column denotes attributes in a group. These are a set of attributes whose values depend on each other. If one is changed to the next possible value, the rest of the attributes in the group must also be changed to the next possible value. Their groupings are indicated by the number specified in the column. All attributes with a 1 by them are in the same group, all attributes with a 2 by them are same group, and so on.

On some models, the interrupt value displayed may be followed by a value enclosed in parenthesis. This is not part of the interrupt value but serves to identify the interrupt controller to which the interrupt is associated. The identifier consists of a letter followed by a number, such as A0. The letter indicates the type of interrupt controller and the number distinguishes between multiple instances of that type of controller. There are two types of interrupt controllers that may be identified:

A Indicates an AT interrupt controller.

B Indicates a non−AT interrupt controller.

### **Flags**

- **−a** Specifies that all allocated bus resource attributes for all devices connected to the same top parent bus as the device specified with the **−l** flag are to be displayed. This flag cannot be used with the **−r** flag.
- **−d** Specifies that the attribute text descriptions are to be included in the output.
- **−l** *Name* (Lowercase L) Specifies the logical name of the device attributes to display.
- **−r** Specifies to attempt to resolve all bus resources of all devices connected to the same top parent bus as the device specified with the **−l** flag. This will include all devices that are in the DEFINED state. The **lsresource** command will display any conflicts and advise the user on changeable values. No changes to the ODM database are made. This flag cannot be used with the **−a** flag.

### **Security**

Access Control: Any User

Auditing Events: N/A

#### **Examples**

1. To list bus attributes for the token ring device, enter: lsresource −l tok0

The system displays a message similar to the following:

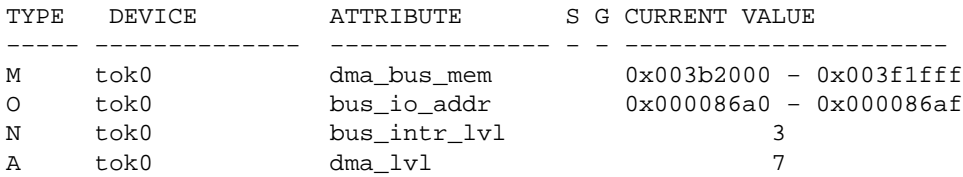

2. To list bus attributes for all devices, enter:

lsresource −a −l tok0

The system displays a message similar to the following:

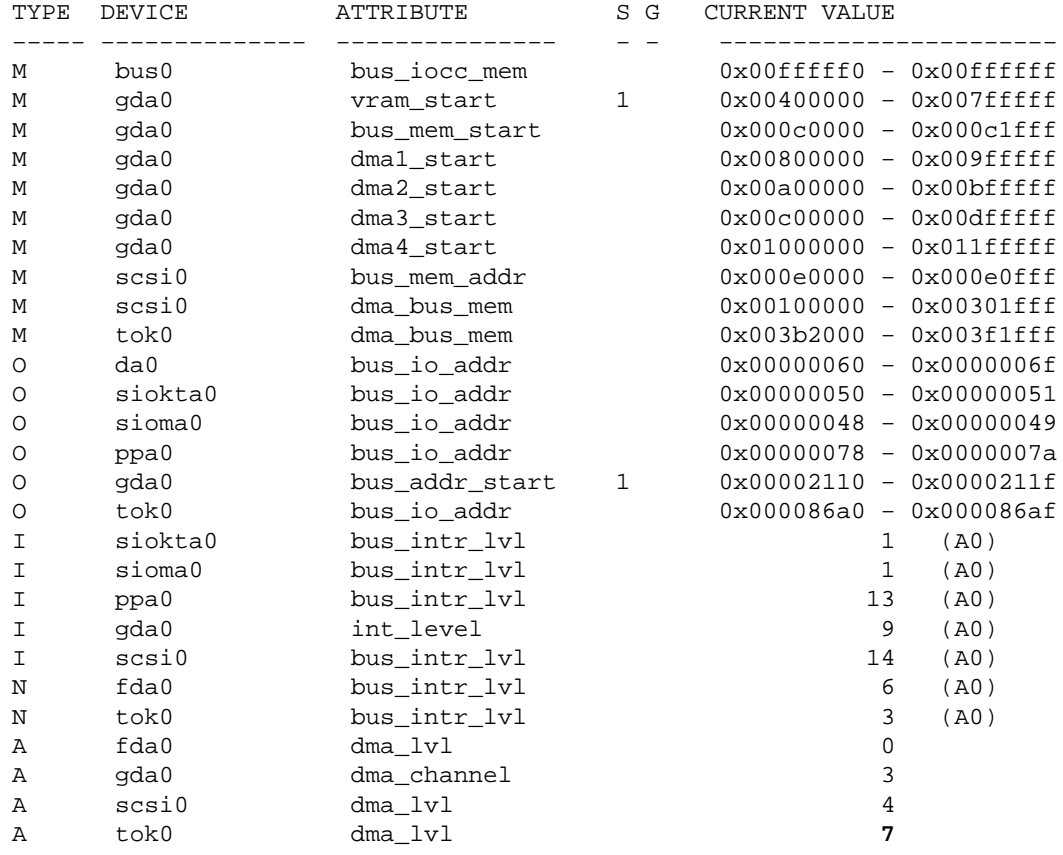

3. To report the outcome of a resolution of device attributes, enter: lsresource −r − d −l tok0

Depending on the outcome of the resolution, different messages may be displayed. The output below signifies to a user that the resolution can be successful if changes are made, i.e., the attributes are changed to the suggested values.

lsresource: The attribute(s) for some device(s) in the system could

not be resolved. To resolve conflicts, attribute(s) need to be modified. A suggested value for each attribute is provided.

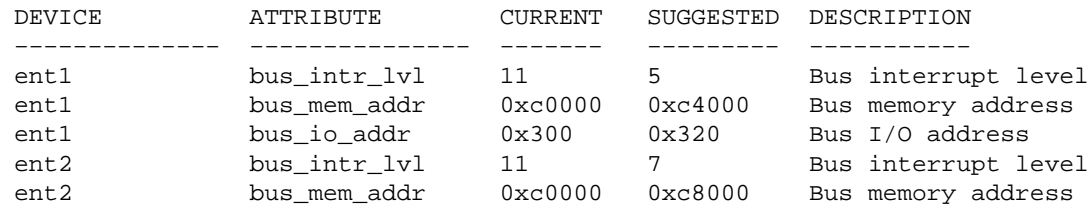

## **Files**

**/usr/sbin/lsresource** Contains the **lsresource** command.

# **lsrole Command**

### **Purpose**

Displays role attributes. This command applies only to AIX Version 4.2.1 and later.

## **Syntax**

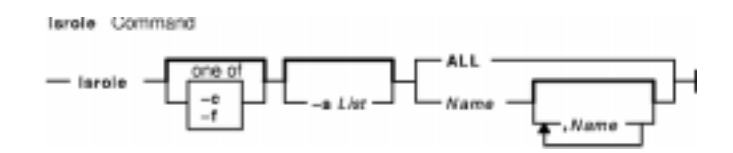

**lsrole** [ **−c** | **−f** ] [ **−a***List* ] { **ALL** | *Name* [ ,*Name* ] *... }*

## **Description**

The **lsrole** command displays the role attributes. You can use this command to list all attributes of all the roles or all the attributes of specific roles. Since there is no default parameter, you must enter the **ALL** keyword to see the attributes of all the roles. By default, the **lsrole** command displays all role attributes. To view selected attributes, use the **−a***List* flag. If one or more attributes cannot be read, the **lsrole** command lists as much information as possible.

By default, the **lsrole** command lists each role's attributes on one line. It displays attribute information as *Attribute***=***Value* definitions, each separated by a blank space. To list the role attributes in stanza format, use the **−f** flag. To list the information as colon−separated records, use the **−c** flag.

You can use the Web−based System Manager Users application (**wsm users** fast path) to run this command. You could also use the System Management Interface Tool (SMIT) to run this command.

### **Flags**

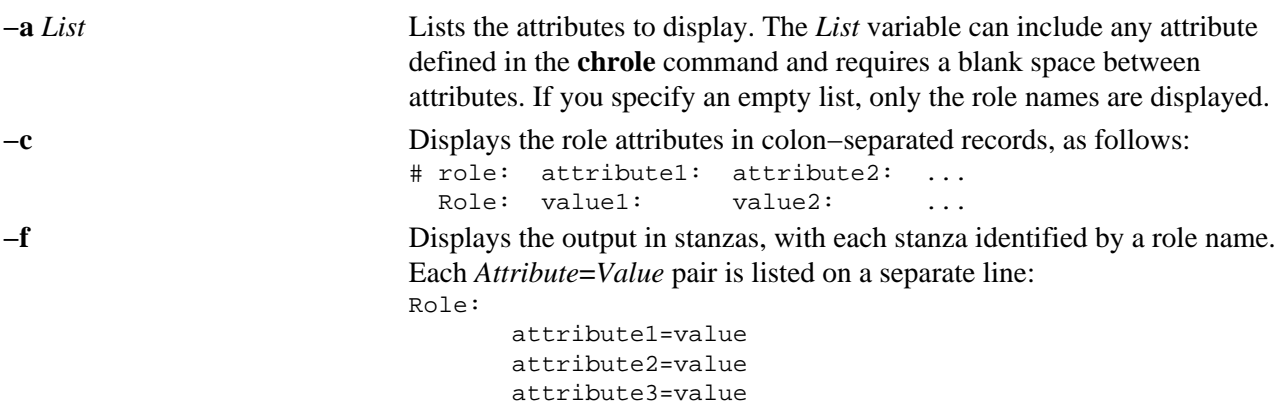

### **Security**

Files Accessed:

#### **Mode File**

**r** /etc/security/roles

## **Examples**

To display the role rolelist and groups of the role **ManageAllUsers** in colon format, enter:

lsrole −c −a rolelist groups ManageAllUsers

Information similar to the following appears:

# role: rolelist:groups ManageAllUsers: ManagerBasicUser:security

#### **Files**

**/etc/security/roles** Contains the attributes of roles.

## **Related Information**

The **chrole** command, **chuser** command, **lsuser** command, **mkrole** command, **mkuser** command, **rmrole** command.

Security Administration in *AIX Version 4.3 System Management Concepts: Operating System and Devices*.

Setting up and running Web−based System Manager in *AIX Version 4.3 System Management Guide: Operating System and Devices*.

Administrative Roles Overview in *AIX Version 4.3 System Management Concepts: Operating System and Devices*.

# **lssec Command**

### **Purpose**

Lists attributes in the security stanza files.

## **Syntax**

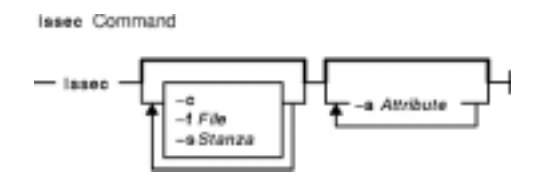

**lssec** [ **−c**] [ **−f** *File* ] [ **−s** *Stanza* ] [ **−a** *Attribute* ... ]

### **Description**

The **lssec** command lists attributes stored in the security configuration stanza files. The following security configuration files contain attributes that you can specify with the *Attribute* parameter:

- **/etc/security/environ**
- **/etc/security/group**
- **/etc/security/lastlog**
- **/etc/security/limits**
- **/etc/security/login.cfg**
- **/usr/lib/security/mkuser.default**
- **/etc/security/passwd**
- **/etc/security/portlog**
- **/etc/security/user**

When listing attributes in the **/etc/security/environ**, **/etc/security/lastlog**, **/etc/security/limits**,

**/etc/security/passwd**, and **/etc/security/user** files, the stanza name specified by the *Stanza* parameter must be either a valid user name or default. When listing attributes in the **/etc/security/group** file, the stanza name specified by the *Stanza* parameter must be either a valid group name or default. When listing attributes in the **/usr/lib/security/mkuser.default** file, the *Stanza* parameter must be either admin or user. When listing attributes in the **/etc/security/portlog** file, the *Stanza* parameter must be a valid port name. When listing attributes in the **/etc/security/login.cfg** file, the *Stanza* parameter must be either a valid port name, a method name, or the **usw** attribute.

You cannot list the **password** attribute of the **/etc/security/passwd** file with the **lssec** command.

Only the root user or a user with PasswdAdmin authorization can list the lastupdate and flags attributes for administrative users.

### **Flags**

**−c** Specifies that the output should be in colon−separated format.

**−f***File* Specifies the name of the stanza file to list.

**−s***Stanza* Specifies the name of the stanza to list.

**−a***Attribute* Specifies the attribute to list.

### **Security**

Access Control: This command grants execute access only to the root user and the security group. The command has the trusted computing base attribute and runs the **setuid** subroutine for the root user to access the security databases.

Files Accessed:

#### **Mode File**

- **r** /etc/security/environ
- **r** /etc/security/group
- **r** /etc/security/lastlog
- **r** /etc/security/limits
- **r** /etc/security/login.cfg
- **r** /usr/lib/security/mkuser.default
- **r** /etc/security/passwd
- **r** /etc/security/portlog
- **r** /etc/security/user

#### **Examples**

1. To list the number of unsuccessful login attempts by the root user since the last successful login of the root user, enter:

```
lssec −f /etc/security/lastlog −s root −a unsuccessful_login_count
```
The system displays the result as follows:

root unsuccessful\_login\_count=15

2. To list the times that logins are allowed on the **/dev/tty2** port, enter: lssec −f /etc/security/login.cfg −s /dev/tty2 −a logintimes

The system displays the result as follows:

/dev/tty0 logintimes=!january1,!july4,!december25

- 3. To list the default setting for the **tpath** attribute and the **ttys** attribute in colon format,
- 4. enter:

```
lssec −c −f /etc/security/user −s default −a tpath −a ttys
```
The system displays the result as follows:

#name:tpath:ttys default:nosak:ALL

#### **Files**

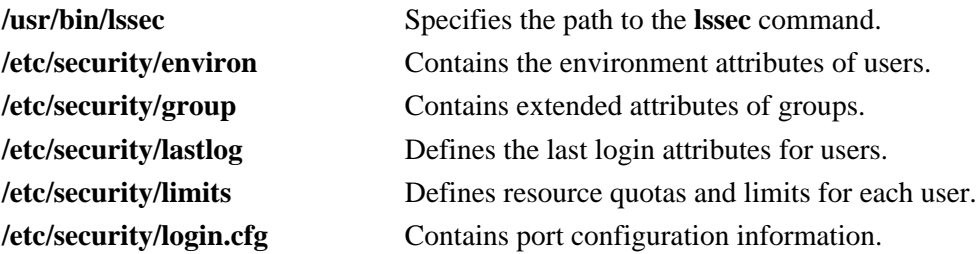

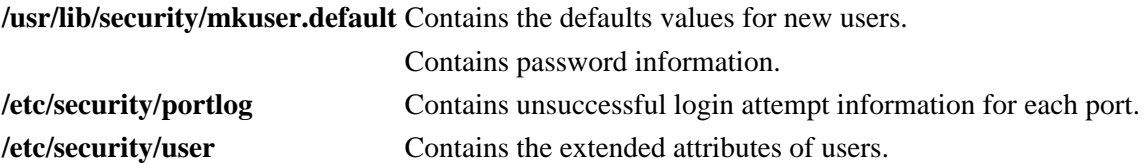

### **Related Information**

The **chgroup** command, **chsec** command, **chuser** command, **grpck** command, **login** command, **lsgroup** command, **lsuser** command, **mkgroup** command, **mkuser** command, **passwd** command, **pwdck** command, **rmgroup** command, **rmuser** command, **su** command, **usrck** command.

The **getgroupattr** subroutine, **getportattr** subroutine, **getuserattr** subroutine, **getuserpw** subroutine, **putgroupattr** subroutine, **putportattr** subroutine, **putuserattr** subroutine, **putuserpw** subroutine.

List of Security and Auditing Subroutines in *AIX Version 4.3 General Programming Concepts: Writing and Debugging Programs*.

# **lssrc Command**

### **Purpose**

Gets the status of a subsystem, a group of subsystems, or a subserver.

## **Syntax**

#### **To Get All Status**

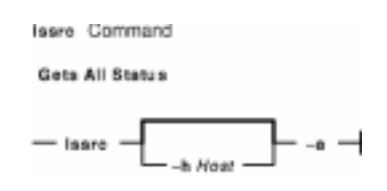

**lssrc** [ **−h***Host* ] **−a**

#### **To Get Group Status**

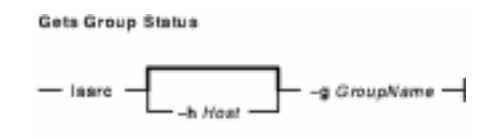

**lssrc** [ **−h***Host* ] **−g***GroupName*

#### **To Get Subsystem Status**

Gets Subsystem Status

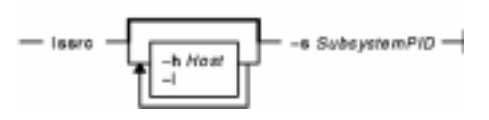

**lssrc** [ **−h***Host* ] [ **−l** ] **−s***Subsystem*

#### **To Get Status by PID**

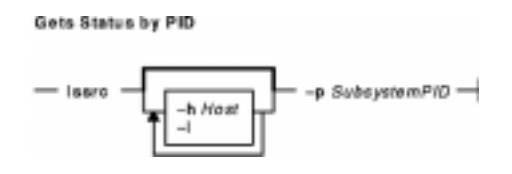

**lssrc** [ **−h***Host* ] [ **−l** ] **−p***SubsystemPID*

#### **To Get Subserver Status**

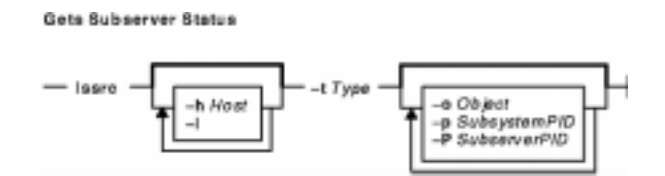

**lssrc** [ **−h***Host* ] [ **−l** ] **−t***Type* [ **−p***SubsystemPID* ] [ **−o***Object* ] [ **−P***SubserverPID* ]

#### **To Get Subsystem Status in SMIT Format**

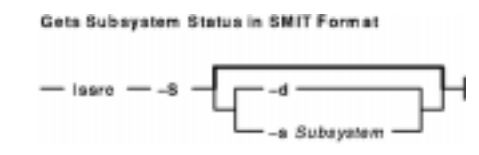

**lssrc−S** [**−s***Subsystem* | **−d** ]

#### **To Get Subserver Status in SMIT Format**

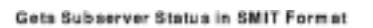

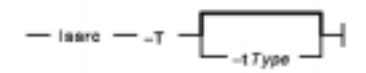

**lssrc −T** [ **−t***Type* ]

#### **To Get Notify in SMIT Format**

#### Gets Notify Status in SMIT Format

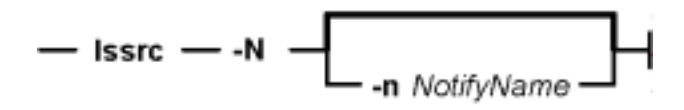

**lssrc −N** [ **−n***NotifyName* ]

### **Description**

The **lssrc** command sends a request to the System Resource Controller to get status on a subsystem, a group of subsystems, or all subsystems. The **lssrc** command sends a subsystem request packet to the daemon to be forwarded to the subsystem for a subserver status or a long subsystem status.

You can choose whether to request a short or long status for a subserver. When the **−l** flag is absent, the status request is assumed to be a short status. A short status of a subsystem, group of subsystems, or all subsystems is handled by the System Resource Controller.

When the **−l** flag is present for a subsystem, a status request is taken to the subsystem and the subsystem sends the status back. The **−l** flag is supported only for those subsystems not using signals as their communication method. For either a long or short status of a subserver, the subsystem is sent a status request packet, and the subsystem sends the status back.

#### **Flags**

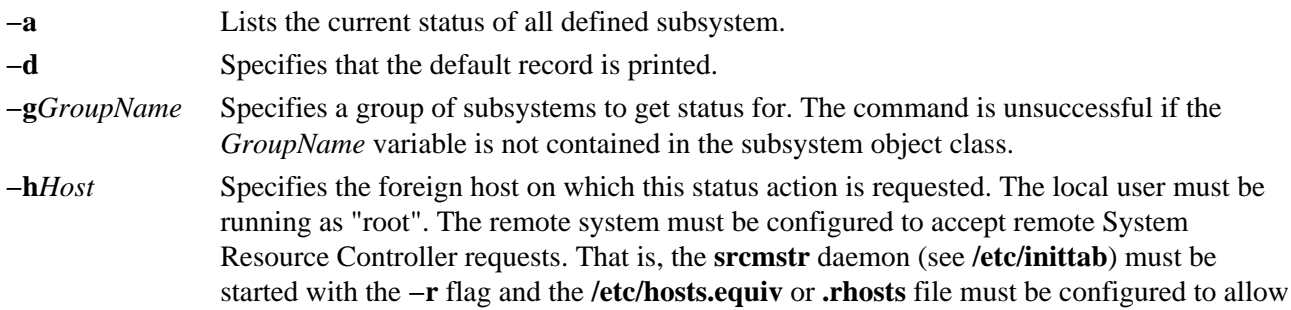

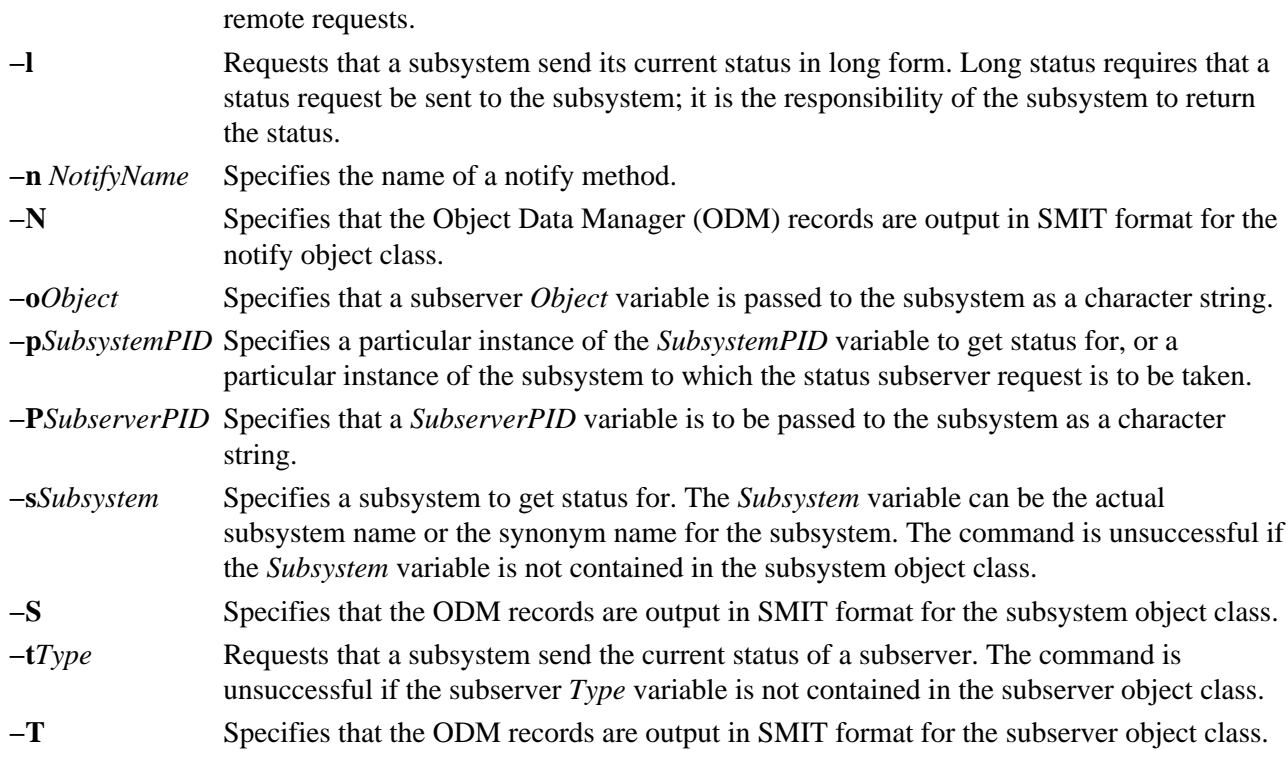

### **Examples**

1. To get the status of all subsystems on the local machine, enter:

lssrc −a

This gets the status of all subsystems known on the local machine.

2. To get the status of all subsystems on a foreign host, enter:

lssrc −h zork −a

This gets the status of all subsystems known on the zork machine.

3. To get the status of the srctest subsystem, enter:

lssrc −s srctest

This gets the status of all instances of the srctest subsystem on the local machine.

4. To get the status of the subsystem by PID, enter:

```
lssrc −p 1234
```
This gets the status of the subsystem with the subsystem PID of 1234 on the local machine.

5. To get the status of the tcpip subsystem group, enter:

lssrc −g tcpip

This gets the status of all instances of subsystems in the tcpip group on the local machine.

6. To get the status of the tester subserver, enter:

lssrc −t tester −p 1234

This gets the status of tester subserver that belongs to the srctest subsystem with the

subsystem PID of 1234 on the local machine.

7. To get the status of the subsystem by PID, enter:

lssrc −l −p 1234

This gets the long status of the subsystem with the PID of 1234.

#### **Files**

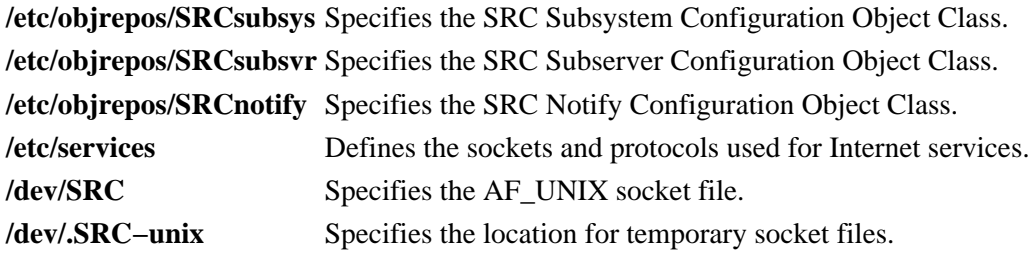

### **Related Information**

The **mkssys** command, **rmssys** command.

System Resource Controller Overview in *AIX Version 4.3 System Management Concepts: Operating System and Devices* gives an explanation of subsystems, subservers, and the System Resource Controller.

# **lstun Command**

### **Purpose**

Lists tunnel definition(s).

## **Syntax**

#### **Istun Command**

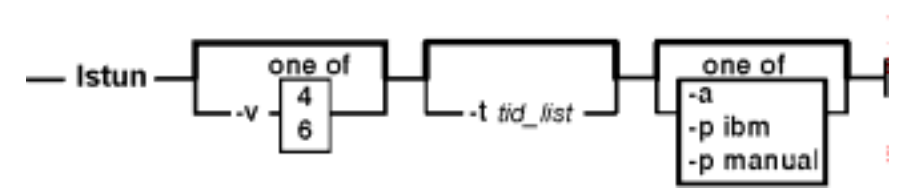

**lstun** [**−v 4**|**6** ] [**−t***tid\_list*] [**−p ibm**|**manual**] [**−a**]

### **Description**

Use the **lstun** command to list the tunnel definition(s) and their current status. This command can either list the tunnels in the tunnel database or in the active system.

## **Flags**

- **−v** This flag specifies the IP version. For listing IP version 4 tunnel only, use the value of **4**. For listing IP version 6 tunnel only, use the value of **6**. If this flag is not used, both the version 4 and version 6 tunnels will be listed.
- **−t** Only list the tunnel definition and its current status for the tunnel whose tunnel ID is in **tid\_list**. If this flag is not used, all the tunnel definitions and their current status will be listed.
- **−p** Selects the type of the tunnel to be listed. Using the **−p** flag with the value of **ibm** will list **IBM** tunnels only. Using the **−p** flag with the value of **manual** will list **manual** tunnels only. The **−p** flag is for listing tunnel definitions in the tunnel database only and thus is mutually exclusive with the **−a** flag.

**−a** Lists the tunnels active in the AIX IP Security subsystem.

## **Related Information**

The **gentun** command, **chtun** command, **imptun** command, **exptun** command, **mktun** command, and **rmtun** command.

# **lsuser Command**

### **Purpose**

Displays user account attributes.

## **Syntax**

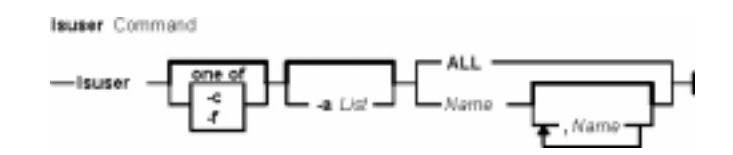

**lsuser** [ **−c** | **−f** ] [ **−a***List* ] { **ALL** | *Name* [ ,*Name* ] *... }*

## **Description**

The **lsuser** command displays the user account attributes. You can use this command to list all attributes of all the system users or all the attributes of specific users. Since there is no default parameter, you must enter the **ALL** keyword to see the attributes of all the users. By default, the **lsuser** command displays all user attributes. To view selected attributes, use the **−a***List* flag. If one or more attributes cannot be read, the **lsuser** command lists as much information as possible.

**Note:** If you have a Network Information Service (NIS) database installed on your system, some user information may not appear when you use the **lsuser** command.

By default, the **lsuser** command lists each user's attributes on one line. It displays attribute information as *Attribute***=***Value* definitions, each separated by a blank space. To list the user attributes in stanza format, use the **−f** flag. To list the information as colon−separated records, use the **−c** flag.

 You can use the Web−based System Manager Users application (**wsm users** fast path) to run this command. You could also use the System Management Interface Tool (SMIT) **smit lsusers** fast path to run this command.

### **Flags**

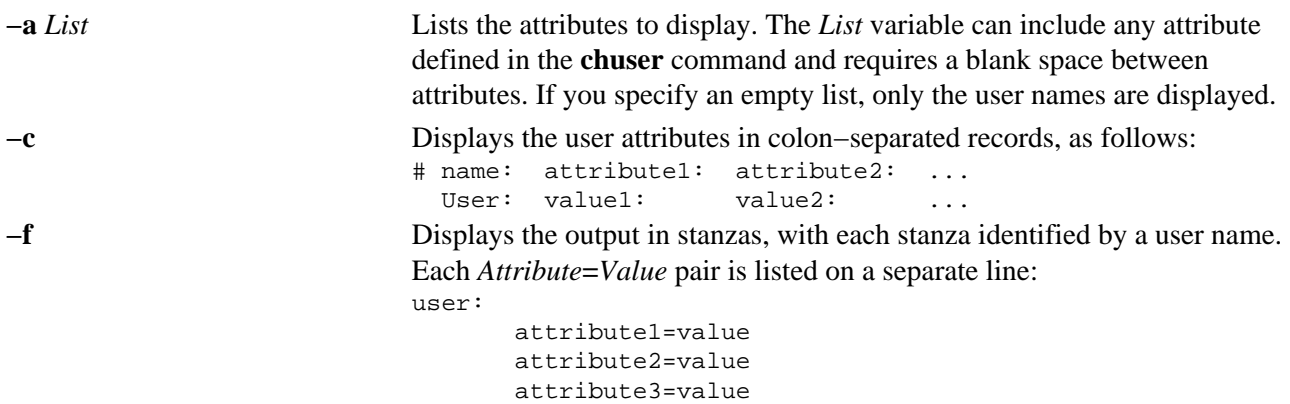

### **Security**

Access Control: This command should be a general user program with execute (x) access for all users. Since the attributes are read with the access rights of the user who invokes the command, some users may not be able to access all the information. This command should have the **trusted computing base** attribute.

Files Accessed:

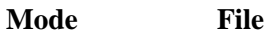

- **r /etc/passwd**
- **r /etc/security/user**
- **r** /etc/security/user.roles
- **r /etc/security/limits**
- **r /etc/security/environ**
- **r /etc/group**
- **r /etc/security/audit/config**

#### **Examples**

1. To display the user id and group−related information about the smith account in stanza form, enter:

lsuser −f −a id pgrp groups admgroups smith

Information similar to the following appears:

```
smith:
    ID=2457
    pgrp=system
    groups=system,finance,staff,accounting
    admgroups=finance,accounting
```
2. To display the user id, groups, and home directory of smith in colon format, enter: lsuser −c −a id home groups smith

Information like the following appears:

# name: ID:home:groups smith: 2457:/home/smith:system,finance,staff,accounting

3. To display all the attributes of user smith in the default format, enter: lsuser smith

All the attribute information appears, with each attribute separated by a blank space.

4. To display all the attributes of all the users, enter: lsuser ALL

All the attribute information appears, with each attribute separated by a blank space.

#### **Files**

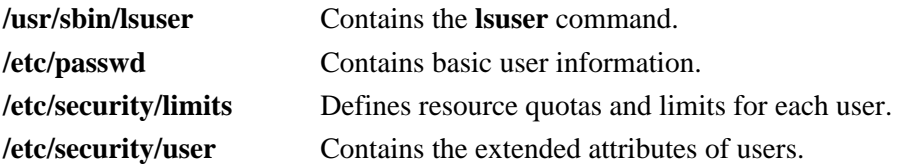

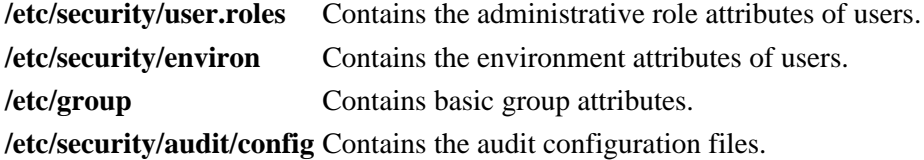

### **Related Information**

The **chfn** command, **chgroup** command, **chgrpmem** command, **chsh** command, **chuser** command, **lsgroup** command, **mkgroup** command, **mkuser** command, **passwd** command, **pwdadm** command, **rmgroup** command, **rmuser** command, **setgroups** command, **setsenv** command.

For more information about the identification and authentication of users, discretionary access control, the trusted computing base, and auditing, refer to Security Administration in *AIX Version 4.3 System Management Concepts: Operating System and Devices*.

Setting up and running Web−based System Manager in *AIX Version 4.3 System Management Guide: Operating System and Devices*.

For more information about administrative roles, refer to Administrative Roles Overview in *AIX Version 4.3 System Management Concepts: Operating System and Devices*.

# **lsvfs Command**

### **Purpose**

Lists entries in the **/etc/vfs** file.

## **Syntax**

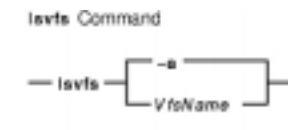

**lsvfs** { **−a** | *VfsName* }

### **Description**

The **lsvfs** command lists entries in the **/etc/vfs** file. You can display information about a specific Virtual File System (VFS) type or all known VFS types.

### **Flag**

**−a** Lists all stanzas in the **/etc/vfs** file, including the default stanza.

### **Parameter**

*VfsName* Specifies the name of a virtual file system.

### **Examples**

- 1. To list the vfs entry named newvfs, enter: lsvfs newvfs
- 2. To list all vfs types, enter: lsvfs −a

### **Files**

**/etc/vfs** Contains descriptions of virtual file system types.

### **Related Information**

The **chvfs** command, **crvfs** command, **rmvfs** command, **mount** command.

File Systems Overview in *AIX Version 4.3 System Management Concepts: Operating System and Devices* explains file system types, management, structure, and maintenance.

Mounting Overview in *AIX Version 4.3 System Management Concepts: Operating System and Devices* explains mounting files and directories, mount points, and automatic mounts.

# **lsvg Command**

### **Purpose**

Displays information about volume groups.

## **Syntax**

**Isvg Command** 

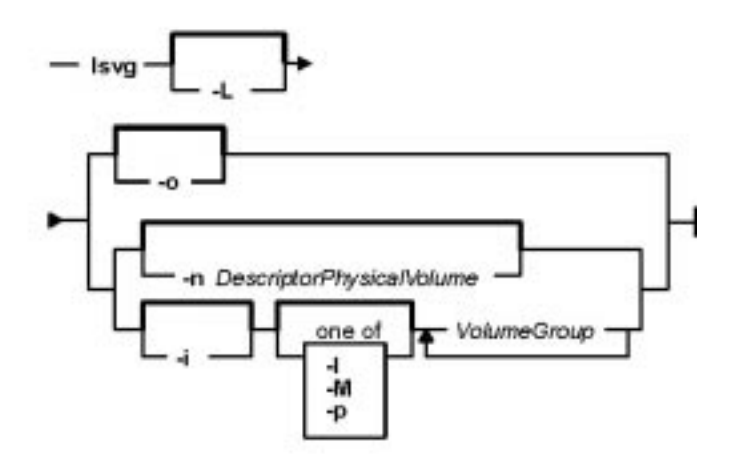

**lsvg** [ **−L** ] [ **−o** ] | [ **−n** *DescriptorPhysicalVolume* ] | [ **−i** ] [ **−l** | **−M** | **−p** ] *VolumeGroup* ...

### **Description**

The **lsvg** command displays information about volume groups. If you use the *VolumeGroup* parameter, only the information for that volume group is displayed. If you do not use the *VolumeGroup* parameter, a list of the names of all defined volume groups is displayed.

When information from the Device Configuration database is unavailable, some of the fields will contain a question mark (?) in place of the missing data. The **lsvg** command attempts to obtain as much information as possible from the description area when the command is given a logical volume identifier.

**Note:** To determine a volume group's major number, use the **ls −al /dev/***VGName* command. This command lists the special device file that represents the volume group. The volume

group major number is the same as the major device number of the special device file. For example, for a volume group named ha1vg, enter the following command:

ls −al /dev/ha1vg

This command returns the following:

crw−rw−−−− 1 root system 52, 0 Aug 27 19:57 /dev/ha1vg

In this example, the volume group major number is 52.

You can use the Web−based System Manager Volumes application (**wsm lvm** fast path) to run this command. You could also use the System Management Interface Tool (SMIT) **smit lsvg** fast path to run this command.

**Flags**

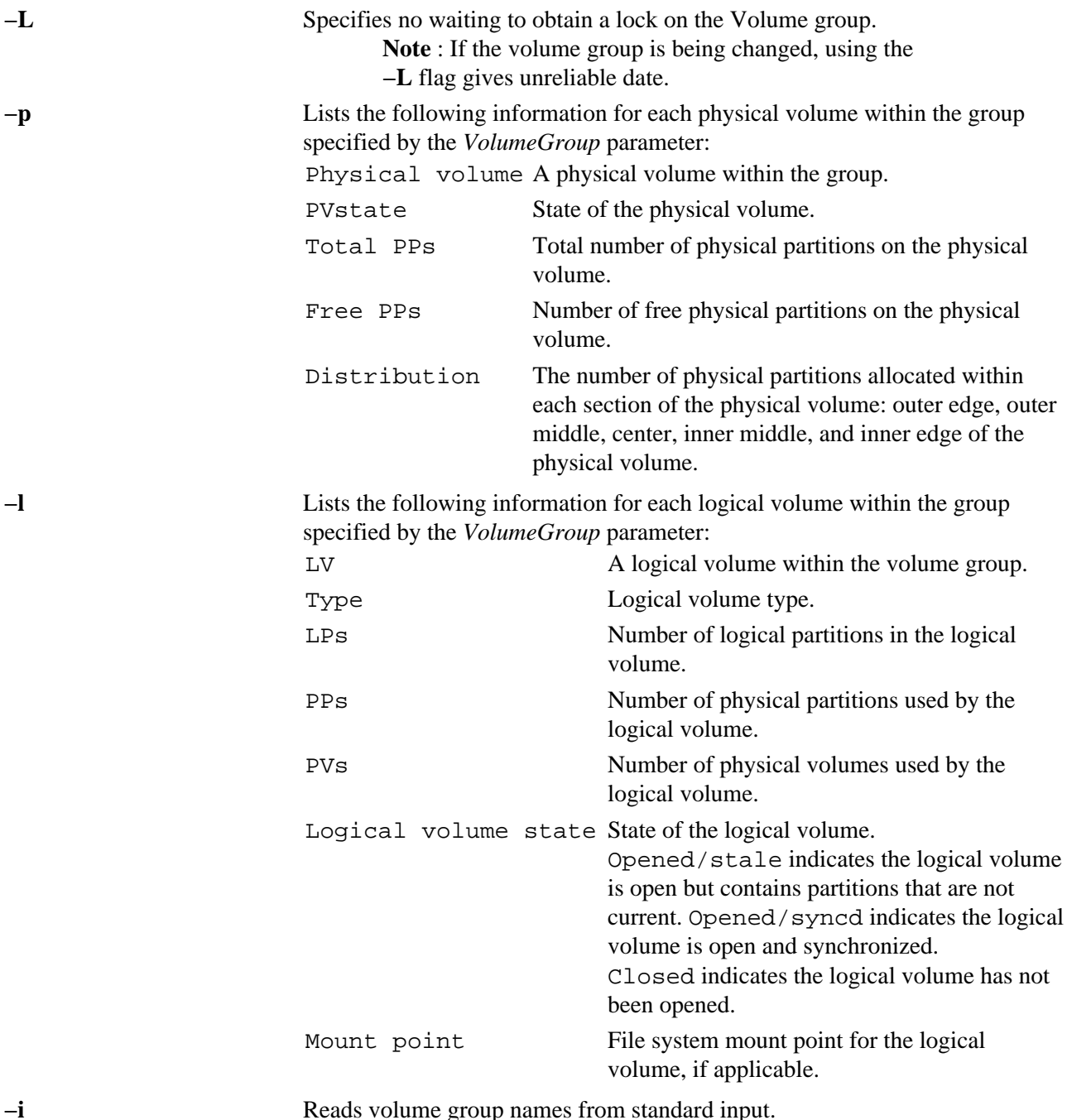

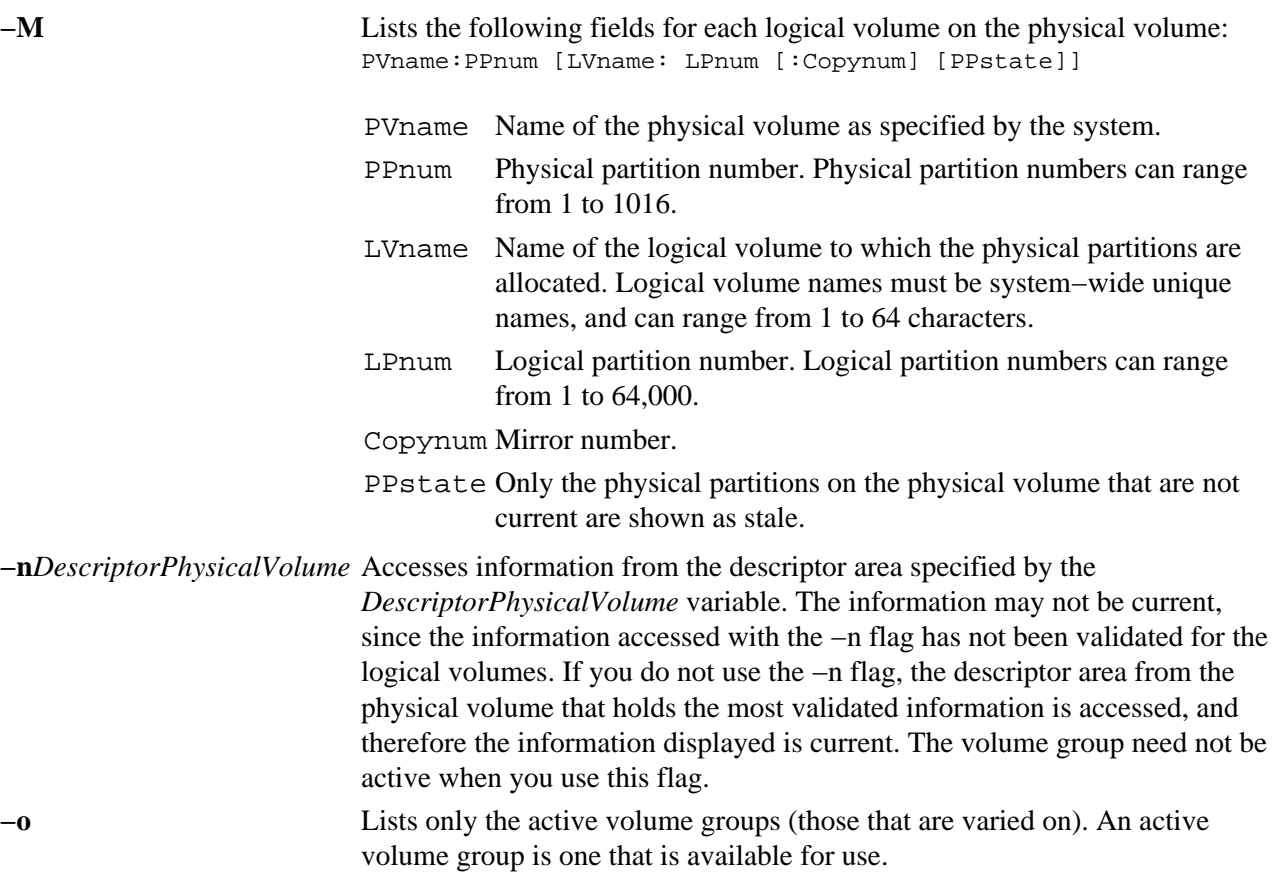

Information displayed if you do not specify any flags:

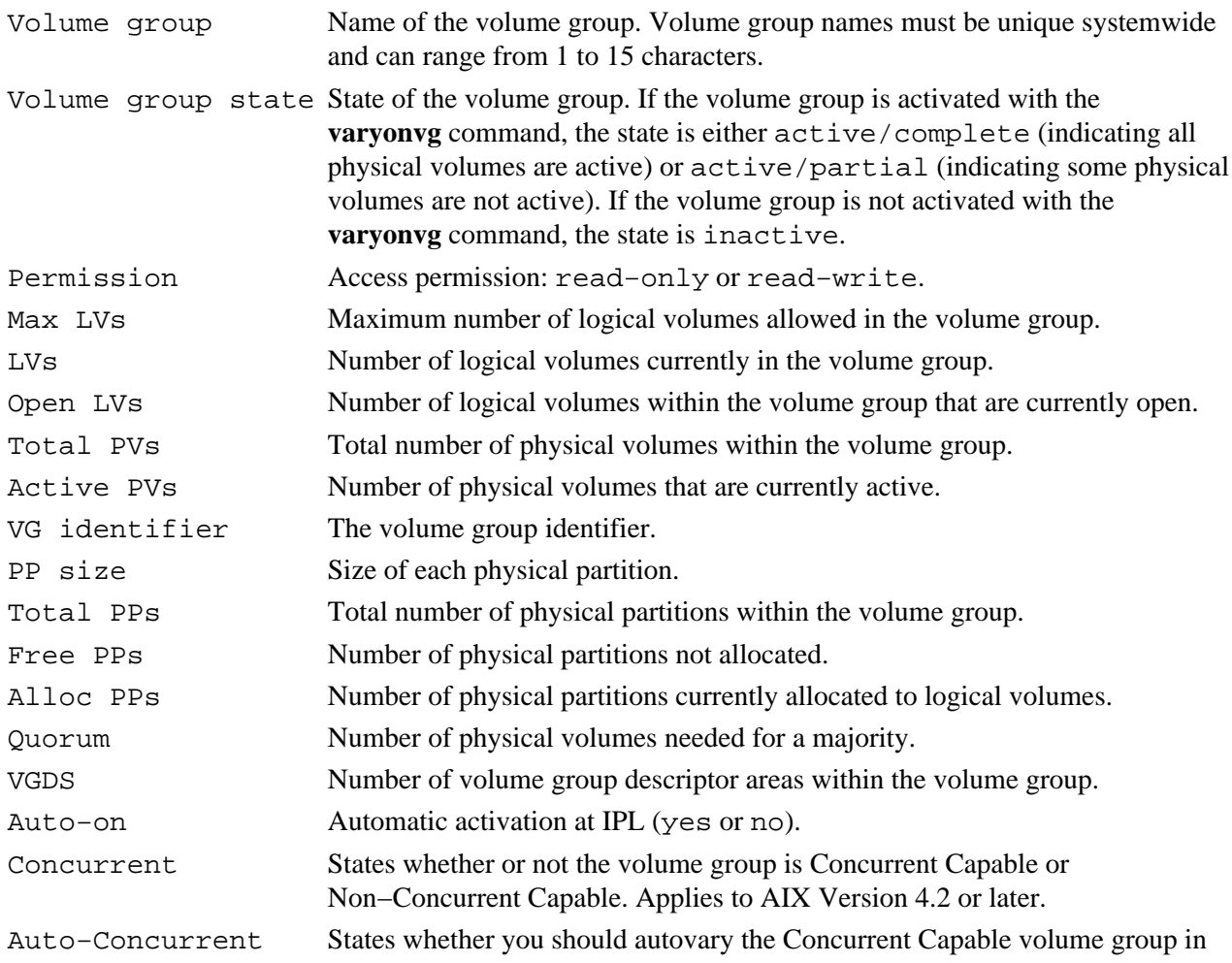

### lsvg Command 411

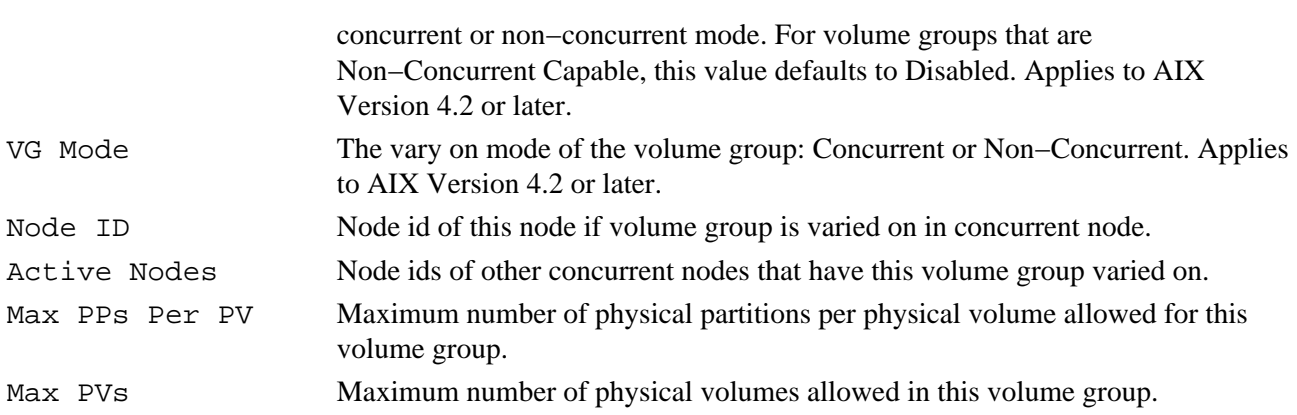

# **Examples**

- 1. To display the names of all active volume groups, enter: lsvg −o
- 2. To display the names of all volume groups within the system, enter: lsvg
- 3. To display information about volume group vg02, enter: lsvg vg02

The characteristics and status of both the logical and physical partitions of volume group vg02 are displayed.

4. To display the names, characteristics, and status of all the logical volumes in volume group vg02, enter: lsvg −l vg02

### **Files**

**/usr/sbin** Contains the directory where the **lsvg** command resides.

## **Related Information**

The **chvg** command, **lspv** command, **lslv** command, **varyonvg** command.

Logical Volume Storage Overview in *AIX Version 4.3 System Management Concepts: Operating System and Devices* explains the Logical Volume Manager, physical volumes, logical volumes, volume groups, organization, ensuring data integrity, and allocation characteristics.

Setting up and running Web−based System Manager in *AIX Version 4.3 System Management Guide: Operating System and Devices*.

System Management Interface Tool (SMIT): Overview in *AIX Version 4.3 System Management Concepts: Operating System and Devices* explains the structure, main menus, and tasks that are done with SMIT.

*AIX HACMP/6000 Concepts and Facilities*.

# **lsvirprt Command**

### **Purpose**

Displays the attribute values of a virtual printer.

## **Syntax**

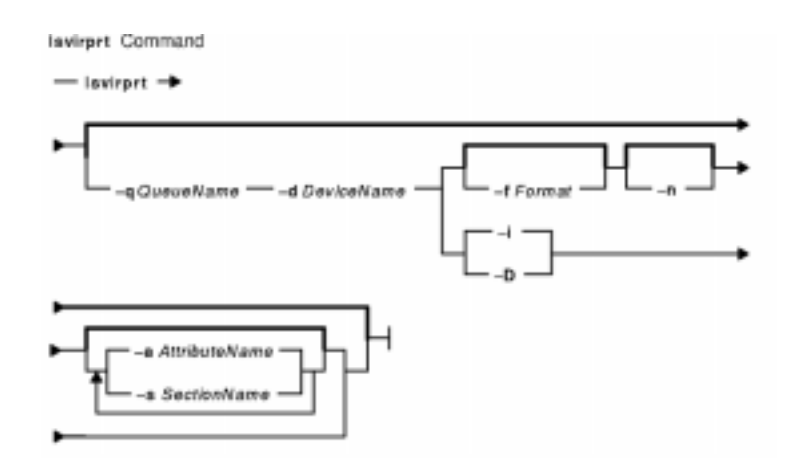

**lsvirprt** [**−q***QueueName* **−d***DeviceName* { [ **−f***Format* ] [**−n**] [**−a***AttributeName* | **−s***SectionName* ] ...|**−i**|**−D** } ]

## **Description**

The **lsvirprt** command displays the attribute values for the virtual printer assigned to the *PrintQueueName* and *QueueDeviceName* variables.

The **lsvirprt** command becomes interactive if no flags are specified with the command. A list of print queue names is displayed, and a prompt appears requesting that the desired print queue name be selected. After a valid print queue name is selected, a prompt appears requesting that attribute names be entered. If an attribute name of \* (asterisk) is entered, a list of all attributes is displayed.

**Note:** Attribute names for default values of the **qprt** command line flags can be specified by entering the flag letters. For example, to view the default value for the **−w** flag (page width), enter the **w** attribute name. All other attribute names must be 2 characters long.

You can use the Web−based System Manager Printer Queues application (**wsm printers** fast path) to run this command. You could also use the System Management Interface Tool (SMIT) **smit lsvirprt** fast path to run this command.

## **Flags**

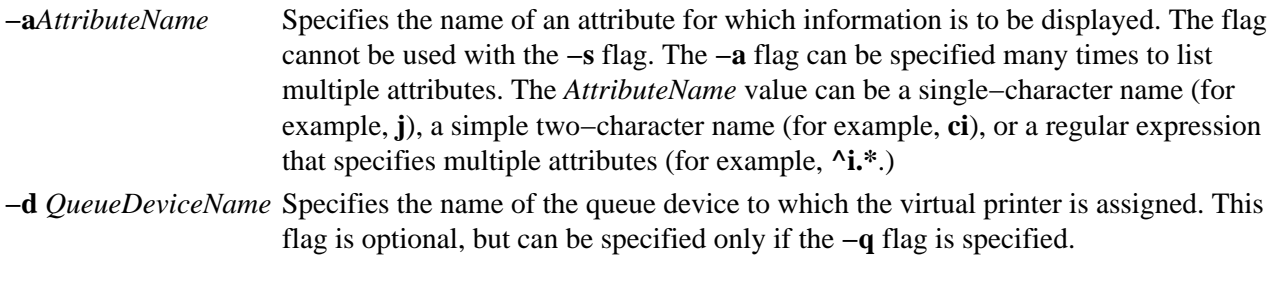

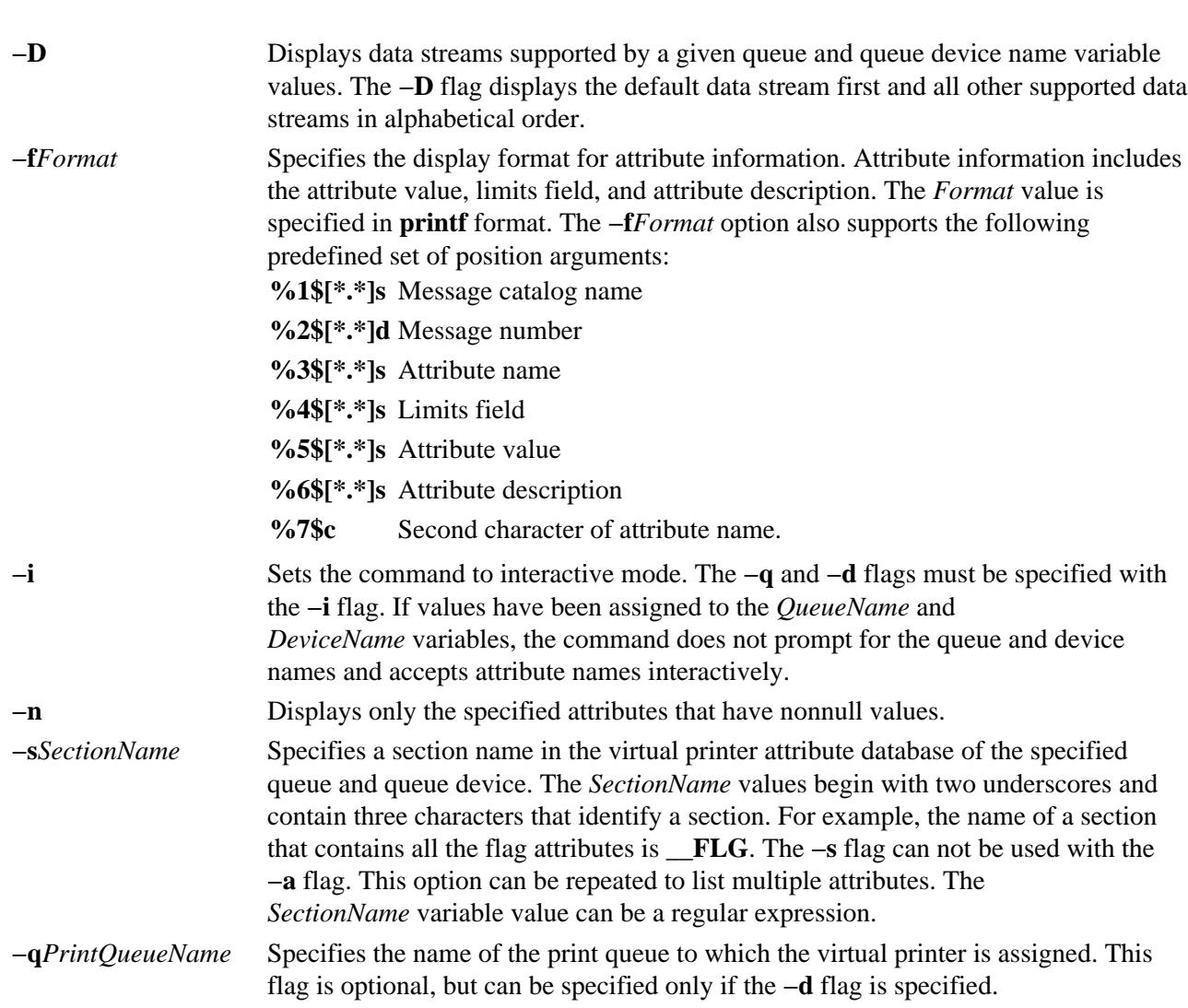

### **Examples**

1. To show the attribute values for the w (default page width) and si (user to receive the "Intervention Required" messages) attributes for the virtual printer assigned to the mypro queue device on the proq print queue, enter:

lsvirprt −dmypro −qproq −a w −a si

The output from this command is:

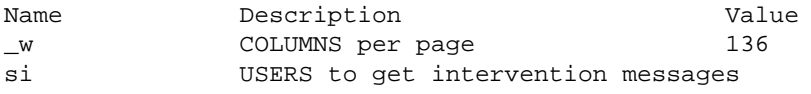

2. To show the same attributes in Example 1, but the be prompted for the flag values, enter: lsvirpt

The output from this command is:

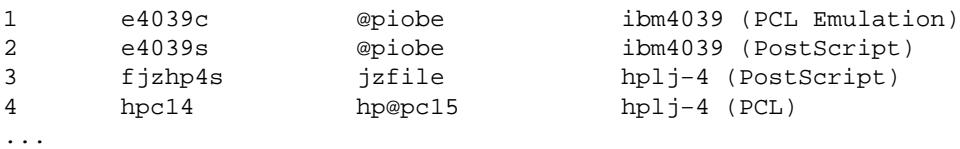

3. To list attributes in a section for header and trailer pipelines for the que queue and the dev device, enter:

```
lsvirpt −qque −ddev −s__HTP
```
The output from this command is:

```
Name Description Value
sh Pipeline for Header Page %Ide/pioburst %F[H]
                               %Idb/H.ascii | 
                               %Ide/pioformat 
                               −@%Idd/%Imm 
                               −!%Idf/piof5202 −L! −J! 
 %IsH
st Pipeline for Trailer Page %Ide/pioburst %F[H]
                               %Idb/T.ascii | 
                               %Ide/pioformat 
                               −@%Idd/%Imm 
                               −!%Idf/piof5202−L!
                               −t%o%G_1%r%{14}%−%d 
 %IsT
```
4. To list all the data streams supported for the que queue and the dev device, enter: lsvirpt −qque −ddev −D

The output from this command is:

a ASCII p pass−through s PostScript

5. To list names and descriptions of all attributes in a printer attribute database for the que queue and the dev device in a specific format, enter:

lsvirpt −qque −ddev −a'.\*' −f' %3\$5.5s: %6\$s\\n'

The output from this command is:

\_\_FLG: Values That May Be Overridden With Flags \_A: stderr returned?<br>\_E: Double spacing f Double spacing flag \_F: (not used) Font file name \_H: Name to Replace Host Name of Burst Page ...

6. To list all the sections in a printer attribute data base for the que queue and the dev device in a specific format, enter:

lsvirpt −qque −ddev −a'\_\_.\*' −f'%3\$s: %6\$s\\n'

The output from this command is:

```
__FLG: Values That May Be Overridden With Flags On the Command
        Line
__SYS: Other Values Of Interest To the Streams Administrator
__IDS: Pipelines For Input Data Streams (2 char,1st="i",2nd=data
        stream name)
__PFL: Flags Prohibited For Input Data Streams (2 char,1st="I", 
        2nd=data stream name)
__FIL: Command Strings For Filter Flags (2 char, 1st="f",
        2nd=flag)
__DIR: Directories
...
```
#### **Files**

*/etc/qconfig* Contains the configuration file. **/usr/sbin/lsvirprt** Contains the **lsvirprt** command. **/var/spool/lpd/pio/@local/custom/\*** Contains virtual printer attribute files.

lsvirprt Command 415

**/var/spool/lpd/pio/@local/ddi/\*** Contains the digested virtual printer attribute files.

### **Related Information**

The **chvirprt** command, **mkvirprt** command, **rmvirprt** command.

The **qconfig** file.

Setting up and running Web−based System Manager in *AIX Version 4.3 System Management Guide: Operating System and Devices*.

Configuring a Printer without Adding a Queue in *AIX Version 4.3 Guide to Printers and Printing*.

Printer Overview for System Management in *AIX Version 4.3 Guide to Printers and Printing*.

Queuing System Overview for System Management in *AIX Version 4.3 Guide to Printers and Printing*.

Virtual Printer Definitions and Attribute Values in *AIX Version 4.3 Guide to Printers and Printing*.

Adding a Printer Using the Printer Colon File in *AIX Version 4.3 Guide to Printers and Printing*.

# **lsvmode Command**

#### **Purpose**

Display the current video mode of the X server.

**Note:** This command is usable only while the X server is running.

### **Syntax**

Iswnode Command  $-$  lavmode  $-$ 

**lsvmode**

### **Description**

The **lsvmode** command displays the current output device and viewport size used by the X server.

### **Security**

Access Control: Any User

Auditing Events: None

### **Exit Status**

The following exit values are returned:

**0** Successful completion.

**>0** An error occurred.

### **Examples**

To display the current video mode of the X server.

lsvmode

Something similar to the following displays:

```
Current video mode information
Logical screen size [1024x768]
Viewport size [ 640x480]
Vertical sync. (Hz) [60]
Active output device [LCD][CRT]
```
## **Files**

**/usr/bin/X11/lsvmode** Contains the **lsvnode** command.

## **Related Information**

The **chvmode** command.

# **m4 Command**

#### **Purpose**

Preprocesses files, expanding macro definitions.

### **Syntax**

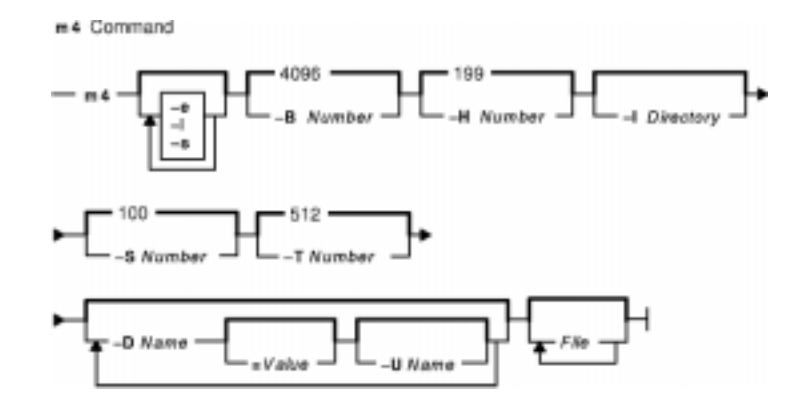

**m4** [**−e**] [**−l** ] [ **−s** ] [ **−B** *Number* ] [ **−D** *Name* [ **=***Value* ] ] ... [ **−H** *Number* ] [ **−I** *Directory* ] [ **−S** *Number* ] [ **−T** *Number* ] [ **−U** *Name* ] ... [ *File* ... ]

### **Description**

The **m4** command is a macro processor used as a preprocessor for C and other languages. You can use it to process built−in macros or user−defined macros.

Each *File* parameter is processed in order. If you do not specify a *File* parameter or if you specify the **−** (dash) as a file name, the **m4** command reads standard input. It writes the processed macros to standard output. Macro calls follow the form:

macroname(argument . . . )

The left parenthesis must immediately follow *macroname*. If the left parenthesis does not follow the name of a defined macro, the **m4** command reads it as a macro call with no arguments. Macro names consist of ASCII alphabetic letters, digits, and the \_ (underscore) character. Extended characters are not allowed in macro names. The first character cannot be a digit.

While collecting arguments, the **m4** command ignores unquoted leading blanks, tabs, and new−line characters. Use single quotation marks to quote strings. The value of a quoted string is the string with the quotation marks stripped off.

When the **m4** command recognizes a macro, it collects arguments by searching for a matching right parenthesis. If you supply fewer arguments than appear in the macro definition, the **m4** command considers the trailing arguments in the definition to be null. Macro evaluation proceeds normally during the collection of the arguments. All commas or right parentheses within the value of a nested call are translated literally; they do not need an escape character or quotation marks. After collecting arguments, the **m4** command pushes the value of the macro back onto the input stream and scans again.

### **Built−in Macros**

The **m4** command makes available the following built-in macros. You may redefine them, but you will lose the original meaning. The values of these macros are null unless otherwise stated:

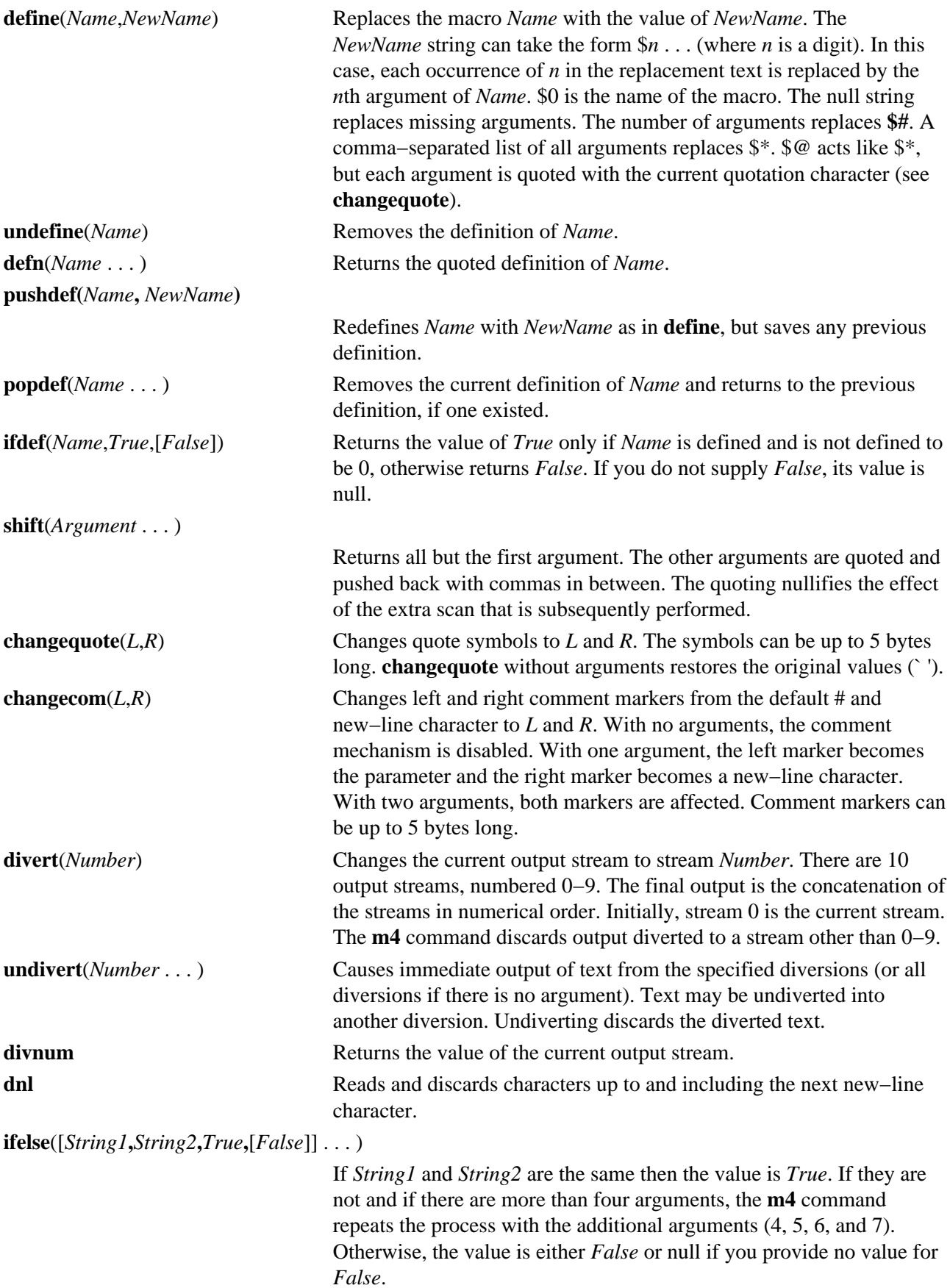

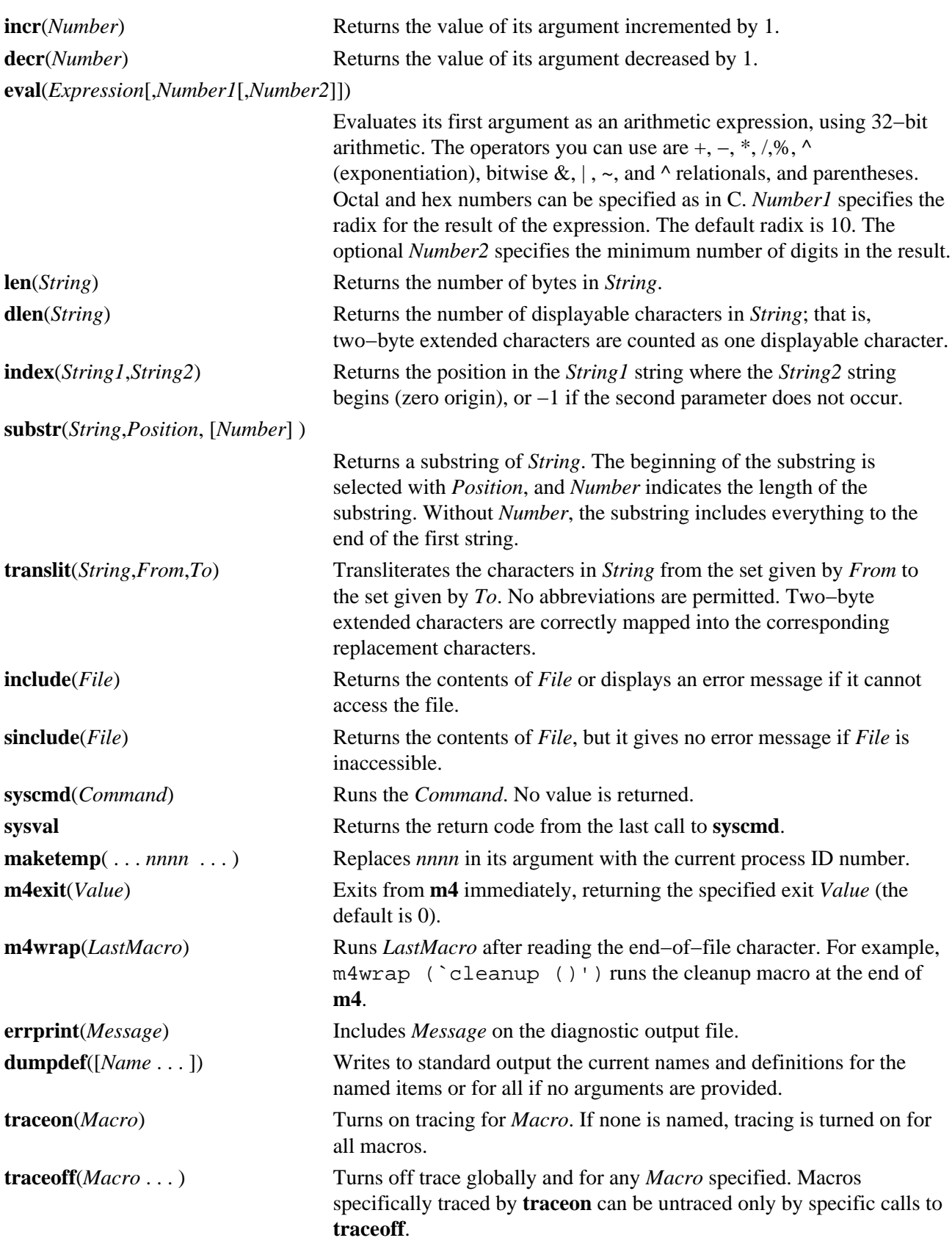

# **Flags**

- **−B** *Number* Makes the *Number* variable the size of the push−back and parameter collection buffers (the default is 4096).
- **−e** Operates interactively. Interrupts are ignored and the output is not buffered.
- **−H** *Number* Makes the *Number* variable the size of the symbol table hash array (the default is 199). The size

must be a prime number.

- **−I***Directory* (Uppercase i) Searches the *Directory* variable first, then searches the directories on the standard list for include (built−in macro) files with names that do not begin with a **/** (slash).
- **−l** (Lowercase L) Enables line−numbering output for the assembler (.xline . . .).
- **−s** Enables the line−sync output for the C preprocessor (#line . . .).
- **−S** *Number* Makes the *Number* variable the size of the call stack (the default is 100 slots). Macros take three slots, and non−macro arguments take one.
- **−T** *Number* Makes the *Number* variable the size of the token buffer (the default is 512 bytes).

The preceding flags must appear before any file names and before any **−D** or **−U** flags.

- **−D** *Name*[**=***Value*] Defines the *Name* variable as the *Value* variable. If the *Value* variable is not specified, the *Name* variable becomes null.
- **−U** *Name* Undefines a the *Name* variable previously defined with the **−D** flag.

### **Exit Status**

This command returns the following exit values:

**0** Successful completion.

**>0** An error occurred.

If the **m4exit** macro is used, the exit value can be specified by the input file.

### **Examples**

To preprocess a C language program with the **m4** command and compile it, enter:

```
m4 prog.m4 > prog.c
cc prog.c
```
#### **Files**

**/usr/ccs/bin/m4** Contains the **m4** command.

#### **Related Information**

The m4 Macro Processor Overview in *AIX General Programming Concepts: Writing and Debugging Programs*.

The Commands Overview in *AIX Version 4.3 System User's Guide: Operating System and Devices*.

The **as** command, **cc** command, **cpp** command.
# **machstat Command**

### **Purpose**

Reports the value of the first 4 bits of the power status register.

## **Syntax**

machatet Command  $-$  machatat  $-$  -p  $1$  This command is not usually run from the command line.

#### **machstat −p**

## **Description**

The **machstat** command returns the value of a status register. There is no standard output or error. Valid results are returned only when executed on a machine with a 750W power supply.

### **Flags**

**−p** Displays the first 4 bits of the power status register.

### **Exit Status**

The **machstat** command returns a value of 255 if an error occurs. Otherwise it returns the value of the register.

## **Security**

Access Control: root only

### **Examples**

To see the current value of the power status register, enter:

```
machstat −p
echo $?
```
#### **Files**

**/etc/rc.powerfail** Shuts down a system when a power failure is detected

### **Related Information**

The **rc.powerfail** command.

## **macref Command**

reference listing of" −−>

### **Purpose**

Produces a cross−reference listing of macro files.

### **Syntax**

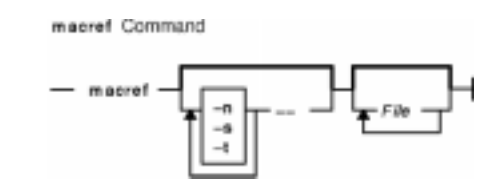

**macref** [**−n** ] [ **−s**] [ **−t** ] [ **−−** ] [ *File* ... ]

## **Description**

The **macref** command reads the named English−language files (which are assumed to be **nroff** or **troff** command input) and produces a cross−referenced listing of the symbols in the input.

The default output is a list of the symbols found in the input, each accompanied by a list of all references to that symbol. The **macref** command lists the symbols alphabetically in the left column, with references following to the right. Each reference is given in the following form:

```
[ [( NMName ) ]
MName− ]
Type LNumber
[ # ]
```
Generated names are listed under the artificial symbol name ~sym.

#### **Input Parameters**

*File* Specifies the **nroff** or **troff** file from which the **macref** command produces output containing a list cross−referencing macros.

### **Output Parameters**

*NMName* The name of the macro within which MName is defined.

- *MName* The name of the macro within which the reference occurs. This field is not present if the reference occurs outside a macro.
- *Type* The type associated, by context, with this occurrence of the symbol. The types can be the following:
	- **r** Request
	- **m** Macro
	- **d** Diversion
	- **s** String
	- **n** Number register

#### macref Command 424

**p** Parameter. For instance,  $\sqrt{x}$  is a parameter reference to x.

Note: Parameters are never modified, and the only valid parameter symbol names are 1, 2, . . . 9.

*LNumber* The line number on which the reference occurred.

*#* This reference modifies the value of the symbol.

### **Flags**

**−n** Causes one line to be printed for each reference to a symbol.

**−s** Causes symbol−use statistics to be printed.

**−t** Causes a macro table of contents to be printed.

The flags can be grouped behind one  $-$  (minus sign). Use a  $-$  (dash) to delimit the end of flags.

**Note:** The **macref** command does not accept − as standard input.

#### **Files**

**/tmp/macref.t***XXXXXX* Contains a temporary file. **/tmp/macref.s***XXXXXX* Contains a temporary file. **/tmp/macref.c***XXXXXX* Contains a temporary file.

## **Related Information**

The **mm** command, **mmt** command, **mvt** command, **nroff** command, **troff** command.

The **man** macro package, **mm** macro package, **mv** macro package.

# **mail, Mail, or mailx Command**

## **Purpose**

Sends and receives mail.

## **Syntax**

#### **To Read Incoming Mail**

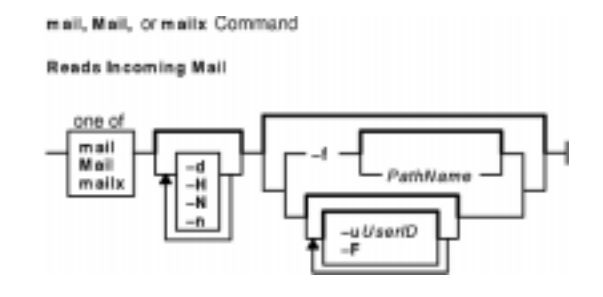

**mail−e**

**mail−f** [ **−dHNn** ] [ **−F** ] [ *FileName* ]

```
mail [ −dHNn ] [ −F ] [ −u UserID ]
```
#### **To Send Mail**

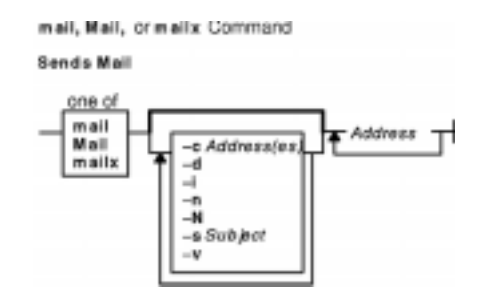

**mail** [ **−s** *Subject* ] [ **−c** *Address(es)* ] [ **−dinNv** ] *Address*

## **Description**

The **mail** command invokes the mail utility, enabling you to:

- Read incoming mail.
- Send mail.

In addition, you can use the available options and subcommands to customize the way you send and receive mail.

The **mail** command operates on two types of mailboxes, the system mailbox and the personal mailbox.

Incoming mail is stored in the system mailbox. By default, a user's system mailbox is a file located in the /**var**/**spool**/**mail** directory. The mailbox file is named after the userID. For example, if your userID is *jeanne*, then your system mailbox is /**var**/**spool**/**mail**/**jeanne**.

By default, when a user has read, deleted, or saved all the mail in their system mailbox, the mailbox is deleted. To prevent the mailbox from being deleted, use the **set** subcommand to set the **keep** option.

In addition to the system mailbox, there is the user's personal mailbox. As messages are read, if they are not deleted or saved to a file, they will be marked to be moved to the personal mailbox. The personal mailbox, by default, is **\$HOME/mbox**. For example, if your home directory is **/home/lance**, then **/home/lance/mbox** is your personal mailbox. The messages remain in your personal mailbox until you move them to a folder or delete them.

Folders provide a way to save messages in an organized fashion. You can create as many folders as you need. Name each folder with a name that pertains to the subject matter of the messages it contains.

**Note:** Results can be unpredictable when running multiple instances of the **mail** command on one mailbox.

#### **Examining the Contents of Your Mailbox**

To process your mail, enter *mail* at the system prompt. The Mail program displays a one−line entry for each piece of mail in your system mailbox:

Mail [5.2 UCB] [AIX 4.1] Type ? for help. "/var/spool/mail/lance": 2 messages 2 new >N 1 karen Thu Sep 17 14:36 13/359 "Dept Meeting" N 2 lance@zeus Thu Sep 17 15:06 10/350 "Delay" N 3 karen Thu Sep 17 14:36 13/359 "Meeting Cancel"

The current message is marked by  $a > at$  the beginning of a line in the header summary.

Each one−line entry displays the following fields:

**status** Indicates the current class of a piece of mail. The status can be any of the following:

- **N** A new message
- **P** A message to be preserved in system mailbox.
- **U** An unread message. An unread message is a message that was listed in the mailbox last time you invoked the Mail program, but whose contents you did not examine.
- **\*** A message that was saved or written to a file or folder.

A message without a status indicates that the message has been read but has not been deleted or saved.

**number** Identifies the numerical order of the message.

**sender** Identifies the address of the person who sent the mail.

- **date** Specifies the date the message was received.
- **size** Defines the number of lines and characters contained in the letter (this includes the header).
- **subject** Identifies the subject of the message.

Finally, following the list of mail, the Mail program displays the mailbox prompt, which by default is **?**, to indicate that it is waiting for input.

### **Flags**

- **−c** *Address(es)* Specifies the list of users to which a copy of the message is sent. You can specify one or more addresses. When specifying more than one address, the list of addresses must be in (" ") quotes.
- **−e** Tests for the presence of mail in the system mailbox. The **mail** utility will write nothing and

exit with a successful return code if there is mail to read.

- **−f** *FileName* Reads messages from the named file. If a file operand is not specified, then reads messages from **mbox**. When you quit from reading the messages, undeleted messages are written back to this file.
- **−F** Records the message in a file named after the recipient. The name is the portion of the address found first on the **To:** line in the mail header. Overrides the **record** variable if set.
- **−H** Writes a header summary only.
- **−i** Causes tty interrupt signals to be ignored.
- **−n** Inhibits reading the **/usr/share/lib/Mail.rc** file.
- **−N** Suppresses the initial printing of headers.
- **−s** *Subject* Specifies a subject for a message to be created.
- **−u** *UserID* Specifies an abbreviated equivalent of doing **mail −f /var/spool/mail/***UserID*. Starts the Mail program for a specified user's mailbox. You must have access permission to the specified mailbox.
- **−v** Puts the Mail program into verbose mode. Displays the details of delivery on the user's terminal.

## **Environmental Variables**

The following environment variables affect the execution of mail:

- **DEAD** Pathname of the file in which to save partial messages in case of interrupts or delivery errors.
- **EDITOR** Pathname of the editor to use when the **edit** or **~e** command is used.
- **HOME** Pathname of the user's home directory.
- **LISTER** String representing the command for writing the contents of the folder directory to standard output when the **folders** command is given. Any string acceptable as a command\_string operand to the **sh −c** command is valid. If this variable is null or not set, the output command will be *ls*. The default value is unset.
- **MAILBOX** Specifies the location of the system mailbox for the **mail** command. The **MAILBOX** value is where the **mail** command searches for mail messages. The system default value if the **MAILBOX** environment variable is not specified is the **/var/spool/mail** directory.
- **MAILRC** Pathname of your personal startup file. The default is **\$HOME/.mailrc**.
- **MBOX** Pathname of your personal mailbox where messages are saved from the system mailbox that have been read. The **exit** command overrides this function, as will saving the message explicitly in another file. The default is **\$HOME/mbox**.
- **PAGER** String representing an output filtering or pagination command for writing the output to the terminal. Any string acceptable as a command\_string operand to the **sh−c** command is valid. When standard output is a terminal device, the message output will be piped through the command if the mail internal variable **crt** is set to a value less the number of lines in the message. If the **PAGER** variable is null or not set, the paginator is the **pg** shell command.
- **SHELL** Pathname of a preferred command interpreter.
- **VISUAL** Pathname of a utility to invoke when the **visual** command or **~v** command−escape is used. If this variable is not set, the full screen editor will be *vi*.

#### **Internal Variables in Mail**

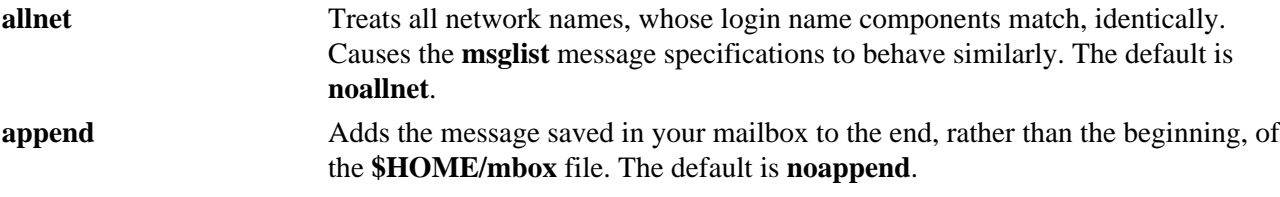

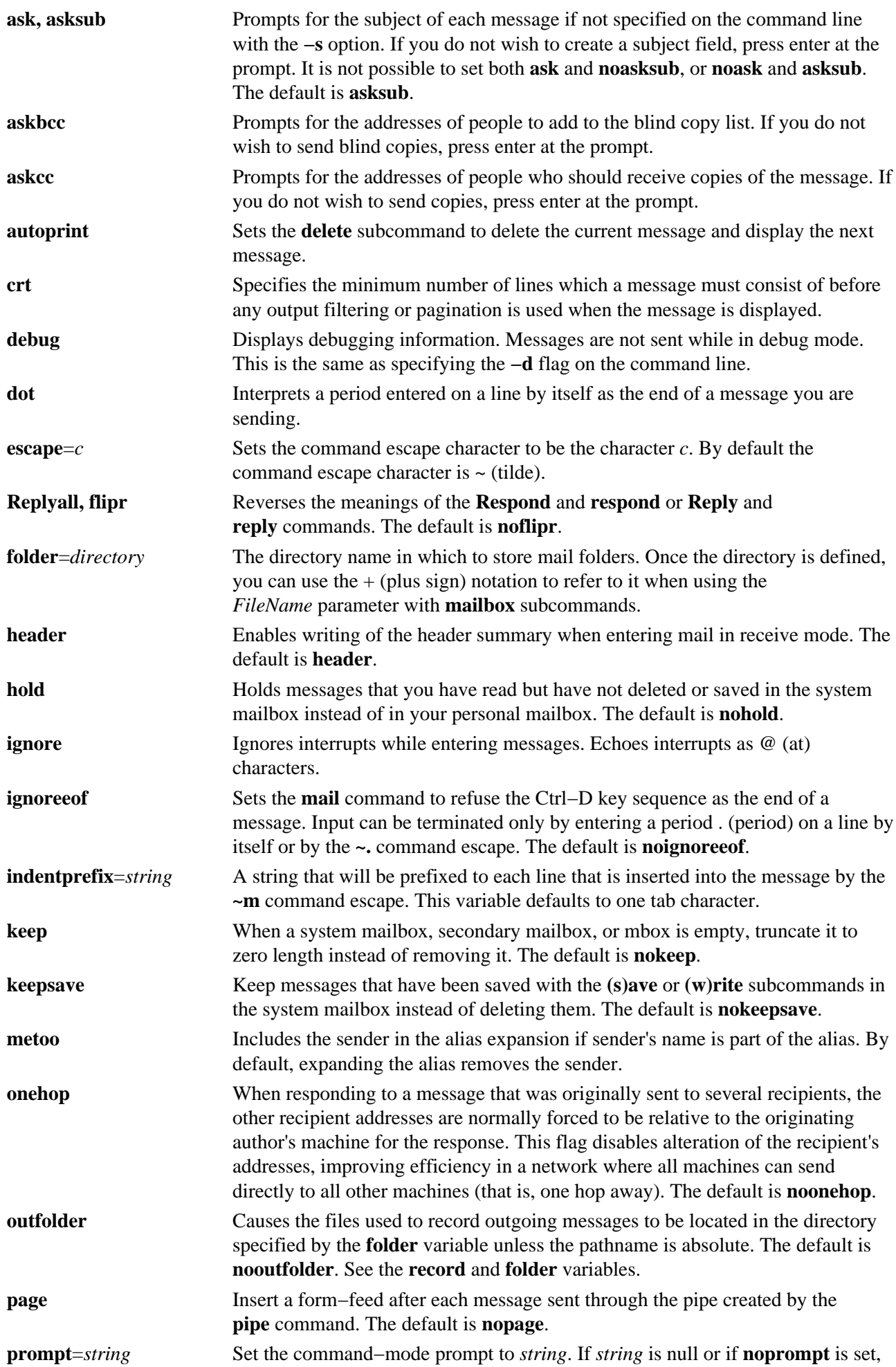

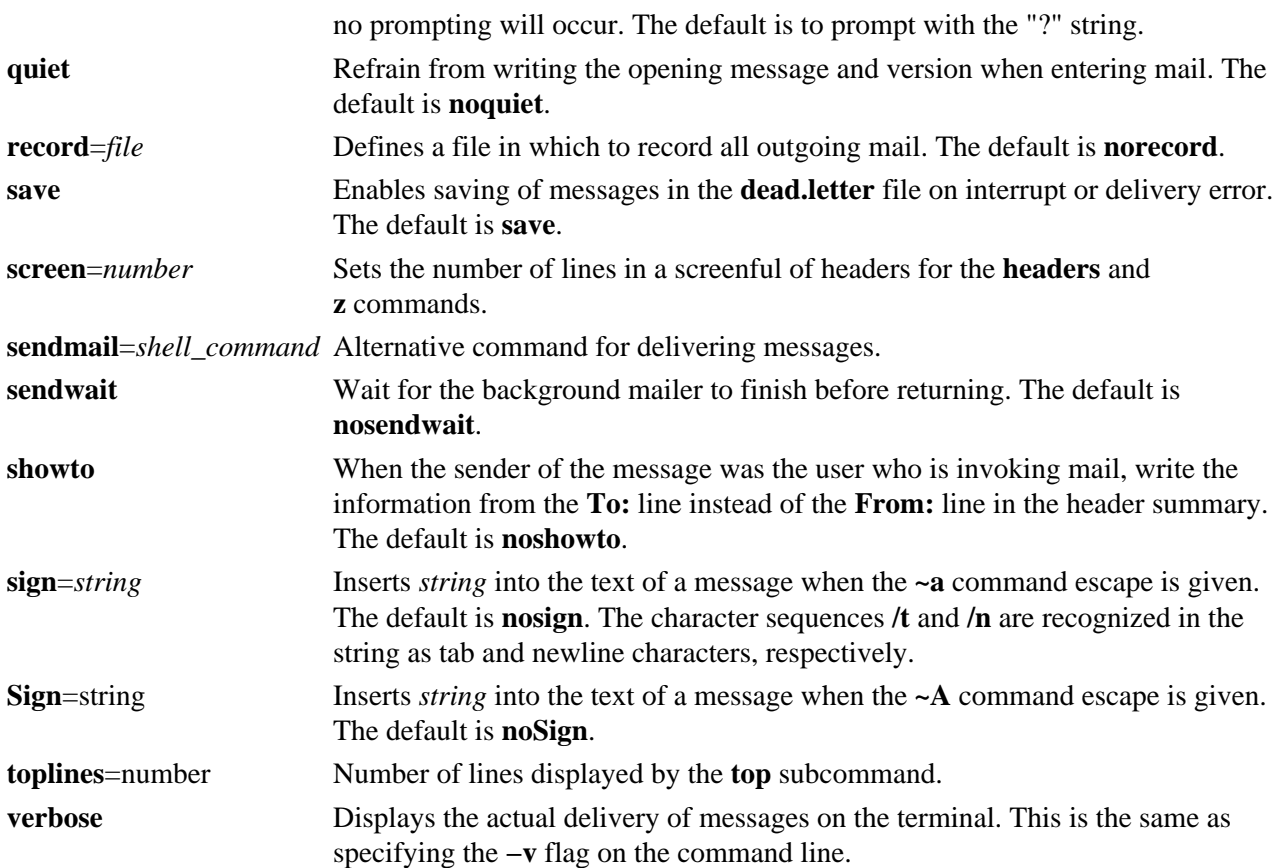

#### **Setting Environment Variables**

The Bourne shell (**bsh** command) uses and checks the following variables. These variables can be set in **\$HOME/.profile**.

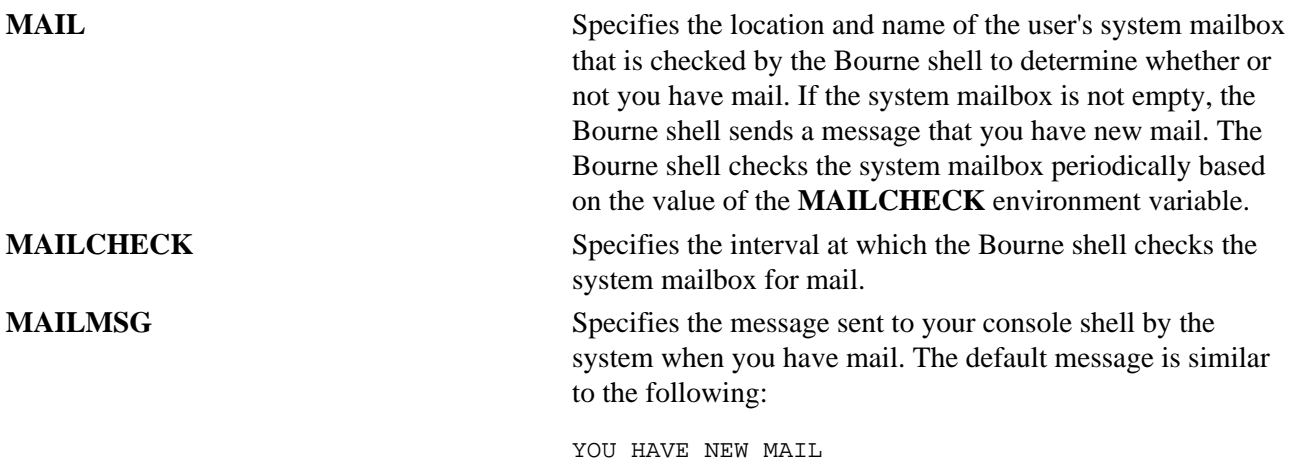

### **Examples**

1. To start the Mail program and list the messages in your mailbox, enter the following at the command line prompt:

mail

The **mail** command lists every messages in your system mailbox. The mail system then displays the mailbox prompt (?) to indicate *waiting for input*. When you see this prompt, enter any mailbox subcommand. To see a list of subcommands, enter:

```
?
```
This entry lists the Mail subcommands.

2. To send the message letter to the recipient user1@host1 and copies to user2@host2 and user3@host3, enter:

mail −c "user2@host2 user3@host3" user1@host1<letter

3. To look at the contents of your personal mailbox, enter:

mail −f

This command displays a list of the messages in your personal mailbox, **\$HOME/mbox**.

4. To look at the contents of a specific mail folder, enter:

mail −f +dept

This command displays a listing of the messages in the dept folder.

5. To send a message to a user on your local system, enter:

mail ron

When you finish entering the message to user ron, press the Enter key and press either . (period) or Ctrl−D to exit the editor and send the message. To determine if a user is on your local system, check for the user's name in your **/etc/passwd** file.

If your message is delivered successfully, you receive no notification. If your message could not be delivered, an error message is sent to you.

6. To mail a file to another user on your local system, enter:

```
mail karen < letter1
```
This command sends the contents of the file letter1 to user karen on your local system. After the command sends the file, the Mail program displays the command line prompt.

7. To send a message to a user on a remote system, enter:

mail dale@zeus

You now can create a message to dale. In this example, you are sending a message to user dale on remote system zeus. To send a message to a user on another system connected to your system through a network, you must know that person's login ID and the name of the other system.

#### **Mailbox Subcommands for the mail, Mail, and mailx Command**

From the mail prompt, ? (question mark), you can enter subcommands to manipulate mail in your mailbox. Subcommands that work on more than one message at a time use the *MessageList* parameter. Subcommands that work with files or folders use the *FileName* parameter. These parameters are discussed in "Summary of Mailbox Subcommands in the Mail Program" in *AIX Version 4.3 System User's Guide: Communications and Networks*.

The following list describes the Mailbox subcommands and their functions:

**=** Echoes the number of the current message.

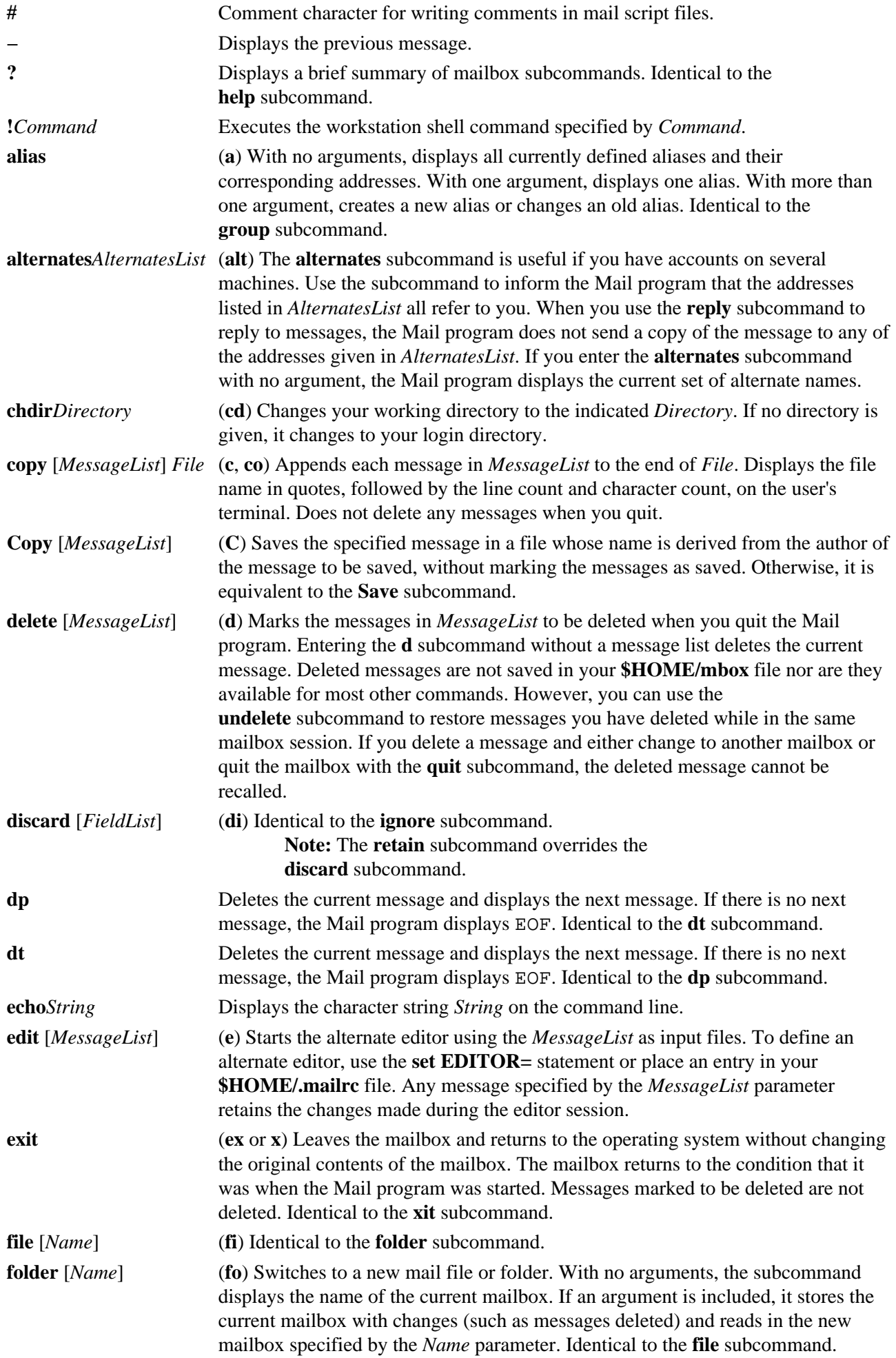

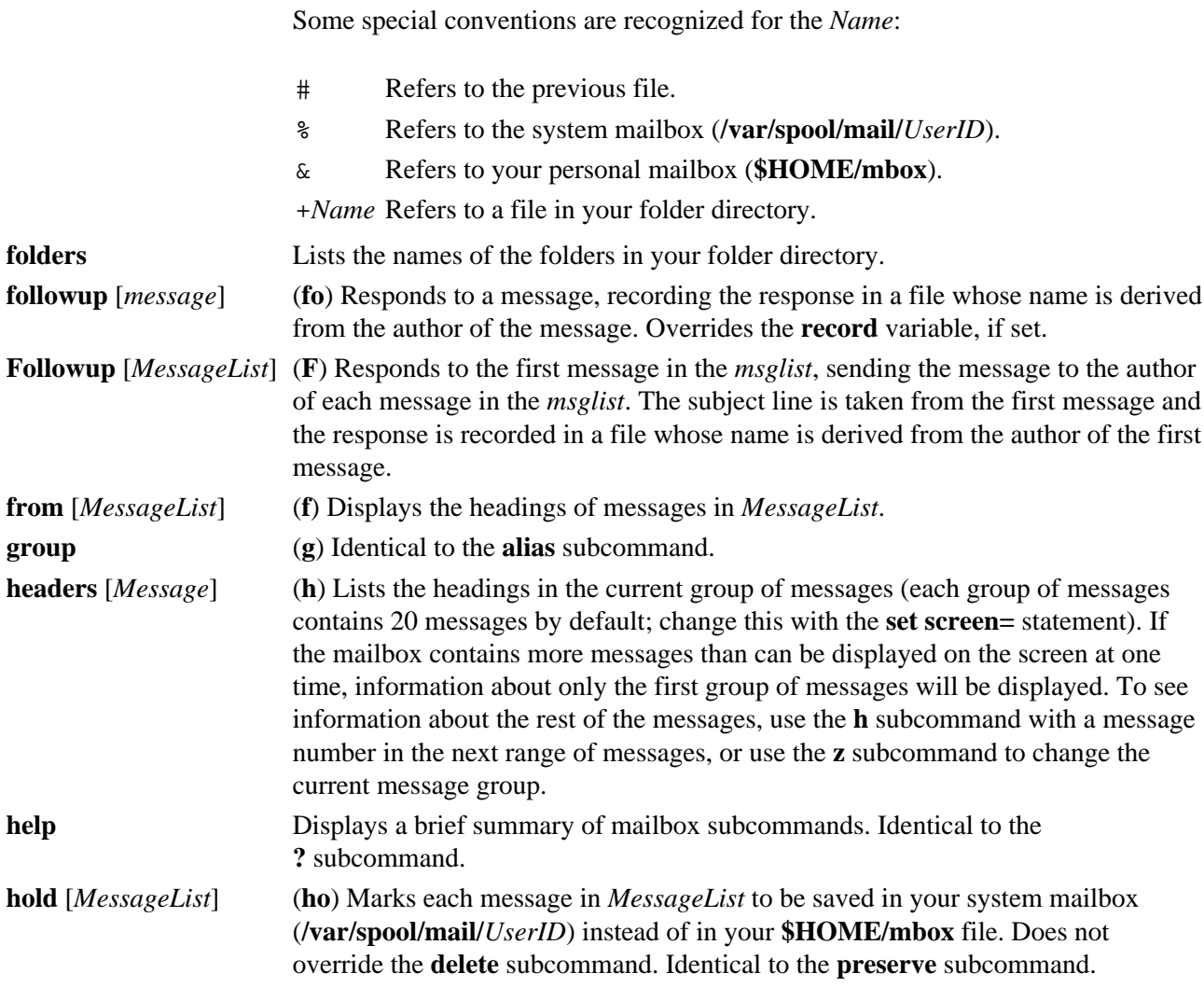

**if***Condition*

#### **else**

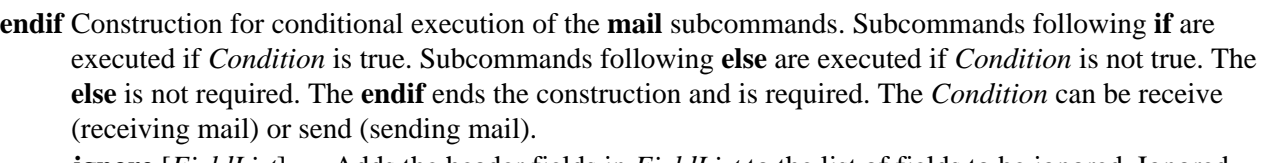

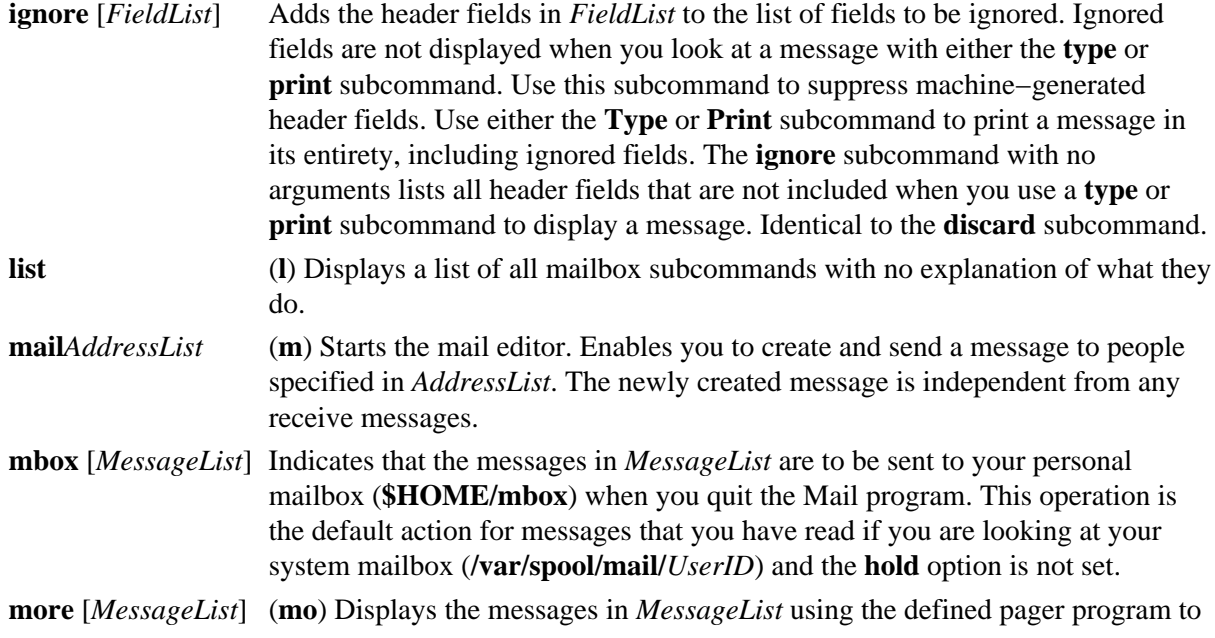

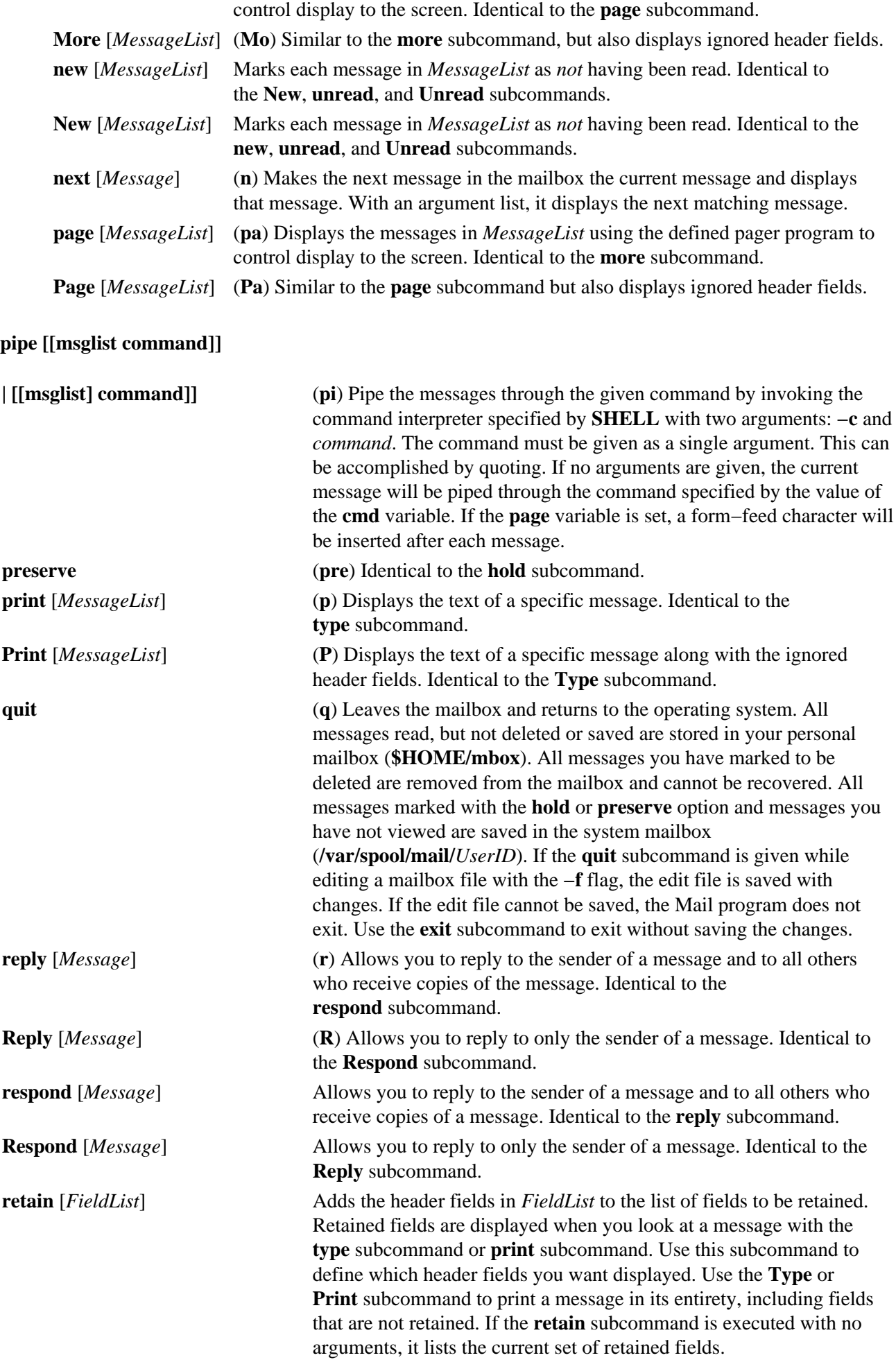

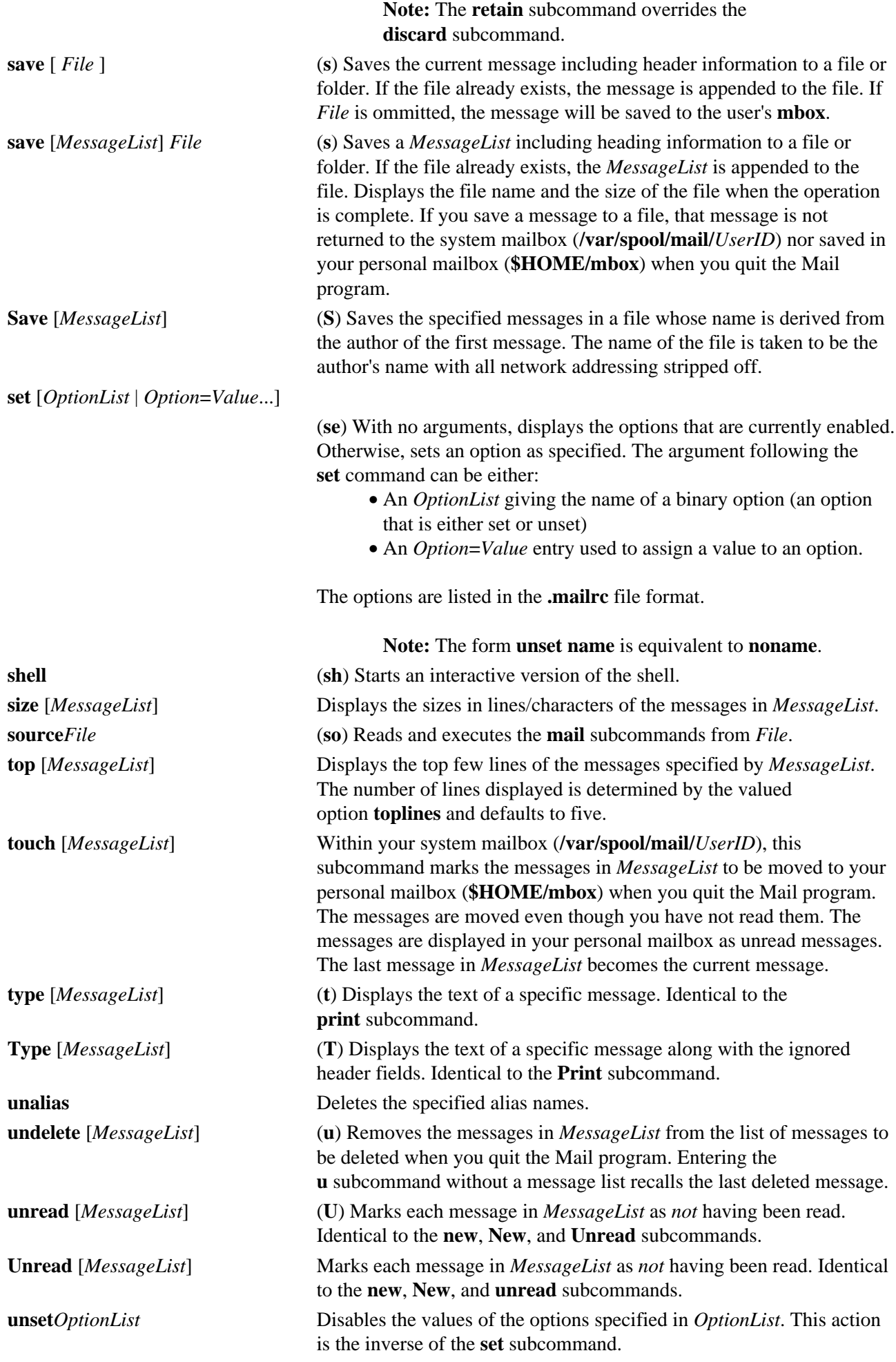

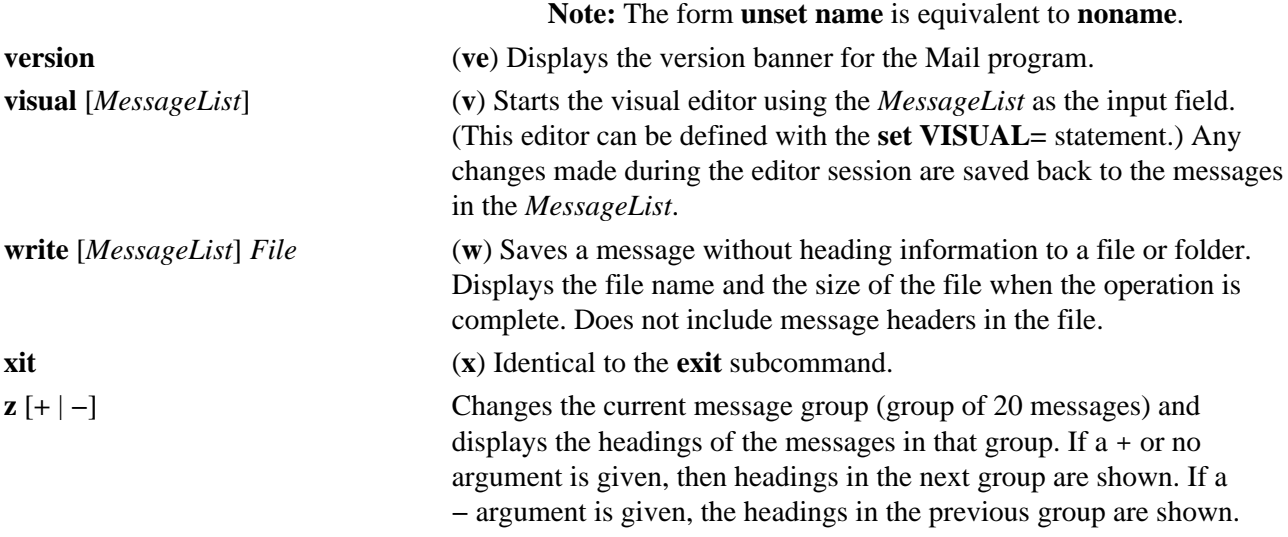

## **Mail Editor Subcommands for the mail, Mail Command**

By default, the Mail program treats lines beginning with the  $\sim$  (tilde) character as subcommands. The following list describes the subcommands used while in the mail editor. The editor recognizes subcommands only if you enter them at the beginning of a new line.

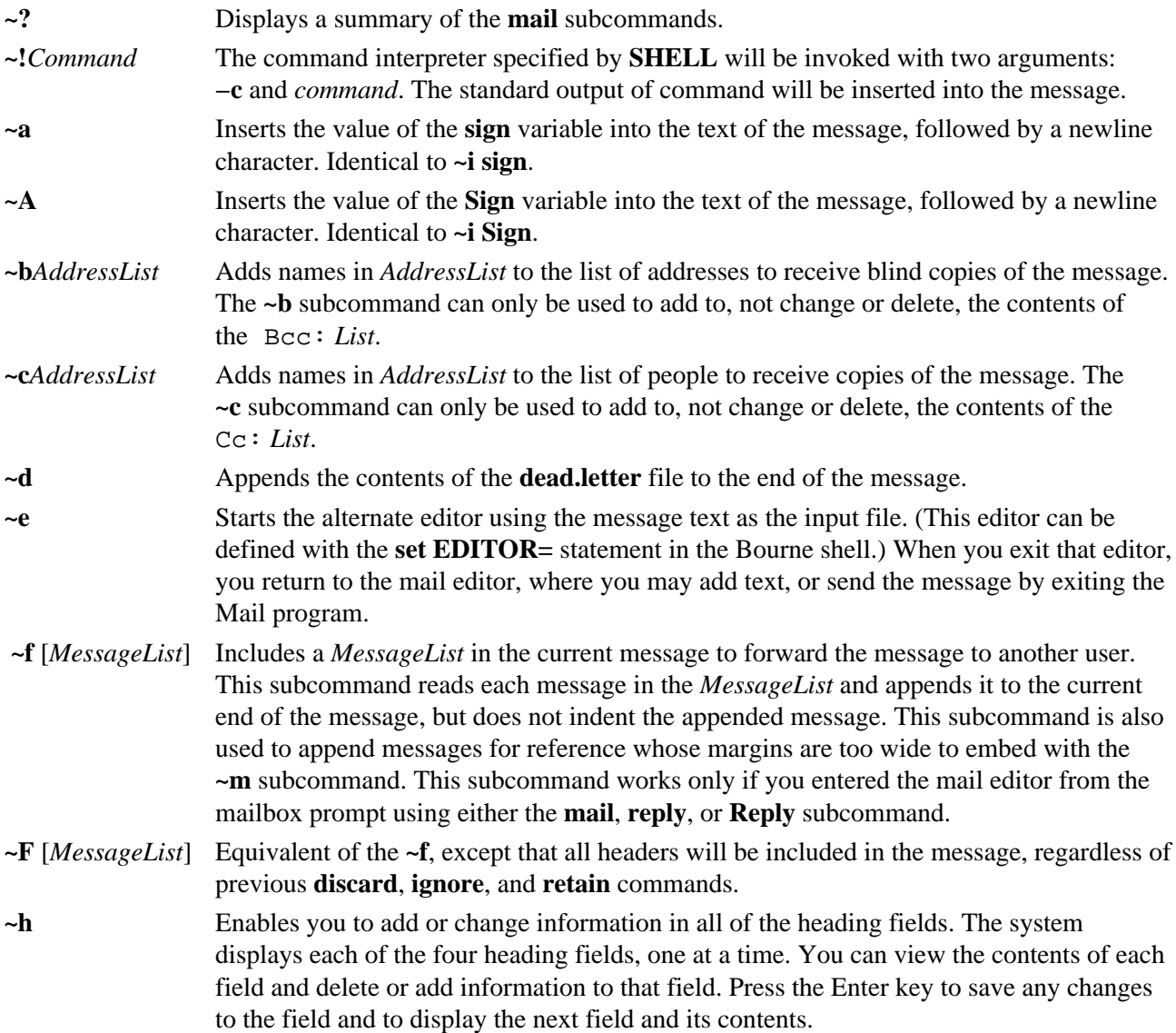

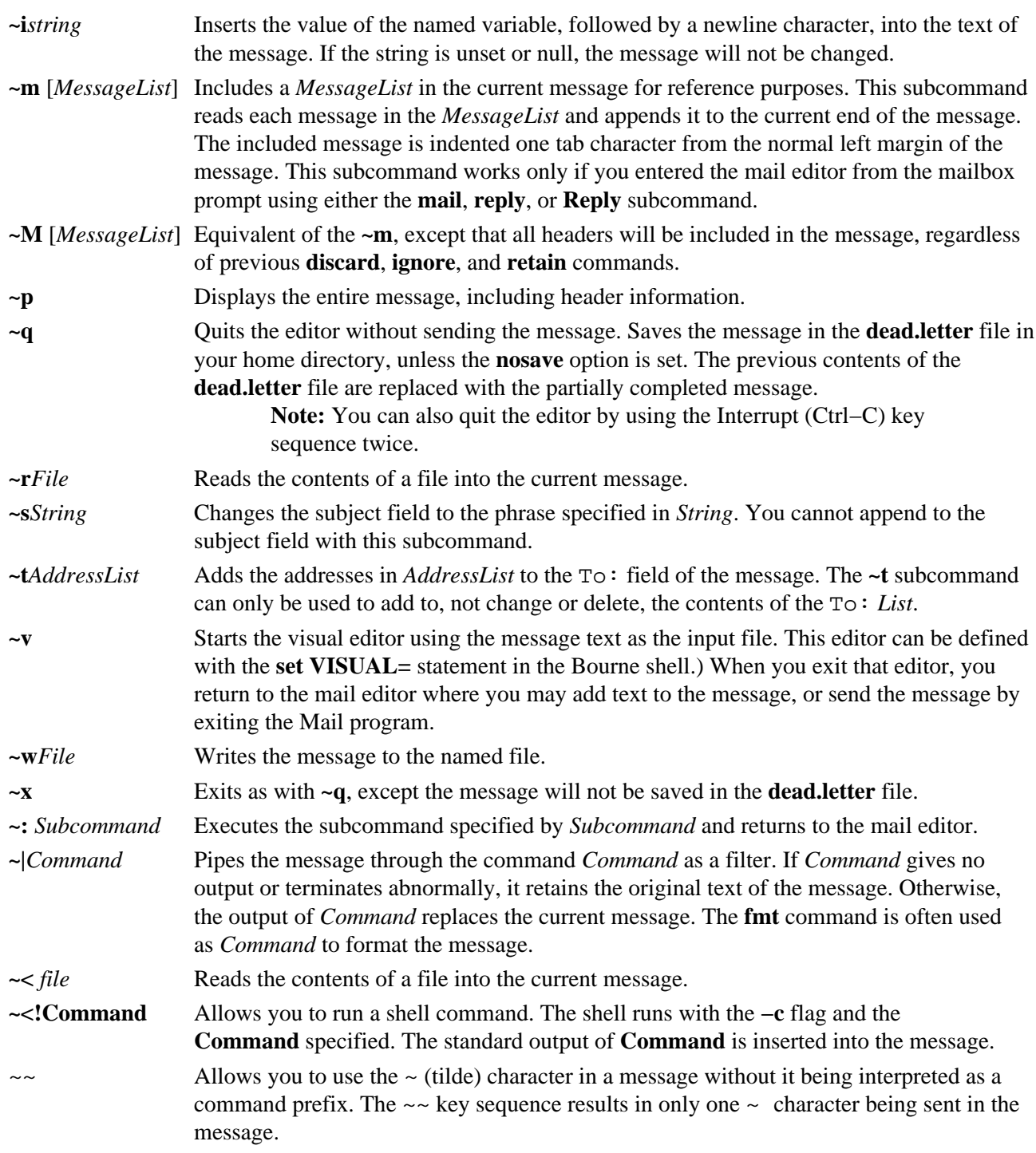

## **Files**

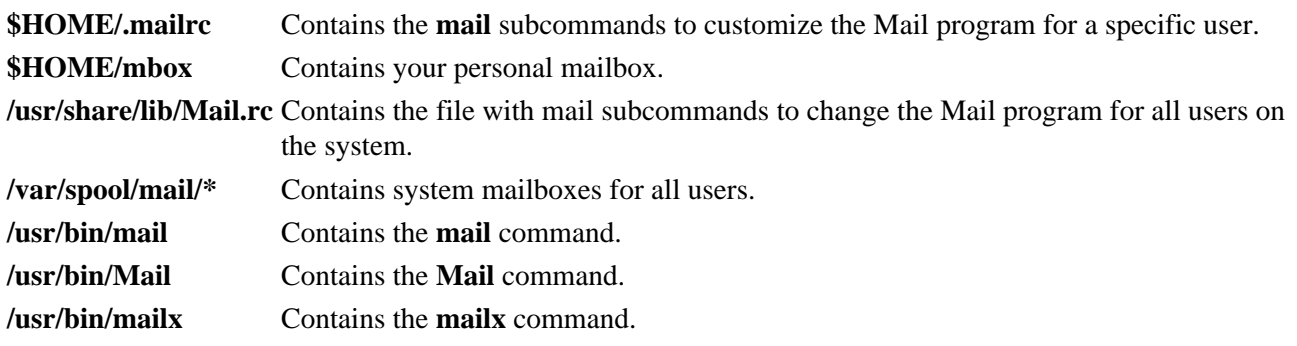

## **Related Information**

The **bellmail** command, **fmt** command, **pg** command, **sendmail** command.

The **.mailrc** file format.

Mail Overview, Creating and Sending Mail, Receiving and Handling Mail in *AIX Version 4.3 System User's Guide: Communications and Networks*.

Reading Mail, Replying to Mail, Displaying the Contents of Your Mailbox, Editing a Message, Folders in *AIX Version 4.3 System User's Guide: Communications and Networks*.

Customizing the Mail Program, Starting the Mail Editor, Displaying a Message While in the Mail Editor, Changing or Adding to the Heading Fields of a Message in *AIX Version 4.3 System User's Guide: Communications and Networks*.

Checking for Misspelling in the Mail Editor, Reformatting a Message in the Mail Editor, Changing Text Editors Used for Entering Messages in *AIX Version 4.3 System User's Guide: Communications and Networks*.

Mailbox Subcommands for the mail Command .

# **mailq Command**

### **Purpose**

Prints the contents of the mail queue.

## **Syntax**

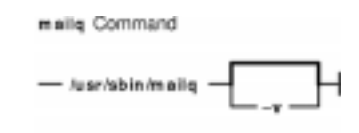

**/usr/sbin/mailq** [ **−v** ]

## **Description**

The **mailq** command prints a list of messages that are in the mail queue. The **mailq** command is the same as the **sendmail −bp** command.

Specify the **−v** flag to display message priority.

## **Examples**

The **mailq** command prints two types of lists:

```
• The mailq command lists the mail queue as shown in the following example:
```
 Mail Queue (1 request) −−−QID−−−− −−Size−− −−−−−Q−Time−−−−− −−−−−−Sender/Recipient−−−−− AA02508 3 Thu Dec 17 10:01 root (User unknown) bad\_user

```
• The mailq −v command lists the mail queue as follows:
      Mail Queue (1 request) 
 −−−QID−−−− −−Size−− −Priority− −−−Q−Time−−− −−Sender/Recipient−−
 AA02508 3 1005 Dec 17 10:01 root
              (User unknown)
                                            bad_user
```
The fields have the following meanings:

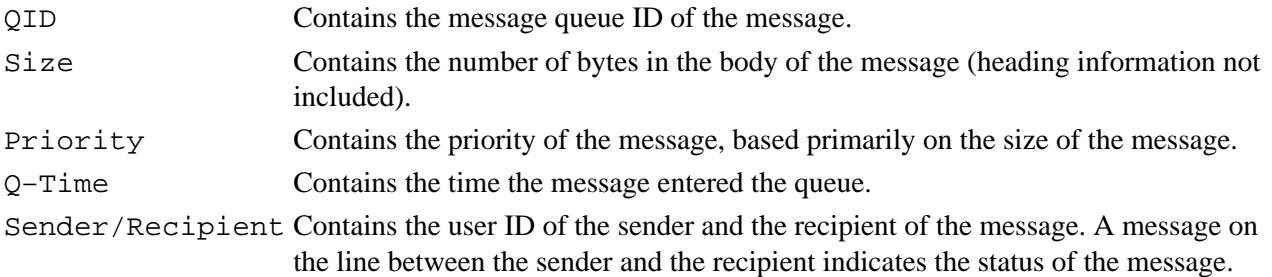

## **Files**

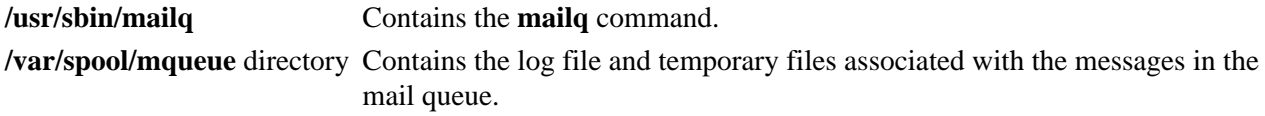

## **Related Information**

The **sendmail** command.

Managing the Mail Queue Files and Directories in *AIX Version 4.3 System Management Guide: Communications and Networks*.

# **mailstats Command**

### **Purpose**

Displays statistics about mail traffic.

**Syntax**

mailatata Command

- /usr/sbin/mailstats

**/usr/sbin/mailstats** [ **−S***File* ] [ **−z** ]

## **Description**

This command reads the information in the **/etc/sendmail.st** file (or in the file specified with the **−S** flag), formats it, and writes it to a standard output device. The resulting report is formatted as follows:

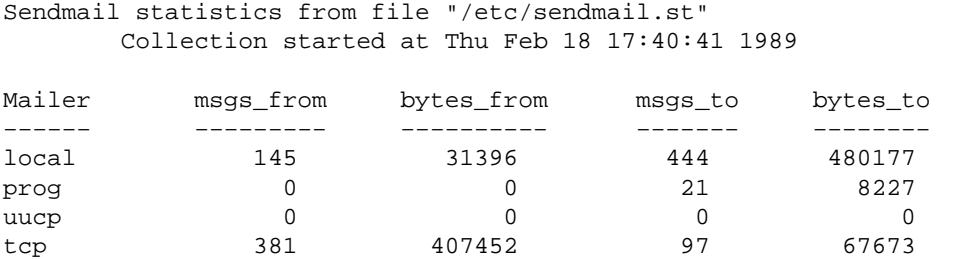

The fields in the report have the following meaning:

msgs from Contains the number of messages received by the local machine from the indicated mailer.

bytes\_from Contains the number of bytes in the messages received by the local machine from the indicated mailer.

msgs\_to Contains the number of messages sent from the local machine using the indicated mailer.

bytes\_to Contains the number of bytes in the messages sent from the local machine using the indicated mailer.

If the **sendmail** command transmits mail directly to a file, such as the **\$HOME/dead.letter** file or an alias target, the message and byte counts are credited to the prog mailer.

## **Flags**

- **−S** *File* Specifies use of the *File* parameter as the input statistics file instead of the **/etc/sendmail.st** file, which is the default.
- **−z** Clears the contents of the statistics file. Clearing the file erases the contents and allows you to start gathering statistics again.

## **Files**

**/usr/lib/sendmail.st** Contains mail program statistics. **sendmail.cf** file Contains configuration information for the **sendmail** command.

## **Related Information**

The **sendmail** command.

Managing the Mail Queue Files and Directories in *AIX Version 4.3 System Management Guide: Communications and Networks*.

How To Display Mailer Information, How to Log the Mailer Statistics in *AIX Version 4.3 System Management Guide: Communications and Networks*.

# **make Command**

## **Purpose**

Maintains, updates, and regenerates groups of programs.

## **Syntax**

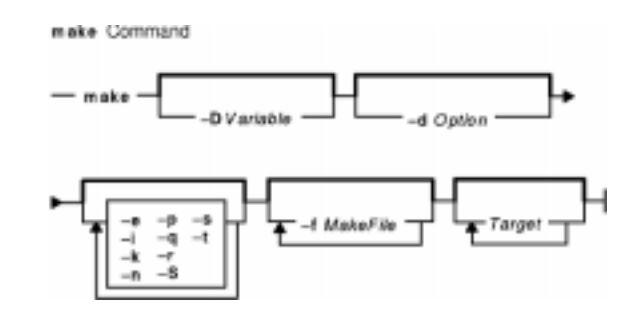

make  $[-D\text{Variable} ] [-d\text{Option}] ] [-e] [-i] [-k] [-n] [-p] [-q] [-q] [-s] [-S] [-s] [-f] [-f \text{MakeFile} ]$ *...* ] [ *Target ..*. ]

## **Description**

The **make** command assists you in maintaining a set of programs. Input to the **make** command is a list of file dependency specifications.

There are four types of lines in a makefile: file dependency specifications, shell commands, variable assignments, and comments. In general, lines can be continued from one line to the next by ending them with a \ (backslash). The trailing newline character and initial white space on the following line are compressed into a single space.

#### **File Dependency Specifications**

Dependency lines consist of one or more targets, an operator, and zero or more prerequisites (sources). This creates a relationship where the targets depend on the prerequisites and are usually created from them. The exact relationship between the target and the prerequisite is determined by the operator that separates them. The operators are as follows:

- **:** A target is considered out−of−date if its modification time is less than that of any of its prerequisites. Prerequisites for a target accumulate over dependency lines when this operator is used. The target is removed if the **make** command is interrupted, unless the target has the **.PRECIOUS** attribute.
- **::** If no prerequisites are specified, the target is always recreated. Otherwise, a target is considered out−of−date if any of its prerequisites were modified more recently than the target. Prerequisites for a target do not accumulate over dependency lines when this operator is used. The target is not removed if the **make** command is interrupted.

File dependency specifications have two types of rules, inference and target. Inference rules specify how a target is to be made up−to−date. These rules have one target with no / (slash) and a minimum of one . (period). Target rules specify how to build the target. These rules can have more than one target.

#### **Makefile Execution**

The **make** command executes the commands in the makefile line by line. As **make** executes each command, it writes the command to standard output (unless otherwise directed, for example, using the **−s** flag). A makefile must have a tab in front of the commands on each line.

When a command is executed through the **make** command, it uses **make**'s execution environment. This includes any macros from the command line to the **make** command and any environment variables specified in the **MAKEFLAGS** variable. The **make** command's environment variables overwrite any variables of the same name in the existing environment.

**Note:** When the **make** command encounters a line beginning with the word **include** followed by another word that is the name of a makefile (for example, **include depend**), the **make** command attempts to open that file and process its contents as if the contents appeared where the include line occurs. This behavior occurs only if the first noncomment line of the first makefile read by the **make** command is not the **.POSIX** target; otherwise, a syntax error occurs.

**Comments:** Comments begin with a # (number sign), anywhere but in a shell command line, and continue to the end of the line.

**Environment:** The **make** command uses the **MAKEFLAGS** environment variable, if it exists.

#### **Target Rules**

Target rules have the following format:

```
target[target...] : [prerequisite...] [ ; command]
<Tab>command
```
Multiple targets and prerequisites are separated by spaces. Any text that follows the ; (semicolon) and all of the subsequent lines that begin with a tab character are considered commands to be used to update the target. A new target entry is started when a new line does not begin with a tab character or # (number sign).

**Note:** The list of prerequisites can be empty.

#### **Special Targets**

Special targets cannot be included with other targets; that is, they must be the only target specified. These targets control the operation of the **make** command. These targets are:

- **.DEFAULT** This is used as the rule for any target (that was used only as a prerequisite) that the **make** command cannot figure out any other way to create. Only the shell script is used. The **<** (left angle bracket) variable of a target that inherits **.DEFAULT**'s commands is set to the target's own name.
- **.IGNORE** Prerequisites of this target are targets themselves; this causes errors from commands associated with them to be ignored. If no prerequisites are specified, this is the equivalent of specifying the **−i** flag.
- .**POSIX** Causes the **make** command to use a different default rules file. The file, **/usr/ccs/lib/posix.mk**, provides the default rules as specified in the POSIX standard.
- **.PRECIOUS** Prerequisites of this target are targets themselves. **.PRECIOUS** prevents the target from being removed. If no prerequisites are specified, the **.PRECIOUS** attribute is applied to every target in the file. Normally, when **make** is interrupted (for example, with **SIGHUP**, **SIGTERM**, **SIGINT**, or **SIGQUIT**), it removes any partially made targets. If **make** was invoked with the **−n**, **−p**, or **−q** flags, the target is considered to have the **.PRECIOUS** attribute.
- **.SILENT** Prerequisites of the target are targets themselves. This causes commands associated with the target to not be written to standard output before they are executed. If no prerequisites are specified, the **.SILENT** attribute is applied to every command in the file.
- **.SUFFIXES** Use this name to add more suffixes to the list of file suffixes that **make** recognizes. Prerequisites of the target are appended to the list of known suffixes. If no suffixes are specified, any previously specified suffixes are deleted. These suffixes are used by the inference rules. To change the order of suffixes, you need to specify an empty **.SUFFIXES** entry and then a new list of **.SUFFIXES** entries. A makefile must not associate commands with **.SUFFIXES**.

#### **Inference Rules**

The **make** command has a default set of inference rules, which you can supplement or overwrite with additional inference rules definitions in the makefile. The default rules are stored in the external file, **/usr/ccs/lib/aix.mk**. You can substitute your own rules file by setting the **MAKERULES** variable to your own file name from the command line. The following line shows how to change the rules file from the command line:

make MAKERULES=/pathname/filename

Inference rules consist of target suffixes and commands. From the suffixes, the **make** command determines the prerequisites, and from both the suffixes and their prerequisites, the **make** command determines how to make a target up−to−date. Inference rules have the following format:

```
rule:
<Tab>command
...
```
where rule has one of the following forms:

- *.s1* A single−suffix inference rule that describes how to build a target that is appended with one of the single suffixes.
- *.s1.s2* A double−suffix inference rule that describes how to build a target that is appended with *.s2* with a prerequisite that is appended with *.s1*.

The *.s1* and *.s2* suffixes are defined as prerequisites of the special target, **.SUFFIXES**. The suffixes *.s1* and *.s2* must be known suffixes at the time the inference rule appears in the makefile. The inference rules use the suffixes in the order in which they are specified in **.SUFFIXES**. A new inference rule is started when a new line does not begin with a  $\langle \text{Tab} \rangle$  or # (number sign).

If rule is empty, for example:

rule: ;

execution has no effect, and the **make** command recognizes that the suffix exists, but takes no actions when targets are out−of−date.

A ~ (tilde) in the preceding rules refers to an SCCS file. Therefore, the rule, **.c~.o**, would transform an SCCS C language prerequisite file into an object file (**.o**). Because the **s.** of the SCCS file is a prefix, it is incompatible with the **make** command's suffix view. The ~ (tilde) is a way of changing any file reference into an SCCS file reference.

#### **Libraries**

A target or prerequisite can also be a member of an archive library and is treated as such if there are parentheses in the name. For example, *library(name)* indicates that *name* is a member of the archive library

*library*. To update a member of a library from a particular file, you can use the format *.s1***.a**, where a file with the *.s1* suffix is used to update a member of the archive library. The **.a** refers to an archive library.

#### **Using Macros**

In makefiles, macro definitions are defined in the format:

variable=value

Macros can appear throughout the makefile, as follows:

- If a macro appears in a target line, it is evaluated when the target line is read.
- If a macro appears in a command line, it is evaluated when the command is executed.
- If a macro appears in a macro definition line, it is evaluated when the new macro appears in a rule or command.

If a macro has no definition, it defaults to **NULL**. A new macro definition overwrites an existing macro of the same name. Macros assignments can come from the following, in the listed order:

- 1. Default inference rules
- 2. Contents of the environment
- 3. Makefiles
- 4. Command lines.

**Note:** The **−e** flag causes environment variables to override those defined in the makefile.

The **SHELL** macro is special. It is set by the **make** command to the path name of the **shell** command interpreter (**/usr/bin/sh**). However, if it is redefined in the makefile or on the command line, this default setting is overridden.

**Note:** The **SHELL** macro does not affect, and is not affected by, the **SHELL** environment variable.

#### **Shell Commands**

Each target can have associated with it a series of shell commands, normally used to create the target. Each of the commands in this script must be preceded by a tab. While any target can appear on a dependency line, only one of these dependencies can be followed by a creation script, unless the **::** operator is used.

If the first, or first two characters, of the command line are one or all of **@**, **−**, and **+**, the command is treated specially, as follows:

**@** Causes the command not to be echoed before it is executed.

- **−** Causes any nonzero exit status of the command line to be ignored.
- **+** Causes a command line to be executed, even though the options **−n**, **−q**, or **−t** are specified.

A command that has no metacharacters is directly executed by the **make** command. For example, the **make** command consigns the first command in the following example to the shell because it contains the > (greater than sign) shell metacharacter. The second command in the following example does not contain any shell metacharacters, so the **make** command executes it directly:

```
target: dependency
         cat dependency > target
         chmod a+x target
```
Bypassing the shell saves time, but it can cause problems. For example, attempting to execute a C shell script from within a makefile by setting the **SHELL** macro to /bin/csh will not work unless the command line also contains at least one shell metacharacter.

```
SHELi = /bin/cshtarget: dependency
         my_csh_script
```
This makefile fails because the **make** command attempts to run my\_csh\_script instead of consigning it to the C shell.

#### **Variable Assignments**

Variables in the **make** command are much like variables in the shell and consist of all uppercase letters. The **=** operator assigns values to variables. Any previous variable is then overridden.

Any white space before the assigned value is removed; if the value is being appended, a single space is inserted between the previous contents of the variable and the appended value.

Variables are expended by surrounding the variable name with either { } (braces) or ( ) (parentheses) and preceding it with a \$ (dollar sign). If the variable name contains only a single letter, the surrounding braces or parentheses are not required. This shorter form is not recommended.

Variable substitution occurs at two distinct times, depending on where the variable is being used. Variables in dependency lines are expanded as the line is read. Variables in shell commands are expanded when the **shell** command is executed.

The four classes of variables (in order of increasing precedence) are:

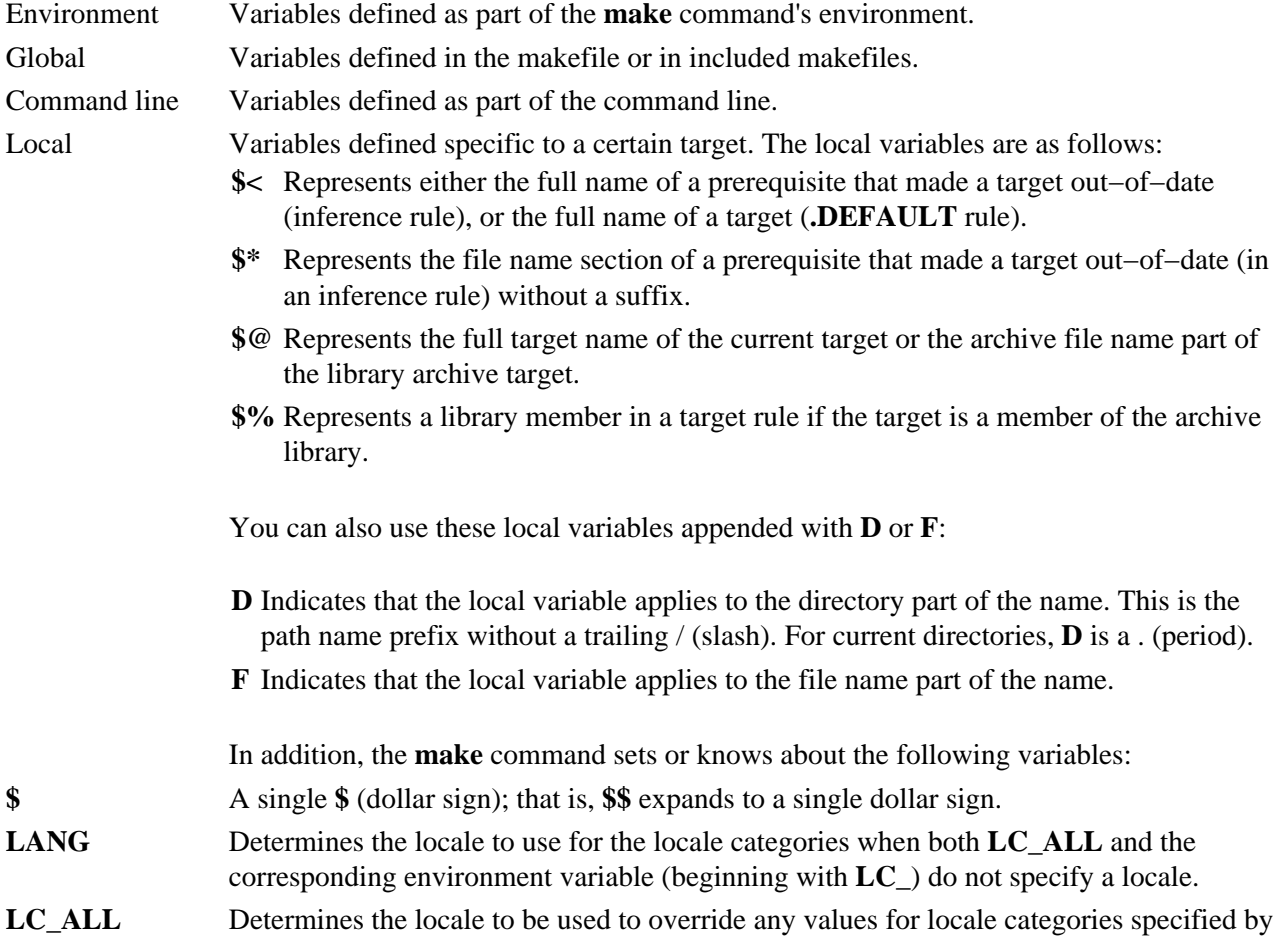

the setting of **LANG** or any other **LC\_** environment variable.

**LC** CTYPE Determines the locale for the interpretation of sequences of bytes of text data as characters; for example, single− versus multibyte characters in arguments.

**LC\_MESSAGES** Determines the language in which messages should be written.

- **MAKEFLAGS** The environment variable, **MAKEFLAGS**, can contain anything that can be specified on **make**'s command line. Anything specified on **make**'s command line is appended to the **MAKEFLAGS** variable, which is then entered into the environment for all programs that **make** executes. Note that the operation of the **−f** and **−p** flags in the **MAKEFLAGS** variable is undefined. Command line flags take precedence over the **−f** and **−p** flags in this variable.
- **VPATH** Allows you to specify a list of directories to search for prerequisites. The list of directories works like the **PATH** variable in the **SHELL**. The **VPATH** variable can specify multiple directories separated by colons. For example:

VPATH=src:/usr/local/src

This tells the **make** command to search for the following directories in the order given:

- The current directory (this happens even without **VPATH**)
- src (a subdirectory in the current directory)
- /usr/local/src.

### **Flags**

**−D***Variable* Sets the value of *Variable* to 1.

**−d***Option* Displays detailed information about the files and times that **make** examines (debug mode). The **−d** flag without any options or with the *A* option displays all the debug information available. Individually selectable debug options follow:

- *A* Displays all possible debug information.
- *a* Displays debug information about archive searching and caching.
- *d* Displays debug information about directory searching.
- *g1* Displays debug information about input graph before making anything.
- *g2* Displays debug information about input graph after making everything, or before exiting on an error.
- *m* Displays debug information about making targets, including modification dates.
- *s* Displays debug information about suffix searching.
- *v* Displays debug information about variable assignments.
- **−e** Specifies that environmental variables override macro assignments within makefiles.
- **−f** *MakeFile* Specifies a makefile to read instead of the default makefile. If *MakeFile* is − (dash), standard input is read. Multiple makefiles can be specified and are read in the order specified.
- **−i** Ignores nonzero exit of **shell** commands in the makefile. Equivalent to specifying − (dash) before each command line in the makefile.
- **−k** Continues processing after errors are encountered, but only on those targets that do not depend on the target whose creation caused the error.
- **−n** Displays commands, but does not run them. However, lines beginning with a + (plus sign) are executed.
- **−p** Displays the complete set of macro definitions and target descriptions before performing any commands.
- **−q** Returns a zero status code if the target file is up−to−date; returns a one status code if the target file is not up−to−date. However, a command line with the + (plus sign) prefix will be executed.
- **−r** Does not use the default rules.
- **−S** Terminates the **make** command if an error occurs. This is the default and the opposite of **−k** flag. **−s** Does not display commands on the screen as they are performed.
- 
- **−t** Creates a target or updates its modification time to make it appear up−to−date. Executes command lines beginning with  $a + (plus)$  sign.
- *Target* Specifies a target name of the form *Target* or sets the value of variables.

### **Exit Status**

When the **−q** flag is specified, this command returns the following exit values:

- **0** Successful completion.
- **1** The target was not up−to−date.
- **>1** An error occurred.

Otherwise, this command returns the following exit values:

**0** Successful completion.

**>1** An error occurred.

#### **Examples**

1. To make the first target found in the makefile, enter:

make

2. To display, but not run, the commands that the **make** command would use to make a file:

make −n search.o

You may want to do this to verify that a new description file is correct before using it.

3. To create a makefile that says that **pgm** depends on two files, **a.o** and **b.o**, and that they, in turn, depend on their corresponding prerequisite files (**a.c** and **b.c**) and a common file, **incl.h**, enter: pgm: a.o b.o

```
 c89 a.o b.o −o pgm
a.o: incl.h a.c
           c89 −c a.c
b.o: incl.h b.c
           c89 −c b.c
```
4. To make optimized **.o** files from **.c** files, enter:

```
.c.o:
            c89 −c −o $*.c
or:
.c.o:
            c89 −c −o $<
```
5. To view the contents of the built−in rules, enter: make −p −f /dev/null 2>/dev/null

#### **Files**

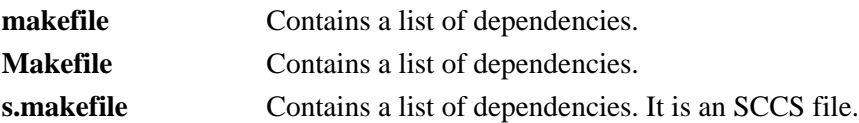

**s.Makefile** Contains a list of dependencies. It is an SCCS file. **/usr/ccs/lib/posix.mk** Contains default POSIX rules for the **make** command. **/usr/ccs/lib/aix.mk** Contains default rules for the **make** command.

## **Related Information**

The **sh** command.

The make Command Overview in *AIX Version 4.3 General Programming Concepts: Writing and Debugging Programs*.

The Commands Overview in *AIX Version 4.3 System User's Guide: Operating System and Devices*.

# **makedbm Command**

## **Purpose**

Makes a Network Information Services (NIS) database map.

### **Syntax**

#### **To Create an NIS Map**

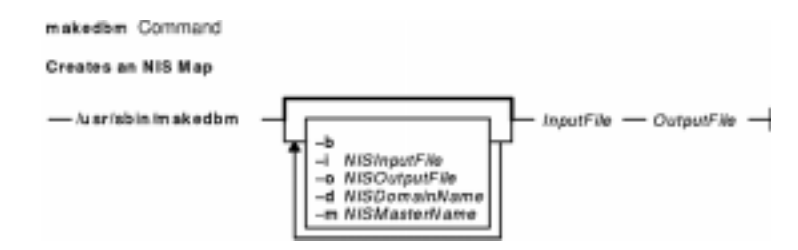

**/usr/sbin/makedbm** [ **−b** ] [ **−i** NIS*InputFile* ] [ **−o** NIS*OutputFile* ] [ **−d** NIS*DomainName* ] [ **−m** NIS*MasterName* ] *InputFile OutputFile*

#### **To Create a Non−dbm Formatted NIS Map**

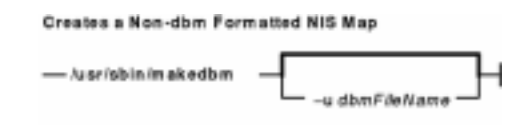

**/usr/sbin/makedbm** [ **−u***dbmFileName* ]

## **Description**

The **makedbm** command makes an NIS map. It does this by converting the file named in the *InputFile* parameter into two output files: *OutputFile.pag* and *OutputFile.dir*. Each line in each input file is converted into a single Data Base Manager (DBM) record.

The **makedbm** command is most often invoked from the **/var/yp/Makefile** file to generate NIS maps. All characters leading up to the first space or tab in each line of the **/var/yp/Makefile** file form the key. The rest of the line contains value data. If a line ends with a  $\langle$  (backslash), data for that record is continued on the next line. NIS clients must interpret the # (pound sign) symbol since the **makedbm** command does not treat it as a comment character. If the *InputFile* parameter is a − (minus sign), the **makedbm** command reads standard input instead.

This command generates a special entry in the output map by using the **YP\_LAST\_MODIFIED** key, which is the date that the file specified by the *InputFile* parameter was created (or the current time, if the *InputFile* parameter is a − (minus sign)).

## **Flags**

- **−b** Propagates a map to all servers using the **named** name server.
- **−i** Creates a special entry with the **YP\_INPUT\_FILE** key.
- **−o** Creates a special entry with the **YP\_OUTPUT\_FILE** key.
- **−d** Creates a special entry with the **YP\_DOMAIN\_NAME** key.
- **−m** Creates a special entry with the **YP\_MASTER\_NAME** key.
- **−u** Undoes a DBM file. That is, prints out a DBM file one entry per line, with a single space separating keys from values.

## **Files**

**/var/yp/Makefile** Contains rules for making NIS maps.

## **Related Information**

The **ypinit** command, **yppush** command.

Network Information Services (NIS) Overview for System Management in *AIX Version 4.3 Network Information Services (NIS and NIS+) Guide*.

Network File System (NFS) Overview for System Management in *AIX Version 4.3 System Management Guide: Communications and Networks*.

How to Create a Non−Standard NIS Maps in *AIX Version 4.3 Network Information Services (NIS and NIS+) Guide*.

List of NDBM and DBM Programming References in *AIX Communications Programming Concepts*.

NIS Reference in *AIX Version 4.3 Network Information Services (NIS and NIS+) Guide*.

# **makedepend Command**

## **Purpose**

Create dependencies in makefiles**.**

## **Syntax**

makedepend Command

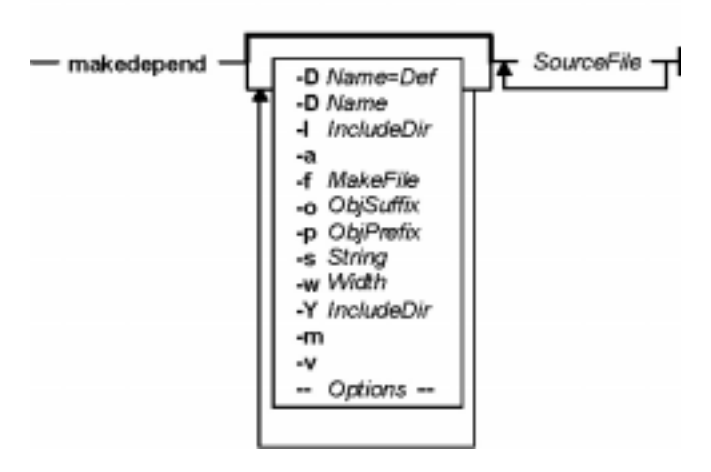

**makedepend** [ **−D***Name***=***Def*] [ **−D***Name*] [ **−I***IncludeDir* ] [ **−Y***IncludeDir* ] [ **−a**] [ **−f***MakeFile* ] [ **−o***ObjSuffix* ] [ **−p***ObjPrefix* ] [ **−s***String* ] [ **−w***Width* ] [ **−v**] [ **−m** ] [ **−−***Options***−−** ] *SourceFile* ...

## **Description**

The **makedepend** command reads each *SourceFile* in sequence and parses it like a C−preprocessor. It processes all #include, #define, #undef, #ifdef*,* #ifndef, #endif, #if, and #else directives to determine which #include directives need to be used in a compilation. Any #include directives can reference files having other #include directives, and parsing occurs in these files as well.

Every file that a *SourceFile* includes, directly or indirectly, is what **makedepend** calls a "dependency." These dependencies are then written to a makefile in such a way that the **make** command can determine which object files must be recompiled when a dependency has changed.

By default, **makedepend** places its output in the file named **makefile** if it exists, otherwise **Makefile***.* An alternate makefile may be specified with the **−f** flag. **makedepend** first searches the available makefile for the line:

# DO NOT DELETE THIS LINE − make depend depends on it.

or one provided with the **−s** flag, as a delimiter for the dependency output. If it finds the line, it deletes everything following the line to the end of the makefile and puts the output after the line. If **makedepend** does not find the line, it appends the delimited string to the end of the makefile and places the output immediately after the string.

For each *SourceFile* appearing on the command line, **makedepend** puts lines in the makefile in the following form.

SourceFile.o: dfile ...

Where SourceFile.o is the name from the command line with its suffix replaced with .o, and dfile is a dependency discovered in an #include directive while parsing the *SourceFile* or one of the files it included.

The algorithm used in this command assumes that all files compiled by a single makefile will be compiled with roughly the same **−I** and **−D** flags, and that most files in a single directory will include largely the same files.

Given these assumptions, **makedepend** expects to be called once for each makefile, with all source files that are maintained by the make file appearing on the command line. It parses each source and include file only once, maintaining an internal symbol table for each. As a result, the first file on the command line takes an amount of time proportional to the amount of time that a normal C preprocessor takes. On subsequent files, if it encounters an include file that it has already parsed, it does not parse again.

For example, imagine you are compiling two files, **file1.c** and **file2.c***,* each includes the header file **header.h**. The **header.h** file includes the files **def1.h** and **def2.h**. When you run the command:

makedepend file1.c file2.c

then **makedepend** will first parse **file1.c** and consequently, **header.h** and then **def1.h** and **def2.h**. It then decides that the dependencies for this first file are:

file1.o: header.h def1.h def2.h

But when the program parses the second file, **file2.c** and discovers that it, too, includes **header.h**, it does not parse the file, but simply adds **header.h**, **def1.h** and **def2.h** to the list of dependencies for **file2.o**.

**Note:** If you do not have the source for cpp (the Berkeley C preprocessor), then **makedepend** will compile in such a way that all #if directives will evaluate to False, regardless of their actual value. This may cause the wrong #include directives to be evaluated. In these cases, it is recommended that you write a new parser for #if expressions. The need for a new parser should be clear from the following example:

Imagine you are parsing two files **file1.c** and **file2.c***,* each includes the file **def.h**. The list of files that **def.h** includes might be very different when **def.h** is included by **file1.c** than when it is included by **file2.c.** But once **makedepend** arrives at a list of dependencies for a file, it is cast in concrete.

#### **Flags**

**Note:** The **makedepend** command ignores flags it does not understand. Flag usage is similar to that of the **cc** command.

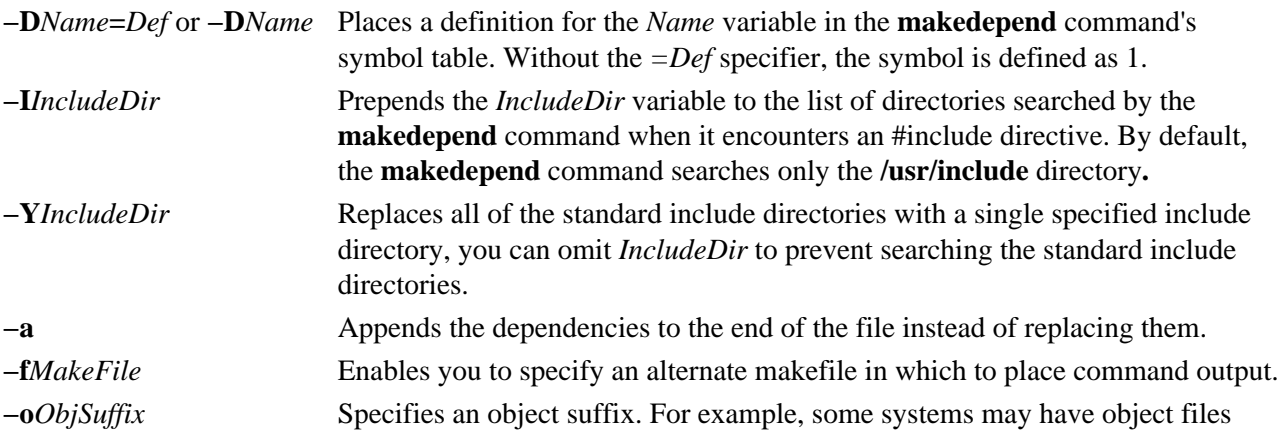

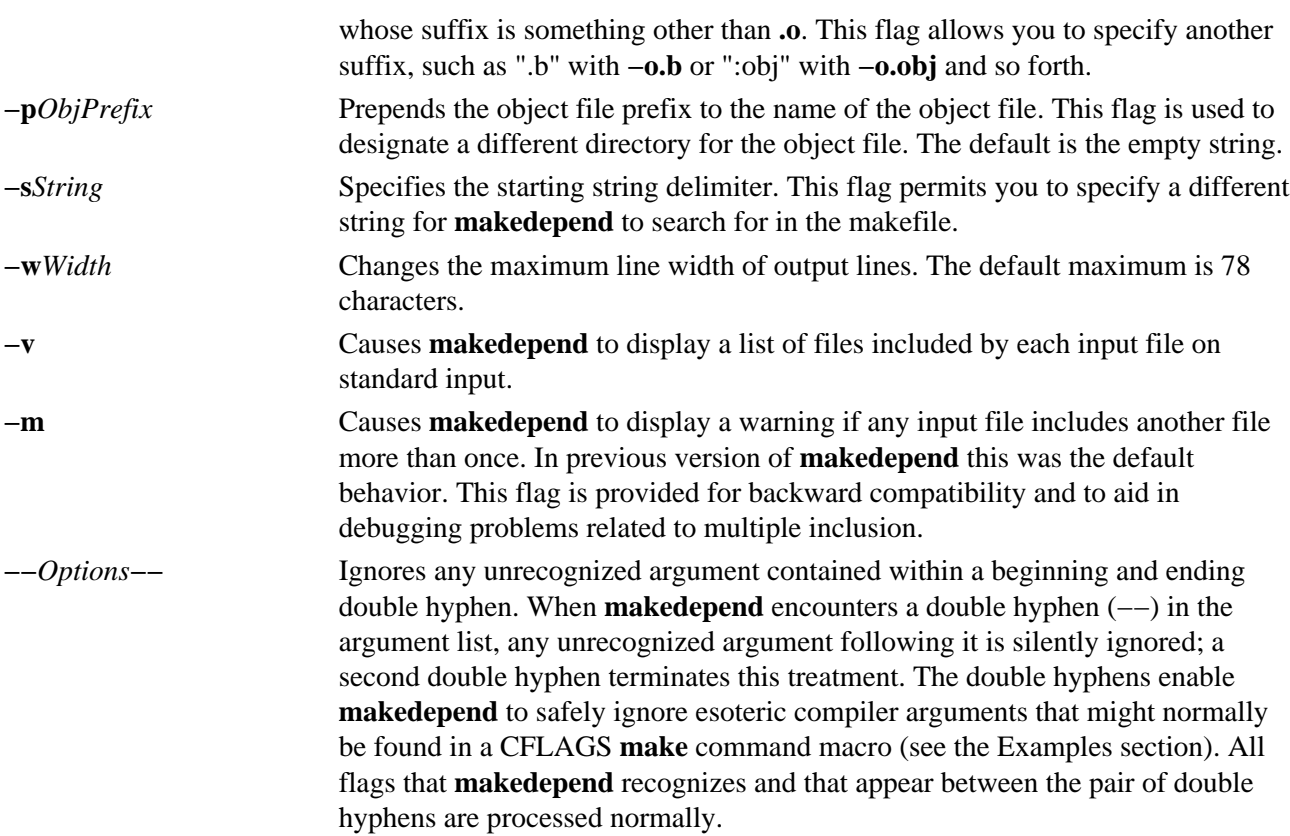

## **Examples**

Normally, **makedepend** will be used in a makefile target so that typing makedepend updates the dependencies for the makefile.

```
SRCS=file1.c file2.c ...
CFLAGS=−O −DHACK −I../foobar −xyz
depend:
      makedepend −− $(CFLAGS) −− $(SRCS)
```
### **Related Information**

The **cc** command, **make** command.

# **makedev Command**

## **Purpose**

Creates binary description files suitable for reading by the **troff** command and its postprocessors.

## **Syntax**

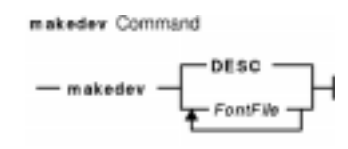

**makedevDESC** | *FontFile ...*

## **Description**

The **makedev** command creates binary files suitable for reading by the **troff** command and its postprocessors. When the **DESC** file is specified, the **makedev** command creates a **DESC.out** file and a set of font description files using the information contained in the **DESC** file. When a font file is specified, the **makedev** command creates the corresponding font description file.

## **Options**

**DESC** Causes a **DESC.out** file to be created.

### **Parameters**

*FontFile* Causes a *FontFile***.out** file to be created.

## **Examples**

The following command:

makedev B

creates a **B.out** file, which contains the font tables for the Times−Bold fonts.

## **Related Information**

The **troff** command.

The troff Font File Format.

# **makekey Command**

## **Purpose**

Generates an encryption key.

## **Syntax**

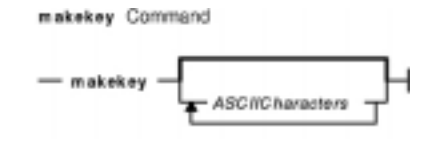

**makekey** [ *ASCIICharacters* ... ]

## **Description**

The **makekey** command generates an encryption key for use with programs that perform encryption. Its input and output are usually pipes.

The **makekey** command reads 10 characters from standard input and writes 13 characters to standard output. The first 8 of the 10 input characters can be any sequence of ASCII characters, as specified by the *ASCIICharacters* parameter. The last two input characters, called the salt, are chosen from the sets 0 through 9, a through z, A through Z, . (period), and / (slash). The salt characters are repeated as the first two characters of the output. The remaining 11 output characters are chosen from the same set as the salt and constitute the output key that you use as the encryption key parameter of programs that perform encryption.

## **Examples**

Entering the following example at the command line generates an encryption key:

makekey 1234567890

The **makekey** command generates an encryption key based on the input string 1234567890 and displays the following encryption key below, with the \$\_ (shell prompt) appearing immediately after the generated key and on the same line.

90y744T/NXw1U\$\_

### **Related Information**

The **crypt, encrypt, or setkey** subroutine.

## **man Command**

### **Purpose**

Displays manual entries online.

## **Syntax**

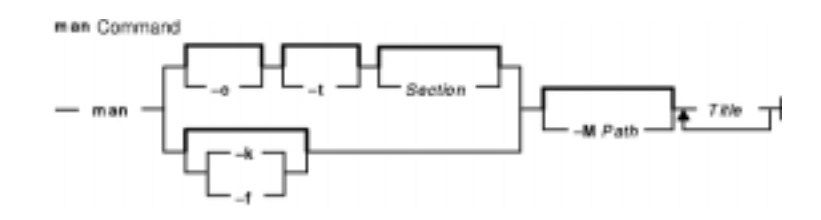

**man** [ [ [ **−c** ] [ **−t** ] [ *Section* ] ] | [ **−k**| **−f** ] ] [ **−M***Path* ] *Title ...*

## **Description**

The **man** command provides reference information on topics, such as commands, subroutines, and files. The **man** command provides one−line descriptions of commands specified by name. The **man** command also provides information on all commands whose descriptions contain a set of user−specified keywords.

The **man** command formats a specified set of manual pages. If you specify a section for the *Section* parameter, the **man** command searches in that section of the manual pages for the title specified by the *Title* parameter*.* The value of the *Section* parameter can be either an Arabic number from 1 through 8 or a letter.

The Section letters are:

**C** Specifies commands (including system management commands).

- **F** Specifies file−type manual pages.
- **L** Specifies library functions.
- **n** Specifies new.
- **l** Specifies local.
- **o** Specifies old.
- **p** Specifies public.

**Note:** The **n**, **l**, **o**, and **p** section specifiers are not valid for reading the hypertext information bases, which contain the operating system documentation.

The Section numbers are:

- **1** Indicates user commands and daemons.
- **2** Indicates system calls and kernel services.
- **3** Indicates subroutines.
- **4** Indicates special files, device drivers, and hardware.
- **5** Indicates configuration files.
- **6** Indicates games.
**7** Indicates miscellaneous commands.

**8** Indicates administrative commands and daemons.

**Note:** The operating system documentation in the hypertext information databases is grouped into three sections only: command manual pages (in section 1, equivalent to section C), subroutine manual pages (in section 3, equivalent to section L), and file manual pages (in section 4, equivalent to section F). When searching for hypertext information, specifying section 1, 6, 7, or 8 will default to the command manual pages, section 2 or 3 will default to the subroutine manual pages, and section 4 or 5 will default to the file manual pages.

If the *Section* parameter is omitted, the **man** command searches all sections of the manual.

The search path the **man** command uses is a list of directories separated by a : (colon) in which manual subdirectories can be found. The **MANPATH** environment variable value is used for the default path. The **MANPATH** environment variable is not valid when reading the hypertext information bases.

The **man** command displays the manual pages as follows:

- 1. The **man** command searches the **nroff** directories (**man?**) under the **/usr/share/man** directory.
- 2. The **man** command searches the formatted version directories (**cat?**) under the **/usr/share/man** directory. If the formatted version is available, and if it has a more recent modify time than the **nroff** command source, the **man** command displays the formatted version. Otherwise, the manual page is formatted with the **nroff** command and displayed. If the user has permission, the formatted manual page is deposited in the proper place, so that later invocations of the **man** command do not format the page again.

**Note:** There is no **nroff** source for the supplied manual pages. However, you can put **nroff** source for manual pages into the **man** directories and the **man** command can locate and process the **nroff** source.

3. If the **man** command does not find a manual page in the **/usr/share/man/man** or /**usr/share/man/cat** directory, the **man** command reads from the hypertext information bases. The hypertext information bases reside in the **/usr/share/man/info** directory structure and contain the operating system documentation. When reading from the hypertext databases, the **man** command does not put any manual pages in the **/usr/share/man/cat** directory structure. The **man** command strips formatting information from the manual page, wraps lines so the lines fit on the display, and displays the manual page using the command described by the **PAGER** environment variable.

When accessing the HTML databases, **man** looks for the AIX library before it proceeds to other LPP libraries. Within these libraries, it processes information in the following order:

cmds Commands Reference

libs Subroutines, System Calls

files Files Reference

If the standard output is a tty, the **man** command pipes its output using the **more** command with the **−s** and **−v** flags. The **−s** flag eliminates multiple blank lines and stops after each page on the screen. The **−v** flag suppresses the display of nonprinting characters to the screen. To continue scrolling, press the space bar. To scroll an additional 11 lines when the output stops, press the Ctrl–D key sequence.

The **PAGER** environment variable can be set to whatever pager is desired. The default value is the **more** command. To change the default pager, enter:

PAGER=Somepager export PAGER

For example, if there are customized manual pages which are formatted with reverse or fractional line feeds,

the **PAGER** environment variable may be set to **/usr/bin/pg** so that the line feeds are not printed as control characters. This procedure is not necessary for the AIX manual pages.

When the **man** command uses a hypertext database, it can retrieve several articles. For example, man open displays several articles. The use of **SIGINT** (Ctrl−C) exits the **man** command completely. On the other hand, man open close also displays several articles but the use of **SIGINT** (Ctrl−C) causes **man** to display the **close** command information instead of exiting. Using **SIGINT** (Ctrl−C) again exits the **man** command completely.

When specifying one of the Network Computing System library routines that contains a **\$** (dollar sign) in its name, enter a \ (backslash) preceding the **\$**.

#### **Flags**

- **−c** Displays the manual information using the **cat** command.
- **−f** Displays entries in the keyword database related only to the command name given as the final parameter. You can enter more than one command name, each separated by a space. Use this flag to search for command articles only. To use the **−f** flag, a root user must have previously entered catman−w to create the **/usr/share/man/whatis** file.
- **−k** Displays each line in the keyword database that contains a string of characters matching the title given as the final parameter. You can enter more than one title, each separated by a space. To use the **−k** flag, a root user must have previously entered catman−w to create the **/usr/share/man/whatis** file.
- **−M***Path* Changes the standard location where the **man** command searches for manual information. The search path the **man** command uses is a list of directories separated by a : (colon) in which manual subdirectories can be found. The **MANPATH** environment variable value is used for the default path.

**Note:** The **−M** flag is not valid when the **man** command reads from the hypertext databases.

**−t** Formats the manual information using the **troff** command. This flag is ignored if the manual page is found in a hypertext information base.

## **Exit Status**

This command returns the following exit values:

**0** Successful completion.

**>0** An error occurred.

## **Examples**

1. To display information about the **grep** command, enter:

man grep

2. To display information about the **rpc\_\$register** library routine, enter:

```
man rpc_\$register
```
3. To display all entries in the **/usr/share/man/whatis** keyword database that contain the "mkdir" string , enter:

man −k mkdir

The output is equivalent to the **apropos** command. You receive output from the **−k** flag only when the **/usr/share/man/whatis** keyword database already exists.

4. To display all entries from the keyword database related to the **nroff** and **troff** commands, enter:

man −f nroff troff

The output is equivalent to the **whatis** command. You receive output from the **−f** flag only when the **/usr/share/man/whatis** keyword database already exists.

5. To display all **ftp** command related articles in the **/usr/share/man** or **/usr/share/man/local** path, enter:

man −M/usr/share/man:/usr/share/man/local ftp

### **Files**

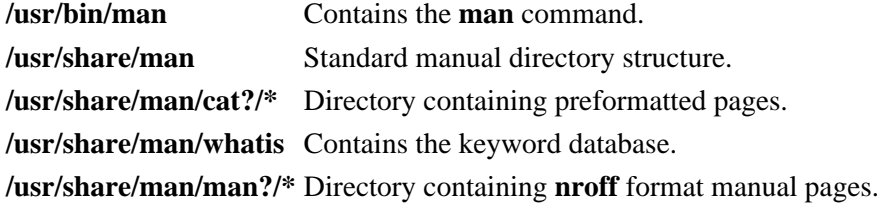

## **Related Information**

The **apropos** command, **catman** command, **more** command, **whatis** command, **whereis** command.

# **managefonts Command**

### **Purpose**

Provides the user with a simple menu−based interface to update or change the set of installed font families on the system.

**Note:** You must have root user authority to run the **managefonts** script. The **managefonts** script is contained in the **/usr/lib/ps/ditroff.fonts/managefonts** file.

## **Syntax**

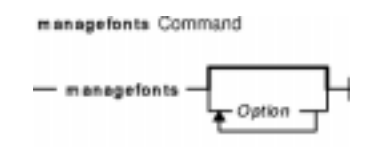

**managefonts** [ *Option* ]

## **Description**

The **managefonts** command provides the user with a simple menu−based interface to update or change the set of installed font families on the system. If no command line arguments are provided, the menu−based interface is used. Command−line arguments can be used to provide the equivalent of the menu selections.

A set of font families is installed on the system at the time the TranScript Tools option of the Text Formatter Services Package is installed on the system. This default setup includes the standard 13 fonts comprising the Times, Courier, and Helvetica font families. You can use the program called up by the **managefonts** command to erase the current configuration and replace it with a new one. There are several predefined packages of font families that can be installed this way:

**Times Family Only** This is the most minimal configuration that allows the TranScript Tools option to run. **Standard13 Package** This package builds the Times, Courier, and Helvetica font families. This was the package installed on your system with TranScript. **Standard35 Package** This font family package includes the Standard13 package font families in addition to the following: Avant Garde, Bookman, New Century Schoolbook, and Palatino font families. **All Font Families** This package installs all the font families available for installation.

You can also use the **managefonts** command to add new font families one at a time. A menu of available fonts is displayed and users can select which font family they want to be built. The program prevents building of font families that are already installed.

The **managefonts** command includes help screens to assist the user in installing font families.

#### **Notes:**

1. Font families cannot be deleted directly. To delete font families, it is first necessary to install a package containing the minimal subset of families desired. After the package is installed, it is possible to add font families, one at a time, from the Individual Fonts Menu. For instance, if your current configuration is Times, Courier,

and Helvetica, and you want only Times and Courier, you can use the **managefonts** program to install the Times Only Package.

2. There is no command−line syntax equivalent to the menu items in the **managefonts** program.

The command line arguments are acted upon in the order they are given, reading left to right. The following are the valid values for the *option* parameter and their meanings:

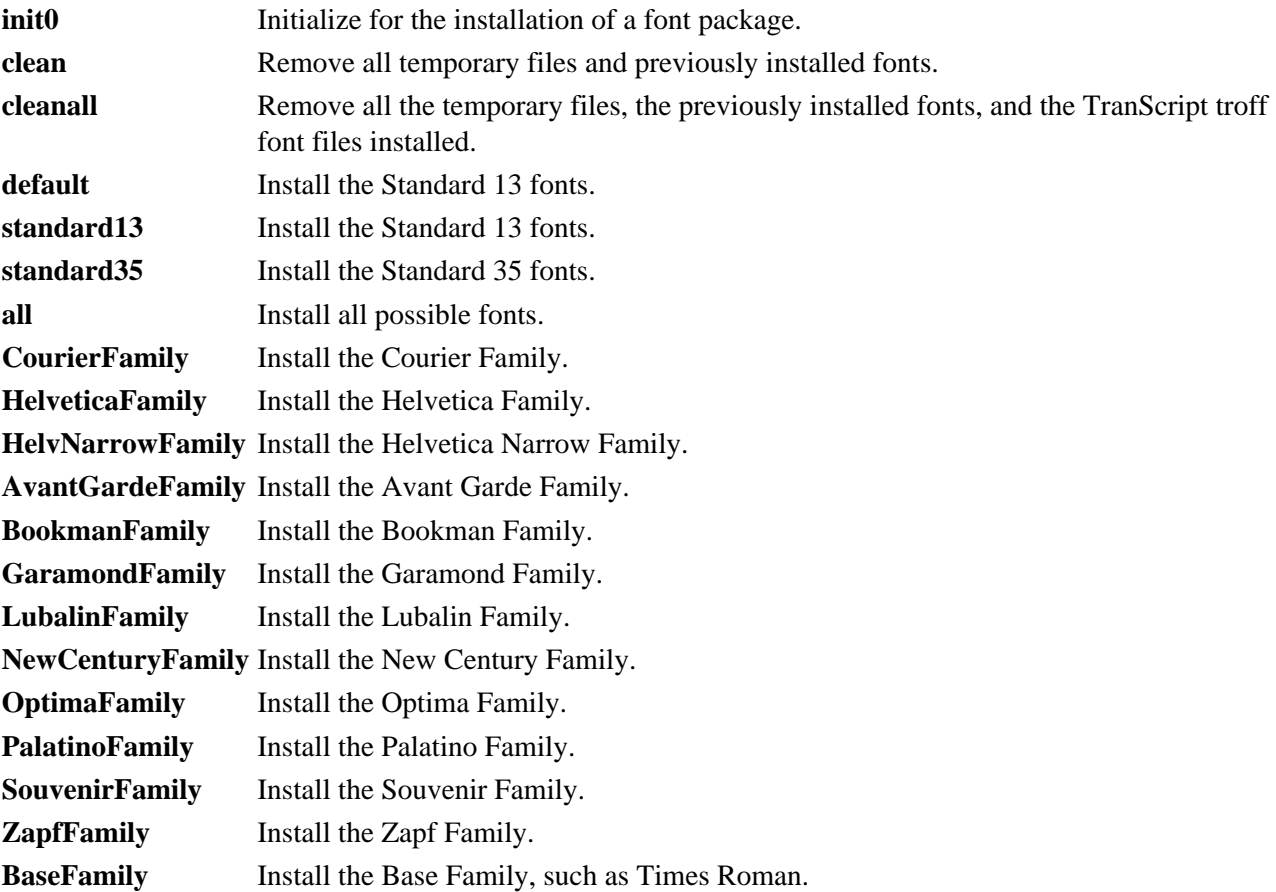

#### **Examples**

- 1. To install the standard 13 fonts: managefonts cleanall standard13
- 2. To install the standard 35 fonts: managefonts cleanall standard35
- 3. To install all the fonts: managefonts cleanall all
- 4. To install the Courier Family (the Times Roman or Base Family must have been previously installed): managefonts init0 CourierFamily clean

# **Related Information**

The **enscript** command, **ps630** command, **psrev** command, **ps4014** command, **psdit** command, **psplot** command.

## **mant Command**

## **Purpose**

Typesets manual pages.

## **Syntax**

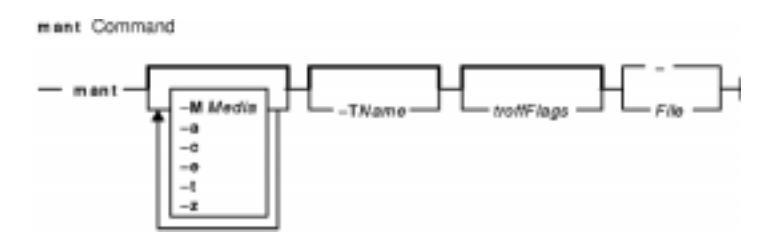

**mant** [ **−M***Media* ] [**−a** ] [**−c** ] [**−e**] [ **−t** ] [ **−z** ] [**−T** *Name* ] [ *troffFlags* ] [ *File* ... | **−** ]

## **Description**

The **mant** command uses the manual page macros (**man** macro package) to typeset manual pages. The *File* parameter specifies the files to be processed by the **mant** command. Files must be displayed after all flags. If no file name is specified, the **mant** command prints a list of its flags. If a **−** (minus sign) is specified for the *File* parameter, standard input is read.

The **mant** command has flags to specify preprocessing by the **tbl** command, **cw** command, or **eqn** command. Flags from the **troff** command can be specified with the *troffFlags* parameter.

If the input contains a **troff** command comment line consisting solely of the string ' $\gamma$ " x (single quotation mark, backslash, double quotation mark, *x*), where x is any combination of the three letters **c**, **e**, and **t**, and where there is exactly one character space between the double quotation mark and  $x$ , then the input is processed through the appropriate combination of the **cw** command, **eqn** command, and **tbl** command, respectively, regardless of the command−line options.

**Note:** Use the **−o***List* flag of the **troff** command to specify ranges of pages to be output. Calling the **mant** command with one or more of the **−c** flag, **−e** flag, **−t** flag, and **−** (minus) flags together with the **−o***List* flag of the **troff** command, give a broken pipe message if the last page of the document is not specified by the *List* variable*.* This broken pipe message is not an indication of any problem and can be ignored.

The **mant** command, unlike the **troff** command, automatically pipes its output to a specific postprocessor, according to the following flags, environment variable, or default setting unless specifically requested not to do so:

**−z** Indicates that no postprocessors are used.

**−T***Name* Prepares the output for the printing device specified by the *Name* variable.

**TYPESETTER** Specifies a particular printing device for the system environment.

default Sends to **ibm3816**.

Flags, other than the ones in the following list, are passed to the **troff** command or to the macro package, as appropriate. All flags must be displayed before the specified file names.

## **Flags**

All flags must appear before the specified file names.

- **−a** Calls the **−a** flag of the **troff** command.
- **−c** Preprocesses the input files with the **cw** command.
- **−e** Preprocesses the input files with the **eqn** command.
- **−M***Media* Specifies a paper size in order to determine the amount of imageable area on the paper. Valid values for the *Media* variable are:
	- A4 Specifies a paper size of 8.3 X 11.7 inches (210 X 297 mm).
	- A5 Specifies a paper size of 5.83 X 8.27 inches (148 X 210 mm).
	- B5 Specifies a paper size of 6.9 X 9.8 inches (176 X 250 mm).
	- EXEC Specifies a paper size of 7.25 X 10.5 inches (184.2 X 266.7 mm).
	- LEGAL Specifies a paper size of 8.5 X 14 inches (215.9 X 355.6 mm).
	- LETTER Specifies a paper size of 8.5 X 11 inches (215.9 X 279.4 mm). This is the default value. **Note:** The *Media* variable is not case−sensitive.
- **−t** Preprocesses the input files with the **tbl** command.
- **−z** Prepares the output without the postprocessor.
- **−T***Name* Prepares the output for the specified printing device. Possible *Name* variables are:
	- **ibm3812** 3812 Pageprinter II.
	- **ibm3816** 3816 Pageprinter.
	- **hplj** Hewlett−Packard LaserJet II.

**ibm5587G** 5587−G01 Kanji Printer multi−byte language support.

- **psc** PostScript printer.
- **X100** AIXwindows display.
- Forces input to be read from standard input.

## **Related Information**

The **cw** command, **eqn** command, **nroff** command, **tbl** command, **tc** command, **troff** command.

## **mark Command**

#### **Purpose**

Creates, modifies, and displays message sequences.

## **Syntax**

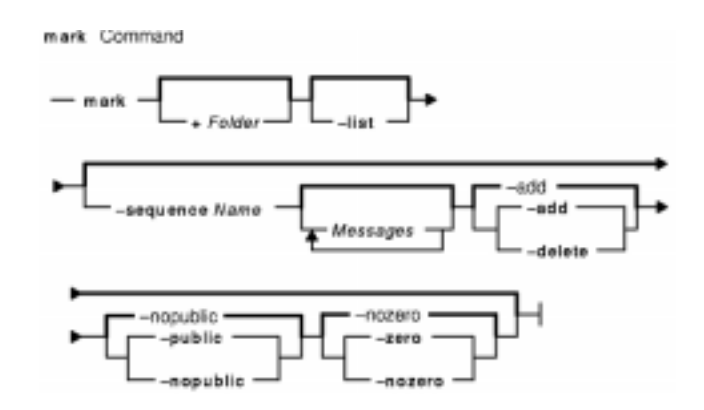

**mark** [ **+***Folder* ] [ **−list** ] [ **−sequence** *Name* [ *Messages*... ] [ **−add** | **−delete** ] [ **−zero** | **−nozero** ] [ **−public** | **−nopublic** ] ]

## **Description**

The **mark** command creates, deletes, adds, and lists messages in a sequence. The **mark** command by default lists all of the sequences and their messages for the current folder. If you use the **−add** or **−delete** flag, you must also use the **−sequence** flag. When all messages are deleted from a sequence, the **mark** command removes the sequence name from the folder.

To create a new sequence, enter the **−sequence** flag with the name of the sequence you want to create. The **mark** command creates the sequence starting with the current message. By default, the **mark** command places the sequence in the current folder. If you specify a folder, that folder becomes the current folder.

### **Flags**

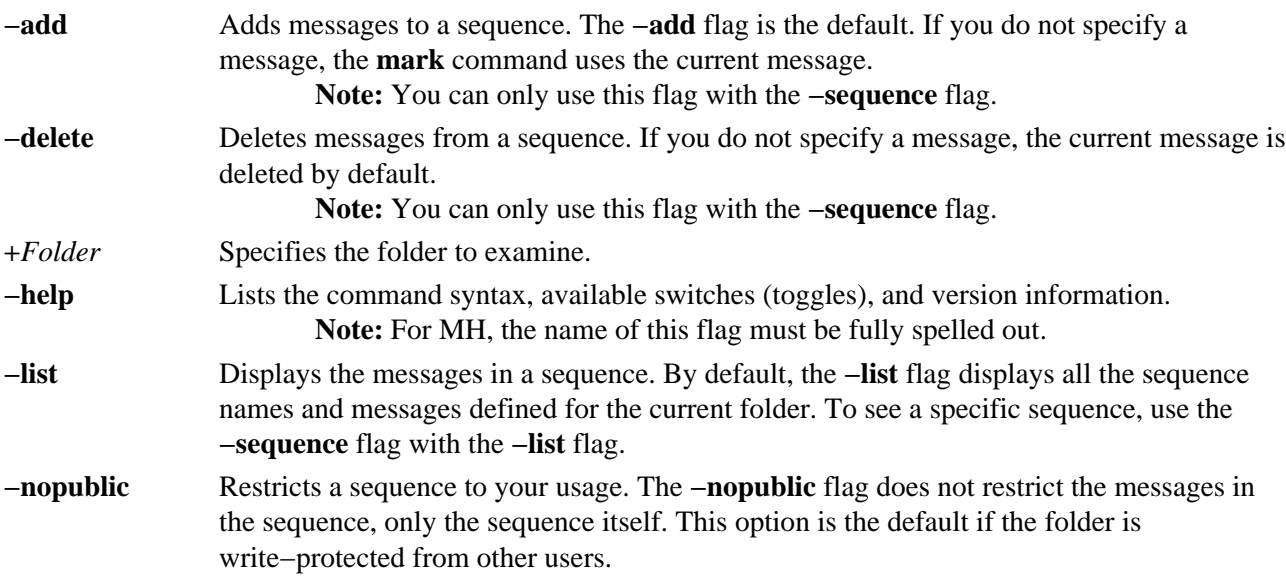

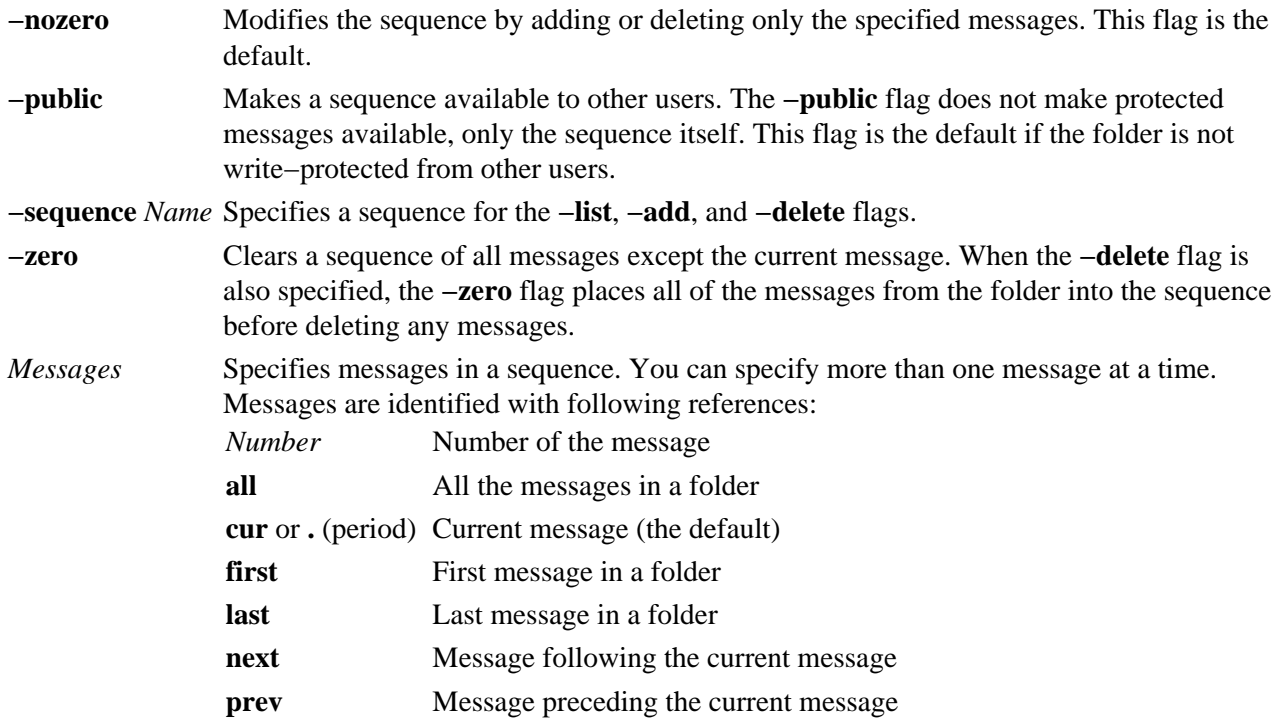

If the **−list** flag is used, the default for the *Messages* parameter is **all**. Otherwise, the default is the current message.

#### **Profile Entries**

The following entry is found in the *UserMHDirectory***/context** file:

Current−Folder: Specifies the default current folder.

The following entry is found in the **\$HOME/.mh\_profile** file:

Path: Specifies the MH directory.

#### **Examples**

1. To see the list of all sequences defined for the current folder, enter:

mark

The system displays a message similar to the following:

```
cur: 94
test: 1−3 7 9
```
In this example, message 94 is the current message number in the current folder. The message sequence called test includes message numbers 1, 2, 3, 7, and 9.

2. To see the list of all the sequences defined for the meetings folder, enter: mark +meetings

The system displays a message similar to the following:

cur: 5 dates: 12 15 19

3. To create a new message sequence called schedule in the current folder, enter: mark −sequence schedule

The system displays the shell prompt to indicate that the schedule sequence was created. By default, the system adds the current message to the new sequence.

4. To delete message 10 from the schedule sequence, enter: mark −sequence schedule 10 −delete

#### **Files**

**\$HOME/.mh\_profile** Specifies the MH user profile. **/usr/bin/mark** Contains the **mark** command.

#### **Related Information**

The **pick** command.

The **mh\_alias** file format, **mh\_profile** file format.

Mail Overview in *AIX Version 4.3 System User's Guide: Communications and Networks*.

Peek, Jerry. *MH and xmh: E−mail for Users and Programmers.* Sebastopol, CA: O'Reilly & Associates, 1992.

## **mergenote Command**

### **Purpose**

Combines multiple InfoExplorer notes files into a single notes file.

## **Syntax**

mergenote Command  $-\textit{mergenote} -\textit{d Directory}-\textit{1 Newton1st}-\textit{Notelist}$ 

**mergenote −d***Directory* [ **−f** *NewList* ] *NoteList ...*

## **Description**

The **mergenote** command combines multiple files of InfoExplorer notes, specified by the *NoteList* parameter, into a single file. The single file can then be used for public notes.

The **mergenote** command merges note–content files, along with their associated note–list files, as input. The command resolves all name conflicts in the note−content files, and creates a new note−list file, which is then placed in the directory specified by the *Directory* parameter. If note−list files already exist in the directory specified by the *Directory* parameter, the **mergenote** command continues the merge process and displays a message to indicate the note file is being replaced.

**Note:** Paths can be either absolute or relative to the current working directory.

## **Flags**

- **−d***Directory* Saves the merged note list files and their associated note contents files to the directory specified by the *Directory* parameter.
- **−f***NewList* Saves the merged notes to the file named by the *NewList* parameter. If the **−f** flag is not used, the merged notes are saved to the default file **merge.not**.

*NoteList* Specifies one or more note files. The note file names should not include the **.not** extension.

### **Examples**

To merge private notes files ccs, leo, and slh, and save them to the default file in the **\$HOME**/**info**/**notes** directory, enter:

mergenote −d \$HOME/info/notes ccs leo slh

#### **Files**

**\$HOME**/**info** Contains the user−preferences file as well as the saved−notes, bookmarks, and history files.

## **Related Information**

Managing InfoExplorer Public Notes in *AIX Version 4.3 System Management Concepts: Operating System and Devices*.

Searching for Information (*AIX Version 4.3 System User's Guide: Operating System and Devices*).

# **mesg Command**

#### **Purpose**

Permits or refuses write messages.

## **Syntax**

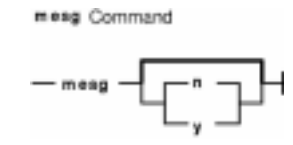

**mesg** [**n** | **y** ]

## **Description**

The **mesg** command controls whether other users on the system can send messages to you with either the **write** command or the **talk** command. Called without arguments, the **mesg** command displays the current workstation message−permission setting.

The shell startup process permits messages by default. You can override this default action by including the line mesg n in your **\$HOME/.profile** file. A user with root user authority can send write messages to any workstation, regardless of its message permission setting. Message permission has no effect on messages delivered through the electronic mail system (**sendmail**).

If you add mesg y to your **\$HOME/.profile**, you will be able to receive messages from other users via the **write** command or the **talk** command.

If you add mesg n to your **\$HOME/.profile**, you will not be able to receive messages from other users using the **write** command or the **talk** command.

### **Flags**

- **n** Allows only the root user the permission to send messages to your workstation. Use this form of the command to avoid having others clutter your display with incoming messages.
- **y** Allows all workstations on the local network the permission to send messages to your workstation.

## **Exit Status**

This command returns the following exit values:

- **0** Receiving messages is allowed.
- **1** Receiving messages is not allowed.
- **>1** An error occurred.

### **Examples**

1. To allow only the root user the permission to send messages to your workstation, enter: mesg n

- 2. To allow everyone the permission to send messages to your workstation, enter: mesg y
- 3. To display what your current message−permission setting is, enter: mesg

Information similar to the following is displayed:

is y

In the previous example, the current message−permission setting is y (allowing all users on the local network the permission to send messages to your workstation). If you change the message−permission setting to n (allowing only the root user the permission to send messages to your workstation), information similar to the following is displayed:

is n

#### **Files**

**/dev/tty\*** Supports the controlling terminal interface. **\$HOME/.profile** Controls startup processes and daemons.

## **Related Information**

The **sendmail** command, **talk** command, **write** command.

Network Overview in *AIX Version 4.3 System Management Guide: Communications and Networks*.

## **mhl Command**

#### **Purpose**

Produces formatted listings of messages.

## **Syntax**

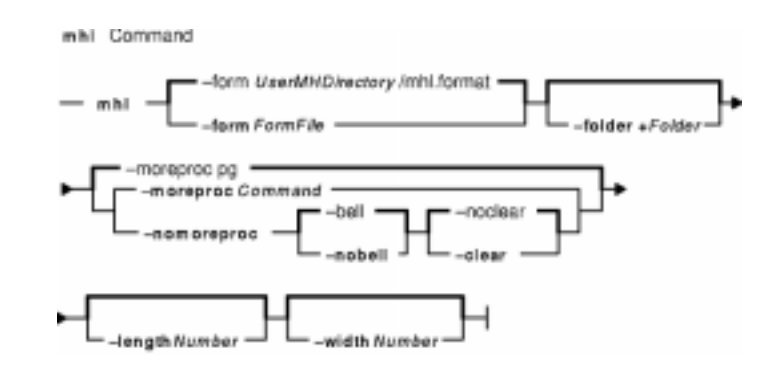

**mhl** [ **−form** *FormFile* ] [ **−folder +***Folder* ] [ **−moreproc** *Command* |**−nomoreproc** [ **−bell** | **−nobell** ] [ **−clear** | **−noclear** ] ] [ **−length** *Number* ] [ **−width** *Number* ]

## **Description**

The **mhl** command creates formatted lists of messages. The command is usually started through the showproc: profile entry or through the **−showproc** flag in other MH commands. When displaying messages, the **mhl** command uses the directions listed in the format file. If you specify more than one message, the **mhl** command provides a prompt before displaying each screen of messages.

If the **−nomoreproc** flag is specified, the **mhl** command prompts the user to press the Return key (the Ctrl−D key sequence is also acceptable) to see the next message. To stop the current message output and receive a prompt for the next message, press the Ctrl−D key sequence. Press the QUIT key sequence to stop the command output.

**Note:** To use the **mhl** command, you must make the folder you wish to work with the current directory.

## **Flags**

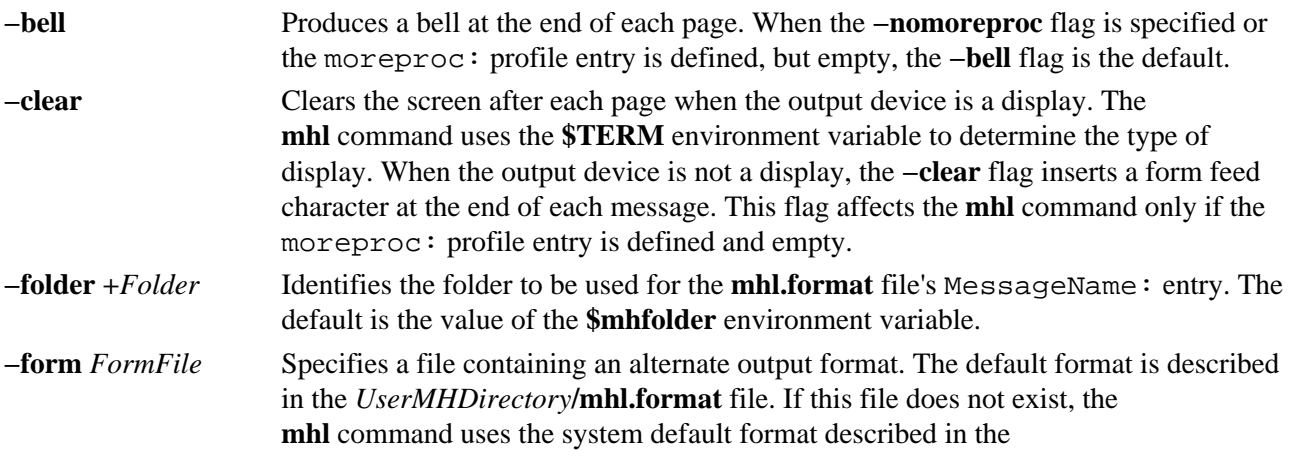

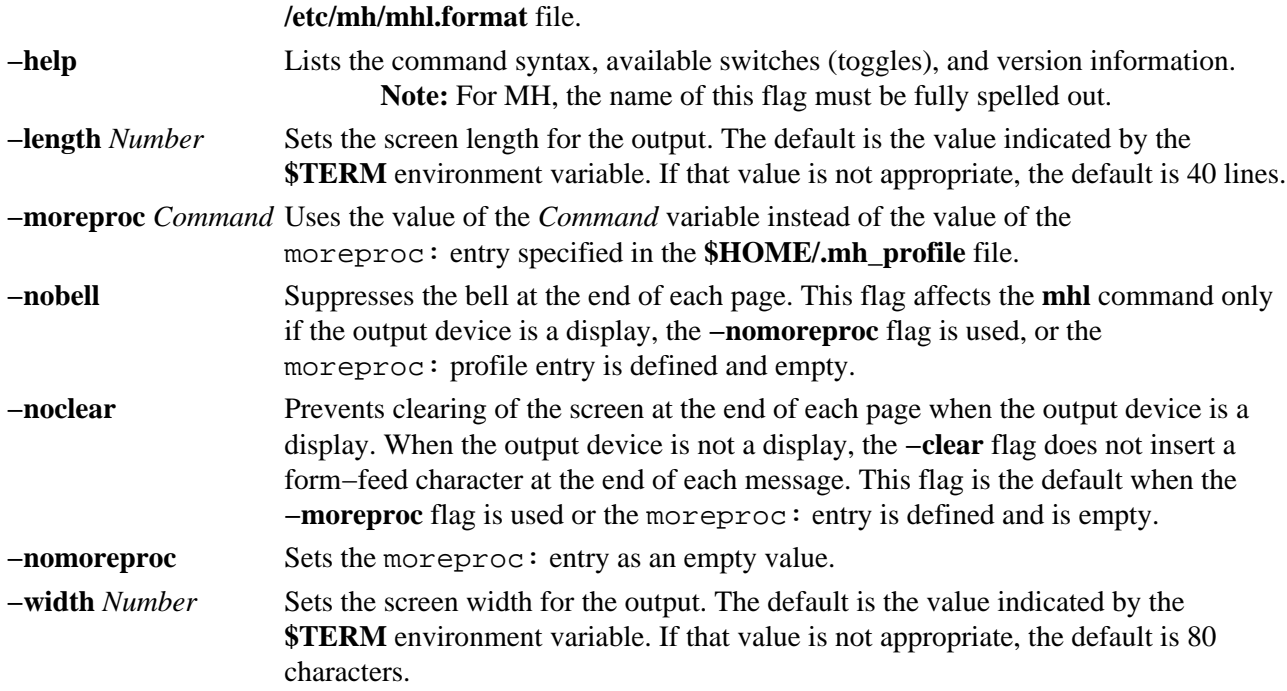

#### **Profile Entries**

The following entry is found in the *UserMHDirectory***/.mh\_profile** file:

moreproc: Specifies the interactive program for communicating with the user.

#### **Examples**

1. To list message 5 in the **inbox** folder, change the directory to **inbox**: cd /home/mickey/Mail/inbox

Then enter:

/usr/lib/mh/mhl 5

A display similar to the following appears:

```
−−− Using template MHL.FORMAT −−−
Date:
To:
cc:
From:
Subject:
Message Text
```
2. To display more than one message, enter:  $\sqrt{usr/lib/mh/mhl}$  5 6 7

### **Files**

**\$HOME/.mh\_profile** Contains the MH user profile. **/etc/mh/mhl.format** Defines the default MH message template. *UserMHDirectory***/mhl.format** Specifies a user's default message template. (If it exists, it overrides the

default MH message template.) **/usr/lib/mh/mhl** Contains the **mhl** command.

#### **Related Information**

The **ap** command, **dp** command, **next** command, **prev** command, **show** command.

The **mh\_alias** file format, **mh\_profile** file format.

Mail Overview in *AIX Version 4.3 System Management Guide: Communications and Networks*.

Peek, Jerry. *MH and xmh: E−mail for Users and Programmers.* Sebastopol, CA: O'Reilly & Associates, 1992.

# **mhmail Command**

### **Purpose**

Sends or receives mail.

## **Syntax**

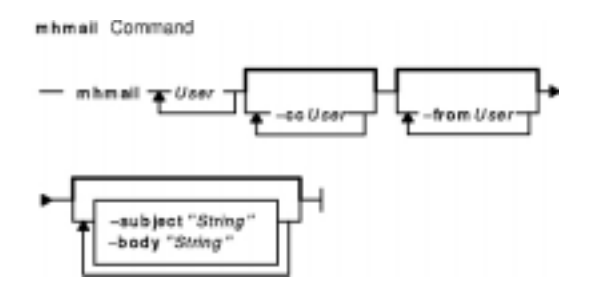

**mhmail***User* ... [ **−cc** *User* ... ] [ **−from** *User* ... ] [ **−subject "***String***"** ] [ **−body"***String***"** ]

## **Description**

The **mhmail** command composes, sends, and files messages. To file a message, enter the **mhmail** command without any flags. The default folder is **\$HOME/inbox**.

If you specify one or more user addresses with the *User* parameter, the **mhmail** command accepts text from your terminal and composes a message. You can end the message text by pressing the Ctrl−D key sequence. The **mhmail** command sends a copy of the message to each specified address.

## **Flags**

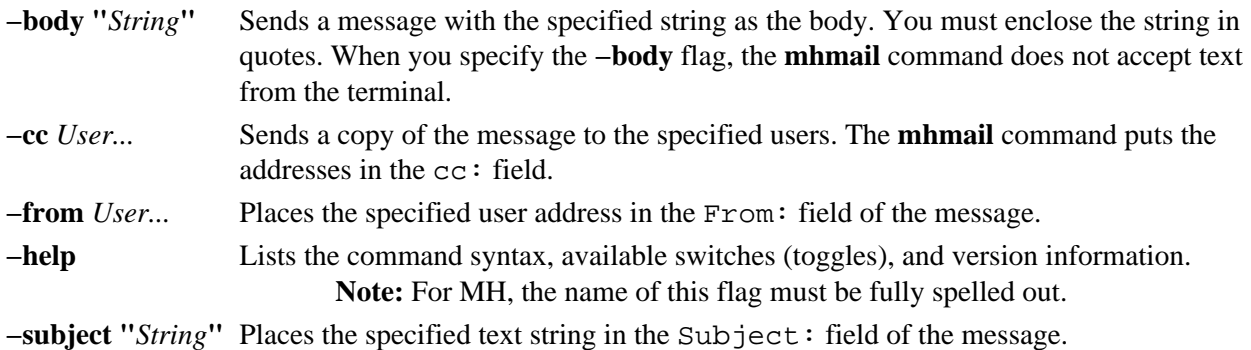

## **Examples**

1. To receive new mail and file it into the default mail folder, **\$USER/Mail/inbox**, enter: mhmail

The system displays a message similar to the following:

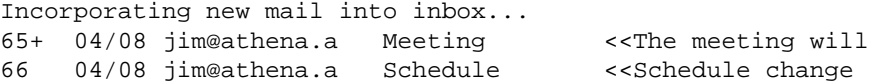

In this example, two messages are filed in the inbox file. The subject of the first message is

Meeting, and the first line starts with the words The meeting will. The subject of the second message is Schedule, and the first line starts with the words Schedule change.

2. To send a message regarding a schedule change to user jamie on system venus, enter: mhmail jamie@venus −subject "Schedule Change"

The system waits for you to enter the text of the message. After completing the last line of the text, press the Enter key and then the Ctrl−D key sequence to send the message.

### **Files**

**/var/spool/Mail/\$USER** Defines the location of the mail drop. **/usr/bin/mhmail** Contains the **mhmail** command.

### **Related Information**

The **inc** command, **post** command.

The **mh\_alias** file format, **mh\_profile** file format.

Mail Overview in *AIX Version 4.3 System User's Guide: Communications and Networks*.

Peek, Jerry. *MH and xmh: E−mail for Users and Programmers.* Sebastopol, CA: O'Reilly & Associates, 1992.

## **mhpath Command**

#### **Purpose**

Prints full path names of messages and folders.

## **Syntax**

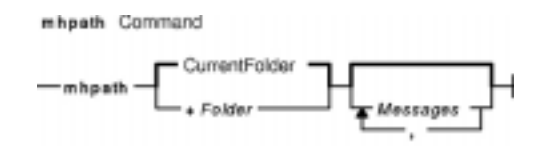

**mhpath** [ **+***Folder* ] [ *Messages* [ ,*Messages* ] ... ]

## **Description**

The **mhpath** command lists the path names of folders and messages. By default, the command lists the path name of the current folder.

## **Flags**

**+***Folder* Specifies which folder path to list.

**−help** Lists the command syntax, available switches (toggles), and version information.

**Note:** For MH, the name of this flag must be fully spelled out.

- *Messages* Specifies the messages for which you want to list path names. The *Messages* parameter can specify several messages, a range of messages, or a single message. Use the following references to specify messages.
	- *Number* Number of the message. When specifying multiple messages, separate each message number with a comma. When specifying a range of messages, separate the upper and lower ends of the range with a hyphen.

**Note:** You cannot use the **new** variable when specifying a range.

*Sequence* A group of messages specified by the user. Recognized values include:

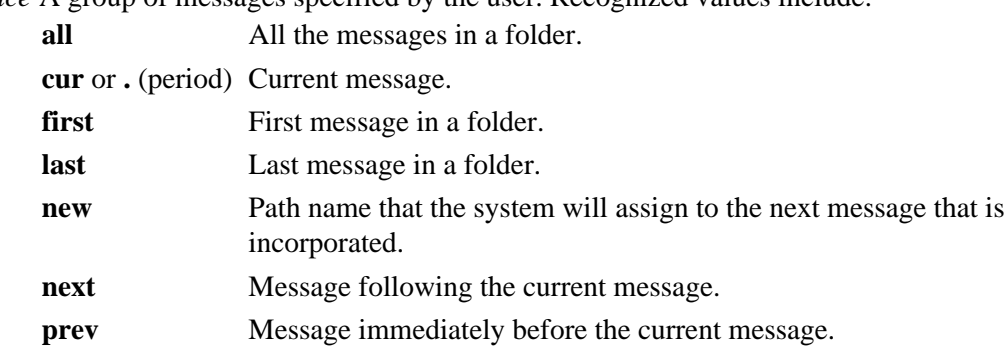

## **Profile Entries**

The following entries are entered in the *UserMhDirectory***/.mh\_profile** file:

Current−Folder: Sets the default current folder. Path: Specifies a user's MH directory.

## **Examples**

1. To list the path name of the current folder, enter: mhpath

The system responds with a message similar to the following:

/home/tom/Mail/inbox

2. To list the path names for messages 2 through 4 in the **source** folder, enter: mhpath +source 2−4

The system responds with a message similar to the following:

```
/home/tom/Mail/source/2
/home/tom/Mail/source/3
/home/tom/Mail/source/4
```
3. To list the path name the system will assign to the next message added to the current folder, enter: mhpath new

The system responds with a message similar to the following:

/home/tom/Mail/source/5

In this example, the next message will be message 5 in user tom's current folder, /home/tom/Mail/source.

#### **Files**

**\$HOME/.mh\_profile** Defines the user's MH profile. **/usr/bin/mhpath** Contains the **mhpath** command.

### **Related Information**

The **folder** command.

The **mh\_alias** file format, **mh\_profile** file format.

Mail Overview in *AIX Version 4.3 System User's Guide: Communications and Networks*.

Peek, Jerry. *MH and xmh: E−mail for Users and Programmers.* Sebastopol, CA: O'Reilly & Associates, 1992.

# **migratepv Command**

## **Purpose**

Moves allocated physical partitions from one physical volume to one or more other physical volumes.

## **Syntax**

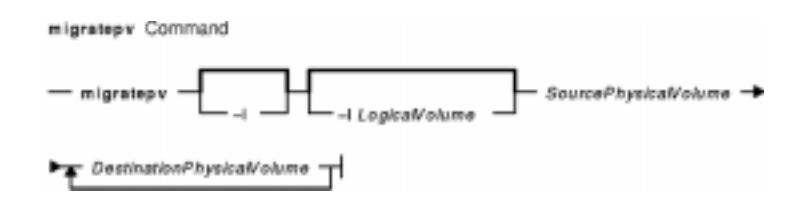

**migratepv** [ **−i** ] [ **−l***LogicalVolume* ] *SourcePhysicalVolume DestinationPhysicalVolume*...

## **Description**

**Attention:** This command is not allowed if the volume group is varied on in concurrent mode.

The **migratepv** command moves allocated physical partitions and the data they contain from the *SourcePhysicalVolume* to one or more other physical volumes. To limit the transfer to specific physical volumes, use the names of one or more physical volumes in the *DestinationPhysicalVolume* parameter; otherwise, all the physical volumes in the volume group are available for the transfer. All physical volumes must be within the same volume group. The specified source physical volume cannot be included in the list of *DestinationPhysicalVolume* parameters.

**Note:**To use this command, you must either have root user authority or be a member of the **system** group.

The allocation of the new physical partitions follows the policies defined for the logical volumes that contain the physical partitions being moved.

The **migratepv** command (only when the source and target physical volumes are specified) fails when a boot logical volume is found on the source physical volume. When you migrate a physical volume, the boot logical volume must remain intact. Two contiguous physical partitions and the new boot image must be built on the new boot logical volume.

If you specify a logical volume that contains the boot image, the **migratepv −l** command attempts to find enough contiguous partitions on one of the target physical volumes. If the migration is successful, the **migratepv** command prints a message that recommends the user run the **bosboot** command to indicate a change in the boot device. The attempted migration fails if the **migratepv −l** command is unable to find enough contiguous space to satisfy the request.

**Note:** All Logical Volume Manager migrate functions work by creating a mirror of the logical volumes involved, then resynchronizing the logical volumes. The original logical volume is then removed. Therefore, the **migratepv** command alone should not be used to move a logical volume containing the primary dump device. The command will execute, but any subsequent system dump will fail. In addition, the physical volume cannot be removed from the volume group. You must first reassign the dump device using the **sysdumpdev** command.

You can use a Web−based System Manager Volumes application (**wsm lvm** fast path) to run this command. You could also use the System Management Interface Tool (SMIT) **smit migratepv** fast path to run this command.

#### **Flags**

**−i** Reads the *DestinationPhysicalVolume* parameter from standard input.

**−l***LogicalVolume* Moves only the physical partitions allocated to the specified logical volume and located on the specified source physical volume.

## **Examples**

1. To move physical partitions from hdisk1 to hdisk6 and hdisk7, enter: migratepv hdisk1 hdisk6 hdisk7

Physical partitions are moved from one physical volume to two others within the same volume group.

2. To move physical partitions in logical volume lv02 from hdisk1 to hdisk6, enter: migratepv −l lv02 hdisk1 hdisk6

Only those physical partitions contained in  $l \nu 02$  are moved from one physical volume to another.

#### **Files**

**/usr/sbin** Directory where the **migratepv** command resides.

**/tmp** Directory where the temporary files are stored while the command is running.

## **Related Information**

The **cplv** command, **lslv** command.

Migrating the Contents of a Physical Volume in *AIX Version 4.3 System Management Guide: Operating System and Devices*.

Logical Volume Storage Overview in *AIX Version 4.3 System Management Concepts: Operating System and Devices*.

Setting up and running Web−based System Manager in *AIX Version 4.3 System Management Guide: Operating System and Devices*.

System Management Interface Tool (SMIT): Overview in *AIX Version 4.3 System Management Concepts: Operating System and Devices*.

System Dump Facility in *AIX Version 4.3 Problem Solving Guide and Reference*.

*AIX HACMP/6000 Concepts and Facilities*.

## **mirrord Daemon**

#### **Purpose**

Controls and monitors the mirror module for remote maintenance.

## **Syntax**

eliment Doemon  $-$ mirrord $-$ 

**mirrord**

## **Description**

The **mirrord** daemon controls and monitors the mirror module. The mirror daemon and mirror module work together to provide console mirroring, which is the two−way echoing of commands between the local operator's system console and a remote service expert's console. The local console, or BUMP console, is connected to line S1, and the remote console is connected to line S2 using a modem. The **mirrord daemon** is used to perform remote service support when AIX is running.

**Note:** To use remote service, the Software Error Logging and Dump Service Aids Package must be installed, remote service support must be valid, and the remote authorization flag must be set.

Normally, the **mirrord** daemon is started during the boot phase, just after the console configuration, but it can also be started from the command line. If the remote service support flag is not set (no remote service agreement) or if the remote authorization flag is not set, the daemon does nothing and exits.

If both flags are set, the daemon checks the key mode switch. If the switch is in the Normal or Secure position, the daemon sleeps until the key is placed in the Service position. When the key is placed in the Service position, the daemon wakes up and checks the remote authorization flag and that the tty lines S1 and S2 (special files **/dev/ttyS1** and **/dev/ttyS2)** are managed by streams. If one of these checks fails, **mirrord** cannot perform console mirroring and returns a message explaining why not. If the checks pass, **mirrord** creates a lock file **/etc/locks/mirror**, kills processes belonging to line S2, pushes the mirror module, initializes line S2, and starts echoing in the mirror module. Regardless of the key mode switch, applications belonging to line S1 are never affected.

If the mode switch is already in the Service position and line S2 is connected when the daemon is started, the daemon simply pushes the mirror module (if necessary) and activates the echo mode. The daemon does not kill processes belonging to **/dev/ttyS2** in this case, since a remote service session may be underway. The modem used for the line S2 connection is configured according to the file **/usr/share/modems/mir\_modem**, and its tty is configured according to the file **/usr/lib/mir\_tty**. Normally, these files are installed by service personnel and do not need to be modified.

If the **mirrord** command is executed when the daemon is already installed, an error message is returned.

The **portmir** command (available in AIX Version 4.2.1 and later) can be used on most systems to mirror the console.

**Note:** The **mirrord** command works only on multiprocessor systems with Micro Channel I/O. For IBM systems, this includes the IBM 7012 Model G Series, the IBM 7013 Model J Series, and the IBM 7015 Model R Series.

## **Signals**

The daemon can be stopped using the **SIGTERM** or **SIGKILL** signals.

## **Examples**

To start the daemon from the command line, simply enter:

mirrord

### **Files**

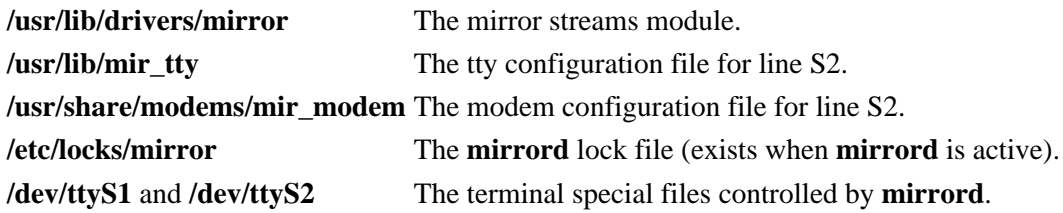

## **Related Information**

The **portmir** command.

System Management Tools and Applications in the *AIX Installation Guide* details the contents of the optional software package which must be installed.

# **mirrorvg Command**

### **Purpose**

Mirrors all the logical volumes that exist on a given volume group. This command only applies to AIX Version 4.2.1 or later.

### **Syntax**

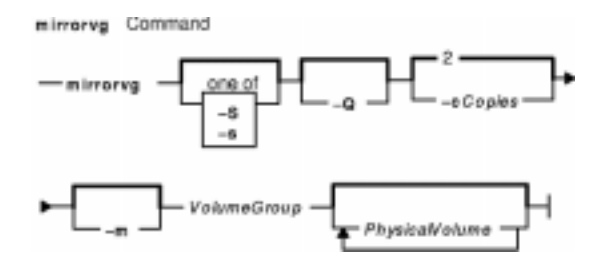

**mirrorvg** [ **−S**| **−s**] [ **−Q** ] [ **−c** *Copies*] [ **−m** ] *VolumeGroup* [ *PhysicalVolume ..*. ]

## **Description**

The **mirrorvg** command takes all the logical volumes on a given volume group and mirrors those logical volumes*.* This same functionality may also be accomplished manually if you execute the **mklvcopy** command for each individual logical volume in a volume group. As with **mklvcopy**, the target physical drives to be mirrored with data must already be members of the volume group. To add disks to a volume group, run the **extendvg** command.

By default, **mirrorvg** attempts to mirror the logical volumes onto any of the disks in a volume group. If you wish to control which drives are used for mirroring, you must include the list of disks in the input parameters, *PhysicalVolume.* Mirror strictness is enforced. Additionally, **mirrorvg** mirrors the logical volumes, using the default settings of the logical volume being mirrored. If you wish to violate mirror strictness or affect the policy by which the mirror is created, you must execute the mirroring of all logical volumes manually with the **mklvcopy** command.

When **mirrorvg** is executed, the default behavior of the command requires that the synchronization of the mirrors must complete before the command returns to the user. If you wish to avoid the delay, use the **−S** or **−s** option. Additionally, the default value of 2 copies is always used. To specify a value other than 2, use the **−c** option.

**Note:** To use this command, you must either have root user authority or be a member of the **system** group.

**Attention:** The **mirrorvg** command may take a significant amount of time before completing because of complex error checking, the amount of logical volumes to mirror in a volume group, and the time is takes to synchronize the new mirrored logical volumes.

You can use the Web−based System Manager Volumes application (**wsm lvm** fast path) to run this command. You could also use the System Management Interface Tool (SMIT) **smit mirrorvg** fast path to run this command.

# **Flags**

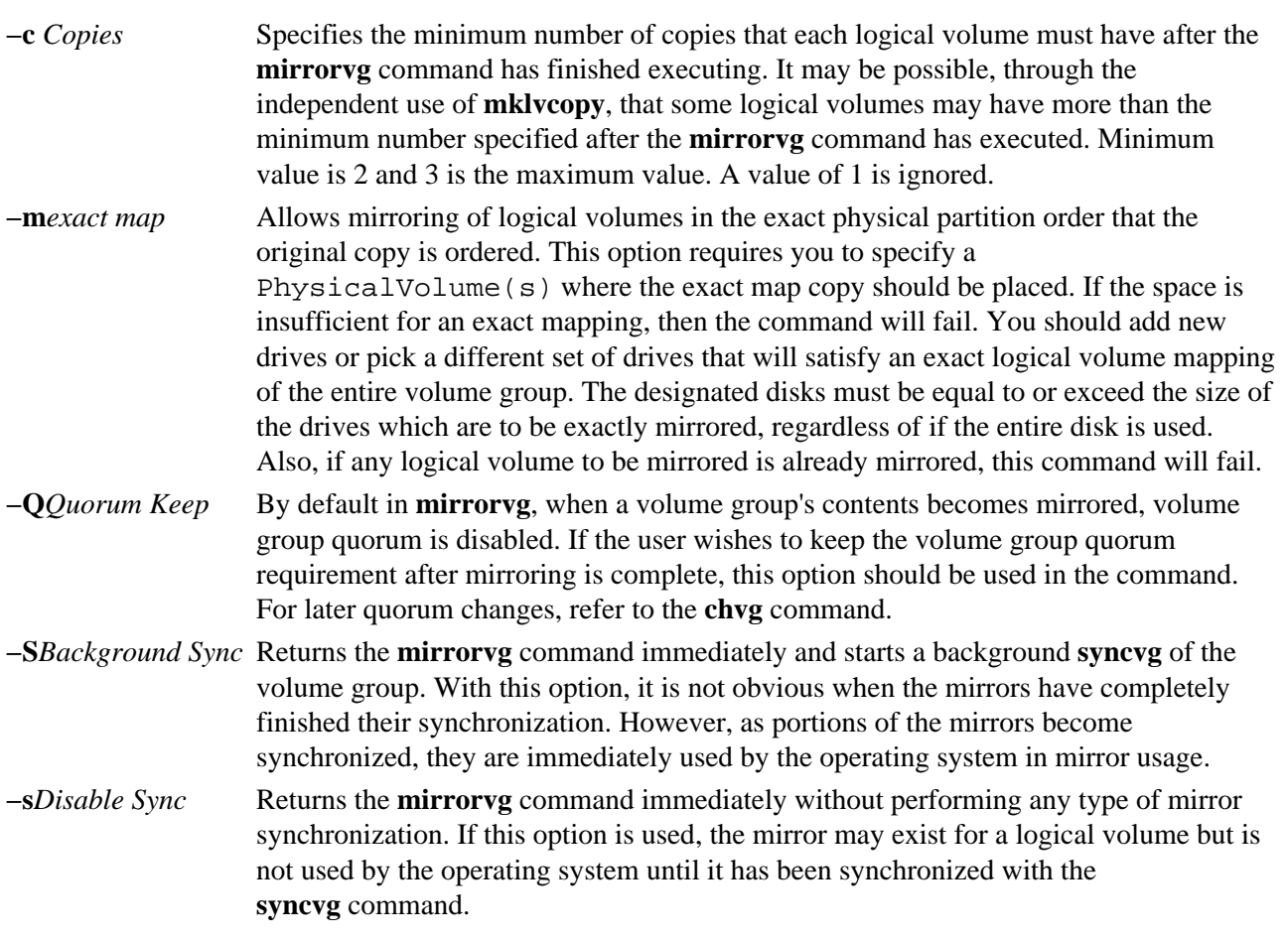

The following is a description of **rootvg**:

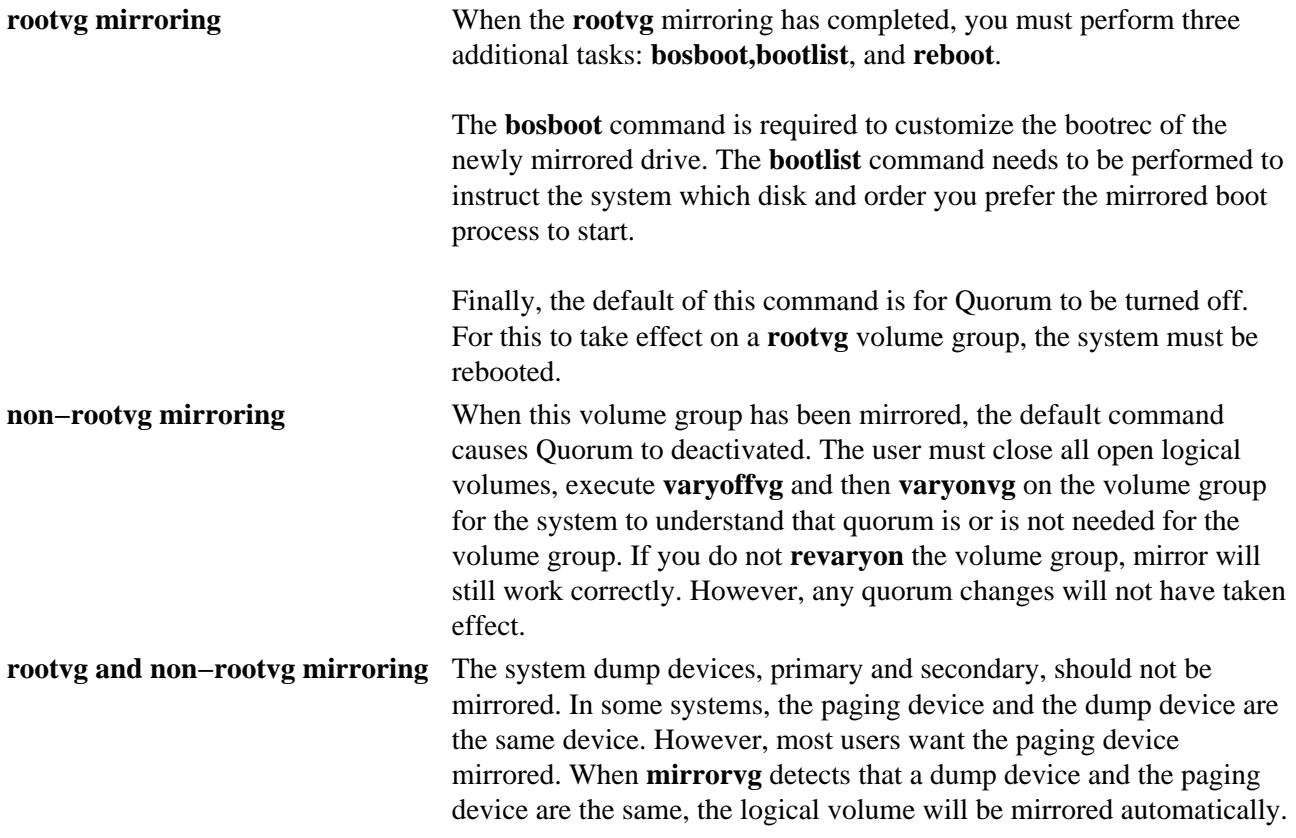

If **mirrorvg** detects that the dump and paging device are different logical volumes, the paging device is automatically mirrored, but the dump logical volume is not. The dump device can be queried and modified with the **sysdumpdev** command.

### **Examples**

1. To triply mirror a volume group, enter:

mirrorvg −c 3 workvg

The logical partitions in the logical volumes held on workvg now have three copies.

2. To get default mirroring of rootvg, enter: mirrorvg rootvg

rootvg now has two copies.

```
3. To replace a bad disk drive in a mirrored volume group, enter
  unmirrorvg workvg hdisk7
  reducevg workvg hdisk7
 rmdev −l hdisk7 −d
 replace the disk drive, let the drive be renamed hdisk7
  extendvg workvg hdisk7
  mirrorvg workvg
```
**Note:** By default in this example, **mirrorvg** will try to create 2 copies for logical volumes in workvg. It will try to create the new mirrors onto the replaced disk drive. However, if the original system had been triply mirrored, there may be no new mirrors created onto hdisk7, as other copies may already exist for the logical volumes.

- 4. To sync the newly created mirrors in the background, enter: mirrorvg −S −c 3 workvg
- 5. To create an exact mapped volume group, enter: mirrorvg −m datavg hdisk2 hdisk3

## **Implementation Specifics**

Software Product/Option: Base Operating System/ AIX 3.2 to 4.1 Compatibility Links Standards Compliance: NONE

### **Files**

**/usr/sbin** Directory where the **mirrorvg** command resides.

### **Related Information**

The **mklvcopy** command, **unmirrorvg** command, **syncvg** command, **extendvg** command, **reducevg** command, **sysdumpdev** command.

Setting up and running Web−based System Manager in *AIX Version 4.3 System Management Guide: Operating System and Devices*.

The Logical Volume Storage Overview in *AIX Version 4.3 System Management Concepts: Operating System and Devices*.

#### mirrorvg Command 486

# **mk\_niscachemgr Command**

### **Purpose**

Uncomments the entry in the **/etc/rc.nfs** file for the **nis\_cachemgr** daemon and invokes the daemon by using the **startsrc** command.

### **Syntax**

The mk\_niscachemgr Command

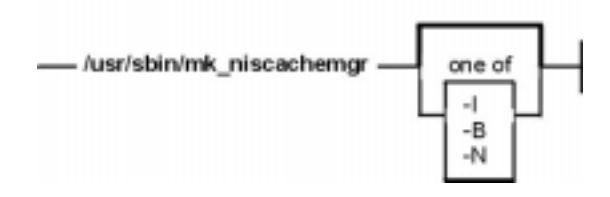

**/usr/sbin/mk\_niscachemgr** [ **−I** ] | [ **−B** ] | [ **−N** ]

### **Description**

The **mk** niscachemgr command uncomments the entry in the /etc/rc.nfs file for the nis cachemgr daemon. The **mk\_niscachemgr** command starts the daemon by using the **startsrc** command.

**Note:** The **mk\_nisd**, **mk\_cachemgr**, **mk\_nispasswdd**, **rm\_nisd**, **rm\_cachemgr**, and **rm\_nispasswdd** commands do two things:

- ♦ Alter the entries of daemon startup calls in **/etc/rc.nfs**.
- ♦ Alter the default behavior of the daemon **src** entities.

For example, if the **rpc.nisd** daemon is supposed to start with the **−Y** flag, this will not be explicitly set in the **/etc/rc.nfs** entry for starting the **rpc.nisd** daemon. Instead, a **chssys** is executed to place the default options which are added (if any) to the daemons during startup. To verify that these options exist, use the **lssrc −S −s***subsystem* command to show the default options.

## **Flags**

- **−I** Uncomments the entry in the **/etc/rc.nfs** file to start the **nis\_cachemgr** daemon on the next system restart.
- **−B** Uncomments the entry in the **/etc/rc.nfs** file to start the **nis\_cachemgr** daemon and uses the **startsrc** command to start the **nis\_cachemgr** daemon. This flag is the default.
- **−N** Uses the **startsrc** command to start the **nis\_cachemgr** daemon. This flag does not change the **/etc/rc.nfs** file.

## **Examples**

To modify the **/etc/rc.nfs** file to invoke the **nis\_cachemgr** daemon on the next system restart, enter:

```
mk_niscachemgr −I
```
mk niscachemgr Command 487

## **Files**

**/etc/rc.nfs** Contains the startup script for the NFS and NIS daemons.

## **Related Information**

The **smit** command, **startsrc** command, and the **nis\_cachemgr** daemon.

Network Information Services+ (NIS+) Overview for System Management in *AIX Version 4.3 Network Information Services (NIS and NIS+) Guide*.

System Management Interface Tool (SMIT): Overview in *AIX Version 4.3 System Management Concepts: Operating System and Devices*.

Network File System (NFS) Overview for System Management in *AIX Version 4.3 System Management Guide: Communications and Networks*.

How to Start and Stop the NIS+ Daemons in *AIX Version 4.3 Network Information Services (NIS and NIS+) Guide* and How to Export a File System Using Secure NFS in *AIX Version 4.3 System Management Guide: Communications and Networks*.

Setting up and running Web−based System Manager in *AIX Version 4.3 System Management Guide: Operating System and Devices*.

NIS+ Reference.

# **mk\_nisd Command**

## **Purpose**

Uncomments the entry in the **/etc/rc.nfs** file for the **rpc.nisd** daemon and invokes the daemon by using the **startsrc** command.

### **Syntax**

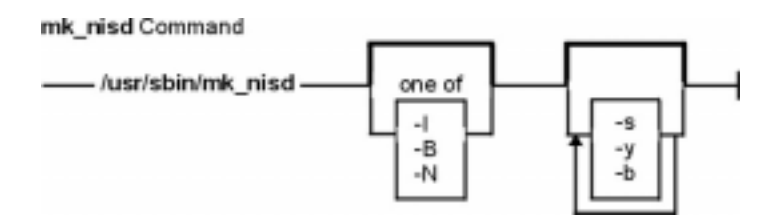

**/usr/sbin/mk\_nisd** [ **−I** ] | [ **−B** ] | [ **−N** ] [ **−s** ] [ **−y** ] [ **−b** ]

## **Description**

The **mk\_nisd** command uncomments the entry in the **/etc/rc.nfs** file for the **rpc.nisd** daemon. The **mk\_nisd** command starts the daemon by using the **startsrc** command.

**Note:** The **mk\_nisd**, **mk\_cachemgr**, **mk\_nispasswdd**, **rm\_nisd**, **rm\_cachemgr**, and **rm\_nispasswdd** commands do two things:

- ♦ Alter the entries of daemon startup calls in **/etc/rc.nfs**.
- ♦ Alter the default behavior of the daemon **src** entities.

For example, if the **rpc.nisd** daemon is supposed to start with the **−Y** flag, this will not be explicitly set in the **/etc/rc.nfs** entry for starting the **rpc.nisd** daemon. Instead, a **chssys** is executed to place the default options which are added (if any) to the daemons during startup. To verify that these options exist, use the **lssrc −S −s***subsystem* command to show the default options.

## **Flags**

- **−I** Uncomments the entry in the **/etc/rc.nfs** file to start the **rpc.nisd** daemon on the next system−restart.
- **−B** Uncomments the entry in the **/etc/rc.nfs** file to start the **rpc.nisd** daemon and uses the **startsrc** command to start the **rpc.nisd** daemon. This flag is the default.
- **−N** Uses the **startsrc** command to start the **rpc.nisd** daemon. This flag does not change the **/etc/rc.nfs** file.
- **−s** Starts the **rpc.nisd** with no DES authentication. If this flag is not used, the default **rpc.nisd** behavior is to always start with DES authentication. The **−s** option is used to make the **rpc.nisd** compatible with NIS(YP) clients.
- **−y** Causes the **rpc.nisd** daemon to emulate a NIS(YP) service. This is not the default setting of **rpc.nisd** or **mk\_nisd**.
- **−b** Causes the **rpc.nisd** daemon to emulate the NIS(YP) DNS resolver service. This is not the default setting of **rpc.nisd** or **mk\_nisd**.

**Note:** The settings that result from using the **−a**, **−y**, and **−b** flags remain the default behavior of **rpc.nisd** after a system reboot if the **−I** or **−B** flags were used. The only way to restore settings is by executing **rm\_nisd** and then executing **mk\_nisd** once again.

### **Examples**

- 1. To modify the **/etc/rc.nfs** file to invoke the **rpc.nisd** daemon on the next system−restart, enter: mk\_nisd −I
- 2. To start the **rpc.nisd** daemon without DES authentication and to modify the **/etc/rc.nfs** file to invoke the **rpc.nisd** daemon without DES authentication upon reboot:

mk\_nisd −B −s

#### **Files**

**/etc/rc.nfs** Contains the startup script for the NFS and NIS daemons.

## **Related Information**

The **smit** command and the **startsrc** command.

The **rpc.nisd** daemon.

Network Information Services+ (NIS+) Overview for System Management in *AIX Version 4.3 Network Information Services (NIS and NIS+) Guide*.

System Management Interface Tool (SMIT): Overview in *AIX Version 4.3 System Management Concepts: Operating System and Devices*.

Network File System (NFS) Overview for System Management in *AIX Version 4.3 System Management Guide: Communications and Networks*.

How to Start and Stop the NIS+ Daemons in *AIX Version 4.3 Network Information Services (NIS and NIS+) Guide* and How to Export a File System Using Secure NFS in *AIX Version 4.3 System Management Guide: Communications and Networks*.

Setting up and running Web−based System Manager in *AIX Version 4.3 System Management Guide: Operating System and Devices*.

NIS+ Reference.

# **mk\_nispasswdd Command**

### **Purpose**

Uncomments the entry in the **/etc/rc.nfs** file for the **rpc.nispasswdd** daemon and invokes the daemon by using the **startsrc** command.

### **Syntax**

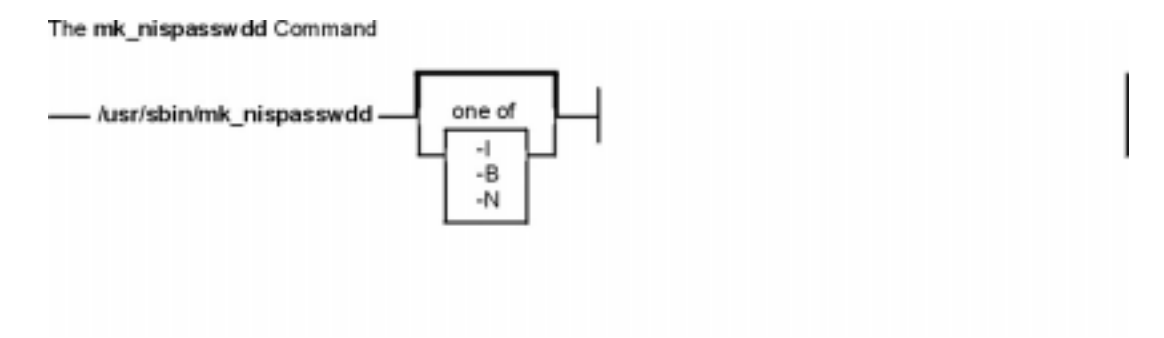

**/usr/sbin/mk\_nispasswdd** [ **−I** ] | [ **−B** ] | [ **−N** ]

## **Description**

The **mk\_nispasswdd** command uncomments the entry in the **/etc/rc.nfs** file for the **rpc.nispasswdd** daemon. The **mk\_nispasswdd** command starts the daemon using the **startsrc** command.

**Note:** The **mk\_nisd**, **mk\_cachemgr**, **mk\_nispasswdd**, **rm\_nisd**, **rm\_cachemgr**, and **rm\_nispasswdd** commands do two things:

- ♦ Alter the entries of daemon startup calls in **/etc/rc.nfs**.
- ♦ Alter the default behavior of the daemon **src** entities.

For example, if the **rpc.nisd** daemon is supposed to start with the **−Y** flag, this will not be explicitly set in the **/etc/rc.nfs** entry for starting the **rpc.nisd** daemon. Instead, a **chssys** is executed to place the default options which are added (if any) to the daemons during startup. To verify that these options exist, use the **lssrc −S −s***subsystem* command to show the default options.

## **Flags**

- **−I** Uncomments the entry in the **/etc/rc.nfs** file to start the **rpc.nispasswdd** daemon on the next system restart.
- **−B** Uncomments the entry in the **/etc/rc.nfs** file to start the **rpc.nispasswdd** daemon and uses the **startsrc** command to start the **rpc.nispasswdd** daemon. The **−B** flag is the default.
- **−N** Uses the **startsrc** command to start the **rpc.nispasswdd** daemon. The **−N** flag does not change the **/etc/rc.nfs** file.

## **Examples**

1. To modify the **/etc/rc.nfs** file to invoke the **rpc.nispasswdd** daemon on the next system restart, enter:

mk\_nispasswdd −I

### **Files**

**/etc/rc.nfs** Contains the startup script for the NFS and NIS daemons.

### **Related Information**

The **smit** command and **startsrc** command.

The **rpc.nispasswdd** daemon.

Network Information Services (NIS) Overview for System Management in *AIX Version 4.3 Network Information Services (NIS and NIS+) Guide*.

System Management Interface Tool (SMIT): Overview in *AIX Version 4.3 System Management Concepts: Operating System and Devices*.

Network File System (NFS) Overview for System Management in *AIX Version 4.3 System Management Guide: Communications and Networks*.

How to Start and Stop the NIS+ Daemons in *AIX Version 4.3 Network Information Services (NIS and NIS+) Guide* and How to Export a File System Using Secure NFS in *AIX Version 4.3 System Management Guide: Communications and Networks*.

Setting up and running Web−based System Manager in *AIX Version 4.3 System Management Guide: Operating System and Devices*.

NIS+ Reference.

# **mkboot Command**

#### **Purpose**

Creates the boot image, the boot record, and the service record. This command is NOT a user−level command and is NOT supported in AIX Version 4.2 or later.

#### **Syntax**

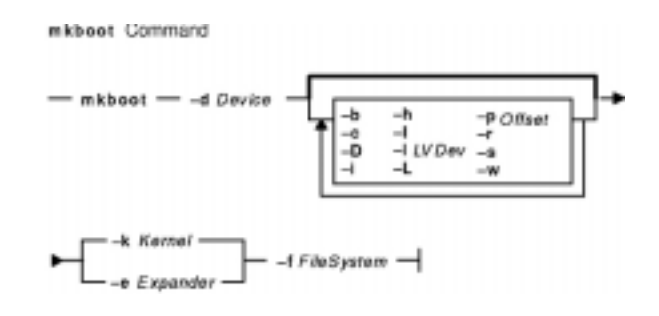

**mkboot−d***Device* [ **−b** ] [ **−D** ] [ **−c** ] [ **−h** ] [ **−i** ] [ **−I** ] [ **−l** *LVDev* ] { **−k** *Kernel* | **−e** *Expander* } [**−L**] [ **−s** ] [ **−r** ] [ **−p** *Offset* ] [ **−w** ] **−f** *FileSystem*

## **Description**

The **mkboot** command combines a kernel and file system into a boot image. The resulting image is written to standard out. It is copied to a boot device with the appropriate boot record information. The boot image can be made compressed or uncompressed and with or without a boot record at the beginning of the image. An image created for a tape is compressed with the boot record at the start of the image file. A disk boot image may be created without compression and has no boot record. The boot record is written to the first sector of the disk. The record contains information about the size and location of the image after it is written to the boot logical volume on that disk.

If the boot logical volume is mirrored, the **mkboot** command not only writes the boot image to each copy of the boot logical volume but also writes a boot record to each physical disk comprising the mirror. As long as the **mkboot** command is able to update at least one of the copies of a mirrored boot logical volume, no error is returned. To enable booting from each copy of a mirrored boot logical volume, each of the physical disks must be specified using the **bootlist** command. For more information regarding mirrored logical volumes, see Logical Volume Storage Overview in *AIX Version 4.3 System Management Concepts: Operating System and Devices*.

The **mkboot** command is usually called by the **bosboot** command. However, you can run the **mkboot** command a second time to put expand code at the beginning of a compressed boot image.

### **Flags**

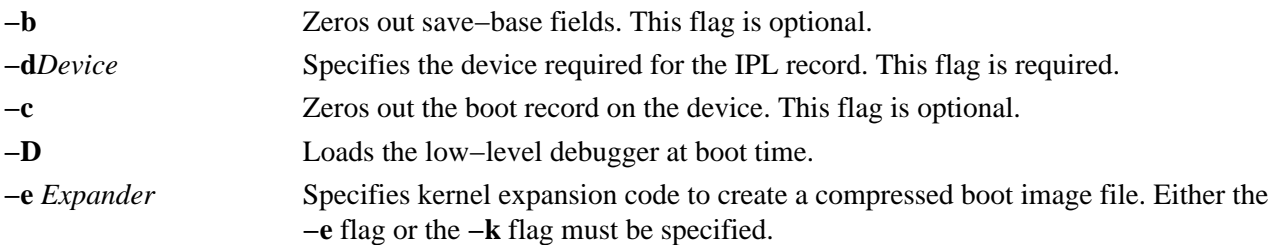

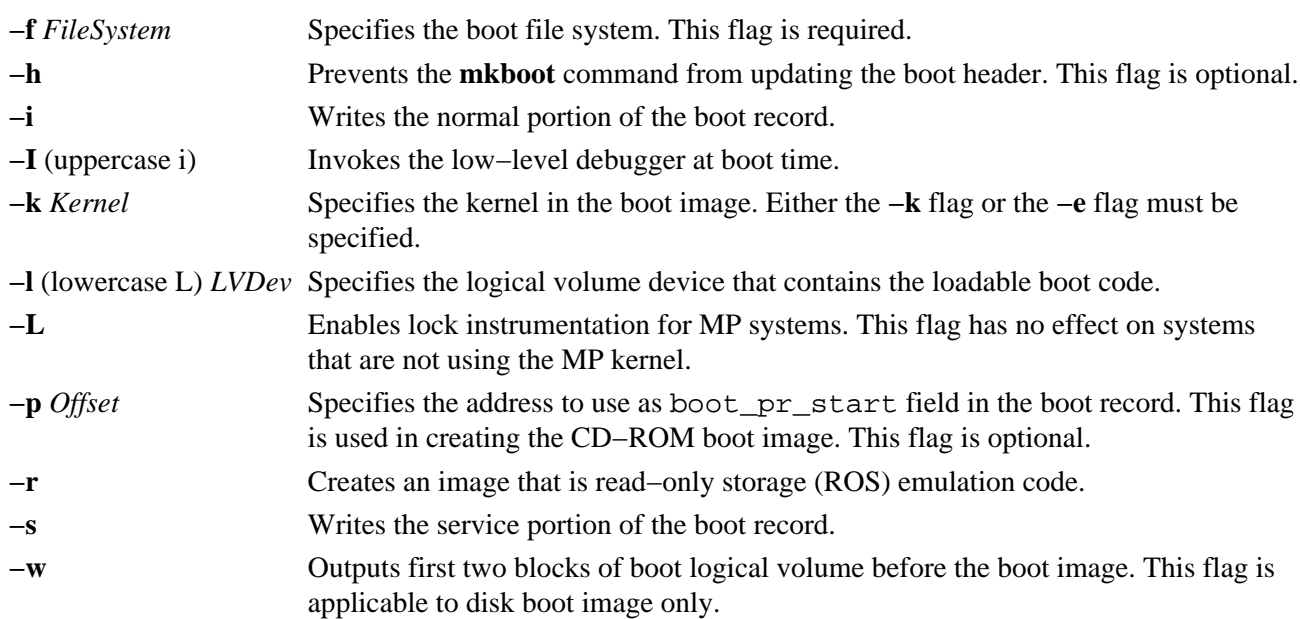

## **Security**

Access Control: Only the root user can read and execute this command.

## **Examples**

- 1. To create an uncompressed boot image, using the kernel **/usr/lib/boot/unix** and the **/tmp/bootfs** file system for the device **/dev/hdisk0**, enter mkboot −d /dev/hdisk0 −k /usr/lib/boot/unix −f /tmp/bootfs \ −b −i −s > /tmp/boot.image
- 2. To clear the boot record but leave the PVID for disk **hdisk0**, enter: mkboot −d /dev/hdisk0 −c
- 3. Although the **mkboot** command combines a kernel and a random access memory (RAM) file system to create one boot image, you can run the **mkboot** command a second time to put expand code at the beginning of a compressed boot image. For example, enter: mkboot −b −d /dev/rmt0 −k unix −f ramfs | compress > /tmp/image mkboot −b −i −s −d /dev/rmt0 −k bootexpand −f /tmp/image \

for a bootable tape where:

> bootfile

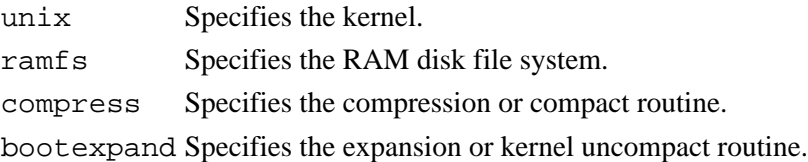

#### **Files**

**/usr/include/sys/bootrecord.h** Specifies the structure of the boot record.

## **Related Information**

The **bosboot** command, and **lockstat** command.

Understanding the Boot Process in *AIX Version 4.3 System Management Concepts: Operating System and*
*Devices*.

# **mkcatdefs Command**

#### **Purpose**

Preprocesses a message source file.

**Syntax**

ekeatdefe Command

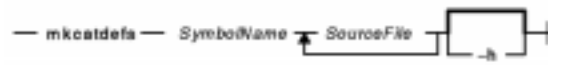

**mkcatdefs***SymbolNameSourceFile* ... [ **−h** ]

# **Description**

The **mkcatdefs** command preprocesses a message source file for input to the **gencat** command.

The *SourceFile* message file contains symbolic identifiers. The **mkcatdefs** command produces the *SymbolName\_***msg.h** file, containing statements that equate symbolic identifiers with the set numbers and message ID numbers assigned by the **mkcatdefs** command.

The **mkcatdefs** command creates two outputs. The first is a header file called *SymbolName***\_msg.h**. You must include this *SymbolName***\_msg.h** file in your application program to associate the symbolic names to the set and message numbers assigned by the **mkcatdefs** command.

The **mkcatdefs** command sends message source data, with numbers instead of symbolic identifiers, to standard output. This output is suitable as input to the **gencat** command. You can use the **mkcatdefs** command output as input to the **gencat** command in the following ways:

- Use the **mkcatdefs** command with a **>** (redirection symbol) to write the new message source to a file. Use this file as input to the **gencat** command.
- Pipe the **mkcatdefs** command output file directly to the **gencat** command.
- Use the **runcat** command rather than the **mkcatdefs** command. The **runcat** command automatically sends the message source file through the **mkcatdefs** command and then pipes the file to the **gencat** command.

After running the **mkcatdefs** command, you can use symbolic names in an application to refer to messages.

#### **Flags**

**−h** Suppresses the generation of a *SymbolName***\_msg.h** file. This flag must be the last argument to the **mkcatdefs** command.

# **Examples**

To process the symb.msg message source file and redirect the output to the symb.src file, enter:

mkcatdefs symb symb.msg > symb.src

The generated symb msq.h file looks similar to the following:

#### mkcatdefs Command 496

```
#ifdef _H_SYMB_MSG<br>#define _H_SYMB MSG
           _H_SYMB_MSG#include <limits.h>
#include <nl_types.h>
#define MF_SYMB "symb.cat"
/* The following was generated from symb.src. */
/* definitions for set MSFAC */
#define SYM_FORM 1
#define SYM_LEN 2
#define MSG_H 6
#endif
```
The **mkcatdefs** command also creates the symb.src message catalog source file for the **gencat** command with numbers assigned to the symbolic identifiers:

```
$quote " Use double quotation marks to delimit message text
$delset 1
$set 1
1 "Symbolic identifiers can only contain alphanumeric \
characters or the (underscore character)\n\cdot2 "Symbolic identifiers cannot be more than 65 \
characters long\n"
5 "You can mix symbolic identifiers and numbers\n"
$quote
6 remember to include the "msg_h" file in your program
```
The assigned message numbers are noncontiguous because the source file contained a specific number. The **mkcatdefs** program always assigns the previous number plus 1 to a symbolic identifier.

**Note:** The **mkcatdefs** command inserts a **\$delset** command before a **\$set** command in the output message source file. This means you cannot add, delete, or replace single messages in an existing catalog when piping to the **gencat** command. You must enter all messages in the set.

#### **Files**

**/usr/bin/mkcatdefs** Contains the **mkcatdefs** command.

#### **Related Information**

The **dspcat** command, **dspmsg** command, **gencat** command, **runcat** command.

The **catclose** subroutine, **catgets** subroutine, **catopen** subroutine.

Message Facility Overview for System Management in *AIX Version 4.3 System Management Guide: Operating System and Devices*.

# **mkcd Command**

## **Purpose**

Creates a multi−volume CD (or CDs) from a **mksysb** or **savevg** backup image.

# **Syntax**

```
mkcd−dcd_device | −S [ −mmksysb_image | −Mmksysb_target | −ssavevg_image |
−vsavevg_volume_group ] [ −Ccd_fs_dir ] [ −Icd_image_dir ] [ −Vcdfs_volume_group ] [ −G ] [ −B ] [
−ppkg_source_dir ] [ −R | −S ] [ −iimage.data ] [ −ubosinst.data ] [ −e ] [ −P ] [ −lpackage_list ] [
−bbundle_file ] [ −zcustom_file ] [ −D ]
```
# **Description**

The **mckd** command creates a system backup image (**mksysb**) to CD−Recordable (CD−R) from the system **rootvg** or from a previously created **mksysb** image. It also creates a volume group backup image (**savevg**) to CD−R from a user−specified volume group or from a previously created **savevg** image.

With **mkcd** you can create three types of CDs: personal system backup, "generic" backup, and a non−bootable volume group backup.

Personal system backup CDs can only boot and install a specific machine and is similar to using **mksysb** on tape.

Generic backup CDs can boot and install any RS/6000 platform (rspc, rs6k, or chrp). This backup requires all the necessary device support, including the MP kernel, to create the boot images for all three platforms. This type of backup also requires a user−supplied and previously created **mksysb** image.

The non−bootable volume group backup contains only the CD image of a volume group. If this backup contains **rootvg** backup, then you must boot from a product CD before restoring the **mksysb** image, or use **alt\_disk\_install** to install it. If the backup volume group is a non−rootvg volume group, then use **restvg** to restore the image.

**Note:** The functionality required to create Rock Ridge format CD images and to write the CD image to the CD−R device is not part of the **mkcd** command. You must supply additional code to **mkcd** to do these tasks. The code will be called via shell scripts and then linked to **/usr/sbin/mkrr\_fs** (for creating the Rock Ridge format image) and **/usr/sbin/burn\_cd** (for writing to the CD−R device). Both links are called from the **mkcd** command.

Some sample shell scripts are included for different vendor−specific routines. You can find these scripts in **/usr/samples/oem\_cdwriters**.

If you do not give any file systems or directories as command parameters, **mkcd** creates the necessary file systems and removes them when the command finishes executing. File systems you supply are checked for adequate space and write access.

**Note:** If **mkcd** creates file systems in the backup volume group, they are excluded from the backup.

If you need to create multi−volume CDs because the volume group image does not fit on one CD, **mkcd** gives instructions for CD replacement and removal until all the volumes have been created.

# **Flags**

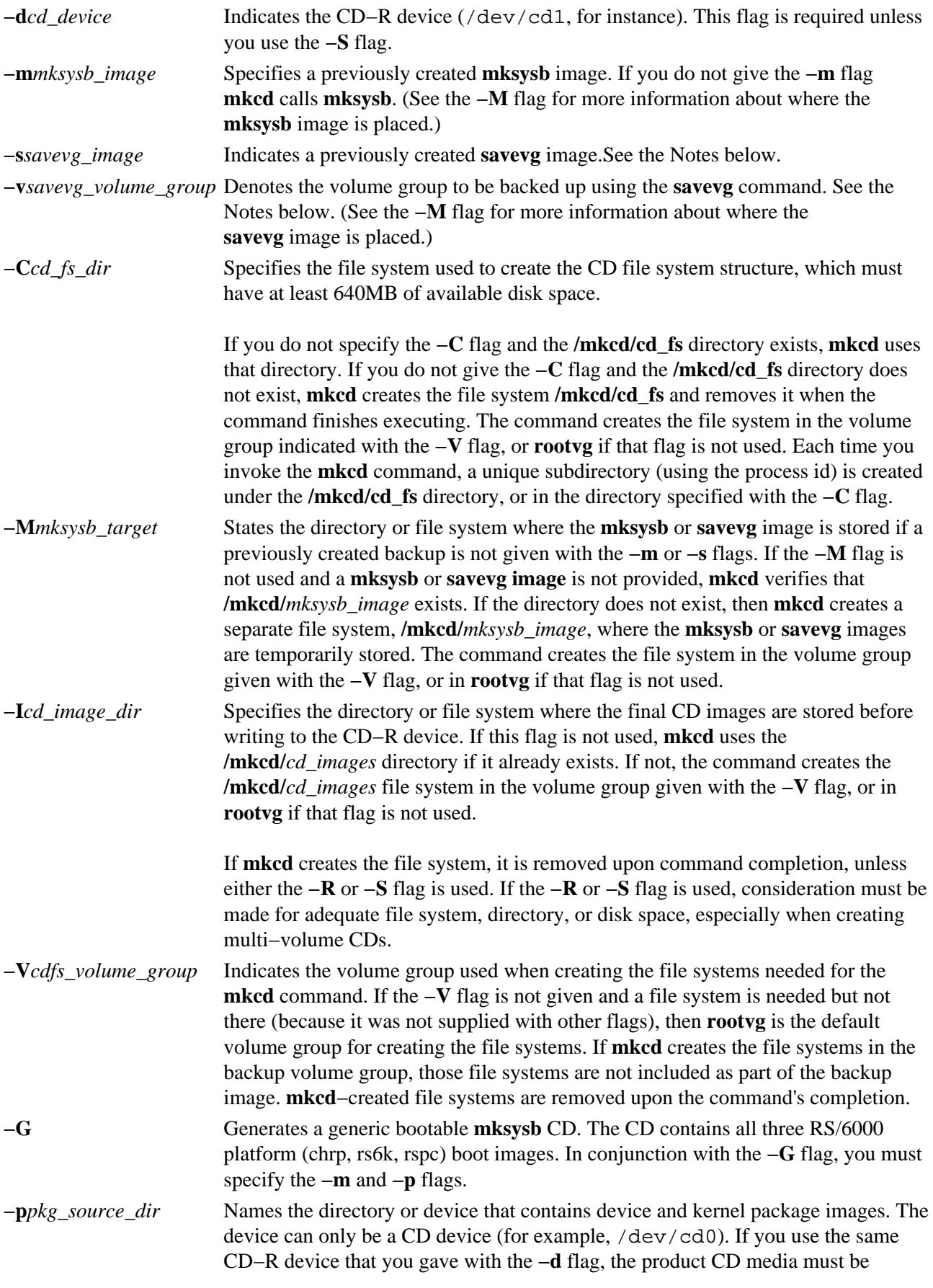

# Commands Reference, Volume 3

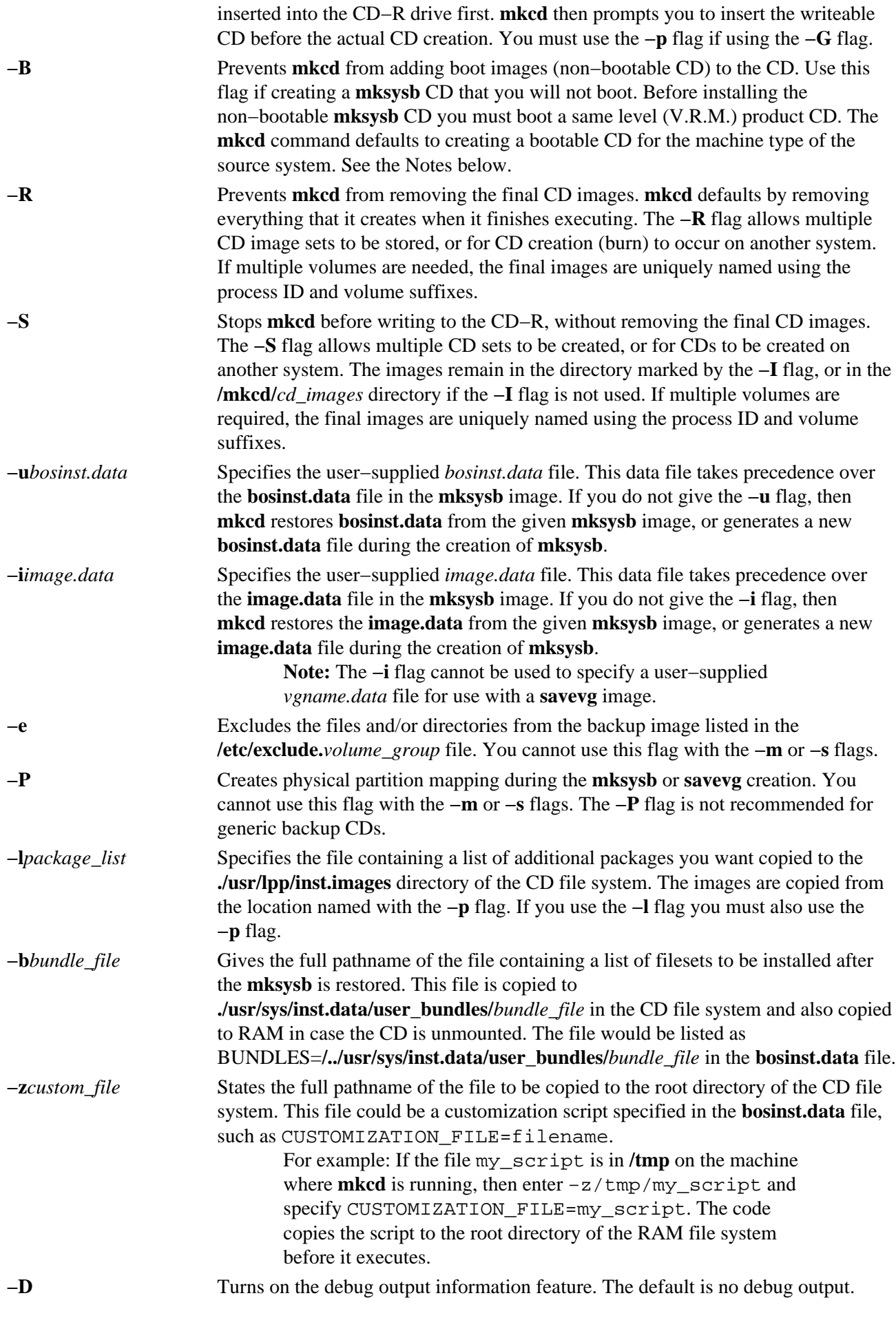

#### **Notes:**

#### Commands Reference, Volume 3

- 1. If you are creating a non−bootable CD (using the **−B** flag), you cannot use the **−p** or **−l** flags.
- 2. If you are creating a non−bootable CD with a **savevg** image (using the **−s** or **−v** flags), you cannot use the **−p**, **−l**, **−u**, **−i**, **−z**, or **−b** flags.

#### **Examples**

1. To generate a bootable system backup to the CD−R device named /dev/cd1, enter:

mkcd −d /dev/cd1

2. To generate a non-bootable volume group backup of the volume group myvg to /dev/cd1, enter:

```
mkcd −d /dev/cd1 −v myvg
```
**Note:** All **savevg** backup images are non−bootable.

3. To generate a generic system backup with the previously created **mksysb** and with /mydata/mksysb and /dev/cd0 as the package source location, and to write to /dev/cd1, enter:

mkcd −d /dev/cd1 −G −m /mydata/mksysb −p /dev/cd0

4. To generate a non−bootable system backup, but stop **mkcd** before the CD is created and save the final images to the /mydata/my\_cd file system, and create the other **mkcd** filesystems in myvg, enter:

mkcd −B −I /mydata/my\_cd −V myvg −S

#### **Files**

**/usr/bin/mkcd** Contains the **mkcd** command.

#### **Related Information**

The **mksysb** command and **savevg** command.

The **/image.data** file and the **/bosinst.data** file.

A procedure to verify the backup can be found in the article "To Verify a System Backup" in the *AIX Installation Guide*.

A procedure to install from a system backup can be found in the article "Installing BOS from a System Backup" in the *AIX Installation Guide*.

# **mkcfsmnt Command**

### **Purpose**

Mounts a CacheFS directory..

# **Syntax**

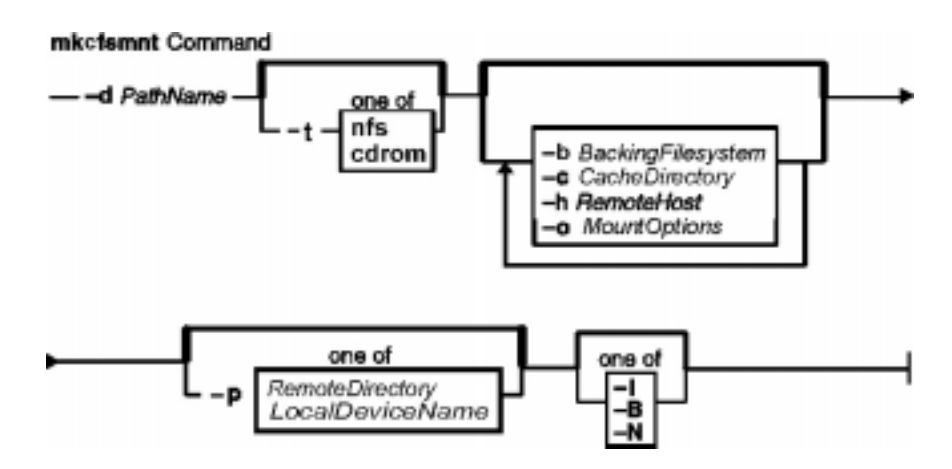

**mkcfsmnt−d** *PathName***−t** { **nfs** | **cdrom**} ] [**−h** *RemoteHost* ] [ **−p** { *RemoteDirectory* | *LocalDeviceName* } ] [ **−c***CacheDirectory* ] [ **−o***MountOptions* ] [ **−b***BackingFileSystem* ] [ **−I** | **−B** | **−N** ]

# **Description**

The **mkcfsmnt** command constructs an entry that will be appended to the **/etc/filesystems** file, thus making a file system available for use as a cache file system. If the mount is to be permanent, this entry will remain. If the mount is temporary, the flags will be used directly for the **mount** command. CacheFS file systems are used to cache accesses to backing file systems. Backing file systems are generally NFS mounts.

# **Flags**

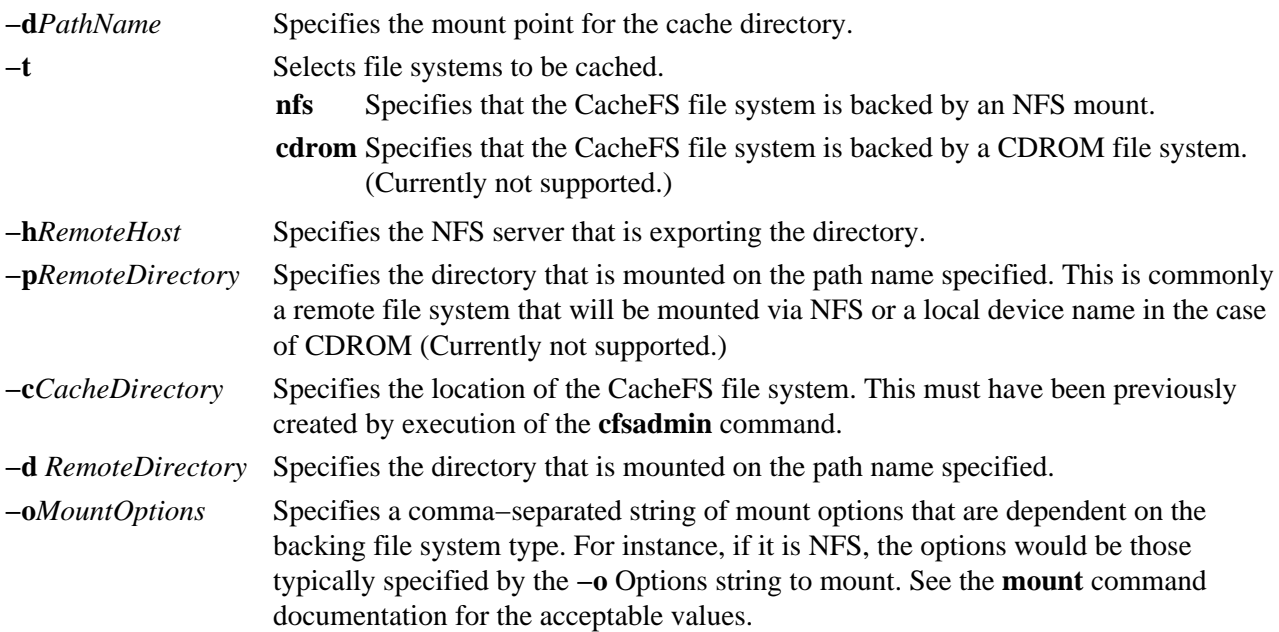

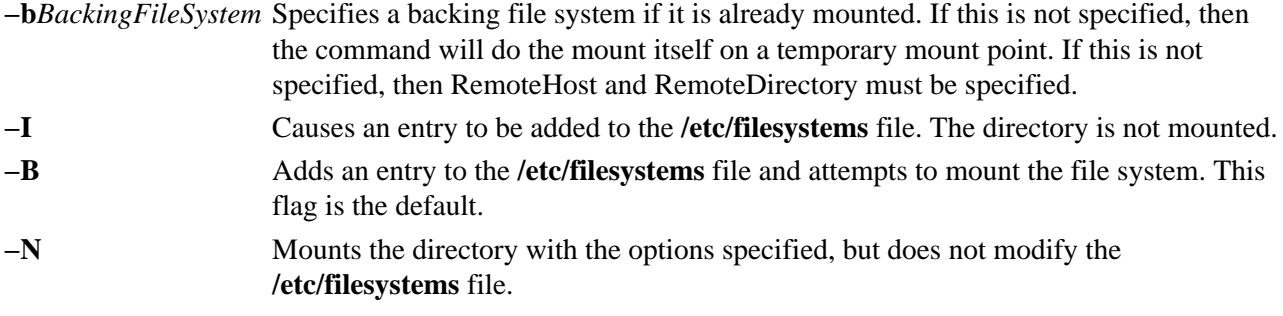

#### **Example**

To specify a CacheFS mount, enter:

```
/usr/sbin/mkcfsmnt −t nfs −d /usr/share/man −p /usr/share/man −h host1 −c /cache/cache1 −o ro,
```
In this example, the mkcfsmnt command caches the remote directory /usr/share/man that resides on host1 on the local /usr/share/man directory. The cache is kept in /cache/cache1, which was created with the **cfsadmin** command. CacheFS takes care of doing the NFS backing mount, since the **−b** flag has not been specified.

/usr/sbin/mkcfsmnt −t nfs −d /usr/share/man −p /usr/share/man −h host1 −c /cache/cache1 −b /bac

In this example, the mkcfsmnt command caches the remote directory /usr/share/man residing on host1 on the local /usr/share/man directory. The cache is kept in /cache/cache1, which was created with the **cfsadmin** command. The backing file system has already been mounted on /backs/man.

#### **Files**

**/etc/filesystems** Lists the remote file systems to be mounted during the system restart.

# **mkclass Command**

#### **Purpose**

Create a Workload Management class.

# **Syntax**

**mkclass** [−a *Attribute*=*Value ...* ] [**−d** *Config\_dir*] *Name*

# **Description**

The **mkclass** command creates a class identified by the *Name* parameter. The class must not already exist. The name parameter can contain only upper and lower case letters, numbers and underscores. The names are limited to 16 characters in length. The names *Default* and *System* are reserved. They refer to predefined classes. Any Attribute=Value argument will initialise the specified attribute. See **chclass** for more information.

### **Flags**

**−d***/etc/wlm/Config\_dir* Use */etc/wlm/Config\_dir* as an alternate directory for the properties files. When this option is not used, mkclass uses the configuration files in the directory pointed to by **/etc/wlm/current**.

#### **Files**

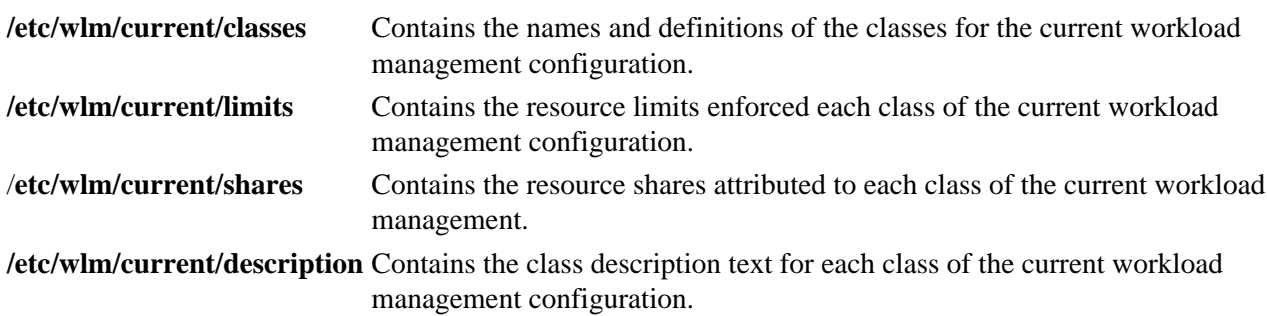

#### **Related Information**

The **wlmcntrl**, **lsclass**, **chclass**, and the **rmclass** commands.

# **mkclient Command**

### **Purpose**

Uncomments the entry in the **/etc/rc.nfs** file for the **ypbind** daemon and starts the **ypbind** daemon to configure a client.

### **Syntax**

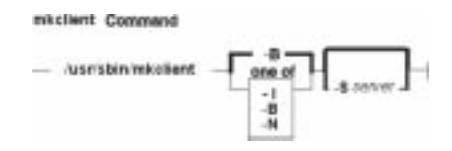

**/usr/sbin/mkclient** [**−I** | **−B** | **−N**] [ **−S** *server*]

# **Description**

The **mkclient** command uncomments the entry to the **/etc/rc.nfs** file to start the **ypbind** daemon to configure a client. The **mkclient** command starts the **ypbind** daemon by using the appropriate System Resource Controller (SRC) command.

 You can use the Web−based System Manager File Systems application (**wsm fs** fast path) to run this command. You could also use the System Management Interface Tool (SMIT) **smit mkclient** fast path to run this command.

# **Flags**

- **−I** Uncomments the entry for starting the **ypbind** daemon to the **/etc/rc.nfs** file. This entry causes the **ypbind** daemon to start during the next system restart.
- **−B** Uncomments the entry to the **/etc/rc.nfs** file and starts the **ypbind** daemon. This flag is the default.
- **−N** Causes the **startsrc** command to start the **ypbind** daemon. This flag does not affect the **/etc/rc.nfs** file.
- **−S** Specifies which NIS *server* to use instead of broadcasting for one. This option must be used when no NIS server exists on the networks directly connected to the client machine.

# **Examples**

To modify the **/etc/rc.nfs** file so that the **ypbind** daemon is started on the next system restart, enter:

mkclient −I

#### **Files**

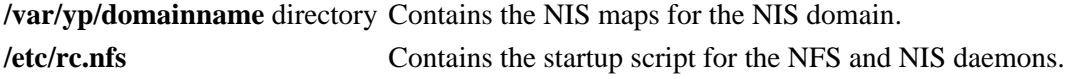

# **Related Information**

The **mkmaster** command, **rmyp** command, **smit** command, **startsrc** command.

The **ypbind** daemon, **yppasswdd** daemon, **ypserv** daemon, **ypupdated** daemon.

Network File System (NFS) Overview for System Management in *AIX Version 4.3 System Management Guide: Communications and Networks*.

System Resource Controller Overview in *AIX Version 4.3 System Management Concepts: Operating System and Devices*.

Setting up and running Web−based System Manager in *AIX Version 4.3 System Management Guide: Operating System and Devices*.

System Management Interface Tool (SMIT): Overview in *AIX Version 4.3 System Management Concepts: Operating System and Devices*.

Network Information Services (NIS) Overview for System Management in *AIX Version 4.3 Network Information Services (NIS and NIS+) Guide*.

NIS Reference.

# **mkdev Command**

#### **Purpose**

Adds a device to the system.

# **Syntax**

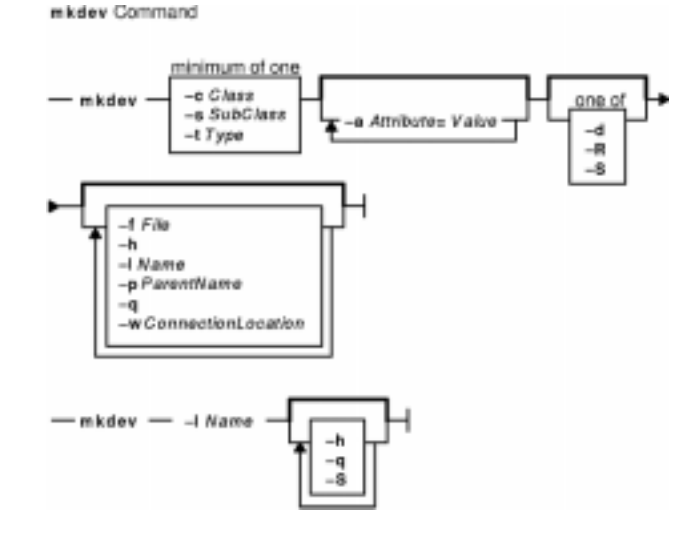

mkdev {  $-cClass-Subclass- tType$  } [ -1 Name ] [ -a Attribute=Value ] ... [ -d | -S | -R ] [ -f File ] [ -h ] [ **−p** *ParentName* ] [ **−q** ] [ **−w** *ConnectionLocation* ]

**mkdev −l***Name* [ **−h** ] [ **−q** ] [ **−S** ]

#### **Description**

**Attention:** To protect the Configuration Database, the **mkdev** command is not interruptible. Stopping this command before execution is complete could result in a corrupted database.

The **mkdev** command either defines and makes available a device with the given device class (**−c** *Class* flag), type (**−t** *Type* flag), subclass (**−s** *Subclass* flag), connection location (**−w** *ConnectionLocation* flag), and the device logical name of the parent (**−p** *ParentName* flag), or makes available the previously defined device specified by the given device logical name (**−l** *Name* flag). You can use any combination of the **−c**, **−s**, and **−t** flags needed to uniquely identify the predefined device.

If you specify the **−d** flag, the **mkdev** command only defines the device. If you specify the **−S** flag, the **mkdev** command brings the device to the Stopped state, if this state is supported, and does not make the device available. If you do not specify either the **−d** flag or the **−S** flag, the **mkdev** command makes the device available.

If you specify the **−R** flag, the **mkdev** command configures any parents of the specified device that are not already configured. Parents must be previously defined. The **−R** flag is not compatible with the **−d** and **−S** flags.

By using the **−l** flag with the **−c**, **−s**, and **−t** flags, you can specify the name you want the device to be known by. If you do not use the **−l** flag, a name will be automatically generated and assigned. Not all devices support user−supplied names.

#### Commands Reference, Volume 3

Note: Queue device names must begin with an alphabetic character.

When using the **mkdev** command, you can supply the flags either on the command line or from the specified *File* parameter.

 You can use the Web−based System Manager Devices application (**wsm devices** fast path) to run this command. You could also use the System Management Interface Tool (SMIT) **smit mkdev** fast path to run this command.

## **Flags**

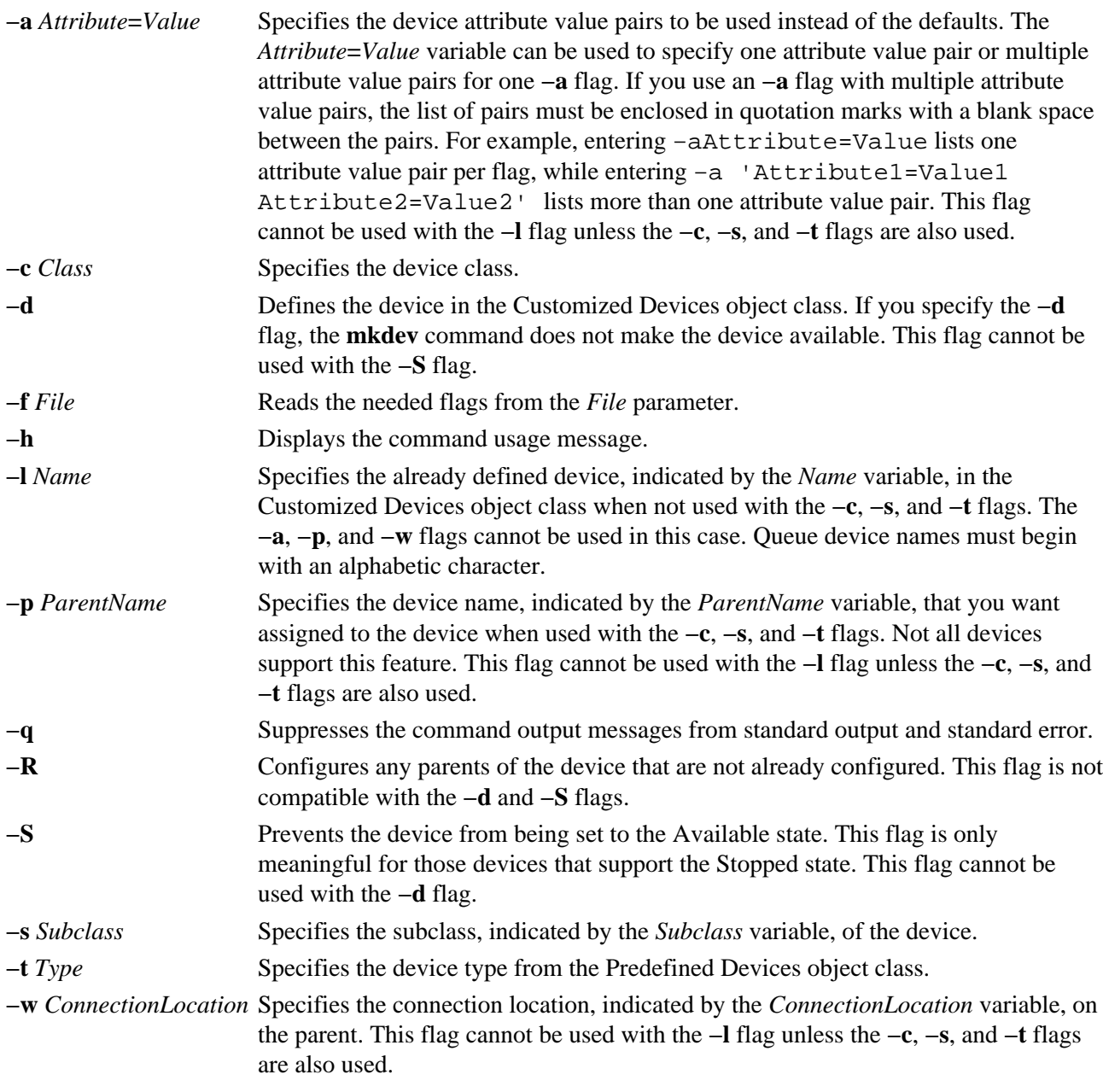

# **Security**

Privilege Control: Only the root user and members of the system group should have execute (x) access to this command.

Auditing Events:

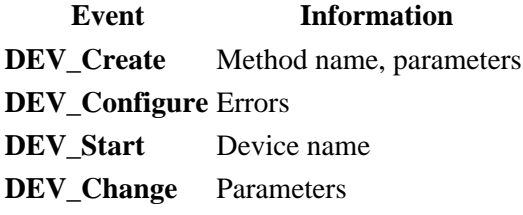

#### **Examples**

1. To define (but not configure) a 150MB, .25−inch Small Computer System Interface (SCSI) tape drive connected to the SCSI adapter **scsi0** and using SCSI ID 4 and LUN of 0, enter: mkdev −d −c tape −t 150mb −s scsi −p scsi0 −w 4,0

The system displays a message similar to the following:

rmt0 defined

2. To make an already defined tape device available to use, enter: mkdev −l rmt0

The system displays a message similar to the following:

rmt0 available

3. To define and configure an **rs−232** tty device connected to port 0 on the 8−port **sa3** asynchronous adapter with the **speed** attribute set to 19200, and other attributes set from the **foo** file, enter: mkdev −t tty −s rs232 −p sa3 −w 0 −a speed=19200 −f foo

The system displays a message similar to the following:

tty0 available

#### **Files**

**/usr/sbin/mkdev** Contains the **mkdev** command.

#### **Related Information**

The **chdev** command, **lsattr** command,**lsconn** command, **lsdev** command, **lsparent** command, **rmdev** command.

Device Overview for System Management in the *AIX Version 4.3 System Management Guide: Operating System and Devices*.

Setting up and running Web−based System Manager in *AIX Version 4.3 System Management Guide: Operating System and Devices*.

System Management Interface Tool (SMIT): Overview in *AIX Version 4.3 System Management Concepts: Operating System and Devices*.

# **mkdir Command**

#### **Purpose**

Creates one or more new directories.

## **Syntax**

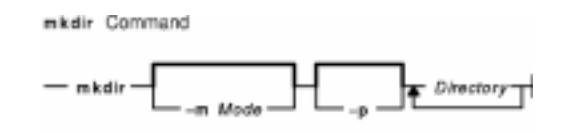

**mkdir** [ **−m** *Mode* ] [ **−p** ] *Directory ...*

### **Description**

The **mkdir** command creates one or more new directories specified by the *Directory* parameter. Each new directory contains the standard entries **.** (dot) and **..** (dot−dot). You can specify the permissions for the new directories with the **−m***Mode* flag. You can use the **umask** subroutine to set the default mode for the **mkdir** command.

**Note:** To make a new directory you must have write permission in the parent directory.

### **Flags**

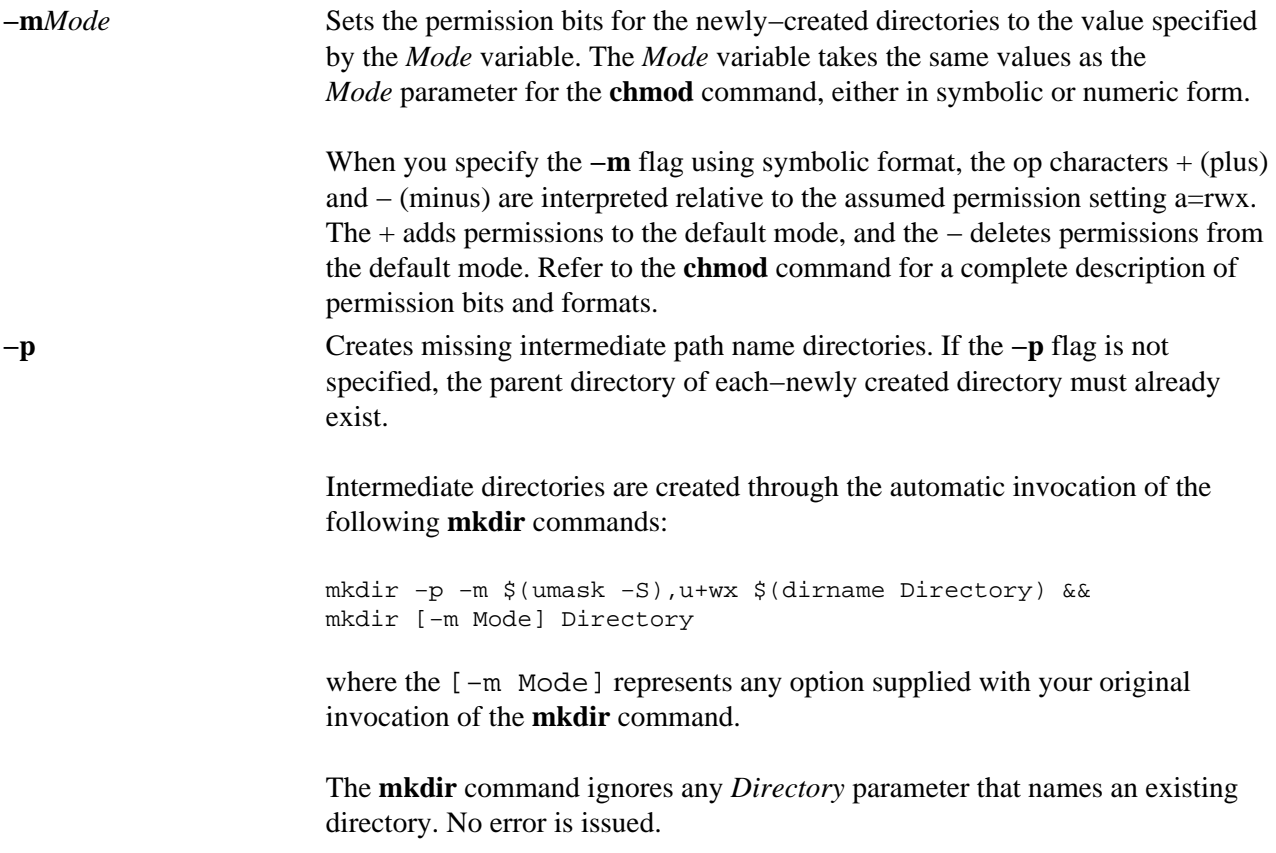

# **Exit Status**

This command returns the following exit values:

**0** All the specified directories were created successfully, or the **−p** option was specified and all the specified directories now exist.

**>0** An error occurred.

# **Examples**

1. To create a new directory called Test in the current working directory, enter: mkdir Test

The Test directory is created with default permissions.

- 2. To create a new directory called Test with rwxr−xr−x permissions in the previously created /home/demo/sub1 directory, enter: mkdir −m 755 /home/demo/sub1/Test
- 3. To create a new directory called Test with default permissions in the /home/demo/sub2 directory, enter: mkdir −p /home/demo/sub2/Test

The **−p** flag creates the /home, /home/demo, and /home/demo/sub2 directories if they do not already exist.

#### **Files**

**/usr/bin/mkdir** Contains the **mkdir** command.

# **Related Information**

The **chmod** command, **rm** command.

The **mkdir** subroutine, **umask** subroutine.

Directory Overview in *AIX Version 4.3 System User's Guide: Operating System and Devices*.

File and Directory Access Modes in the *AIX Version 4.3 System User's Guide: Operating System and Devices* introduces file ownership and permissions to access files and directories.

Shells Overview in *AIX Version 4.3 System User's Guide: Operating System and Devices*.

# **mkdirhier Command**

#### **Purpose**

Creates a hierarchy of directories or a single directory.

# **Syntax**

misdirhier Command  $-$  mkdirhier  $\mathbf{F}$  Directory  $\mathbf{T}$ 

**mkdirhier***Directory* ...

# **Description**

The **mkdirhier** command creates the specified directories. Unlike the **mkdir** command, if any of the parent directories of the specified directory do not exist, the **mkdirhier** command creates those directories as well as the specified directory.

# **Example**

To create a directory named **foo2** or to create a hierarchy of directories named **foo, foo1**, and **foo2**, enter:

mkdirhier ~/foo/foo1/foo2

If **foo** and **foo1** already exist then the command creates **foo2**. However, if none of them exist then the command creates all three new directories.

# **Related Information**

The **mkdir** command.

# **mkdsmitd Command**

#### **Purpose**

Creates a new domain of machines for the Distributed System Management Interface Tool (DSMIT).

# **Syntax**

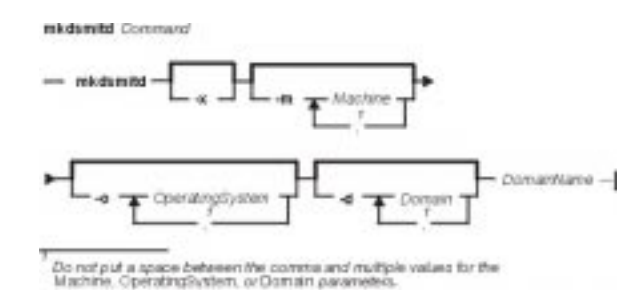

**mkdsmitd** [ **−x** ] [ **−m** *Machine* [ **,***Machine* ] *...* ] [ **−o** *OperatingSystem* [ **,***OperatingSystem* ] *...* ] [ **−d** *Domain* [ **,***Domain* ] *...* ] *DomainName*

**Note:** Do not put a space between the comma and multiple values for the *Machine*, *OperatingSystem*, or *Domain* parameters.

### **Description**

The **mkdsmitd** command creates a new domain of machines with its member list in DSMIT. The *Domain* parameter specifies the name of the newly created domain. Domains must be homogeneous, consisting only of clients with the same operating system. Use the **−d**, **−m**, and **−o** criteria flags and the **−x** intersect flag to specify the machine member list.

#### **Flags**

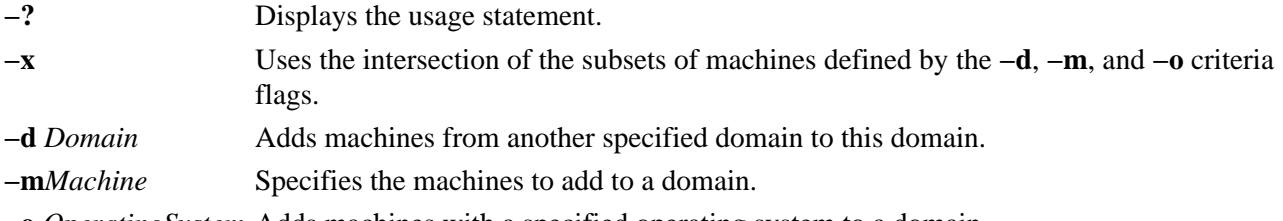

**−o** *OperatingSystem* Adds machines with a specified operating system to a domain.

# **Examples**

- 1. To create the empty Floor\_1C domain, enter: mkdsmitd Floor\_1C
- 2. To create the Floor\_1C domain with clients named Caesar and Cleopatra, enter: mkdsmitd −m Caesar,Cleopatra Floor\_1C

### **Files**

**/usr/share/DSMIT/domains** Contains the list of domains used by DSMIT.

**/usr/share/DSMIT/dsmitos** Contains the list of operating systems of DSMIT clients. **/usr/share/DSMIT/hosts** Contains the list of machines that have DSMIT installed on them.

### **Related Information**

The **chdsmitd** command, **rmdsmitd** command.

Distributed System Management Interface Tool (DSMIT) Overview in the *Distributed SMIT 2.2 for AIX: Guide and Reference*.

# **mkfifo Command**

### **Purpose**

Makes first−in−first−out (FIFO) special files.

# **Syntax**

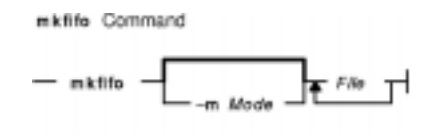

**mkfifo** [ **−m** *Mode* ] *File* ...

# **Description**

The **mkfifo** command creates FIFO special files specified by the *File* parameter, in the order specified. If the **−m** *Mode* flag is not specified, the file mode of the FIFO file is the bitwise inclusive OR of the **S\_IRUSR**, **S\_IWUSR**, **S\_IRGRP**, **S\_IWGRP**, **S\_IROTH**, and **S\_IWOTH** permissions as modified by the file mode creation (see the **umask** command).

The **mkfifo** command functions similarly to the **mkfifo** subroutine.

# **Flags**

**−m***Mode* Sets the file permission bits of the newly created FIFO file to the specified mode values. The *Mode* variable is the same as the mode operand defined for the **chmod** command. The characters + (plus sign) and − (minus sign), if used, are interpreted relative to the initial value **a=rw** (that is, having permissions of **rw−rw−rw−**).

# **Exit Status**

This command returns the following exit values:

**0** All the specified FIFO special files were created successfully.

**>0** An error occurred.

# **Examples**

1. To create a FIFO special file with permissions prw−r−−r−−, enter: mkfifo −m 644 /tmp/myfifo

This command creates the  $/\text{tmp/myfit}$  of file with read/write permissions for the owner and read permission for the group and for others.

2. To create a FIFO special file using the − (minus sign) operand to set permissions of prw−r−−−−−, enter:

mkfifo −m g−w,o−rw /tmp/fifo2

This command creates the /tmp/fifo2 file, removing write permission for the group and all

permissions for others.

**Note:** If more than one file is created using the − (minus sign) operand, separate each mode specifier with a comma and no spaces.

#### **Files**

**/usr/bin/mkfifo** Contains the **mkfifo** command.

## **Related Information**

The **chmod** command.

The **mkfifo** subroutine, **umask** subroutine.

# **mkfilt Command**

### **Purpose**

Activates or deactivates the filter rules.

# **Syntax**

### mkfilt Command

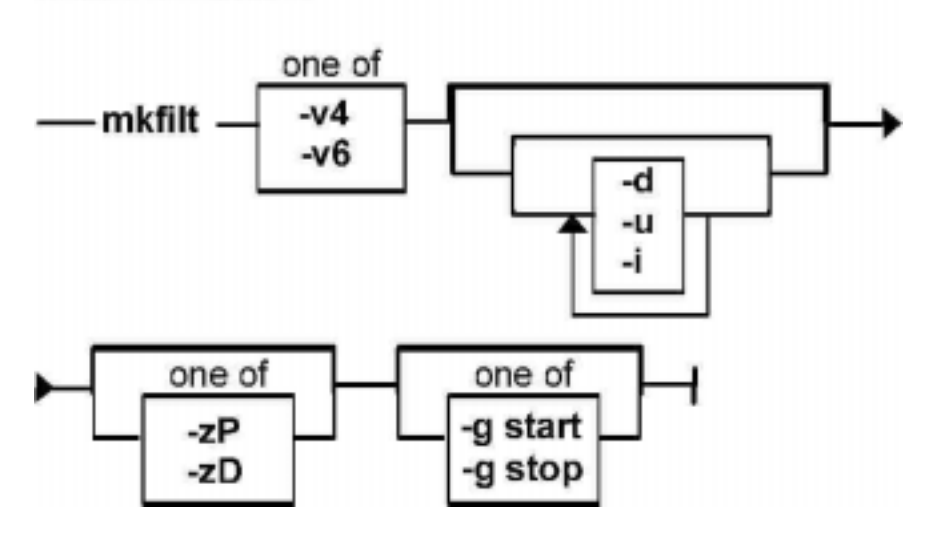

**mkfilt−v 4** | **6** [ **−d** ] [**−u** ] [**−zP** | **D** ] [**−g***start* | *stop*] [**−i** ]

# **Description**

Use the **mkfilt** command to activate or deactivate the filter rules. This command can also be used to control the filter logging function.

# **Flags**

- **−v** IP version of the rules you want to activate. The value of **4** specifies IP version 4 and the value of **6** specifies IP version 6. The default (when this flag is not used) is to activate both IP version 4 and IP version 6. All the filter rules defined in the filter rule table for the IP version(s) will be activated or deactivated.
- **−d** Deactivates the active filter rules. This flag cannot be used with the **−u** flag.
- **−u** Activates the filter rules in the filter rule table. This flag cannot be used with the **−d** flag.
- **−z** Sets the action of the default filter rule to Permit (**P**) or Deny (**D**). The default filter rule is the last rule in the filter rule table that will apply to traffic that does not apply to any other filter rules in the table. Setting the action of this rule to Permit will allow all traffic that does not apply to any other filter rules. Setting this action to Deny will not allow traffic that does not apply to any other filter rules.
- **−g** This flag is used to either start (**start**) or stop (**stop**) the log functionality of the filter rule module.
- **−i** Initialization flag. This flag only applies when the **−u** flag is also used. If the **−i** flag is used, all the filter rules with an "active" status will be activated. If not used, all the filter rules in the filter rule table will be activated.

# **mkfont Command**

### **Purpose**

Adds a font path name to the Object Data Manager (ODM) that is loaded by the low function terminal (LFT) at boot time.

### **Syntax**

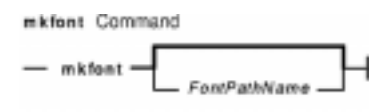

**mkfont** [*FontPathName*]

### **Description**

The **mkfont** command adds a fully qualified font file path name to the ODM. At boot time, the LFT loads the new font and any other fonts found in the ODM. The list of font information acquired by the LFT is passed to the default display device driver. The display driver selects from this list the font that best fits the display. If a default font was selected using the **chfont** command, the device driver uses that font.

**Note:** This command can be run only from an LFT.

 You can use the Web−based System Manager Devices application (**wsm devices** fast path) to run this command. You could also use the System Management Interface Tool (SMIT) **smit mkfont** fast path to run this command.

The user must have root authority to execute this command.

# **Parameter**

*FontPathName* The fully qualified pathname of a font file.

# **Examples**

To add the font file **/usr/lpp/fonts/Rom10.snf**, enter the following command:

mkfont /usr/lpp/fonts/Rom10.snf

#### **Files**

**/bin/mkfont** Contains the **mkfont** command. **/usr/lpp/fonts** Contains the font directory.

# **Related Information**

The **chfont** command, **lsfont** command.

Setting up and running Web−based System Manager*AIX Version 4.3 System Management Guide: Operating*

mkfont Command 518

*System and Devices*.

# **mkfontdir Command**

#### **Purpose**

Creates a **fonts.dir** file from a directory of font files.

# **Syntax**

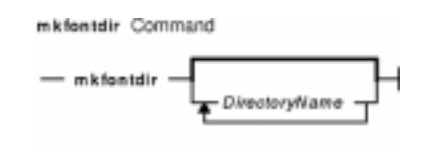

**mkfontdir** [ *DirectoryName* ... ]

# **Description**

The **mkfontdir** command creates a **fonts.dir** file from a directory of font files. For each directory argument, the **mkfontdir** command reads all of the bitmapped font files in the directory, searching for properties named FONT or the name of the file stripped of its suffix. These are used as font names, which are written to the **fonts.dir** file in the directory along with the name of the font file. The **fonts.dir** file is then used by the X server and the Font server to determine which fonts are available.

The kinds of font files read by the **mkfontdir** command depend upon the configuration parameters and typically include the following formats:

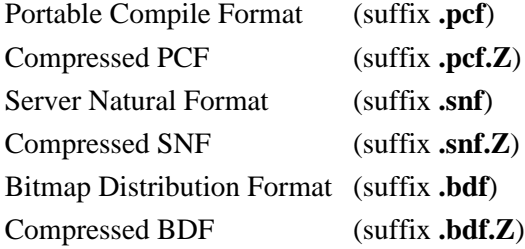

If a font exists in multiple formats, the most efficient format is used (PCF format before SNF then BDF formats).

Scalable fonts are not automatically recognized by **mkfontdir**. You can contruct a **fonts.scale** file (the format is identical to that in the **fonts.dir** file) containing entries for scalable fonts. Then, when you run **mkfontdir** on a directory, it copies entries from the **fonts.scale** file in that directory into the **fonts.dir** file it constructs in that directory.

You can create the **fonts.alias** file, which can be put in any directory of the font path, to map new names to existing fonts. This file should be edited by hand. The format is two columns separated by white space, with the first column containing aliases and the second column containing font−name patterns.

When a font alias is used by an X client, the X server searches for the name it references by looking through each font directory in turn. Therefore, the aliases and the font files do not need to be in the same directory.

To embed white space in aliases or font−name patterns, enclose them in double−quotation marks. To embed double−quotation marks, or any other characters, precede each character with a \ (backslash).

#### Commands Reference, Volume 3

```
"magic−alias with spaces" "\"font\name\"with quotes"
regular−alias fixed
```
If the character string **FILE***\_***NAMES***\_***ALIASES** stands alone on a line, each file name in the directory when stripped of its suffix (such as **.pcf** or **.pcf.Z**) is used as an alias for that font.

The X server and the Font Server look for **fonts.dir** and **fonts.alias** files in each directory in the font path each time the font path is set.

### **Examples**

To create a **fonts.dir** file from a directory of font files, enter:

```
mkfontdir DirectoryName
```
If no directory name is specified, the **mkfontdir** command reads the current directory.

#### **Files**

**/usr/lib/X11/fonts** Is the directory containing font files, **fonts.dir** and **fonts.alias** files.

# **mkfs Command**

#### **Purpose**

Makes a file system.

# **Syntax**

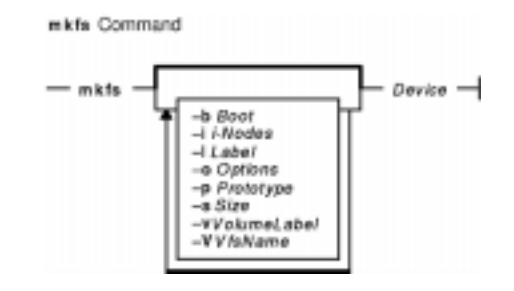

**mkfs** [ **−b** *Boot* ] [ **−l** *Label* ] [ **−i***i−Nodes* ] [ **−o** *Options* ] [ **−p** *Prototype* ] [ **−s***Size* ] [ **−v** *VolumeLabel* ] [ **−V** *VfsName* ] *Device*

# **Description**

The **mkfs** command makes a new file system on a specified device. The **mkfs** command initializes the volume label, file system label, and startup block.

The *Device* parameter specifies a block device name, raw device name, or file system name. If the parameter specifies a file system name, the **mkfs** command uses this name to obtain the following parameters from the applicable stanza in the **/etc/filesystems** file, unless these parameters are entered with the **mkfs** command:

- **dev** Device name
- **vol** Volume ID
- **size** File system size
- **boot** Program to be installed in the startup block
- **vfs** Definition of the virtual file system

**options** File−system implementation−specific options of the form *Keyword***,** *Keyword***=***Value*

#### **Notes:**

- 1. The file system is created with the setgid (set group ID) bit enabled. The setgid bit determines the default group permissions. All directories created under the new file system have the same default group permissions.
- 2. The **mkfs** command does not alter anything in a mounted file system, including the file system label. The file system label changes when you change the mount point, unless the file system is mounted.

#### **Prototype Files**

The **mkfs** command requires an extended prototype file to create a Journaled File System (JFS). A *prototype file* is a formatted listing of the contents and structure of a file system. A prototype file describes the file system by a series of tokens separated by spaces and new lines. The main body of a prototype file defines the objects of the file system.

A JFS prototype file consists of the main body, which can be created by the **proto** command, preceded by five special tokens. These five tokens are defined as follows:

- **1st token** Name of a file to be copied onto block 0 as the bootstrap program or the special token <noboot>.
- **2nd token** Size of the file system. For a JFS, the size is expressed in units of 512−byte blocks. If the 2nd token is 0, the **mkfs** command creates the file system to fill the entire logical volume.
- **3rd token** Number of i−nodes on the file system. This token is not used by a JFS but must be provided to preserve the position.
- **4th token** Fragment size of the file system in bytes. If the 4th token is 0 (zero), the **mkfs** command uses the default fragment size. For JFS, the token must be either 0 (default value used), 512, 1024, 2048, or 4096. The default fragment size is 4096 for a JFS. An invalid fragment size causes the **mkfs** command to fail.
- **5th token** Number of bytes per i−node (nbpi). If this token is 0, the **mkfs** command uses the default nbpi. For a JFS, this token must be either 0 (default value used), 512, 1024, 2048, 4096, 8192, or 16384. The default number of bytes per i−node is 4096 for a JFS. An invalid nbpi causes the **mkfs** command to fail.

The remaining tokens define the contents and structure of the file system. These tokens are grouped into sets, with each set defining one object of the file system. The syntax of each set is as follows:

{ [ *Name*] { **−** | **d** | **b** | **c** | **l** | **L** | **p** } { **−** | **u** } { **−** | **g** } { **−** | **t** } *Mode Owner*

*Group* {*Major Minor* | *SourceFile* |*DirectoryListing*} } | { **\$** }

where:

*Name* Specifies the name of the object as it is to appear in the new file system. The *Name* token is required for every object except for the root directory definition.

{ **−** | **d** | **b** | **c** | **l** | **L** | **p** } { **−** | **u** }{ **−** | **g** }{ **−** | **t** }

Represents a string of 4 positional characters, where:

- ${- |\mathbf{d} | \mathbf{b} | \mathbf{c} | |\mathbf{l} | \mathbf{L} | \mathbf{p} }$ 
	- Defines the object type. Valid types are:
		- **−** Regular file
		- **d** Directory
		- **b** Block special file
		- **c** Character special file
		- **l** Symbolic link
		- **L** Hard link
		- **p** Named pipe
- { **−** | **u** } Toggles the set UID bit of the object, as follows: **u** Set UID on execution
	- **−** Do not set UID on execution
- { **−** | **g** } Toggles the set group ID (GID) bit of the object, as follows:
	- **g** Set GID on execution
	- **−** Do not set GID on execution
- { **−** | **t** } Toggles the sticky bit of the object, as follows:
	- **t** Sticky bit on
	- **−** Sticky bit off

#### Commands Reference, Volume 3

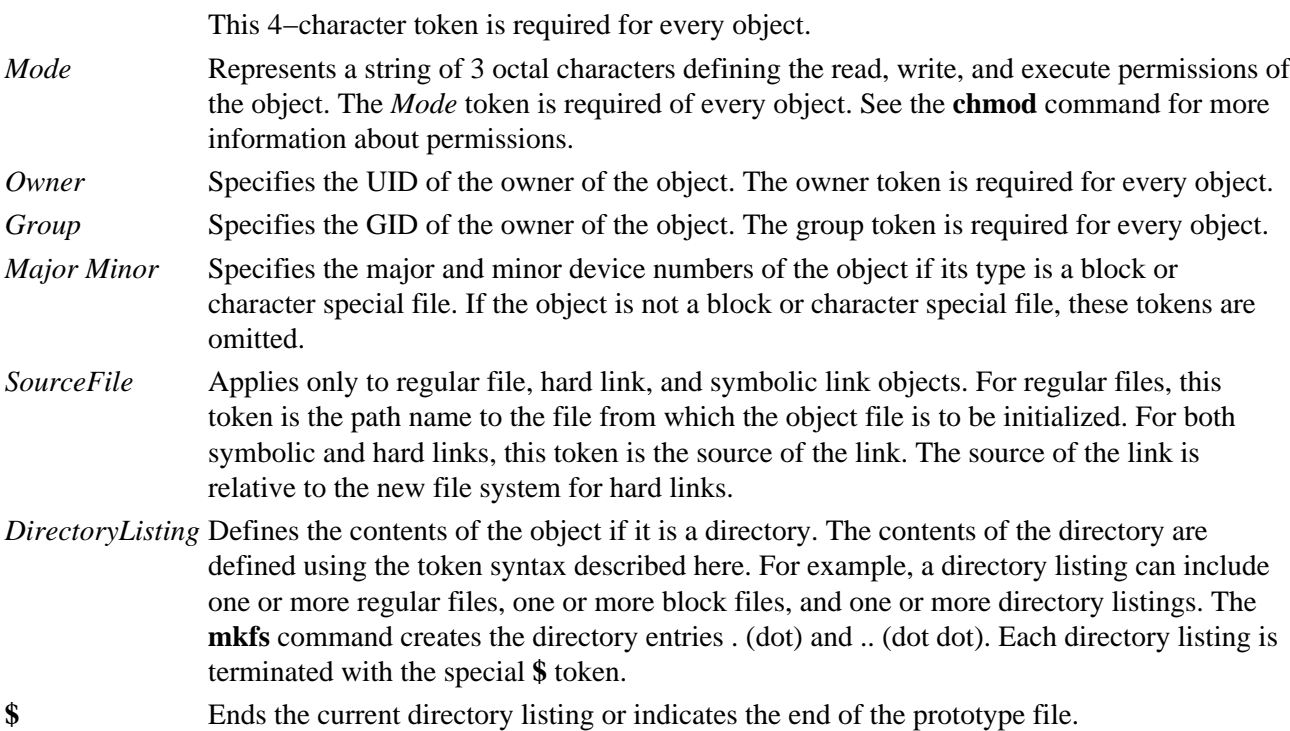

#### **Example Prototype Specification**

The following prototype specification describes a JFS that does not have a boot program in block 0 and occupies the entire device. The 3rd token is ignored. The 4th and 5th tokens define the fragment size as 1024 bytes and the number of bytes per i−node as 2048. The main body of this prototype defines the file system contents.

```
<noboot> 0 0 1024 2048
d−−− 755 0 0
  dir1 d−−− 755 0 2
  block_dev b−−− 644 0 0 880 881
   char_dev c−−− 644 0 0 990 991
   named_pipe p−−− 644 0 0
   regfile3 −−−− 644 0 0 /tmp/proto.examp/dir1/regfile3
   regfile4 −−−− 644 0 0 /tmp/proto.examp/dir1/regfile4
  \ddot{\rm s} dir2 d−−− 755 205 300
   regfile6 −−−− 644 0 0 /tmp/proto.examp/dir2/regfile6
   symlnOutofFS l−−− 644 0 0 /tmp/proto.examp/dir2/regfile6
   symlnNoExist l−−− 644 0 0 /home/foobar
   symlnInFs l−−− 644 0 0 /dir2/regfile6
   regfile5 −−−− 644 0 0 /tmp/proto.examp/dir2/regfile5
   hardlink L−−− 644 0 0 /dir2/regfile5
  \ddot{\rm s} dir3 d−−− 755 0 0
  setgid −−g− 755 0 0 /tmp/proto.examp/dir3/setgid<br>setuid −u−− 755 0 0 /tmp/proto.examp/dir3/setuid
   setuid −u−− 755 0 0 /tmp/proto.examp/dir3/setuid
   sticky −−−t 755 0 0 /tmp/proto.examp/dir3/sticky
  \ddot{\rm s} dir4 d−−− 755 0 0
   dir5 d−−− 755 0 0
    dir6 d−−− 755 0 0
     $
    dir7 d−−− 755 0 0
    $
   \boldsymbol{\mathsf{S}} regfile7 −−−− 644 0 0 /tmp/proto.examp/dir4/regfile7
   $
  regfile1 −−−− 555 205 1 /tmp/proto.examp/regfile1
```

```
 regfile2 −−−− 744 0 0 /tmp/proto.examp/regfile2
  $
\ddot{s}
```
Three entries for the dir2 object deserve further examination:

symlnOutofFS l--- 644 0 0 /tmp/proto.examp/dir2/regfile6

This entry defines a symbolic link to a file outside the file system to be created. The command ls −l lists something similar to symlnOutofFS -> /tmp/proto.examp/dir2/regfile6.

symlnNoExist l−−− 644 0 0 /home/foobar

This entry defines a symbolic link to a file outside the file system to be created to a file that does not exist. The command ls −l lists something similar to symlnNoExist −> /home/foobar.

symlnInFs l−−− 644 0 0 /dir2/regfile6

This entry defines a symbolic link to a file within the file system to be created. The command  $\text{ls} -1$  lists something similar to symlnInFS -> /dir/regfile6.

#### **Flags**

**−b** *Boot* Names the program to be installed in block 0 of the new file system.

**−i** *i−Nodes* Specifies the initial number of i−nodes on the file system. This flag is ignored when creating a journaled file system.

**−l** *Label* Specifies the file system label for the new file system.

**−o** *Options* Specifies a comma−separated list of virtual file system implementation−specific options.

The following options are specific to the Journaled File System (JFS):

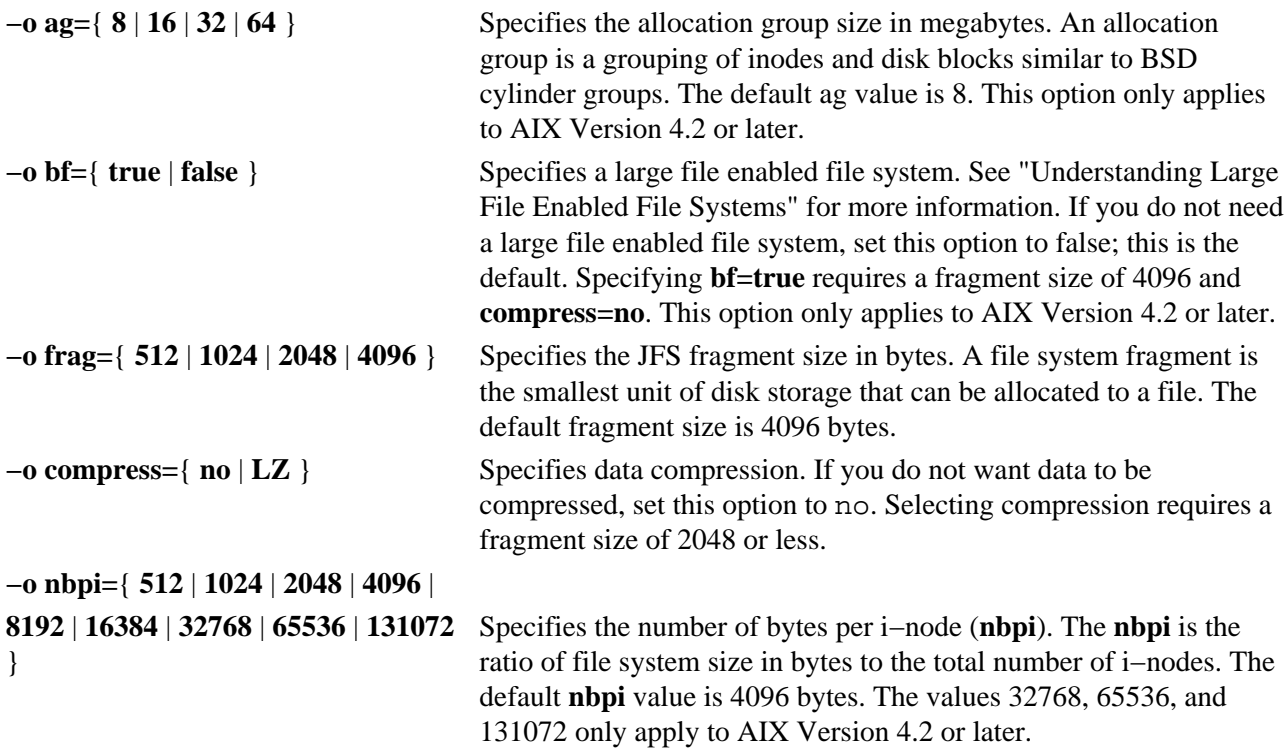

#### **Notes:**

- 1. Only JFS file systems created with the default **ag**, **bf**, **compress**, **frag**, and **nbpi** values and a size of less than 2 gigabytes are recognized on an AIX Version 3.2 system. Furthermore, file systems created with an **ag** value greater than 8 is not recognized on an AIX Version 4.1 system much less an AIX Version 3.2 system.
- 2. The **ag**, **bf**, **compress**, **frag**, and **nbpi** attributes are set at file system creation and cannot be changed after the file system is successfully created. The **size** attribute defines the minimum file system size, and you cannot decrease it once the file system is created.
- 3. The root filesystem ( **/** ) cannot be compressed.
- 4. Some **nbpi** values and allocation group sizes are mutually exclusive. See "Understanding JFS Size Limitations" for information.
- **−p** *Prototype* Specifies the name of the prototype file. Options specified on the command line override attributes in the prototype file.
- **−s** *Size* Specifies the size of the file system in 512−byte blocks. See "Understanding JFS Size Limitations" for more information.

#### **Notes:**

- 1. The volume group in which the file system resides defines a maximum logical volume size and also limits the file system size.
- 2. The **−s** *Size* flag specifies the minimum file size and cannot be decreased after the file system has been successfully created.
- **−v** *VolumeLabel* Specifies the volume label for the new file system.
- **−V** *VfsName* Specifies the virtual file system (VFS) type. The VFS must have an entry in the **/etc/vfs** file.

#### **Examples**

1. To specify the volume and file system name for a new file system, enter:

mkfs −lworks −vvol001 /dev/hd3

This command creates an empty file system on the  $/dev/hd3$  device, giving it the volume serial number vol001 and file system name works. The new file system occupies the entire device. The file system has a default fragment size (4096 bytes) and a default nbpi ratio (4096).

2. To create a file system with nondefault attributes, enter: mkfs −s 8192 −o nbpi=2048,frag=512 /dev/lv01

This command creates an empty 4MB file system on the /dev/lv01 device with 512−byte fragments and 1 i−node for each 2048 bytes.

3. To create a large file enabled file system, enter: mkfs −V jfs −o nbpi=131072,bf=true,ag=64 /dev/lv01

This creates a large file enabled JFS file system with an allocation group size of 64 megabytes and 1 inode for every 131072 bytes of disk. The size of the file system will be the size of the logical volume lv01.

#### **Files**

**/etc/vfs** Contains descriptions of virtual file system types.

**/etc/filesystems** Lists the known file systems and defines their characteristics.

# **Related Information**

The **fsck** command, **mkproto** command, **proto** command.

The **ioctl** subroutine.

The **dir** file, **filesystems** file, **filsys.h** file.

File Systems Overview for System Management in *AIX Version 4.3 System Management Concepts: Operating System and Devices*.

Understanding Journaled File System Size Limitations in *AIX Version 4.3 System Management Concepts: Operating System and Devices*.

# **mkgroup Command**

### **Purpose**

Creates a new group.

# **Syntax**

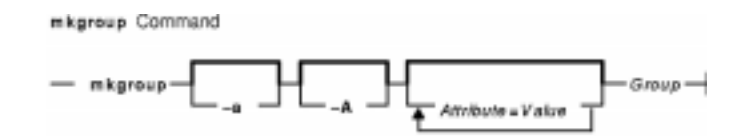

**mkgroup** [ **−a** ] [ **−A** ] [ *Attribute***=***Value* ...] *Group*

# **Description**

The **mkgroup** command creates a new group. The *Group* parameter must be a unique string of 8−byte or less and cannot be the **ALL** or **default** keywords. By default, the **mkgroup** command creates a standard group. To create an administrative group, specify the **−a** flag. You must be the root user or a user with GroupAdmin authorization to create an administrative group.

You can use the Web−based System Manager Users application (**wsm users** fast path) to run this command. You could also use the System Management Interface Tool (SMIT) **smit mkgroups** fast path to run this command.

#### **Restrictions on Creating Group Names**

To prevent login inconsistencies, you should avoid composing group names entirely of uppercase alphabetic characters. While the **mkgroup** command supports multi−byte group names, it is recommended that you restrict group names to characters with the POSIX portable filename character set.

To ensure that your user database remains uncorrupted, you must be careful when naming groups. Group names must not begin with a  $-$  (dash),  $+$  (plus sign),  $\omega$  (at sign), or  $\sim$  (tilde). You cannot use the keywords **ALL** or **default** in a group name. Additionally, do not use any of the following characters within a group−name string:

- : Colon
- " Double quote
- # Pound sign
- , Comma
- $=$  Equal sign
- \ Back slash
- / Slash
- ? Question mark
- ' Single quote
- ` Back quote

Finally, the *Name* parameter cannot contain any space, tab, or new−line characters.

### **Flags**

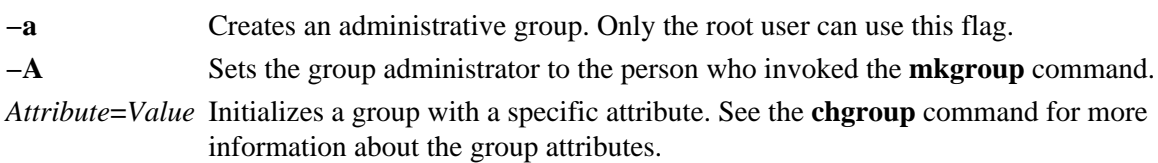

# **Security**

Access Control: This command should grant execute (x) access only to the root user and members of the security group. This command should be installed as a program in the trusted computing base (TCB). The command should be owned by the root user with the **setuid** (SUID) bit set.

Files Accessed:

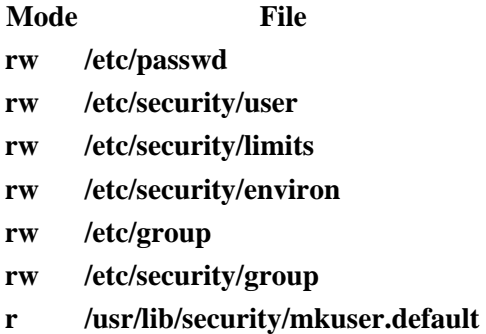

**x /usr/lib/security/mkuser.sys**

Auditing Events:

**Event Information**

**USER\_Create** user

#### **Examples**

- 1. To create a new group account called finance, enter: mkgroup finance
- 2. To create a new administrative group account called payroll, enter: mkgroup −a payroll

Only the root user can issue this command.

- 3. To create a new group account called managers and set yourself as the administrator, enter: mkgroup −A managers
- 4. To create a new group account called managers and set the list of administrators to steve and mike, enter: mkgroup adms=steve,mike managers

The users steve and mike must already exist on the system.

#### **Files**

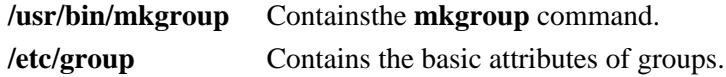

mkgroup Command 529

**/etc/security/group** Contains the extended attributes of groups. **/etc/passwd** Contains basic user information. **/etc/security/passwd** Contains password information.

# **Related Information**

The **chgroup** command, **chgrpmem** command, **chuser** command, **lsgroup** command, **lsuser** command, **mkuser** command, **passwd** command, **pwdadm** command, **rmgroup** command, **rmuser** command, **setgroups** command, **setsenv** command.

Setting up and running Web−based System Manager in *AIX Version 4.3 System Management Guide: Operating System and Devices*.

Security Administration in *AIX Version 4.3 System Management Concepts: Operating System and Devices*.
# **mkhosts Command**

### **Purpose**

Generates the host table file.

## **Syntax**

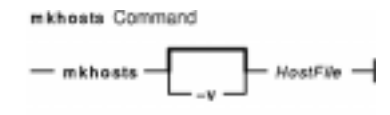

**/usr/sbin/mkhosts** [ **−v** ] *HostFile*

## **Description**

The **mkhosts** command can be used to generate a hashed host database, using the filename specified by the *HostFile* parameter. It is not used if name resolution is performed by the **named** daemon. The host file is usually the **/etc/hosts** file, and in any case must be in the same format as the **/etc/hosts** file.

The **mkhosts** command generates database files named **hostfile.pag** and **hostfile.dir**. Updates to these files are built in a set of temporary files named **hostfile.new.pag** and **hostfile.new.dir**. The temporary files are copied into the database files only if the **hostfile.new.pag** and **hostfile.new.dir** files are built without errors.

The host file is used by one version of the **gethostbyaddr** and **gethostbyname** library routines for name resolution.

**Note:** The AIX version of the **gethostbyaddr** and **gethostbyname** library routines does not support the **hostfile.pag** and **hostfile.dir** files.

After creating the host file, you can edit it to include the desired host entries.

## **Flags**

**−v** Lists each host as it is added to the host file specified by the *HostFile* parameter.

## **Examples**

Use the following command to generate the **/etc/hosts.pag** and **/etc/hosts.dir** files:

mkhosts /etc/hosts

This command creates two host files called **/etc/hosts.pag** and **/etc/hosts.dir**.

### **Files**

**hostfile.pag** One of two files containing the real database for name resolution. **hostfile.dir** One of two files containing the real database for name resolution. **hostfile.new.pag** One of two files containing the temporary database for name resolution. **hostfile.new.dir** One of two files containing the temporary database for name resolution.

#### mkhosts Command 531

## **Related Information**

The **gettable** command, **htable** command.

The **named** daemon.

#### The **gethostbyname** subroutine, **gethostbyaddr** subroutine.

The **hosts** file format.

Naming in *AIX Version 4.3 System Management Guide: Communications and Networks*.

# **mkitab Command**

### **Purpose**

Makes records in the **/etc/inittab** file.

## **Syntax**

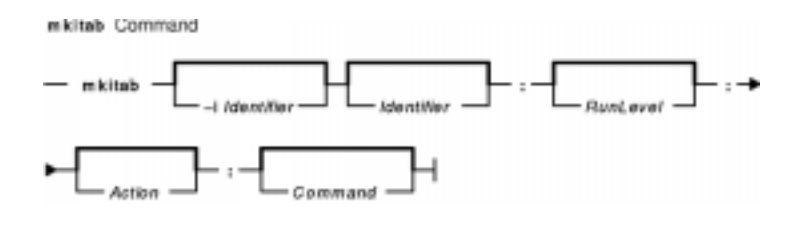

**mkitab** [ **−i***Identifier* ] { [ *Identifier* ] **:** [ *RunLevel* ] **:** [ *Action* ] **:** [ *Command* ] }

## **Description**

The **mkitab** command adds a record to the **/etc/inittab** file. The *Identifier***:***RunLevel***:***Action***:***Command* parameter string specifies the new entry to the **/etc/inittab** file. You can insert a record after a specific record using the **−i***Identifier* flag. The command finds the field specified by the *Identifier* parameter and inserts the new record after the one identified by the **−i***Identifier* flag.

## **Parameters**

The *Identifier***:***RunLevel***:***Action***:***Command* parameter string specifies the record in the **/etc/inittab** file, as follows:

- *Identifier* A 14−character parameter that uniquely identifies an object. The *Identifier* must be unique. If the *Identifier* is not unique, the command is unsuccessful. The *Identifier* cannot be changed; if you try to change it, the command is unsuccessful.
- *RunLevel* A 20−character parameter defining the run levels in which the *Identifier* can be processed. Each process started by the **init** command can be assigned one or more run levels in which it can be started.
- *Action* A 20−character parameter that informs the **init** command how to process the *Command* parameter that you specify. The **init** command recognizes the following actions:
	- **respawn** If the process identified in this record does not exist, start the process. If the process currently exists, do nothing and continue scanning the **/etc/inittab** file.
	- **wait** When the **init** command enters the run level specified for this record, start the process and wait for it to stop. While the **init** command is in the same run level, all subsequent reads of the **/etc/inittab** file ignore this object.
	- **once** When the **init** command enters the run level specified for this record, start the process, do not wait for it to stop and when it does stop do not restart the process. If the system enters a new run level while the process is running, the process is not restarted.
	- **boot** Read this record only when the system boots and reads the **/etc/inittab** file. The **init** command starts the process. Do not wait for the process to stop and when it does stop, do not restart the process. The run level for this process should be the default, or it must match the run level specified by the **init** command at startup time.
	- **bootwait** Read this record only when the system boots and reads the **/etc/inittab** file. The **init** command starts the process. Wait for it to stop, and when it does stop, do not

restart the process.

- **powerfail** Start the process identified in this record only when the **init** command receives a **SIGPWR** power fail signal.
- **powerwait** Start the process identified in this record only when the **init** command receives a **SIGPWR** power fail signal, and wait until it stops before continuing to process the **/etc/inittab** file.
- **off** If the process identified in this record is currently running, send the warning signal **SIGTERM** and wait 20 seconds before sending the **SIGKILL** kill signal. If the process is nonexistent, ignore this line.
- **hold** When the process identified in this record is terminated, do not start a new one. The **hold** action can only be activated by the **phold** command.
- **ondemand** Functionally identical to **respawn**. If the process identified in this record does not exist, start the process. If the process currently exists, do nothing and continue scanning the **/etc/inittab** file. Specify this action to perform the **respawn** action when using **a**, **b**, or **c** run levels.
- **initdefault** A line with this action is processed only when the **init** command is originally invoked. The **init** command uses this line to determine which run level to originally enter. The command does this by taking the highest run level specified in the *RunLevel* parameter and using that as the command's initial state. If the *RunLevel* parameter is empty, its value is interpreted as 0123456789, and the **init** command enters a run level of **9**. If the **init** command does not find an **initdefault** line in the **inittab** file, it requests an initial run level from the operator at initial program load (IPL) time.
- **sysinit** Start the process identified in this record before the **init** command tries to access the console. For example, you might use this to initialize devices.

**Attention:** To avoid possible corruption of system files, the **stdin**, **stdout**, and **stderr** files must be specified in the *Command* parameter with redirection, or they must be explicitly opened by the program being run by the command line.

*Command* A 1024−character field specifying the shell command.

## **Flags**

**−i** *Identifier* Specifies which record in the **/etc/inittab** file the new record follows.

## **Examples**

- 1. To add a new record to the **/etc/inittab** file, telling the **init** command to handle a login on tty2, enter: mkitab "tty002:2:respawn:/usr/sbin/getty /dev/tty2"
- 2. To add a new record to the **/etc/inittab** file, telling the **init** command to execute the **/etc/rc.tcpip** file after the **/usr/sbin/srcmstr** file is started, enter: mkitab −i srcmstr "rctcpip:2:wait:/etc/rc.tcpip > /dev/console"
- 3. To add a new record to the **/etc/inittab** file, telling the **init** command to execute the **/etc/rc** file and send its output to the boot log, enter: mkitab ((rc:2:wait:/etc/rc 2>&1 | alog −tboot > /dev/console))

### **Files**

**/etc/inittab** Contains the **mkitab** command.

## **Related Information**

The **chitab** command, **lsitab** command, **rmitab** command, **init** command.

# **mkkeyserv Command**

### **Purpose**

Uncomments the entry in the **/etc/rc.nfs** file for the **keyserv** daemon and invokes the daemon by using the **startsrc** command.

### **Syntax**

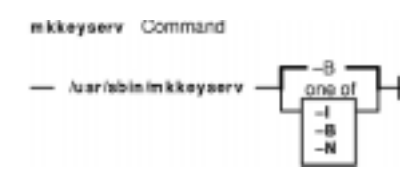

**/usr/sbin/mkkeyserv** [ **−I** | **−B** | **−N** ]

## **Description**

The **mkkeyserv** command uncomments the entry in the **/etc/rc.nfs** file for the **keyserv** daemon. The **mkkeyserv** command starts the daemon by using the **startsrc** command.

You can use the Web−based System Manager File Systems application (**wsm fs** fast path) to run this command. You could also use the System Management Interface Tool (SMIT) **smit mkkeyserv** fast path to run this command.

## **Flags**

- **−I** Uncomments the entry in the **/etc/rc.nfs** file to start the **keyserv** daemon on the next system restart.
- **−B** Uncomments the entry in the **/etc/rc.nfs** file to start the **keyserv** daemon and uses the **startsrc** command to start the **keyserv** daemon. This flag is the default.
- **−N** Uses the **startsrc** command to start the **keyserv** daemon. This flag does not change the **/etc/rc.nfs** file.

## **Examples**

To modify the **/etc/rc.nfs** file to invoke the **keyserv** daemon on the next system restart, enter:

mkkeyserv −I

### **Files**

**/etc/rc.nfs** Contains the startup script for the NFS and NIS daemons.

## **Related Information**

The **smit** command, **startsrc** command.

The **keyserv** daemon.

System Management Interface Tool (SMIT): Overview in *AIX Version 4.3 System Management Concepts: Operating System and Devices*.

#### Commands Reference, Volume 3

Network File System (NFS) Overview for System Management in *AIX Version 4.3 System Management Guide: Communications and Networks*.

How to Start and Stop the NIS Daemons in *AIX Version 4.3 Network Information Services (NIS and NIS+) Guide* and How to Export a File System Using Secure NFS in *AIX Version 4.3 System Management Guide: Communications and Networks*.

Setting up and running Web−based System Manager in *AIX Version 4.3 System Management Guide: Operating System and Devices*.

Network Information Services (NIS) Overview for System Management in *AIX Version 4.3 Network Information Services (NIS and NIS+) Guide*.

NIS Reference.

# **mklost+found Command**

### **Purpose**

Creates a lost and found directory for the **fsck** command.

## **Syntax**

mklost+found Command  $-$  mklost+found  $-$ 

**mklost+found**

## **Description**

The **mklost+found** command creates a lost and found directory in the current directory. A number of empty files are created within the lost and found directory and then removed so that there are empty slots for the **fsck** command. The **fsck** command reconnects any orphaned files and directories by placing them in the lost and found directory with an assigned i−node number. The **mklost+found** command is not normally needed, since the **fsck** command automatically creates the lost and found directory when a new file system is created.

## **Examples**

To make a lost+found directory for the **fsck** command, enter:

mklost+found

## **Files**

**/usr/sbin/mklost+found** Contains the **mklost+found** command.

### **Related Information**

The **fsck** command, **mkfs** command.

The Directory Overview in *AIX Version 4.3 System User's Guide: Operating System and Devices*.

The Files Overview in *AIX Version 4.3 System User's Guide: Operating System and Devices*.

# **mklv Command**

### **Purpose**

Creates a logical volume.

## **Syntax**

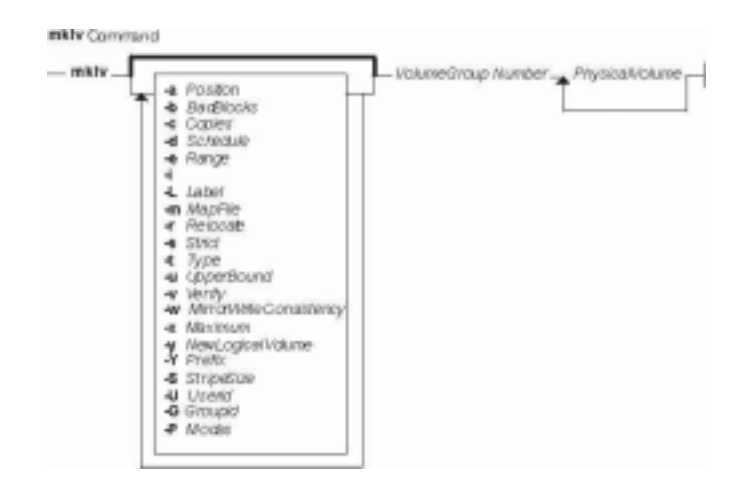

**mklv** [ **−a** *Position* ] [ **−b** *BadBlocks* ] [ **−c** *Copies* ] [ **−d** *Schedule* ] [ **−e** *Range* ] [ **−i**] [ **−L** *Label* ] [ **−m** *MapFile* ] [ **−r** *Relocate* ] [ **−s** *Strict* ] [ **−t** *Type* ] [ **−u** *UpperBound* ] [ **−v** *Verify* ] [ **−w** *MirrorWriteConsistency* ] [ **−x** *Maximum* ] [ **−y** *NewLogicalVolume* | **−Y** *Prefix* ] [ **−S***StripeSize* ] [ **−U***Userid* ] [ **−G***Groupid* ] [ **−P***Modes* ] *VolumeGroup Number* [ *PhysicalVolume ..*. ]

## **Description**

The **mklv** command creates a new logical volume within the *VolumeGroup*. For example, all file systems must be on separate logical volumes. The **mklv** command allocates the number of logical partitions to the new logical volume. If you specify one or more physical volumes with the *PhysicalVolume* parameter, only those physical volumes are available for allocating physical partitions; otherwise, all the physical volumes within the volume group are available.

The default settings provide the most commonly used characteristics, but use flags to tailor the logical volume to the requirements of your system. Once a logical volume is created, its characteristics can be changed with the **chlv** command.

The default allocation policy is to use a minimum number of physical volumes per logical volume copy, to place the physical partitions belonging to a copy as contiguously as possible, and then to place the physical partitions in the desired region specified by the **−a** flag. Also, by default, each copy of a logical partition is placed on a separate physical volume.

The **−m** flag specifies exact physical partitions to be used when creating the logical volume.

If the *volume group* in which the logical volume is being created is in big vg format, **U**, **G**, and **P** flags can be used to set the ownership, group, and permissions respectively, of the special device files. Only root user will be able to set these values. If the *volume group* is exported, these values can be restored upon import if **R** flag is specified with **importvg** command.

Physical partitions are numbered starting at the outermost edge with number one.

#### mklv Command 539

#### **Notes:**

- 1. Changes made to the logical volume are not reflected in the file systems. To change file system characteristics use the **chfs** command.
- 2. Each logical volume has a control block. This logical volume control block is the first few hundred bytes within the logical volume. Care has to be taken when reading and writing directly to the logical volume to allow for the control block. Logical volume data begins on the second 512−byte block.
- 3. A mirrored, or copied, logical volume is not supported as the active dump device. System dump error messages will not be displayed, and any subsequent dumps to a mirrored logical volume will fail.
- 4. To use this command, you must either have root user authority or be a member of the **system** group.
- 5. When creating a striped logical volume using the **−S** flag, you must specify two or more physical volumes or use the **−u** flag.
- 6. When creating a striped logical volume, the number of partitions must be an even multiple of the striping width.
- 7. To create a striped logical volume with more than one copy, all active nodes should be at least AIX Version 4.3.3 or later when the volume group is in the concurrent mode.

You can use the Web−based System Manager Volumes application (**wsm lvm** fast path) to run this command. You could also use the System Management Interface Tool (SMIT) **smit mklv** fast path to run this command.

## **Flags**

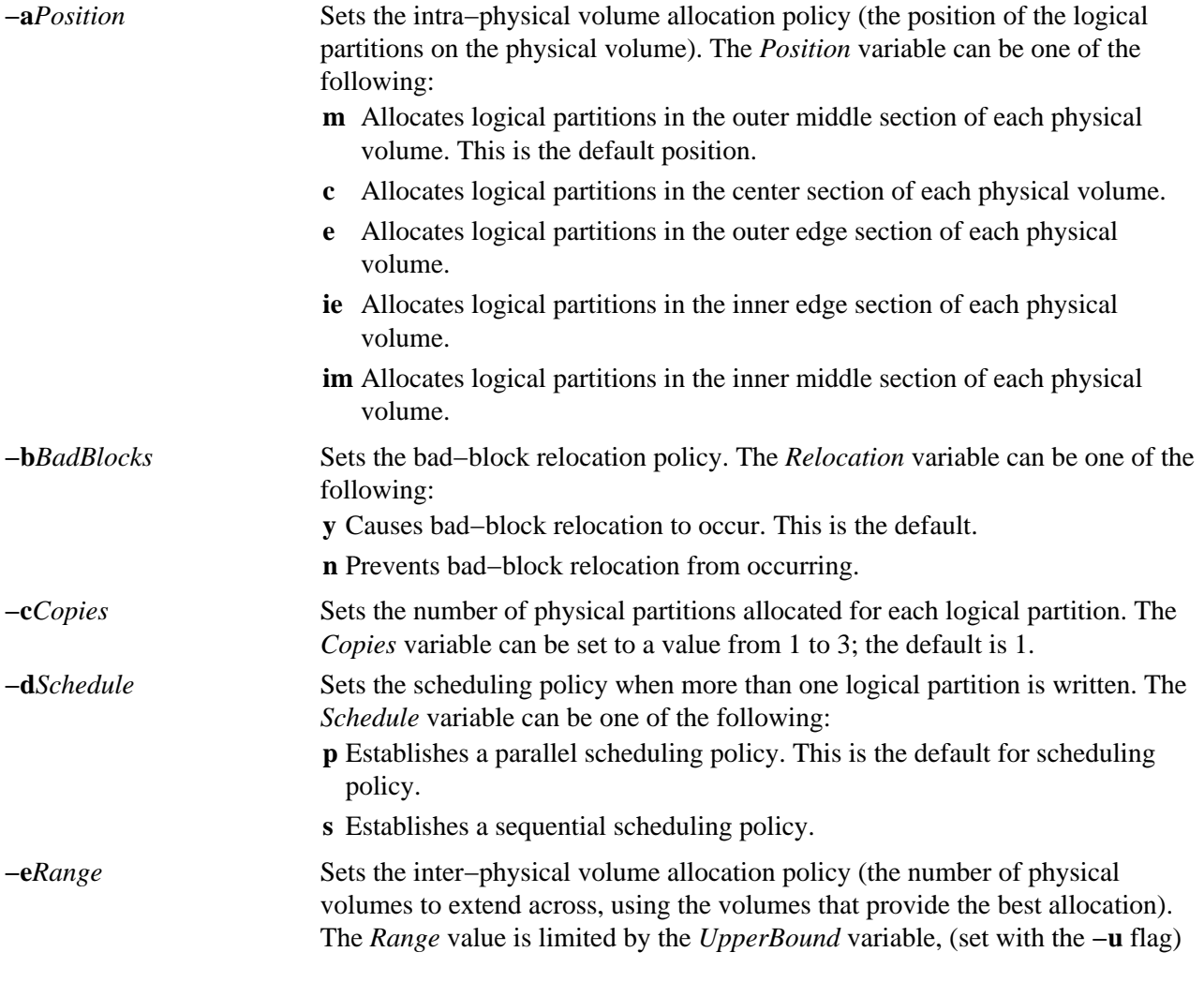

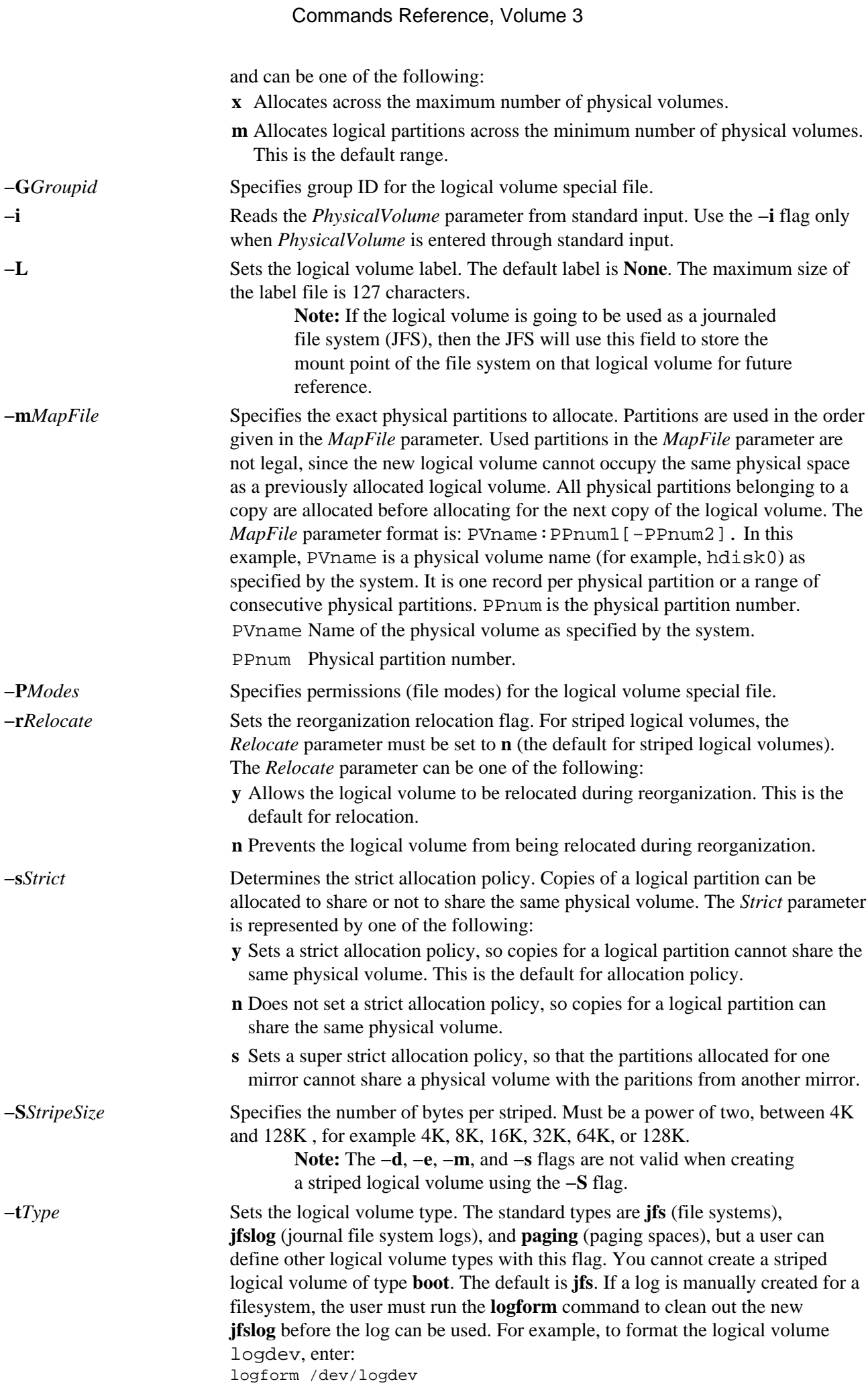

#### Commands Reference, Volume 3

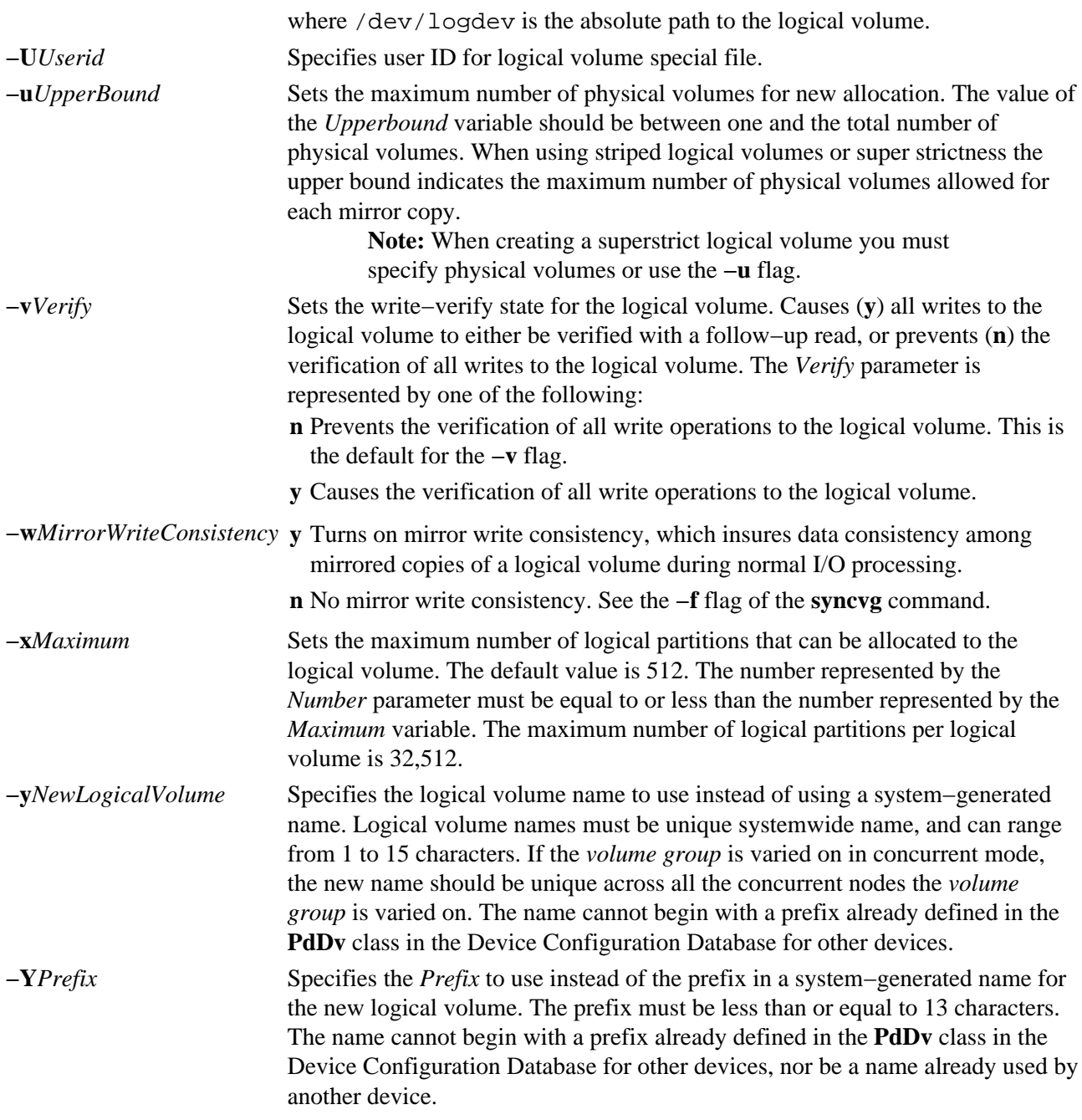

### **Examples**

- 1. To make a logical volume in volume group vg02 with one logical partition and a total of two copies of the data, enter: mklv −c 2 vg02 1
- 2. To make a logical volume in volume group vg03 with nine logical partitions and a total of three copies spread across a maximum of two physical volumes, and whose allocation policy is not strict, enter:

mklv −c 3 −u 2 −s n vg03 9

- 3. To make a logical volume in vg04 with five logical partitions allocated across the center sections of the physical volumes when possible, with no bad−block relocation, and whose type is paging, enter: mklv −a c −t paging −b n vg04 5
- 4. To make a logical volume in vg03 with 15 logical partitions chosen from physical volumes hdisk5, hdisk6, and hdisk9, enter: mklv vg03 15 hdisk5 hdisk6 hdisk9
- 5. To make a striped logical volume in vg05 with a stripe size of 64K across 3 physical volumes and 12 logical partitions, enter: mklv −u 3 −S 64K vg05 12
- 6. To make a striped logical volume in vg05 with a stripe size of 8K across hdisk1, hdisk2, and hdisk3 and 12 logical partitions, enter: mklv −S 8K vg05 12 hdisk1 hdisk2 hdisk3

## **Files**

**/usr/sbin** Directory where the **mklv** command resides.

**/tmp** Directory where the temporary files are stored while the command is running.

**/dev** Directory where the character and block device entries for the logical volume are created.

### **Related Information**

The **chfs** command, **chlv** command, **chpv** command, **extendlv** command, **mklvcopy** command, **rmlvcopy** command, **syncvg** command.

The Logical Volume Storage Overview in *AIX Version 4.3 System Management Concepts: Operating System and Devices*.

Setting up and running Web−based System Manager in *AIX Version 4.3 System Management Guide: Operating System and Devices*.

The System Management Interface Tool (SMIT) Overview in *AIX Version 4.3 System Management Concepts: Operating System and Devices*.

*AIX HACMP/6000 Concepts and Facilities*.

# **mklvcopy Command**

### **Purpose**

Provides copies of data within the logical volume.

## **Syntax**

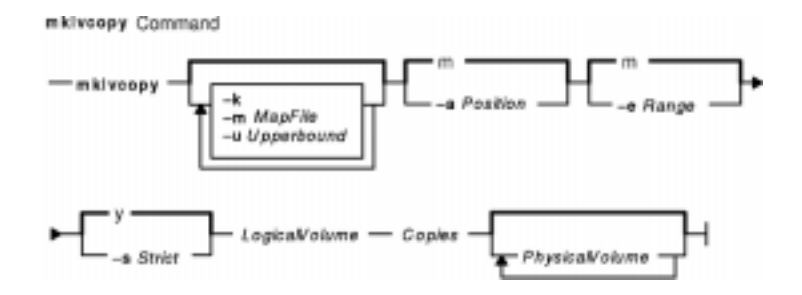

**mklvcopy** [ **−a***Position* ] [ **−e***Range* ] [ **−k** ] [ **−m***MapFile* ] [ **−s***Strict* ] [ **−u***UpperBound* ] *LogicalVolume Copies* [ *PhysicalVolume*... ]

## **Description**

The **mklvcopy** command increases the number of copies in each logical partition in *LogicalVolume.* This is accomplished by increasing the total number of physical partitions for each logical partition to the number represented by *Copies*. The *LogicalVolume* parameter can be a logical volume name or logical volume ID. You can request that the physical partitions for the new copies be allocated on specific physical volumes (within the volume group) with the *PhysicalVolume* parameter; otherwise, all the physical volumes within the volume group are available for allocation.

The logical volume modified with this command uses the *Copies* parameter as its new **copy** characteristic. The data in the new copies are not synchronized until one of the following occurs: the **−k** option is used, the volume group is activated by the **varyonvg** command, or the volume group or logical volume is synchronized explicitly by the **syncvg** command. Individual logical partitions are always updated as they are written to.

The default allocation policy is to use minimum numbering of physical volumes per logical volume copy, to place the physical partitions belong to a copy as contiguously as possible, and then to place the physical partitions in the desired region specified by the **−a** flag. Also, by default, each copy of a logical partition is placed on a separate physical volume.

#### **Notes:**

- 1. To use this command, you must either have root user authority or be a member of the **system** group.
- 2. To create a copy of a striped logical volume, all active nodes using the volume group must be at least AIX Version 4.3.3 or later. Older versions of AIX will not be able to use the volume group after a mirror copy has been added to the striped logical volume.

You can use the Web−based System Manager Volumes application (**wsm lvm** fast path) to run this command. You could also use the System Management Interface Tool (SMIT) **smit mklvcopy** fast path to run this command.

## **Flags**

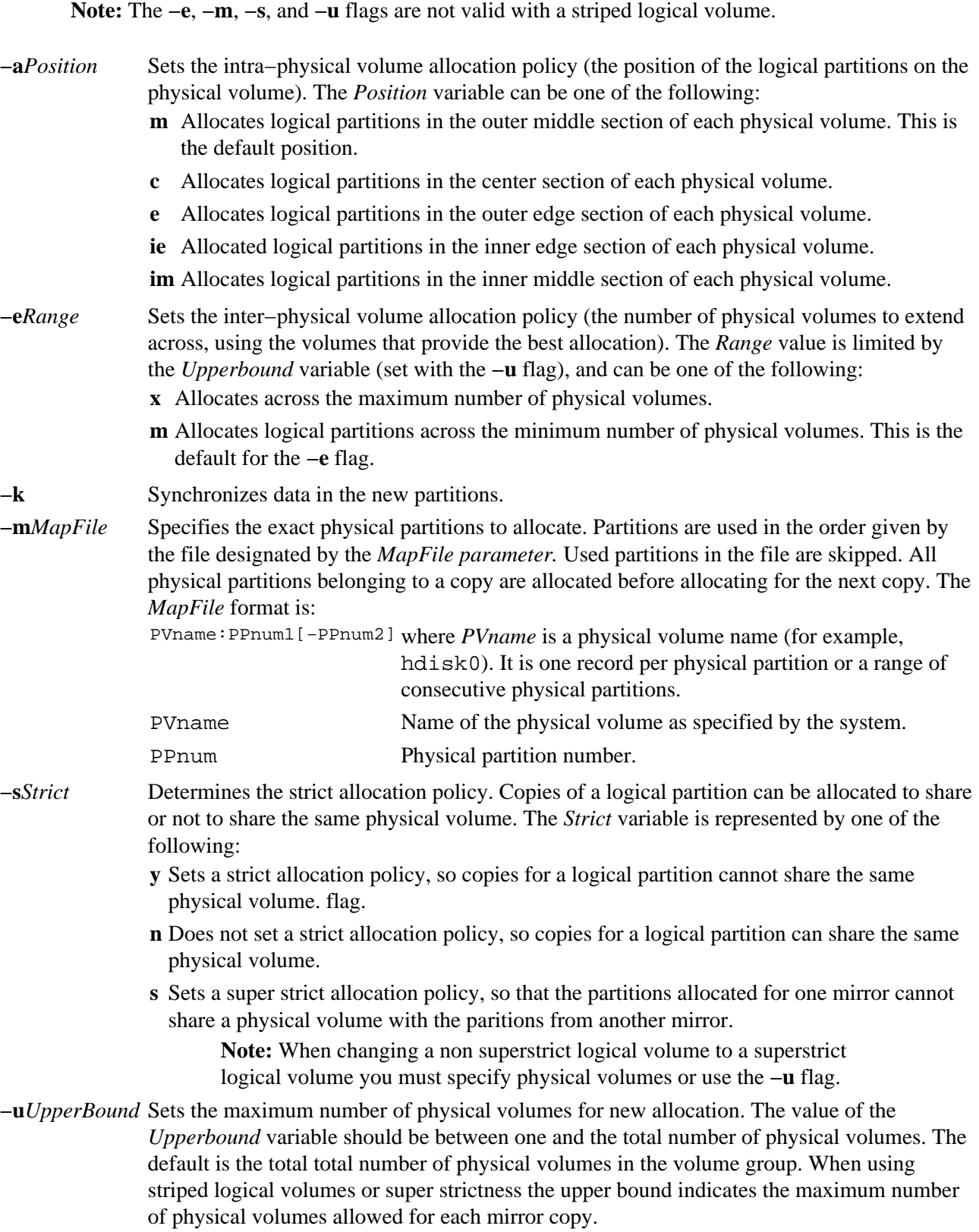

## **Example**

To add physical partitions to the logical partitions in the logical volume  $1v01$ , so that a total of three copies exists for each logical partition, enter:

mklvcopy lv01 3

The logical partitions in the logical volume represented by directory lv01 have three copies.

### **Files**

**/usr/sbin/mklvcopy** Contains the **mklvcopy** command.

### **Related Information**

The **chlv** command, **lslv** command, **mklv** command, **syncvg** command, **varyonvg** command.

The Logical Volume Storage Overview in *AIX Version 4.3 System Management Concepts: Operating System and Devices*.

Setting up and running Web−based System Manager in *AIX Version 4.3 System Management Guide: Operating System and Devices*.

The System Management Interface Tool (SMIT): Overview in *AIX Version 4.3 System Management Concepts: Operating System and Devices*.

# **mkmaster Command**

### **Purpose**

Executes the **ypinit** command and starts the NIS daemons to configure a master server.

## **Syntax**

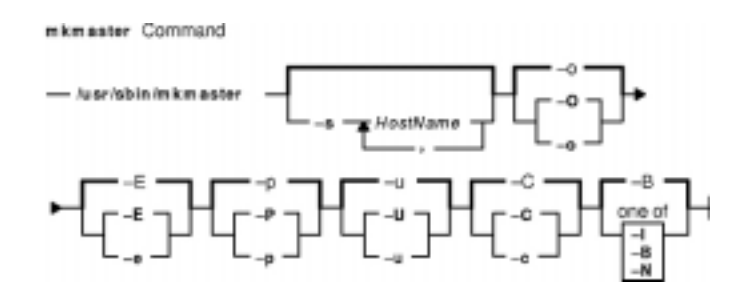

**/usr/sbin/mkmaster** [**−s** *HostName* [ **,***HostName* ... ] ] [ **−O** |**−o** ] [**−E** |**−e** ] [**−P**|**−p** ] [**−U**| **−u** ] [**−C**|**−c** ] [**−I**|**−B**| **−N** ]

## **Description**

The **mkmaster** command invokes the **ypinit** command to build the NIS maps for the current domain, if the domain name of the system is currently set. After the **ypinit** command completes successfully, the **mkmaster** command uncomments the entries in the **/etc/rc.nfs** file for the **ypserv** command, **yppasswdd** command, **ypupdated** command, and **ypbind** command.

You can use the Web−based System Manager File Systems application (**wsm fs** fast path) to run this command. You could also use the System Management Interface Tool (SMIT) **smit mkmaster** fast path to run this command.

## **Flags**

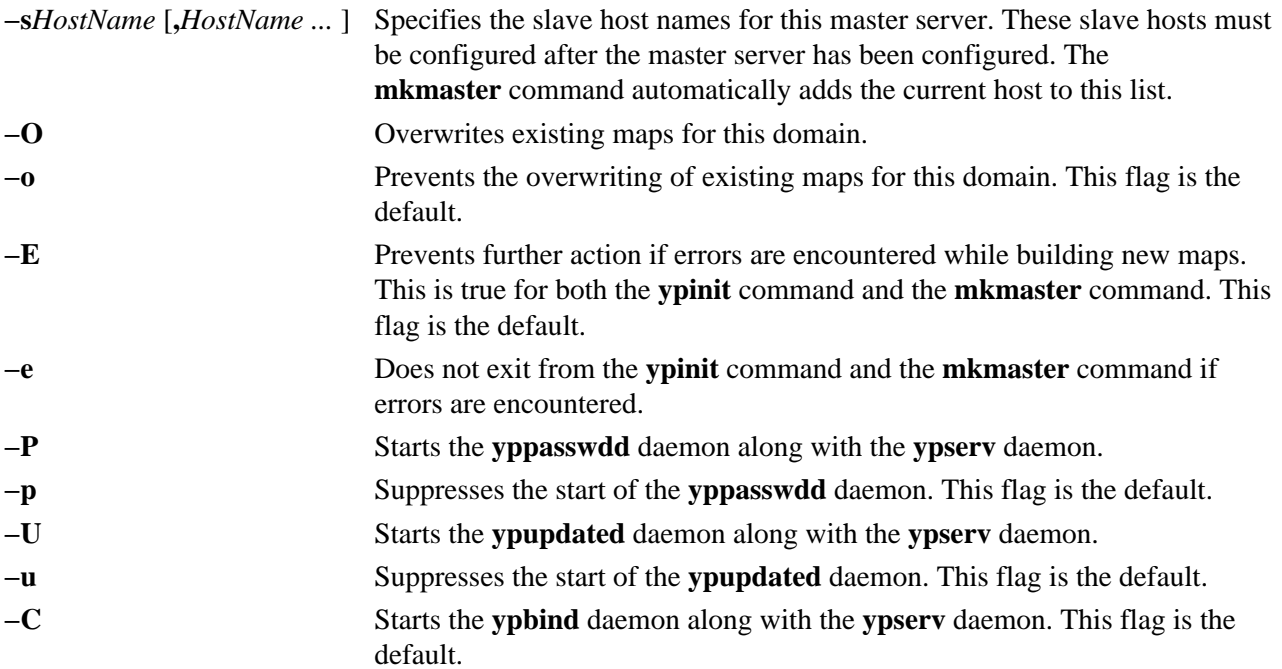

#### Commands Reference, Volume 3

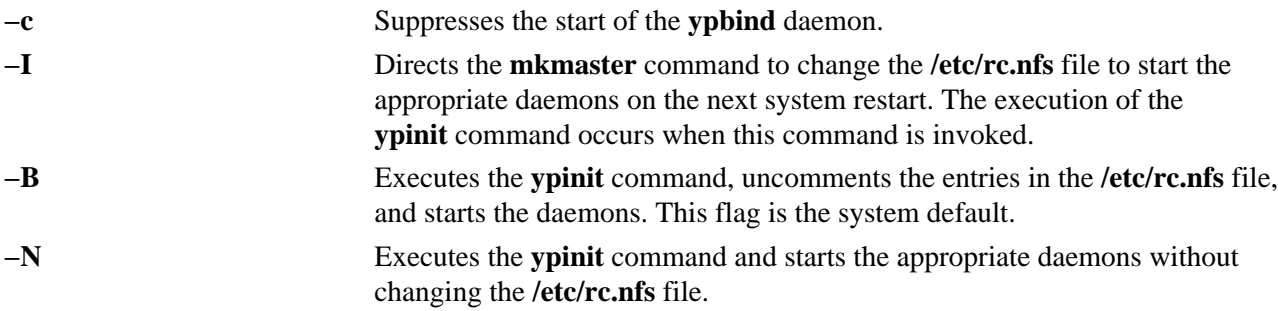

### **Example**

To execute the **ypinit** command, overwrite any existing maps for the current domain, and make host1 and host3 slave servers, enter:

mkmaster −s host1,host3 −O −p −u −B

This command will not start the **yppasswdd** daemon or the **ypupdated** daemon.

### **Files**

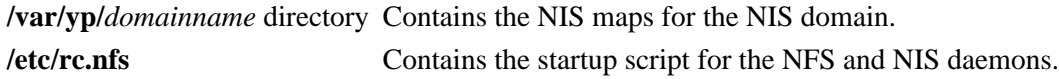

### **Related Information**

The **chmaster** command, **rmyp** command, **smit** command, **ypinit** command.

The **ypbind** daemon, **yppasswdd** daemon, **ypserv** daemon, **ypupdated** daemon.

System Management Interface Tool (SMIT): Overview in *AIX Version 4.3 System Management Concepts: Operating System and Devices*.

Network File System (NFS) Overview for System Management in *AIX Version 4.3 System Management Guide: Communications and Networks*.

Setting up and running Web−based System Manager in *AIX Version 4.3 System Management Guide: Operating System and Devices*.

Network Information Services (NIS) Overview for System Management in *AIX Version 4.3 Network Information Services (NIS and NIS+) Guide*.

NIS Reference.

# **mknamsv Command**

### **Purpose**

Configures TCP/IP−based name service on a host for a client.

## **Syntax**

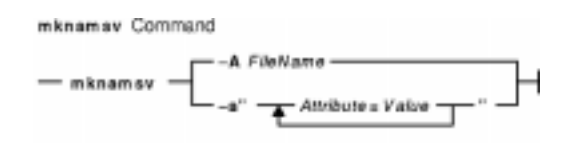

**mknamsv** { **−a "***Attribute***=***Value* ...**"** | **−A** *FileName* }

## **Description**

The **mknamsv** high−level command configures a TCP/IP instance to use a name server. It calls the **namerslv** low−level command to configure the **resolv.conf** file appropriately.

You can use the Web−based System Manager Devices application (**wsm devices** fast path) to run this command. You could also use the System Management Interface Tool (SMIT) **smit mknamerslv** fast path to run this command.

## **Flags**

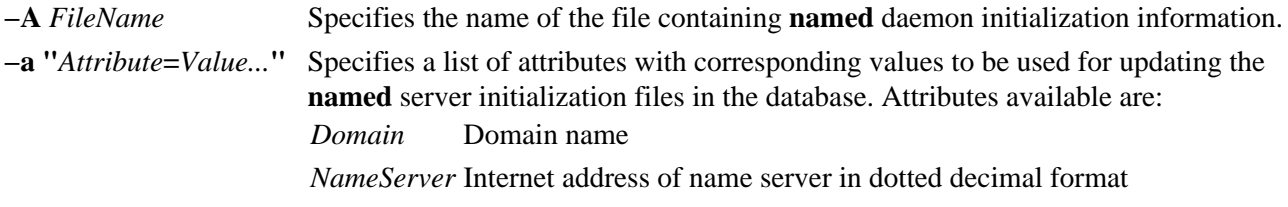

## **Examples**

1. To configure the name server initialization files, enter the command in the following format: mknamsv −a"domain=austin.century.com nameserver=192.9.200.1"

In this example the domain name and name server address are updated. The previous domain and name server are overwritten.

2. To configure name server initialization files according to information in another file, enter the command in the following format: mknamsv −A namsv.file

In this example, the file that contains the configuration information is namsv.file.

### **Files**

**/etc/resolv.conf** Contains DOMAIN name server information for local resolver routines.

### **Related Information**

The **namerslv** command.

Naming in *AIX Version 4.3 System Management Guide: Communications and Networks*.

Configuring Name Servers in *AIX Version 4.3 System Management Guide: Communications and Networks*.

Setting up and running Web−based System Manager in *AIX Version 4.3 System Management Guide: Operating System and Devices*.

The SMIT Interface for TCP/IP in *AIX Version 4.3 System Management Guide: Communications and Networks*.

System Management Interface Tool (SMIT): Overview in *AIX Version 4.3 System Management Concepts: Operating System and Devices*.

# **mknfs Command**

### **Purpose**

Configures the system to run NFS.

## **Syntax**

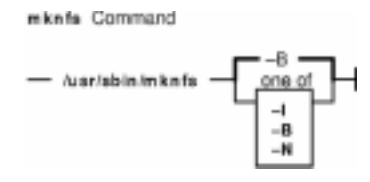

**/usr/sbin/mknfs** [**−I** | **−N** | **−B**]

## **Description**

The **mknfs** command configures the system to run the Network File System (NFS) daemons. The **mknfs** command adds an entry to the **inittab** file so that the **/etc/rc.nfs** file is executed on system restart.

## **Flags**

- **−B** Adds an entry to the **inittab** file to execute the **/etc/rc.nfs** file on system restart. The **mknfs** command also executes the **/etc/rc.nfs** file immediately to start the NFS daemons. This flag is the default.
- **−I** Adds an entry to the **inittab** file to execute the **/etc/rc.nfs** file on system restart.
- **−N** Starts the **/etc/rc.nfs** file to start the NFS daemons immediately. When started this way, the daemons run until the next system restart.

### **Files**

**inittab** Controls the initialization process of the system.

**/etc/rc.nfs** Contains the startup script for the NFS and NIS daemons.

## **Related Information**

The **chnfs** command, **mknfsexp** command, **mknfsmnt** command, **rmnfs** command.

NFS Installation and Configuration in *AIX Version 4.3 System Management Guide: Communications and Networks*.

Network File System (NFS) Overview for System Management in *AIX Version 4.3 System Management Guide: Communications and Networks*.

List of NFS Commands.

# **mknfsexp Command**

### **Purpose**

Exports a directory to NFS clients.

## **Syntax**

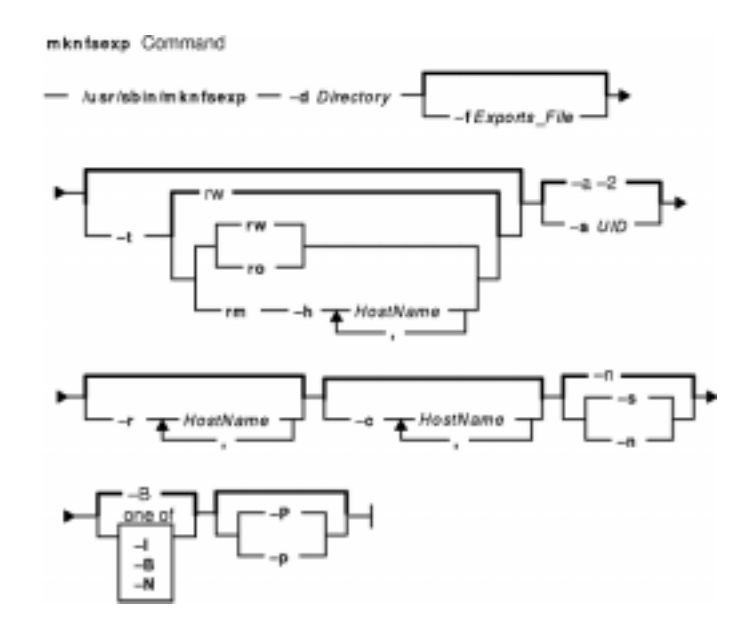

**/usr/sbin/mknfsexp−d** *Directory* [ **−f***Exports\_File* ] [**−t**[ {**rw** | **ro** | **rm −h** *HostName* [ **,** *HostName ...*] } ] ] [**−a** *UID* ] [ **−r** *HostName* [ **,** *HostName ...* ] ] [**−c** *HostName* [ **,** *HostName ...* ] ] [ **−s** | **−n** ] [ **−I** | **−B** | **−N** ] [ **−P** | **−p** ]

## **Description**

The **mknfsexp** command takes the flags and parameters specified and constructs a line that is syntactically correct for the **/etc/exports** file. If this command is invoked with the **−B** flag, an entry will be added to the **/etc/exports** file and the **exportfs** command is invoked to export the directory specified. Alternatively, the **−I** flag adds an entry to the **exports** file and does not export the directory, or the **−N** flag does not add an entry to the **exports** file but does export the directory.

### **Flags**

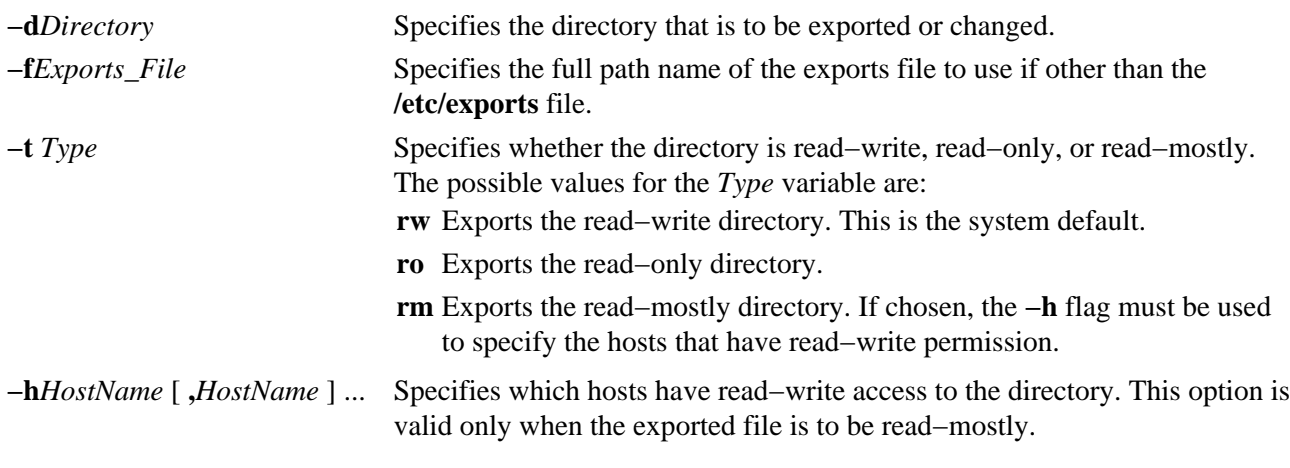

#### Commands Reference, Volume 3

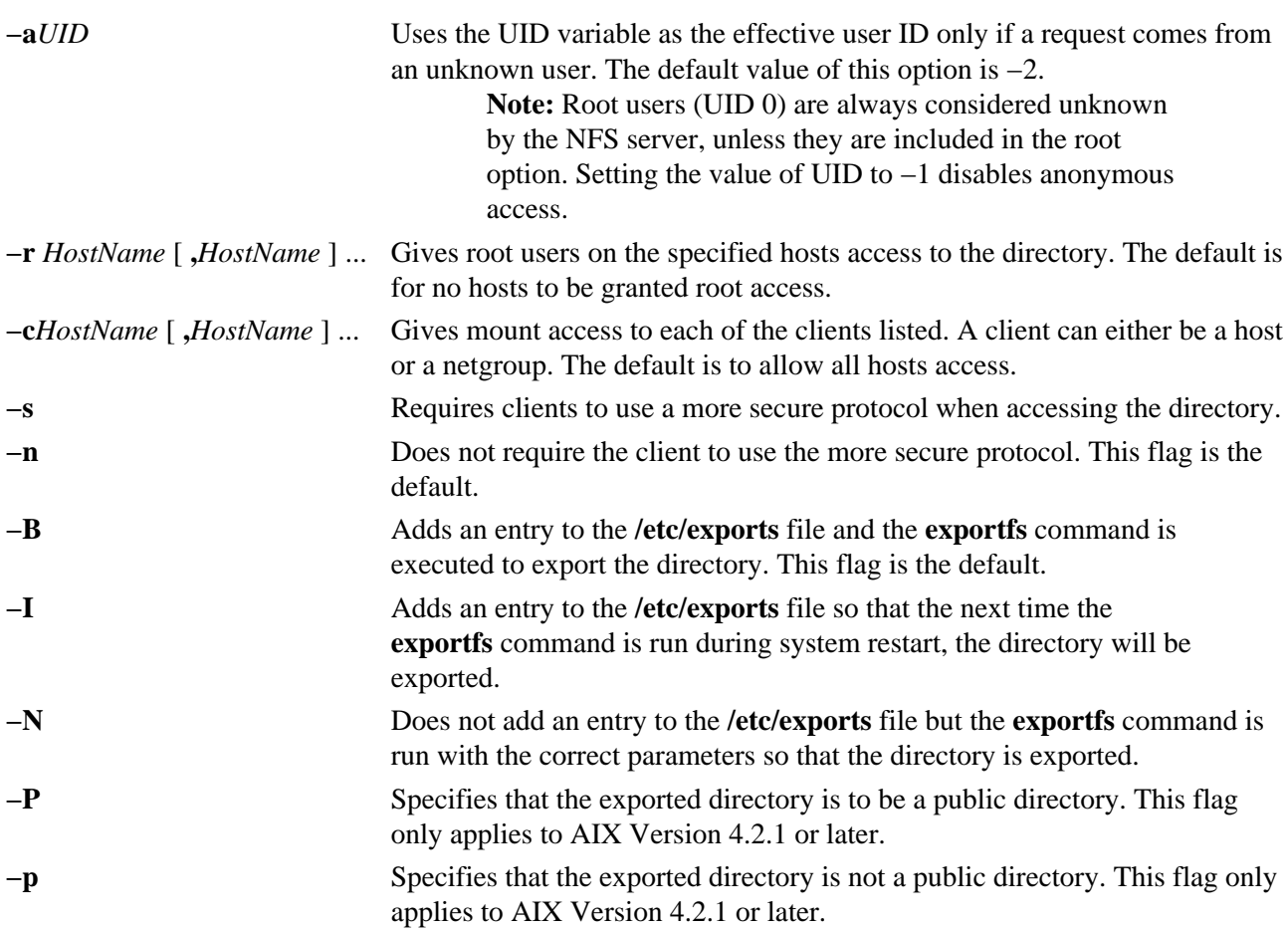

#### **Examples**

1. To export a directory with read−only permission, enter: mknfsexp −d /usr −t ro

In this example, the mknfsexp command exports the /usr directory with read−only permission.

2. To export a directory with read−mostly permission and a secure protocol to specific hosts, enter: mknfsexp −d /home/guest −t rm −h bighost,littlehost −s

In this example the mknfsexp command exports the /home/guest directory with read−mostly permission, using more secure protocol.

3. To export a directory with read−write permission to a specific netgroup and specific hosts, and to make the export effective on the next system restart, enter: mknfsexp −d /usr −t rw −c host1,host3,grp3 −I

In the above example, the mknfsexp command exports the /usr directory and gives read and write permission to host1, host2, and grp3. The −I flag makes this change effective on the next system restart.

4. To export a directory with read−only permission to an exports file other than **/etc/exports**, enter: mknfsexp −d /usr −t ro −f /etc/exports.other

In the above example, the mknfsexp command exports the /usr directory with read−only permission to the /etc/exports.other file.

## **Files**

**/etc/exports** Lists the directories that the server can export.

## **Related Information**

The **chnfsexp** command, **exportfs** command, **rmnfsexp** command.

NFS Installation and Configuration, and Network File System (NFS) Overview for System Management in *AIX Version 4.3 System Management Guide: Communications and Networks*.

List of NFS Commands.

# **mknfsmnt Command**

### **Purpose**

Mounts a directory from an NFS server.

### **Syntax**

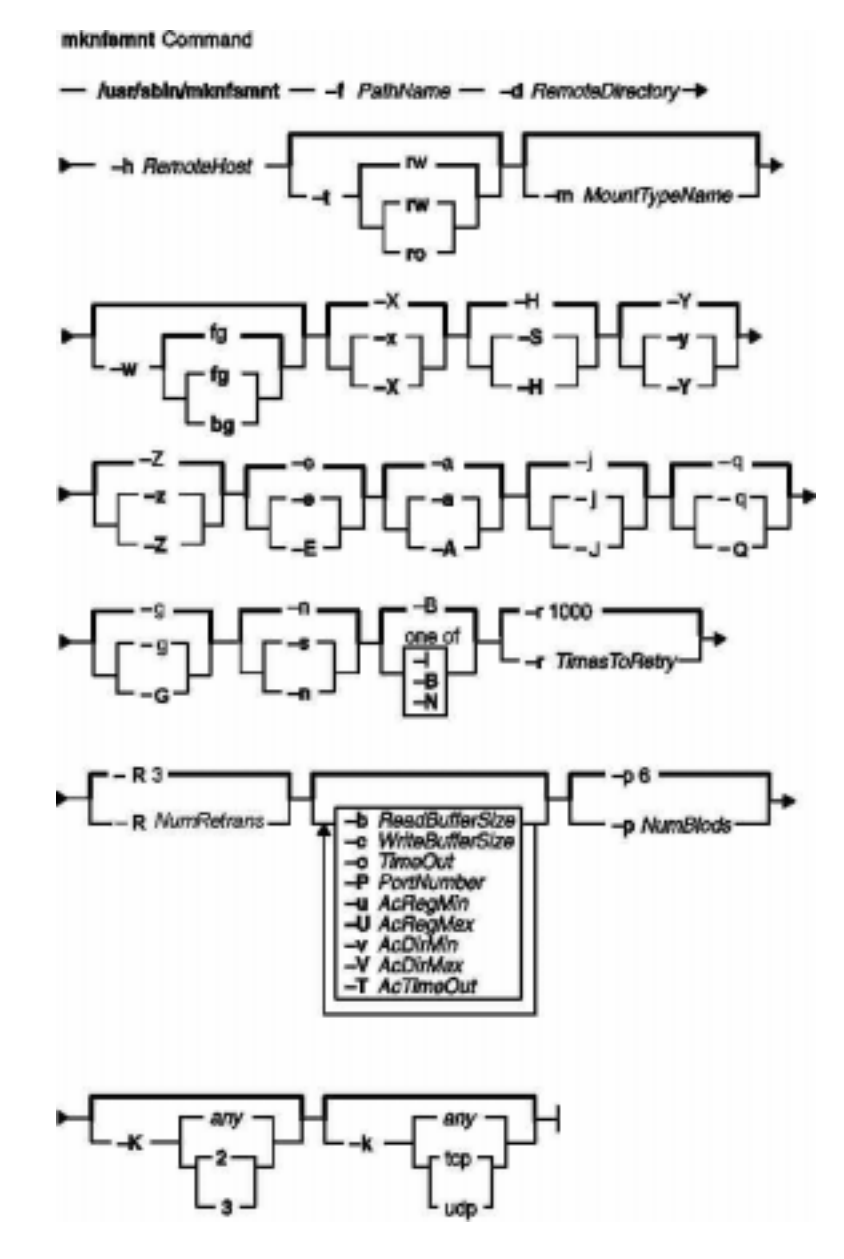

**/usr/sbin/mknfsmnt−f** *PathName***−d** *RemoteDirectory***−h** *RemoteHost* [ **−t** { **rw** | **ro** } ] [ **−m** MountTypeName  $[[-w \{fg | bg\}] [-X] - x] [-S] - H] [-Y] - y] [-Z] - z] [-e] - E] [-a] - A] [-j] [$ **−J** ] [ **−q** | [ **−Q** ] [ **−g** | [ **−G** ] [ **−s** | **−n** ] [ **−I** | **−B** | **−N** ] [ **−r** *TimesToRetry*] [ **−R** *NumRetrans* ] [ **−b** *ReadBufferSize* ] [ **−c** *WriteBufferSize* ] [ **−o** *TimeOut* ] [ **−P** *PortNumber* ] [ **−u** *AcRegMin* ] [ **−U** *AcRegMax* ] [ **−v** *AcDirMin* ] [ **−V** *AcDirMax* ] [ **−T** *AcTimeOut* ] [ **−p** *NumBiods*] [ **−K** { *any* | *2* | *3* } ] [ **−k** { *any* | *tcp* | *udp* } ]

# **Description**

The **mknfsmnt** command constructs an entry that will be appended to the **/etc/filesystems** file, thus making a file system available for mounting. If the mount is to be permanent, this entry will remain. If the mount is temporary, the flags will be used directly for the **mount** command. If the mount is soft, the system returns an error if the server does not respond. If the mount is hard, the client continues trying until the server responds. The hard mount is the default.

# **Flags**

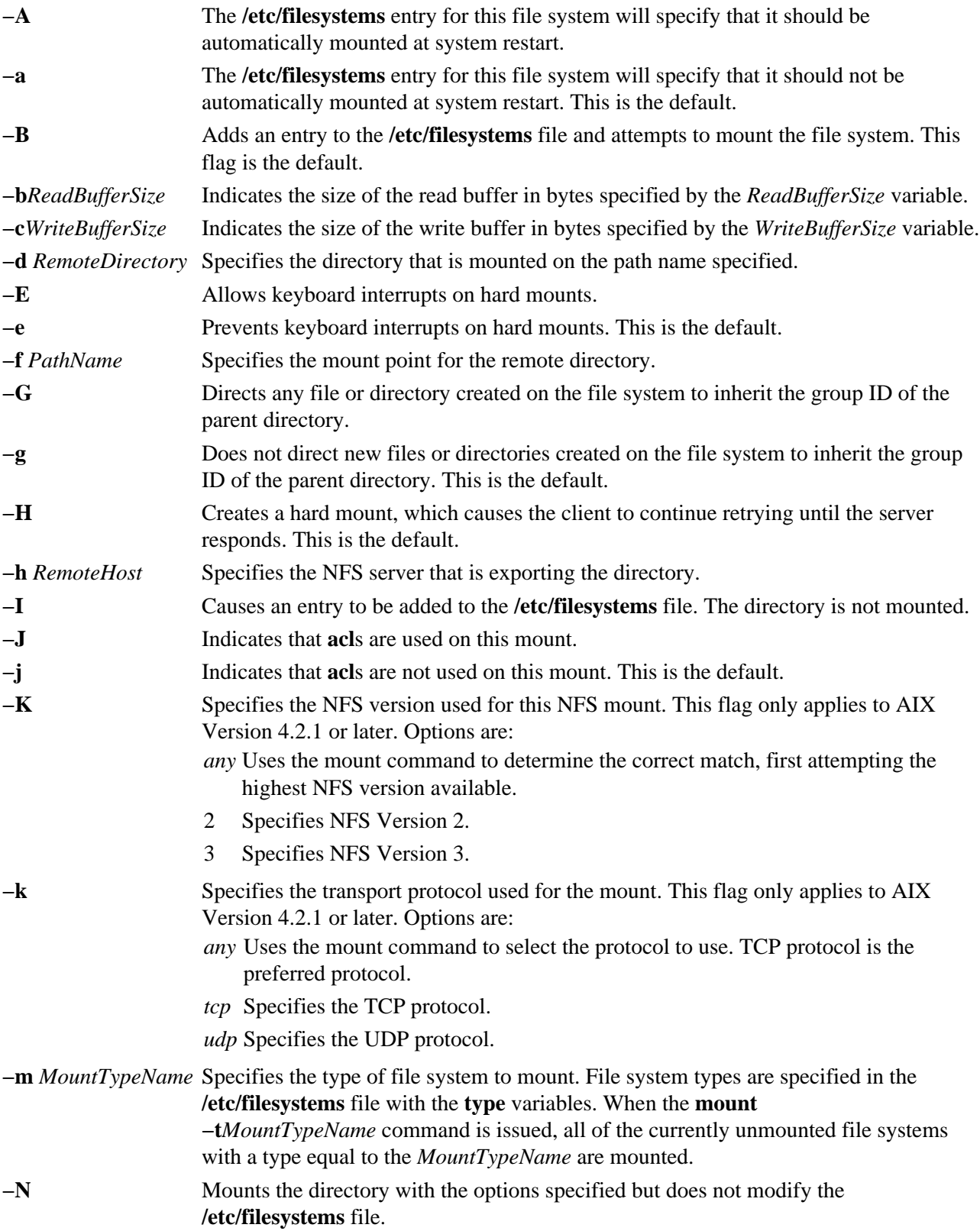

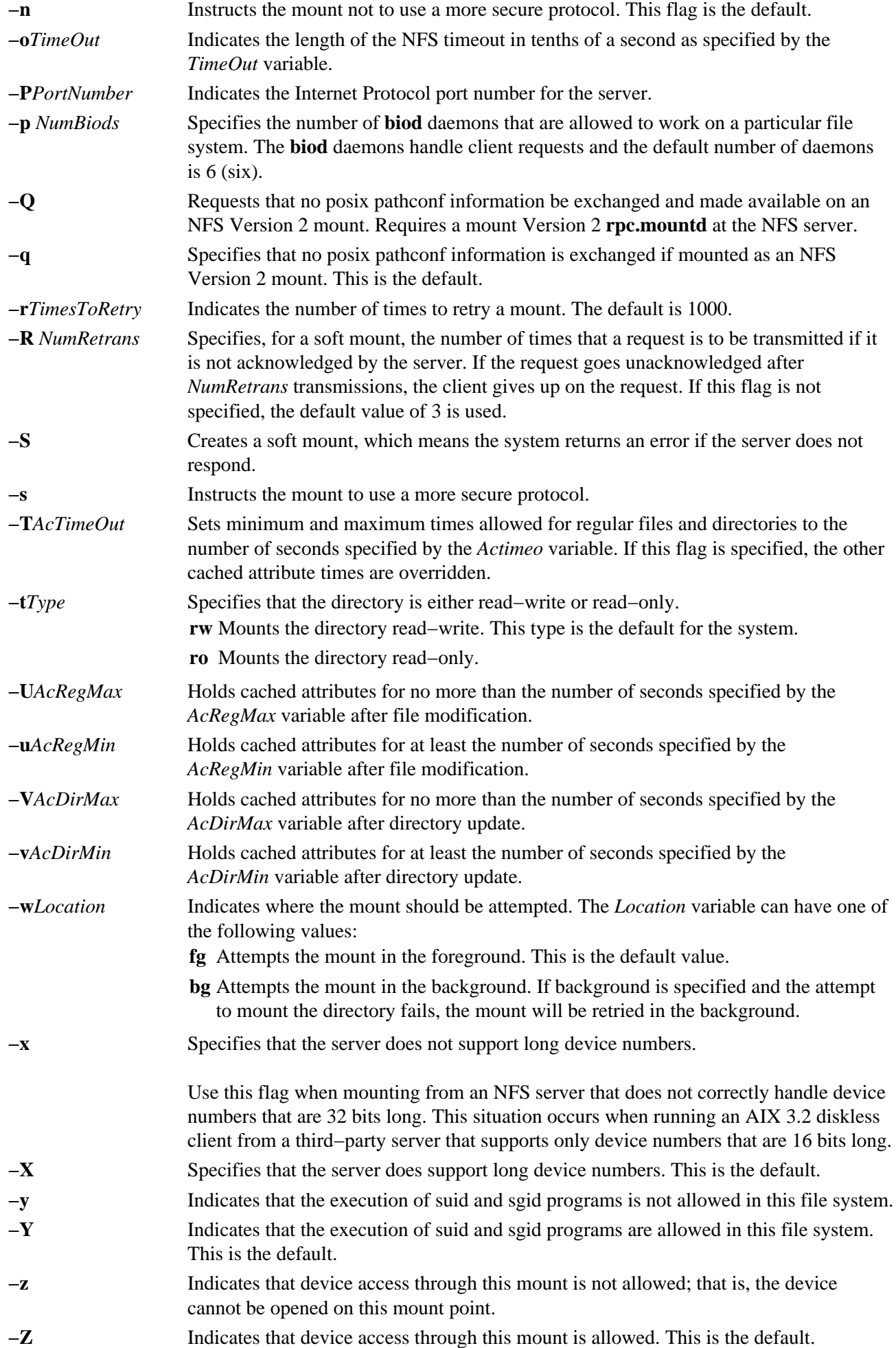

## **Example**

To add the mount of a remote directory, enter:

mknfsmnt −f /usr/share/man −d /usr/share/man −h host1

In this example, the mknfsmnt command mounts the remote directory /usr/share/man on the /usr/share/man directory that resides on host1.

## **Files**

**/etc/filesystems** Lists the remote file systems to be mounted during the system restart.

## **Related Information**

The **chnfsmnt** command, **mount** command, **rmnfsmnt** command.

How to Mount a NFS File System Explicitly in *AIX Version 4.3 System Management Guide: Communications and Networks*.

Network File System (NFS) Overview for System Management in *AIX Version 4.3 System Management Guide: Communications and Networks*.

List of NFS Commands.

# **mknod Command**

### **Purpose**

Creates a special file.

## **Syntax**

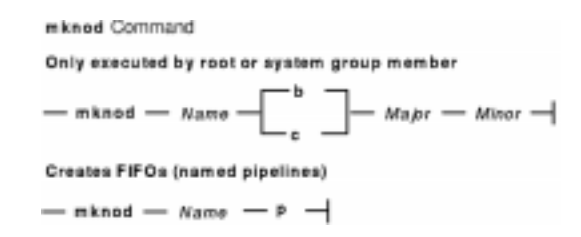

#### **Only executed by root or system group member**

**mknod** *Name* { **b** | **c** } *Major Minor*

### **Creates FIFOs (named pipelines)**

**mknod** *Name* { **p** }

## **Description**

The **mknod** command makes a directory entry and corresponding i−node for a special file. The first parameter is the name of the *Name* entry device. Select a name that is descriptive of the device. The **mknod** command has two forms that have different flags.

The first form of the **mknod** command can only be executed by root or a member of the system group. In the first form, the **b** or **c** flag is used. The **b** flag indicates the special file is a block−oriented device (disk, diskette, or tape). The **c** flag indicates the special file is a character−oriented device (other devices).

The last two parameters of the first form are numbers specifying the *Major* device, which helps the operating system find the device driver code, and the *Minor* device, that is the unit drive or line number, which may be either decimal or octal. The major and minor numbers for a device are assigned by the device's configure method and are kept in the CuDvDr class in ODM. It is important that major and minor numbers be defined in this object class to insure consistency of device definitions through the system.

In the second form of the **mknod** command, the **p** flag is used to create FIFOs (named pipelines).

## **Flags**

- **b** Indicates the special file is a block−oriented device (disk, diskette, or tape).
- **c** Indicates the special file is a character−oriented device (other devices).
- **p** Creates FIFOs (named pipelines).

### **Examples**

To create the special file for a new diskette drive, enter:

mknod /dev/fd2 b 1 2

This creates the **/dev/fd2** special file that is a special block file with the major device number 1 and the minor device number 2.

### **Files**

**/usr/sbin/mknod** Contains the **mknod** command.

## **Related Information**

The **mknod** subroutine.

The List of Device Configuration Subroutines in *AIX Version 4.3 Kernel Extensions and Device Support Programming Concepts*.

# **mknotify Command**

### **Purpose**

Adds a notify method definition to the Notify object class.

## **Syntax**

```
mknotify Command
- mknotify - -n NotifyName - -m NotifyMethod -
```
**mknotify−n***NotifyName***−m***NotifyMethod*

## **Description**

The **mknotify** command adds a notify method definition to the **Notify** object class. When a notify method is defined for both a subsystem name and a group name, the subsystem name takes precedence. For example, if the subsystem notify method is executed by the System Resources Controller (SRC), the group notify method is not performed.

The SRC places the name of the unsuccessful subsystem as the first argument to the method and the name of the unsuccessful subsystem group as the second argument.

## **Flags**

- **−m***NotifyMethod* Specifies an absolute path to an executable program that starts when the subsystem stops abnormally.
- **−n***NotifyName* Specifies the subsystem or group name to which the notify method belongs. The *NotifyName* variable must exist as either a valid subsystem name or a valid group name in the **Subsystem** object class. The **mknotify** command is unsuccessful if the *NotifyName* variable already exists in the **Notify** object class.

### **Examples**

1. To add a notify method for the srctest subsystem, enter: mknotify −n srctest −m /usr/lpp/srctest/failure

This adds a subsystem notify method for the srctest subsystem, with a notify method designated in the /usr/lpp/srctest/failure file.

2. To add a notify method for the tcpip group, enter: mknotify −n tcpip −m /usr/lpp/tcpip/tcpfailure

This adds a group notify method for the tcpip group, with a notify method designated in the /usr/lpp/tcpip/tcpfailure file.

### **Files**

**/etc/objrepos/SRCsubsys** Specifies the SRC **Subsystem Configuration** object class.

**/etc/objrepos/SRCnotify** Specifies the SRC **Notify Method** object class.

## **Related Information**

The **rmnotify** command, **lssrc** command, **mkssys** command, **rmssys** command.

System Resource Controller Overview in the *AIX Version 4.3 System Management Concepts: Operating System and Devices*

System Resource Controller (SRC) Overview for Programmers in the in *AIX General Programming Concepts: Writing and Debugging Programs*.

Defining Your Subsystem to the SRC in the in *AIX General Programming Concepts: Writing and Debugging Programs*.

# **mkpasswd Command**

### **Purpose**

Organizes the basic user database for efficient searches.

## **Syntax**

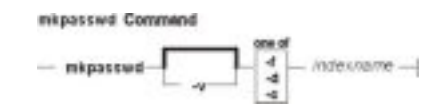

**mkpasswd** [ **−v** ] {**−f** | **−d** | **−c**} |*indexname*

## **Description**

The **mkpasswd** generates indexes over certain security files. These indexes are used by the **getpwnam**, **getpwuid**, **getuserattr**, and **putuserattr** library subroutines.

This approach significantly enhances performance for large user base systems. The following indexes, defined in **/usr/include/usersec.h**, are created:

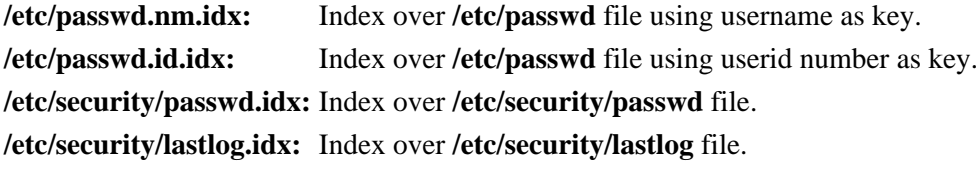

#### **Notes:**

- 1. Modifying the security files over which indexes are built by an editor disables the use of indexing mechanism.
- 2. Indexed read of a data file is automatically done if a corresponding index exists over the file and is not older than it (except for lastlog index) .
- 3. In order for indexed mechanism to be used at login, the **mkpasswd** command must have generated indexes.
- 4. The indexing mechanism replaces the previous hashing mechanism which used dbm files.

### **Flags**

- **−v** Reports progress if index built.
- **−f** Forces building of all indexes.
- **−d** Deletes all indexes.
- **−c** Checks all indexes and rebuilds the ones that look suspicious.

*indexname* Forces building of a particular index.

## **Security**

Access Control: Only the root user and members of the security group should have execute (x) access to this command. The command should be setuid to the root user so the command has access to the user database.

#### Commands Reference, Volume 3

Members of the security group should have access to all the files listed in the Files section. This command should have the **trusted computing base** attribute.

Files Accessed:

#### **Mode File**

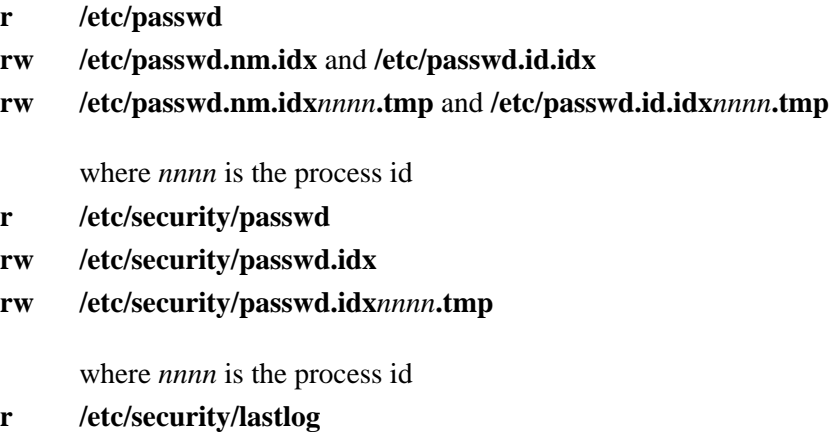

- **rw /etc/security/lastlog.idx**
- **rw /etc/security/lastlog.idx***nnnn***.tmp**

where *nnnn* is the process id

### **Examples**

- 1. To create and enable indexed read of security files, enter: mkpasswd −f
- 2. To create and enable indexed read of only the /etc/security/passwd file, enter: mkpasswd /etc/security/passwd.idx
- 3. To check and rebuild outdated or bad indexes, enter: mkpasswd −c

### **Files**

**/usr/sbin/mkpasswd** Contains the mkpasswd command. **/etc/passwd** Contains basic user attributes. **/etc/security/passwd** Contains user password attributes **/etc/security/lastlog** Contains lastlog related attributes

### **Related Information**

The **passwd** command, **pwdadm** command **mkuser** command **chuser** command **rmusers** command.

The **getpwnam** subroutine, **getpwuid** subroutine, **getuserattr** subroutine, **putuserattr** subroutine.

Security Administration in *AIX Version 4.3 System Management Concepts: Operating System and Devices*.

# **mkproto Command**

### **Purpose**

Constructs a prototype file system.

**Syntax**

mkproto Command  $-$  micproto  $-$  Special  $-$  Prototype  $-$ 

**mkproto** *SpecialPrototype*

## **Description**

The **mkproto** command is used to construct a prototype for a new file system. It exists solely for Berkeley Software Distribution (BSD) compatibility.

The *Special* parameter can be a block device name, raw device name, or file system name. The *Prototype* parameter is the name of the prototype file that specifies the structure and contents of the file system to be created. The **mkproto** command calls the **mkfs** command with the *Prototype* and *Special* parameters.

#### **Prototype Files**

The **mkproto** and **mkfs** commands require an extended prototype file to create a Journaled File System (JFS). A *prototype file* is a formatted listing of the contents and structure of a file system. A prototype file describes the file system by a series of tokens separated by spaces and new lines. The main body of a prototype file defines the objects of the file system.

A JFS prototype file consists of the main body, which can be created by the **proto** command, preceded by five special tokens. These five tokens are defined as follows:

- **1st token** Name of a file to be copied onto block 0 as the bootstrap program or the special token <noboot>.
- **2nd token** Size of the file system. For a JFS, the size is expressed in units of 512−byte blocks. If the 2nd token is 0, the **mkfs** command creates the file system to fill the entire logical volume.
- **3rd token** Number of i−nodes on the file system. This token is not used by a JFS but must be provided to preserve the position.
- **4th token** Size of the file system fragment in bytes. If the 4th token is 0 (zero), the **mkfs** command uses the default fragment size. For JFS, the token must be either 0 (default value used), 512, 1024, 2048, or 4096. The default fragment size is 4096 for a JFS. An invalid fragment size causes the **mkfs** command to fail.
- **5th token** Number of bytes per i−node (nbpi). If this token is 0, the **mkfs** command uses the default nbpi. For a JFS, this token must be either 0 (default value used), 512, 1024, 2048, 4096, 8192, or 16384. The default number of bytes per i−node is 4096 for a JFS. An invalid nbpi causes the **mkfs** command to fail.

The remaining tokens define the contents and structure of the file system. These tokens are grouped into sets,

#### mkproto Command 565

#### Commands Reference, Volume 3

with each set defining one object of the file system. The syntax of each set is as follows:

 { [ *Name*] { − | **d** | **b** | **c** | **l** | **L** | **p** } { **−** | **u** } { **−** | **g** } { **−** | **t** }*Mode OwnerGroup* {*Major Minor* | *SourceFile* |*DirectoryListing*} } | { **\$** }

where:

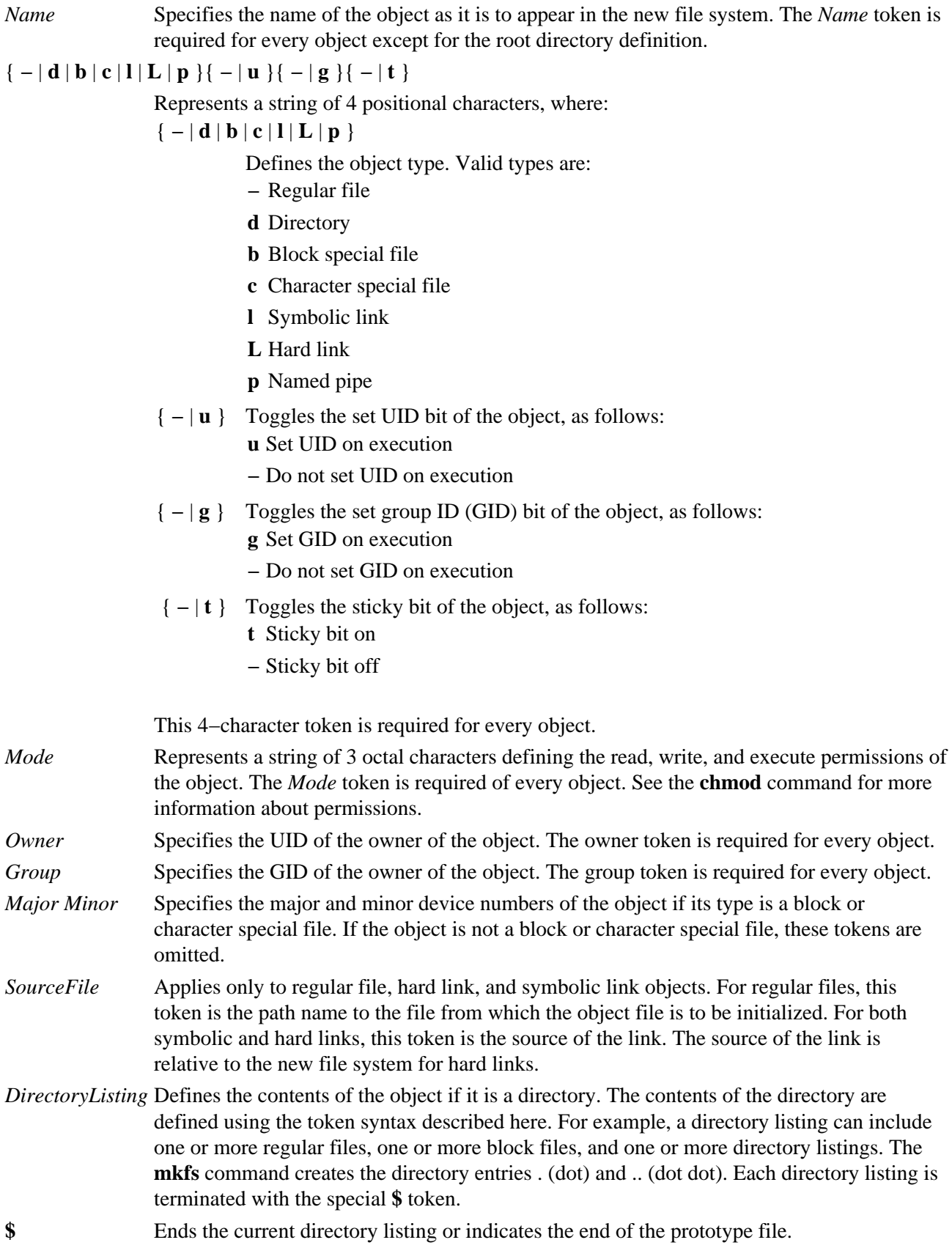
#### **Example Prototype Specification**

The following prototype specification describes a JFS that does not have a boot program in block 0 and occupies the entire device. The 3rd token is ignored. The 4th and 5th tokens define the fragment size as 1024 bytes and the number of bytes per i−node as 2048. The main body of this prototype defines the file system contents.

```
<noboot> 0 0 1024 2048
d−−− 755 0 0
 dir1 d−−− 755 0 2
  block_dev b−−− 644 0 0 880 881
 char_dev c--- 644 0 0 990 991
  named_pipe p−−− 644 0 0
  regfile3 −−−− 644 0 0 /tmp/proto.examp/dir1/regfile3
  regfile4 −−−− 644 0 0 /tmp/proto.examp/dir1/regfile4
 \mathcal{S} dir2 d−−− 755 205 300
                               /tmp/proto.examp/dir2/regfile6
 symlnOutofFS l−−− 644 0 0 /tmp/proto.examp/dir2/regfile6
 symlnNoExist l−−− 644 0 0 /home/foobar
   symlnInFs l−−− 644 0 0 /dir2/regfile6
  regfile5 ---- 644 0 0 /tmp/proto.examp/dir2/regfile5<br>hardlink L--- 644 0 0 /dir2/regfile5
 hardlink L--- 644 0 0
 $
  dir3 d−−− 755 0 0
 setgid --g- 755 0 0 /tmp/proto.examp/dir3/setgid<br>setuid -u-- 755 0 0 /tmp/proto.examp/dir3/setuid
  setuid −u−− 755 0 0 /tmp/proto.examp/dir3/setuid
  sticky −−−t 755 0 0 /tmp/proto.examp/dir3/sticky
  \ddot{\rm s} dir4 d−−− 755 0 0
   dir5 d−−− 755 0 0
    dir6 d−−− 755 0 0
     $
    dir7 d−−− 755 0 0
     $
   \boldsymbol{\mathsf{S}} regfile7 −−−− 644 0 0 /tmp/proto.examp/dir4/regfile7
  \ddot{\rm s} regfile1 −−−− 555 205 1 /tmp/proto.examp/regfile1
 regfile2 −−−− 744 0 0 /tmp/proto.examp/regfile2
  $
\mathsf{\hat{S}}
```
Three entries for the dir2 object deserve further examination:

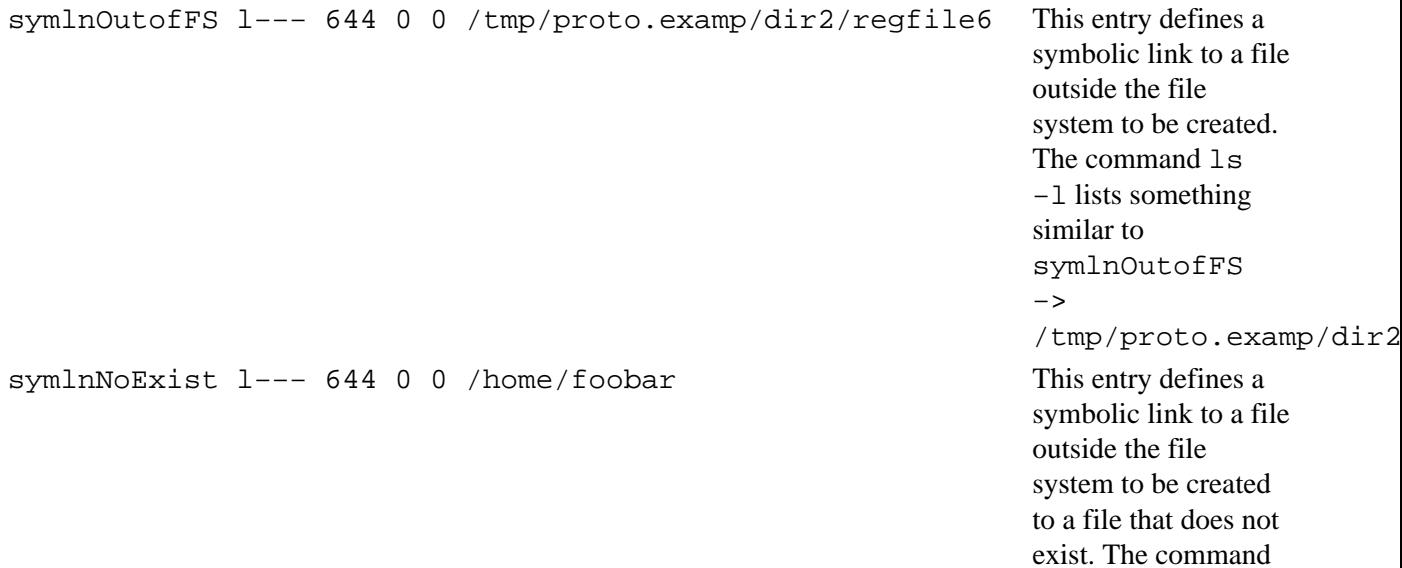

ls −l lists something similar to symlnNoExist −>

/home/foobar.

symlnInFs l--- 644 0 0 /dir2/regfile6 This entry defines a symbolic link to a file within the file system to be created. The command ls −l lists something similar to symlnInFS −> /dir/regfile6.

#### **Examples**

To make a prototype JFS using the prototype file described in the "Example Prototype File Specification" :

- 1. Generate the main body of the prototype file using the **proto** command or a text editor. For the purposes of this example, call the file /tmp/ProtoFile.
- 2. Add the first 5 tokens as required for a JFS. In the example prototype file, the tokens are: <noboot> 0 0 1024 2048
- 3. Create a logical volume to hold the file system, as follows: mklv −y protolv −t jfs SomeVGname 5

This command creates a logical volume named protolv in the SomeVGname volume group. The size of the logical volume is 5 logical partitions.

4. Add an appropriate stanza to the /etc/filesystem file. A minimal example stanza is: /protofs:

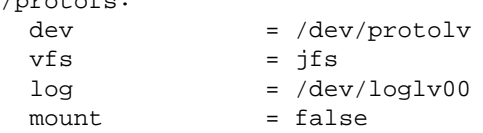

5. Run the following **mkproto** command: mkproto /dev/protolv /tmp/ProtoFile

This command creates a JFS on the protolv logical volume. The size of the JFS is 5 logical partitions, its fragment size is 1024 bytes, and its nbpi ratio is 2048. The structure and contents of the file system are as specified in the prototype file /tmp/ProtoFile.

#### **Files**

**/usr/sbin/mkproto** Contains the **mkproto** command.

#### **Related Information**

The **mkfs** command, **fsck** command, **fsdb** command, **proto** command.

The **filsys.h** file, **dir** file.

File Systems Overview for System Management in *AIX Version 4.3 System Management Concepts: Operating System and Devices*.

# **mkprtsv Command**

#### **Purpose**

Configures TCP/IP−based print service on a host.

## **Syntax**

#### **To Configure and Start Print Service for a Client Machine**

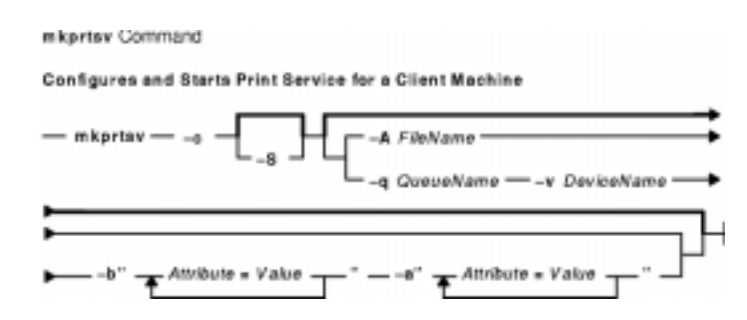

**mkprtsv −c** [ **−S** ][ **−q** *QueueName* **−v** *DeviceName* **−b"***Attribute* **=***Value* ...**" −a "***Attribute* **=***Value* ...**"** | **−A** *FileName* ]

#### **To Configure and Start Print Service for a Server Machine**

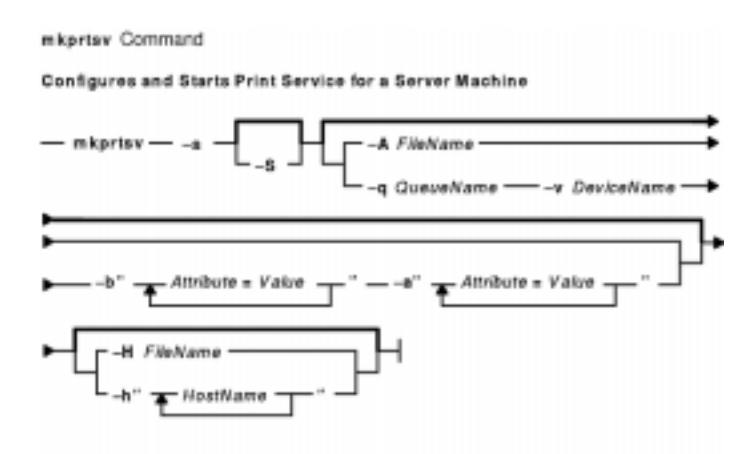

**mkprtsv −s** [ **−S** ] [ **−q** *QueueName* **−v** *DeviceName* **−b "**A*ttribute* **=***Value ...***" −a "***Attribute* **=***Value* ...**"** | **−A** *FileName* ] [ **−h"***HostName ...***"** | **−H** *FileName* ]

#### **Description**

The **mkprtsv** high−level command configures a TCP/IP−based print service on a host. The print service configuration can be done for a host functioning as a client or for a host functioning as a server.

Use the command to configure and start the print service.

To configure print service for a client, the **mkprtsv** command calls the spooler **mkque** and **mkquedev** commands to change the **/etc/lpd/qconfig** file (or its object class equivalent) appropriately and set up a spooler queue on the client machine.

To configure print service for a server, the **mkprtsv** command does the following:

#### mkprtsv Command 569

- 1. Calls the **ruser** command to set up remote users to print on the server.
- 2. Calls the **mkque** and **mkquedev** commands to change the server's **/etc/lpd/qconfig** file appropriately and set up the necessary device queues on the server machine.
- 3. Calls the **startsrc** command to activate the **lpd** and **qdaemon** server daemons. The **qdaemon** server daemon starts the **piobe** printer backend.

## **Flags**

**−A** *FileName* Specifies name of file containing entries related to the **qconfig** file.

**−a "***Attribute***=***Value...***"**

Specifies a list of attributes and their corresponding values to be used for updating the spooler's **qconfig** file or object class. The **−a** flag is optional. Valid attribute types are listed below:

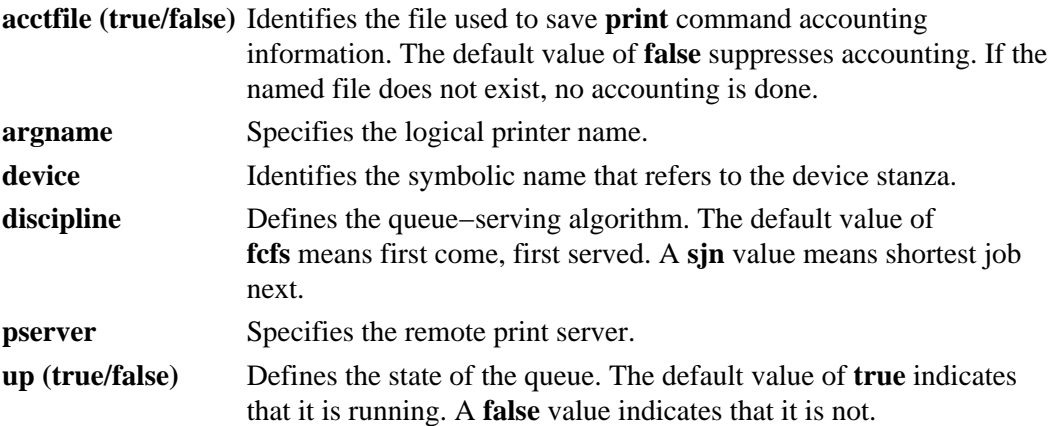

**−b"***Attribute***=***Value...***"**

Specifies a list of attributes and their corresponding values to be used for updating the spooler's **qconfig** file or object class. At least one attribute must be defined for the **−b** option. The **backend** attribute is required. Valid attribute types are listed below: **access (true/false)**

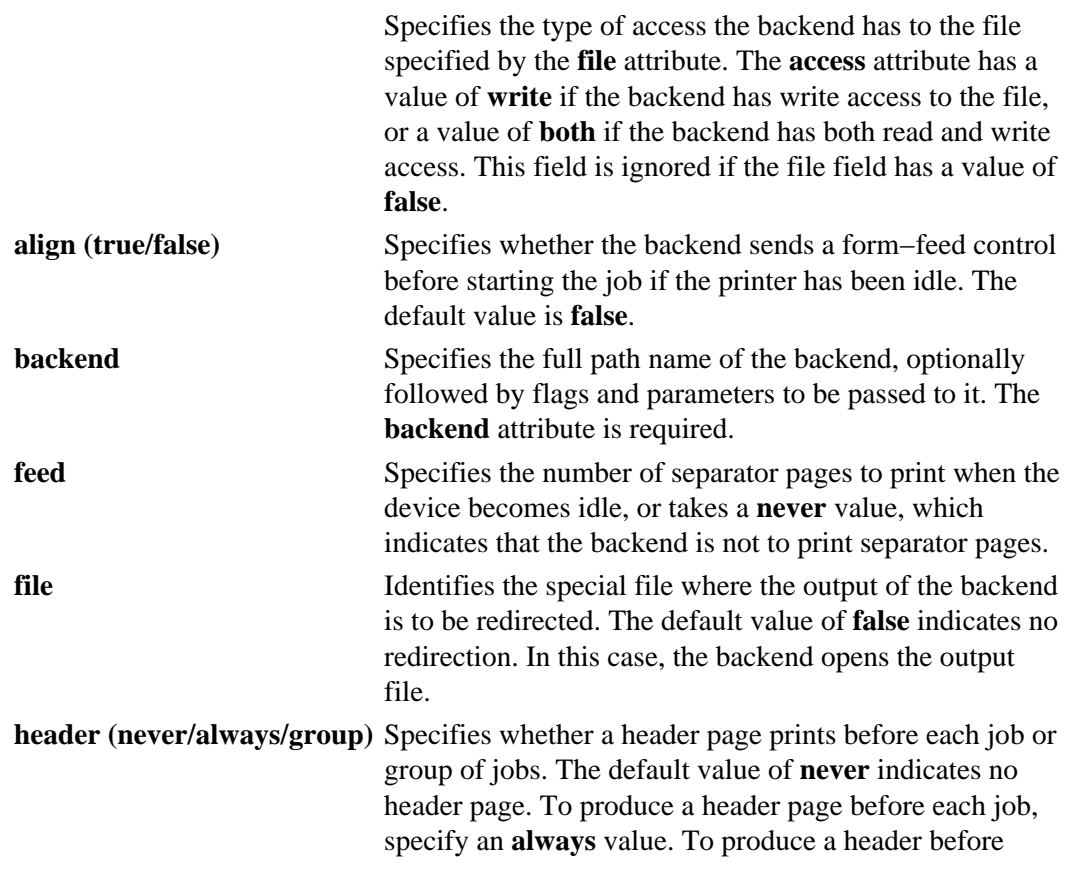

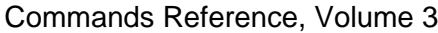

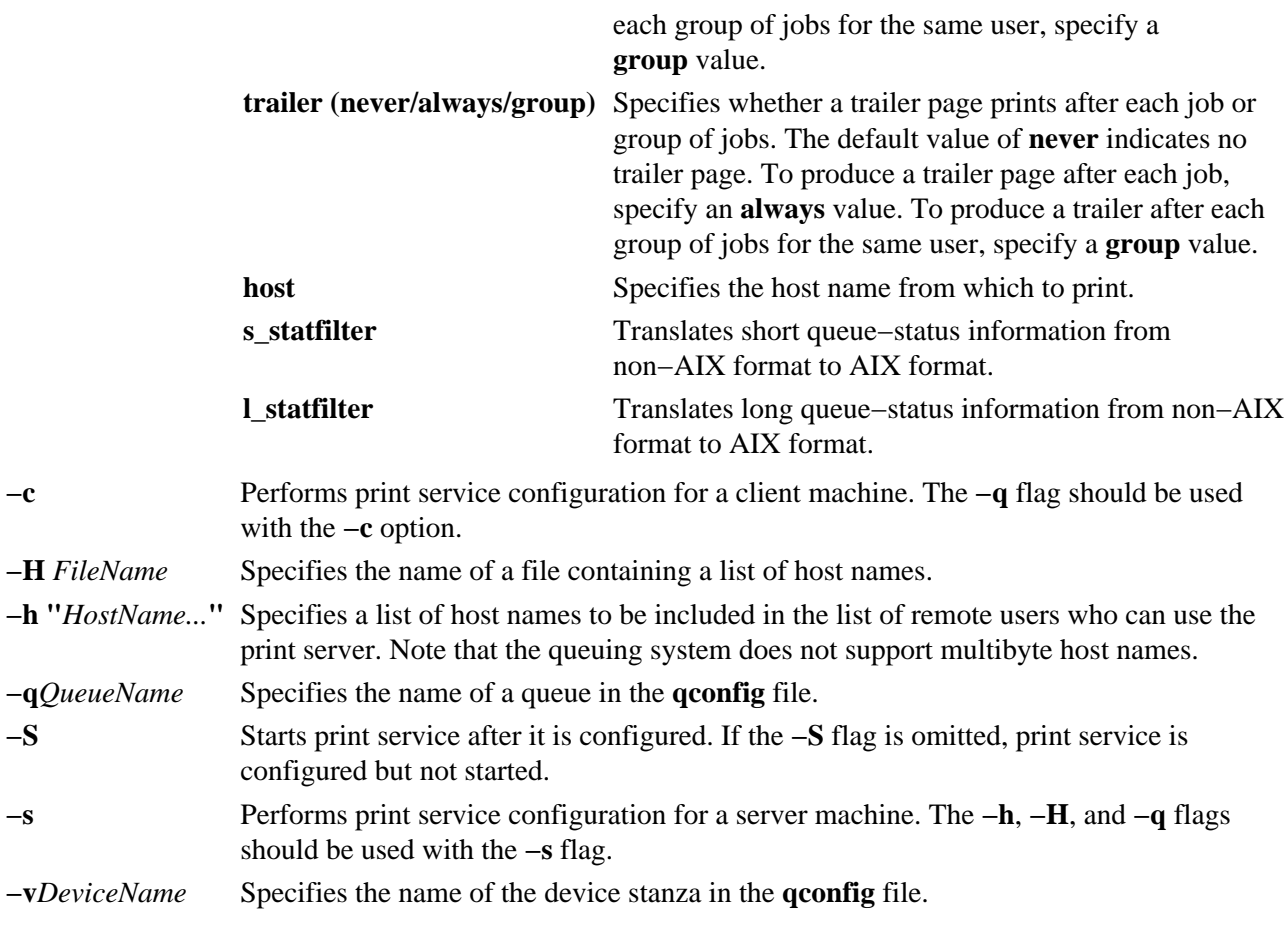

#### **Examples**

1. To configure and enable print service for a client, enter the command in the following format: mkprtsv −c −S −a"argname=rp1 backend=piobe \ pserver=print802"

In this example, rp1 is the logical printer name, piobe is the printer backend, and print802 is the remote print server.

2. To configure a print server using initialization information and allow remote printing, enter the command in the following format: mkprtsv −s −H hnames −A qinfo

In this example, attribute information stored in the qinfo file initializes the spooler, and the list of host names stored in the hnames file is the list of remote hosts that have access rights to the print server.

#### **Files**

**/Cto/tpd/gconfiguration information for the printer queuing system.** 

#### **Related Information**

The **mkque** command, **mkquedev** command, **qadm** command, **ruser** command, **startsrc** command.

The **lpd** daemon, **qdaemon** daemon.

TCP/IP Daemons in *AIX Version 4.3 System Management Guide: Communications and Networks*.

The SMIT Interface for TCP/IP in *AIX Version 4.3 System Management Guide: Communications and*

#### mkprtsv Command 571

*Networks*.

# **mkps Command**

#### **Purpose**

Adds an additional paging space to the system.

## **Syntax**

#### **To Add a Logical Volume for Additional Paging Space**

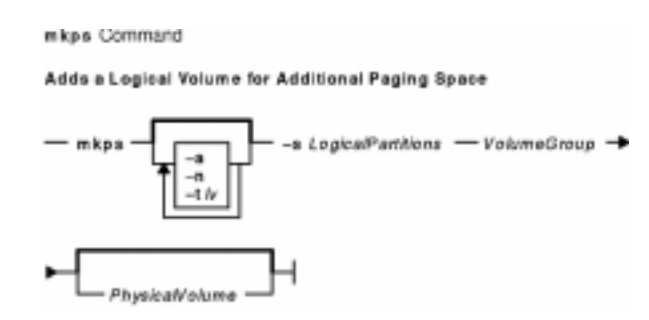

**mkps** [ **−a** ] [ **−n** ] [ **−t** *lv* ] **−s***LogicalPartitions VolumeGroup* [ *PhysicalVolume* ]

#### **To Add Additional Paging Space On an NFS Server**

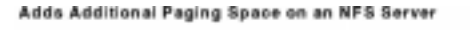

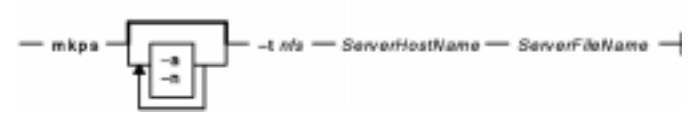

**mkps** [ **−a** ] [ **−n** ] **−t** *nfs ServerHostName ServerFileName*

## **Description**

The **mkps** command adds additional paging space to the system. Before the paging space can be used it must be activated, using the **swapon** command. The *VolumeGroup* parameter specifies the volume group within which the logical volume for the paging space is to be made. The *PhysicalVolume* parameter specifies the physical volume of the *VolumeGroup* on which the logical volume is to be made.

In the second form of the **mkps** command, the *ServerHostName* parameter specifies the NFS server where the *ServerFileName* resides. The *ServerFileName* specifies the file which will be used for the NFS paging of the system. The *ServerFileName* file must exist and be exported correctly to the client that will use the file for paging.

You can use the Web−based System Manager File Systems application (**wsm fs** fast path) to run this command. You could also use the System Management Interface

## **Flags**

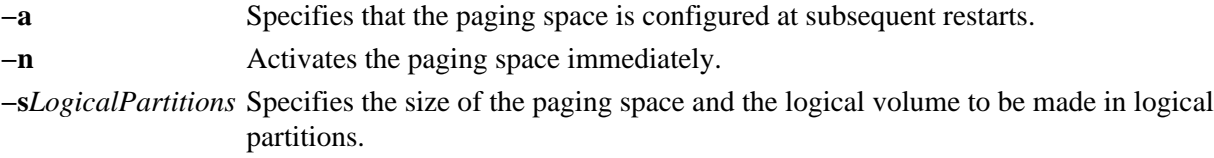

- **−t** Specifies the type of paging space to be created. One of the following variables is required:
	- *lv* Specifies that a paging space of type logical volume should be created on the system.
	- *nfs* Specifies that a paging space of type NFS should be created on the system.

## **Examples**

- 1. To create a paging space in volume group myvg that has four logical partitions and is activated immediately and at all subsequent system restarts, enter: mkps −a −n −s4 myvg
- 2. To create an NFS paging space on the NFS server swapserve where the host swapserve has the **/export/swap/swapclient** file exported, enter: mkps −t nfs swapserve /export/swap/swapclient

#### **Files**

**/etc/swapspaces** Specifies the paging space devices that are activated by the **swapon −a** command.

## **Related Information**

The **chps** command, **lsps** command, **rmps** command, **mklv** command, **swapon** command.

Paging Space Overview in *AIX Version 4.3 System Management Concepts: Operating System and Devices*.

Logical Volume Storage Overview in *AIX Version 4.3 System Management Concepts: Operating System and Devices*.

File Systems Overview for System Management in *AIX Version 4.3 System Management Concepts: Operating System and Devices*.

Setting up and running Web−based System Manager in *AIX Version 4.3 System Management Guide: Operating System and Devices*.

The System Management Interface Tool (SMIT) Overview in *AIX Version 4.3 System Management Concepts: Operating System and Devices*.

# **mkqos Command**

## **Purpose**

Configures the system to support QoS.

## **Syntax**

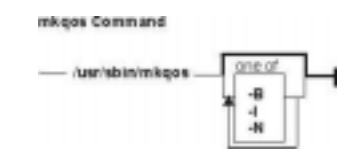

**/usr/sbin/mkqos** [ **−I** | **−N** | **−B** ]

## **Description**

The **mkqos** command configures the system to support Quality of Service (QoS).

## **Flags**

- **−B** Adds an entry to the **inittab** file to execute the **/etc/rc.qos** file now and on the next system restart. This flag is the default.
- **−I** Adds an entry to the **inttab** file to execute the **/etc/rc.qos** file on the next system restart.
- **−N** Executes the **/etc/rc.qos** file to start the QoS daemons. When invoked in this way, the QoS daemons run until the next system restart.

## **Files**

**inittab** Controls the initialization process of the system.

**/etc/rc.qos** Contains the startup script for the QoS daemons.

## **Related Information**

The **rmqos** command.

**QoS Installation** and **TCP/IP Quality of Service (QoS)** in the *AIX Version 4.3 System Management Guide: Communications and Networks*.

# **mkque Command**

#### **Purpose**

Adds a printer queue to the system.

## **Syntax**

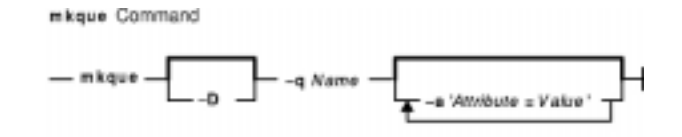

**mkque** [ **−D** ] **−q** *Name* [ **−a '***Attribute* **=** *Value***'** ... ]

## **Description**

The **mkque** command adds a printer queue to the system by adding the stanza described on the command line to the end of the **/etc/qconfig** file.

You can use the Web−based System Manager Printer Queues application (**wsm printers** fast path) to run this command. You could also use the System Management Interface Tool (SMIT) **smit mkque** fast path to run this command.

To use the SMIT fast path to go directly to the **Add a Local Queue** dialog, enter:

smit mklque

To use the SMIT fast path to go directly to the **Add a Remote Queue** dialog, enter:

```
smit mkrque
```
**Note:** Do not edit the **/etc/qconfig** file while there are active jobs in any queue. Editing includes both manual editing and use of the **chque**, **mkque**, **rmque**, **mkquedev**, **rmquedev**, or **chquedev** commands. It is recommended that all changes to the **/etc/qconfig** file be made using these commands. However, if manual editing is desired, first issue the **enq −G** command to bring the queuing system and the **qdaemon** daemon to a halt after all jobs are processed. Then edit the **/etc/qconfig** file and restart the **qdaemon** daemon with the new configuration.

#### **Flags**

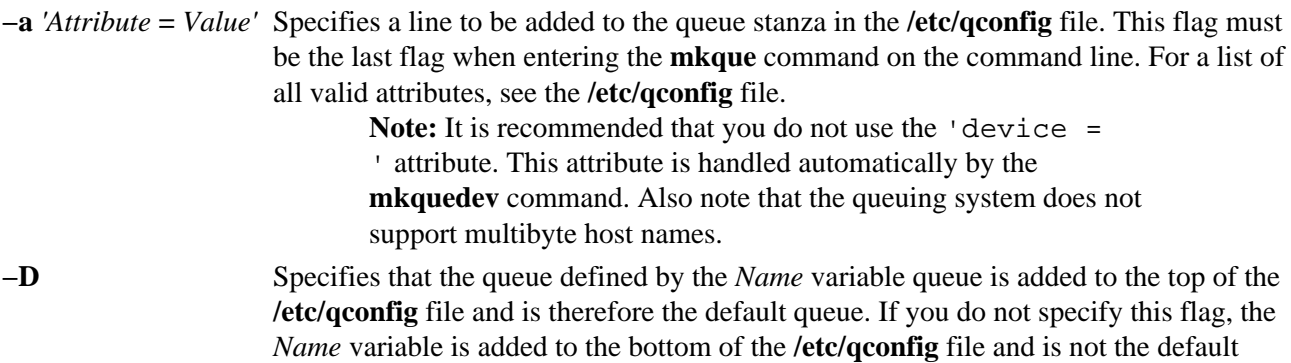

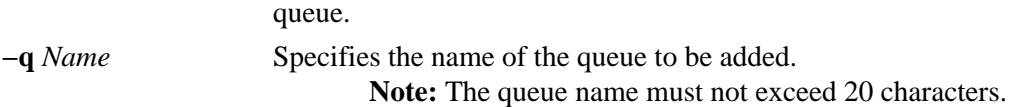

## **Examples**

To add the print queue  $1p0$  specifying a host name of  $1e$  and a remote print queue named  $1p013$ , enter:

mkque −qlp0 −a 'host = leo'−a 'rq = lp013'

#### **Files**

**/usr/bin/mkque** Contains the **mkque** command. **/etc/qconfig** Configuration file.

## **Related Information**

The **chque** command, **lsque** command, **mkquedev** command, **rmque** command.

The **qconfig** file.

Printer Overview for System Management in the *AIX Version 4.3 Guide to Printers and Printing*.

Spooler Overview for System Management in the *AIX Version 4.3 Guide to Printers and Printing*.

Printer Specific Information in the *AIX Version 4.3 Guide to Printers and Printing*.

Setting up and running Web−based System Manager in *AIX Version 4.3 System Management Guide: Operating System and Devices*.

Printer Support in the *AIX Version 4.3 Guide to Printers and Printing*.

# **mkquedev Command**

#### **Purpose**

Adds a printer queue device to the system.

**Syntax**

mkquedev Command  $-$  mkquedev  $-$  -d Name  $-$  -q Name  $\overline{+}$  -a 'Attribute = Value' $\overline{+}$ 

**mkquedev −d** *Name* **−q***Name* **−a '***Attribute* **=** *Value***'** ...

## **Description**

The **mkquedev** command adds a printer queue device to the system by adding the stanza described on the command line to the **/etc/qconfig** file.

You can use the Web−based System Manager Printer Queues application (**wsm printers** fast path) to run this command. You could also use the System Management Interface Tool (SMIT) **smit mkquedev** fast path to run this command.

**Note:** Do not edit the **/etc/qconfig** file while there are active jobs in any queue. Editing includes both manual editing and use of the **chque**, **mkque**, **rmque**, **mkquedev**, **rmquedev**, or **chquedev** commands. It is recommended that all changes to the **/etc/qconfig** file be made using these commands. However, if manual editing is desired, first issue the **enq −G** command to bring the queuing system and the qdaemon to a halt after all jobs are processed. Then edit the **/etc/qconfig** file and restart the qdaemon with the new configuration.

## **Flags**

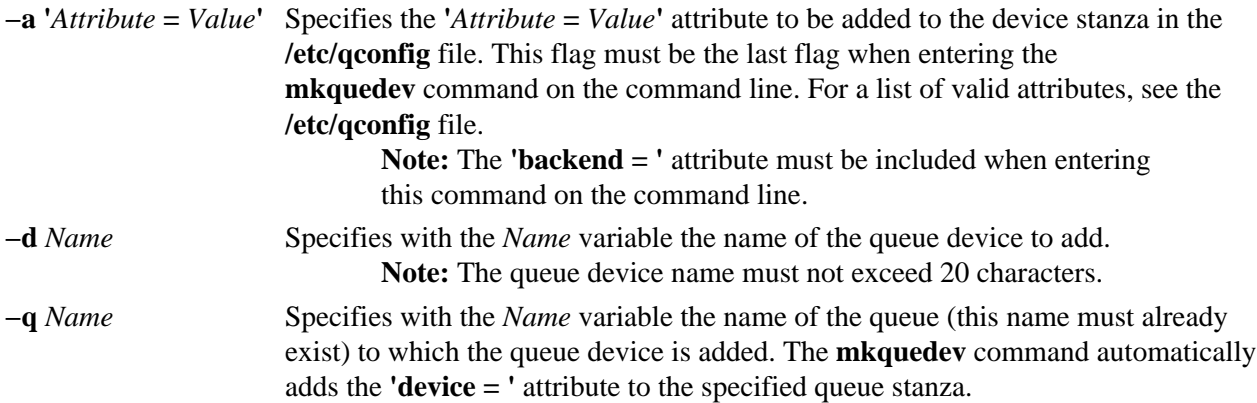

## **Examples**

To add the postscript print queue device to the lp0 queue, specify the backend program to be the **piobe** command (backend = /usr/lib/lpd/piobe) and direct the backend program not to align the paper (align = FALSE), enter:

```
mkquedev −qlp0 −dpostscript −a 'backend = /usr/lib/lpd/piobe' \
−a 'align = FALSE'
```
#### **Files**

**/usr/bin/mkquedev** Contains the **mkquedev** command. **/etc/qconfig** Contains the configuration file.

#### **Related Information**

The **chquedev** command, **lsquedev** command, **mkque** command, **rmquedev** command.

The **/etc/qconfig** file.

Printer Overview for System Management in the *AIX Version 4.3 Guide to Printers and Printing*.

Spooler Overview for System Management in the *AIX Version 4.3 Guide to Printers and Printing*.

Adding a Print Queue Device in the *AIX Version 4.3 Guide to Printers and Printing*.

Printer Support in the *AIX Version 4.3 Guide to Printers and Printing*.

Setting up and running Web−based System Manager in *AIX Version 4.3 System Management Guide: Operating System and Devices*.

# **mkrole Command**

## **Purpose**

Creates new roles. This command applies only to AIX Version 4.2.1 and later.

## **Syntax**

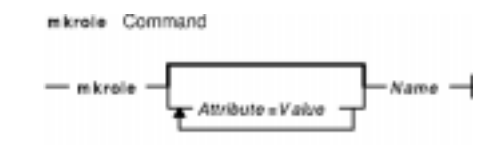

**mkrole** [ *Attribute***=***Value* ...] *Name*

## **Description**

The **mkrole** command creates a new role. The *Name* parameter must be a unique role name. You cannot use the **ALL** or **default** keywords as the role name.

You can use the Web−based System Manager Users application (**wsm users** fast path) to run this command. You could also use the System Management Interface Tool (SMIT) to run this command.

## **Restrictions on Creating Role Names**

To prevent inconsistencies, you should restrict role names to characters with the POSIX portable filename character set. You cannot use the keywords **ALL** or **default** as a role name. Additionally, do not use any of the following characters within a role−name string:

- : Colon
- " Double quote
- # Pound sign
- , Comma
- $=$  Equal sign
- \ Back slash
- / Slash
- ? Question mark
- ' Single quote
- ` Back quote

Finally, the *Name* parameter cannot contain any space, tab, or new−line characters.

## **Restrictions on Creating Roles**

To ensure the integrity of the role information, only users with the **RoleAdmin** authorization can create a role.

## **Parameters**

*Attribute***=***Value* Initializes a role attribute. Refer to the **chrole** command for the valid attributes and values.

## **Security**

Files Accessed:

**Mode File**

**rw** /etc/security/roles

**r** /etc/security/user.roles

Auditing Events:

**Event Information ROLE\_Create** role

# **Example**

To create the ManageObjects role and set the **groups** attribute to objects, enter:

mkrole groups=objects ManageObjects

## **Files**

**/etc/security/roles** Contains the attributes of roles. **/etc/security/user.roles** Contains the role attribute of users.

# **Related Information**

The **chrole** command, **chuser** command, **lsrole** command, **lsuser** command, **mkuser** command, **rmrole** command.

Security Administration in *AIX Version 4.3 System Management Concepts: Operating System and Devices*.

Administrative Roles Overview in *AIX Version 4.3 System Management Concepts: Operating System and Devices*.

Setting up and running Web−based System Managementin *AIX Version 4.3 System Management Guide: Operating System and Devices*.

# **mksecldap Command**

#### **Purpose**

Sets up an AIX cluster to use LDAP for security authentication and data management.

## **Syntax**

To Set Up an LDAP Server

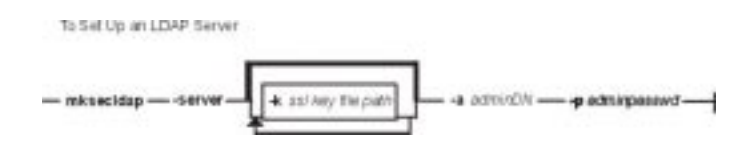

**mksecldap−server** [**−a***adminDN*] [**−p***adminpasswd*] [**−k***ssl key file path*]

To Enable an LDAP Client

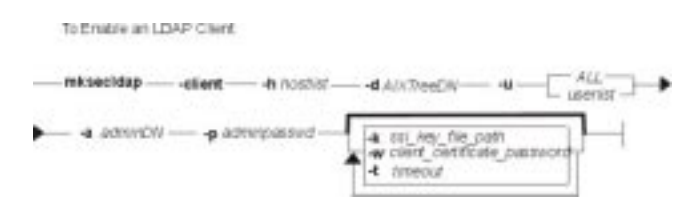

**mksecldap−client** [**−h***hostlist*] [**−d***AixTreeDN*] [**−u** ALL|*userlist*] [**−a***adminDN*] [**−p***adminpasswd*] [**−k***ssl key file path*] [**−w***client certificate password*] [**−t***timeout*]

**Note:** This command can be run by root user only.

## **Description**

The **mksecldap** command sets up an AIX cluster consisting of one server, and one or more clients to use LDAP for security authentication and data management. This command must be run on the server and all the clients.

**Note:** The client (**−c** flag) and the server (**−s** flag) options cannot be run at the same time. When setting up a server, the **mksecidap** command should be run twice on that machine. Once to set up the server, and again to set up the client.

On the server side, the **mksecldap** command:

- Sets up an alternate LDAP server program (via a different **/etc/slapd.conf** file) to serve the AIX subtree.
- Sets up the schema and copies the data from the security database files into the LDAP database.
- Sets up DN (Distinquished Names) and password for the AIX subtree. LDAP clients use this DN and password to bind.
- Sets up indexes over the database for performance advantage.
- If ssl (Secure Socket Layer) version is desired, then it expects to find the ssl key database file in the specified path.

On the client side, the **mksecldap** command:

#### Commands Reference, Volume 3

- Saves the list of hostnames, for the server and backup server, in a local file.
- Saves the DN of the AIX subtree, the admin DN, it's password, and key file path and password, if ssl version is used, in the same local file.
- Sets the list of users or all users to use LDAP by modifying their SYSTEM line in the user file.
- Starts a daemon that receives requests from **libs/libcs** APIs and makes LDAP client library API calls.

#### **Flags**

On the server side:

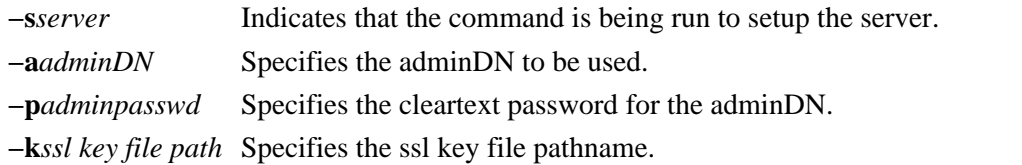

On the client side:

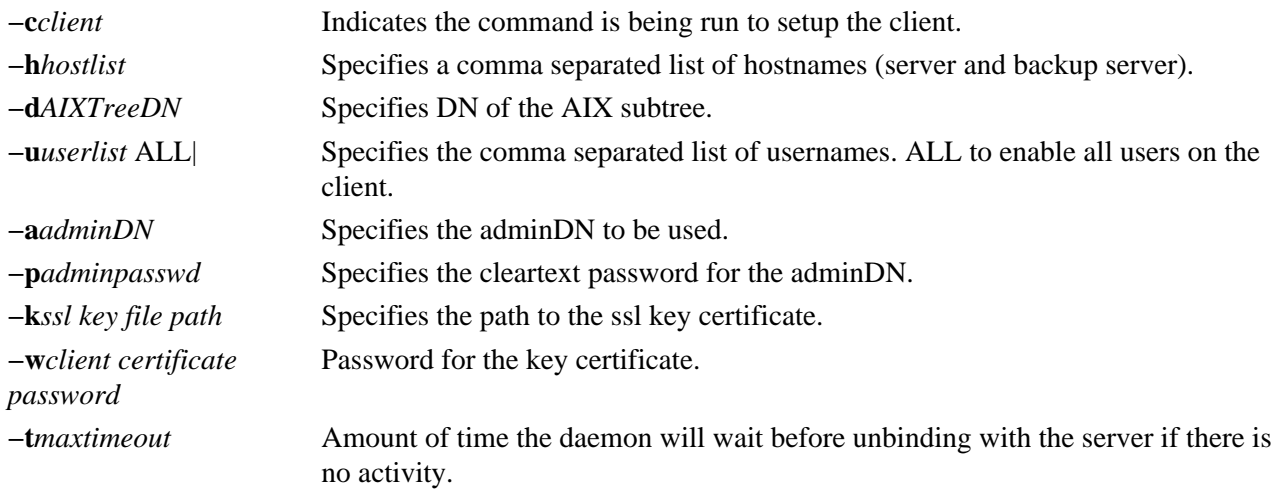

## **Files Accessed:**

#### **Mode File**

- **r /etc/passwd**
- **r /etc/group**
- **r /etc/security/passwd**
- **r /etc/security/limits**
- **r /etc/security/user (on the server)**
- **rw /etc/security/user (on the clients)**
- **r /etc/security/environ**
- **r /etc/security/user.roles**
- **r /etc/security/lastlog**
- **r /etc/security/smitacl.user**
- **r /etc/security/mac\_user**
- **r /etc/security/group**
- **r /etc/security/smitacl.group**
- **r /etc/security/roles**
- **rw /etc/security/login.cfg (on the server)**

mksecldap Command 583

#### **rw /etc/slapd.conf (on the server) rw /etc/aix.slapd.conf (on the server)**

## **Examples**

```
1. To setup the server using ssl:
 mksecldap −s −l −a cn=admin,o=ibm,c=us −p adminpwd −k 
 /etc/security/ldap/server/key.kdb
```
2. To setup the client:

```
mksecldap −c −h / 
master.ldap.business.com,replica1.ldap.business.com,replica2.business.com −d /
ou=aixtree,o=ibm,c=us −u joe,jack,jeremy −a "cn=admin,o=ibm,c=us" −p /
adminpwd −k/etc/security/ldap/client/key.kdb −w clientpwd /
```
#### **Related Information**

LDAP Administrator's Guide

# **mkserver Command**

#### **Purpose**

Adds a subserver definition to the subserver object class.

#### **Syntax**

```
mkserver Command
- mkserver - -c CodePoint - -a Subsystem - -tType -
```
**mkserver−c** *CodePoint* **−s***Subsystem***−t** *Type*

## **Description**

The **mkserver** command adds a subserver definition to the **Subserver** object class.

#### **Flags**

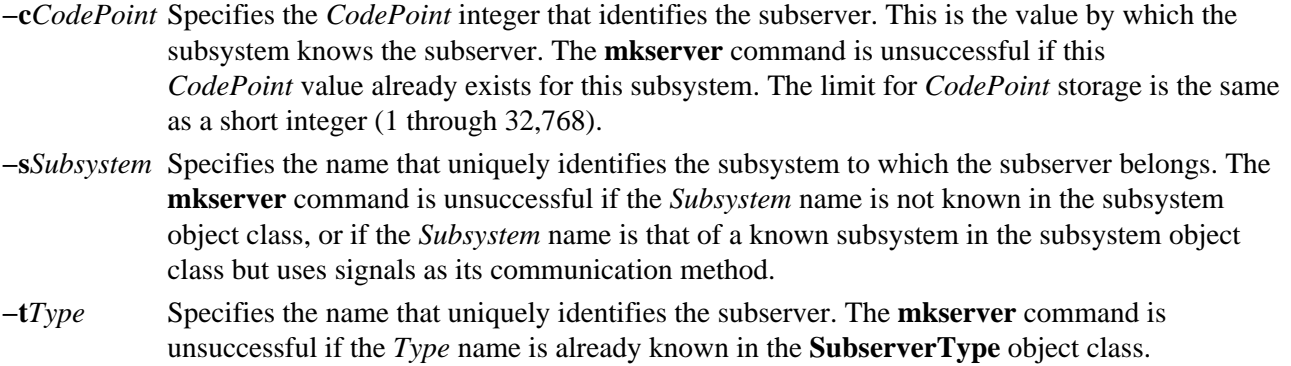

## **Security**

Auditing Events: If the auditing subsystem has been properly configured and is enabled, the **mkserver** command will generate the following audit record (event) every time the command is executed:

#### **Event** Information

**SRC\_Addserver** Lists in an audit log subsystems that have been added and the entire Object Data Management record.

See "Setting up Auditing" in *AIX Version 4.3 System Management Guide: Operating System and Devices* for more details about how to properly select and group audit events and how to configure audit event data collection.

## **Examples**

To add a subserver definition, enter:

mkserver −s srctest −t tester −c 1234

This adds a subserver definition to the **Subserver Type** object class, with an owning subsystem of srctest and a subserver code point of 1234.

#### **Files**

**/etc/objrepos/SRCsubsys** Specifies the SRC Subsystem Configuration object class. **/etc/objrepos/SRCsubsvr** Specifies the SRC Subserver Configuration object class.

#### **Related Information**

The **auditpr** command, **chserver** command, **rmserver** command, **startsrc** command, **stopsrc** command.

System Resource Controller Overview in the *AIX Version 4.3 System Management Concepts: Operating System and Devices*.

Auditing Overview in the *AIX Version 4.3 System Management Concepts: Operating System and Devices*.

System Resource Controller (SRC) Overview for Programmers in the in *AIX General Programming Concepts: Writing and Debugging Programs*.

Defining Your Subsystem to the SRC in the in *AIX General Programming Concepts: Writing and Debugging Programs*.

# **mkslave Command**

## **Purpose**

Invokes the **ypinit** command to retrieve maps from an NIS master server and starts the **ypserv** daemon to configure a slave server.

#### **Syntax**

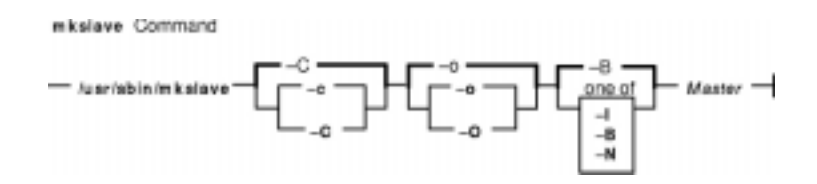

**/usr/sbin/mkslave** [ **−C** | **−c** ] [ **−O** | **−o** ] [ **−I** | **−B** | **−N** ] *Master*

#### **Description**

The **mkslave** command invokes the **ypinit** command to retrieve maps from the master server you specify on the command line. The **ypserv** daemon starts after the **ypinit** command has completed successfully. Use the *Master* parameter to specify the host name of the master server. The master server specified should already be configured and running.

You can use the Web−based System Manager Network application (**wsm network** fast path) to run this command. You could also use the System Management Interface Tool (SMIT) **smit mkslave** fast path to run this command.

## **Flags**

- **−C** Invokes the **ypinit** command with the **−n** flag. The **mkslave** command continues on errors. This flag is the default.
- **−c** Stops execution when errors occur.
- **−O** Overwrites any maps that exist in the domain.
- **−o** Prevents the overwriting of maps that exist in the domain. This flag is the default.
- **−I** Invokes the **ypinit** command immediately but does not start the **ypserv** daemon until the next system reboot.
- **−N** Invokes the **ypinit** command and starts the **ypserv** daemon.
- **−B** Invokes the **ypinit** command, starts the **ypserv** daemon and configures the **ypserv** to start at system reboot. This flag is the default.

## **Examples**

To invoke the **ypinit** command so that the master server host2 will be contacted for maps, enter:

mkslave −O host42

This command will overwrite the current maps.

mkslave Command 587

## **Files**

**/var/yp/***DomainName* directory Contains the NIS maps for the NIS domain.

## **Related Information**

The **chmaster** command, **mkclient** command, **rmyp** command, **smit** command, **ypinit** command.

The **ypbind** daemon, **yppasswdd** daemon, **ypserv** daemon, **ypupdated** daemon.

Network Information Services (NIS) Overview for System Management in *AIX Version 4.3 Network Information Services (NIS and NIS+) Guide*.

Setting Up and Running Web−based System Manager in *AIX Version 4.3 System Management Guide: Operating System and Devices*

System Management Interface Tool (SMIT) Overview in *AIX Version 4.3 System Management Concepts: Operating System and Devices*.

Network File System (NFS) Overview for System Management in *AIX Version 4.3 System Management Guide: Communications and Networks*.

NIS Reference.

# **mkssys Command**

#### **Purpose**

Adds a subsystem definition to the subsystem object class.

## **Syntax**

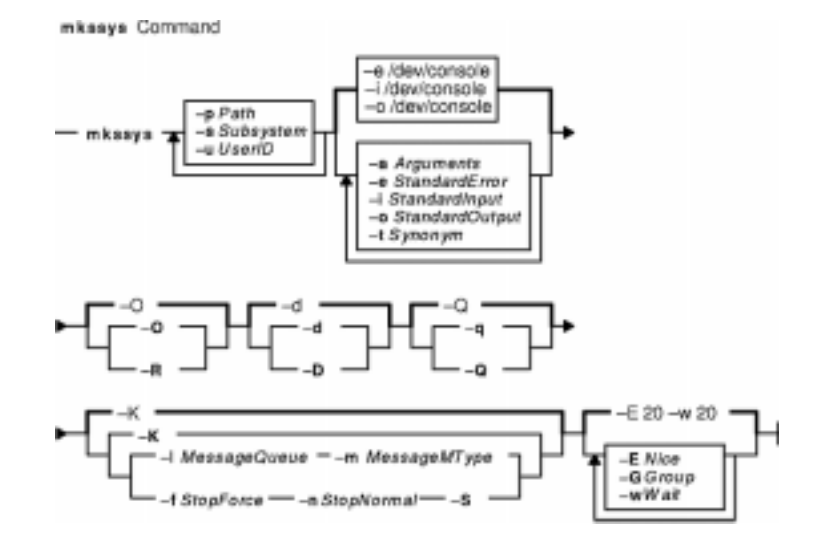

**mkssys** {**−p***Path***−s***Subsystem***−u***UserID* } [ **−a***Arguments* ] [ **−e***StandardError* ] [**−i** *StandardInput* ] [ **−o***StandardOutput* ] [ **−t***Synonym* ] [ **−O** | **−R** ] [ **−d** | **−D** ] [ **−q** | **−Q**] [**−K** | [ **−I***MessageQueue***−m***MessageMType* | **−f***StopForce***−n***StopNormal***−S** ] ] [ **−E** *Nice* ] [**−G***Group* ] [ **−w***Wait* ]

## **Description**

The **mkssys** command adds a new subsystem definition to the subsystem object class. If no flags are chosen after the **−p**, **−s**, and **−u** flags have been specified, the defaults are **−e/dev/console**, **−i/dev/console**, **−o/dev/console**, **−O**, **−d**, **−Q**, **−K**, **−E20**, and **−w20**.

**Note:** Any auditing performed by the System Resource Controller (SRC) when actions are taken for the subsystem is logged against the login ID of the user who created the subsystem by using the **mkssys** command. For example, if you are logged in with root user authority, the subsystem is added with root user authority as the audit account.

## **Flags**

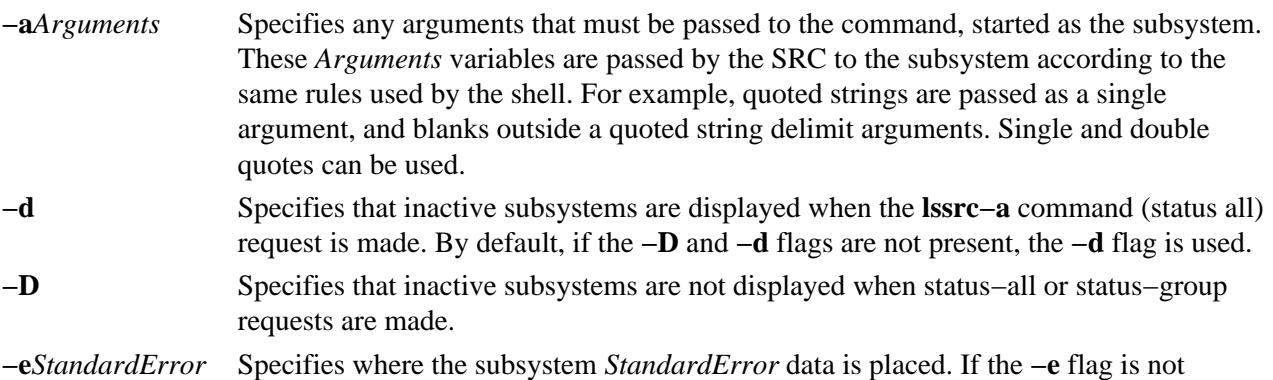

#### Commands Reference, Volume 3

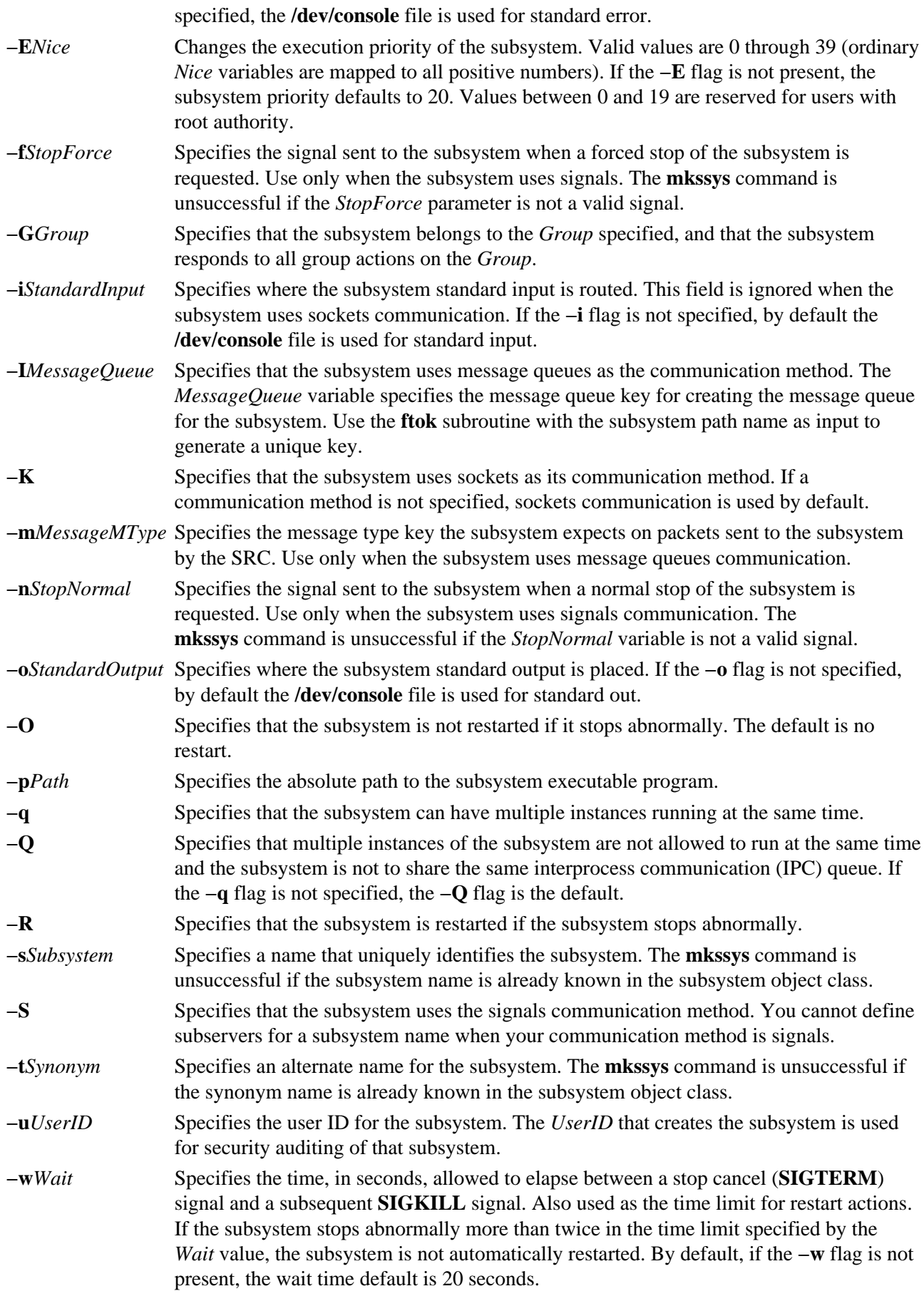

## **Security**

Auditing Events: If the auditing subsystem has been properly configured and is enabled, the **mkssys** command will generate the following audit record (event) every time the command is executed:

#### **Event** Information

See "Setting up Auditing" in *AIX Version 4.3 System Management Guide: Operating System and Devices* for details about selecting and grouping audit events, and configuring audit event data collection.

#### **Examples**

1. To add a subsystem that uses sockets as its communication type, enter: mkssys −s srctest −p /usr/lpp/srctest/srctest −u 0 −K

This adds a subsystem definition to the subsystem object class, with a communication type of sockets, a user ID of 0 (root), and a subsystem name of srctest.

2. To add a subsystem that uses message queues as its communication type, enter: mkssys −s srctest −p /usr/lpp/srctest/srctest −u 0 −I 123456 \ > −m 789

This adds a subsystem definition to the subsystem object class, with a communication type of message queues, a message queue key of 123456, and a subsystem message type of 789.

3. To add a subsystem that uses signals as its communication type, enter: mkssys −s srctest −p /usr/lpp/srctest/srctest −u 0 −S −n 30 \ > −f 31

This adds a subsystem definition to the subsystem object class, with a communication type of signals, a stop normal signal of 30, a stop force signal of 31.

4. To add a subsystem that uses sockets as its communication type and is always passed an argument, enter: mkssys −s srctest −p /usr/lpp/srctest/srctest −u 0 −a "−x"

This adds a subsystem definition to the subsystem object class with a communication type of sockets and a

#### **Files**

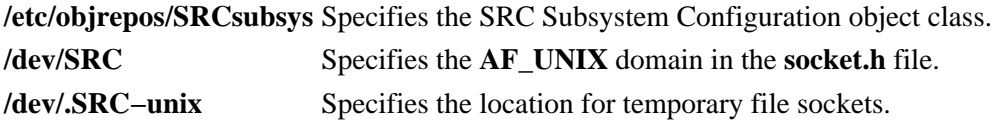

#### **Related Information**

command argument of "−x".

The **auditpr** command, **chssys** command, **lssrc** command, **refresh** command, **rmssys** command, **startsrc** command, **stopsrc** command, **traceson** command, **tracesoff** command.

System Resource Controller Overview in *AIX Version 4.3 System Management Concepts: Operating System and Devices*.

Auditing Overview in *AIX Version 4.3 System Management Concepts: Operating System and Devices*.

**SRC\_Addssys** Lists in an audit log the name of the subsystem being added to the Object Data Manager (ODM) database and the entire ODM record.

System Resource Controller (SRC) Overview for Programmers in *AIX General Programming Concepts: Writing and Debugging Programs*.

Defining Your Subsystem to the SRC in *AIX General Programming Concepts: Writing and Debugging Programs*.

## **mkstr Command**

#### **Purpose**

Creates an error message file.

#### **Syntax**

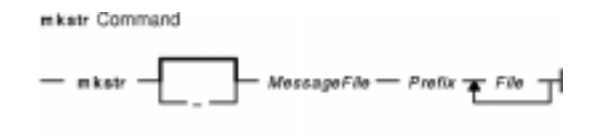

**mkstr** [ **−** ] *MessageFile Prefix File* ...

#### **Description**

The **mkstr** command creates a file of error messages that can be removed from a single C source file or from multiple source files. Its use can reduce the size of programs that contain many error diagnostics and reduce system overhead in running such programs, since error messages are then not constantly swapped in and out of the source file(s).

The **mkstr** command processes each file specified by the *File* parameter*,* placing a massaged version of the file in a file having the name specified by the *Prefix* parameter followed by the original name.

To process the error messages in the source to the file specified by the *MessageFile* parameter, the **mkstr** command keys on the string **`error("'** in the input stream. The string, starting at the **'"'** (two double quotation marks), is placed in the message file and followed by a null character and a new−line character. The null character terminates the message so it can be easily used when retrieved. The new−line character makes it possible to see the contents of the error message file by using the **cat** command.

The massaged copy of the input file then contains an **lseek** pointer into the file, which can be used to retrieve the message to its appropriate source file, as shown in the following example:

```
char efilname[] = "/usr/lib/pistrings";
int efil = -1ierror(a1, a2, a3, a4){
     char buf[256];
    if (efil < 0) {
        efil = open(efilname, 0);
        if (efil < 0) {
oops:
            perror(efilname);
            exit(1); }
 }
     if (lseek(efil,(long) a1,0) <0|| 
         read(efil, buf, 256) <= 0)
         goto oops;
     printf(buf, a2, a3, a4);
}
```
## **Flags**

**−** The optional − (minus sign) causes the error messages to be placed at the end of the *MessageFile* for recompiling part of a large mkstr program.

## **Examples**

- 1. To put the error messages from the current directory C source files into the file pistrings and to put processed copies of the source for these files into file names prefixed by xx, enter*:* mkstr pistrings xx \*.c
- 2. To append the error messages from an additional source file into the file pistrings, enter: mkstr − pistrings xx newfile.c

#### **Files**

**/usr/ccs/bin/mkstr** Contains the **mkstr** command.

## **Related Information**

The **cat** command, **xstr** command.

The **lseek** subroutine.

# **mksysb Command**

## **Purpose**

Creates an installable image of the root volume group either in a file or onto a bootable tape.

## **Syntax**

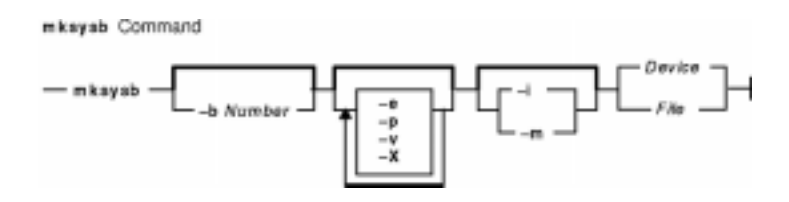

**mksysb** [ **−b** *Number* ] [ **−e** ] [ **−p** ] [ **−v** ] [ **−X** ] [ **−i**| **−m**] *Device* | *File*

## **Description**

The **mksysb** command creates a backup of the operating system (that is, the root volume group). You can use this backup to reinstall a system to its original state after it has been corrupted. If you create the backup on tape, the tape is bootable and includes the installation programs needed to install from the backup.

The file−system image is in backup−file format. The tape format includes a boot image, a bosinstall image, and an empty table of contents followed by the system backup (root volume group) image. The root volume group image is in backup−file format, starting with the data files and then any optional map files.

One of the data files **mksysb** uses is the **/bosinst.data** file. If a **/bosinst.data** file doesn't exist, **/var/adm/ras/bosinst.data** is copied to **/** (root). In AIX Version 4.3.3 and later versions, **mksysb** always updates the target\_disk\_data stanzas in **bosinst.data** to match the disks currently in the root volume group of the system where the **mksysb** command is running.

If you are using a customized **/bosinst.data** file and do not want the target\_disk\_data stanzas updated, you must create the file **/save\_bosinst.data\_file**. The **mksysb** command does not update **/bosinst.data** if the **/save\_bosinst.data\_file** exists.

#### **Notes:**

- 1. The image the **mksysb** command creates does not include data on raw devices or in user−defined paging spaces.
- 2. If you are using a system with a remote−mounted **/usr** file system, you cannot reinstall your system from a backup image.
- 3. The **mksysb** command may not restore all device configurations for special features, such as **/dev/netbios** and some device drivers not shipped with the product.
- 4. Some rspc systems do not support booting from tape. When you make a bootable mksysb image on an rspc system that does not support booting from tape, the **mksysb** command issues a warning indicating that the tape will not be bootable. You can install a mksysb image from a system that does not support booting from tape by booting from a CD and entering maintenance mode. In maintenance mode you will be able to install the system backup from tape.

To create a backup of the operating system to CD, please refer to the **mkcd** command.

#### **Flags**

**−b** *Number* Specifies the number of 512−byte blocks to write in a single output operation. When the **backup** command writes to tape devices, the default is 100 for backups by name.

> The write size is the number of blocks multiplied by the block size. The default write size for the **backup** command writing to tape devices is 51200 (100  $*$  512) for backups by name. The write size must be an even multiple of the tape's physical block size.

**−e** Excludes files listed in the **/etc/exclude.rootvg** file from being backed up. The rules for exclusion follow the pattern matching rules of the **grep** command.

> **Note:** If you want to exclude certain files from the backup, create the **/etc/exclude.rootvg** file, with an ASCII editor, and enter the patterns of file names that you do not want included in your system backup image. The patterns in this file are input to the pattern matching conventions of the **grep** command to determine which files will be excluded from the backup. If you want to exclude files listed in the **/etc/exclude.rootvg** file, select the Exclude Files field and press the Tab key once to change the default value to yes.

For example, to exclude all the contents of the directory called scratch, edit the exclude file to read as follows:

/scratch/

For example, to exclude the contents of the directory called **/tmp**, and avoid excluding any other directories that have **/tmp** in the pathname, edit the exclude file to read as follows:

 $^{\prime}$ ./tmp/

All files are backed up relative to . (current working directory). To exclude any file or directory for which it is important to have the search match the string at the beginning of the line, use  $\wedge$  (caret character) as the first character in the search string, followed by **.** (dot character), followed by the filename or directory to be excluded.

If the filename or directory being excluded is a substring of another filename or directory, use **^.** (caret character followed by dot character) to indicate that the search should begin at the beginning of the line and/or use **\$** (dollar sign character) to indicate that the search should end at the end of the line.

**−i** Calls the **mkszfile** command, which generates the **/image.data** file. The **/image.data** file contains information on volume groups, logical volumes, file systems, paging space, and physical volumes. This information is included in the backup for future use by the installation process.

> **Note:** Before running the **mkszfile** command, ensure that enough space is available in the **/tmp** file to store a boot image. This space is needed during both backup and installation. To determine the amount of space needed in the **/tmp** file, issue the following command: bosboot −q −a −d device

If you use the **−X** flag with the **mksysb** command, you do not need to run the **bosboot** command to determine the amount of space needed in the **/tmp** file.

- **−m** Calls the **mkszfile** command, with the **−m** flag to generate map files.
- **−p** Disables software packing of the files as they are backed up. Some tape drives use their own packing or compression algorithms. This flag only applies to AIX Version 4.2 or later.
- **−v** Verbose mode. Lists files as they are backed up. This flag only applies to AIX Version 4.2 or

later.

**−X** Specifies to automatically expand the **/tmp** file system if necessary. The **/tmp** file system may need to be extended to make room for the boot image when creating a bootable backup to tape. This flag only applies to AIX Version 4.2 or later.

#### **Parameters**

*Device* | *File* Specifies the name of the device or file.

#### **Examples**

1. To generate a system backup and create an **/image.data** file (generated by the **mkszfile** command) to a tape device named /dev/rmt0, enter:

mksysb −i /dev/rmt0

2. To generate a system backup and create an **/image.data** file with map files (generated by the **mkszfile** command) to a tape device named /dev/rmt1, enter:

mksysb −m /dev/rmt1

3. To generate a system backup with a new **/image.data** file, but exclude the files in directory **/home/user1/tmp**, create the file **/etc/exclude.rootvg** containing the line /home/user1/tmp/, and enter:

mksysb −i −e /dev/rmt1

This command will backup the **/home/user1/tmp** directory but not the files it contains.

4. To generate a system backup file named **/mksysb\_images/node1** and a new **/image.data** file for that image, enter:

mksysb −i /userimage/node1

**Note:** This file will not be bootable and can only be installed using Network Installation Management (NIM).

#### **Files**

**/usr/bin/mksysb** Contains the **mksysb** command.

#### **Related Information**

The **backup** command, **bosboot** command, **mkcd** command, **mkszfile** command.

The **/image.data** file.

A procedure to verify the mksysb backup can be found in the article "To Verify a Backup Tape" in the *AIX Installation Guide*.

A procedure to install from a system backup can be found in the article "Installing BOS from a System Backup" in the *AIX Installation Guide*.

# **mkszfile Command**

#### **Purpose**

Saves the system state for reinstallation on the current system or another system.

## **Syntax**

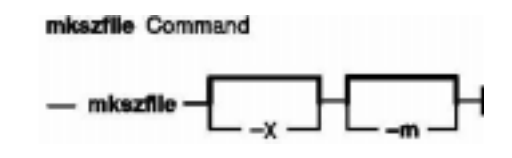

**mkszfile** [**−X**] [**−m**]

## **Description**

**Attention:** The **mkszfile** command overwrites an existing **/image.data** file with new information.

The **mkszfile** command saves the system state for reinstallation on the current system or on another system. The information saved includes the following:

- System installation information
- Logical volume information for the root volume group
- File system information.

The saved information allows the **bosinstall** routine to recreate the logical volume information as it existed before the backup.

The **mkszfile** command creates the **/image.data** file. The contents of this file are defined by the system in which the image was created. The user can edit the **/image.data** file before calling the **mksysb** command. The **mksysb** command, in turn, only backs up the file systems specified in the **/image.data** file, which reflects the requirements of the **rootvg** file system.

All the saved information is obtained using AIX list commands. The commands are listed in the **/image.data** file as comments for the user's reference when editing this file.

Files on tape cannot be changed. However, in order to override the data files on the tape, the user can create a diskette with the desired files.

The **mkszfile** command checks to be sure there is at least 8MB of free space available in the **/tmp** file system for the boot image.

**Note:** Before running the **mkszfile** command, ensure that enough space is available in the **/tmp** file to store a boot image. This space is needed during both backup and installation. To determine the amount of space needed in the **/tmp** file, issue the following command:

## **Flags**

**−m** Creates map files that specify the mapping of the logical−to−physical partitions for each logical volume in the volume group. This mapping can be used to allocate the same logical−to−physical mapping when the image is restored. The map file locations are stored in the MAPFILE field in the **/image.data** file for each logical volume. Sufficient space would exist in the **/tmp** file system for map creation because the installation routines place the maps in the **/tmp** file system before issuing the **mklv** command.

For example, for the **hd7** logical volume, the location of the map file is **/tmp/vgdata/rootvg/hd7.map**. The MAPFILE field in the **/image.data** file for the **hd7** logical volume is under the entry MAPFILE=/tmp/vgdta/rootvg/hd7.map.

The map files in the backup image are copied after the **/bosinst.data** and **/image.data** files. **−X** Expands **/tmp** if needed.

#### **Files**

**/usr/bin/mkszfile** Contains the **mkszfile** command.

## **Related Information**

The **mksysb** command.

The **/image.data** file.

# **mktcpip Command**

#### **Purpose**

Sets the required values for starting TCP/IP on a host.

## **Syntax**

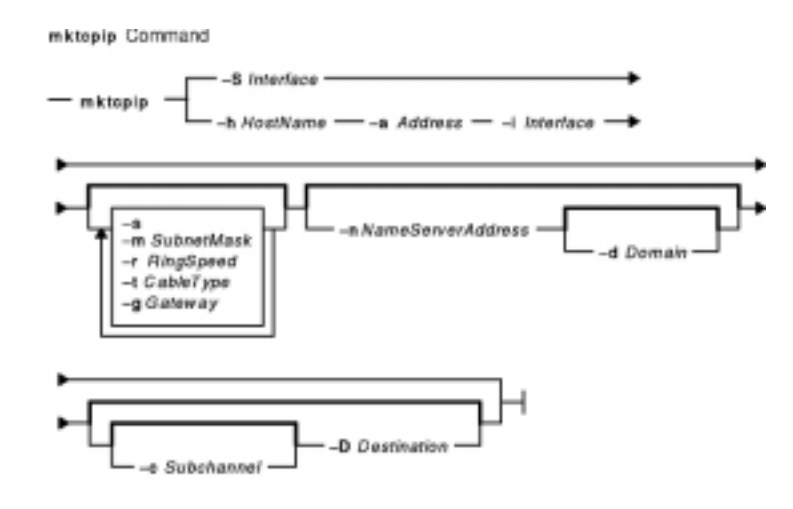

**mktcpip** { **−S** *Interface* | −h *HostName* **−a** *Address* **−i** *Interface* [**−s** ] [ **−m** *SubnetMask* ] [ **−r** *RingSpeed* ] [ **−t** *CableType* ] [ **−g** *Gateway* ] [ **−n** *NameServerAddress* [ **−d** *Domain* ] ] [ [ **−c** *Subchannel* ] **−D** *Destination* ] }

## **Description**

The **mktcpip** command sets the required minimal values required for using TCP/IP on a host machine. These values are written to the configuration database. The basic functions of the **mktcpip** command include:

- Setting the host name in both the configuration database and the running machine.
- Setting the IP address of the interface in the configuration database.
- Making entries in the **/etc/hosts** file for the host name and IP address.
- Setting the domain name and IP address of the nameserver, if applicable.
- Setting the subnetwork mask, if applicable.
- Adding a static route to both the configuration database and the running machine, if applicable.
- Starting the specified TCP/IP daemons.

You can use the Web−based System Manager Network application (**wsm network** fast path) to run this command. You could also use the System Management Interface Tool (SMIT) **smit mktcpip** fast path to run this command.

## **Flags**

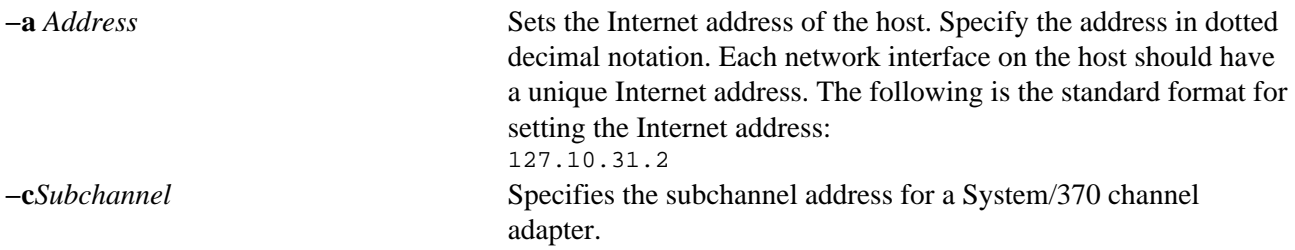

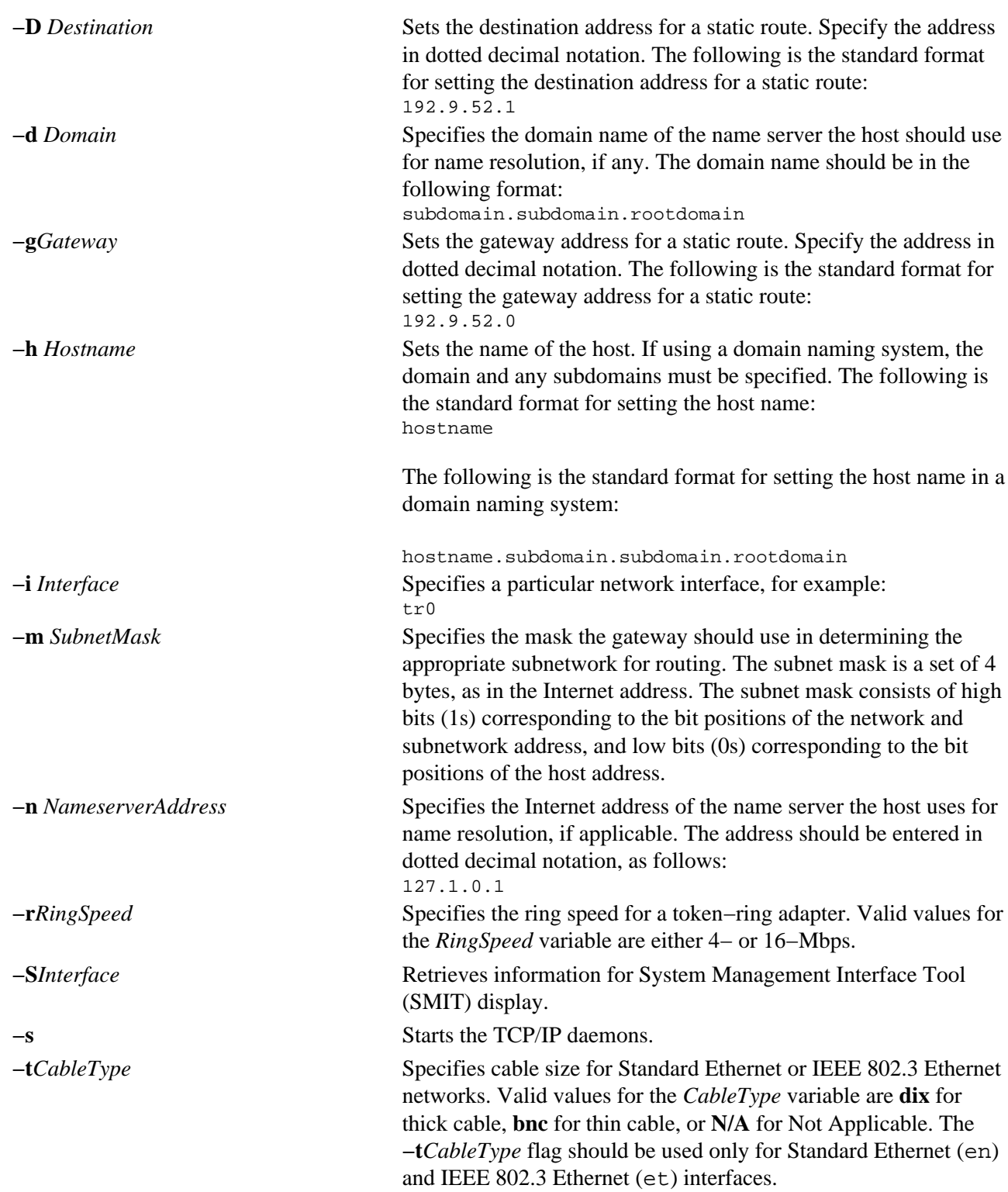

## **Examples**

To set the required values for starting TCP/IP enter:

mktcpip −h fred.austin.century.com −a 192.9.200.4 −i en0 \ −n 192.9.200.1 −d austin.century.com −s

#### **Related Information**

The **hostname** command, **hostent** command.

The **resolv.conf** file format.

mktcpip Command 601

#### Commands Reference, Volume 3

Naming in *AIX Version 4.3 System Management Guide: Communications and Networks*.

TCP/IP Addressing in *AIX Version 4.3 System Management Guide: Communications and Networks*.

Setting up and running Web−based System Manager in *AIX Version 4.3 System Management Guide: Operating System and Devices*.

System Management Interface Tool (SMIT): Overview in *AIX Version 4.3 System Management Concepts: Operating System and Devices*.

The SMIT Interface for TCP/IP in *AIX Version 4.3 System Management Guide: Communications and Networks*.
# **mktun Command**

### **Purpose**

Activates tunnel(s).

# **Syntax**

mktun Command

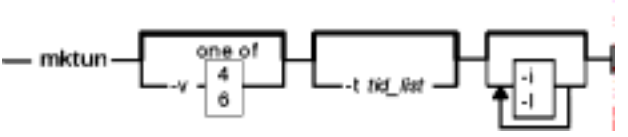

**mktun** [**−v 4**|**6**] [**−t***tid\_list*] [**−i**] [**−l**]

# **Description**

Use the **mktun** command to activate tunnel(s). For IBM tunnels, this command initiates the security protocol exchanges between the local and the destination host.

# **Flags**

- **−i** Initiation flag. If the **−i** flag is not used, all the tunnels in the tunnel database (or those listed with the **−t** flag) will be activated. If the **−i** flag is used, only the tunnels whose tunnel definitions in the tunnel database with the status of "active" will be activated.
- **−l** If the **−l** flag is specified, the IBM tunnels will not be activated.
- **−t** If the **−t** flag is specified, only the tunnel(s) that follows this flag will be activated. If the **−t** flag is not used, all tunnel(s) currently defined in the tunnel database will be activated. The *tid\_list* can be a single tunnel ID or a sequence of tunnel IDs separated by "**,**" or "**−**" (1, 3, 5−7).
- **−v** The IP version of the tunnels to be activated. The value of **4** specifies IP version 4 tunnels. The value of **6** specifies IP version 6 tunnels. If the **−v** flag is not used, all tunnels for IP version 4 and IP version 6 will be activated.

# **Related Information**

The **chtun** command, **exptun** command, **gentun** command, **imptun** command, **lstun** command, **rmtun** command.

# **mkuser Command**

#### **Purpose**

Creates a new user account.

# **Syntax**

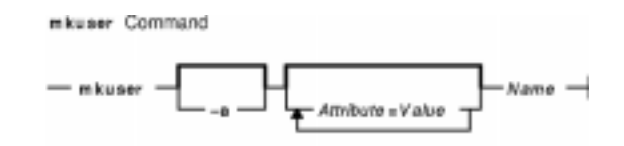

**mkuser** [ **−a** ] [ *Attribute***=***Value* ...] *Name*

# **Description**

The **mkuser** command creates a new user account. The *Name* parameter must be a unique 8−byte or less string. You cannot use the **ALL** or **default** keywords in the user name. By default, the **mkuser** command creates a standard user account. To create an administrative user account, specify the **−a** flag.

The **mkuser** command does not create password information for a user. It initializes the **password** field with an \* (asterisk). Later, this field is set with the **passwd** or **pwdadm** command. New accounts are disabled until the **passwd** or **pwdadm** commands are used to add authentication information to the **/etc/security/passwd** file.

You can use the Web−based System Manager Users application (**wsm users** fast path) to run this command. You could also use the System Management Interface Tool (SMIT) **smit mkuser** fast path to run this command.

# **Restrictions on Creating User Names**

To prevent login inconsistencies, you should avoid composing user names entirely of uppercase alphabetic characters. While the **mkuser** command supports multi−byte user names, it is recommended that you restrict user names to characters with the POSIX portable filename character set.

To ensure that your user database remains uncorrupted, you must be careful when naming users. User names must not begin with a − (dash), + (plus sign), @ (at sign), or ~ (tilde). You cannot use the keywords **ALL** or **default** in a user name. Additionally, do not use any of the following characters within a user−name string:

- : Colon
- " Double quote
- # Pound sign
- , Comma
- $=$  Equal sign
- \ Back slash
- / Slash
- ? Question mark
- ' Single quote

` Back quote

Finally, the *Name* parameter cannot contain any space, tab, or new−line characters.

### **Flags**

**−a** Specifies that the user is an administrator. Only the root user can use this flag or alter the attributes of an administrative user.

### **Parameters**

*Attribute***=***Value* Initializes a user attribute. Refer to the **chuser** command for the valid attributes and values. *Name* Specifies a unique 8–byte or less string.

# **Security**

Access Control: This command should grant execute (x) access only to the root user and members of the security group. This command should be installed as a program in the trusted computing base (TCB). The command should be owned by the root user with the **setuid** (SUID) bit set.

Files Accessed:

 $rw$ 

 $rw$ 

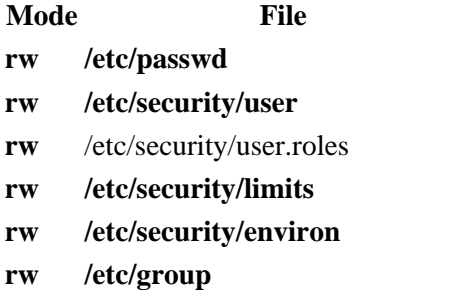

- **rw /etc/security/group**
- **r /usr/lib/security/mkuser.default**
- **x /usr/lib/security/mkuser.sys**

Auditing Events:

**Event Information**

**USER\_Create** user

#### **Examples**

- 1. To create the davis user account with the default values in the **/usr/lib/security/mkuser.default** file, enter: mkuser davis
- 2. To create the davis account with davis as an administrator, enter: mkuser −a davis

Only the root user or users with the UserAdmin authorization can create davis as an administrative user.

3. To create the davis user account and set the **su** attribute to a value of false, enter: mkuser su=false davis

# **Files**

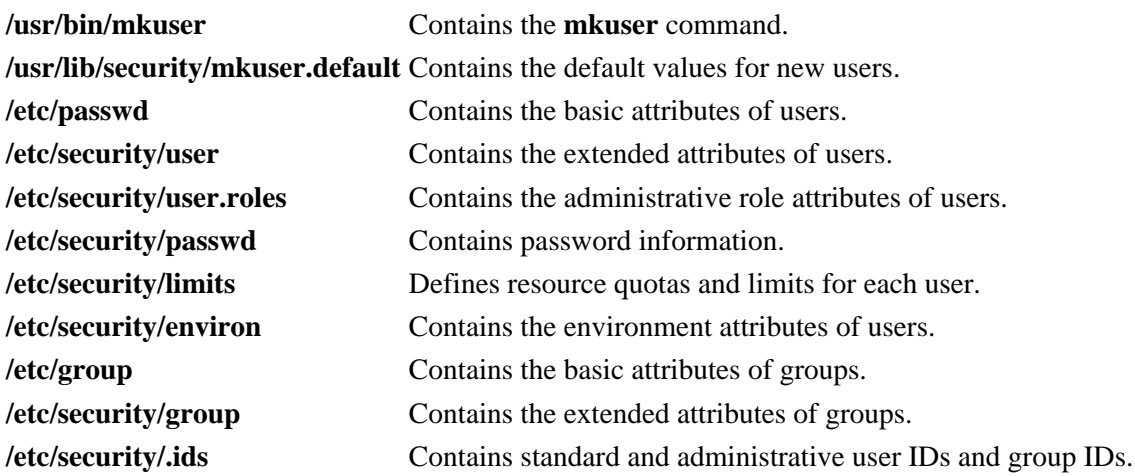

# **Related Information**

The **chfn** command, **chgroup** command, **chgrpmem** command, **chsh** command, **chuser** command, **lsgroup** command, **lsuser** command, **mkgroup** command, **mkuser.sys** command, **passwd** command, **pwdadm** command, **rmgroup** command, **rmuser** command, **setgroups** command, **setsenv** command.

For more information about the identification and authentication of users, discretionary access control, the trusted computing base, and auditing, refer to Security Administration in *AIX Version 4.3 System Management Concepts: Operating System and Devices*.

Setting up and running Web−based System Manager in *AIX Version 4.3 System Management Guide: Operating System and Devices*.

For more information about administrative roles, refer to Administrative Roles Overview in *AIX Version 4.3 System Management Concepts: Operating System and Devices*.

# **mkuser.sys Command**

#### **Purpose**

Customizes a new user account.

**Syntax**

mkuser.sys Command  $-$  mkuser.sys  $-$  Directory  $-$  User  $-$  Group  $-$ 

**mkuser.sys***Directory User Group*

### **Description**

The **mkuser.sys** command customizes the new user account specified by the *User* parameter. The **mkuser** command calls the **mkuser.sys** command after it has created and initialized the new account.

The program as shipped creates the home directory specified by the *Directory* parameter, with the owner specified by the *User* parameter, the primary group specified by the *Group* parameter, and a copy of the appropriate profile for the user's shell. The shipped program can be replaced at installation by another program to customize local new−user creation. The installation−specific program should adhere to the error conventions of the supplied program.

#### **Security**

Access Control: This command should grant read (r), write (w), and execute (x) access for the root user and members of the security group so the **mkuser** command can execute the program.

Files Accessed:

**Mode File r /etc/passwd**

**r /etc/security/user**

#### **Files**

**/usr/lib/security/mkuser.sys** Contains the **mkuser.sys** command.

### **Related Information**

The **mkuser** command.

Security Administration in *AIX Version 4.3 System Management Concepts: Operating System and Devices*.

# **mkvg Command**

#### **Purpose**

Creates a volume group.

#### **Syntax**

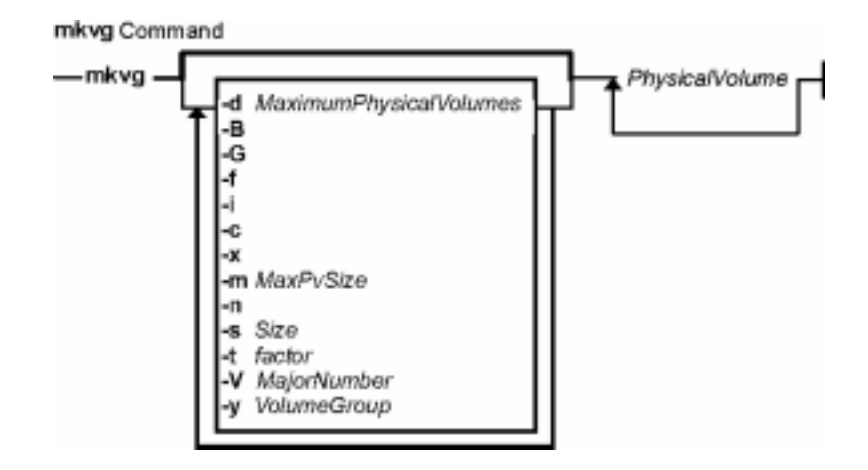

**mkvg** [ **−d** *MaximumPhysicalVolumes* ] [ **−B** ] [ **−G** ] [ **−f** ] [ **−i** ] [ **−c** ] [ **−x** ] [ **−m** *MaxPvSize* ] [ **−n** ] [ **−s** *Size* ] [ **−t** *factor* ] [ **−V** *MajorNumber* ] [ **−y** *VolumeGroup* ] *PhysicalVolume ...*

#### **Description**

The **mkvg** command creates a new volume group, using the physical volumes represented by the *PhysicalVolume* parameter. After creating the volume group, the **mkvg** command automatically varies on the new volume group using the **varyonvg** command. The exception to this fact is when the volume group is created with the **−c** option. When the volume group is successfully created, the volume group will not be varied on automatically. Instead, the user must manually **varyon** the volume group.

The **mkvg** command by default creates a volume group which can accommodate 255 logical volumes and 32 physical volumes (disks). These limits can be extended to 512 logical volumes and 128 physical volumes by specifying the **−B** flag.

MAXPVS 32 (128 if **−B** flag is used)

**Warning:** If a big volume is created with the **−B** option, it cannot be imported into AIX 4.3.1 or lower versions.

#### **Notes:**

1. The physical volume is checked to verify that it is not already in another volume group. If the system believes the physical volume belongs to a volume group that is varied on, it exits. But if the system detects a description area from a volume group that is not varied on, it prompts the user for confirmation in continuing with the command. The previous contents of the physical volume are lost, so the user must be cautious when using the override function.

- 2. To use this command, you must either have root user authority or be a member of the **system** group.
- 3. For disks greater that 4GB, make sure that the Physical Partion Size **−s**) is set to a large enough value so that 1016 physical partitions per PV limit is not violated. The default value, 4MB, along with the default maximum number of physical partions (1016), a disk up to 4GB can only be accommodated. Or use large enough factor value (**−t**) such that (*factor* x 1016) is greater than the number of partitions that would need to be created with given partition size and disk size. For example, a partition size of at least 16M would be needed to create a volume group with a 10G disk. Or with at factor size of 2, a smaller partition size of 8Meg can be used. However, this limits the total number of disks that can be added to the volume group. If a factor value is used, a maximum of MAXPVS/factor disks can be included in the volume group.
- 4. After AIX Version 4.1, whenever you create a volume group, the operating system automatically does a varyon. However if you create a volume group with the **−c** flag, the system will not autovaryon the volume group at the end of the Concurrent Capable volume group creation. Instead, the **mkvg** command notifies you to manually **varyonvg** the volume group in either non−concurrent or concurrent mode.

You can use the Web−based System Manager Volumes application (**wsm lvm** fast path) to run this command. You could also use the System Management Interface Tool (SMIT) **smit mkvg** fast path to run this command.

**Flags**

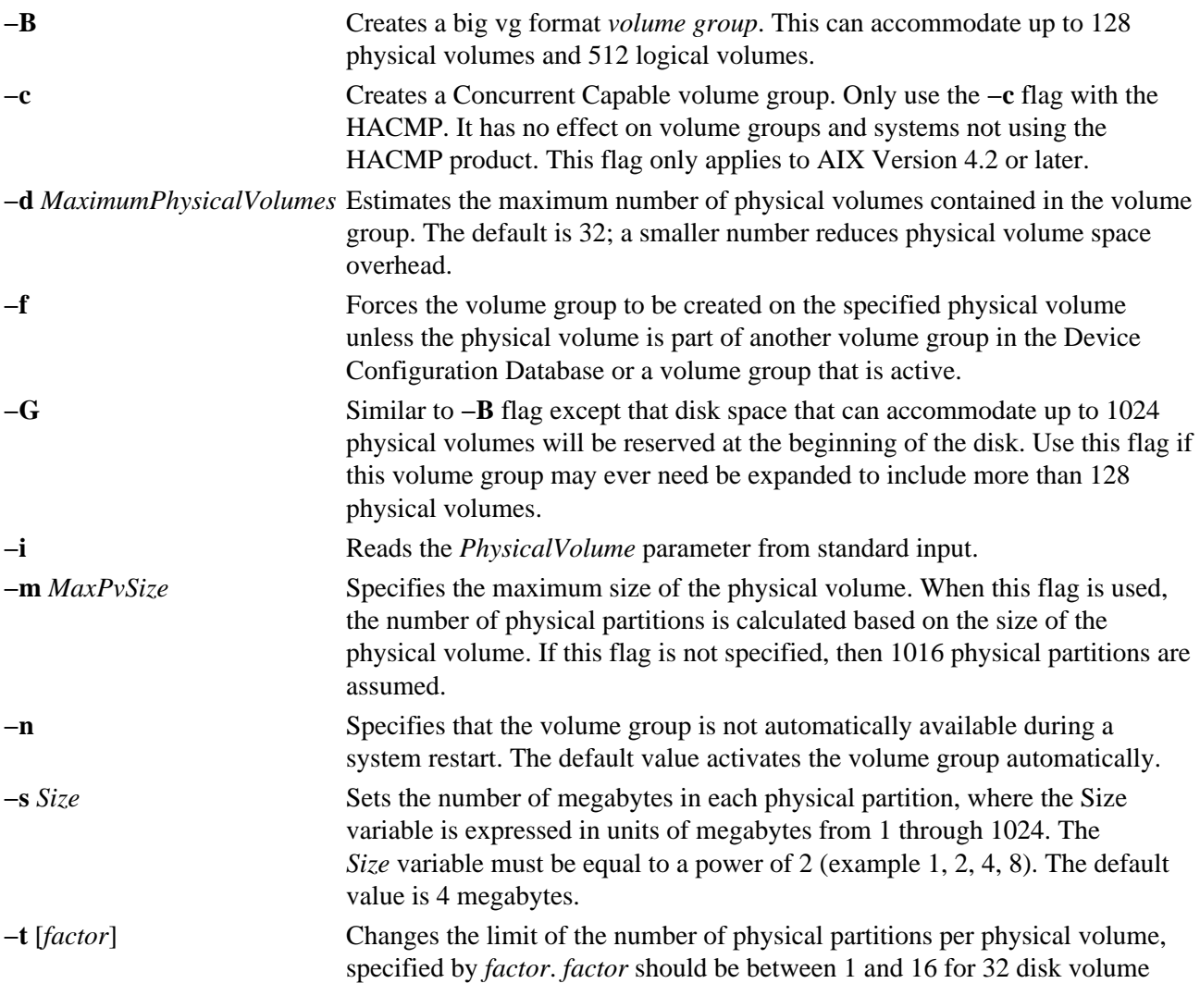

#### Commands Reference, Volume 3

groups and 1 and 64 for 128 disk volume groups.

If *factor* is not supplied, it is set to the lowest value such that the number of physical partitions of the largest disk in volume group is less than *factor* x 1016.

If *factor* is specified, the maximum number of physical partitions per physical volume for this volume group changes to *factor* x 1016.

#### **Notes:**

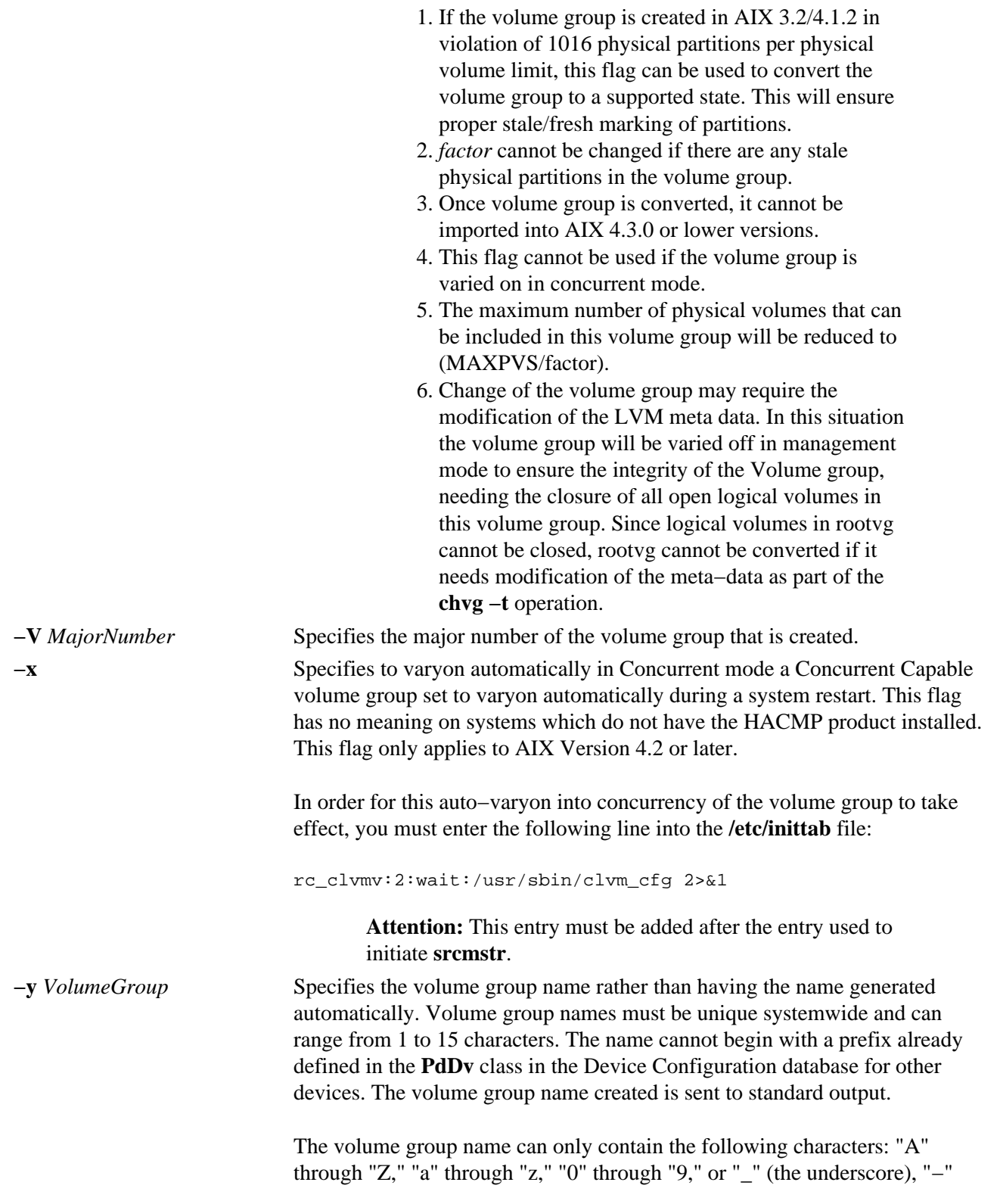

(the minus sign), or "." (the period). All other characters are considered invalid.

## **Examples**

To create a volume group that contains three physical volumes with partition size set to 1 megabyte, enter:

mkvg −s 1 hdisk3 hdisk5 hdisk6

The volume group is created with an automatically generated name, which is displayed and available at system restart time.

```
mkvg −s 2 −t 2 −y newvg hdisk1
```
The volume group newvg is created with a physical partition size of 2Meg and maximum number of physical partitions per physical volume of 2032. The above configuration means that the size of hdisk1 could not be larger than 4064Meg (2032\*2)

#### **Files**

**/etc** Directory where the **mkvg** command resides.

**/tmp** Directory where the temporary files are stored while the command is running.

**/dev** Directory where the character device entry for the volume group is created.

### **Related Information**

The **chvg** command, **lsvg** command, **varyonvg** command.

The Logical Volume Storage Overview in *AIX Version 4.3 System Management Concepts: Operating System and Devices*.

Setting up and running Web−based System Manager in *AIX Version 4.3 System Management Guide: Operating System and Devices*.

The System Management Interface Tool (SMIT) Overview in *AIX Version 4.3 System Management Concepts: Operating System and Devices*.

*AIX HACMP/6000 Concepts and Facilities*.

# **mkvgdata Command**

### **Purpose**

Creates a file containing information about a volume group for use by the **savevg** and **restvg** commands.

# **Syntax**

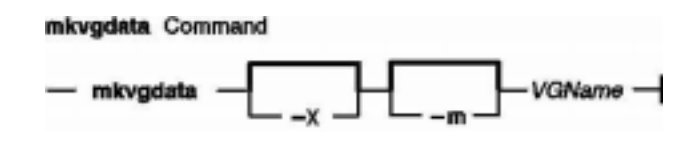

**mkvgdata** [**−X**] [**−m**] *VGName*

# **Description**

The **mkvgdata** command creates a file containing information about a volume group for use by the **savevg** and **restvg** commands. The information includes the list of logical volumes, file systems and their sizes, and the volume group name. One of the following files is created, depending on the type of volume group:

- **/image.data** Created for information about the root volume group (**rootvg**). The **savevg** command uses this file to create a backup image that can be used by the **bosinstall** routine to reinstall the volume group to the current system or to a new system. The **mkvgdata** command overwrites this file if it already exists. The **/image.data** file is located in the **/** directory.
- *vgname***.data** Created for information about a user volume group. The *vgname* variable reflects the name of the volume group. The **savevg** command uses this file to create a backup image that can be used by the **restvg** command to reinstall the user volume group. The **mkvgdata** command overwrites this file if it already exists. The *vgname***.data** file is located in the **/tmp/vgdata/***vgname* directory, where *vgname* is the volume group name.

The information in either of these files can be edited by the user before issuing the **savevg** command.

# **Flag**

**−m** Creates map files that specify the mapping of the logical−to−physical partitions for each logical volume in the volume group. This mapping can be used to allocate the same logical−to−physical mapping when the image is restored. The map file locations are stored in the MAPFILE field in the **/image.data** file for each logical volume. Sufficient space would exist in the **/tmp** file system for map creation because the installation routines place the maps in the **/tmp** file system before issuing the **mklv** command.

For example, for the **hd7** logical volume, the location of the map file is **/tmp/vgdata/rootvg/hd7.map**. The MAPFILE field in the **/image.data** file for the **hd7** logical volume is under the entry MAPFILE=/tmp/vgdata/rootvg/hd7.map.

The map files in the backup image are copied after the **image.data** or *vgname***.data** files.

**−X** Expands **/tmp** if needed.

*vgname* Name of volume group to backup.

# **Files**

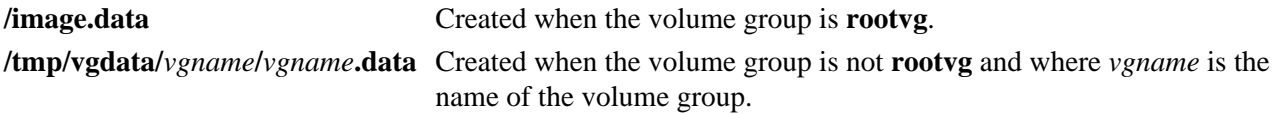

# **Related Information**

The **mkszfile** command, **restvg** command, **savevg**command.

# **mkvirprt Command**

#### **Purpose**

Makes a virtual printer.

# **Syntax**

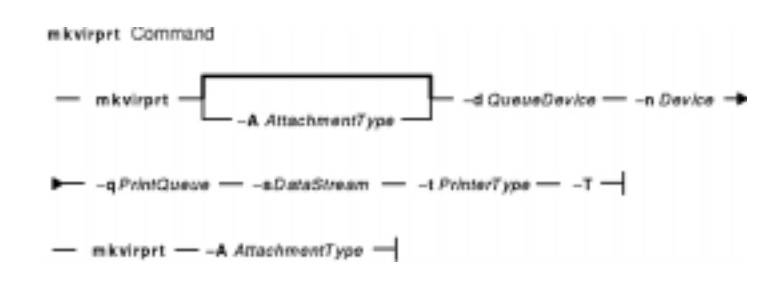

**mkvirprt** [ **−A** *AttachmentType* ] **−d** *QueueDevice***−n** *Device***−q** *PrintQueue***−s** *DataStream***−t** *PrinterType***−T**

**mkvirprt −A***AttachmentType*

### **Description**

The **mkvirprt** command creates a virtual printer definition and assigns it to the specified print queue and queue device. A virtual printer definition is a set of attribute values that describe a particular data stream for a particular printer. Before a print job can be queued with the **enq** command, **qprt** command, **lp** command, or **lpr** command, a virtual printer definition must be created for the printer's print queue and queue device.

Printers that support only one printer data stream, such as the 4201−3 Proprinter III, need only one virtual printer defined. Printers that support multiple printer data streams, such as the IBM 4216−31 Page Printer II, need a virtual printer defined for each data stream.

To create a virtual printer definition for a printer attached to an ASCII terminal, use the **−T** flag with the **mkvirprt** command.

After a virtual printer definition is created, its attribute values can be displayed with the **lsvirprt** command and changed with the **chvirprt** command.

The **mkvirprt** command becomes interactive if only the −A flag is specified with the command. Prompts are issued requesting the necessary parameter values. Prerequisite spooler queues and spooler queue devices are generated automatically, and all virtual printer definitions needed for the printer are defined with a single invocation of the **mkvirprt** command for the specified attachment type.

When the first prompt asks for a device name, if the device name entered is not that of a printer, or if an \* (asterisk) precedes the device name, a list of printers is displayed. Otherwise, the printer type is assumed to be the same as that of the device.

Also, when a prompt asks for a print queue name, the queue name entered may optionally be followed by a colon and a queue device name. If no queue device name is provided, the queue device name is assumed to be the same as the device name.

**Note:** Queue and device names must begin with an alphabetic character.

You can use the Web−based System Manager Printer Queues application (**wsm printers** fast path) to run this command. You could also use the System Management Interface Tool (SMIT) **smit mkvirprt** fast path to run this command.

## **Flags**

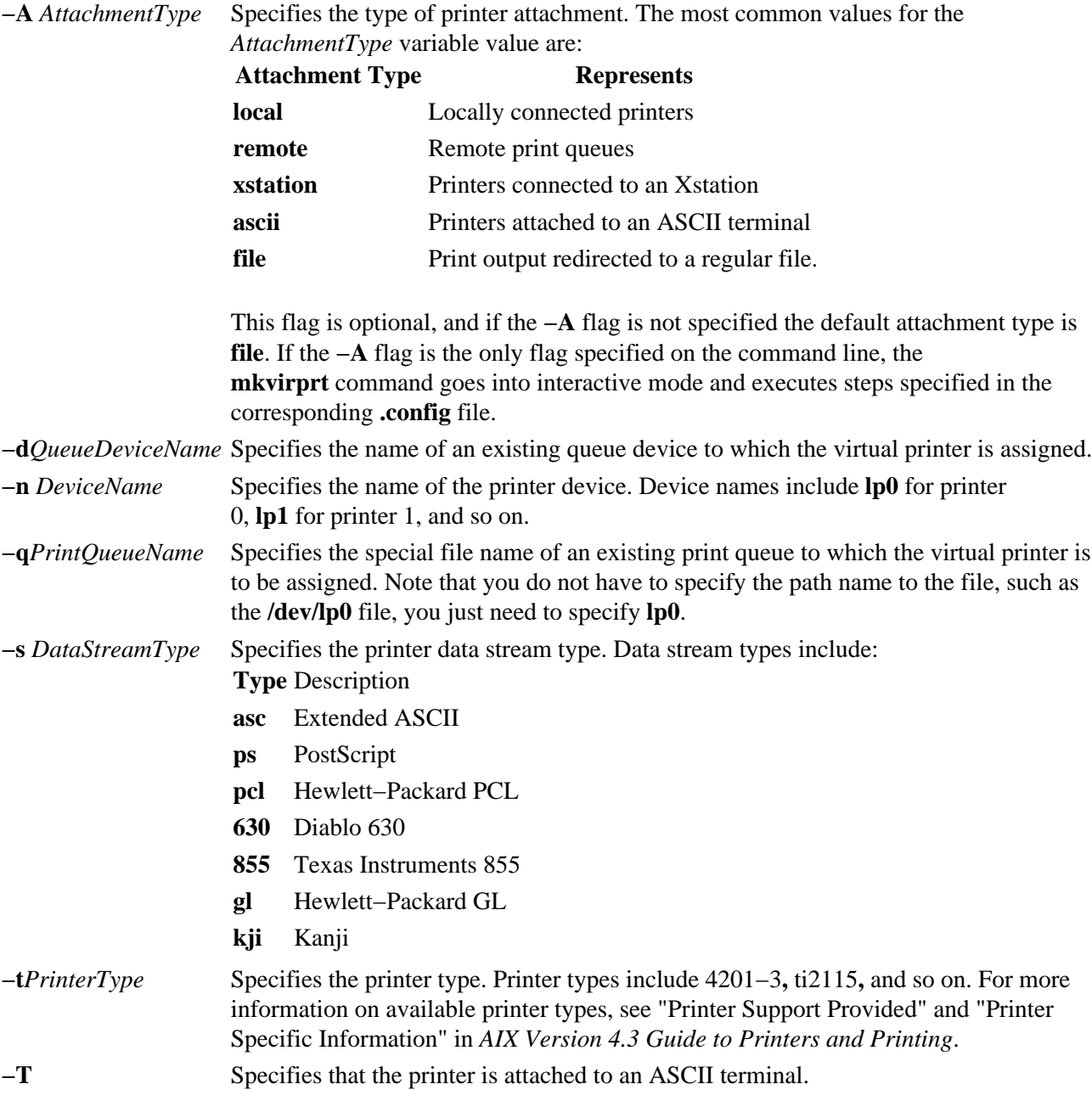

# **Examples**

- 1. To make a virtual printer for the asc printer data stream for the 4029 printer attached locally, enter: mkvirprt −A local −d mypro −n lp0 −q proq −s asc −t 4019
- 2. To make a virtual printer for a printer connected to an ENA 4033 network adapter, and to be prompted for the parameter values, enter: mkvirprt −A ena

# **Files**

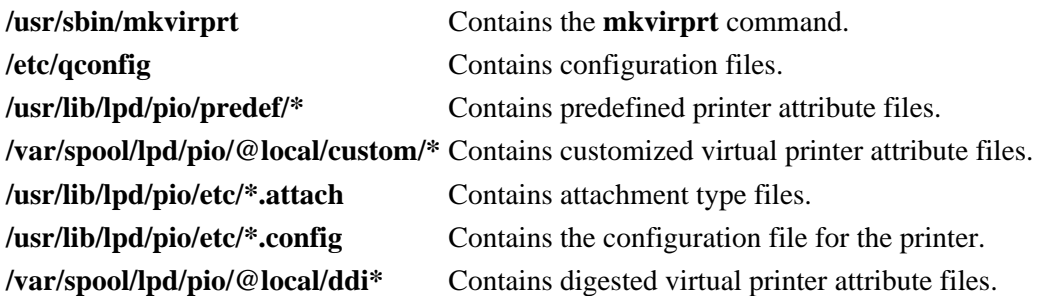

# **Related Information**

The **chvirprt** command, **lp** command, **lpr** command, **lsvirprt** command, **mkque** command, **mkquedev** command, **qprt** command, **rmvirprt** command.

The **/etc/qconfig** file.

Setting up and running Web−based System Manager in *AIX Version 4.3 System Management Guide: Operating System and Devices*.

Printer Overview for System Management in *AIX Version 4.3 Guide to Printers and Printing*.

Spooler Overview for System Management in *AIX Version 4.3 Guide to Printers and Printing*.

Adding Support for Configuring a Network−Attached Printer in *AIX Version 4.3 Guide to Printers and Printing*.

Printer Specific Information in *AIX Version 4.3 Guide to Printers and Printing*.

Printer Support in *AIX Version 4.3 Guide to Printers and Printing*.

Virtual Printer Definitions and Attributes in *AIX Version 4.3 Guide to Printers and Printing*.

Printer Addition Management Subsystem: Programming Overview in *AIX Kernel Extensions and Device Support Programming Concepts*.

# **mm Command**

#### **Purpose**

Prints documents formatted with memorandum macros.

## **Syntax**

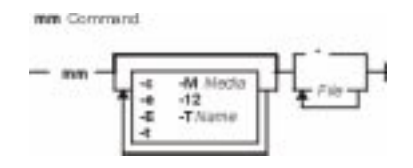

**mm** [ **−M***Media* ] [ **−c** ] [**−e** ] [**−E** ] [**−t** ] [ **−12** ] [ **−T***Name* ] { *File* ... | **−** }

### **Description**

The **mm** command formats documents that use the **nroff** command and the **mm** macro package. The **mm** command has flags that specify preprocessing by the **tbl** and **neqn** commands and postprocessing by various terminal−oriented output filters. The proper pipelines and the required flags for the **nroff** command are generated depending on the flags that are selected.

#### **Notes:**

- 1. Use the **−o***List* flag of the **nroff** command to specify ranges of output pages. Remember that if the **mm** command is called with the **−e**, **−t**, or **−** (minus sign) flags together with the **−o***List* flag, and if the last page of the document is not specified by the *List* variable, you may receive a broken pipe message. This message is not an indication of any problem and can be ignored.
- 2. The **mm** command calls the **nroff** command with the **−h** flag. With this flag, the **nroff** command assumes that the workstation has tabs set every 8 character positions.
- 3. If you use the **−s** flag of the **nroff** command (to stop between pages of output), use a linefeed (rather than the Enter key or a newline character) to restart the output. The **−s** flag of the **nroff** command does not work with the **−c** flag of the **mm** command or if the **mm** command automatically calls the **col** command**.**
- 4. Providing inaccurate information to the **mm** command about the kind of workstation its output is to be printed on will produce unsatisfactory results. However, if you are redirecting output to a file, use the **−T37** flag. Then, use the appropriate workstation filter when you print the file.

To obtain a list of **mm** command flags, enter the command name with no parameters. The flags can occur in any order, but they must come before the *File* parameter. Any other flags (for instance, **−r***ANumber*) are passed to the **nroff** command.

#### **Flags**

- **−M***Media* Specifies a paper size in order to determine the amount of imageable area on the paper. Valid values for the *Media* variable are:
	- **A4** Specifies a paper size of 8.27 X 11.69 inches (210 X 297 mm).
	- **B5** Specifies a paper size of 6.93 X 9.84 inches (176 X 250 mm).
	- **EXEC** Specifies a paper size of 7.25 X 10.5 inches (184.2 X 266.7 mm).

LEGAL Specifies a paper size of 8.5 X 14 inches (215.9 X 355.6 mm).

**LETTER** Specifies a paper size of 8.5 X 11 inches (215.9 X 279.4 mm). This is the default value. **Note:** The *Media* variable is not case sensitive.

- **−c** Calls the **col** command. Note that the **col** command is called automatically by the **mm** command for the following terminal names. The following devices can be specified by the **−T***Name* flag, the **\$TERM** shell variable, or by using the default:
	- **ppds**
	- **lp**
	- **2631**
	- **8510**
- **−e** Calls the **neqn** command; also causes the **neqn** command to read the **/usr/share/lib/pub/eqnchar** file. See the **eqnchar** file format.
- **−E** Calls the **−e** flag of the **nroff** command.
- **−t** Calls the **tbl** command.
- **−12** Uses 12−pitch font. Use this when the **\$TERM** shell variable is set to 300, 300s, 450, or 1620. (The pitch switch on the DASI 300 and 300s workstations must be manually set to 12 if this flag is used.)
- **−T***Name* Uses the workstation type specified by the *Name* variable.

By default, the **mm** command uses the value of the **\$TERM** shell variable from the environment as the value of the *Name* variable. If the **\$TERM** shell variable is not set, the **mm** command uses **lp** (the generic name for printers that can underline and tab). If several workstation types are specified, the last one listed applies.

**−** Forces input to be read from standard input.

#### **Parameters**

*File* Specifies the file that the **mm** command formats.

#### **Examples**

1. When the **\$TERM** shell variable is set in the environment to the **hplj** command, the following two command lines are equivalent:

mm −t −rC3 File tbl File | nroff −mm −Thplj −h −rC3

2. The **mm** command reads the standard input when you specify a **−** (minus sign) flag instead of a value for the *File* variable. This option allows you to use the **mm** command as a filter, as follows: cat File | mm −

**Note:** Using other files together with a **−** (minus sign) flag leads to undesired results.

#### **Environment Variables**

**\$TERM** Specifies the terminal names.

#### **Files**

**/usr/share/lib/pub/eqnchar** Contains special character definitions for the **eqn** command and the **neqn** command.

### **Related Information**

The **col** command, **env** command, **eqn** command, **greek** command, **hplj** command, **mmt** command, **neqn** command, **nroff** command, **tbl** command.

The **eqnchar** file, **profile** file.

The **nterm** file format describes terminal driving tables for the nroff command.

The article "mm Macro Package for the mm, mmt, nroff, and troff Commands" in the **troff** Command.

# **mmt Command**

#### **Purpose**

Typesets documents.

# **Syntax**

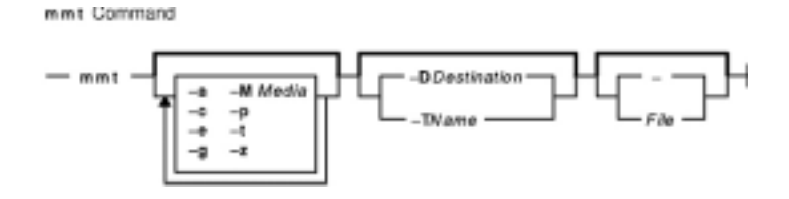

**mmt** [ **−M***Media* ] [**−a**] [ **−c**] [ **−e**] [ **−g**] [ **−p**] [ **−t** ] [ **−z** ] [ **−T***Name* | **−D***Destination* ] [ *File* | **−** ]

# **Description**

Similar to the **mm** command, the **mmt** command typesets its input using the **troff** command, rather than formatting it with the **nroff** command. The **mmt** command uses the **mm** macro package. There are flags to specify preprocessing by the **tbl**, **pic**, **eqn**, and **grap** commands. The proper pipelines, required parameters, and flags for the **troff** command and the **mm** macro package are generated, depending on the flags selected.

There are several flags that are specific to the **mmt** command. Any other parameters or flags (for instance, **−r***ANumber* or **−a**) that you give the **mmt** command are passed to the **troff** command. You can put flags in any order, but they must be listed before any input files. *File* specifies the file that the **mmt** command formats. If you do not give *File* parameters or other flag variables, the **mmt** command prints a list of its flags.

The **mmt** command, unlike the **troff** command, automatically pipes its output to a postprocessor, unless specifically requested not to do so. The user should not specify a postprocessor when using the **mmt** command. The precedence is as follows:

- 1. The **−z** flag; no postprocessor is used.
- 2. The **−T***Name* flag.
- 3. The **TYPESETTER** environment variable is read.
- 4. The default is set to **ibm3816**.

The **mmt** command reads standard input when you specify a **−** (minus sign) instead of any *File* parameters.

Use the **−o***List* flag of the **troff** command to specify ranges of pages to be output.

**Note:** If you call the **mmt** command with one or more of the **−e**, **−c**, **−t**, **−p**, **−g**, and − (minus sign) flags together with the **−o***List* flag of the **troff** command, you may receive a broken pipe message if the last page of the document is not specified by the *List* variable*.* This broken pipe message is not an indication of any problem and can be ignored.

# **Flags**

- **−M***Media* Specifies a paper size in order to determine the amount of imageable area on the paper. Valid values for the *Media* variable are:
	- **A4** Specifies a paper size of 8.27 X 11.69 inches (210 X 297 mm).

#### Commands Reference, Volume 3

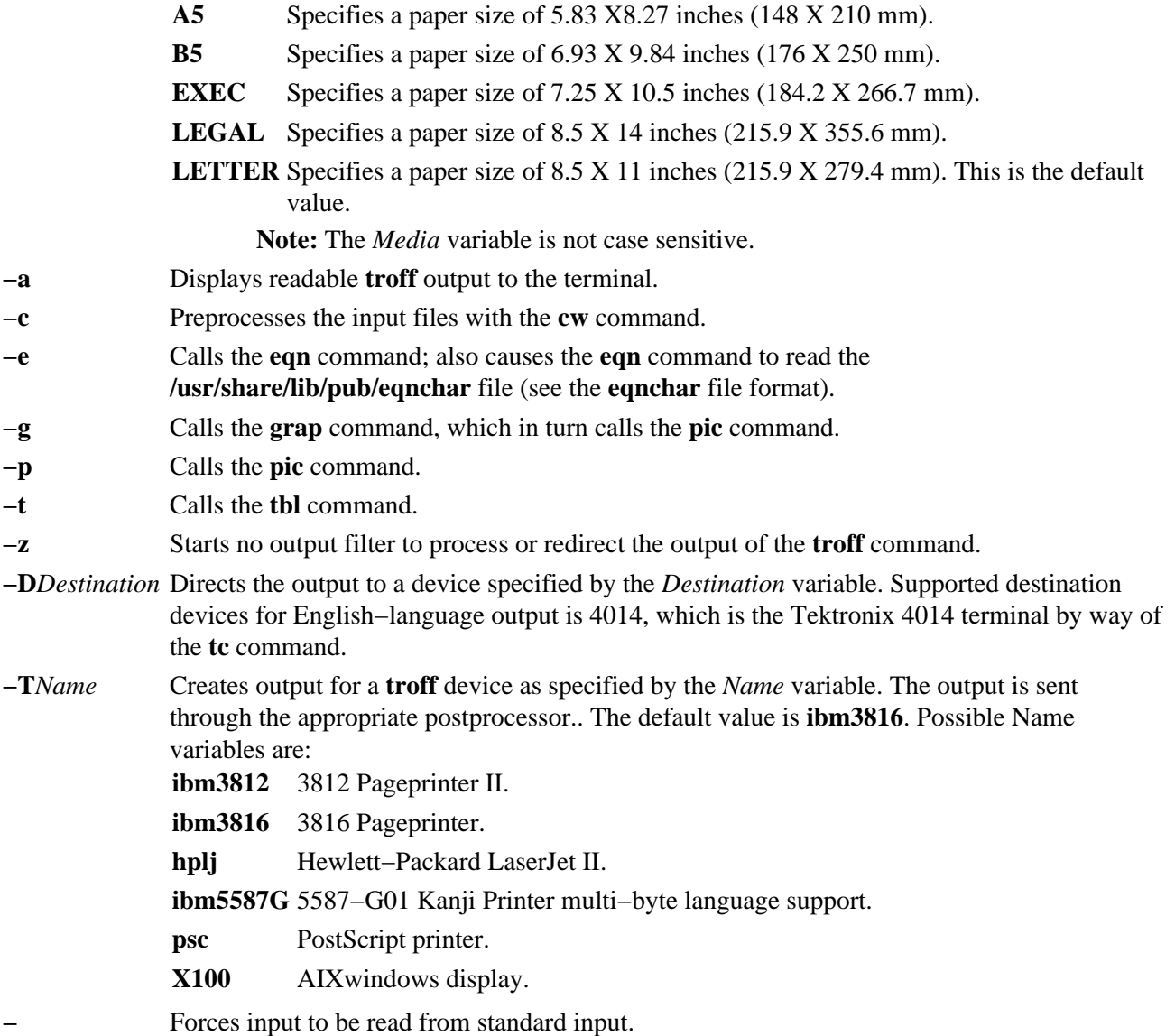

#### **Related Information**

The **cw** command, **eqn** command, **grap** command, **mm** command, **mvt** command, **pic** command, **tbl** command, **tc** command, **troff** command.

The **eqnchar** file format contains special character definitions for the eqn and neqn commands.

The article "mm Macro Package for the mm, mmt, nroff, and troff Commands" in the **troff** Command.

# **mmtu Command**

### **Purpose**

Displaying, adding, and deleting maximum transfer unit (MTU) values used for path MTU discovery. This command only applies to AIX Version 4.2.1 or later.

### **Syntax**

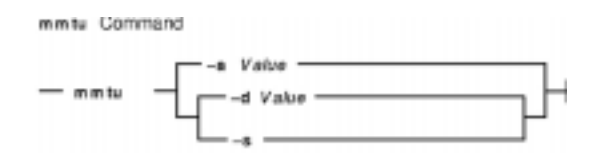

**mmtu** { **−a***Value*|**−d***Value* | **−s** }

# **Description**

Use the **mmtu** command to display, add, and delete maximum transfer unit (MTU) values to the list of potential path MTU values. Path MTU discovery uses the list of potential path MTU values to detect the path MTU. The list of potential path MTU values is only used when there are routers in the path that do not comply with RFC 1191. The user must have administrative authority to add or delete MTU values.

# **Flags**

- **−a** *Value* Adds the new MTU to the list of potential path MTU values.
- **−d** *Value* Deletes the value from the list of potential path MTU values.
- **−s** Displays the current list of potential path MTU values.

#### **Examples**

- 1. To add a value to the list of potential path MTU values, enter: mmtu −a mtu−value
- 2. To delete a value from the list of potential path MTU values, enter: mmtu −d mtu−value
- 3. To display the contents of the list of potential path MTU values, enter: mmtu −s

#### **Files**

**/usr/sbin/mmtu** Contains the **mmtu** command.

#### **Related Information**

The **netstat** command, **no** command.

# **mon−cxma Command**

#### **Purpose**

Monitor status of 128−port asynchronous subsystem and attached devices.

# **Syntax**

#### **To Display All 128−Port Adapters:**

mon-exma Command Displays All 128-Port Adapters:  $-$  mon-cxma  $-$ 

**mon−cxma**

**To Display Syntax or Slots and Bus Information:**

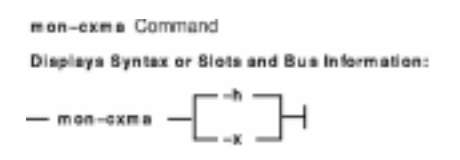

**mon−cxma**{**−h**|**−x**}

**To Display Specific Slots and Bus Information:**

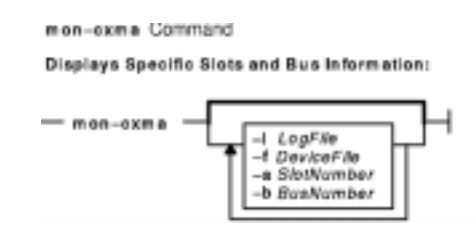

**mon−cxma** { [**−l**[*LogFile*] [**−f**[*DeviceFile*]] [**−s**[*SlotNumber*]] [**−b**[*BusNumber*]]}

# **Description**

The **mon−cxma** command is a software tool which provides a means to monitor the status of serial devices and remote async nodes (RAN) attached to the IBM 128–port asynchronous adapter. It is used for subsystem problem determination and can be accessed locally and remotely via modem. The only restriction on modem access is that the modem can not be physically attached to the 128−port adapter being monitored.

When the user enters the **mon−cxma** command at the command line, it automatically detects and displays all available 128−port adapters in the system. The bus and slot location within the system is displayed for each adapter and the user can select adapter to monitor.

You can use the Web−based System Manager Software application (**wsm software** fast path) to run this command. You could also use the System Management Interface Tool (SMIT) **smit 128psync** fast path to advance directly to the "128−Port Asynchronous Adapter" menu. When run from SMIT, the **mon−cxma** command automatically displays all available 128−port adapters in the system. Refer to "Running the Monitor from SMIT" in *AIX Versions 3.2 and 4 Asynchronous Communications Guide* for

more information.

# **Flags**

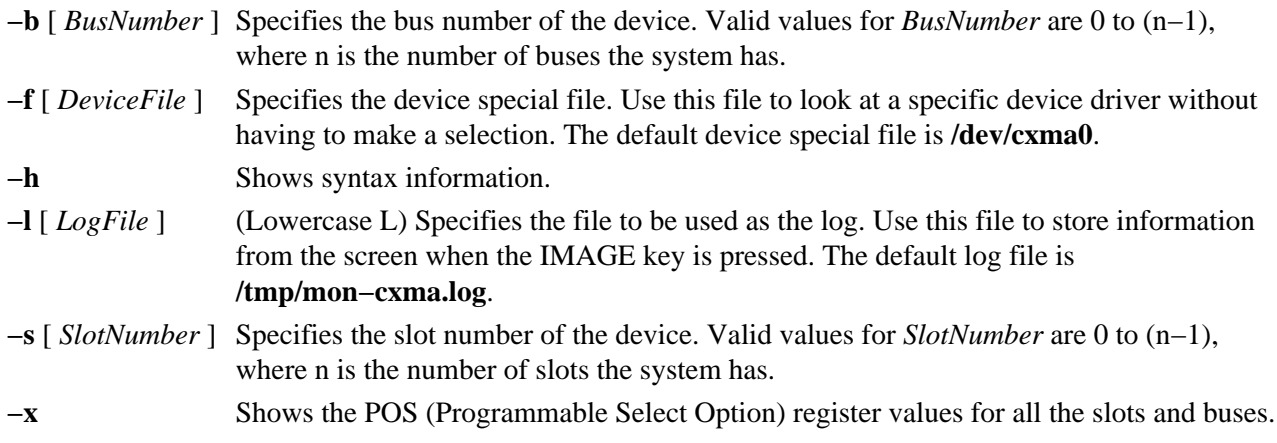

**Note: −x** and **−h** ignore other options.

# **Security**

Access Control: Root authority required to run this command.

Auditing Events: N/A

### **Examples**

- 1. To run the mon−cxma command using the SMITfastpath, enter: smit 128psync
- 2. To display all 128−port adapters, enter: /usr/lbin/tty/mon−cxma

# **Files**

**/usr/lbin/tty/mon−cxma** Contains the **mon−cxma** command. **/tmp/mon−cxma.log** Contains the log file.

# **Related Topics**

Setting up and running Web−based System Manager in *AIX Version 4.3 System Management Guide: Operating System and Devices*.

# **monacct Command**

#### **Purpose**

Performs monthly or periodic accounting.

## **Syntax**

monaget Command - Ausrisbin/acct/monacct <sup>1</sup> The default. Number parameter is the current month.

**/usr/sbin/acct/monacct** [ *Number* ]

# **Description**

The **monacct** command performs monthly or periodic accounting. The intervals are set in the **crontab** file. You can set the **cron** daemon to run the **monacct** command once each month or at some other specified time period. The **monacct** example shows how to set up this command for use with the **cron** daemon. See the **crontab** command for more information about setting up **cron** files.

The *Number* parameter indicates which month or other accounting period to process. The default value of the *Number* parameter is the current month. The **monacct** command creates summary files in the **/var/adm/acct/fiscal** file and restarts summary files in the **/var/adm/acct/sum** file, the cumulative summary to which daily reports are appended.

**Note:** You should not share accounting files among nodes in a distributed environment. Each node should have its own copy of the various accounting files.

# **Security**

Access Control: This command should grant execute (x) access only to members of the administrative group.

# **Example**

To produce automatically a monthly accounting report, add the following to the **/var/spool/cron/crontabs/root** file:

#### 15 5 1 \* \* /usr/sbin/acct/monacct

This example shows the instructions that the **cron** daemon will read and act upon. The **monacct** command will run at  $5:15$  (15  $-5$ ) the first day of each month (1). This command is only one of the accounting instructions normally given to the **cron** daemon. See "Setting Up an Accounting System" in *AIX Version 4.3 System Management Guide: Operating System and Devices* for more information on typical **cron** accounting entries.

#### **Files**

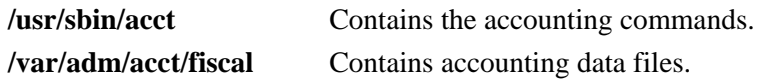

monacct Command 625

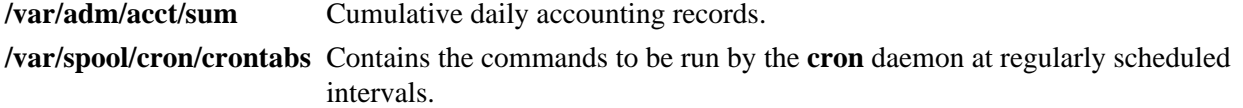

# **Related Information**

The **acctcms** command, **prtacct** command, **acctmerg** command, **crontab** command.

The **cron** daemon.

For more information about the Accounting System, the preparation of daily and monthly reports, and the accounting files, see the Accounting Overview in *AIX Version 4.3 System Management Concepts: Operating System and Devices*.

Setting Up an Accounting System in *AIX Version 4.3 System Management Guide: Operating System and Devices* explains the steps you must take to establish an accounting system.

# **monitord Daemon**

#### **Purpose**

Communicates with the License Use Management server and requests an AIX Version 4 concurrent−use license for each countable login.

### **Syntax**

monitord Command monitord 4 Minute

v Vorsion.Roleas

**monitord** [ **−t***Minutes* ] [**−v***Version***.***Release*]

# **Description**

The AIX Version 4 BOS has multiple ways to access the system, and each of them has a different behavior upon exit. The **monitord** daemon provides a common interface to the License Use Management **netlsd**. **monitord** communicates with the License Use Management server and requests an AIX Version 4 concurrent−use license for each countable login.

**Note:** The License Use Management licensing mechanism is used only if the system has the *floating license mode* enabled.

After user logout, **monitord** requests **netlsd** to release the specific AIX Version 4 license the user was using, in order to make it available for further logins.

**monitord** is started when the **chlicense −f on** command is used to enable the *floating license mode*. When the *floating license mode* is enabled, **monitord** is started upon system startup via an entry in **/etc/inittab**. The default (invoked without **−t** option) is an interval of fifteen minutes.

The entry in **/etc/inittab** looks like the following:

monitord:2:once:/usr/sbin/monitord >/dev/console 2>&1

# **Flags**

**−t** *Minutes* Sets the value in minutes of the heartbeat interval. A value of 0 sets an infinite interval. The default is fifteen minutes. **−v***Version***.***Release* Enables the *floating license mode* for a license of the specified *Version* and *Release*. For example, −v 4.2 enables a 4.2 license.

# **moo Command**

#### **Purpose**

Starts the number−guessing game.

# **Syntax**

moo Command  $-$  noo  $-$ 

**moo**

# **Description**

The **moo** command picks a combination of four random, non−repeating numbers. You guess four numbers at the your guess? prompt. Each correct number in an incorrect position in the four number combination scores "cow." Each correct number in the correct position in the four number combination scores a "bull." For example:

```
your guess?
1470
bulls = 0 cows = 1
your guess?
```
In this example, one of the four numbers (1, 4, 7, and 0) is correct but in the incorrect position. None of the numbers are correct and in the correct position.

To quit the game, press the Interrupt (Ctrl−C) or End Of File (Ctrl−D) key sequence.

#### **File**

**/usr/games** Contains the system's games.

#### **Related Information**

The **arithmetic** command, **back** command, **bj** command, **craps** command, **fish** command, **fortune** command, **hangman** command, **number** command, **quiz** command, **ttt** command, **turnoff** command, **turnon** command, **wump** command.

# **more or page Command**

#### **Purpose**

Displays the contents of files one screen at a time.

## **Syntax**

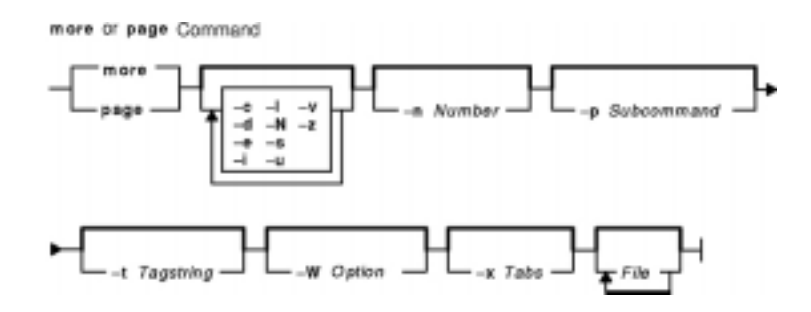

{ **more** | **page** } [ **−c** ] [**−d**] [**−e**] [**−i**] [ **−l** ] [ **−N** ] [**−s**] [**−u** ] [ **−v** ] [ **−z** ] [ **−n** *Number* ] [**−p** *Subcommand*] [ **−t** *Tagstring* ] [ **−W** *Option* ] [ **−x** *Tabs* ] [ *File* ...]

# **Description**

The **more** and **page** commands are nearly identical. The **more** command scrolls each new screen, and the **page** command clears each screen before displaying a new one. Although the balance of this document mentions only the **more** command, nearly all information applies equally to the **page** command. The exceptions are descriptions of moving through a file: the **more** command scrolls and the **page** command jumps.

**Note:** On some terminal models, the **more** command clears the screen, instead of scrolling.

The **more** command reads files and displays the text one screen at a time. The command pauses after each screen and prints the word More at the bottom of the screen. If you then press a carriage return, the **more** command displays an additional line. If you press the space bar, the **more** command displays another full screen of text.

Instead of naming files to read, you can either redirect or pipe standard output, such as a long directory listing, to the **more** command. The command adds a % (percent sign) to its prompt when reading from a file rather than a pipe. This provides the percentage of the file (in characters, not lines) that the **more** command has read.

#### **Environment Variables**

Environment variables affect the way the **more** command works. You can set some environment characteristics in the **/etc/environment** file and system profile files, such as the **.ksh**, **.csh**, and **.profile** files. Refer to "User Environment and System Information Overview" in *AIX Version 4.3 System User's Guide: Operating System and Devices* for discussions about determining and configuring your system environment.

The **more** command uses the **TERM** variable to determine terminal characteristics. If this variable is NULL or not set, the command uses the default terminal type. The **/usr/share/lib/terminfo** directory contains definitions for terminal characteristics.

By default, the **more** command window size is 2 lines less than what the system terminal is capable of. The

command sets the default window size based on the **LINES** variable. Also, you can easily adjust the window size for each run of the command by adding the **−n** flag.

Use the **MORE** variable to customize the **more** command with your preferred configuration each time the system starts. This variable accepts **more** command flags.

### **Flags**

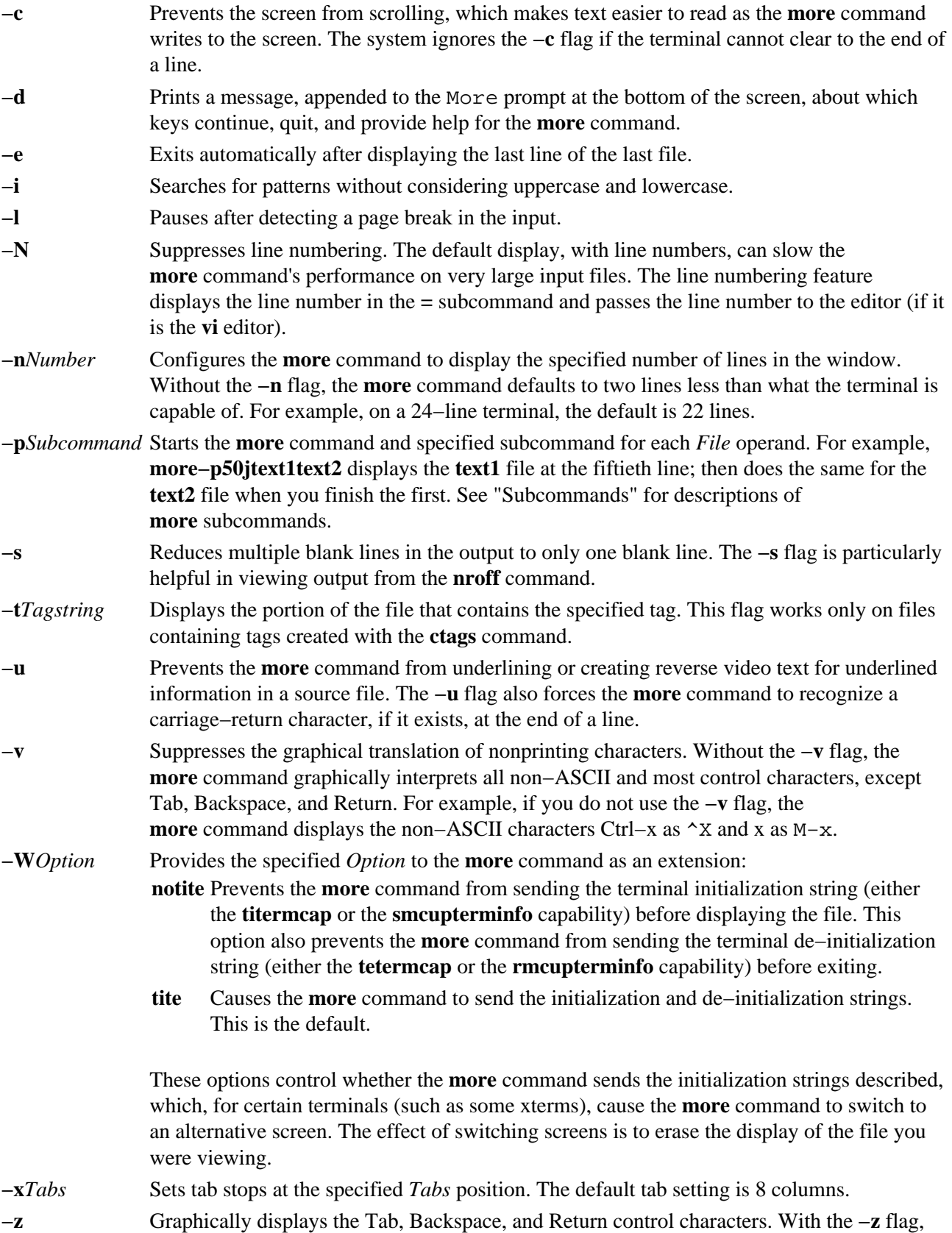

the **more** command translates the Backspace character as  $\sim$ H, Return as  $\sim$ M, and Tab as  $\sim$ I.

#### **Subcommands**

The **more** command accepts subcommands when the command pauses and as parameters for the **−p** flag. Many subcommands take an optional integer, symbolized here by *K*, which you must enter before the subcommand, with no space between. The **more** command, in the paused state, processes subcommands immediately and does not require you to press the Enter key.

The **more** command uses the following subcommands:

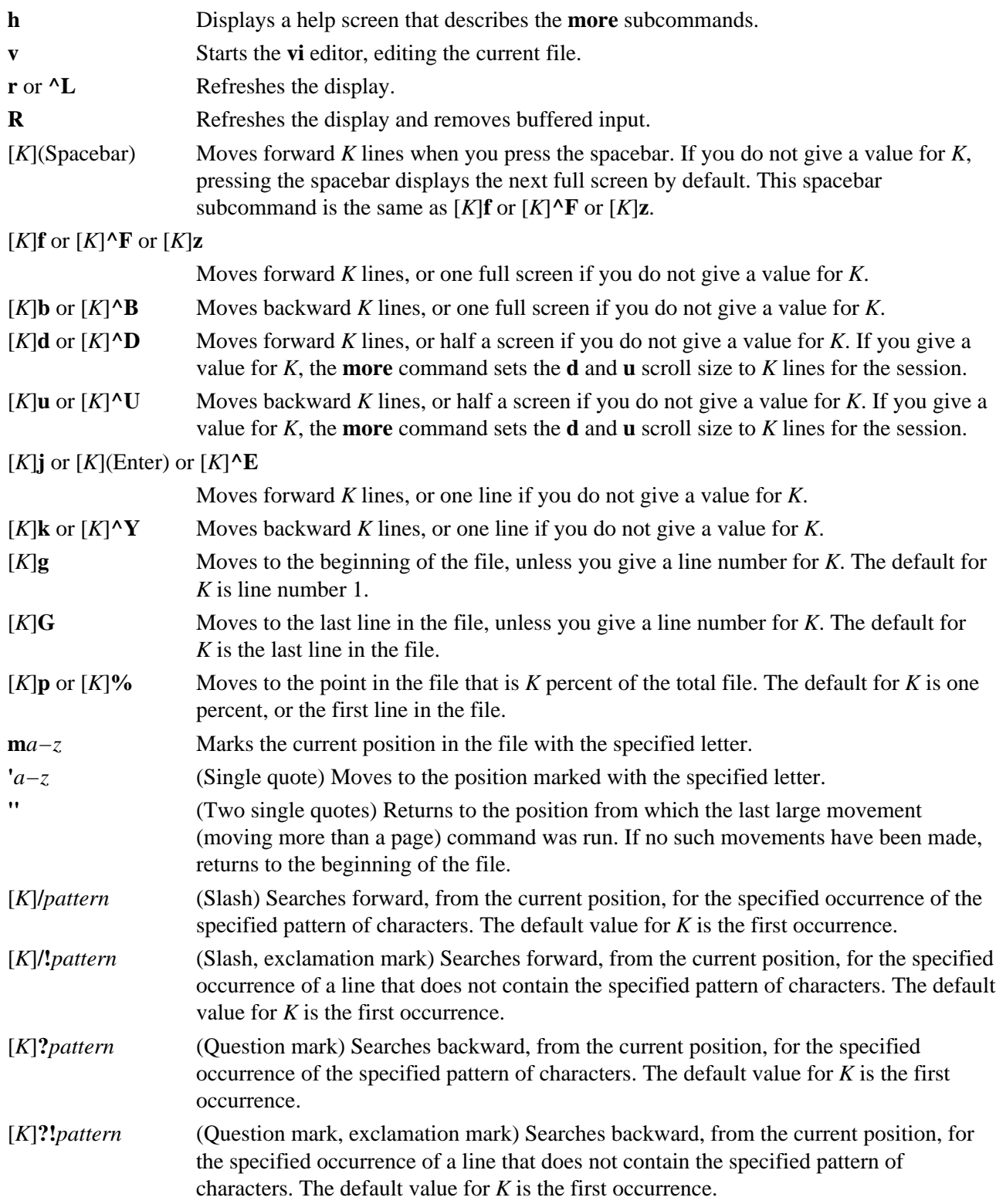

#### Commands Reference, Volume 3

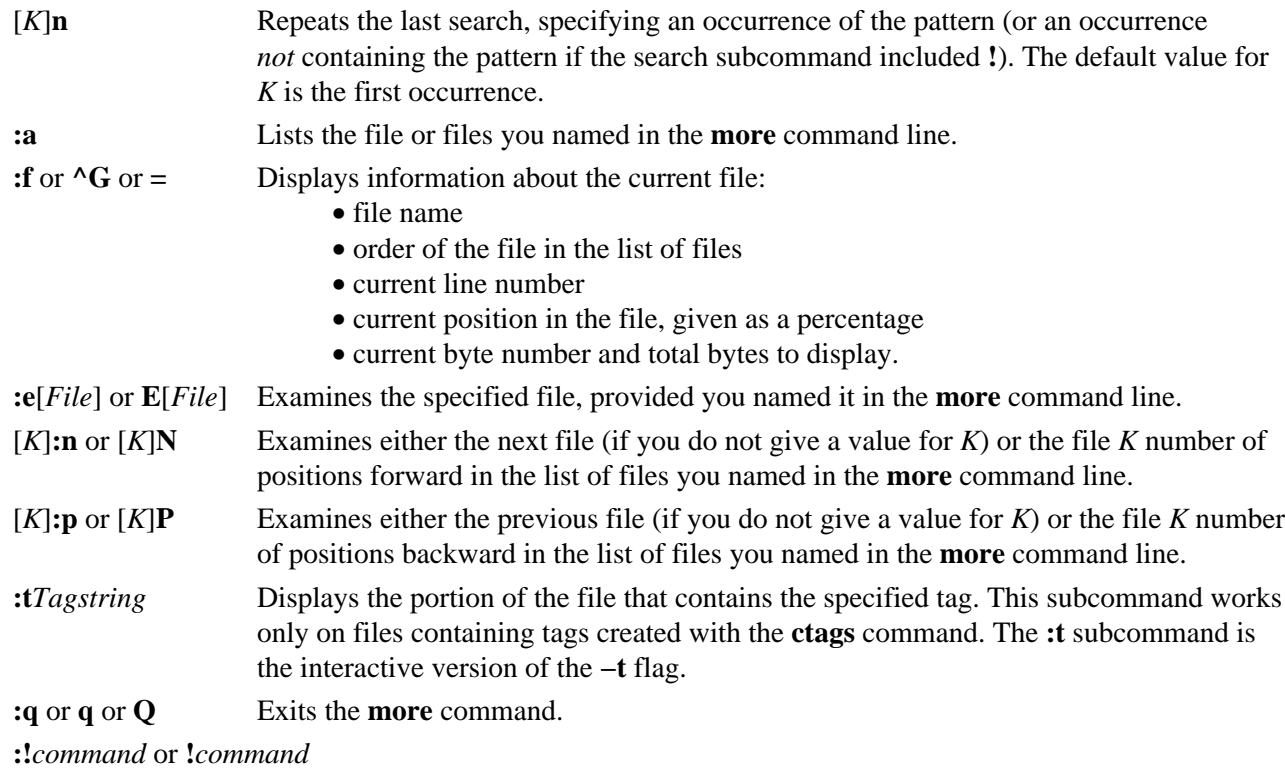

Starts the specified command in a new shell.

#### **Exit Status**

This command returns the following exit values:

**0** Successful completion.

**>0** An error occurred.

#### **Examples**

1. To view a file named myfile, enter:

more myfile

2. To view output from the **nroff** command, enter:

ls −l | more

3. To view each file starting at its last screen, enter:

more −p G file1 file2

4. To view each file with the 100th line at the current position, enter:

more −p 100 file1 file2

Typically, the current position in a **more** command display is the third line on the screen. In this example, the first line on the screen is the 98th line in the file.

5. To view each file starting with the first line that contains the foo string, enter:

more −p foo file1 file2

The **more** command displays the line in the current position, the third line on the screen.

## **Files**

**/usr/share/lib/terminfo** Indicates the terminal information database.

# **Related Information**

The **cat** command, **csh** command, **ctags** command, **ksh** command, **msgs** command, **pg** command, **script** command.

The **environment** file, **terminfo** file.

User Environment and System Information Overview in the *AIX Version 4.3 System User's Guide: Operating System and Devices*.

Understanding Locale Environment Variables in the *AIX Version 4.3 System Management Concepts: Operating System and Devices*.

Shells Overview in the *AIX Version 4.3 System User's Guide: Operating System and Devices*.

Input and Output Redirection Overview in *AIX Version 4.3 System User's Guide: Operating System and Devices*.

Files Overview in the *AIX Version 4.3 System User's Guide: Operating System and Devices*.

File and Directory Access Modes in the *AIX Version 4.3 System Management Guide: Operating System and Devices*.

# **mosy Command**

#### **Purpose**

Converts the ASN.1 definitions of Structure and Identification of Management Information (SMI) and Management Information Base (MIB) modules into objects definition files for the **snmpinfo** command.

### **Syntax**

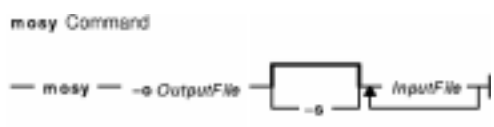

**mosy −o***OutputFile* [ **−s** ] *InputFile* ...

### **Description**

The **mosy** command reads in the ASN.1 definitions of SMI and MIB modules and produces objects definition files in specific formats. The resulting objects definition files are used by the **snmpinfo** command.

The *InputFile* parameter files are required to be in the **smi.my** or **mibII.my** format. Sample files are the **/usr/samples/snmpd/smi.my** and **/usr/samples/snmpd/mibII.my** files. See the **smi.my** and the **mibII.my** files for information on the required format of the file specified by the *InputFile* parameter.

The **mosy −o** command is used to create the objects definition file specified by the *OutputFile* parameter for the **snmpinfo** command. This file is normally the **/etc/mib.defs** file.

The objects definition file can be created with one pass of the **mosy** compiler if the **smi.my** and **mibII.my** files are both specified as *InputFile* parameters. The **smi.my** file must precede the **mibII.my** file on the command line.

The **mosy −o** command can also be used to create subfiles. If subfiles are created separately from the SMI and MIB modules, you must concatenate the various subfiles before the **snmpinfo** command can successfully use the resultant **mib.defs** file. The SMI subfile must be at the top of the final objects definition file.

You can add objects definitions for experimental MIB modules or private−enterprise−specific MIB modules to the **/etc/mib.defs** file, but you must first obtain the private MIB module from the vendor that supports those MIB variables.

To update the **/etc/mib.defs** file to incorporate a vendor's private or experimental MIB objects definitions, create a subfile and then concatenate that subfile to the existing MIB II **/etc/mib.defs** file. See example 3.

# **Flags**

- **−o***OutputFile* Defines the path and file name of the MIB objects definition file for the **snmpinfo** command. There is no default path and file name for this flag. If this flag is not specified, the objects definition file is not created.
- **−s** Suppresses the conversion verification messages. If this flag is not specified, the conversion verification messages are printed to standard output.

#### **Parameters**

*InputFile* Defines the ASN.1 object definitions module for input to the **mosy** compiler. This file can be formatted according to either the **smi.my** or **mibll.my** file format.

#### **Examples**

1. To create an objects definition file for use by the **snmpinfo** command with one pass of the **mosy** command, enter:

```
mosy −o /etc/mib.defs /usr/samples/snmpd/smi.my
/usr/samples/snmpd/mibII.my
```
In this example, **/usr/samples/snmpd/smi.my** and **/usr/samples/snmpd/mibII.my** are both specified as input files and the resultant objects definition file is the **/etc/mib.defs** file.

2. To create objects definition subfiles, enter:

```
mosy −o /tmp/smi.obj /usr/samples/snmpd/smi.my
mosy −o /tmp/mibII.obj /usr/samples/snmpd/mibII.my
cat /tmp/smi.obj /tmp/mibII.obj > /etc/mib.defs
```
In this example, the first command creates an SMI objects file,  $/\text{tmp}/\text{smi}$ . obj, from the **/usr/samples/snmpd/smi.my** file. The second command creates the MIB objects definition file, /tmp/mibII.obj, from the **/usr/samples/snmpd/mibII.my** file. The final command concatenates the subfiles, placing the SMI objects definition file first in the resultant **/etc/mib.defs** file.

3. To add private enterprise specific MIB objects definitions to an existing **/etc/mib.defs** file for use by the **snmpinfo** command, enter:

```
mosy −o /tmp/private.obj /tmp/private.my
cat /etc/mib.defs /tmp/private.obj > /tmp/mib.defs
mv /tmp/mib.defs /etc/mib.defs
```
In this example, the first command creates the  $/\text{tmp}/\text{private}$ .  $obj$  objects definition file. The second command concatenates the **/etc/mib.defs** MIB objects definition file with the /tmp/private.obj private MIB file and places the concatenated contents into the /tmp/mib.defs temporary MIB objects definition file. The final command moves the temporary file to the **/etc/mib.defs** file for use by the **snmpinfo** command.

#### **Files**

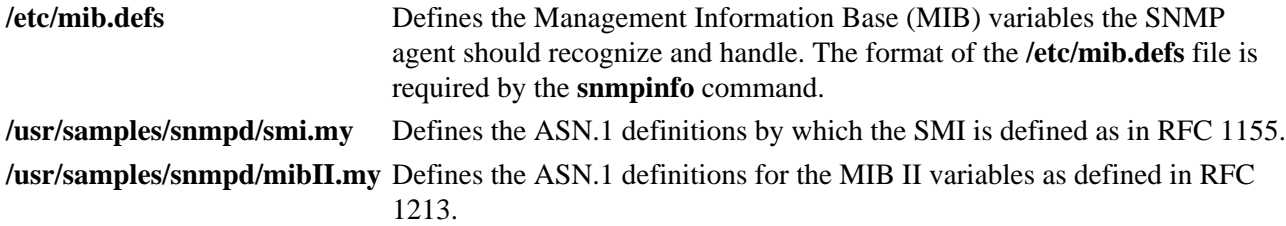

#### **Related Information**

The **snmpinfo** command.

Understanding the Management Information Base (MIB), Understanding Terminology Related to Management Information Base (MIB) Variables in *AIX Communications Programming Concepts*.

# **mount Command**

#### **Purpose**

Makes a file system available for use.

# **Syntax**

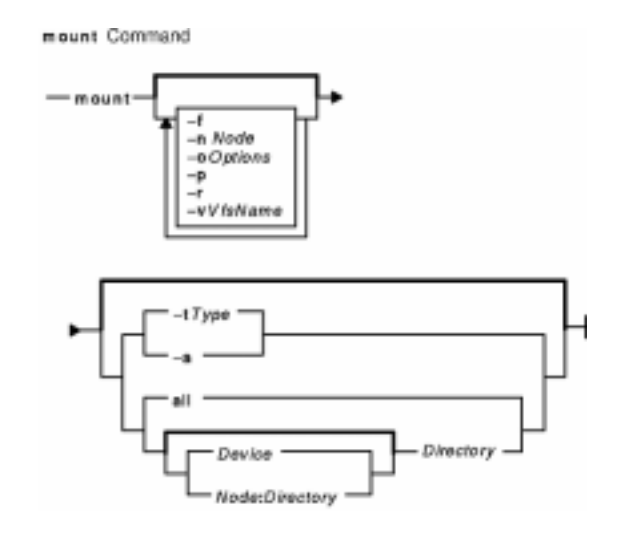

**mount** [ **−f** ] [ **−n** *Node* ] [ **−o** *Options* ] [ **−p** ] [ **−r** ] [ **−v** *VfsName* ] [ **−t** *Type* | [ *Device* | *Node***:***Directory* ] *Directory* | **all** | **−a** ] [**−V** [*generic\_options*] *special\_mount\_points* ]

# **Description**

The **mount** command instructs the operating system to make a file system available for use at a specified location (the mount point). In addition, you can use the **mount** command to build other file trees made up of directory and file mounts. The **mount** command mounts a file system expressed as a device using the *Device* or *Node***:***Directory* parameter on the directory specified by the *Directory* parameter. After the **mount** command has finished, the directory specified becomes the root directory of the newly mounted file system.

Only users with root authority or are members of the system group and have write access to the mount point can issue file or directory mounts. The file or directory may be a symbolic link. The **mount** command uses the real user ID, not the effective user ID, to determine if the user has appropriate access. System group members can issue device mounts, provided they have write access to the mount point and those mounts specified in the **/etc/filesystems** file. Users with root user authority can issue any **mount** command.

Users can mount a device provided they belong to the system group and have appropriate access. When mounting a device, the **mount** command uses the *Device* parameter as the name of the block device and the *Directory* parameter as the directory on which to mount the file system.

If you enter the **mount** command without flags, the command displays the following information for the mounted file systems:

- the node (if the mount is remote)
- the object mounted
- the mount point
- the virtual−file−system type
- the time mounted
- any mount options

If you specify only the *Directory* parameter, the **mount** command takes it to be the name of the directory or file on which a file system, directory, or file is usually mounted (as defined in the **/etc/filesystems** file). The **mount** command looks up the associated device, directory, or file and mounts it. This is the most convenient way of using the **mount** command, because it does not require you to remember what is normally mounted on a directory or file. You can also specify only the device. In this case, the command obtains the mount point from the **/etc/filesystems** file.

The **/etc/filesystems** file should include a stanza for each mountable file system, directory, or file. This stanza should specify at least the name of the file system and either the device on which it resides or the directory name. If the stanza includes a mount attribute, the **mount** command uses the associated values. It recognizes five values for the mount attributes: **automatic**, **true**, **false**, **removable**, and **readonly**.

The **mount all** command causes all file systems with the **mount=true** attribute to be mounted in their normal places. This command is typically used during system initialization, and the corresponding mounts are referred to as automatic mounts.

#### **CacheFS mount Specific**

The CacheFS−specific version of the **mount** command mounts a cached file system; if necessary, it NFS−mounts its back file system. It also provides a number of CacheFS−specific options for controlling the caching process.

To mount a CacheFS file system, use the mount command with the **−V** flag followed by the argument. The following **mount** flags are available:

The following arguments to the **−o** flag are specifically for CacheFS mounts. Use commas to separate multiple options.

**Note:** The **backfstype** argument must be specified.

**backfstype=***file\_system\_type* The file system type of the back file system (for example, nfs).

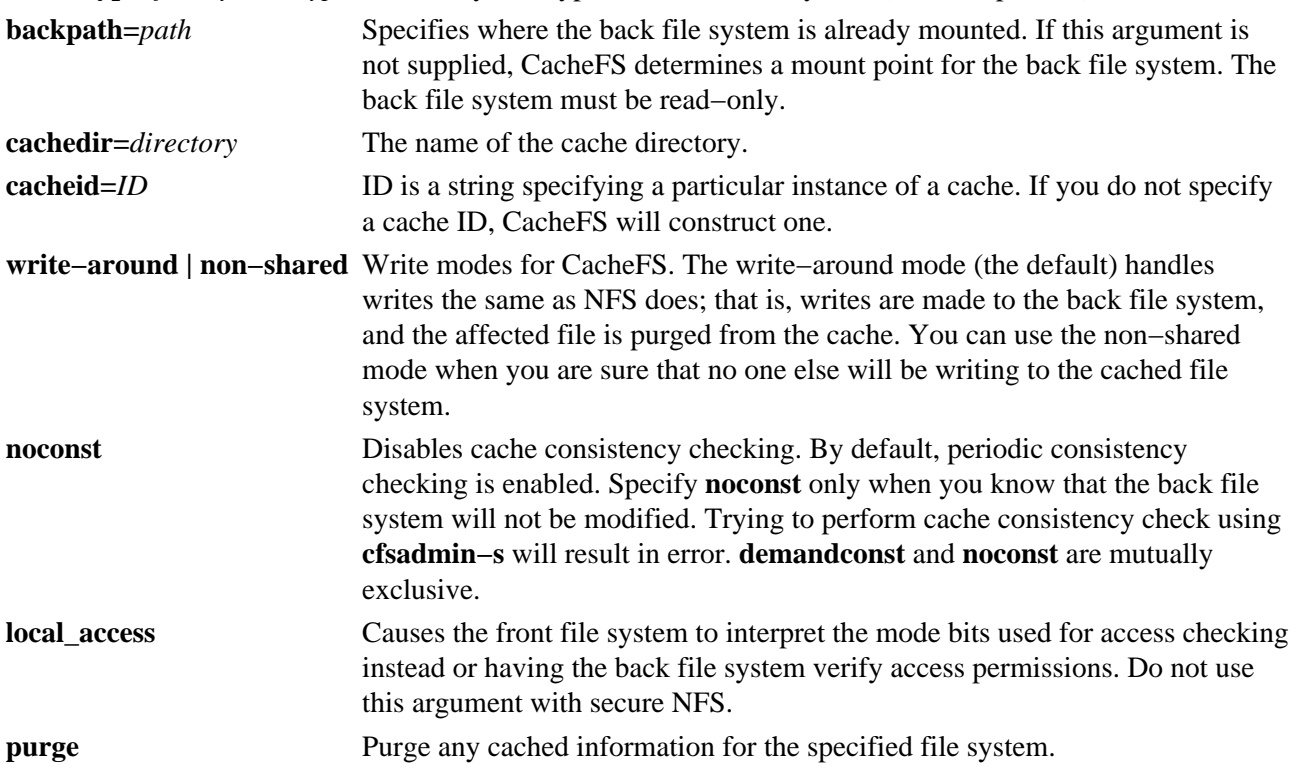

#### Commands Reference, Volume 3

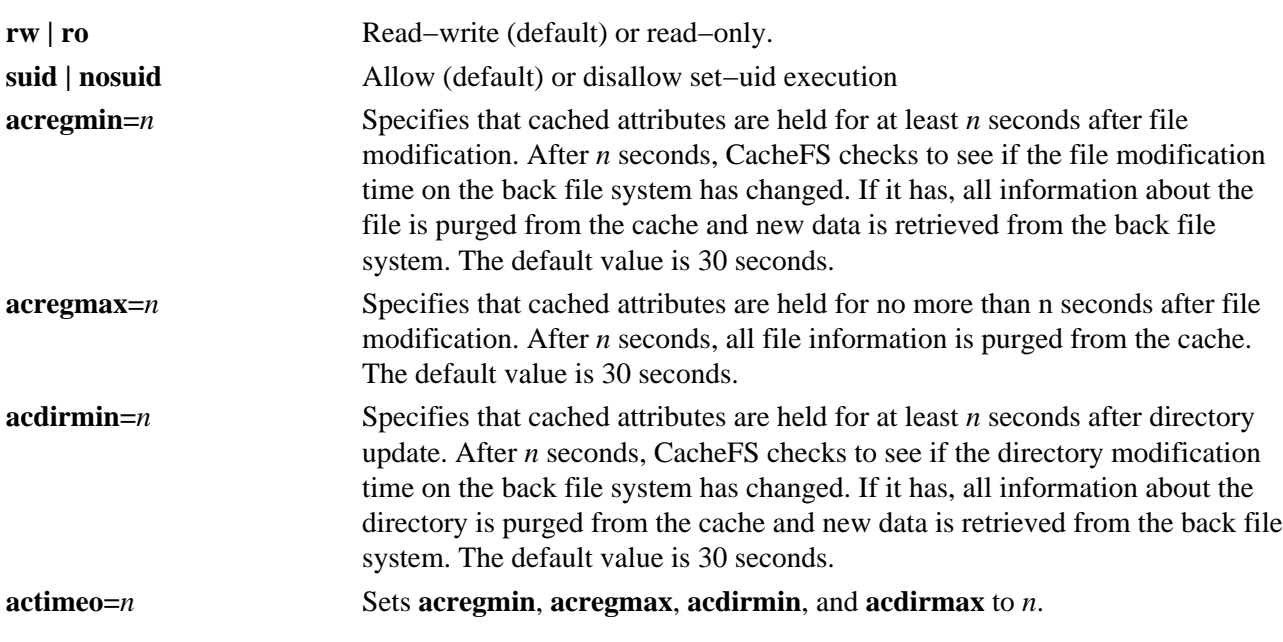

You can use the Web−based System Manager File Systems application (**wsm fs** fast path) to run this command. You could also use the System Management Interface Tool (SMIT) **smit mount** fast path to run this command.

**Note:** If the **mount** command encounters a Journaled File System which was not unmounted before reboot, a replay of any JFS log records is attempted. In order to move a compatible JFS filesystem to a system running an earlier release of the AIX operating system, the filesystem must always be unmounted cleanly prior to its movement. Failure to unmount first may result in an incompatible JFS log device. If the movement results in an unknown log device, the filesystem should be returned to the system running the latter operating system release, and **fsck** should be run on the filesystem.

#### **Flags**

**−a** Mounts all file systems in the **/etc/filesystems** file with stanzas that contain the **true** mount attribute.

**all** Same as the **−a** flag.

**−f** Requests a forced mount during system initialization to enable mounting over the root file system.

**−n** *Node* Specifies the remote node that holds the directory to be mounted.

#### **File System Specific Options:**

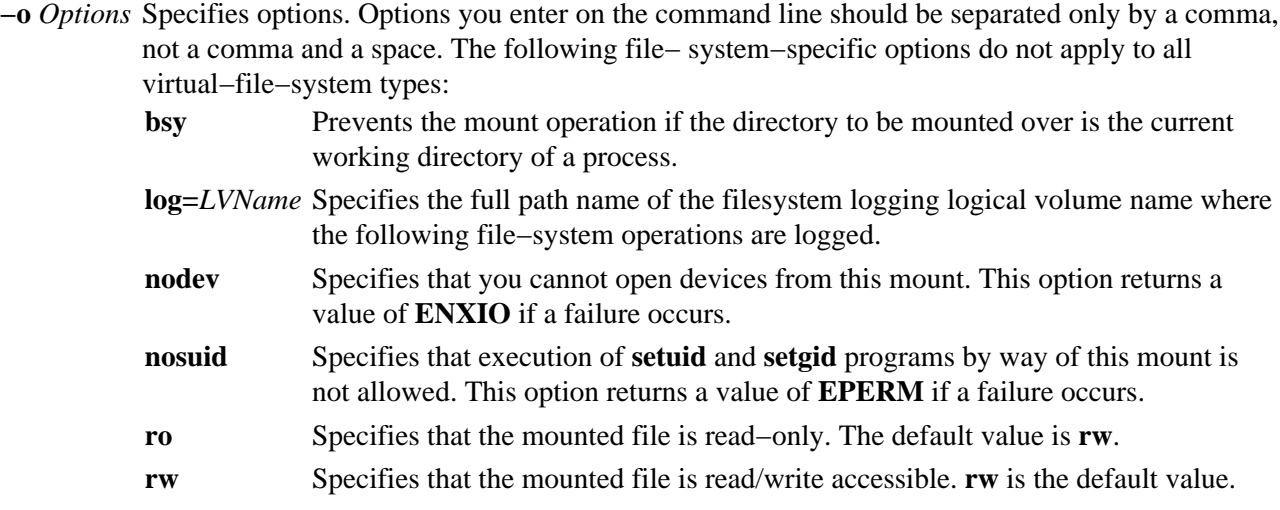
## **NFS Specific Options**

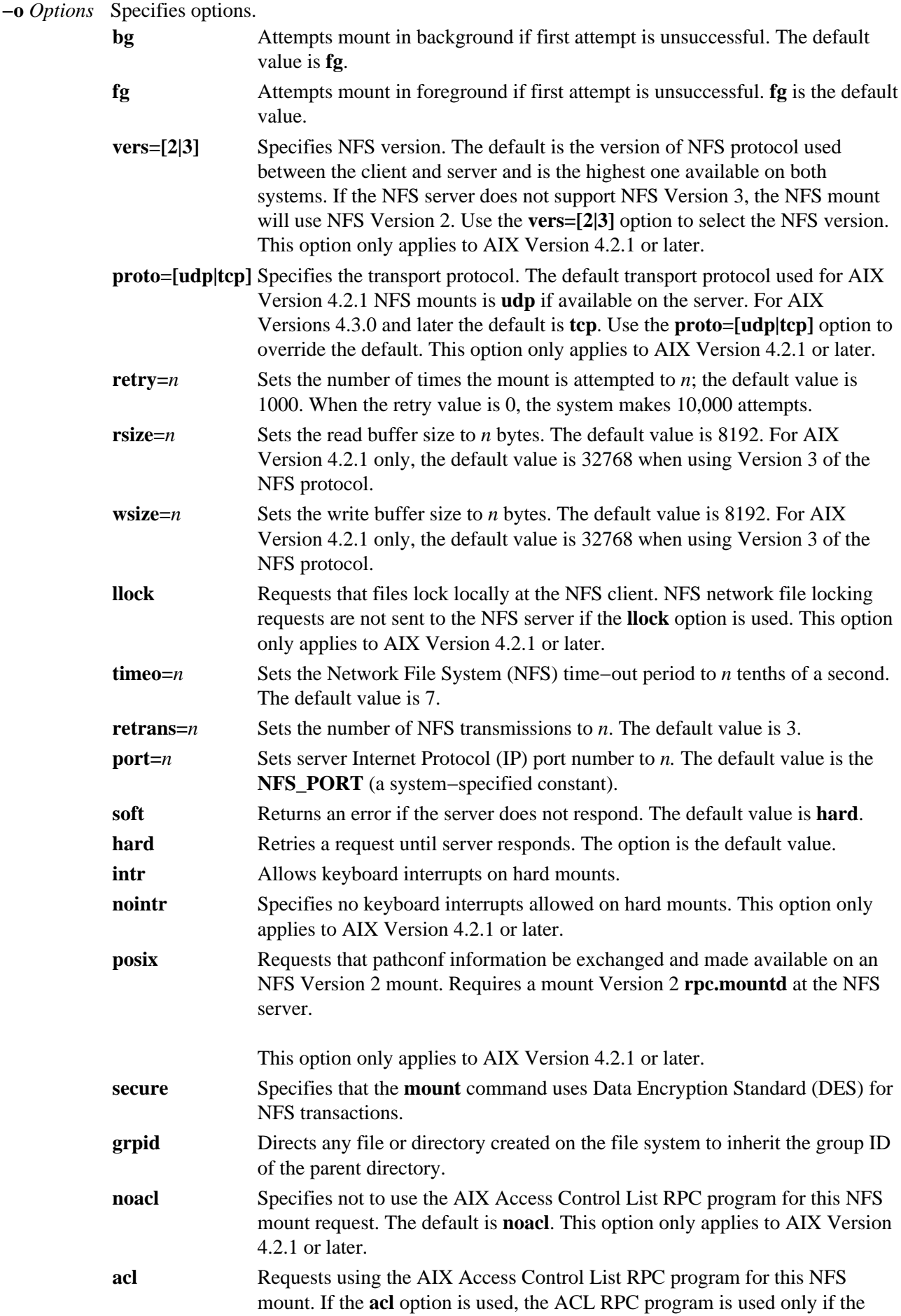

#### Commands Reference, Volume 3

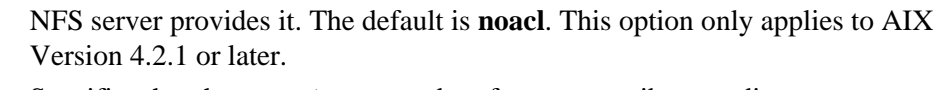

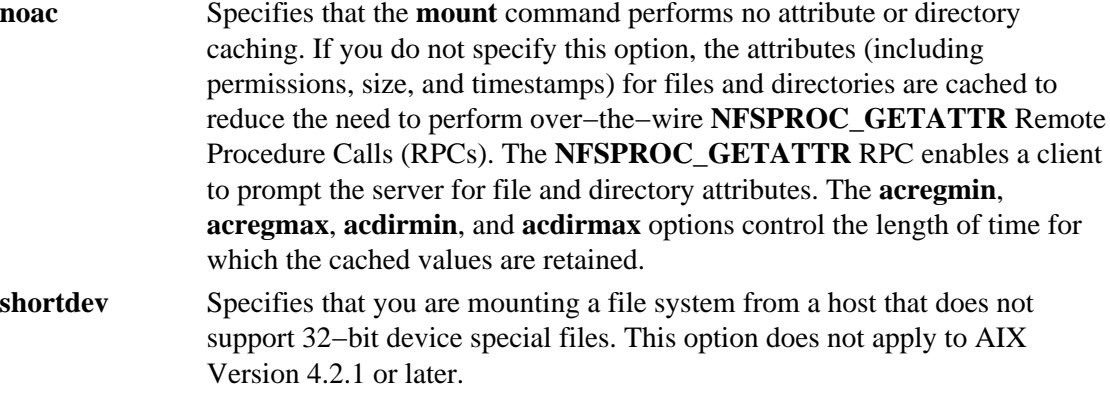

- **actimeo=***n* Sets minimum and maximum times for regular files and directories to *n* seconds. If this option is set, it overrides any settings for the **acregmin**, **acregmax**, **acdirmin**, and **acdirmax** options.
- **acregmin=***n* Holds cached attributes for at least *n* seconds after file modification. The default is 3 seconds.
- **acregmax=***n* Holds cached attributes for no longer that *n* seconds after file modification. The default is 60 seconds.
- **acdirmin=***n* Holds cached attributes for at least *n* seconds after directory update. The default is 30 seconds.
- **acdirmax=***n* Holds cached attributes for no more than *n* seconds after directory update. The default is 60 seconds.
- **−p** Mounts a file system as a removable file system. While open files are on it, a removably mounted file system behaves the same as a normally mounted file system. However, when no files are open (and no process has a current directory on the file system), all of the file system disk buffers in the file system are written to the medium, and the operating system forgets the structure of the file system.
- **−r** Mounts a file system as a read−only file system, regardless of its previous specification in the **/etc/filesystems** file.
- **−t** *Type* Mounts all stanzas in the **/etc/filesystems** file that contain the **type=***Type* attribute and are not mounted. The *Type* parameter specifies the name of the group.
- **−v** *VfsName* Specifies that the file system is defined by the *VfsName* parameter in the **/etc/vfs** file.

## **Examples**

1. To list the mounted file systems, enter:

mount

This command produces output similar to the following:

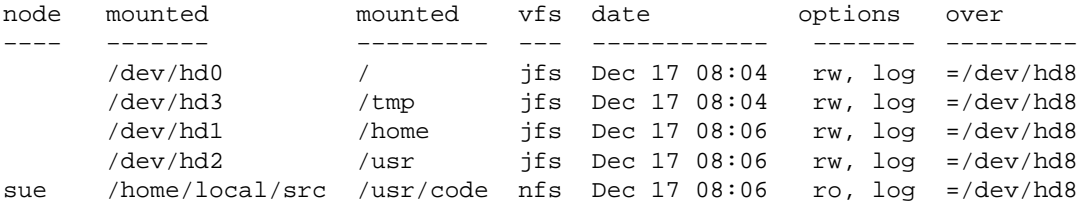

For each file system, the **mount** command lists the node name, the device name, the name under which it is mounted, the virtual−file−system type, the date and time it was mounted, and its options.

2. To mount all default file systems, enter:

mount all

This command sequence mounts all standard file systems in the **/etc/filesystems** file marked by the **mount=true** attribute.

3. To mount a remote directory, enter:

mount −n nodeA /home/tom.remote /home/tom.local

This command sequence mounts the /home/tom.remote directory located on nodeA onto the local /home/tom.local directory. It assumes the default *VfsName* parameter=**remote**, which must be defined in the **/etc/vfs** file.

4. To mount a file or directory from the **/etc/filesystems** file with a specific type, enter: mount −t remote

This command sequence mounts all files or directories in the **/etc/filesystems** file that have a stanza that contains the **type=remote** attribute.

5. To CacheFS−mount the file system which is already NFS−mounted on /usr/abc, enter: mount −V cachefs −o backfstype=nfs,backpath=/usr/abc, cachedir=/cache1 server1:/user2 /xyz

The lines similar to the following appear in the **/etc/mnttab** file after the mount command is executed:

server1:/user2 /usr/abc nfs /usr/abc /cache1/xyz cachefs backfstype=nfs

#### **Files**

**/etc/filesystems** Lists the known file systems and defines their characteristics.

**/etc/vfs** Contains descriptions of virtual−file−system types.

## **Related Information**

The **nfso** command, **umount** command.

The **mntctl** subroutine, **mount** subroutine, **umount** subroutine.

The **filesystems** file, **vfs** file.

Setting up and running Web−based System Manager in *AIX Version 4.3 System Management Guide: Operating System and Devices*.

Mounting Overview and System Management Interface Tool (SMIT): Overview in *AIX Version 4.3 System Management Concepts: Operating System and Devices*.

# **mountd Daemon**

#### **Purpose**

Answers requests from clients for file system mounts.

## **Syntax**

mountd Daemon

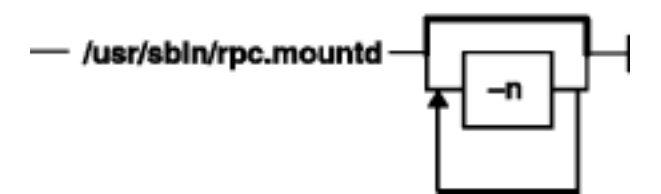

#### **/usr/sbin/rpc.mountd** [ **−n** ]

#### **Description**

The **mountd** daemon is a Remote Procedure Call (RPC) that answers a client request to mount a file system. The **mountd** daemon finds out which file systems are available by reading the **/etc/xtab** file.

In addition, the **mountd** daemon provides a list of currently mounted file systems and the clients on which they are mounted. You can display this list by using the **showmount** command.

## **Examples**

The **mountd** daemon is started from the **/etc/rc.nfs** file. The **mountd** daemon can be started and stopped by the following System Resource Controller (SRC) commands:

```
startsrc −s rpc.mountd
stopsrc −s rpc.mountd
```
To change the parameters passed to the **mountd** daemon, use the **chssys** command. For example:

chssys −s rpc.mountd −a Argument

The change will not take effect until the daemon is restarted.

## **Flag**

**−n** Allows clients that use older versions of NFS to mount file systems. This option makes the system slightly less secure.

#### **Files**

**/etc/exports** Lists the directories that the server can export. **/etc/inetd.conf** Defines how the **inetd** daemon handles Internet service requests. **/etc/xtab** Lists currently exported directories.

## **Related Information**

The **chssys** command, **mount** command, **showmount** command.

The **nfsd** daemon, **portmap** daemon.

Network File System (NFS) Overview for System Management in *AIX Version 4.3 System Management Guide: Communications and Networks*.

System Resource Controller Overview in *AIX Version 4.3 System Management Concepts: Operating System and Devices*.

How to Mount a NFS File System Explicitly and How to Mount a File System Using Secure NFS in *AIX Version 4.3 System Management Guide: Communications and Networks*.

List of NFS Commands.

# **mpcfg Command**

## **Purpose**

Manages remote maintenance service information.

# **Syntax**

#### **Display Service Information**

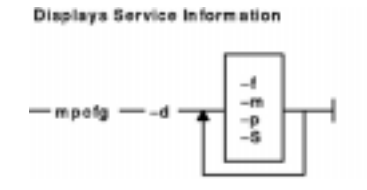

**mpcfg −d** { **−f−m−p−S**}

#### **Change Service Information**

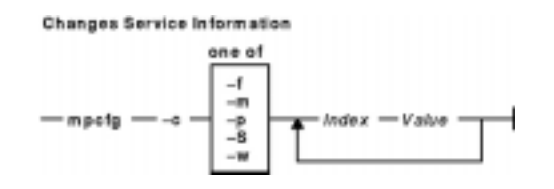

**mpcfg −c** { **−f** | **−m** | **−p−S−w***}Index Value*...

#### **Save or Restore Service Information**

#### Saves or Restores Service Information

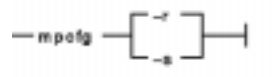

**mpcfg** { **−r** | **−s** }

# **Description**

The **mpcfg** command enables a user with root authority to manage service information consisting of the service support and diagnostic flags (**−S** and **−f** flags), the modem and site configuration (**−m** flag), and the remote support phone numbers (**−p** flag).

The **mpcfg** command works only on multiprocessor systems with Micro Channel I/O. For IBM systems, this includes the IBM 7012 Model G Series, the IBM 7013 Model J Series, and the IBM 7015 Model R Series

You can perform the following actions:

- Display (**−d** flag) the service information
- Change (**−c** flag) the service information
- Save (**−s** flag) the service information in the **/etc/lpp/diagnostics/data/bump** file
- Restore (**−r** flag) the service information to values read in the **/etc/lpp/diagnostics/data/bump** file. **Note:** Generally the **mpcfg** command is not used directly but through the

#### **diag** command.

## **Flags**

- **−c** Changes values of service information. The values that you want to modify are identified first by the flag **−f**, **−m**, **−p** or **−S**, and then by their index (*Index* parameter*)* within this category. The new value to assign (*Value* parameter*)* directly follows this index in the command. You can specify only one flag among **−f**, **−m**, **−p**, **−S** but several pairs "*Index Value"*. The flag **−w** allows to change maintenance passwords.
- **−d** Displays the values of service information according to the **−f**, **−m**, **−p** and **−S** flags set in the command. These values are displayed associated with their corresponding indexes and names.
- **−r** Reads the service information in the **/etc/lpp/diagnostics/data/bump** file, and restores it in the non volatile memory (NVRAM).
- **−s** Saves the service information in the **/etc/lpp/diagnostics/data/bump** file*.*
- **−f** Indicates that the action (display or change) will be applied to the diagnostic flags.
- **−m** Indicates that the action (display or change) will be applied to the modem and site configuration.
- **−p** Indicates that the action (display or change) will be applied to the remote support phone numbers.
- **−S** Indicates that the action (display or change) will be applied to the service support flags.
- **−w** Indicates that the change will be applied to a password.

## **Security**

Access Control: only the root user can run this command.

#### **Examples**

1. To display the modem and site configuration, enter the following command: mpcfg −dm

This produces output similar to the following:

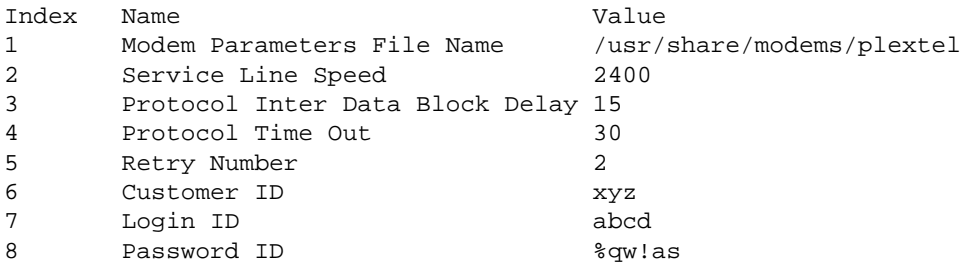

2. To assign the new value 22114433 to the first remote support phone number, enter the following command:

>mpcfg −c −p 1 22114433

- 3. To save the service information in the **/etc/lpp/diagnostics/data/bump** file, enter the following command: mpcfg −s
- 4. To restore the service information from the **/etc/lpp/diagnostics/data/bump** file to NVRAM, enter the following command: mpcfg −r

## **Files**

/**usr**/**sbin**/**mpcfg** Contains the **mpcfg** command. **/etc/lpp/diagnostics/data/bump** Contains the service support and diagnostic flags, remote support phone numbers, and modem and site configuration.

## **Related Information**

The *AIX Version 4.3 Problem Solving Guide and Reference*.

# **mrouted Daemon**

## **Purpose**

Forwards a multicast datagram. This daemon only applies to AIX Version 4.2.1 or later.

## **Syntax**

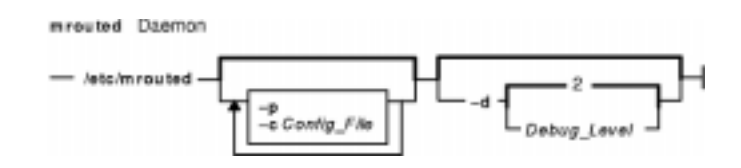

**/usr/sbin/mrouted** [ **−p** ] [ **−c***Config\_File* ] [ **−d** [ *Debug\_Level* ] ]

# **Description**

**mrouted** is an implementation of the Distance Vector Multicast Routing Protocol (DVMRP), an earlier version of which is specified in RFC 1075. It maintains topological knowledge using a distance vector routing protocol (like RIP, described in RFC 1058), on which it implements a multicast datagram forwarding algorithm called Reverse Path Multicasting.

**mrouted** forwards a multicast datagram along a shortest (reverse) path tree rooted at the subnet on which the datagram originates. The multicast delivery tree may be thought of as a broadcast delivery tree that has been pruned back so that it does not extend beyond those subnetworks that have members of the destination group. Hence, datagrams are not forwarded along those branches that have no listeners of the multicast group. The IP time−to−live of a multicast datagram can be used to limit the range of multicast datagrams.

To support multicasting among subnets that are separated by (unicast) routers that do not support IP multicasting, **mrouted** includes support for tunnels, which are virtual point−to−point links between pairs of **mrouted**s located anywhere in an Internet. IP multicast packets are encapsulated for transmission through tunnels, so that they look like normal unicast datagrams to intervening routers and subnets. The encapsulation is added on entry to a tunnel, and stripped off on exit from a tunnel. By default, the packets are encapsulated using the IP−in−IP protocol (IP protocol number 4). Older versions of **mrouted** tunnel use IP source routing, which puts a heavy load on some types of routers. This version does not support IP source−route tunneling.

The tunneling mechanism allows **mrouted** to establish a virtual Internet, for the purpose of multicasting only, which is independent of the physical Internet and which may span multiple Autonomous Systems. This capability is intended for experimental support of Internet multicasting only, pending widespread support for multicast routing by the regular (unicast) routers. **mrouted** suffers from the well−known scaling problems of any distance−vector routing protocol and does not support hierarchical multicast routing.

**mrouted** automatically configures itself to forward on all multicast−capable interfaces (that is, interfaces that have the IFF\_MULTICAST flag set, excluding the loopback interface), and it finds other **mrouted**s directly reachable using those interfaces.

**mrouted** will not initiate execution if it has fewer than two enabled virtual interfaces (vifs), where a vif is either a physical multicast−capable interface or a tunnel. It will log a warning if all of its vifs are tunnels; such an **mrouted** configuration would be better replaced by more direct tunnels.

**mrouted** handles multicast routing only; there may or may not be unicast−routing software running on the same machine as **mrouted**. With the use of tunnels, it is not necessary for **mrouted** to have access to more than one physical subnet to perform multicast forwarding.

# **Flags**

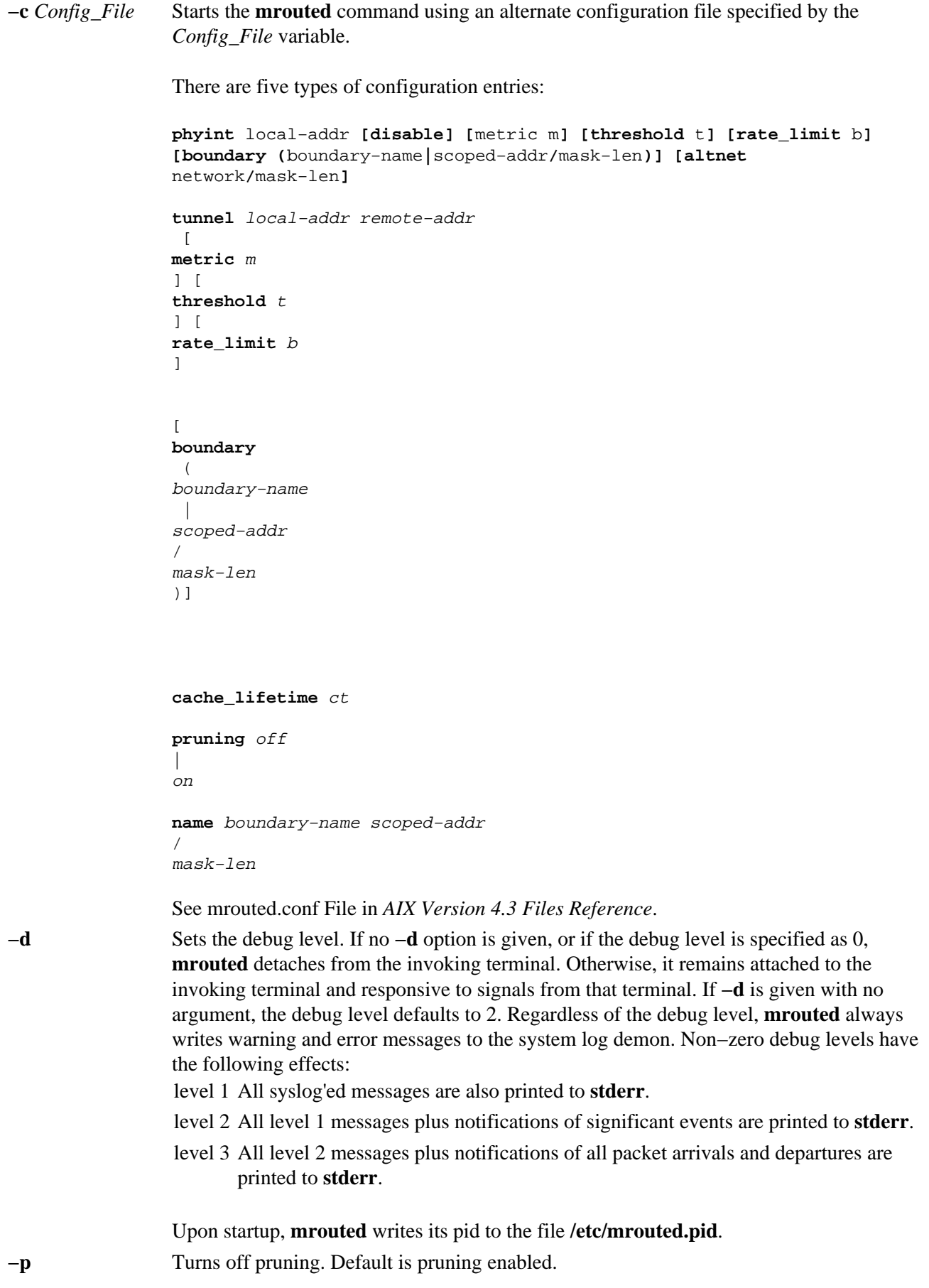

## **Signals**

The following signals can be sent to **mrouted**:

**HUP** Restarts **mrouted**. The configuration file is reread every time this signal is evoked.

**INT** Terminates execution gracefully (that is, by sending good−bye messages to all neighboring routers).

**TERM** Same as **INT.**

- **USR1** Dumps the internal routing tables to **/usr/tmp/mrouted.dump**.
- **USR2** Dumps the internal cache tables to **/usr/tmp/mrouted.cache**.

**QUIT** Dumps the internal routing tables to **stderr** (if **mrouted** was invoked with a nonzero debug level).

For convenience in sending signals, **mrouted** writes its pid to **/etc/mrouted.pid** on startup.

#### **Examples**

1. To display routing table information, enter: kill −USR1 \*cat /etc/mrouted.pid\*

This produces the following output:

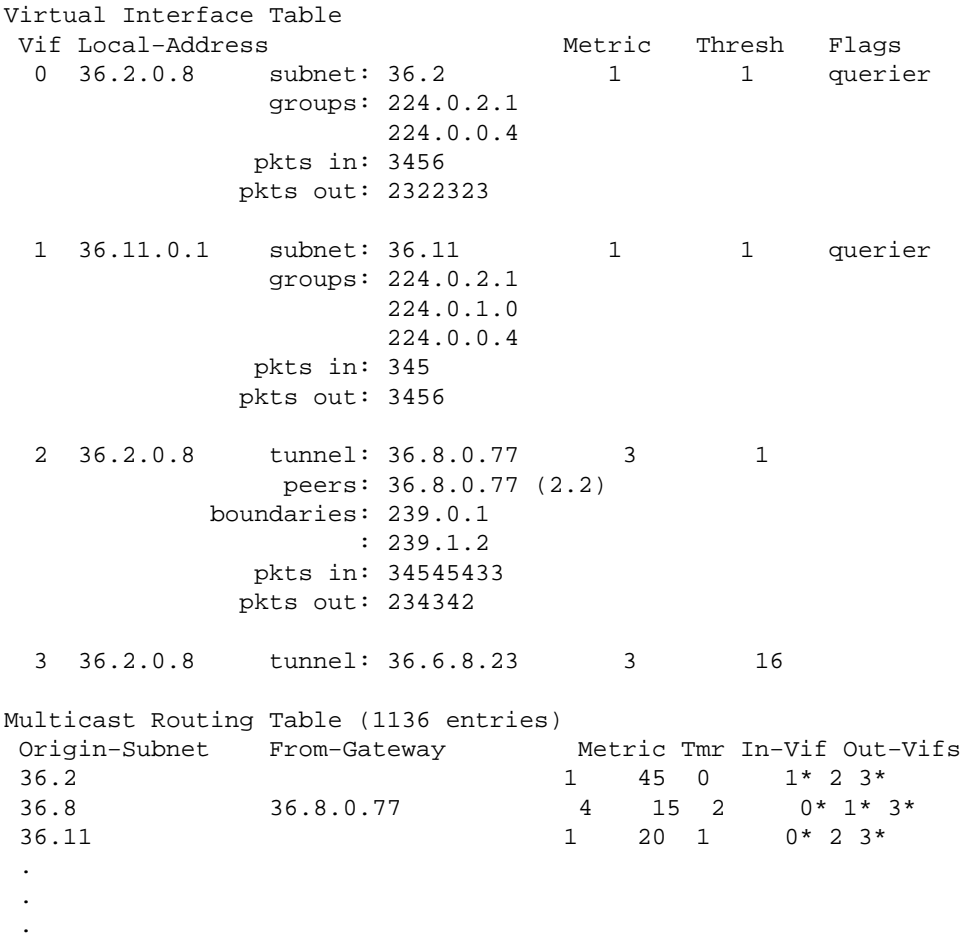

In this example, there are four vifs connecting to two subnets and two tunnels. The vif 3 tunnel is not in use (no peer address). The vif 0 and vif 1 subnets have some groups present; tunnels never have any groups. This instance of **mrouted** is the one responsible for sending periodic group membership queries on the vif 0 and vif 1 subnets, as indicated by the "querier" flags. The list of boundaries indicate the scoped addresses on that interface. A count of the no. of incoming and outgoing packets is also shown at each interface.

Associated with each subnet from which a multicast datagram can originate is the address of the previous hop router (unless the subnet is directly connected), the metric of the path back to the origin, the amount of time since an update for this subnet was last received, the incoming vif for multicasts from that origin, and a list of outgoing vifs. The asterisk (\*) means that the outgoing vif is connected to a leaf of the broadcast tree rooted at the origin, and a multicast datagram from that origin will be forwarded on that outgoing vif only if there are members of the destination group on that leaf.

**mrouted** also maintains a copy of the kernel forwarding cache table. Entries are created and deleted by **mrouted**.

2. To display cache table information, enter: **kill −USR2 \*cat /etc/mrouted.pid\***

This produces the following output:

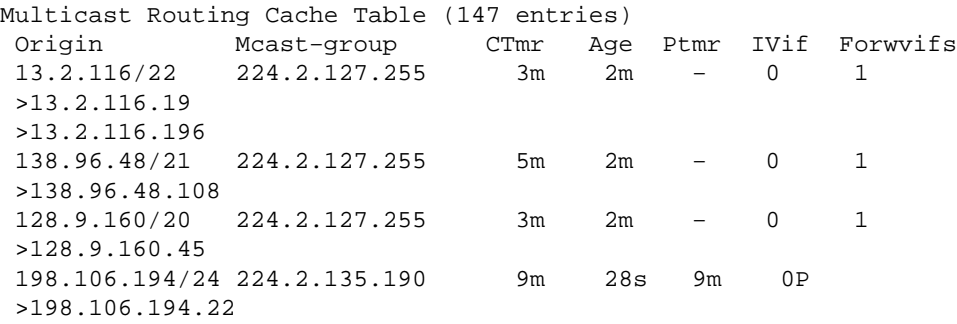

Each entry is characterized by the origin subnet number and mask and the destination multicast group. The CTmr field indicates the lifetime of the entry. The entry is deleted from the cache table when the timer decrements to zero. The Age field is the time since this cache entry was originally created. Since cache entries get refreshed if traffic is flowing, routing entries can grow very old. The Ptmr field is simply a dash if no prune was sent upstream or the amount of time until the upstream prune will time out. The Ivif field indicates the incoming vif for multicast packets from that origin. Each router also maintains a record of the number of prunes received from neighboring routers for a particular source and group. If there are no members of a multicast group on any downward link of the multicast tree for a subnet, a prune message is sent to the upstream router. They are indicated by a P after the vif number. The Forwvifs field shows the interfaces along which datagrams belonging to the source group are forwarded. A p indicates that no datagrams are being forwarded along that interface. An unlisted interface is a leaf subnet with are no members of the particular group on that subnet. A b on an interface indicates that it is a boundary interface, that is, traffic will not be forwarded on the scoped address on that interface. An additional line with a greater−than symbol (>) as the first character is printed for each source on the subnet. Note that there can be many sources in one subnet.

#### **Files**

**/etc/mrouted.conf** Contains the configuration information for the **mrouted** daemon. **/usr/tmp/mrouted.dump** Contains the internal routing tables for the **mrouted** daemon. */etc/mrouted.pid* Contains the process ID for the **mrouted** daemon. **/usr/tmp/mrouted.cache** Contains the internal cache tables for the **mrouted** daemon.

## **Related Information**

/etc/**mrouted.conf** File in *AIX Version 4.3 Files Reference*.

DVMRP is described, along with other multicast routing algorithms, in the paper "Multicast Routing in Internetworks and Extended LANs" by S. Deering in *Proceedings of the ACM SIGCOMM '88 Conference*.

# **msgchk Command**

#### **Purpose**

Checks for messages.

## **Syntax**

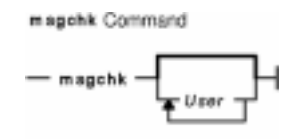

**msgchk** [ *User* ... ]

## **Description**

The **msgchk** command checks mail drops for messages. The **msgchk** command reports whether the mail drop for the specified user contains messages and indicates if the user has already seen these messages. By default, the **msgchk** command checks the mail drop for the current user.

## **Flags**

**−help** Lists the command syntax, available switches (toggles), and version information.

**Note:** For the Message Handler (MH), the name of this flag must be fully spelled out.

## **Examples**

1. To check to see if you have any new messages, enter: msgchk

If you have new messages, the system responds with a message similar to the following:

You have new Internet mail waiting

If you have no messages, the system responds with a message similar to the following:

You don't have any mail waiting

2. To check to see if user karen on your local system has any new messages, enter: msgchk karen

In this example, if user karen on your local system has new messages, the system responds with a message similar to the following:

karen has new Internet mail waiting

If user karen on your local system has no messages, the system responds with a message similar to the following:

karen doesn't have any mail waiting

## **Files**

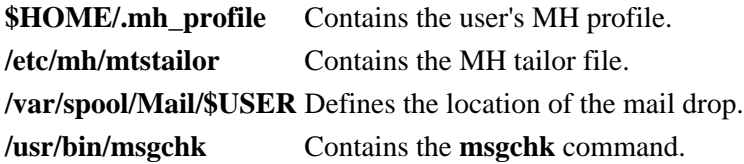

## **Related Information**

The **inc** command.

The **mh\_alias** file format, **mh\_profile** file format.

Mail Overview in *AIX Version 4.3 System User's Guide: Communications and Networks*.

Peek, Jerry. *MH and xmh: E−mail for Users and Programmers.* Sebastopol, CA: O'Reilly & Associates, 1992.

# **msgs Command**

#### **Purpose**

Reads system messages.

## **Syntax**

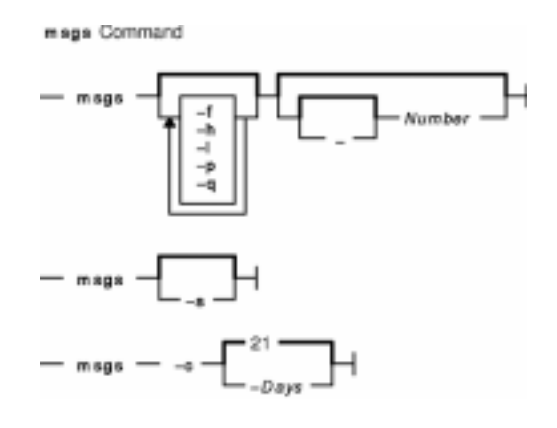

**msgs** [ **−f** ] [ **−h** ] [ **−l** ] [ **−p** ] [ **−q** ] [ [ **−**] *Number* ]

**msgs** [ **−s** ]

**msgs −c** [ **−***Days* ]

## **Description**

The **msgs** command reads system messages that are read once by most users of the system. Similar to bulletins, these messages are short pieces of information sent to the user name **msgs** using the **mail** command.

If you put the **msgs** command in either the **\$HOME/.login** or **\$HOME/.profile** file, you are prompted with the source and subject of each new message each time you log in to the system. If there is no subject line, the first few nonblank lines of the message are displayed. If the message is longer than a few lines, you are told how long the message is and asked if you wish to see the rest of the message. The possible responses are:

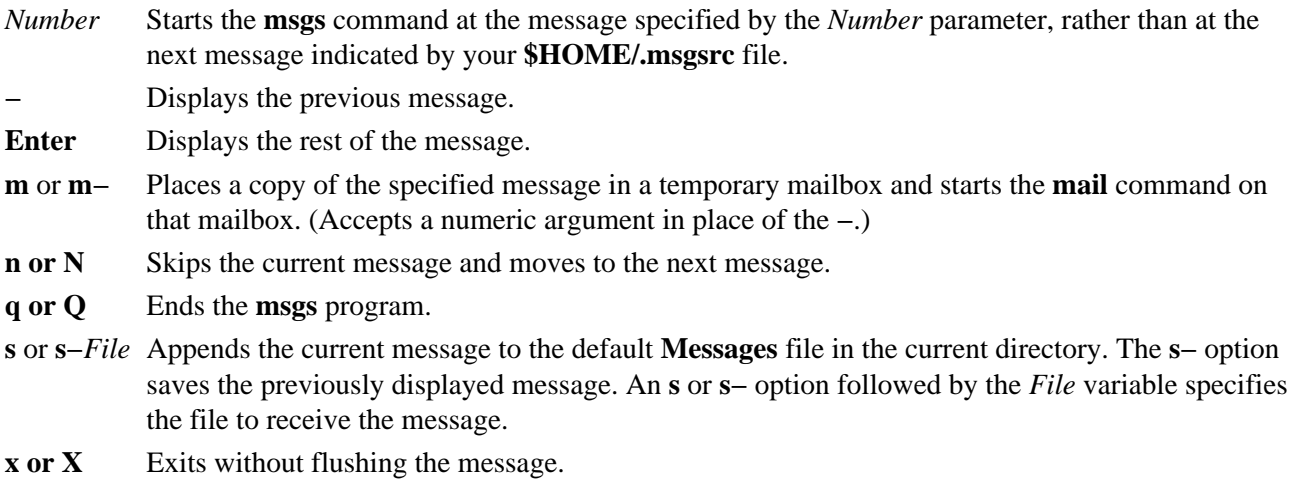

**y** or **Y** Displays the rest of the message.

#### Commands Reference, Volume 3

The **msgs** command keeps track of the next message with a number in the **\$HOME/.msgsrc** file. The **/var/msgs** directory keeps a set of files whose names are the sequential numbers of the messages they represent. The **/var/msgs/bounds** file shows the low and high number of the messages in the directory so the **msgs** command can quickly determine if there are no messages for you. If the contents of the **/var/msgs/bounds** file is incorrect, remove it. The **msgs** command will make a new bounds file the next time it is run.

**Note:** Messages can contain multibyte characters.

## **Flags**

- **−***Number* Displays the message that is the difference between the number of messages in the **\$HOME/.msgsrc** file and the number specified by the −*Number* parameter. For example, if you want to display the second message out of five that reside in the **\$HOME/.msgsrc** file, enter a −3 as the −*Number* parameter.
- **−c** Performs cleanup on the **/var/msgs** file. An entry with the **−c** flag should be placed in the **/var/spool/cron/crontabs** directory to run every night. The **−c** flag removes all messages over 21 days old. A different expiration may be specified on the command line to override the default.
- **−f** Prevents display of the message: No new messages.
- **−h** Causes the **msgs** command to display only the first part of the messages.
- **−l** Causes only locally originated messages to be reported. The locally originated messages are created by local users instead of NIS (YP) clients.
- **−p** Pipes long messages through the **more** command.
- **−q** Queries whether messages exist. Any new messages are displayed. The **msgs −q** command is often used in login scripts.
- **−s** Causes a message to be posted.

#### **Examples**

1. To display the first part of all messages, enter: msgs −h 1

The first part of the message is displayed. The posting of messages is now enabled.

2. To display a specific message, enter: msgs 4

In this example, message 4 is displayed.

3. To determine if you have new messages, enter: msgs −q

If you have new messages, the following statement is displayed:

There are new messages.

4. To enable the posting of messages, enter the following line in your **/etc/aliases** file: msgs: | /usr/bin/msgs −s

#### **Files**

**/etc/aliases** Enables posting of messages. **/var/msgs** Contains directory of message files. **/var/msgs/bounds** Shows the low and high number of messages in the directory.

**\$HOME/.msgsrc** Contains number of next message to be presented. **/usr/bin/msgs** Contains the **msgs** command.

## **Related Information**

Mail Overview in *AIX Version 4.3 System User's Guide: Communications and Networks*.

Mail Overview for System Management in *AIX Version 4.3 System Management Guide: Communications and Networks*.

The **crontab** command, **mail** command, **more** command.

# **msh Command**

#### **Purpose**

Creates a Message Handler (MH) shell.

## **Syntax**

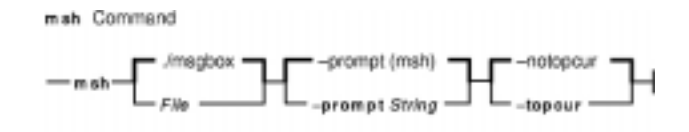

**msh** [ *File* ] [ **−prompt** *String* ] [ **−notopcur** | **−topcur** ]

# **Description**

The **msh** command creates an MH shell for use with messages that are packed in a file. By default, this command looks for the **msgbox** file in the current directory. Within the MH shell, you can use the following MH commands:

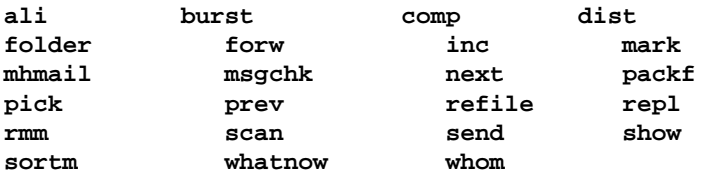

These commands operate with limited functionality in the MH shell. To see how a command operates in the MH shell, enter the command name followed by the **−help** flag. Entering help or a ? (question mark) displays a list of the MH commands you can use.

To leave the **msh** shell, press the Ctrl−D key sequence or enter quit.

## **Flags**

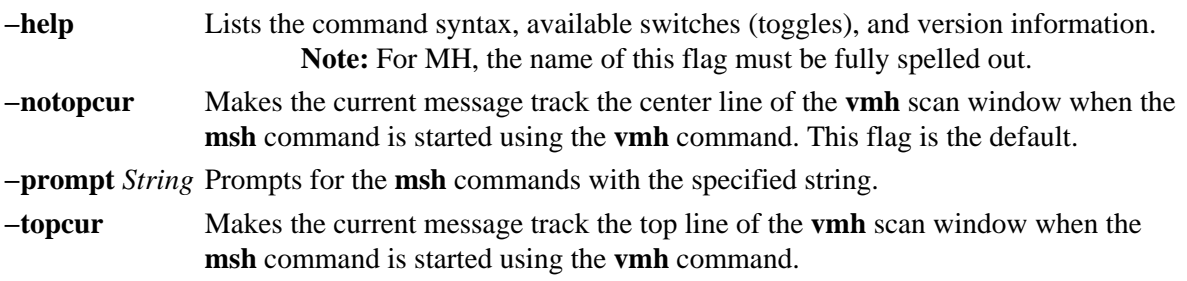

## **Profile Entries**

The following entries are found in the *UserMhDirectory***/.mh\_profile** file:

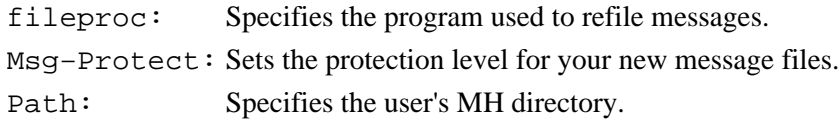

showproc: Specifies the program used to show messages.

## **Examples**

1. To start an **msh** shell, enter: msh

If the **msgbox** file exists in the current directory, the system responds with a message similar to the following:

Reading ./msgbox, currently at message 1 of 10

Then, the system prompt appears as follows:

(msh)

In this example, the current message is message 1 in the msgbox file. You can now enter a modified subset of MH commands.

2. To start an **msh** shell to manipulate the messages stored in the meetings file, enter: msh meetings

#### **Files**

**\$HOME/.mh\_profile** Specifies the user's MH profile.

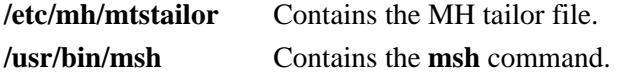

## **Related Information**

The **ali** command, **burst** command, **comp** command, **dist** command,**folder** command, **forw** command, **inc** command, **mark** command, **mhmail** command, **msgchk** command, **next** command, **packf** command, **pick** command, **prev** command, **refile** command, **repl** command, **rmm** command, **scan** command, **send** command, **show** command, **sortm** command, **vmh** command, **whatnow** command, **whom** command.

The **mh\_alias** file format, **mh\_profile** file format.

Mail Overview in *AIX Version 4.3 System User's Guide: Communications and Networks*.

Peek, Jerry. *MH and xmh: E−mail for Users and Programmers.* Sebastopol, CA: O'Reilly & Associates, 1992.

# **mt Command (BSD)**

## **Purpose**

Gives subcommands to streaming tape device.

## **Syntax**

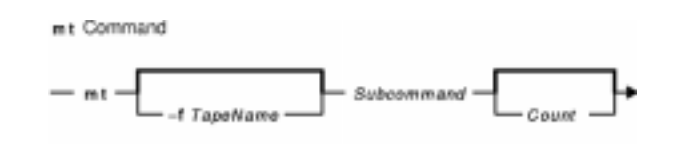

**mt** [ **−f** *TapeName* ] *Subcommand* [ *Count* ]

## **Description**

The **mt** command gives subcommands to a streaming tape device. If you do not specify the **−f** flag with the *TapeName* parameter, the **TAPE** environment variable is used. If the environment variable does not exist, the **mt** command uses the **/dev/rmt0.1** device. The *TapeName* parameter must be a raw (not block) tape device. You can specify more than one operation with the *Count* parameter.

## **Subcommands**

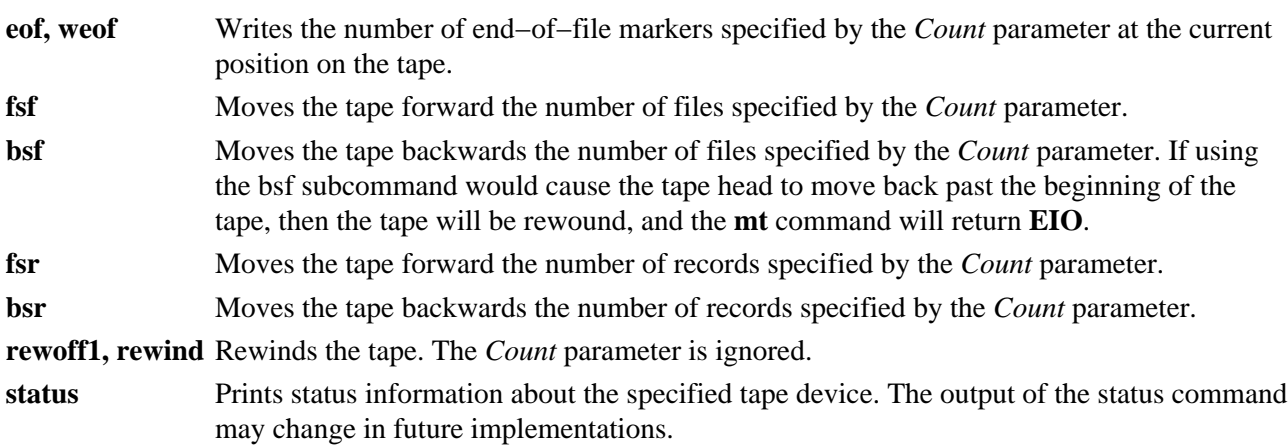

## **Flag**

**−f***TapeName* Specifies the *TapeName* parameter.

## **Examples**

1. To rewind the rmt1 tape device, enter:

mt −f /dev/rmt1 rewind

2. To move forward two files on the default tape device, enter:

mt fsf 2

3. To write two end−of−file markers on the tape in the /dev/rmt0.6 file, enter:

mt −f /dev/rmt0.6 weof 2

## **Exit Status**

**0** Indicates a successful completion. **>0** Indicates an error occurred.

## **Files**

**/dev/rmt/***n***.***n* Specifies the raw streaming tape interface. **/usr/bin/mt** Contains the **mt** command file.

# **Related Information**

The **tctl** command.

The **environment** file, **rmt** special file.

The **ioctl** subroutine.

Tape Drives in *AIX Version 4.3 System Management Concepts: Operating System and Devices*.

# **mv or move Command**

#### **Purpose**

Moves files.

## **Syntax**

#### **To Move Files to a Directory Maintaining Original File Names**

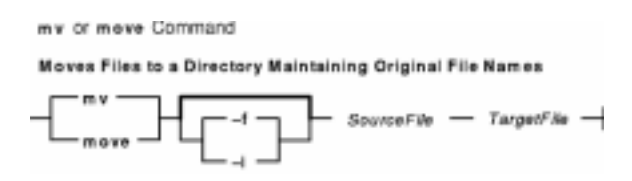

{ **mv** | **move** } [ **−i** | **−f** ] *SourceFile TargetFile*

#### **To Move and Rename a File or Directory**

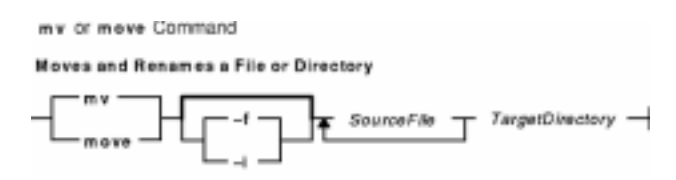

{ **mv** | **move** } [ **−i** | **−f** ] *SourceFile ... TargetDirectory*

## **Description**

**Attention:** The **mv** (**move**) command can overwrite many existing files unless you specify the **−i** flag. The **−i** flag prompts you to confirm before it overwrites a file. If both the **−f** and **−i** flags are specified in combination, the last flag specified takes precedence.

The **mv** command moves files and directories from one directory to another, or renames a file or directory. If you move a file or directory to a new directory, it retains the base file name. When you move a file, all links to other files remain intact, except when you move it to a different file system. When you move a directory into an existing directory, the directory and its contents are added under the existing directory.

When you use the **mv** command to rename a file or directory, the *TargetDirectory* parameter can specify either a new file name or a new directory path name.

If moving the file would overwrite an existing file that does not have write−permission set and if standard input is a workstation, the **mv** command displays the file−permission code and reads a line from standard input. If that line begins with a y, or the locale's equivalent of a y, the **mv** command moves the file. If the response is anything other than a y, the **mv** command does nothing to that file and continues with the next specified file.

You can use the **mv** command to move files within the same file system or between file systems. Whether you are working in one file system or across file systems, the **mv** command copies the file to the target and deletes the original file. The **mv** command preserves in the new file the time of the most recent data modification, the time of the most recent access, the user ID, the group ID, and the file mode of the original file.

The **mv** command will modify either the source file or the destination path if the command is prematurely terminated.

**Note:** The **mv** command supports the **−−** (dash, dash) parameter as a delimiter that indicates the end of the flags.

#### **Flags**

**Attention:** The **mv** command can overwrite many existing files unless you specify the **−i** flag. The **−i** flag prompts you to confirm before it overwrites a file. If both the **−f** and **−i** flags are specified in combination, the last flag specified takes precedence.

- **−f** Does not prompt you before overwriting an existing file.
- **−i** Prompts you before moving a file or directory to an existing path name by displaying the name of the file followed by a question mark. If you answer with a line starting with  $\gamma$  or the locale's equivalent of a  $\gamma$ , the move continues. Any other reply prevents the move from occurring.

## **Examples**

1. To rename a file, enter: mv appendix apndx.a

This command renames appendix to apndx.a. If a file named apndx.a already exists, its old contents are replaced with those of appendix.

2. To move a directory, enter: mv book manual

This command moves all files and directories under book to the directory named manual, if manual exists. Otherwise, the directory book is renamed manual.

3. To move a file to another directory and give it a new name, enter: mv intro manual/chap1

This command moves intro to manual/chap1. The name intro is removed from the current directory, and the same file appears as chap1 in the directory manual.

4. To move a file to another directory, keeping the same name, enter: mv chap3 manual

This command moves chap3 to manual/chap3

**Note:** Examples 1 and 3 name two files, example 2 names two existing directories, and example 4 names a file and a directory.

5. To move several files into another directory, enter: mv chap4 jim/chap5 /home/manual

This command moves the chap4 file to the /home/manual/chap4 file directory and the jim/chap5 file to the /home/manual/chap5 file.

6. To use the **mv** command with pattern−matching characters, enter: mv manual/\* .

This command moves all files in the manual directory into the current directory . (period), retaining the names they had in manual. This move also empties manual. You must type a space between the asterisk and the period.

#### Commands Reference, Volume 3

**Note:** Pattern−matching characters expand names of existing files only. For example, the command mv intro man\*/chap1 does not work if the file manual/chap1 does not exist.

#### **Exit Status**

**0** All input files were moved successfully. **>0** An error occurred.

#### **Files**

**/usr/bin/mv** Contains the **mv** command. **/usr/bin/move** Contains the **move** command.

## **Related Information**

The **chmod** command, **ln** command, **rm** command.

The **rename** subroutine.

Files Overview in the *AIX Version 4.3 System User's Guide: Operating System and Devices*.

Directory Overview in *AIX Version 4.3 System User's Guide: Operating System and Devices*.

Input and Output Redirection Overview in *AIX Version 4.3 System User's Guide: Operating System and Devices*.

# **mvdir Command**

#### **Purpose**

Moves (renames) a directory.

## **Syntax**

mydir Command  $-$  mydir  $-$  Directory!  $-$  Directory2 $-$ 

**mvdir** *Directory1 Directory2*

## **Description**

**Note:** This command has been made obsolete by the **mv** command.

The **mvdir** command renames directories within a file system. To use the **mvdir** command, you must have write permission to *Directory1* and *Directory2* as well as in the parent directories.

The *Directory1* parameter must name an existing directory. If *Directory2* does not exist, *Directory1* is moved to *Directory2*. If *Directory2* exists, *Directory1* becomes a subdirectory of *Directory2*. Neither directory can be a subset of the other.

The **mvdir** Command can also be used to move or rename files. If the *Directory1* parameter is an existing file name and the *Directory2* parameter is an existing directory name, the file specified by *Directory1* is moved to the directory specified by *Directory2*. If the *Directory1* parameter is an existing file name and the *Directory2* parameter does not yet exist, *Directory2* replaces the file name *Directory1*. If both are existing file names, the file specified by *Directory1* is renamed *Directory2*, and the existing *Directory2* is removed.

## **Example**

To rename or move a directory to another location, enter:

mvdir appendixes manual

If manual does not exist, this renames the appendixes directory to manual.

If a directory named manual already exists, this moves appendixes and its contents to manual/appendixes. In other words, appendixes becomes a subdirectory of manual.

## **Files**

**/usr/sbin/mvdir** Contains the **mvdir** command.

## **Related Information**

The **mkdir** command, **mv** command.

The **rename** subroutine.

mvdir Command 663

#### Commands Reference, Volume 3

Directory Overview in *AIX Version 4.3 System User's Guide: Operating System and Devices*.

File and Directory Access Modes in the *AIX Version 4.3 System User's Guide: Operating System and Devices* introduces file ownership and permissions to access files and directories.

# **mvfilt Command**

#### **Purpose**

Moves a filter rule.

## **Syntax**

#### myfilt Command

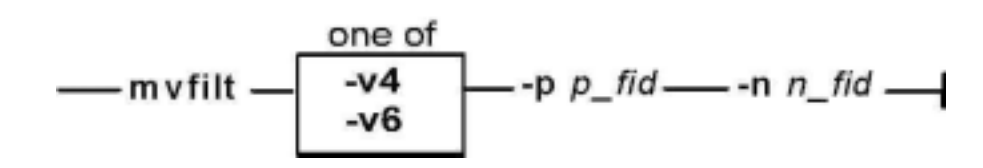

**mvfilt−v 4**|**6−p***p\_fid***−n***n\_fid*

## **Description**

Use the **mvfilt** command to change the position of a filter rule in the filter rule table.

## **Flags**

- **−v** IP version of the filter rule. The value **4** specifies IP version 4 and the value **6** specifies IP version 6.
- **−p** Filter rule ID. It specifies the previous position of the rule in the filter rule table. For IP version 4, the value of **1** is invalid since the first filter rule is unmoveable.
- **−n** Filter rule ID. It specifies the new position of the rule in the filter rule table after the move. For IP version 4, the value of **1** is invalid since the first filter rule is reserved and thus is unmoveable.

# **mvt Command**

## **Purpose**

Typesets English−language view graphs and slides.

# **Syntax**

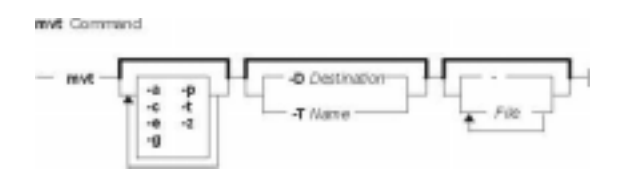

**mvt** [**−a** ] [**−c** ] [**−e**] [ **−g** ] [**−p**] [ **−t**] [ **−z** ] [**−T***Name* |**−D***Destination* ] [ *File* ... | **−** ]

## **Description**

The **mvt** command typesets its input with the **mv** macro package for view graphs and slides in a manner similar to the **mmt** command. The **mvt** command has flags to specify preprocessing by the **tbl**, **eqn**, **pic**, **cw**, and **grap** commands. The flags you select determine which pipelines, flags, and parameters are generated for the **troff** command and the macro package.

The **mvt** command, unlike the **troff** command, automatically pipes its output to a postprocessor, unless specifically requested not to do so. The user should not specify a postprocessor when using the **mvt** command. The path that the **mvt** command takes is as follows:

- 1. The **−z** flag (no postprocessor is used).
- 2. The **−T***Name* flag.
- 3. The **TYPESETTER** environment variable is read.
- 4. The default is set to **ibm3816**.

*File* specifies the file that the **mvt** command formats.

## **Flags**

Flags can occur in any order, but they must be displayed before the *File* parameter. If no file is specified, the **mvt** command prints a list of its flags.

- **−a** Displays readable **troff** output to the terminal.
- **−c** Calls the **cw** command.
- **−e** Calls the **eqn** command; also causes the **eqn** command to read the **/usr/share/lib/pub/eqnchar** file.
- **−g** Calls the **grap** command, which in turn calls the **pic** command.
- **−p** Calls the **pic** command.
- **−t** Calls the **tbl** command.
- **−z** Calls no output filter (or postprocessor) to process or redirect the output of the **troff** command.
- **−D***Destination* Directs the output to the specified device destination. Supported value for the *Destination* variable is **4014**, which is the Tektronix 4014 terminal by way of the **tc** command.

**−T***Name* Creates output for the **troff** device as specified by the *Name* variable. The output is sent through the appropriate postprocessor. The default is **ibm3816**. Forces input to be read from standard input.

Any other parameters or flags that you give the **mvt** command (such as the **−a** flag) are passed to the **troff** command.

The **mvt** command reads standard input when you specify the **−** (minus) flag instead of the *File* parameter.

Use the **−o***List* flag of the **troff** command to specify ranges of pages to be output.

**Note:** If you call the **mvt** command with one or more of the **−e**, **−c**, **−t**, **−p**, **−g**, or **−** flags, together with the **−o***List* flag of the **troff** command, you may receive a broken pipe message. This occurs if you do not specify the last page of the document in the *List* variable. This broken pipe message is not an indication of any problem and can be ignored.

## **Environment Variables**

**TYPESETTER** Contains information about a particular printing device.

#### **Files**

**/usr/share/lib/pub/eqnchar** Contains special character definitions.

## **Related Information**

The **cw** command, **eqn** command, **grap** command, **mmt** command, **pic** command, **tbl** command, **tc** command, **troff** command.

The **eqnchar** file format.

The article "mv Macro Package for the mvt and troff Commands" in the **troff** Command.

# **mwm Command**

## **Purpose**

Runs the AIXwindows Window Manager (MWM).

## **Syntax**

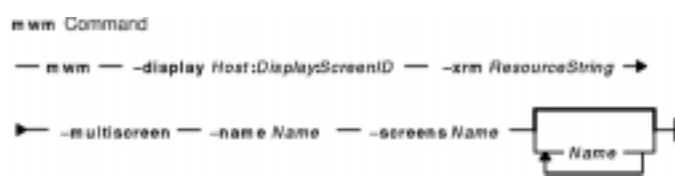

**mwm−display***Host:Display:ScreenID***−xrm***ResourceString***−multiscreen−name***Name***−screens***Name* [ *Name* ... ]

# **Description**

The **mwm** command runs the AIXwindows Window Manager (MWM) and is often started by a display or session manager. The AIXwindows Window Manager (MWM) is an X Window System client that provides window management functionality and some session management functionality. It provides functions that facilitate control (by the user and the programmer) of elements of window states such as placement, size, icon or normal display, and input−focus ownership. It also provides session management functions such as stopping a client.

The appearance and behavior of the window manager can be altered by changing the configuration of specific resources. Resources are defined under X Defaults .

By default, the **mwm** command manages only the single screen specified by the **−display** option or the **DISPLAY** environment variable (by default, screen 0). If the **−multiscreen** option is specified or if the **multiScreen** resource is True, the **mwm** command tries to manage all the screens on the display.

When the **mwm** command is managing multiple screens, the **−screens** option can be used to give each screen a unique resource name. The names are separated by blanks, for example, **−screens mwm0 mwm1**. If there are more screens than names, resources for the remaining screens are retrieved using the first name. By default, the screen number is used for the screen name.

For information on windows, icons, resources, events, button and key bindings, menus, and variables, see the following sections:

- Windows
- Icons
- Icon Box
- Component Appearance Resources
- General Appearance and Behavior Resources
- Client−Specific Resources
- Window Manager Event Specification
- Button Bindings
- Key Bindings
- Menu Panes
- Environment

• Related Information

# **Flags**

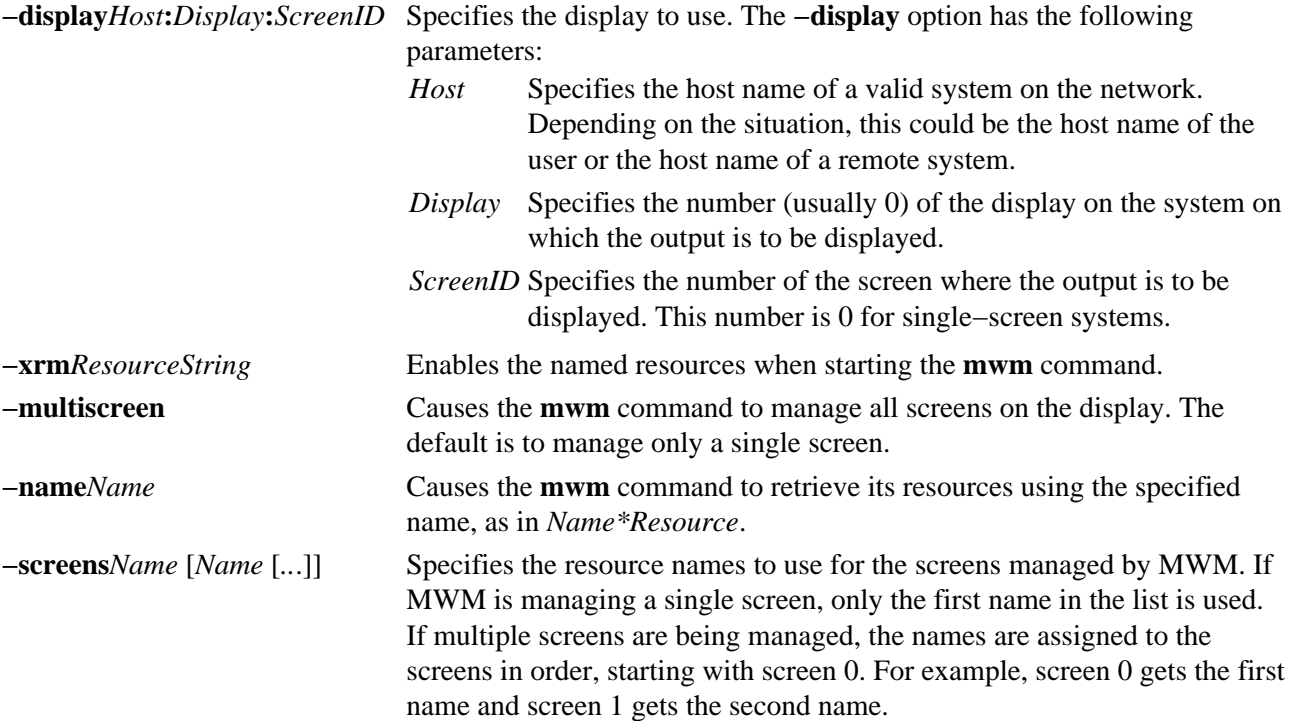

# **Windows**

Default window manager window frames have the following distinct components with associated functions:

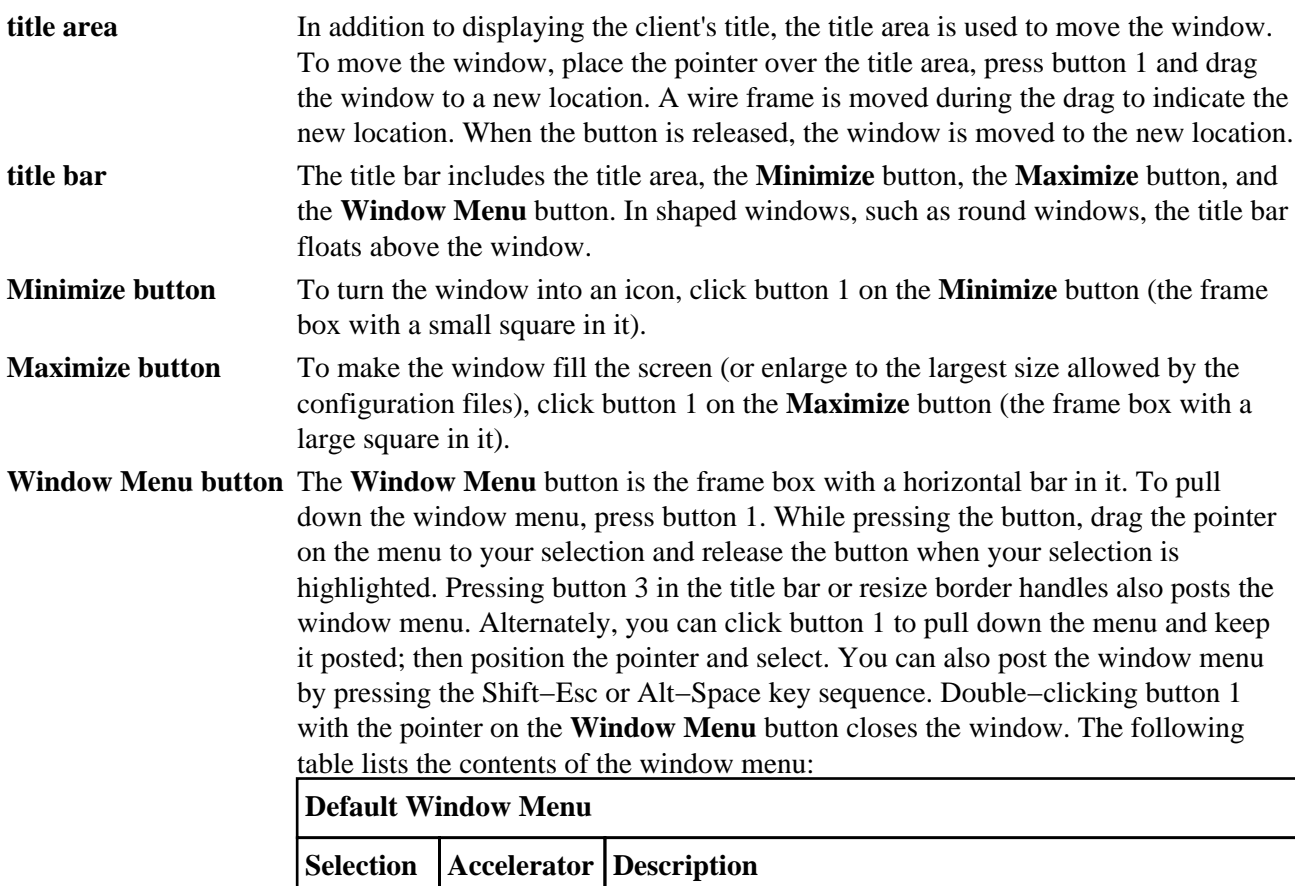

#### Commands Reference, Volume 3

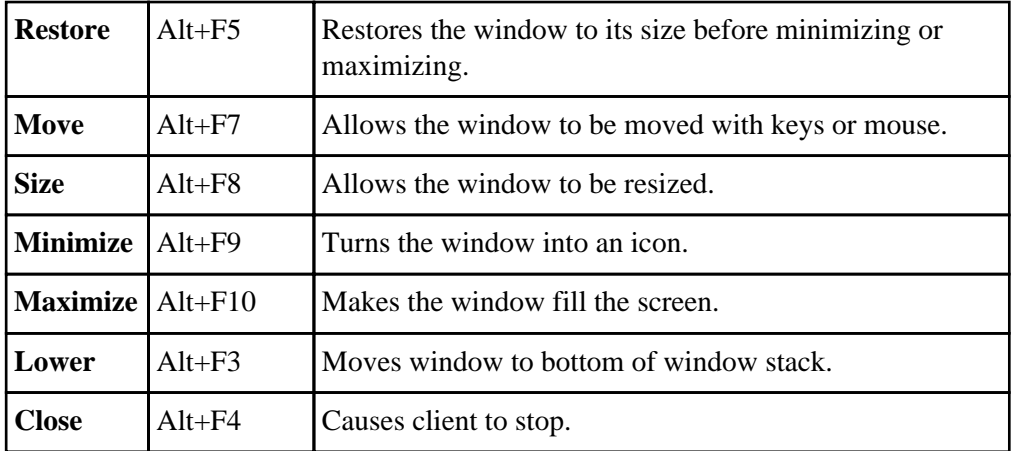

**resize border handles** To change the size of a window, move the pointer over a resize border handle (the cursor changes), press button 1, and drag the window to a new size. When the button is released, the window is resized. While dragging is being done, a rubber−band outline is displayed to indicate the new window size.

**matte** An optional matte decoration can be added between the client area and the window frame. A matte is not actually part of the window frame. There is no functionality associated with a matte.

#### **Icons**

Icons are small graphic representations of windows. A window can be iconified (minimized) using the **Minimize** button on the window frame. Icons provide a way to reduce clutter on the screen.

Pressing mouse button 1 when the pointer is over an icon causes the icon's window menu to pop up. Releasing the button (press  $+$  release without moving mouse  $=$  click) causes the menu to stay posted. The menu contains the following selections:

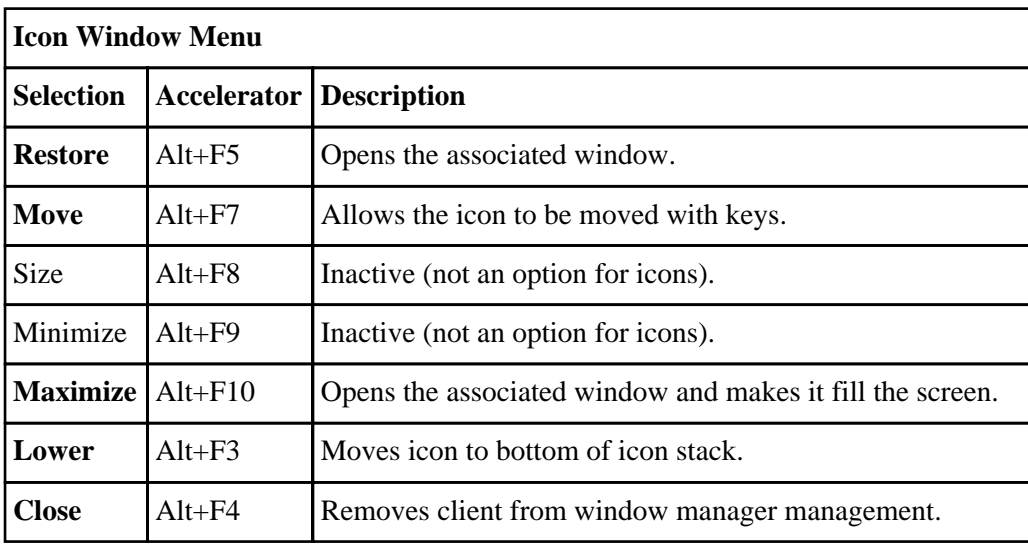

Pressing button 3 over an icon also causes the icon's window menu to pop up. To make a menu selection, drag the pointer over the menu and release button 3 when the desired item is highlighted.

Double−clicking button 1 on an icon calls the **f.restore\_and\_raise** function and restores the icon's associated window to its previous state. For example, if a maximized window is iconified, double−clicking button 1 restores it to its maximized state. Double−clicking button 1 on the icon box's icon opens the icon box and allow access to the contained icons. (In general, double−clicking a mouse button is a quick way to perform a function.) Pressing the Shift−Esc key sequence or the popup Menu key causes the icon window menu of the currently selected icon to pop up.

## **Icon Box**

When icons begin to clutter the screen, they can be packed into an icon box. (To use an icon box, the window manager must be started with the icon box configuration already set.) The icon box is a window manager window that holds client icons. It includes one or more scroll bars when there are more window icons than the icon box can show at the same time.

Icons in the icon box can be manipulated with the mouse. The following button action descriptions summarize the behavior of this interface. Button actions apply whenever the pointer is on any part of the icon. Double−clicking an icon in the icon box calls the **f.restore\_and\_raise** function.

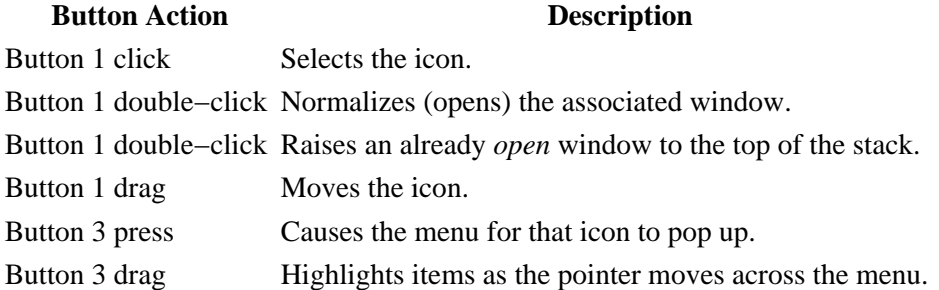

Pressing mouse button 3 when the pointer is over an icon causes the menu for that icon to pop up.

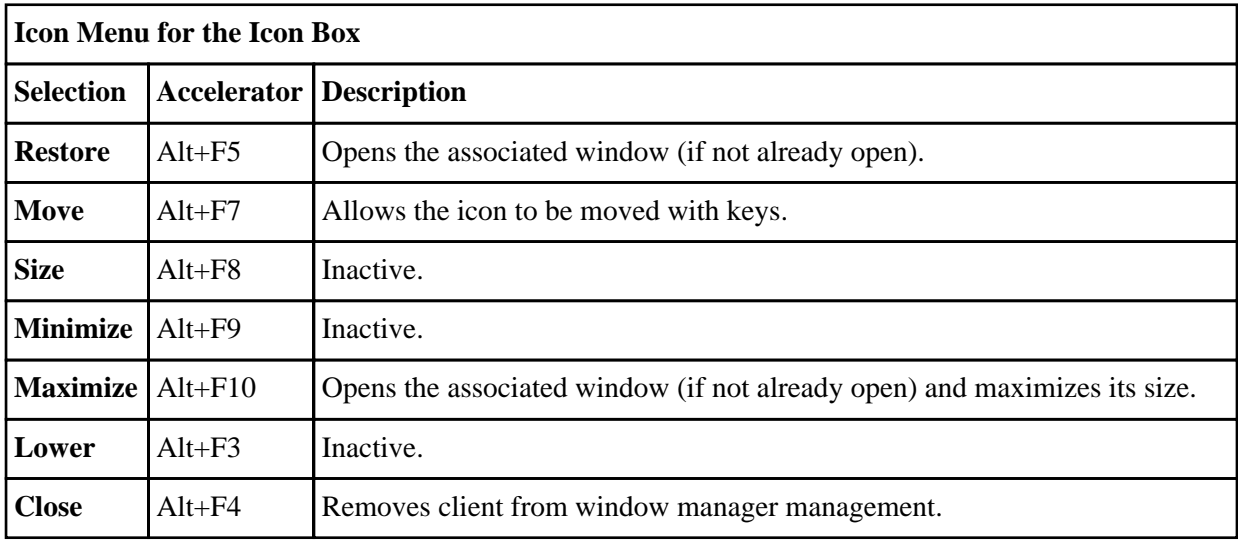

To pull down the window menu for the icon box itself, press button 1 with the pointer over the menu button for the icon box. The window menu of the icon box differs from the window menu of a client window: The **Close** selection is replaced with the **PackIcons** (Shift+Alt+F7) selection. When selected, the **PackIcons** option packs the icons in the box to achieve neat rows with no empty slots.

You can also post the window menu by pressing the Shift−Esc or Alt−Space key sequence. Pressing the popup Menu key causes the icon window menu of the currently selected icon to pop up.

# **Input Focus**

The **mwm** command supports (by default) a keyboard input focus policy of *explicit selection*. This means when a window is selected to get keyboard input, it continues to get keyboard input until the window is withdrawn from window management, another window is explicitly selected to get keyboard input, or the window is iconified. Several resources control the input focus. The client window with the keyboard input focus has the active window appearance with a visually distinct window frame.

The following table and key action descriptions summarize the keyboard input focus selection behavior:

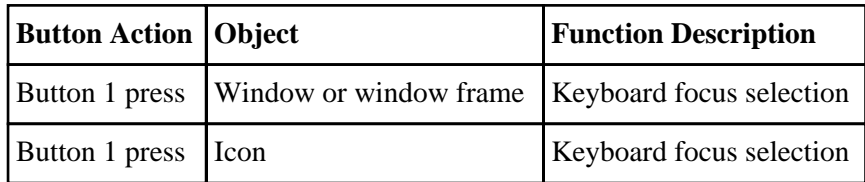

#### **Key Action Function Description**

Alt−Tab Moves the input focus to next window in the window stack.

Alt−Shift−Tab Moves the input focus to the previous window in the window stack (available only in explicit focus mode).

## **Window Stacking**

There are two types of window stacks: global window stacks and an application's local family window stack.

The global stacking order of windows may be changed as a result of setting the keyboard input focus, iconifying a window, or performing a window manager window stacking function. When keyboard focus policy is explicit the default value of the **focusAutoRaise** resource is True. This causes a window to be raised to the top of the stack when it receives input focus, for example, by pressing button 1 on the title bar. The key actions defined in the preceding list raises the window receiving focus to the top of the stack.

In pointer mode, the default value of the **focusAutoRaise** resource is False; that is, the window stacking order is not changed when a window receives keyboard input focus. The following key actions can be used to cycle through the global window stack:

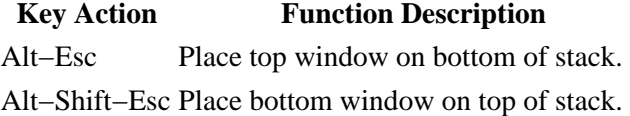

By default, a window's icon is placed on the bottom of the stack when the window is iconified; however, the default can be changed by the **lowerOnIconify** resource.

Transient windows (secondary windows such as dialog boxes) stay above their parent windows by default. However, an application's local family stacking order may be changed to allow a transient window to be placed below its parent top−level window. The following parameter values show the modification of the stacking order for the **f.lower** function:

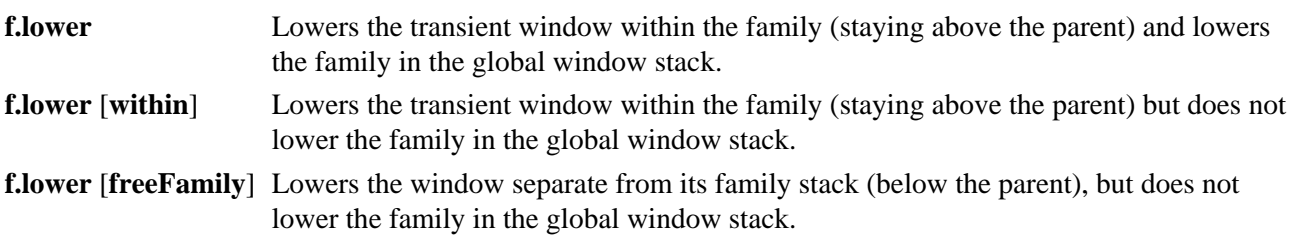

The **within** and **freeFamily** parameter values can also be used with the **f.raise** and **f.raise** lower functions.

## **X Defaults**

The **mwm** command is configured from its resource database. This database is built from the following sources. They are listed in order of precedence.

- 1. **mwm** command line options
- 2. **XENVIRONMENT** variable or **\$HOME/.Xdefaults−host**
- 3. **RESOURCE\_MANAGER** root window property or **\$HOME/.Xdefaults**
- 4. **\$HOME/Mwm**
- 5. **/usr/lib/X11/app−defaults/Mwm**.

The **/usr/lib/X11/app−defaults/Mwm** and **\$HOME/Mwm** file names represent customary locations for these files. The actual location of the systemwide class resource file may depend on the **XFILESEARCHPATH** environment variable and the current language environment. The actual location of the user−specific class resource file may depend on the **XUSERFILESEARCHPATH** and **XAPPLRESDIR** environment variables and the current language environment.

Entries in the resource database may refer to other resource files for specific types of resources. These include files that contain bitmaps, fonts, and **mwm**−specific resources such as menus and behavior specifications (for example, button and key bindings).

**Mwm** is the resource class name of the **mwm** command and **mwm** is the resource name used by the **mwm** command to look up resources. (For looking up resources of multiple screens, the **−screens** command−line option specifies resource names such as **mwm\_b+w** and **mwm\_color**.) In the following discussion of resource specification, "Mwm" and "mwm" (and the aliased **mwm** resource names) can be used interchangeably, but "mwm" takes precedence over "Mwm". The **mwm** command uses the following types of resources:

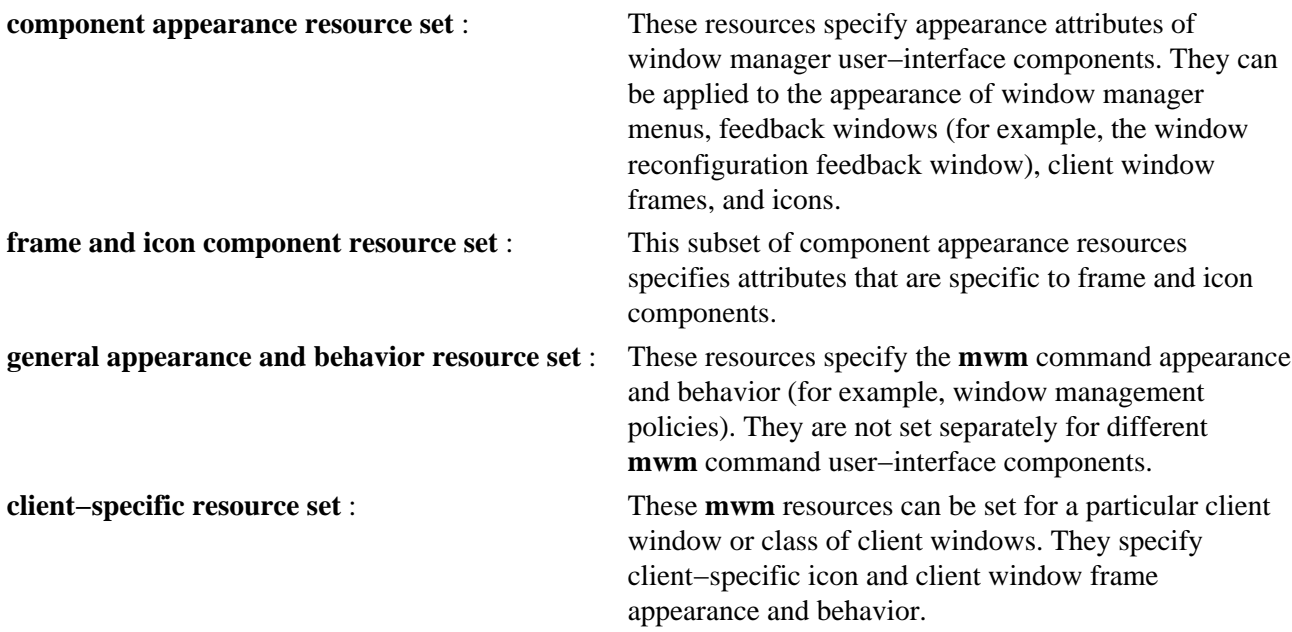

Resource identifiers can be either a resource name (for example, **foreground**) or a resource class (for example. **Foreground**). If the value of a resource is a file name and if the file name is prefixed by the  $\sim$ / (tilde followed by a slash) characters, it is relative to the path contained in the **HOME** environment variable (generally the user's home directory).

## **Component Appearance Resources**

The syntax for specifying component appearance resources that apply to window manager icons, menus, and client window frames is as follows:

#### **Mwm\****ResourceID*

For example, **Mwm\*foreground** is used to specify the foreground color for the **mwm** command menus, icons, client window frames, and feedback dialogs.

The syntax for specifying component appearance resources that apply to a particular **mwm** component is as

#### mwm Command 673

follows:

#### **Mwm\***[*Menu*|*Icon*|*Client*|*Feedback*]**\****ResourceID*

If *Menu* is specified, the resource is applied only to Mwm menus; if *Icon* is specified, the resource is applied to icons; and if *Client* is specified, the resource is applied to client window frames. For example, **Mwm\****Icon***\*foreground** is used to specify the foreground color for the **mwm** command icons, **Mwm\****Menu***\*foreground** specifies the foreground color for the **mwm** command menus, and **Mwm\****Client***\*foreground** is used to specify the foreground color for the **mwm** command client window frames.

The appearance of the title area of a client window frame (including window management buttons) can be separately configured. The syntax for configuring the title area of a client window frame is as follows:

#### **Mwm\****Client***\****Title***\****ResourceID*

For example, **Mwm\****Client***\****Title***\*foreground** specifies the foreground color for the title area. Defaults for title area resources are based on the values of the corresponding client window frame resources.

The appearance of menus can be configured based on the name of the menu. The syntax for specifying menu appearance by name is as follows:

#### **Mwm\****Menu***\****MenuName***\****ResourceID*

For example, **Mwm\****Menu***\***MyMenu**\*foreground** specifies the foreground color for the menu named MyMenu.

The user can also specify resources for window manager menu components (the gadgets that comprise the menu). These may include, for example, a menu title, a title separator, one or more buttons, and separators. If a menu contains more than one instance of a class, such as multiple **PushButtonGadget** gadgets, the name of the first instance is **PushButtonGadget1**, the second is **PushButtonGadget2**, and so on. The following list identifies the naming conventions used for window manager menu components:

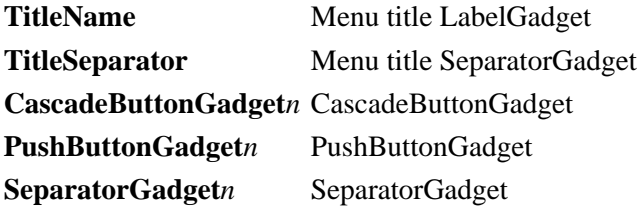

The following component appearance resources that apply to all window manager parts can be specified.

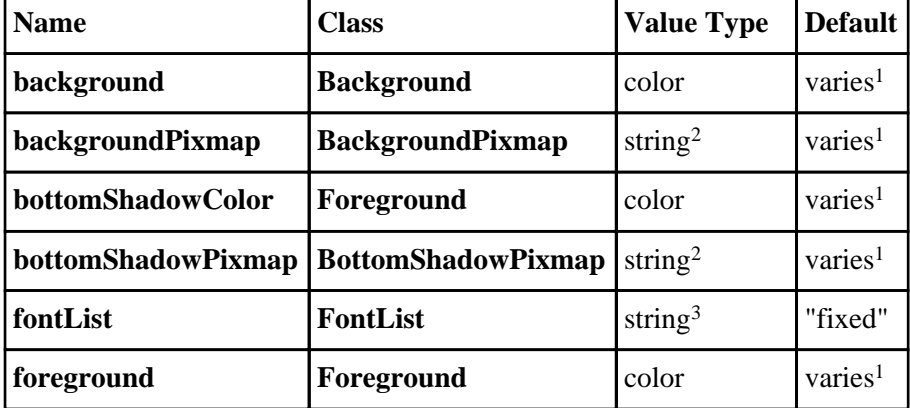

## **Component Appearance Resource Set**
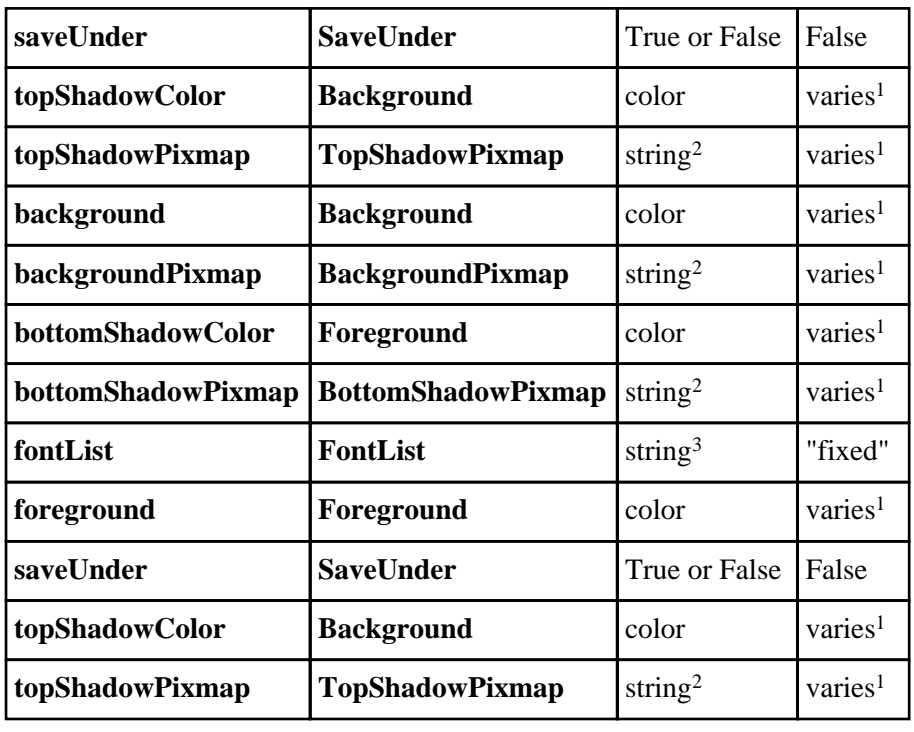

1 The default is chosen based on the visual type of the screen.

2 Image name.

3 X Version 11 Release 4 (X11R4) font description.

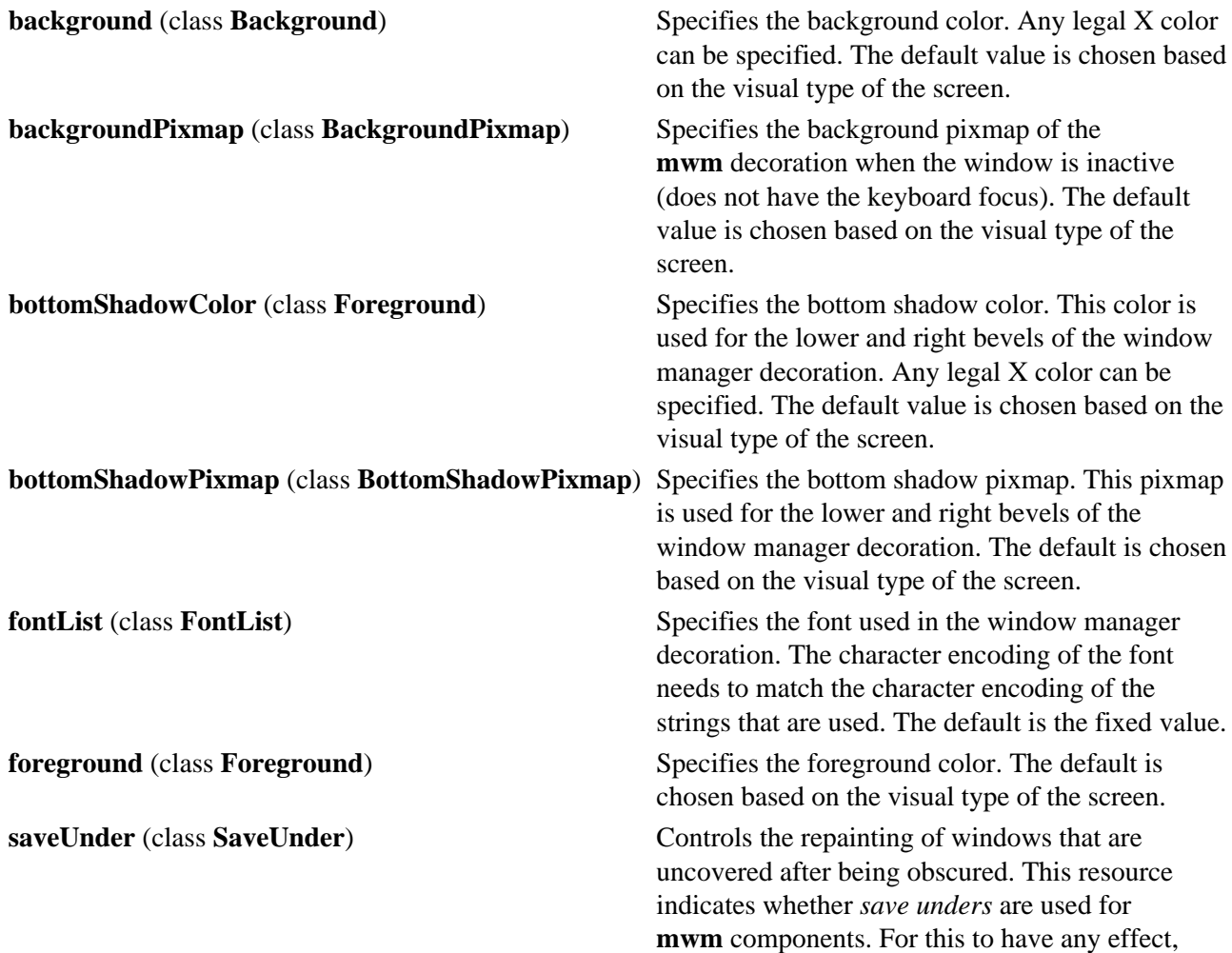

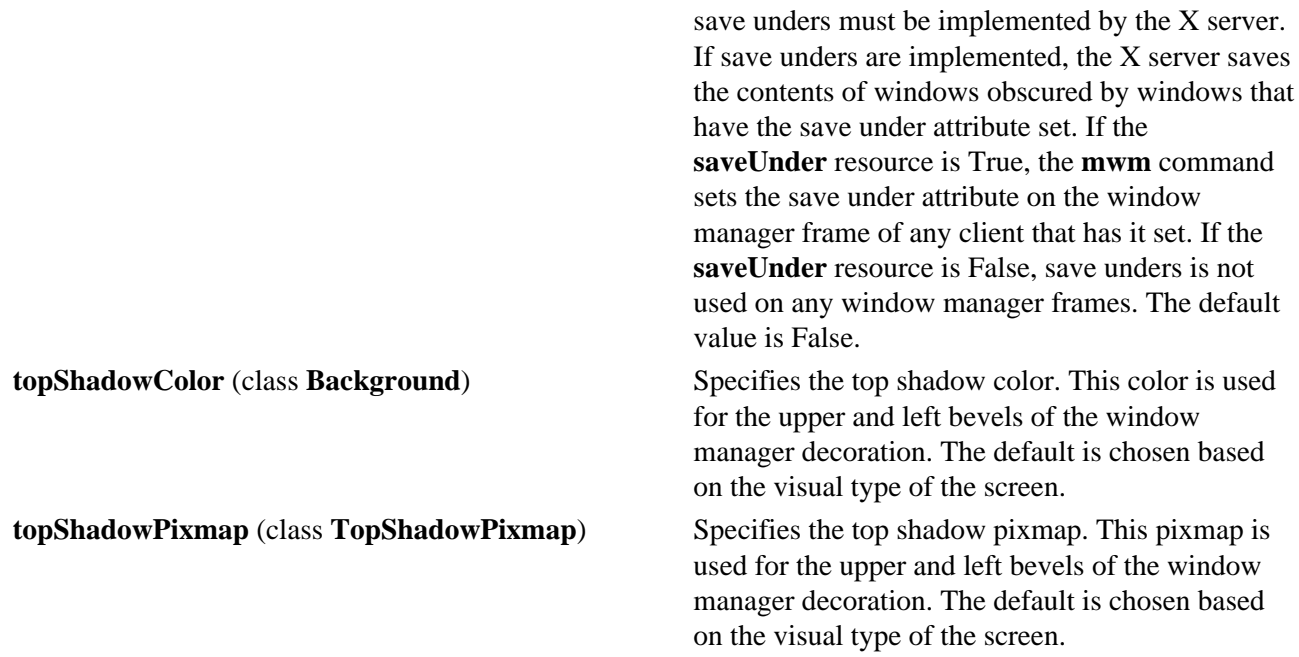

#### **Frame and Icon Component Resource Set**

**Note:** Hyphens in the following table are for readability purposes only. Do not include hyphens within names in programs.

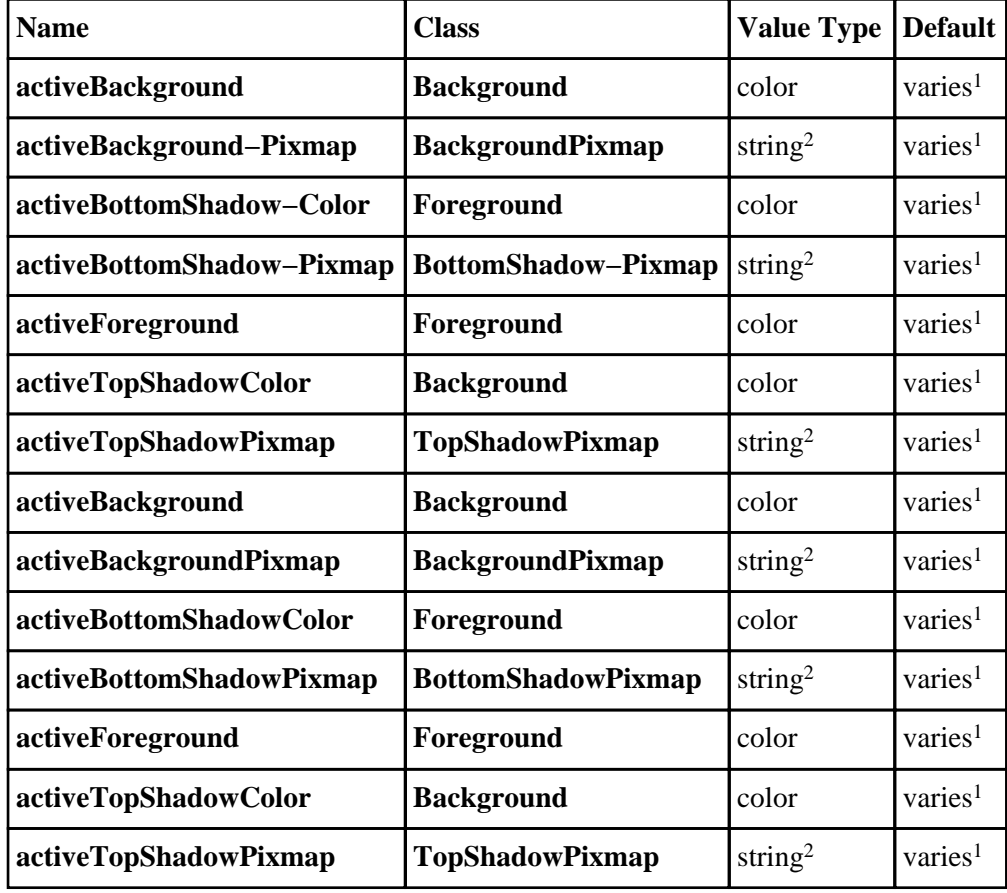

1 The default is chosen based on the visual type of the screen.

2 Image name.

**activeBackground** (class **Background**) Specifies the background color of the

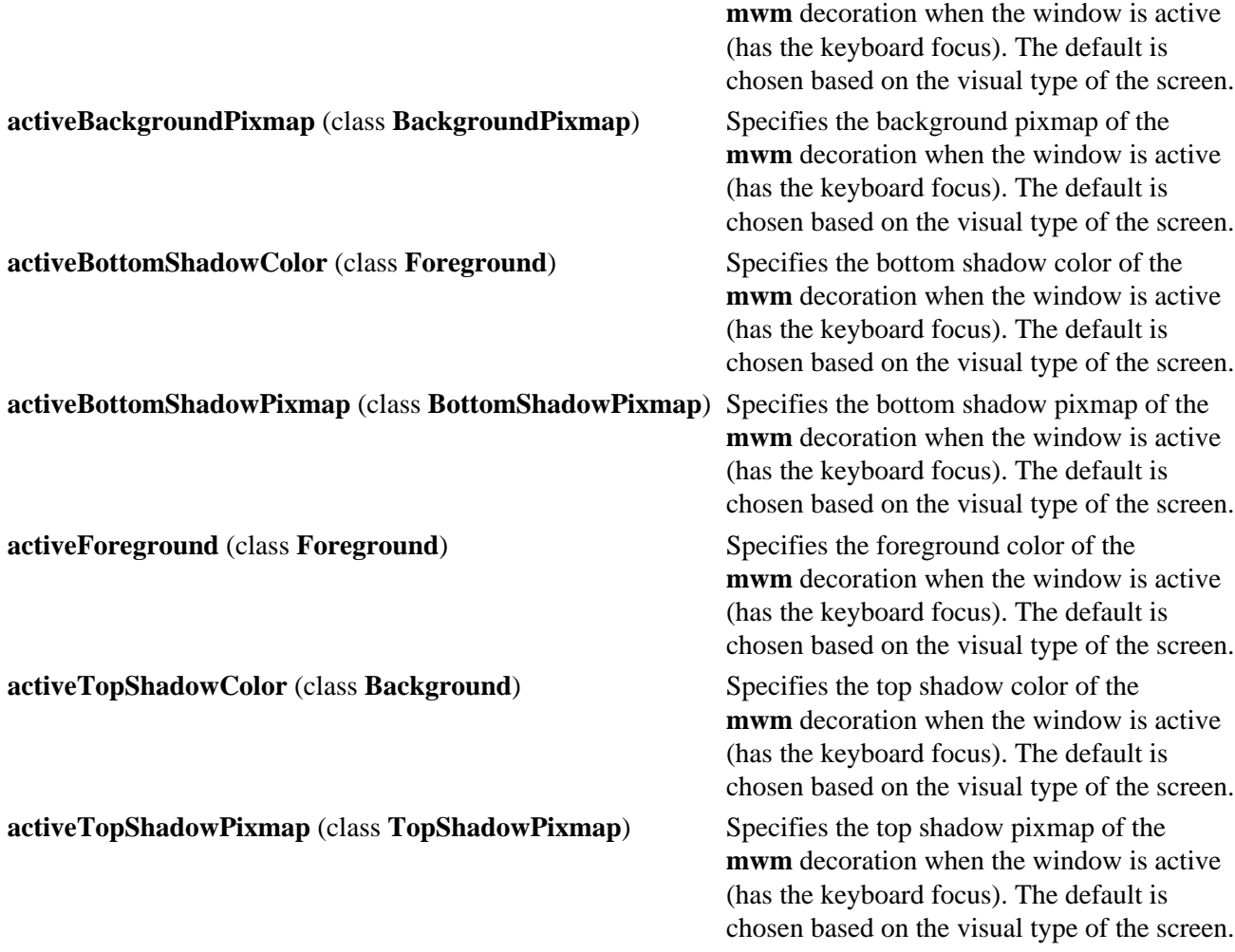

## **General Appearance and Behavior Resources**

The syntax for specifying general appearance and behavior resources is as follows:

## **Mwm\****ResourceID*

For example, **Mwm\*keyboardFocusPolicy** specifies the window manager policy for setting the keyboard focus to a particular client window.

## **General Appearance and Behavior Resource Set**

**Note:** Hyphens in the following table are for readability purposes only. Do not include hyphens within names in programs.

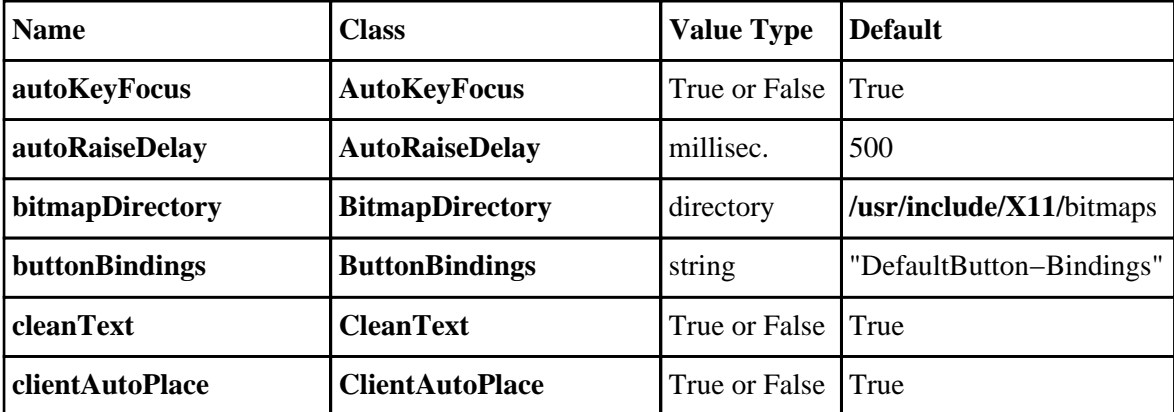

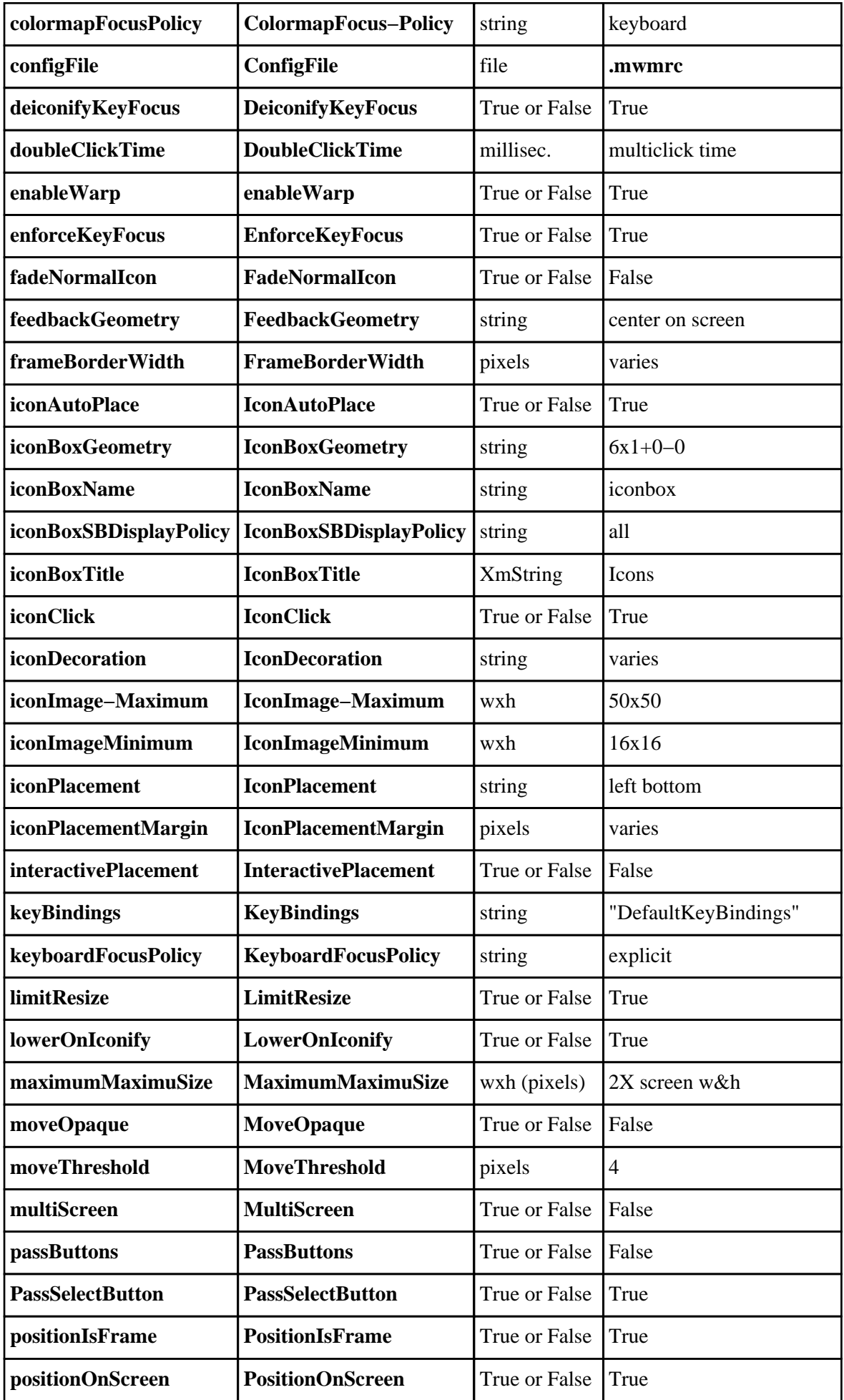

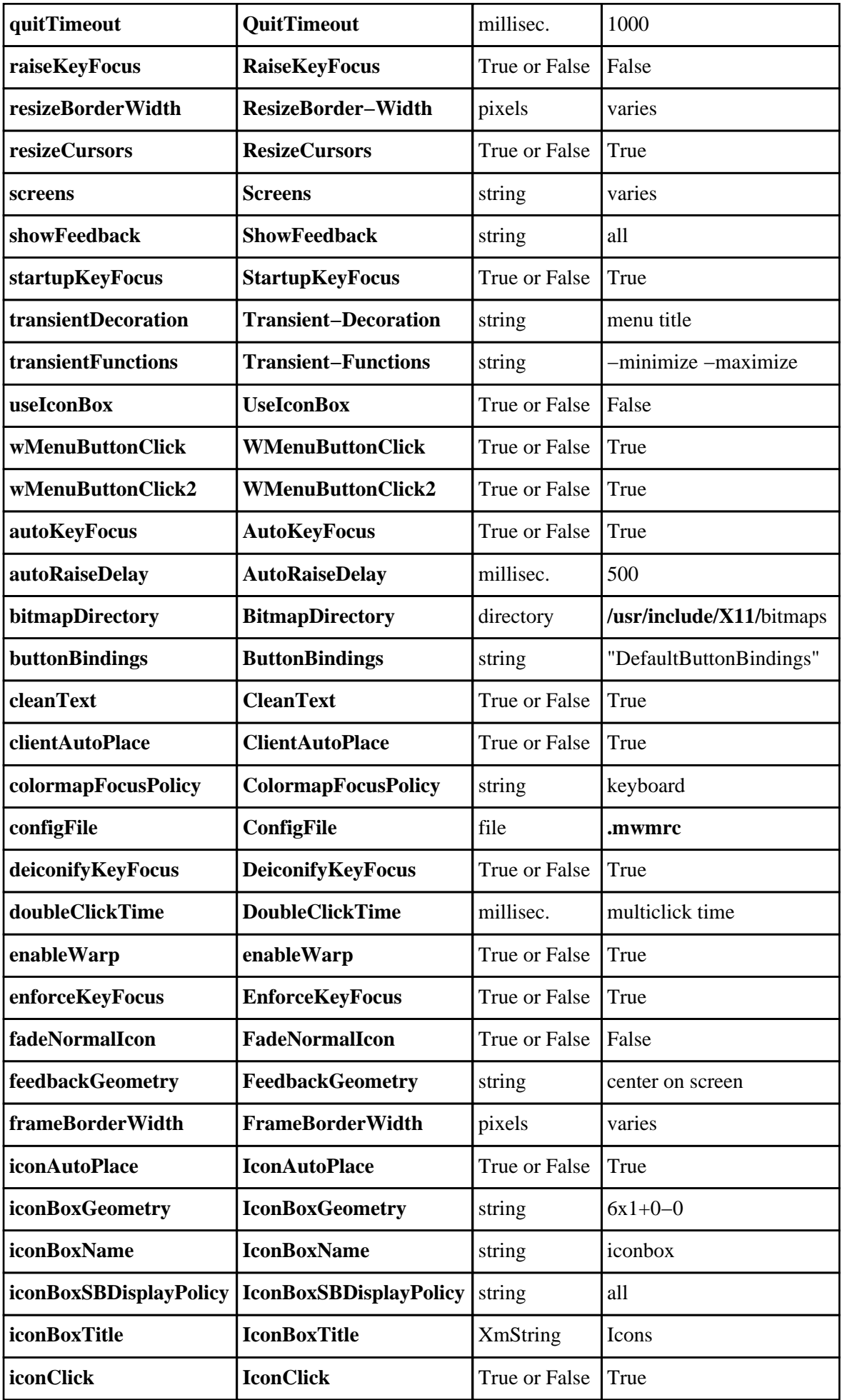

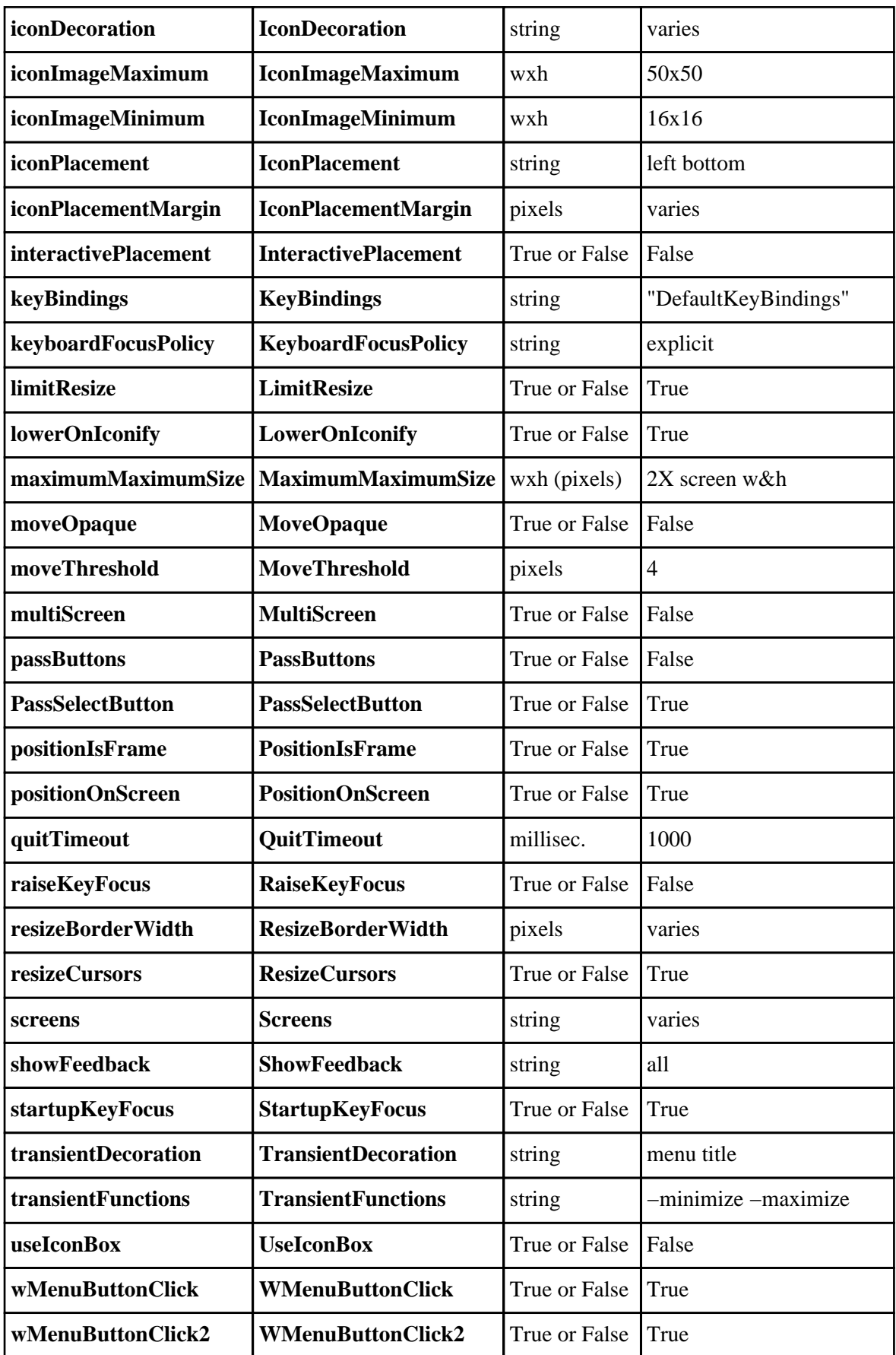

w = width h = height millisec = milliseconds

**autoKeyFocus** (class **AutoKeyFocus**) Controls whether the focus is set to the

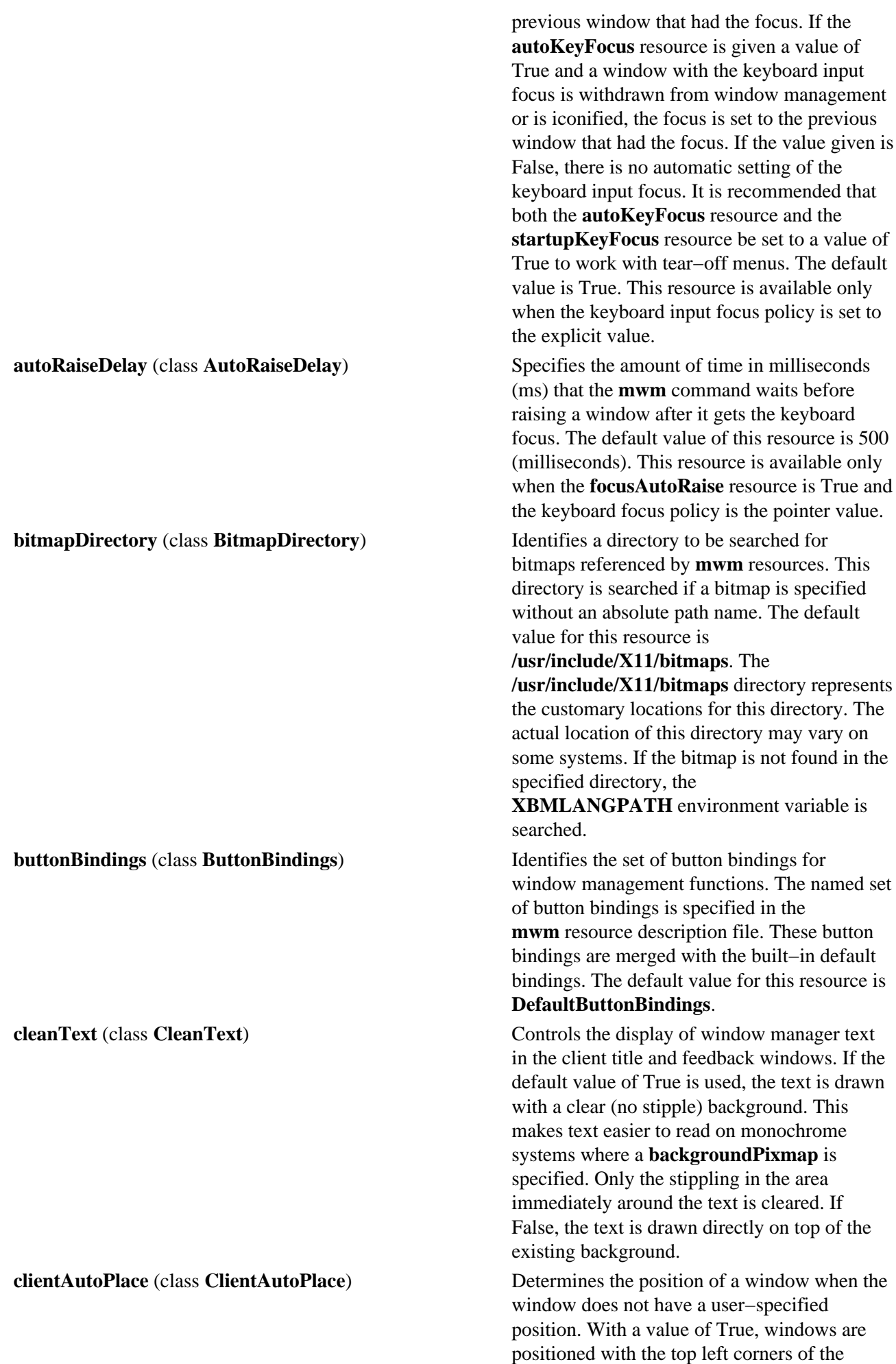

frames offset horizontally and vertically. A value of False causes the currently configured position of the window to be used. In either case, the **mwm** command attempts to place the windows totally on−screen. The default value is True.

#### **colormapFocusPolicy** (class **ColormapFocusPolicy**) Indicates the colormap focus policy that is to

**deiconifyKeyFocus** (class **DeiconifyKeyFocus**) Determines whether a window receives the

be used. If the resource value is explicit, a colormap selection action is done on a client window to set the colormap focus to that window. If the value is pointer, the client window containing the pointer has the colormap focus. If the value is keyboard, the client window that has the keyboard input focus has the colormap focus. The default value for this resource is keyboard.

**configFile** (class **ConfigFile**) **Contains the path name for an <b>mwm** resource description file.

> If the path name begins with the  $\sim$ / characters, the **mwm** command considers it to be relative to the user's home directory (as specified by the **HOME** environment variable). If the **LANG** environment variable is set, the **mwm** command looks for **\$HOME/\$LANG/configFile**. If that file does not exist or if **LANG** is not set, **mwm** looks for **\$HOME/configFile**.

If the **configFile** path name does not begin with the ~/ characters, **mwm** considers it to be relative to the current working directory.

If the **configFile** resource is not specified or if that file does not exist, the **mwm** command uses several default paths to find a configuration file. If the **LANG** environment variable is set, the **mwm** command looks for the configuration file first in the **\$HOME/\$LANG/.mwmrc** file. If that file does not exist or if the **LANG** environment variable is not set, the **mwm** command looks for the **\$HOME/.mwmrc** file. If the **\$HOME/.mwmrc** file does not exist and if the **LANG** environment variable is set, the **mwm** command next looks for the **/usr/lib/X11/\$LANG/system.mwmrc** file. If the **/usr/lib/X11/\$LANG/system.mwmrc** file does not exist or if the **LANG** environment variable is not set, the **mwm** command looks for **/usr/lib/X11/system.mwmrc**.

keyboard input focus when it is de−iconified (normalized). The default value is True. This resource applies only when the keyboard input

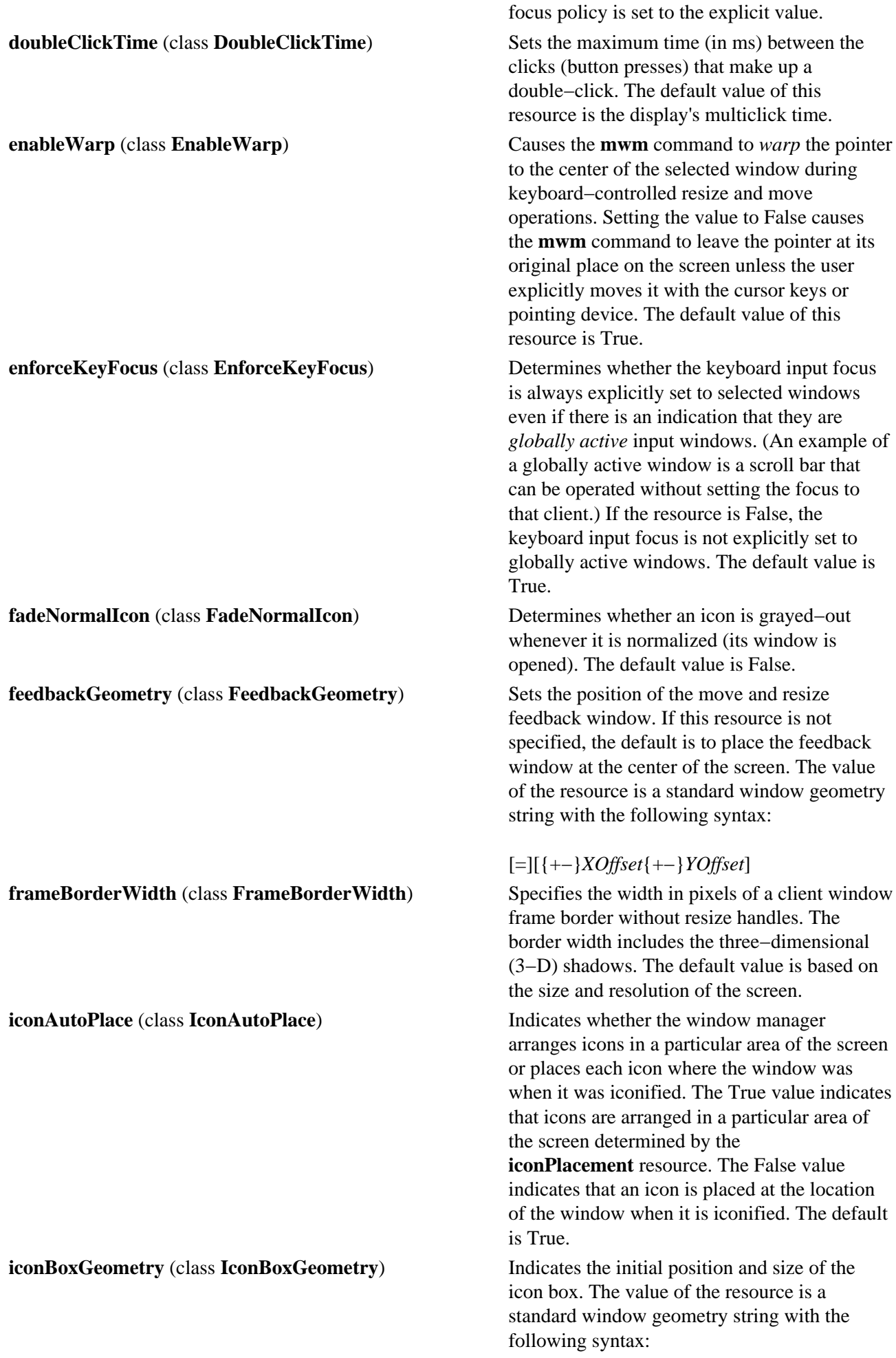

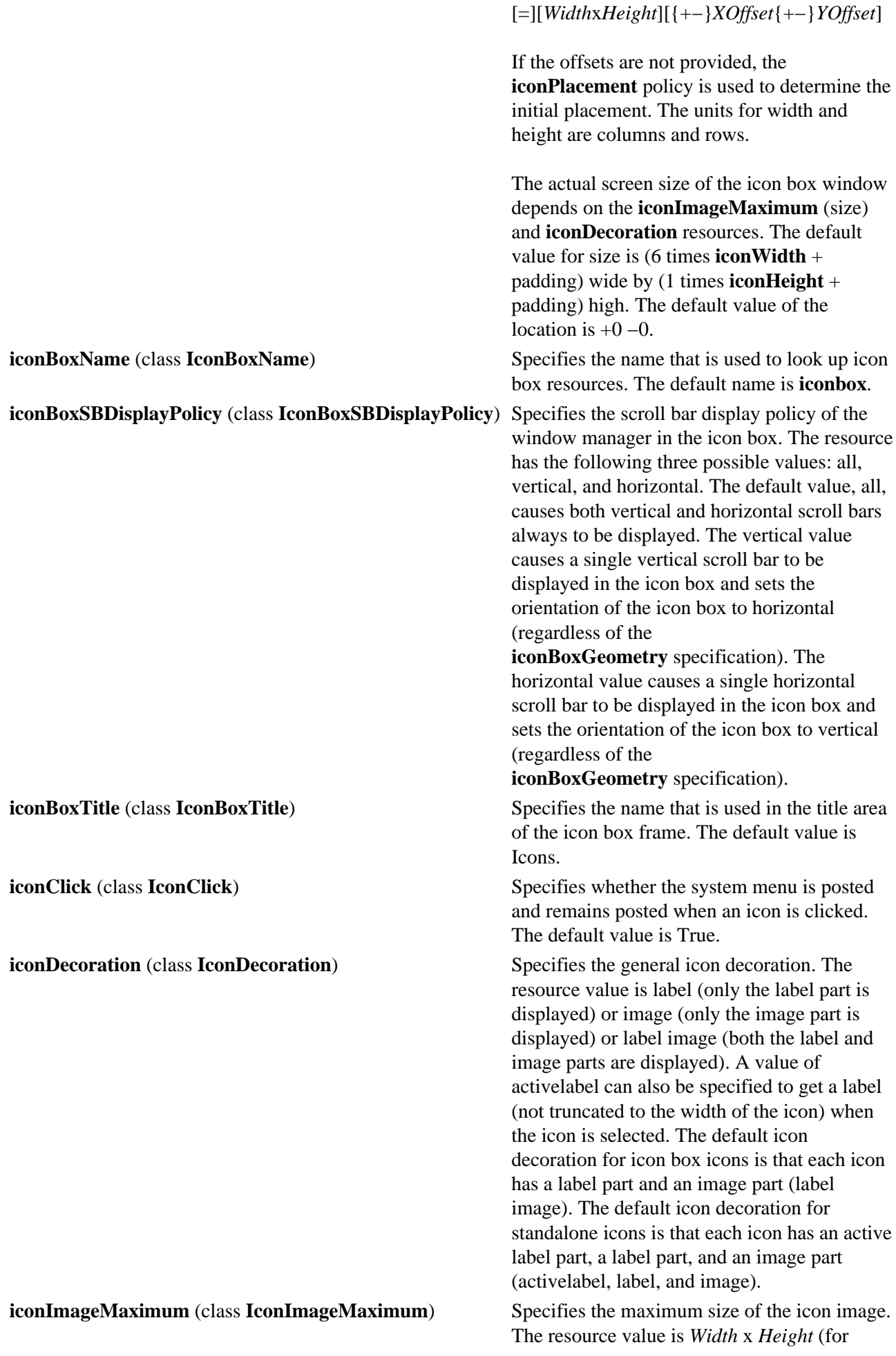

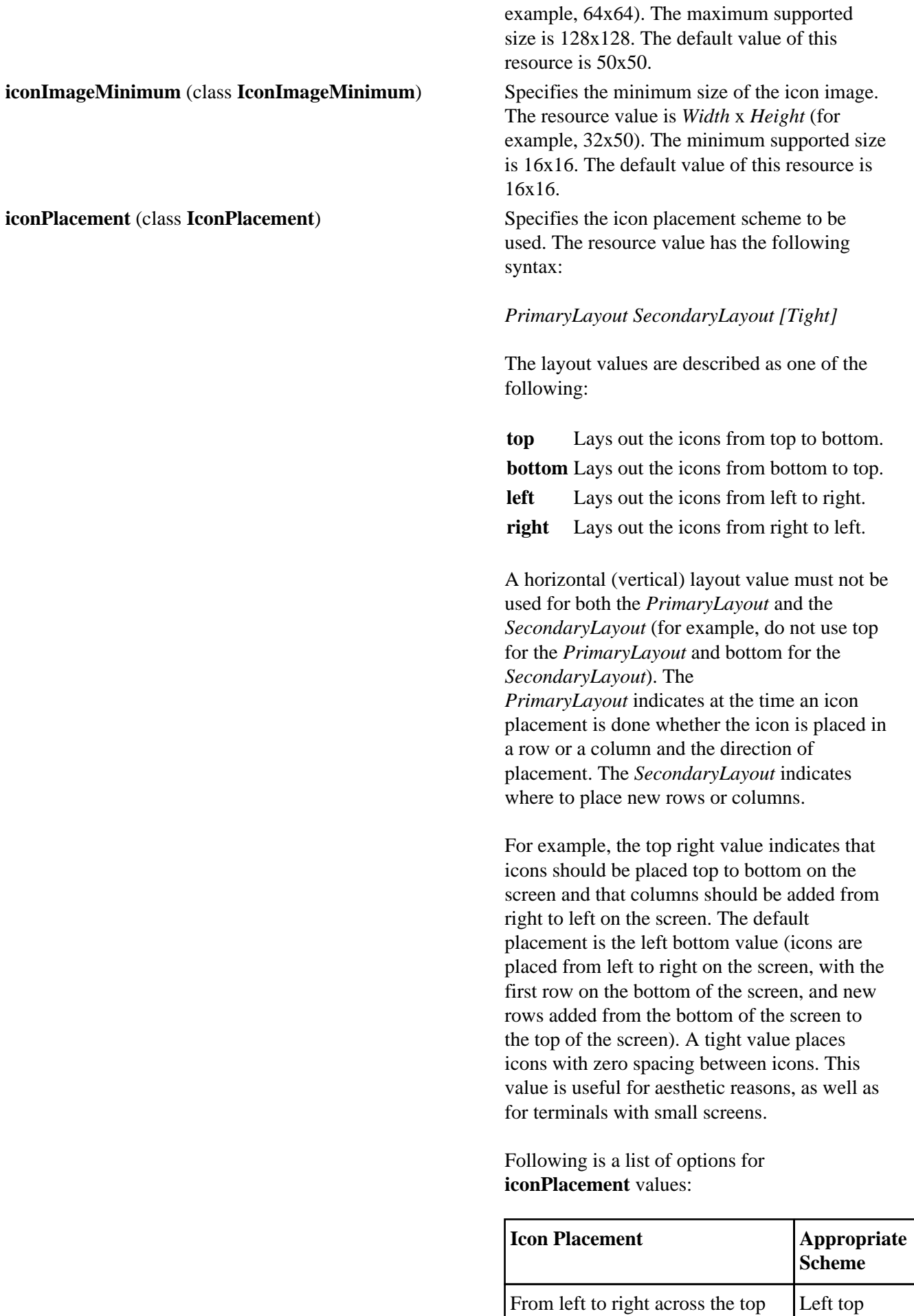

From left to right across the top of the screen, new rows below

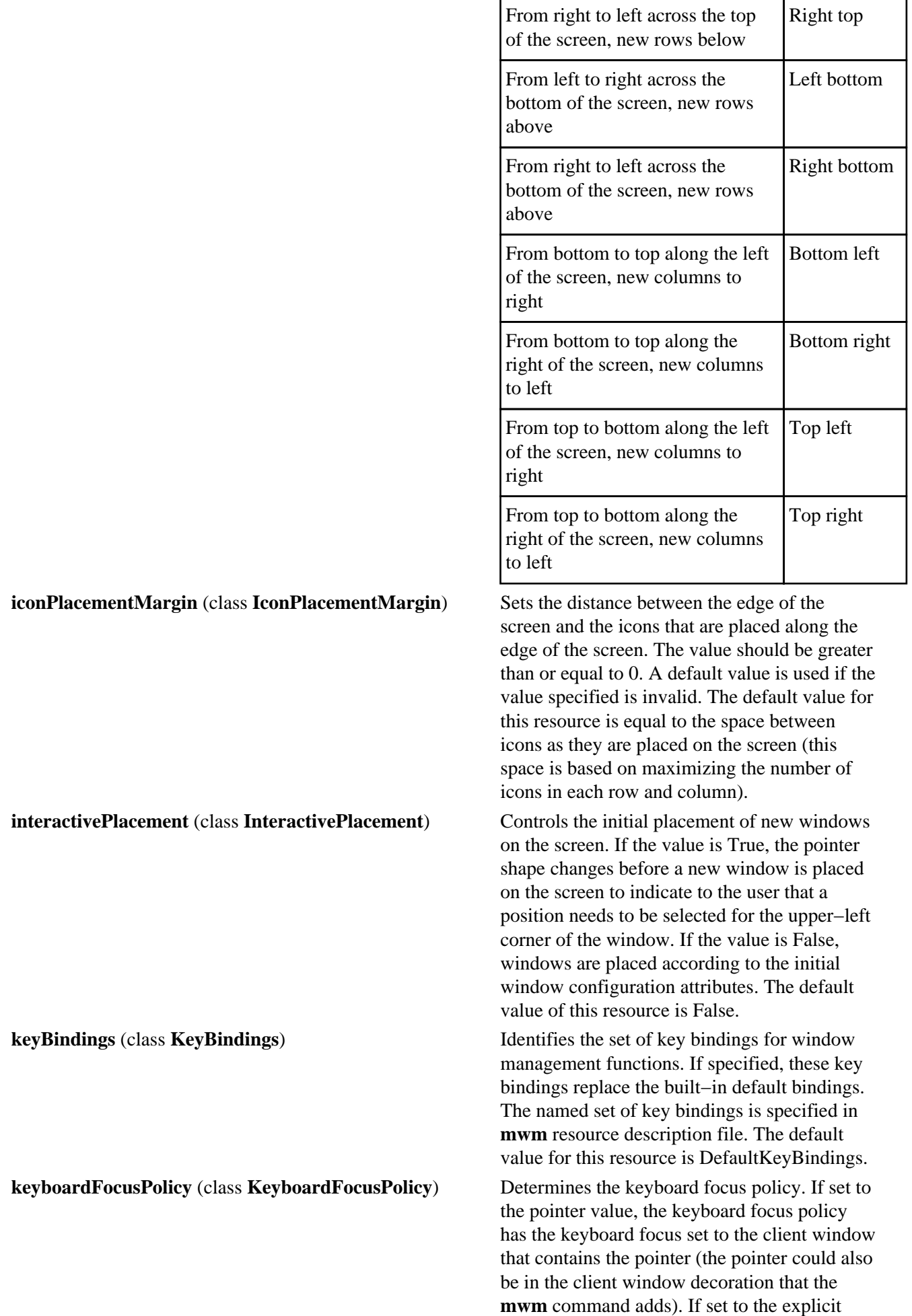

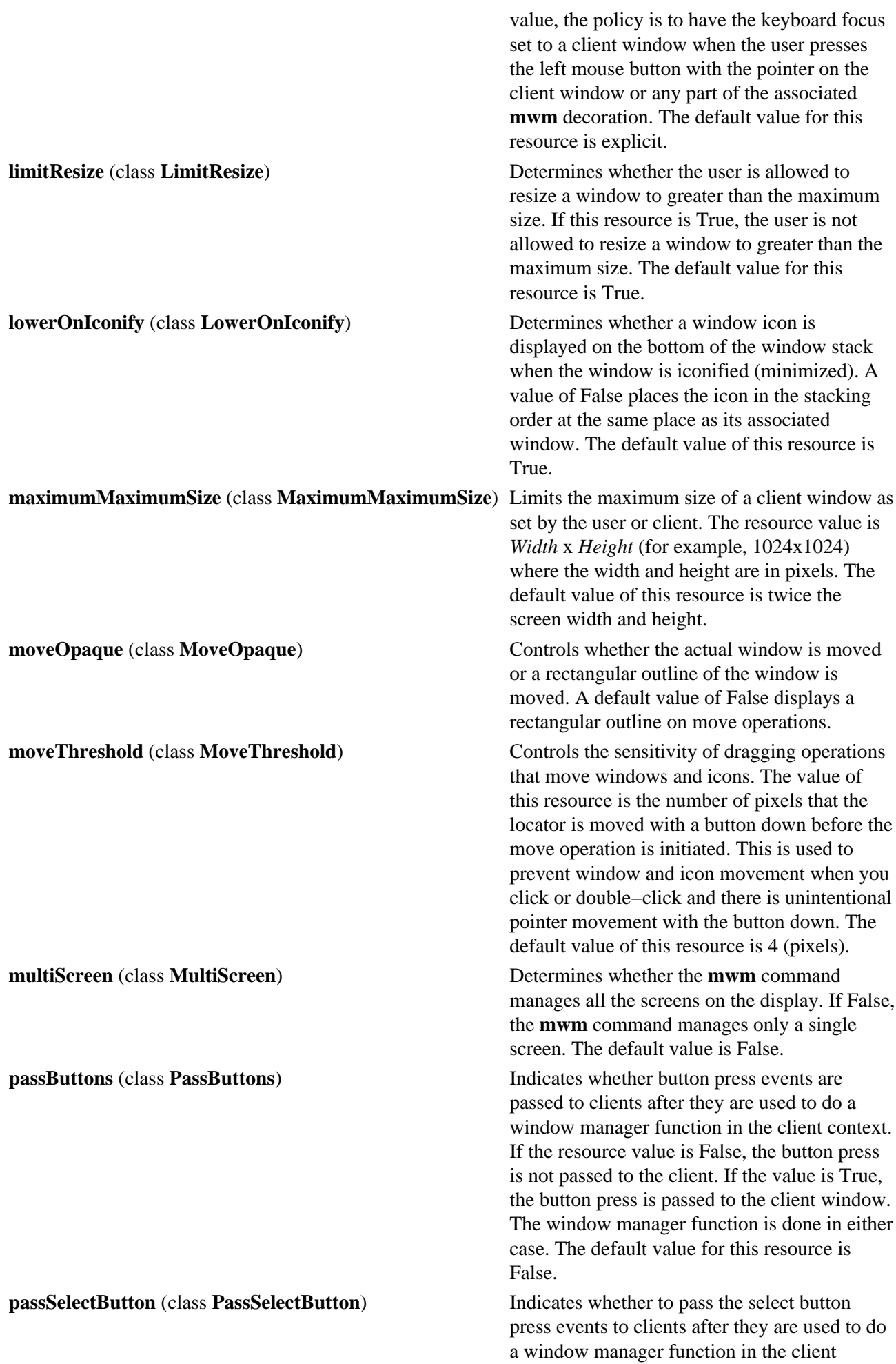

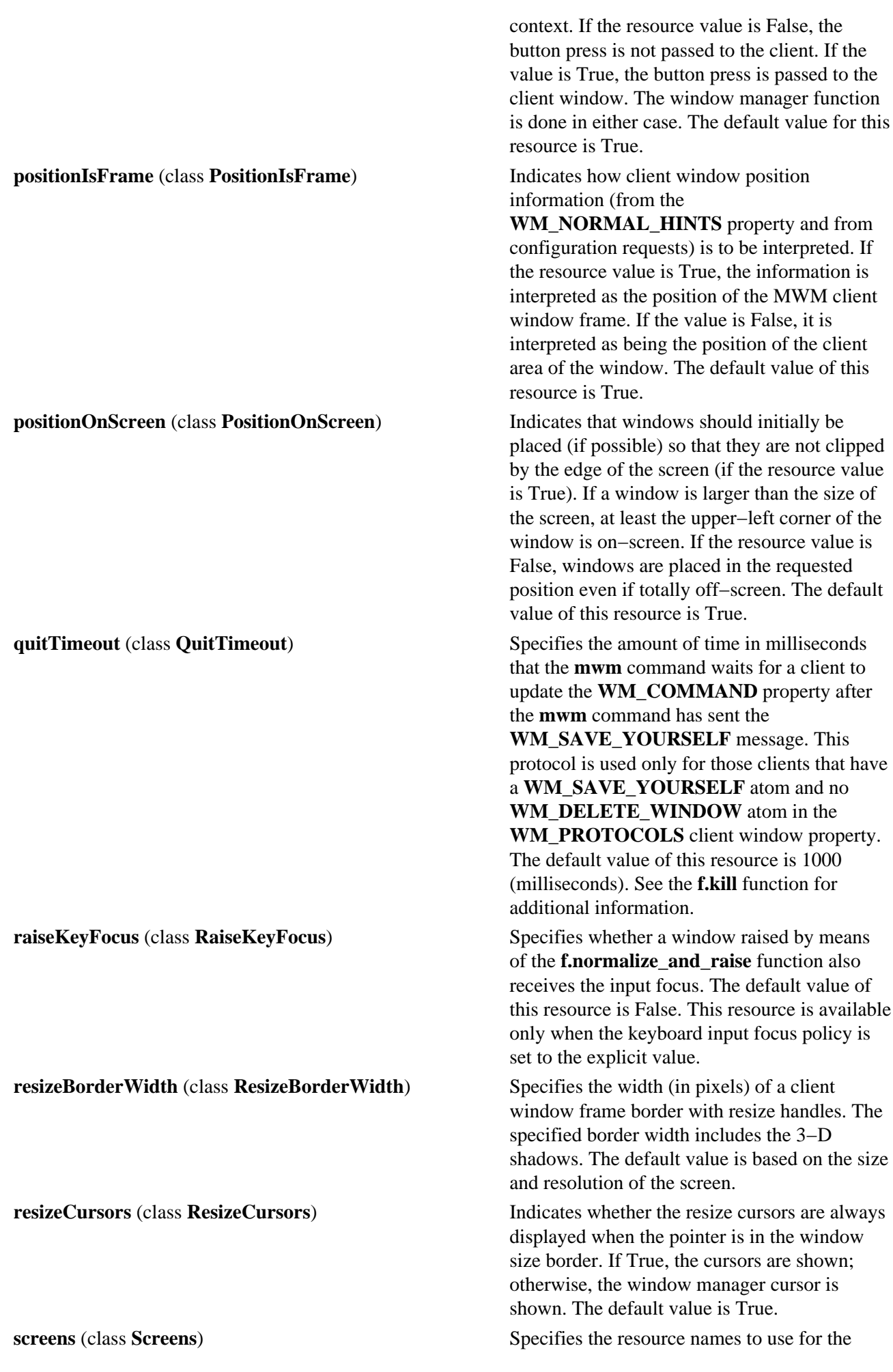

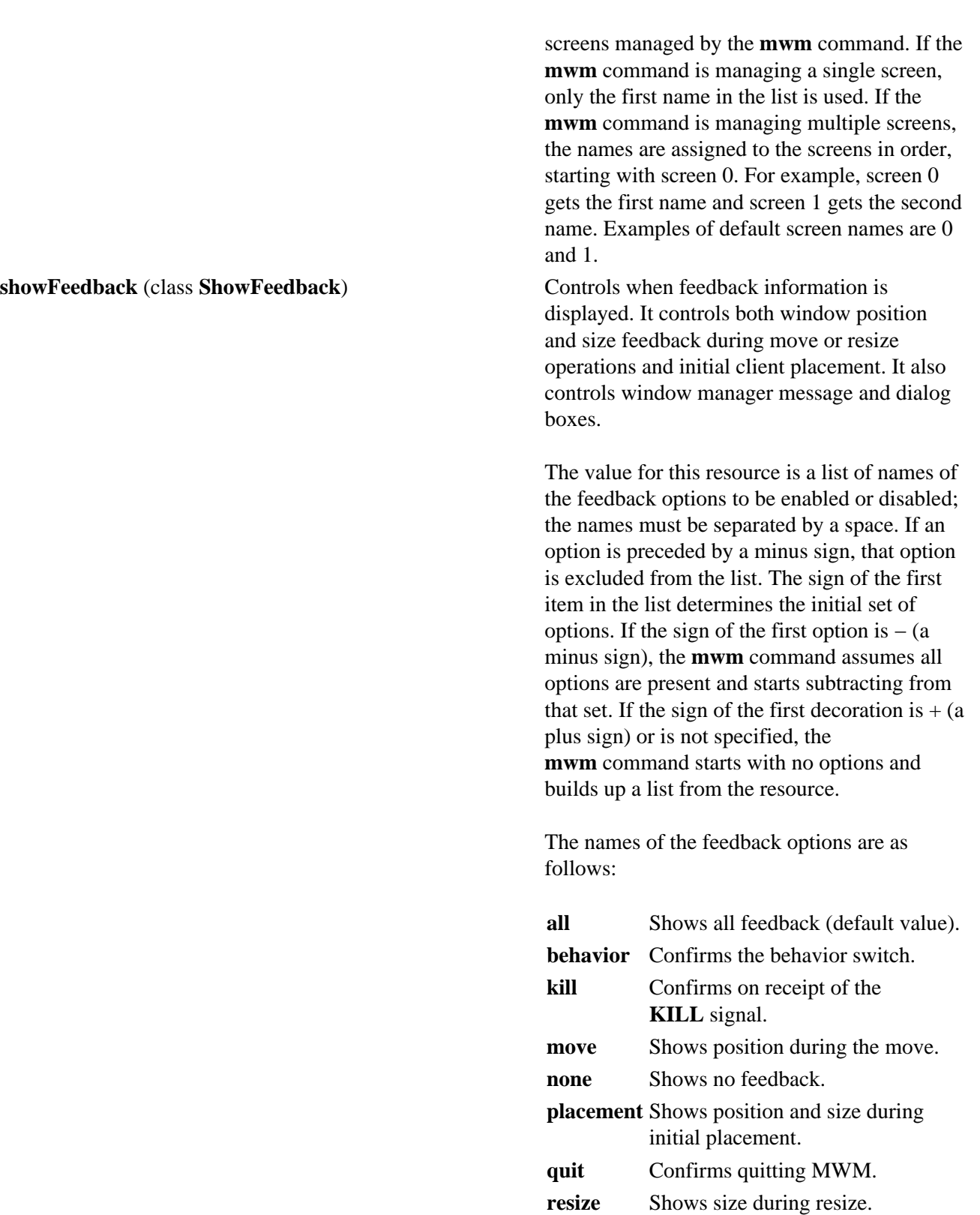

The following command line illustrates the syntax for the **showFeedback** resource:

**restart** Confirms MWM restart.

#### **Mwm\*showFeedback: placement resize behavior restart**

This resource specification provides feedback for initial client placement and resize, and it

enables the dialog boxes to confirm the restart and set behavior functions. It disables feedback for the move function.

The default value for this resource is the all value.

keyboard input focus when the window is mapped (that is, initially managed by the window manager). It is recommended that both the **autoKeyFocus** resource and the **startupKeyFocus** resource be set to a value of True to work with tear−off menus. The default value is True. This resource is available only when the keyboard input focus policy is set to the explicit value.

**transientDecoration** (class **TransientDecoration**) Controls the amount of decoration that Mwm puts on transient windows. The decoration specification is exactly the same as for the **clientDecoration** (client−specific) resource. Transient windows are identified by the **WM\_TRANSIENT\_FOR** property, which is added by the client to indicate a relatively temporary window. The default value for this resource is the menu title value (that is, transient windows have resize borders and a title bar with a window menu button).

> An application can also specify which decorations the window manager should apply to its windows. If it does so, the window manager applies only those decorations indicated by both the application and the **transientDecoration** resource. Otherwise, the window manager applies only the decorations indicated by the **transientDecoration** resource. functions are applicable (or not applicable) to transient windows. The function specification is exactly the same as for the **clientFunctions** (client−specific) resource. The default value for this resource is **−minimize−maximize**.

> An application can also specify which functions the window manager should apply to its windows. If it does so, the window manager applies only those functions indicated by both the application and the

**transientFunctions** resource. Otherwise, the window manager applies only the functions indicated by the **transientFunctions** resource.

**useIconBox** (class **UseIconBox**) Determines whether icons are placed in an icon box. If this resource is given a value of True, icons are placed in an icon box. When an icon

**startupKeyFocus** (class **StartupKeyFocus**) Determines whether a window gets the

**transientFunctions** (class **TransientFunctions**) Indicates which window management

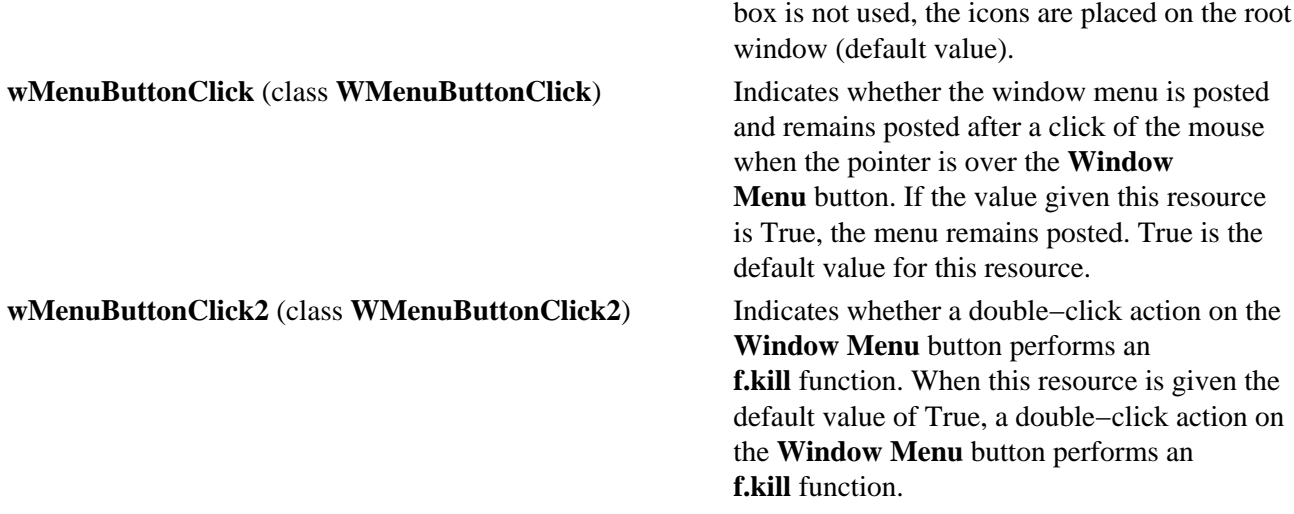

## **Client−Specific Resources**

The syntax for specifying client−specific resources is as follows:

## **Mwm\****ClientNameOrClass***\****ResourceID*

For example, Mwm\*mterm\*windowMenu is used to specify the window menu to be used with mterm clients.

The syntax for specifying client−specific resources for all classes of clients is as follows:

## **Mwm\****ResourceID*

Specific client specifications take precedence over the specifications for all clients. For example, **Mwm\*windowMenu** is used to specify the window menu to be used for all classes of clients that do not have a window menu specified.

The syntax for specifying resource values for windows that have an unknown name and class (that is, windows that do not have a **WM\_CLASS** property associated with them) is as follows:

#### **Mwm\*defaults\****ResourceID*

For example, **Mwm\*defaults\*iconImage** is used to specify the icon image to be used for windows that have an unknown name and class.

## **Client−Specific Resource Set**

**Note:** Hyphens in the following table are for readability purposes only. Do not include hyphens within names in programs.

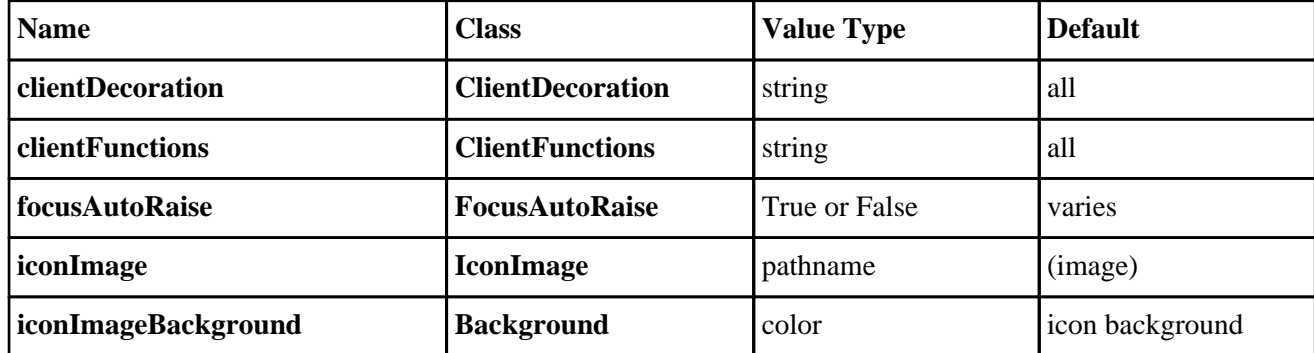

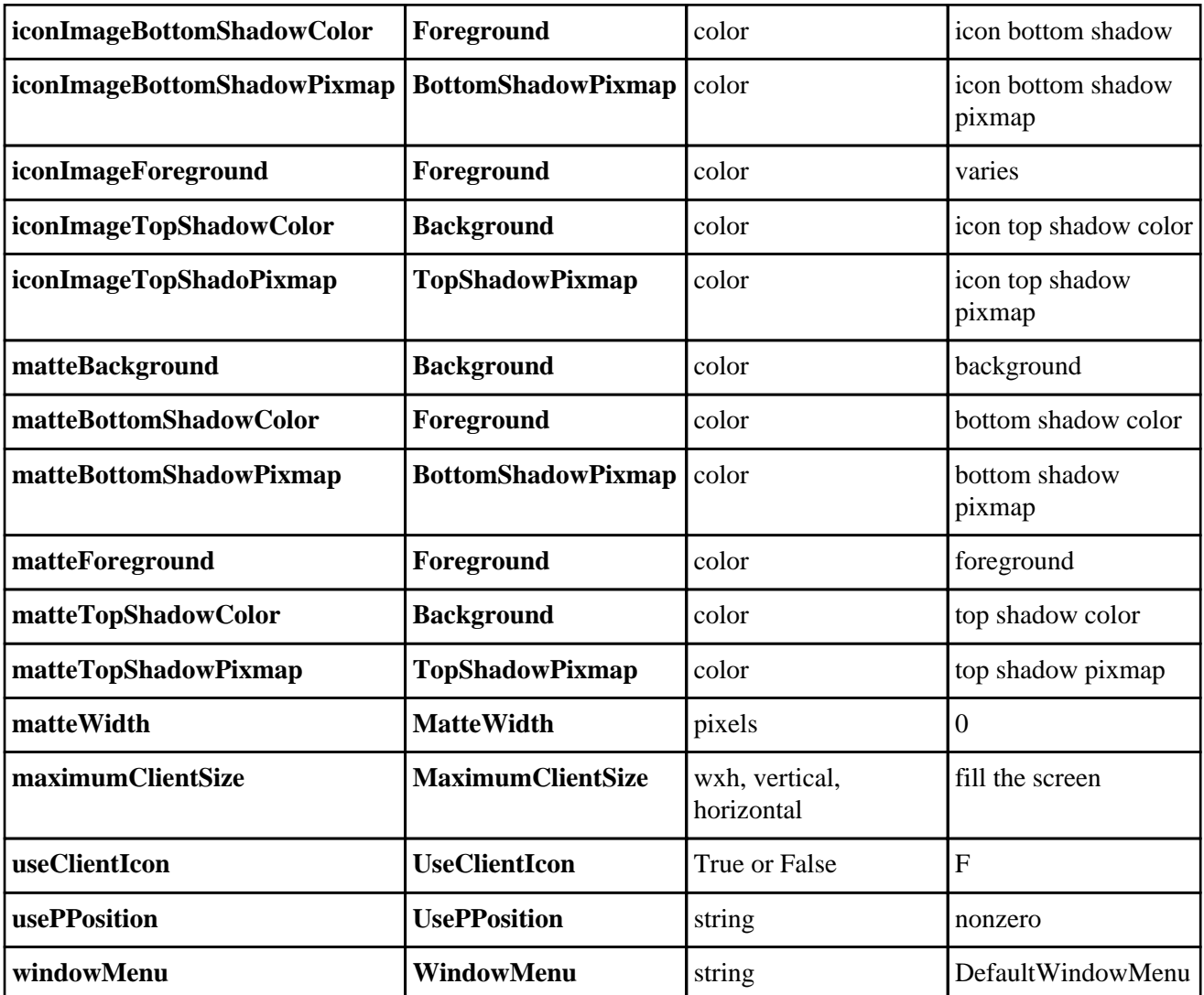

**clientDecoration** (class **ClientDecoration**) Controls the amount of window frame

decoration. The resource is specified as a list of decorations to specify their inclusion in the frame. If a decoration is preceded by  $-$  (a minus sign), that decoration is excluded from the frame. The sign of the first item in the list determines the initial amount of decoration. If the sign of the first decoration is a minus sign, the **mwm** command assumes all decorations are present and starts subtracting from that set. If the sign of the first decoration is plus (or not specified), the **mwm** command starts with no decoration and builds up a list from the resource.

An application can also specify which decorations the **mwm** command should apply to its windows. If it does so, the **mwm** command applies only those decorations indicated by both the application and the

**clientDecoration** resource. Otherwise, the **mwm** command applies the decorations indicated by the **clientDecoration** resource. Following is a list of window frame decorations:

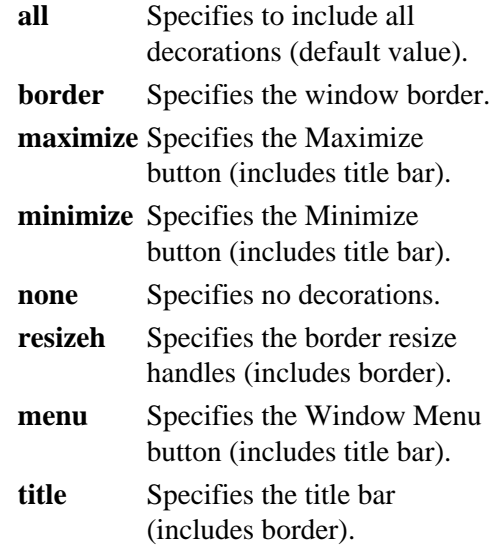

Following are examples of window frame decoration commands:

Mwm\*XClock.clientDecoration: -resizeh -m

This removes the resize handles and Maximize button from XClock windows.

Mwm\*XClock.clientDecoration: menu minimi

This removes the resize handles and Maximize button from XClock windows. Note that either menu or minimize implies title.

**clientFunctions** (class **ClientFunctions**) Indicates which **mwm** functions are applicable (or not applicable) to the client window. The value for the resource is a list of functions. If the first function in the list has  $-$  (a minus sign) in front of it, the **mwm** command starts with all functions and subtracts from that set. If the first function in the list has  $+$  (a plus sign) in front of it, the **mwm** command starts with no functions and builds up a list. Each function in the list must be preceded by the appropriate + (plus) or  $-$  (minus) sign and separated from the next function by a space.

> An application can also specify which functions the **mwm** command should

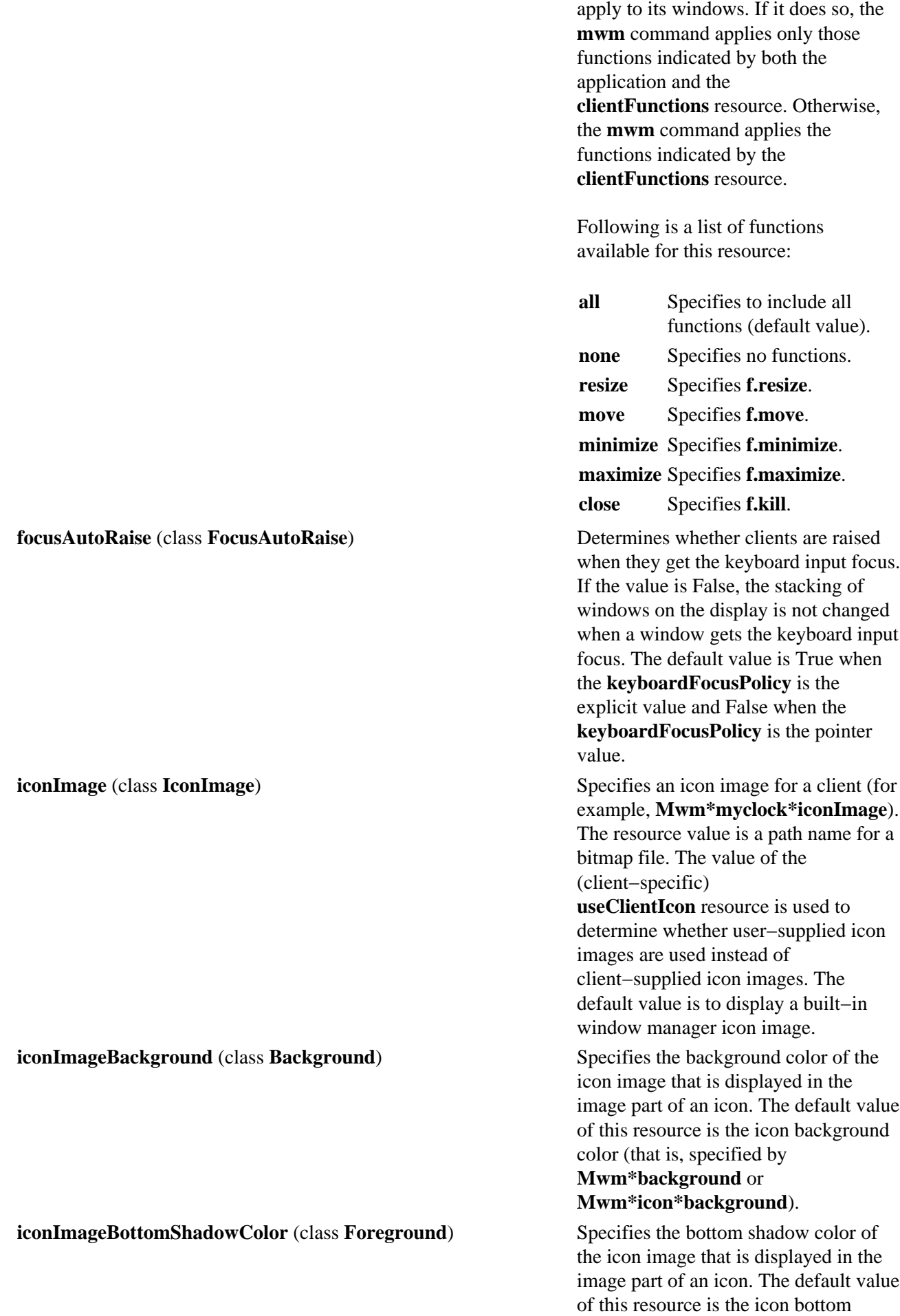

shadow color (that is, specified by

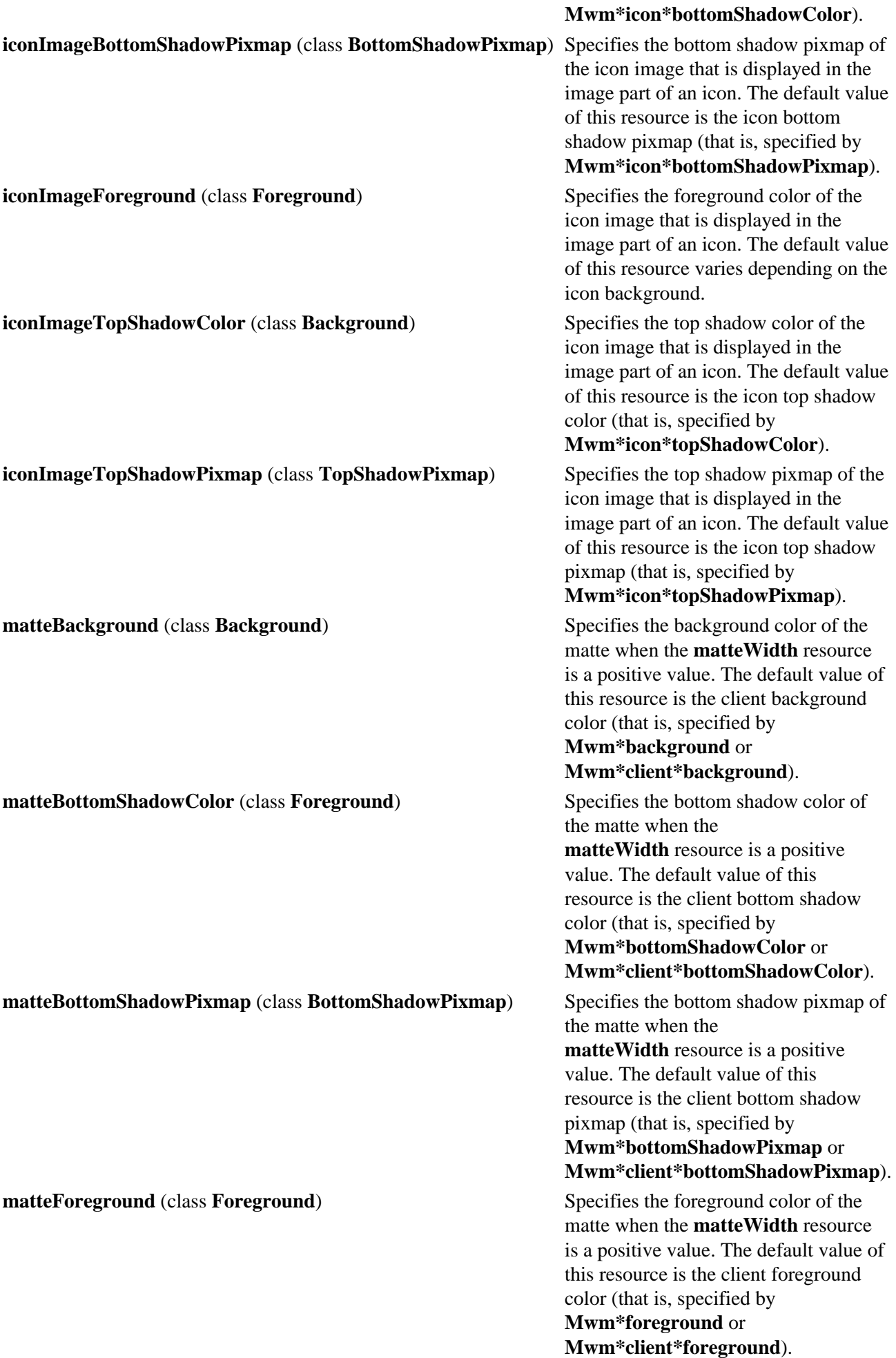

#### **matteTopShadowColor** (class **Background**) Specifies the top shadow color of the

**matteTopShadowPixmap** (class **TopShadowPixmap**) Specifies the top shadow pixmap of the

#### **maximumClientSize** (class **MaximumClientSize**) Indicates the client size to be used

matte when the **matteWidth** resource is a positive value. The default value of this resource is the client top shadow color (that is, specified by **Mwm\*topShadowColor** or **Mwm\*client\*topShadowColor**).

matte when the **matteWidth** resource is a positive value. The default value of this resource is the client top shadow pixmap (that is, specified by

#### **Mwm\*topShadowPixmap** or **Mwm\*client\*topShadowPixmap**).

**matteWidth** (class **MatteWidth**) Specifies the width of the optional matte. The default value is 0, which effectively disables the matte.

> when an application is maximized. The resource value is specified *Width*x*Height*. The width and height are interpreted in the units that the client uses (for example, this is generally characters for terminal emulators). Alternately, the vertical or horizontal value can be specified to indicate the direction in which the client maximizes. If this resource is not specified, the maximum size from the **WM\_NORMAL\_HINTS** property is used if set. Otherwise, the default value is the size where the client window with window management borders fills the screen. When the maximum client size is not determined by the **maximumClientSize** resource, the **maximumMaximumSize** resource value is used as a constraint on the maximum size.

**useClientIcon** (class **UseClientIcon**) Determines whether a client−supplied icon image takes precedence over a user−supplied icon image. The default value is False, giving the user−supplied icon image higher precedence than the client−supplied icon image.

**usePPosition** (class **UsePPosition**) Specifies whether the window manager honors the program−specified position **PPosition** specified in the **WM\_NORMAL\_HINTS** property in the absence of a user−specified position. Setting this resource to On causes the **mwm** command to always honor the program−specified position. Setting this resource to Off causes the **mwm** command to always ignore the

program−specified position. Setting this resource to the default value of nonzero causes the **mwm** command to honor program−specified positions other than  $(0,0)$ .

**windowMenu** (class **WindowMenu**) **Indicates the name of the menu pane** that is posted when the window menu is popped up (usually by pressing button 1 on the Window Menu button on the client window frame). Menu panes are specified in the **mwm** resource description file. Window menus can be customized on a client class basis by specifying resources of the form **Mwm\****ClientNameOrClass***\*windowMenu** (See mwm Resource Description File Syntax for more information.) The default value of this resource is DefaultWindowMenu.

**Resource Description File**

The **mwm** resource description file is a supplementary resource file that contains resource descriptions that are referred to by entries in the defaults files (**.Xdefaults**, **app−defaults/Mwm**). It contains descriptions of resources that are to be used by the **mwm** command and that cannot be easily encoded in the defaults files (a bitmap file is an analogous type of resource description file). A particular **mwm** resource description file can be selected using the **configFile** resource.

The following types of resources can be described in the **mwm** resource description file:

**buttons** Window manager functions can be bound (associated) with button events.

- **keys** Window manager functions can be bound (associated) with key press events.
- **menus** Menu panes can be used for the window menu and other menus posted with key bindings and button bindings.

## **mwm Resource Description File Syntax**

The **mwm** resource description file is a standard text file that contains items of information separated by blanks, tabs, and new−line characters. Blank lines are ignored. Items or characters can be quoted to avoid special interpretation (for example, the # (comment character) can be quoted to prevent it from being interpreted as the comment character). A quoted item can be contained in " " (double quotes). Single characters can be quoted by preceding them with the  $\langle$  (backslash). All text from an unquoted # (comment character) to the end of the line is regarded as a comment and is not interpreted as part of a resource description. If an ! (exclamation mark) is the first character in a line, the line is regarded as a comment. If a line ends in a  $\langle$  (backslash), the next line is considered a continuation of that line.

Window manager functions can be accessed with button and key bindings and with window manager menus. Functions are indicated as part of the specifications for button and key binding sets and for menu panes. The function specification has the following syntax:

```
Function = FunctionName [FunctionArguments]
FunctionName = Window Manager Function
FunctionArguments = {QuotedItem | UnquotedItem}
```
The following functions are supported. If a function is specified that is not one of the supported functions, it

#### mwm Command 697

## Commands Reference, Volume 3

# is interpreted by the **mwm** command as the **f.nop** function.

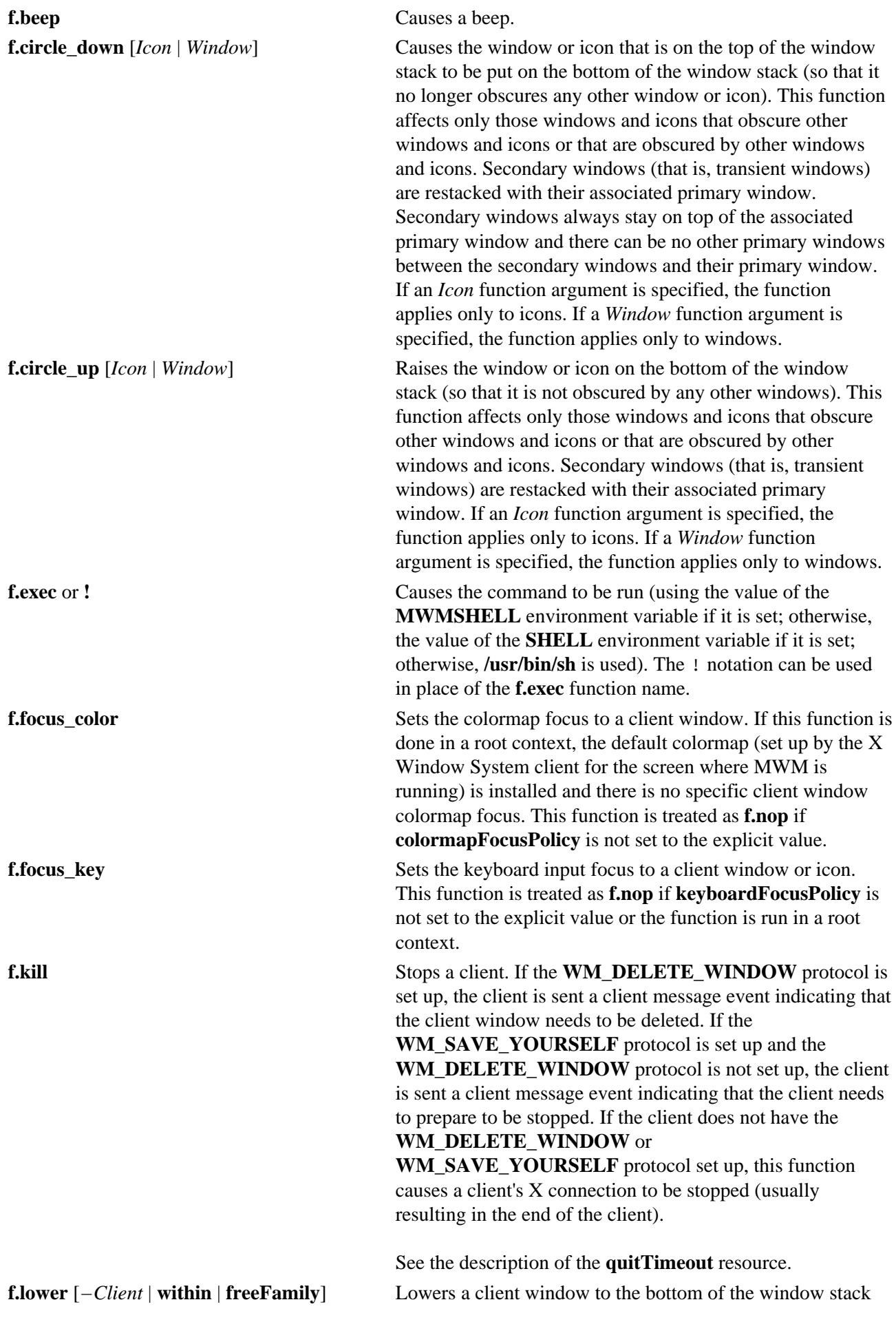

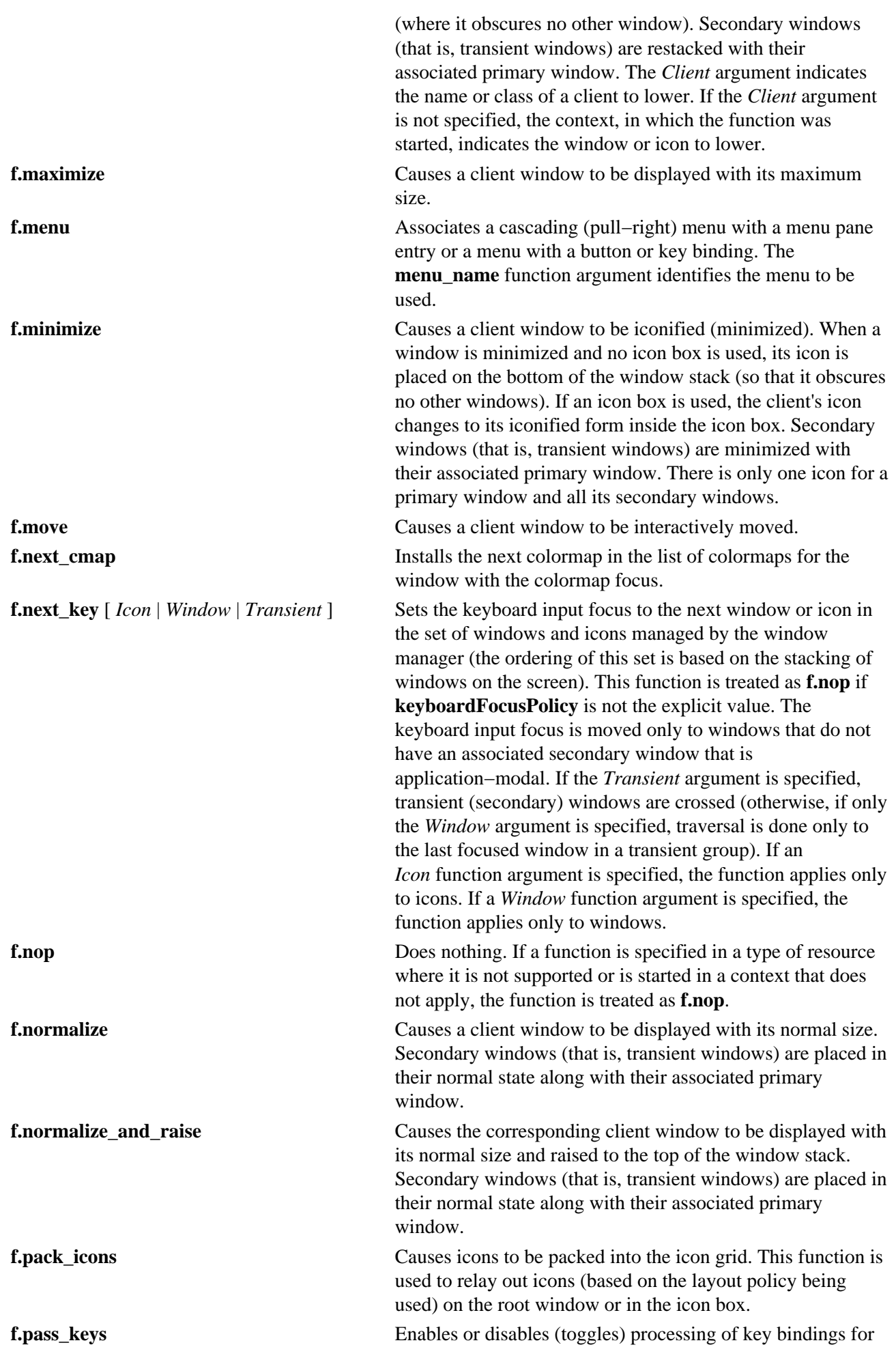

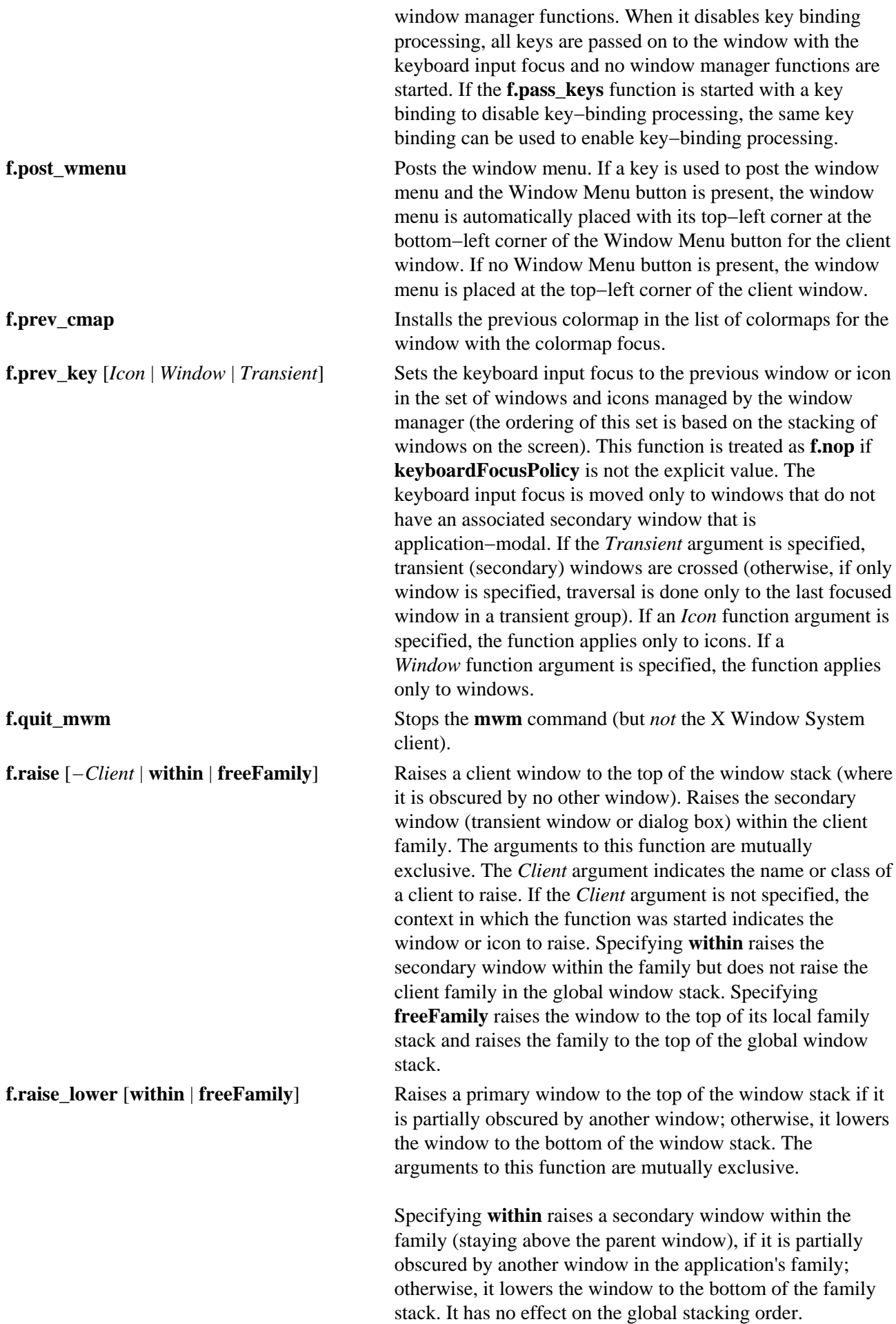

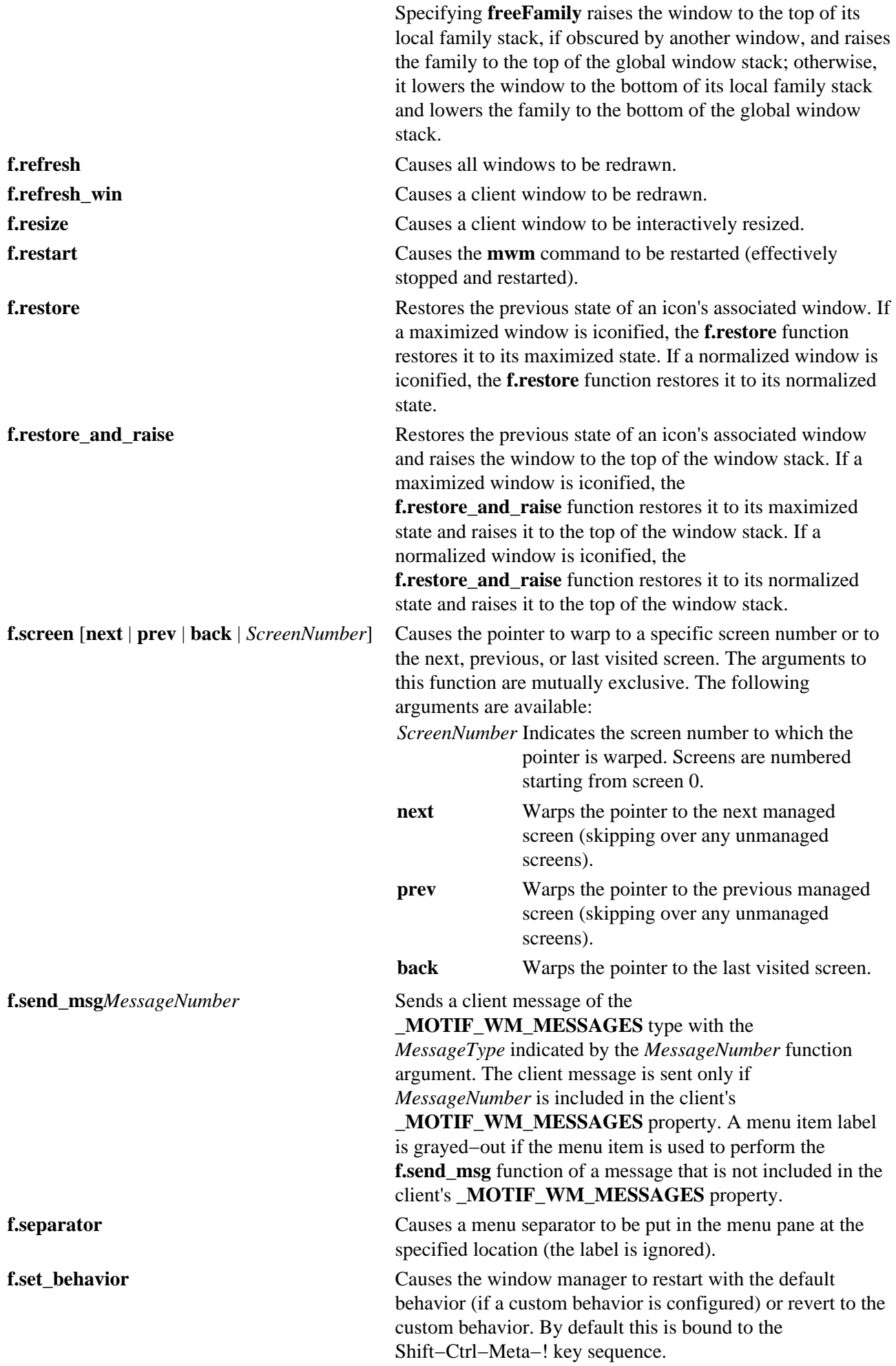

The Meta−Shift−Ctrl−! key sequence switches (that is, toggles) between the default and custom behaviors. When the user switches to the default MWM behavior, a number of **mwm** resources assume their default values and the **mwm** command restarts. When the user switches back to the custom behavior, the resource values that were changed to default values are reset with the custom values and the **mwm** command restarts.

When an **f.set\_behavior** function is performed, the following user interaction occurs:

- 1. A system−modal dialog box is displayed prompting the user for confirmation of the **f.set** behavior action.
- 2. The user can cancel the action at this point.
- 3. The window manager restarts.
- 4. The window manager applies the new (custom or default) configuration values.
- 5. Window manager components are mapped.

When the default MWM behavior is being set, default resource values are applied and, if specified, client properties that control window manager behavior are applied. This includes the **\_MOTIF\_WM\_HINTS** and **\_MOTIF\_WM\_MENU** properties. These properties may alter default MWM behavior, but it is done in a way that is consistent for all users.

**f.title** Inserts a title in the menu pane at the specified location.

## **Function Contexts**

Each function may be constrained as to which resource types can specify the function (for example, menu pane) and also what context the function can be used in (for example, the function is done to the selected client window). The following are the function contexts:

**root** No client window or icon is selected as an object for the function.

- window A client window is selected as an object for the function. This includes the window's title bar and frame. Some functions are applied only when the window is in its normalized state (for example, **f.maximize**) or its maximized state (for example, **f.normalize**).
- **icon** An icon is selected as an object for the function.

If a function's context is specified as **icon**|**window** and the function is started in an icon box, the function applies to the icon box, not to the icons inside.

If a function is specified in a type of resource where it is not supported or is started in a context that does not apply, the function is treated as **f.nop**. The following table indicates the resource types and function contexts in which window manager functions apply:

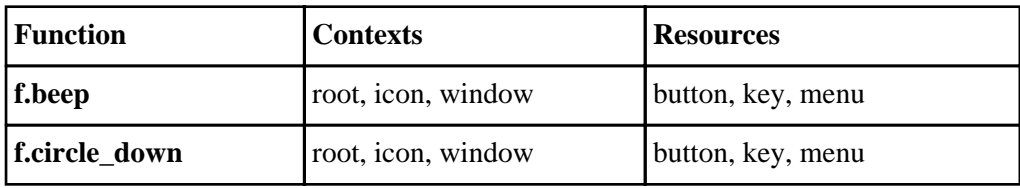

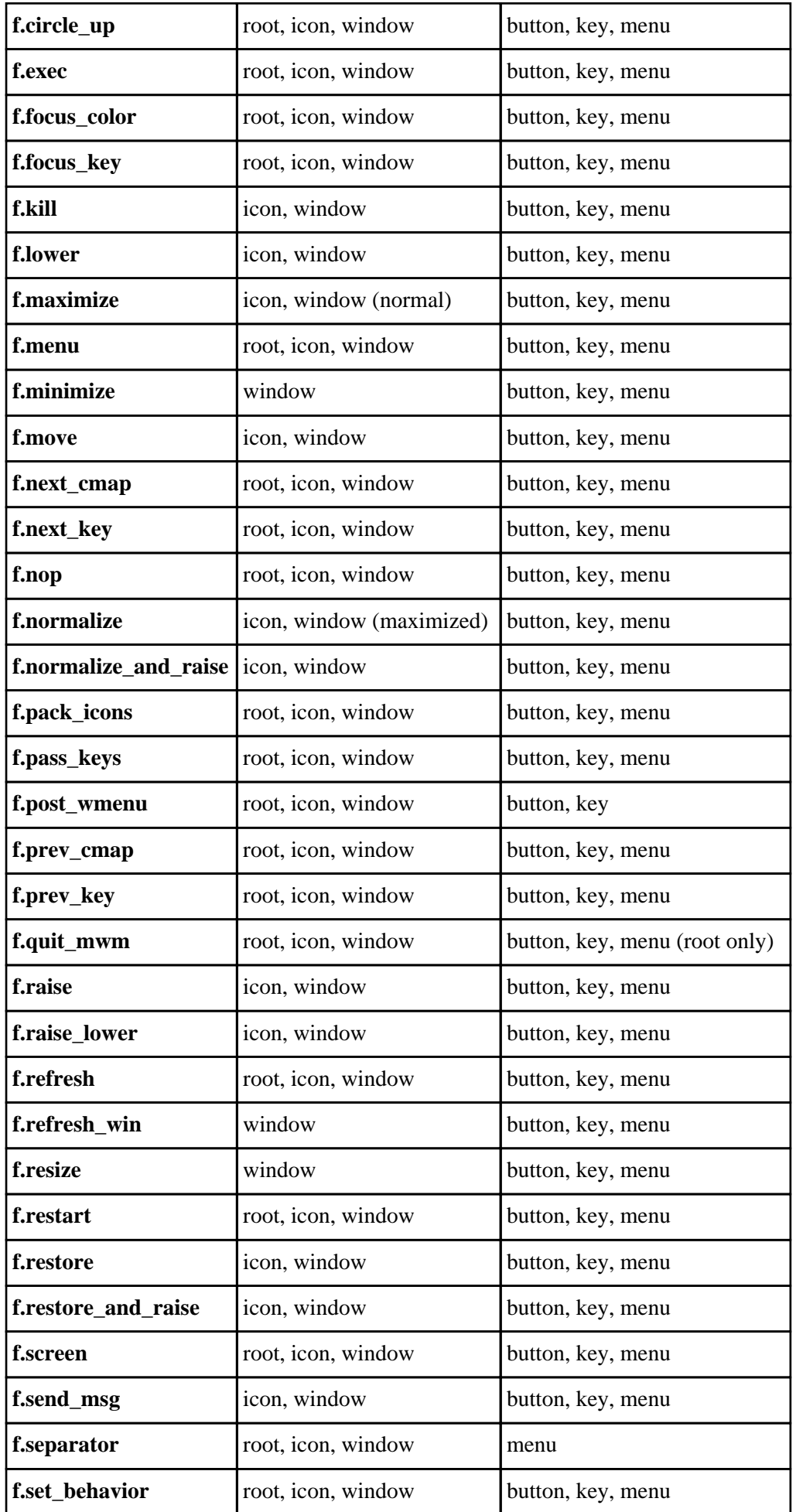

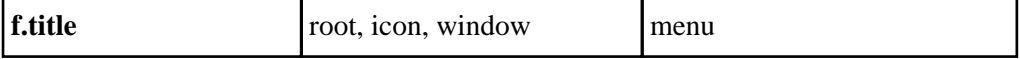

## **Window Manager Event Specification**

Events are indicated as part of the specifications for button and key−binding sets and for menu panes.

Button events have the following syntax:

Button **=** [ModifierList]<ButtonEventName> ModifierList **=** Modifier Name {ModifierName}

All modifiers specified are interpreted as being exclusive (this means that only the specified modifiers can be present when the button event occurs). Following is a list that indicates the values that can be used for the *ModifierName* parameter. The Alt key is frequently labeled Extend or Meta. Alt and Meta can be used interchangeably in event specification.

#### **Modifier Description**

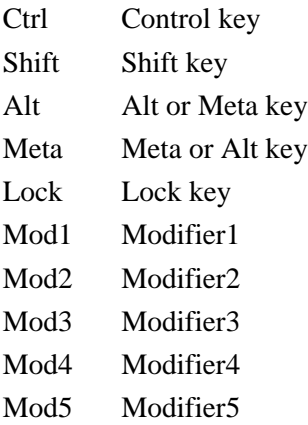

Following is a list that indicates the values that can be used for the *ButtonEventName* parameter.

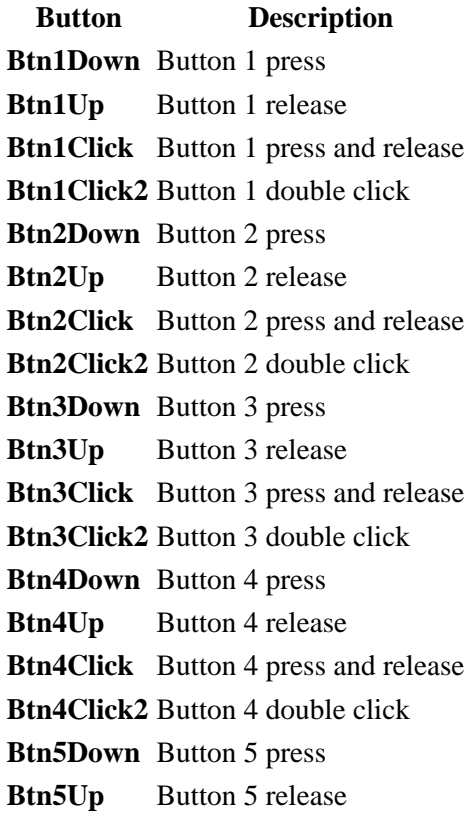

mwm Command 704

**Btn5Click** Button 5 press and release **Btn5Click2** Button 5 double click.

Key events that are used by the window manager for menu mnemonics and for binding to window manager functions are single key presses; key releases are ignored. Key events have the following syntax:

Key **=** [ModifierList] **<Key>** KeyName ModifierList **=** ModifierName {ModifierName}

All modifiers specified are interpreted as being exclusive (this means that only the specified modifiers can be present when the key event occurs). Modifiers for keys are the same as those that apply to buttons. The *KeyName* parameter is an X11 keysym name. Key symbol names can be found in the **keysymdef.h** file (remove the *XK\_* prefix).

The key symbol names will be resolved to a single specific key code by the Window Manager during startup and will not change unless the Window Manager is restarted.

## **Button Bindings**

The **buttonBindings** resource value is the name of a set of button bindings that are used to configure window manager behavior. A window manager function can be used when a button press occurs with the pointer over a framed client window, an icon, or the root window. The context for indicating where the button press applies is also the context for starting the window manager function when the button press is done (significant for functions that are context−sensitive).

Following is the button binding syntax:

```
Buttons BindingsSetName
       { 
Button Context Function
Button Context Function
 . 
 . 
Button Context Function
      }
```
Following is the syntax for the context specification:

```
Context = Object[|Context] 
Object = root | icon | window | title | frame | border | app
```
>The *Context* specification indicates where the pointer must be for the button binding to be effective. For example, a context of **window** indicates that the pointer must be over a client window or window management frame for the button binding to be effective. The **frame** context is for the window management frame around a client window (including the border and title bar), the **border** context is for the border part of the window management frame (not including the title bar), the **title** context is for the title area of the window management frame, and the **app** context is for the application window (not including the window management frame).

If an **f.nop** function is specified for a button binding, the button binding is not done.

## **Key Bindings**

The **keyBindings** resource value is the name of a set of key bindings that are used to configure window manager behavior. A window manager function can be done when a particular key is pressed. The context in which the key binding applies is indicated in the key binding specification. The valid contexts are the same as those that apply to button bindings.

Following is the key binding syntax:

```
Keys BindingsSetName
{ 
Key Context Function
Key Context Function
 . 
 . 
Key Context Function
}
```
If an **f.nop** function is specified for a key binding, the key binding is not done. If an **f.post\_wmenu** or **f.menu** function is bound to a key, the **mwm** command automatically uses the same key for removing the menu from the screen after it is popped up.

The *Context* specification syntax is the same as for button bindings. For key bindings, the **frame**, **title**, **border**, and **app** contexts are equivalent to the **window** context. The context for a key event is the window or icon that has the keyboard input focus (**root** if no window or icon has the keyboard input focus).

## **Menu Panes**

Menus can be popped up using the **f.post\_wmenu** and **f.menu** window manager functions. The context for window manager functions that are done from a menu is **root**, **icon**, or **window**, depending on how the menu is popped up. In the case of the window menu or menus popped up with a key binding, the location of the keyboard input focus indicates the context. For menus popped up using a button binding, the context of the button binding is the context of the menu.

Following is the menu pane specification syntax:

```
Menu MenuName
{
Label [Mnemonic] [Accelerator] Function
Label [Mnemonic] [Accelerator] Function
 .
 . 
Label [Mnemonic] [Accelerator] Function
}
```
Each line in the *Menu* specification identifies the label for a menu item and the function to be completed if the menu item is selected. Optionally, a menu button mnemonic and a menu button keyboard accelerator can be specified. Mnemonics are functional only when the menu is posted and keyboard traversal applies.

The label can be a string or a bitmap file. The *Label* specification has the following syntax:

```
Label = Text | BitmapFile
BitmapFile = @FileName
Text = QuotedItem | UnquotedItem
```
The string encoding for labels must be compatible with the menu font that is used. Labels are grayed−out for menu items that use the **f.nop** function, an invalid function, or a function that does not apply in the current context.

A *Mnemonic* specification has the following syntax:

```
Mnemonic = _Character
```
The first matching *Character* in the label is underlined. If there is no matching *Character* in the label, no mnemonic is registered with the window manager for that label. Although the *Character* must exactly match a character in the label, the mnemonic does not perform if any modifier (such as the Shift key) is pressed with the character key.

The *Accelerator* specification is a key event specification with the same syntax that is used for key bindings to window manager functions.

## **Environment**

The **mwm** command does the following:

- Uses the **HOME** environment variable to specify the user's home directory.
- Uses the **LANG** environment variable to specify the user's choice of language for the **mwm** message catalog and the **mwm** resource description file.
- Uses the **XFILESEARCHPATH**, **XUSERFILESEARCHPATH**, **XAPPLRESDIR**, **XENVIRONMENT**, **LANG**, and **HOME** environment variables to determine search paths for resource defaults files. The **mwm** command can also use the **XBMLANGPATH** environment variable to search for bitmap files.
- Reads the **\$HOME/.motifbind** file, if it exists, to install a virtual key bindings property on the root window.
- Uses the **MWMSHELL** environment variable (or **SHELL** if **MWMSHELL** is not set) to specify the shell to use when running commands through the **f.exec** function.

# **Exit Status**

This command returns the following exit values:

**0** Indicates successful completion.

**>1** Indicates an error occurred.

## **Files**

**/usr/lib/X11/\$LANG/system.mwmrc**

**/usr/lib/X11/system.mwmrc**

**/usr/lib/X11/app−defaults/Mwm**

**\$HOME/Mwm**

**\$HOME/.Xdefaults**

**\$HOME/\$LANG/.mwmrc**

**\$HOME/.mwmrc**

**\$HOME/.motifbind**

## **Related Information**

The **X** command in *AIX Version 4.3 Commands Reference*.

# **Vos remarques sur ce document / Technical publication remark form**

**Titre / Title :** Bull AIX Commands Reference Vol.3 ibm3812 to mwm

**Nº Reférence / Reference Nº :** 86 A2 40JX 02 **| Daté / Daté / Dated :** April 2000

ERREURS DETECTEES / ERRORS IN PUBLICATION

AMELIORATIONS SUGGEREES / SUGGESTIONS FOR IMPROVEMENT TO PUBLICATION

Vos remarques et suggestions seront examinées attentivement.

Si vous désirez une réponse écrite, veuillez indiquer ci-après votre adresse postale complète.

Your comments will be promptly investigated by qualified technical personnel and action will be taken as required. If you require a written reply, please furnish your complete mailing address below.

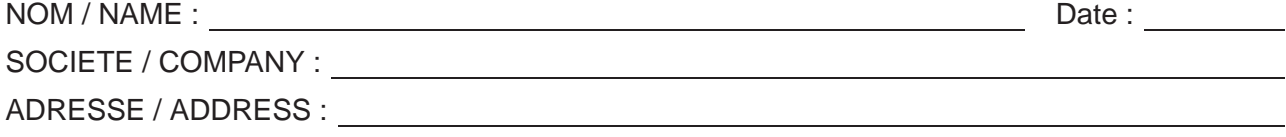

Remettez cet imprimé à un responsable BULL ou envoyez-le directement à :

Please give this technical publication remark form to your BULL representative or mail to:

**BULL ELECTRONICS ANGERS CEDOC 34 Rue du Nid de Pie – BP 428 49004 ANGERS CEDEX 01 FRANCE**

# **Technical Publications Ordering Form**

## Bon de Commande de Documents Techniques

**To order additional publications, please fill up a copy of this form and send it via mail to:**

Pour commander des documents techniques, remplissez une copie de ce formulaire et envoyez-la à :

**BULL ELECTRONICS ANGERS CEDOC ATTN / MME DUMOULIN 34 Rue du Nid de Pie – BP 428 49004 ANGERS CEDEX 01 FRANCE**

**Managers / Gestionnaires :<br>Mrs. / Mme : C. DUMOULIN Mrs.** / Mme : **C. DUMOULIN** +33 (0) 2 41 73 76 65<br>**Mr.** / M : **L. CHERUBIN** +33 (0) 2 41 73 63 96  $+33(0)$  2 41 73 63 96 **FAX :** +33 (0) 2 41 73 60 19<br>**E-Mail** / Courrier Electronique : srv.Cedoc@franp.bull.fr **E-Mail** / Courrier Electronique :

**Or visit our web site at:** / Ou visitez notre site web à: **http://www–frec.bull.com** (PUBLICATIONS, Technical Literature, Ordering Form)

**CEDOC Reference #** No Référence CEDOC **Qty** Qté **CEDOC Reference #** No Référence CEDOC **Qty** Qté **CEDOC Reference #** No Référence CEDOC **Qty** Qté \_\_ \_\_ \_\_\_\_ \_ [\_\_]| \_ \_ |\_\_ \_\_ \_\_\_\_ \_ [\_\_]| \_ \_ |\_\_ \_\_ \_\_\_\_ \_ [\_\_] \_\_ \_\_ \_\_\_\_ \_ [\_\_]| \_ \_ |\_\_ \_\_\_ \_\_\_\_ \_ [\_\_]| \_ \_ |\_\_ \_\_\_ \_\_ [\_\_] \_\_ \_\_ \_\_\_\_ \_ [\_\_]| \_ \_ |\_\_ \_\_\_ \_\_\_\_ \_ [\_\_]| \_ \_ |\_\_ \_\_\_ \_\_ [\_\_] \_\_ \_\_ \_\_\_\_ \_ [\_\_]| \_ \_ |\_\_ \_\_ \_\_\_\_ \_ [\_\_]| \_ \_ |\_\_ \_\_ \_\_\_\_ \_ [\_\_] \_\_ \_\_ \_\_\_\_ \_ [\_\_]| \_ \_ |\_\_ \_\_ \_\_\_\_ \_ [\_\_]| \_ \_ |\_\_ \_\_ \_\_\_\_ \_ [\_\_] \_\_ \_\_ \_\_\_\_ \_ [\_\_]| \_ \_ |\_\_ \_\_\_ \_\_\_\_ \_ [\_\_]| \_ \_ |\_\_ \_\_\_ \_\_ [\_\_] \_\_ \_\_ \_\_\_\_ \_ [\_\_]| \_ \_ |\_\_ \_\_\_ \_\_\_\_ \_ [\_\_]| \_ \_ |\_\_ \_\_\_ \_\_ [\_\_] [ \_ \_ ] : **no revision number means latest revision** / pas de numéro de révision signifie révision la plus récente

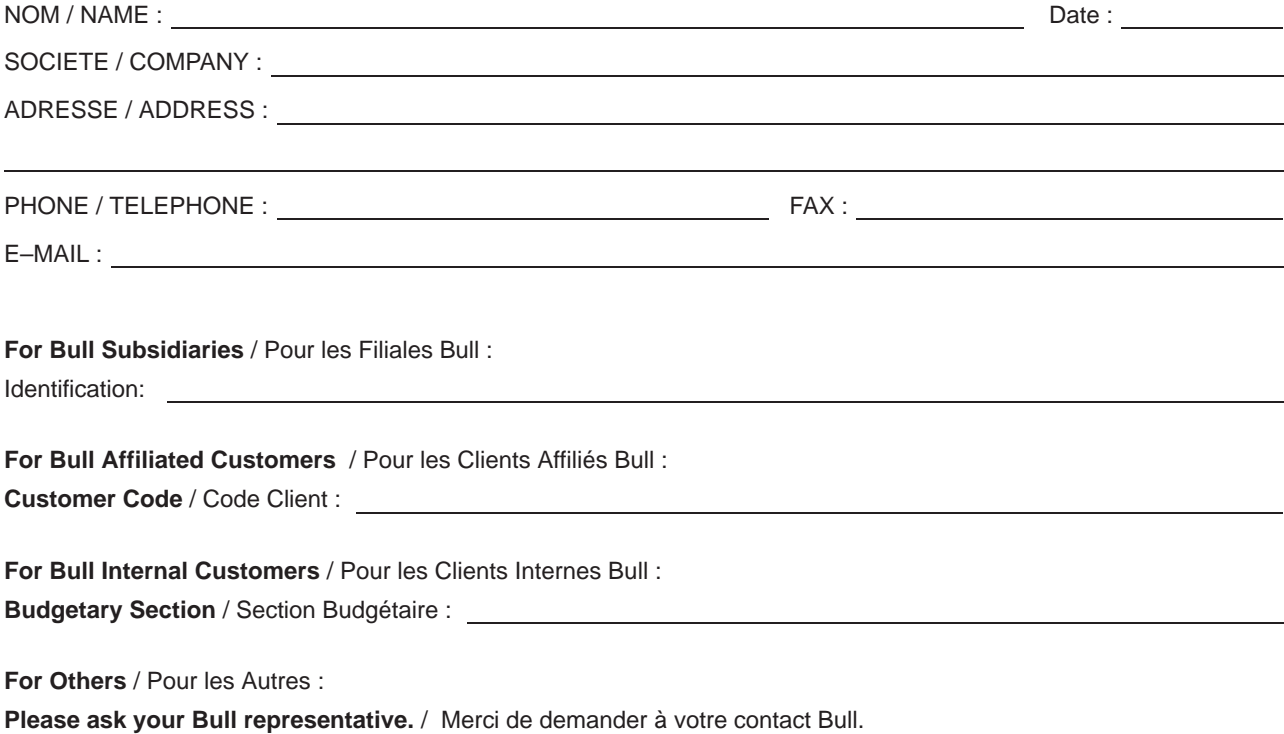
**BULL ELECTRONICS ANGERS CEDOC 34 Rue du Nid de Pie – BP 428 49004 ANGERS CEDEX 01 FRANCE**

86 A2 40JX 02 ORDER REFERENCE

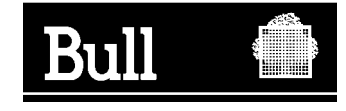

Utiliser les marques de découpe pour obtenir les étiquettes. Use the cut marks to get the labels.

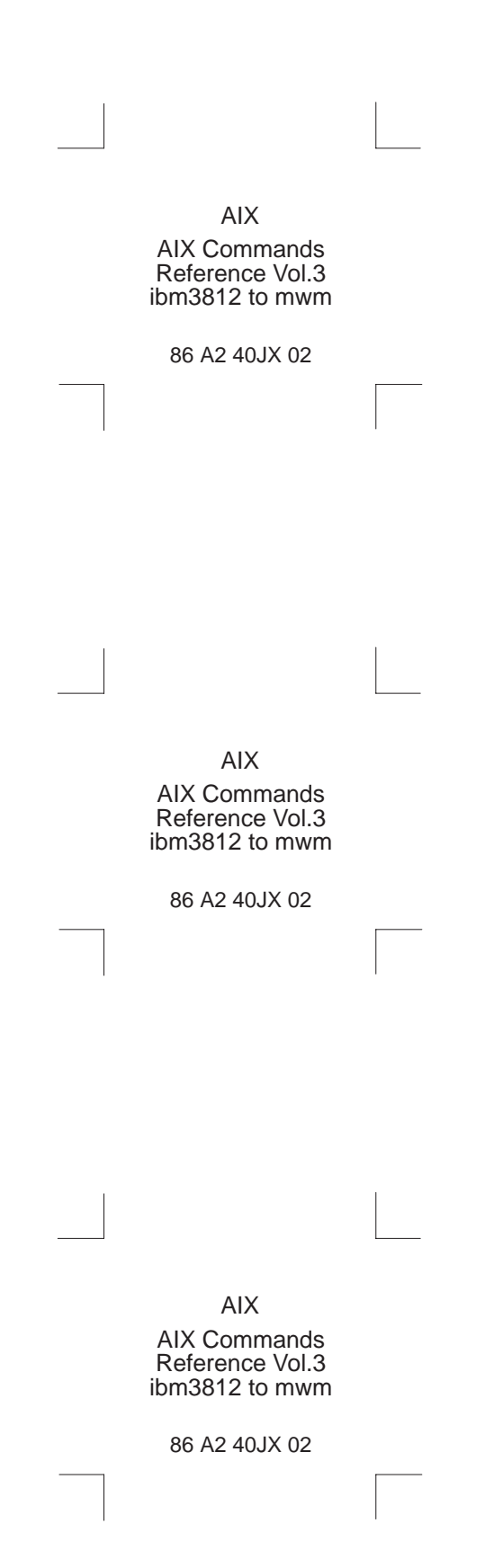